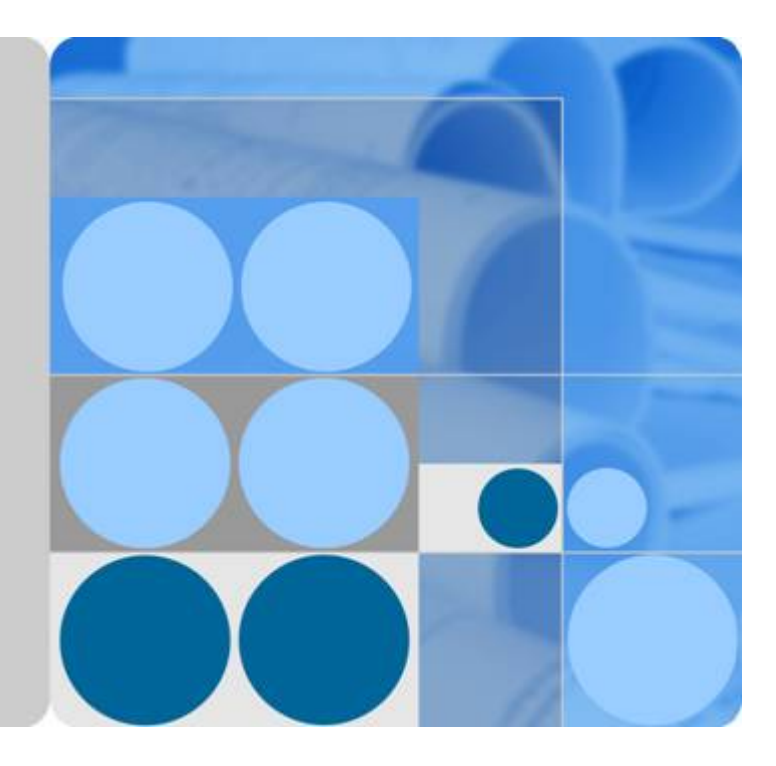

图引擎服务

**API** 参考

发布日期 **2022-04-25**

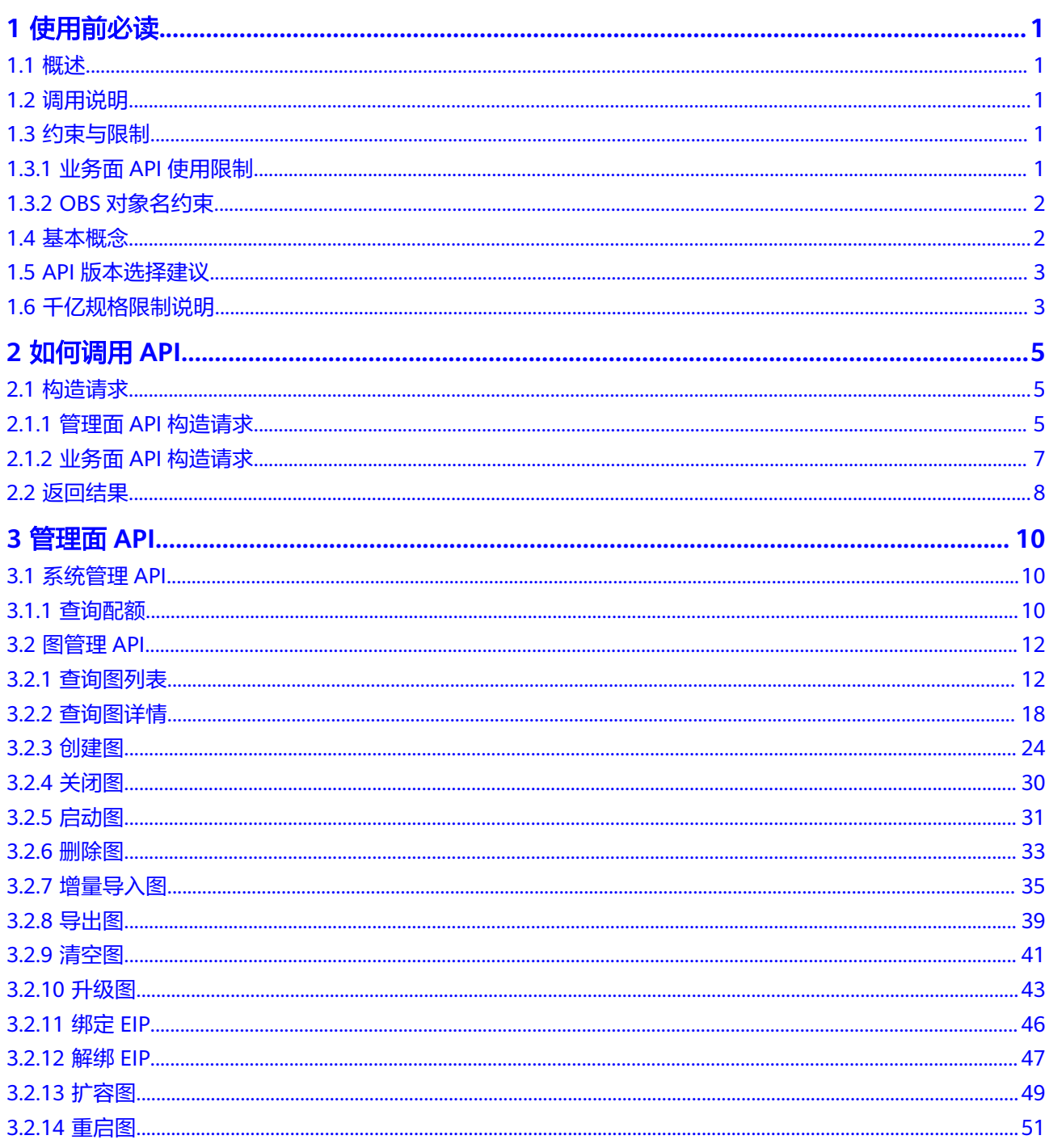

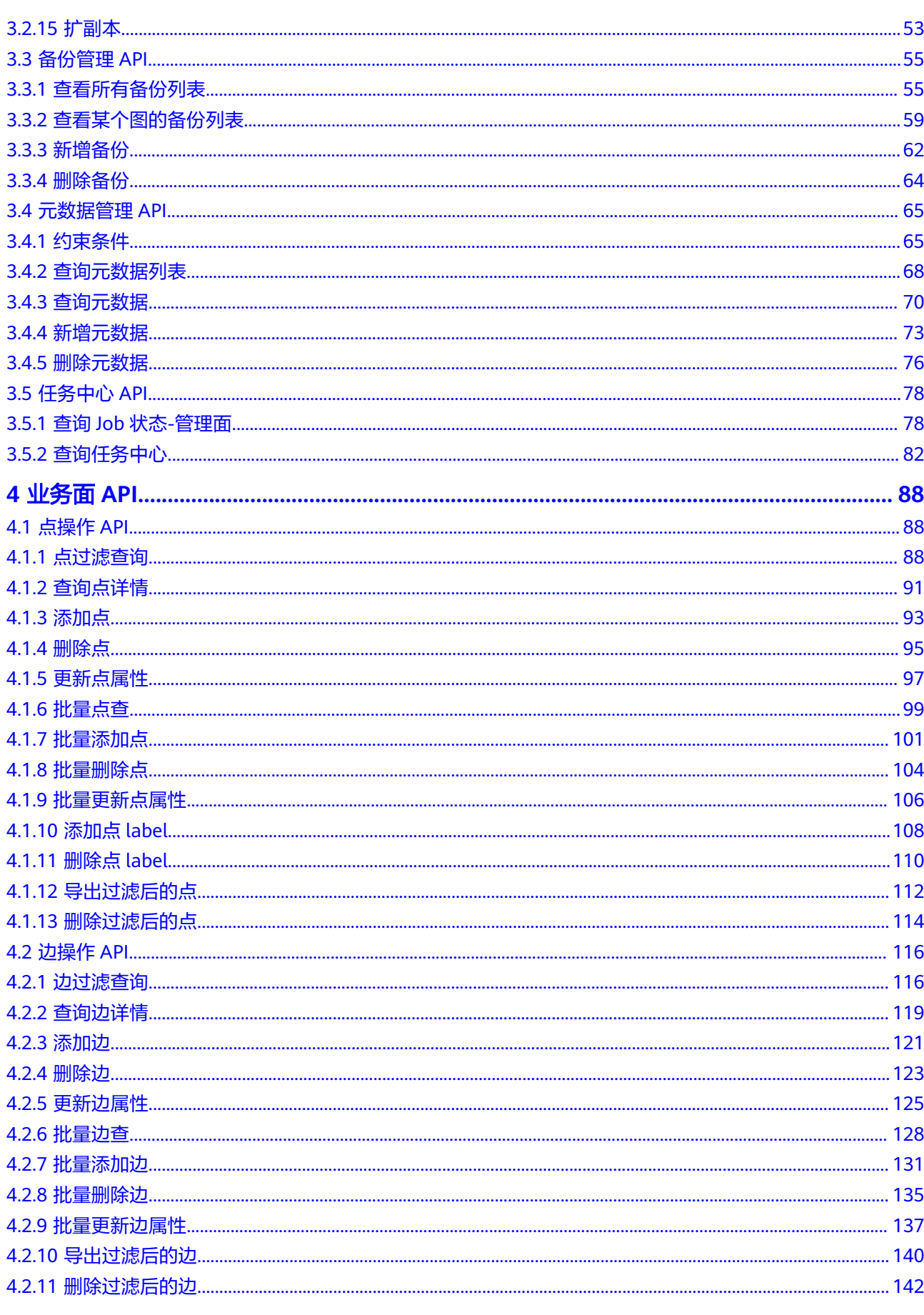

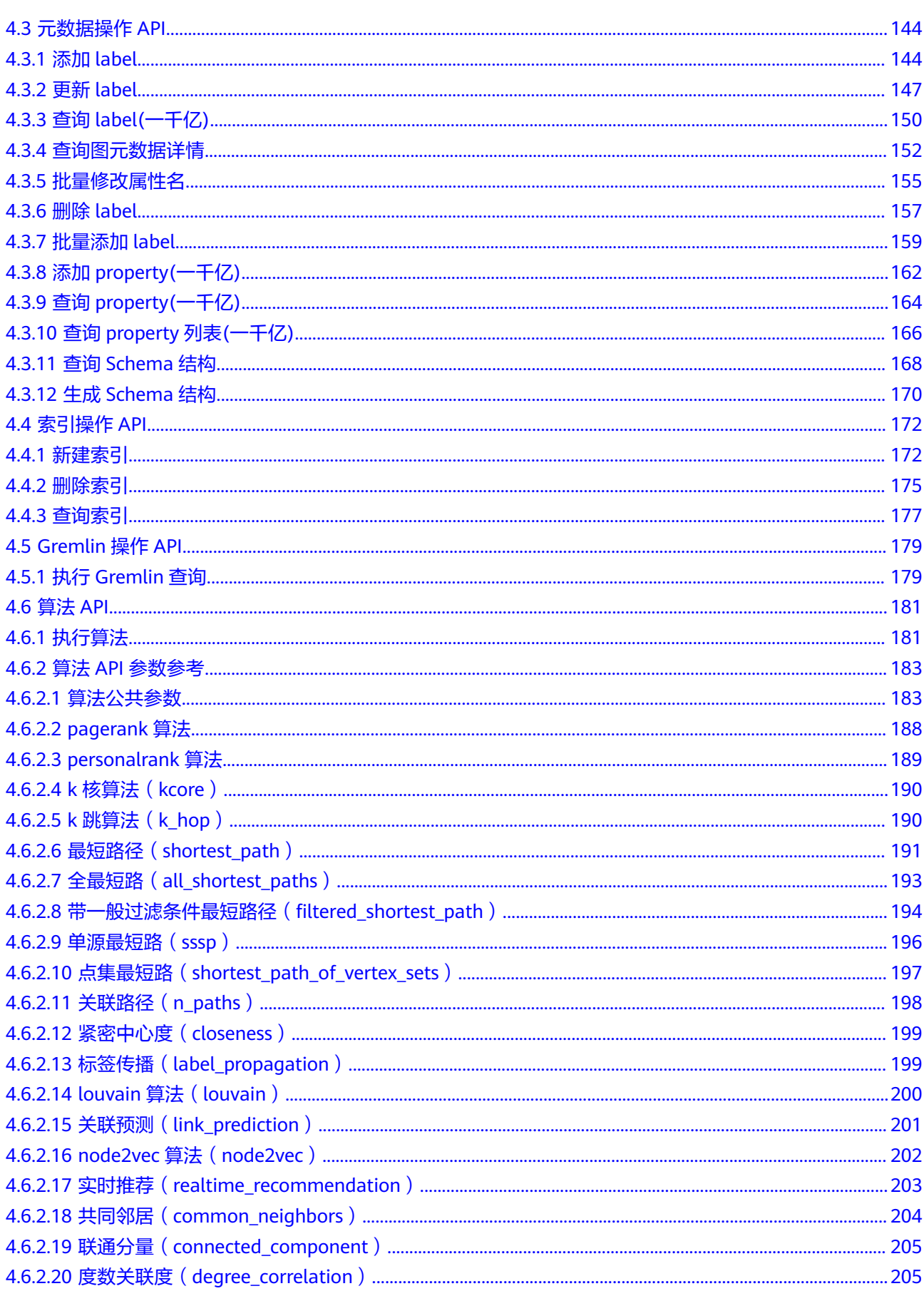

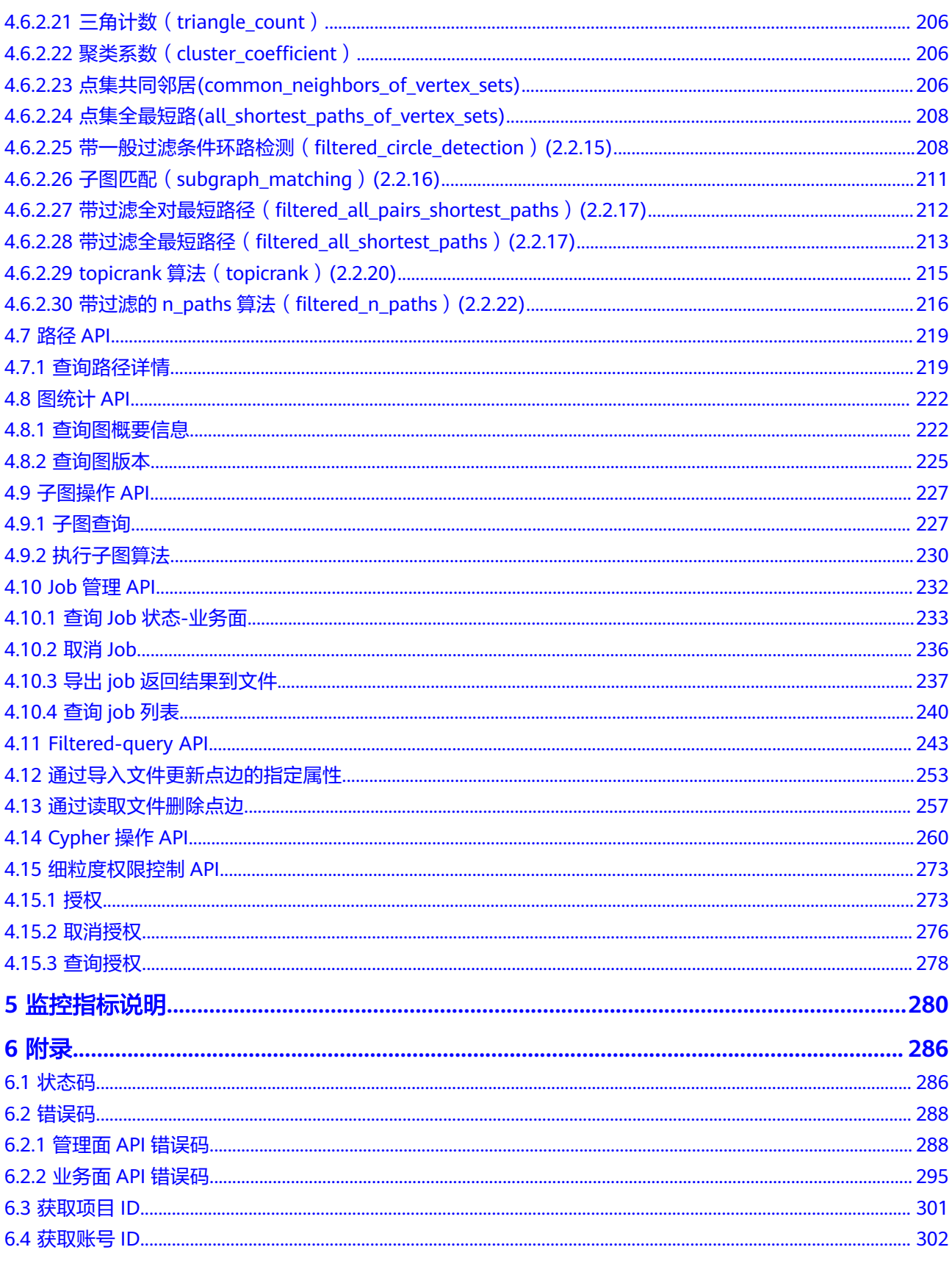

## **1** 使用前必读

## <span id="page-5-0"></span>**1.1** 概述

欢迎使用图引擎服务(Graph Engine Service)。图引擎服务是业内首个商用的、拥有 自主知识产权的国产分布式原生图引擎,是针对以"关系"为基础的"图"结构数 据,进行查询、分析的服务。广泛应用于社交应用、企业关系分析、风控、推荐、舆 情、防欺诈等具有丰富关系数据的场景。

您可以使用本文档提供API对图引擎服务资源进行相关操作。

管理面API

管理面API提供了图的管理类功能,包括图的创建,关闭,启动,恢复,升级,导 入、导出和清空数据,创建、查询和删除图备份、元数据等功能。用户执行这些 操作时,需要调用管理面的API。

● 业务面API

业务面API提供了图的业务类功能,包括点、边、元数据的增加、删除、查询和修 改,执行Gremlin查询,执行算法等功能。用户执行这些操作时,需要调用业务面 的API。

在调用图引擎服务API之前,请确保已经充分了解图引擎服务相关概念。

## **1.2** 调用说明

图引擎服务提供了REST(Representational State Transfer)风格API,支持您通过 HTTPS请求调用,调用方法请参[见构造请求](#page-9-0)。

## **1.3** 约束与限制

## **1.3.1** 业务面 **API** 使用限制

用户访问业务面API有两种方式:

通过ECS访问,且创建ECS的VPC和创建图选定的VPC是同一个。如果安全组选择 的是同一个,则可以直接访问;如果安全组不是同一个,要在创建图的安全组开 <span id="page-6-0"></span>通该ECS的访问限制,即入方向放开80和443端口,出方向放开所有端口 (分别对 应支持HTTP和HTTPS访问)。这种场景,API的SERVER\_URL为GES Console图详 情的内网访问地址或者管理面API查询图详情返回体的"privateIp"字段的值。

- 通过ECS访问,但创建ECS的VPC和创建图选定的VPC不是同一个。需要对ECS所在 的VPC和建图用的VPC创建VPC对等连接,创建VPC对等连接。同时要在创建图的 安全组开通该ECS的访问限制,即入方向放开80和443端口,出方向放开所有端 口。这种场景,API的SERVER\_URL为GES Console图详情的内网访问地址或者管 理面API查询图详情返回体的"privateIp"字段的值。
- 通过公网访问。此时要求创建弹性公网IP(EIP), 且要在创建图的安全组开通客 户端的访问限制,即入方向放开80和443端口,出方向放开所有端口。这种场 景, API的SERVER URL为GES Console图详情的公网访问地址或者管理面API查询 图详情返回体的"publicIp"字段的值,也即用户绑定或者自动创建的弹性公网IP地 址。

## **1.3.2 OBS** 对象名约束

图引擎服务支持的OBS对象名支持以下字符:

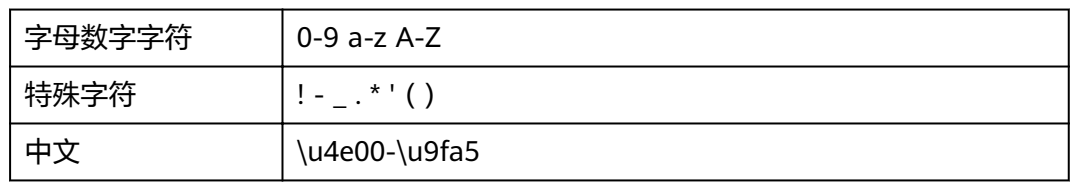

暂不支持的字符有:

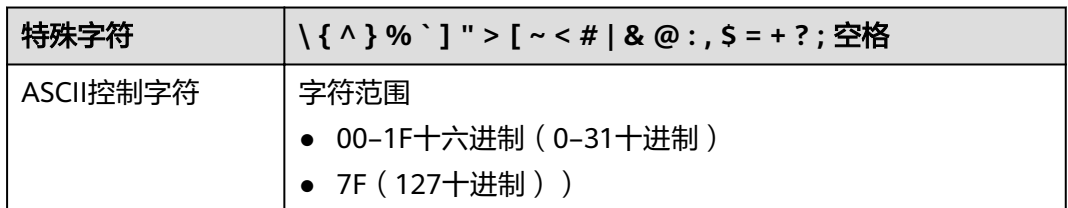

## **1.4** 基本概念

● 用户

由账号在IAM中中创建的用户,是云服务的使用人员,具有身份凭证(密码和访 问密钥)。

通常在调用API的鉴权过程中,您需要用到账号、用户和密码等信息。

● 区域

指云资源所在的物理位置,同一区域内可用区间内网互通,不同区域间内网不互 通。通过在不同地区创建云资源,可以将应用程序设计的更接近特定客户的要 求,或满足不同地区的法律或其他要求。

● 可用区

一个可用区是一个或多个物理数据中心的集合,可用区内在逻辑上再将计算、网 络、存储等资源划分成多个集群。一个区域中的多个可用区之间通过高速光纤相 连,以满足用户跨可用区构建高可用性系统的需求。

<span id="page-7-0"></span>● 项目

区域默认对应一个项目,这个项目由系统预置,用来隔离物理区域间的资源(计 算资源、存储资源和网络资源),以默认项目为单位进行授权,用户可以访问您 账号中该区域的所有资源。如果您希望进行更加精细的权限控制,可以在区域默 认的项目中创建子项目,并在子项目中申请资源,然后以子项目为单位进行授 权,使得用户仅能访问特定子项目中资源,使得资源的权限控制更加精确。

## **1.5 API** 版本选择建议

GES API版本与软件版本相对应,2.2.17为起始版本号,其余版本均在起始版本基础上 进行修改,且向下兼容。

## **1.6** 千亿规格限制说明

#### 当前支持的 **API**

图规格为一千亿边的图,当前仅支持以下API:

- 1. [查询点详情](#page-95-0)
- 2. [查询边详情](#page-123-0)
- 3. [批量点查](#page-103-0)
- 4. 批量边杳
- 5. [批量添加点](#page-105-0)
- 6. [批量添加边](#page-135-0)
- 7. [批量更新点属性](#page-110-0)
- 8. [批量更新边属性](#page-141-0)
- 9. [批量删除点](#page-108-0)
- 10. [批量删除边](#page-139-0)
- 11. 查询**Job**状态**-**[业务面](#page-237-0)
- 12. 查询**job**[列表](#page-244-0)
- 13. [查询图元数据详情](#page-156-0)
- 14. 添加**[property](#page-166-0)**
- 15. 查询**[property](#page-168-0)**
- 16. 查询**[property](#page-170-0)**列表
- 17. 添加**[label](#page-148-0)**
- 18. 更新**[label](#page-151-0)**
- 19. 查询**[label](#page-154-0)**
- 20. [新建索引](#page-176-0)
- 21. [删除索引](#page-179-0)
- 22. [查询索引](#page-181-0)
- 23. [查询图概要信息](#page-226-0)
- 24. [查询图版本](#page-229-0)
- 25. 最短路径(**[shortest\\_path](#page-195-0)**)

#### 26. **[Cypher API](#page-264-0)**

#### 支持的数据类型

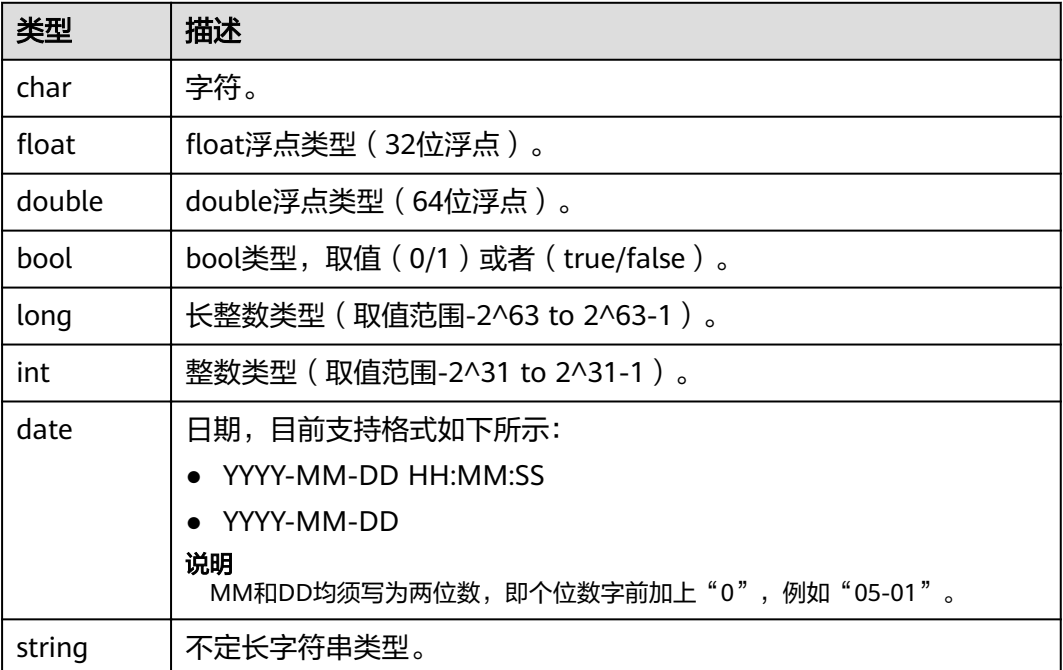

## 导入限制

导入数据的步骤请参见。

千亿规格的导入限制如下:

- 并发导入数据文件 千亿规格可并发导入多个数据文件,推荐用户对数据文件进行拆分(OBS文件最 大不超过5G),提高导图速度。
- 支持OBS上传导图日志 建议用户设置logDir参数,以保存导图日志,方便查看错误原因。
- 边数据导入策略 千亿不支持导入边时自动生成点。仅导入边时,客户将无法查询点或从点访问 图,因此建议导入边时也提供对应的点数据。

# **2** 如何调用 **API**

## <span id="page-9-0"></span>**2.1** 构造请求

## **2.1.1** 管理面 **API** 构造请求

本章节介绍GES管理面REST API请求的组成。

#### 请求 **URI**

请求URI由如下部分组成。

#### **{URI-scheme} :// {Endpoint} / {resource-path} ? {query-string}**

尽管请求URI包含在请求消息头中,但大多数语言或框架都要求您从请求消息中单独传 递它,所以在此单独拿出来强调。

- **URI-scheme**:表示用于传输请求的协议,当前所有API均采用**HTTPS**协议。
- **Endpoint**:表示终端节点,不同服务不同区域的终端节点不同。
- resource-path: 资源路径, 即API访问路径。从具体API的URI模块获取, 例如 IAM "获取用户Token" API的resource-path为 "/v3/auth/tokens"。
- **query-string**:查询参数,是可选部分,并不是每个API都有查询参数。查询参数 前面需要带一个"?",形式为"参数名=参数取值",例如"limit=10",表示 查询不超过10条数据。

#### 请求方法

HTTP请求方法(也称为操作或动词),可告知服务正在请求什么类型的操作。

- **GET**:请求服务器返回指定资源。
- **PUT**:请求服务器更新指定资源。
- **POST**:请求服务器新增资源或执行特殊操作。
- **DELETE**:请求服务器删除指定资源,如删除对象等。
- HEAD: 请求服务器资源头部。

● **PATCH**:请求服务器更新资源的部分内容。当资源不存在的时候,PATCH可能会 去创建一个新的资源。

#### 请求消息头

附加请求消息头字段,如指定的URI和HTTP方法所要求的字段。例如,定义消息体类 型的请求消息头"Content-Type",请求鉴权信息等。

如下公共消息头需要添加到请求中。

#### 表 **2-1** 公共请求头

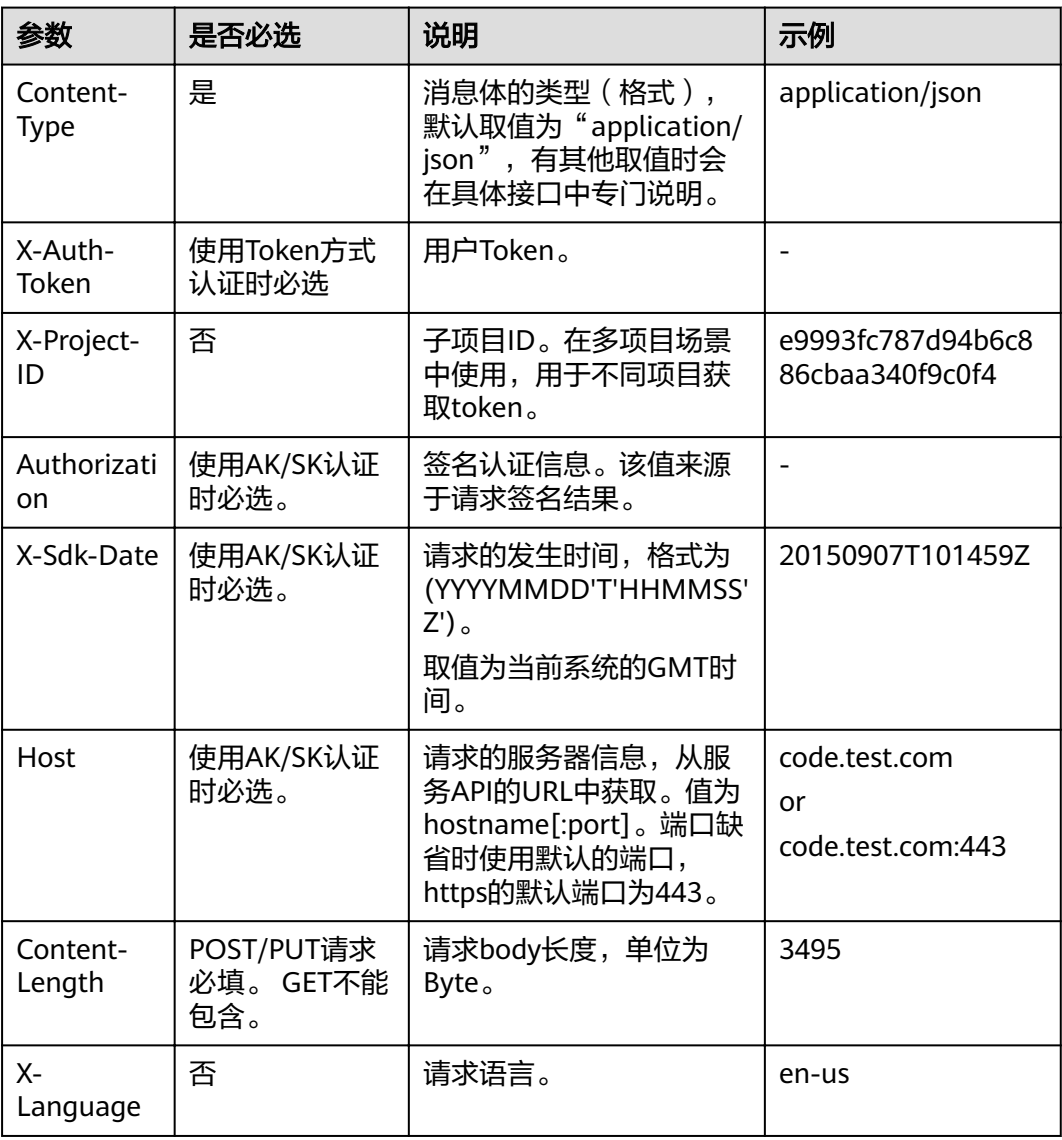

#### 说明

API同时支持使用AK/SK认证,AK/SK认证是使用SDK对请求进行签名,签名过程会自动往请求中 添加Authorization(签名认证信息)和X-Sdk-Date(请求发送的时间)请求头。

#### <span id="page-11-0"></span>请求消息体

请求消息体通常以结构化格式发出,与请求消息头中Content-type对应,传递除请求 消息头之外的内容。

每个接口的请求消息体内容不同,也并不是每个接口都需要有请求消息体(或者说消 息体为空),GET、DELETE操作类型的接口就不需要消息体,消息体具体内容需要根 据具体接口而定。

例如,对于IAM获取用户Token接口,您可以从接口的请求部分看到所需的请求参数及 参数说明。将消息体加入后的请求如下所示,加粗的斜体字段需要根据实际值填写, 其中**username**为用户名,**domainname**为用户所属的账号名称,**\*\*\*\*\*\*\*\***为用户登录 密码,**xxxxxxxxxxxxxxxxxx**为project的名称。

到这里为止这个请求需要的内容就具备齐全了,您可以直接编写代码等方式发送请求 调用API。对于IAM获取用户Token接口,返回的响应消息头中"x-subject-token"就 是需要获取的用户Token。有了Token之后,您就可以使用Token认证调用其他API。

## **2.1.2** 业务面 **API** 构造请求

本节介绍GES业务面REST API请求的组成。

#### 请求 **URI**

图引擎服务业务面API请求URI由如下部分组成。

#### **{URI-scheme} :// {SERVER\_URL} / {resource-path} ? {query-string}**

尽管请求URI包含在请求消息头中,但大多数语言或框架都要求您从请求消息中单独传 递它,所以在此单独拿出来强调。

- **URI-scheme**:表示用于传输请求的协议,当前所有API均采用**HTTPS**协议。
- **SERVER\_URL**:图的访问地址,取值请参考业务面**API**[使用限制](#page-5-0)。
- resource-path: 资源路径, 即API访问路径。从具体API的URI模块获取, 例如 "ges/v1.0/{project\_id}/graphs/{graph\_name}/vertices/action? action\_id=query"。
- **query-string**:查询参数,是可选部分,并不是每个API都有查询参数。查询参数 + 前面需要带一个"?", 形式为"参数名=参数取值", 例如"limit=10", 表示 查询不超过10条数据。

#### 请求方法

HTTP请求方法(也称为操作或动词),可告知服务正在请求什么类型的操作。

- **GET**:请求服务器返回指定资源。
- **PUT**:请求服务器更新指定资源。
- **POST**:请求服务器新增资源或执行特殊操作。
- **DELETE**:请求服务器删除指定资源,如删除对象等。
- **HEAD**:请求服务器资源头部。
- **PATCH**:请求服务器更新资源的部分内容。当资源不存在的时候,PATCH可能会 去创建一个新的资源。

#### <span id="page-12-0"></span>请求消息头

附加请求消息头字段,如指定的URI和HTTP方法所要求的字段。例如,定义消息体类 型的请求消息头"Content-Type",请求鉴权信息等。

如下公共消息头需要添加到请求中。

表 **2-2** 公共请求消息头

| 参数名                     | 是否<br>必选 | 说明                                                                   | 示例               |
|-------------------------|----------|----------------------------------------------------------------------|------------------|
| Content-<br><b>Type</b> | 是        | 消息体的类型(格<br>式),默认取值为<br>"application/json"<br>有其他取值时会在具体<br>接口中专门说明。 | application/json |
| X-Auth-<br>Token        | 是        | 用户Token。                                                             |                  |
| X-Language              | 是        | 请求语言。                                                                | en-us            |

#### 请求消息体

请求消息体通常以结构化格式发出,与请求消息头中Content-type对应,传递除请求 消息头之外的内容。

每个接口的请求消息体内容不同,也并不是每个接口都需要有请求消息体(或者说消 息体为空),GET、DELETE操作类型的接口就不需要消息体,消息体具体内容需要根 据具体接口而定。

例如,对于IAM获取用户Token接口,您可以从接口的请求部分看到所需的请求参数及 参数说明。将消息体加入后的请求如下所示,加粗的斜体字段需要根据实际值填写, 其中**username**为用户名,**domainname**为用户所属的账号名称,**\*\*\*\*\*\*\*\***为用户登录 密码,**xxxxxxxxxxxxxxxxxx**为project的名称。

到这里为止这个请求需要的内容就具备齐全了,您可以直接编写代码等方式发送请求 调用API。对于IAM获取用户Token接口,返回的响应消息头中"x-subject-token"就 是需要获取的用户Token。有了Token之后,您就可以使用Token认证调用其他API。

## **2.2** 返回结果

#### 状态码

请求发送以后,您会收到响应,包含状态码、响应消息头和消息体。

状态码是一组从1xx到5xx的数字代码,状态码表示了请求响应的状态,完整的状态码 列表请参[见状态码。](#page-290-0)

#### 响应消息头

对应请求消息头,响应同样也有消息头,如"Content-Type"。例如表**[2-3](#page-13-0)**所示。

#### <span id="page-13-0"></span>表 **2-3** 响应消息头

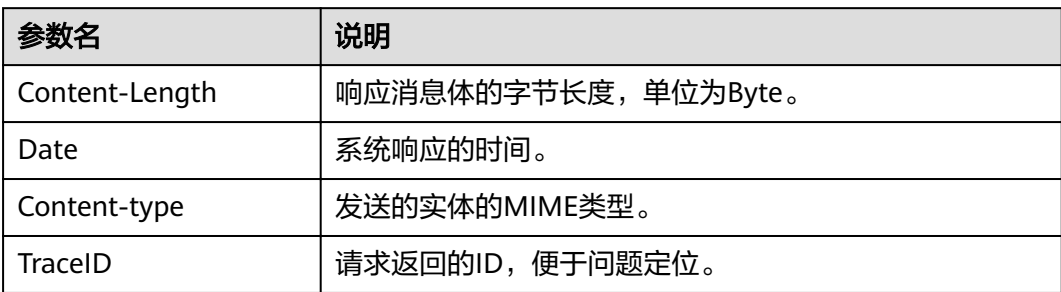

## 响应消息体

响应消息体通常以结构化格式返回,与响应消息头中Content-type对应,传递除响应 消息头之外的内容。

# **3** 管理面 **API**

## <span id="page-14-0"></span>**3.1** 系统管理 **API**

## **3.1.1** 查询配额

## 功能介绍

查询租户配额。

#### **URI**

GET /v1.0/{project\_id}/graphs/quotas

#### 表 **3-1** 路径参数

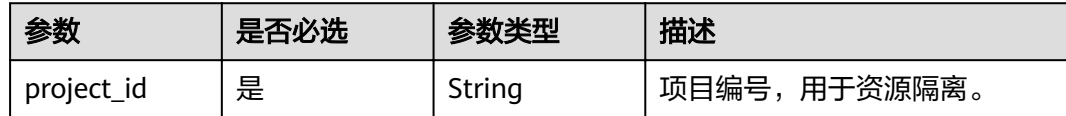

#### 请求参数

表 **3-2** 请求 Header 参数

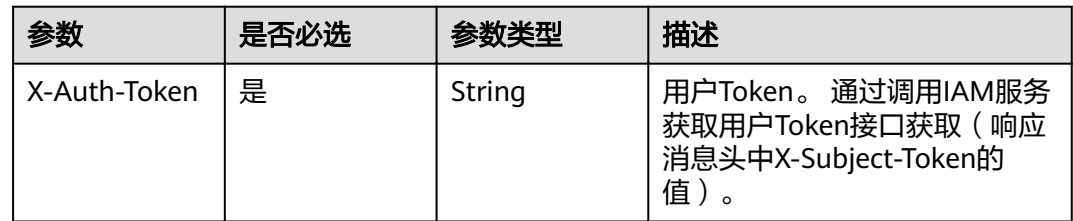

#### 响应参数

#### 状态码: **200**

#### 表 **3-3** 响应 Body 参数

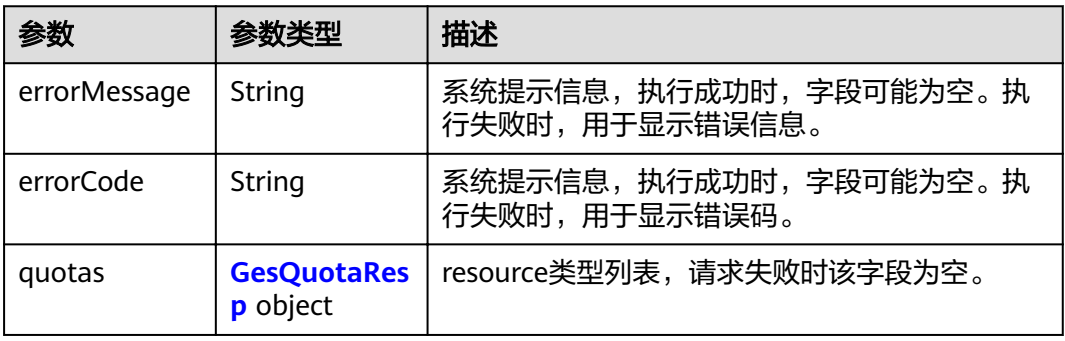

#### 表 **3-4** GesQuotaResp

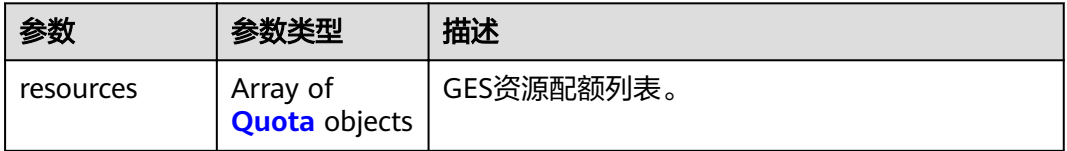

#### 表 **3-5** Quota

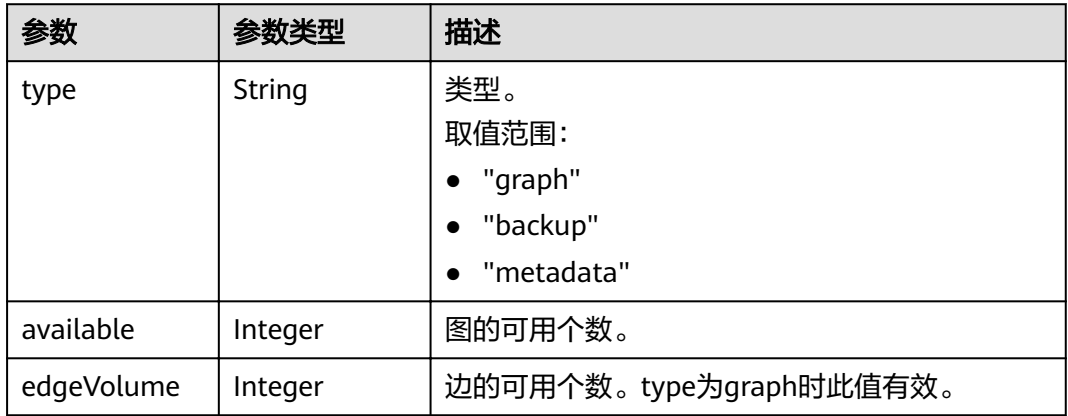

## 请求示例

GET https://Endpoint/v1.0/{project\_id}/graphs/quotas

## 响应示例

#### 状态码: **200**

OK

{ "quotas" : {

```
 "resources" : [ {
 "type" : "graph",
 "available" : 1,
    "edgeVolume" : 178800
 }, {
 "type" : "backup",
 "available" : 7
 }, {
 "type" : "metadata",
 "available" : 13
 } ]
 }
```
#### 状态码

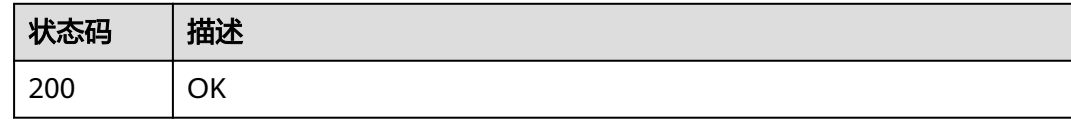

## **3.2** 图管理 **API**

}

## **3.2.1** 查询图列表

#### 功能介绍

查询当前租户所有的图。

#### **URI**

GET /v1.0/{project\_id}/graphs

#### 表 **3-6** 路径参数

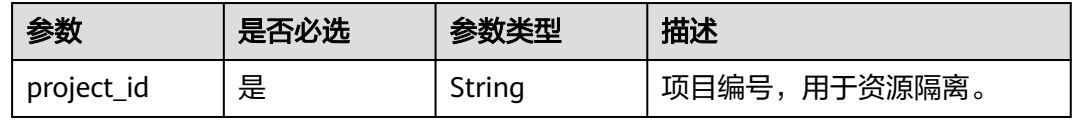

#### 表 **3-7** Query 参数

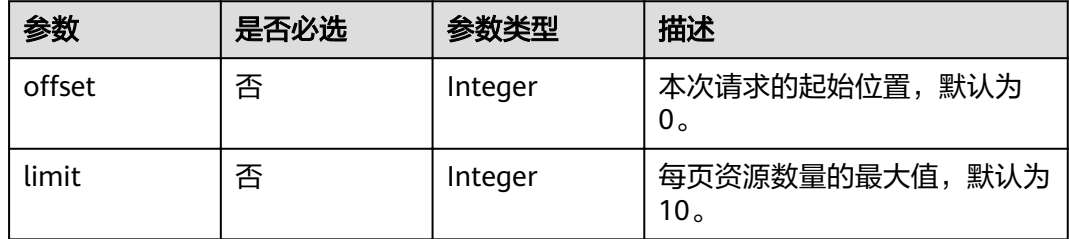

## 请求参数

#### 表 **3-8** 请求 Header 参数

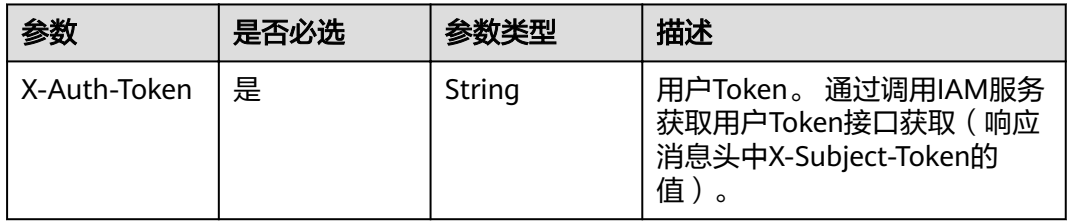

#### 响应参数

#### 状态码: **200**

表 **3-9** 响应 Body 参数

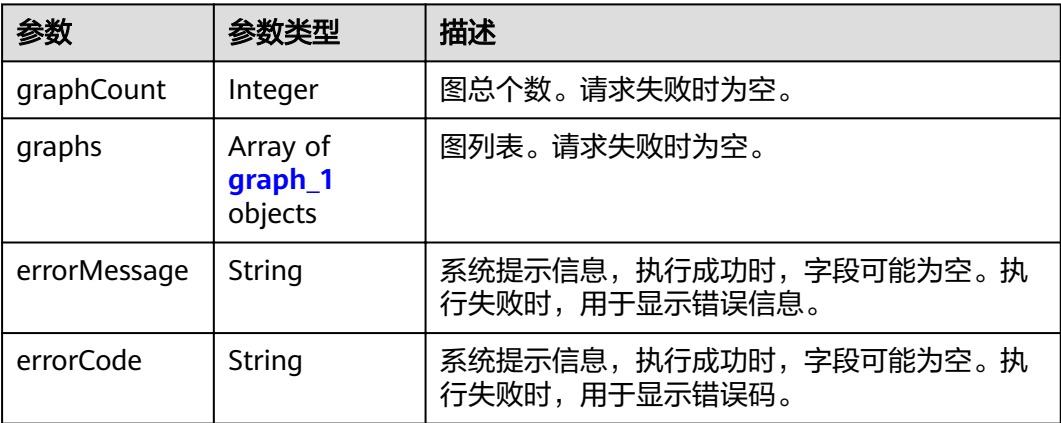

#### 表 **3-10** graph\_1

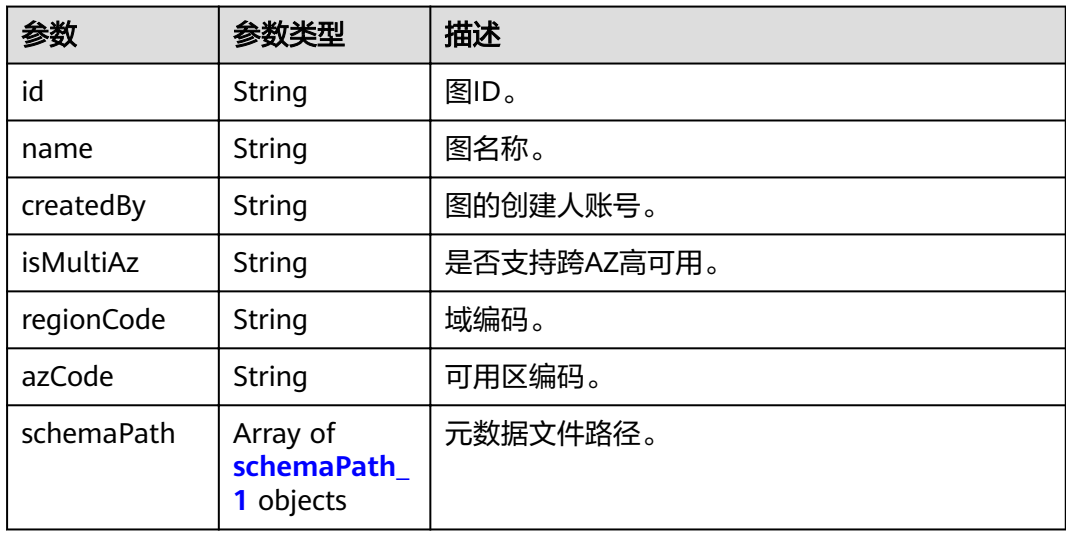

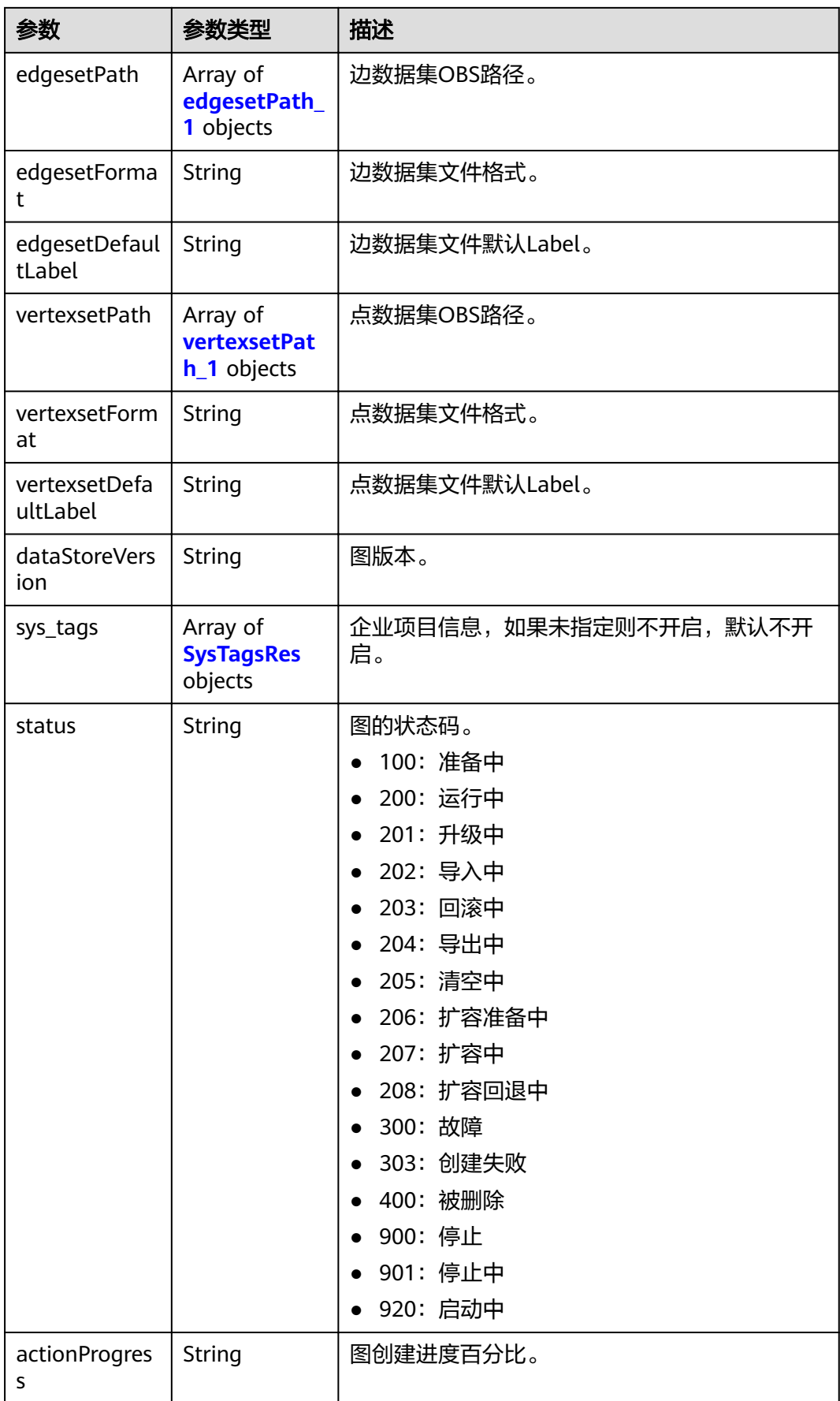

<span id="page-19-0"></span>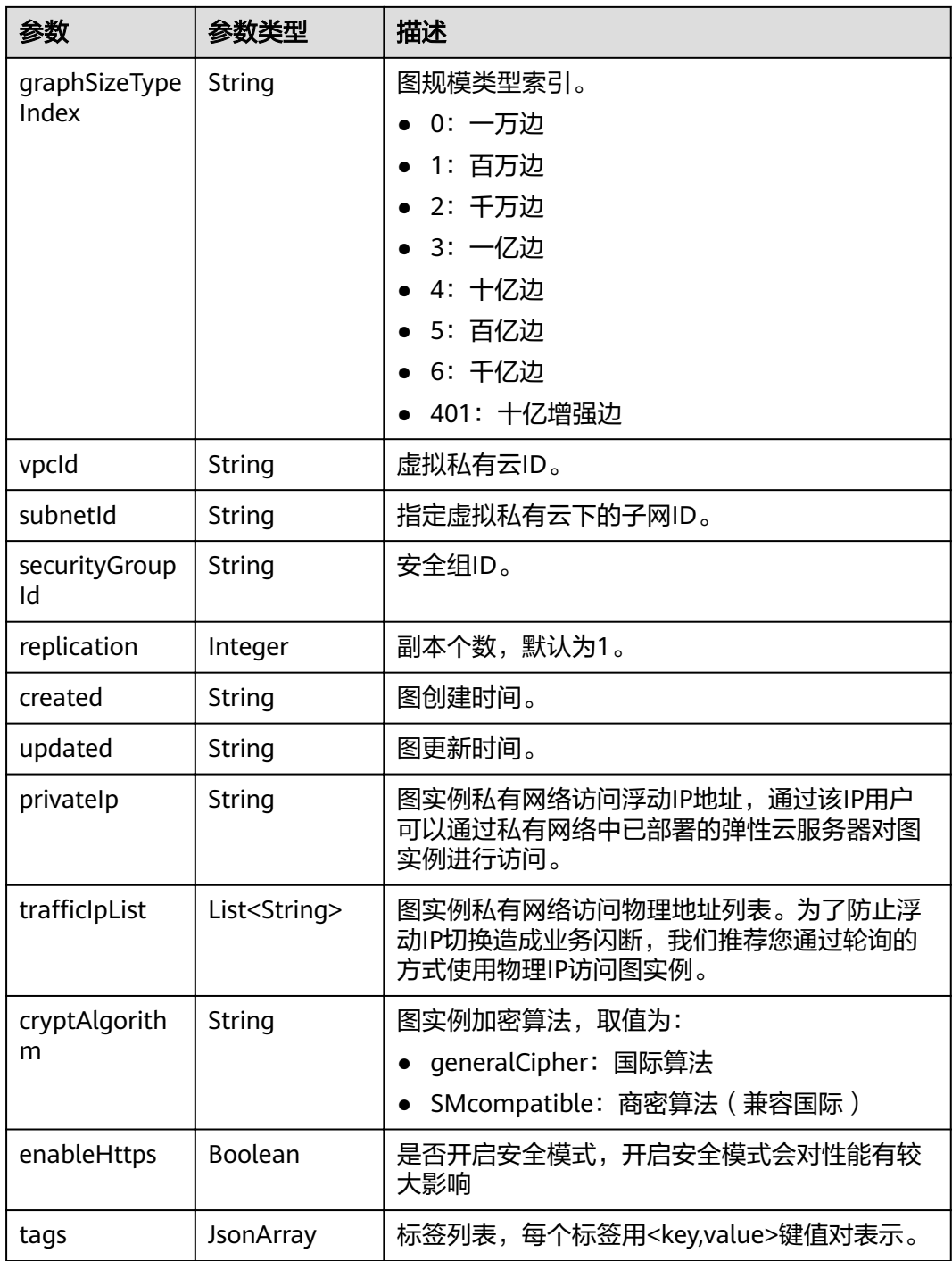

#### 表 **3-11** schemaPath\_1

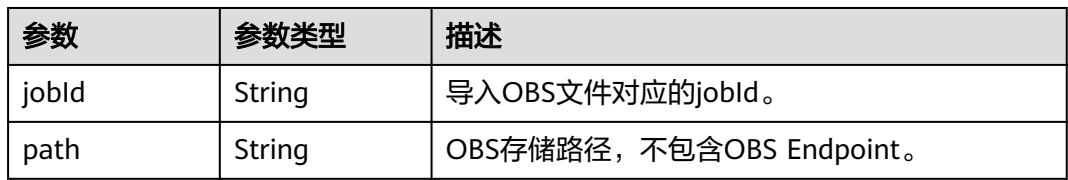

<span id="page-20-0"></span>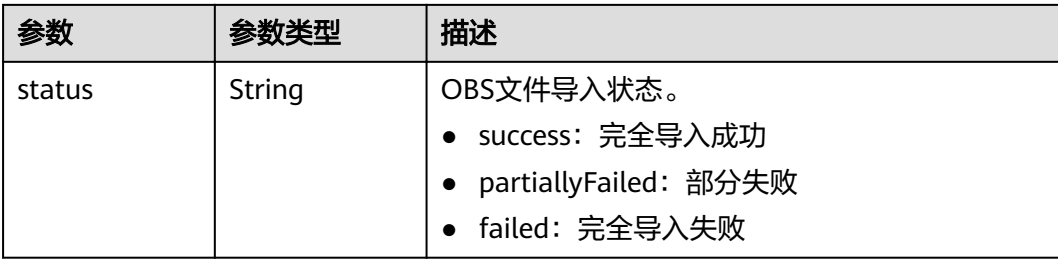

#### 表 **3-12** edgesetPath\_1

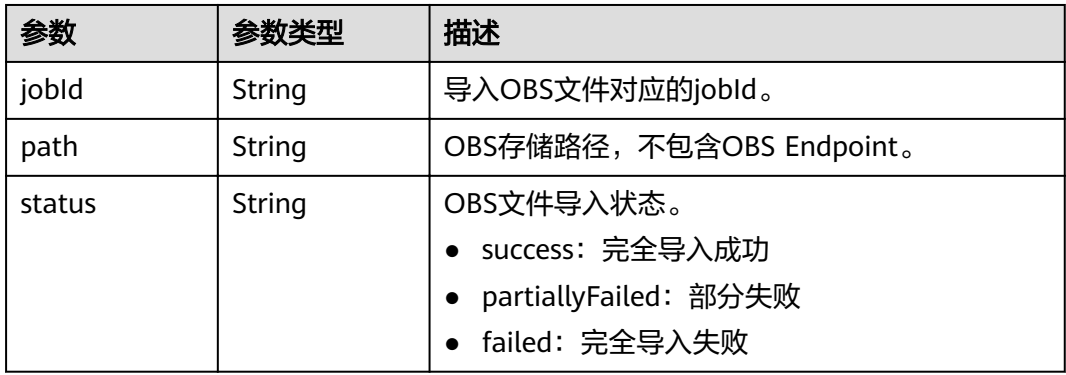

#### 表 **3-13** vertexsetPath\_1

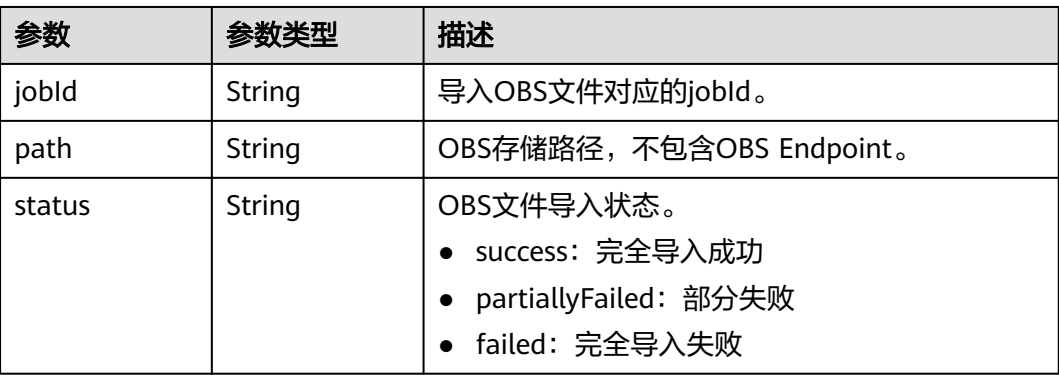

#### 表 **3-14** SysTagsRes

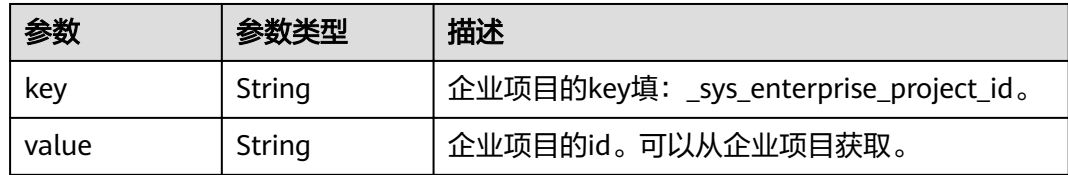

## 请求示例

GET https://Endpoint/v1.0/{project\_id}/graphs?offset=0&limit=10

#### 响应示例

#### 状态码: **200**

#### OK

{

```
 "graphCount": 2,
   "graphs": [
     {
        "id": "f1529b88-c958-493e-8452-fccfe932cde1",
        "name": "demo",
        "regionCode": "az1-dc1",
        "azCode": "az1-dc1a",
        "schemaPath": [
 {
 "path": "ges-graphs/demo_movie/schema.xml",
 "jobId": Ȋff80808167bb90340167bc7445670428ȊȀ
          "status": "success"
         }
         ],
         "edgesetPath": [
         {
 "path": "ges-graphs/demo_movie/edge.csv",
 "jobId": Ȋff80808167bb90340167bc7445670428ȊȀ
          "status": "success"
         }
        ],
        -<sup>-.</sup><br>"vertexsetPath": [
         {
          "path": "",
        "jobId": "ff80808167bb90340167bc7445670428",
          "status": "success"
        }
       ],
        "status": "200",
        "graphSizeTypeIndex": "1",
        "vpcId": "2d8af840-fd57-4e3b-a8f1-cda0f55ccd99",
        "subnetId": "dc018ec3-67d1-46c9-b2fc-19d83367f4e2",
        "securityGroupId": "11d27338-8649-4076-8579-5ebc1a60f79e",
 "created": "2018-07-23T04:09:44",
 "updated": "2018-07-23T04:09:44",
        "privateIp": "192.168.0.4",
        "dataStoreVersion": "1.0.5",
        "arch": "x86_64",
     },
     {
        "id": "53205529-026b-455a-9e07-228fae4b12b9",
        "name": "ges_c5de",
        "regionCode": "az1-dc1",
        "azCode": "az1-dc1a",
        "schemaPath": [
 {
          "path": "ges-graphs/demo_movie/schema.xml",
         "jobId": "ff80808167bb90340167bc7445670428",
           "status": "success"
         }
         ],
         "edgesetPath": [
         {
          "path": "ges-graphs/demo_movie/edge.csv",
         "jobId": "ff80808167bb90340167bc7445670428",
          .<br>'status": "success'
         }
\sim \sim \sim \sim \sim \sim "vertexsetPath": [
 {
```

```
 "path": "",
        "jobId": "ff80808167bb90340167bc7445670428",
         "status": "success"
        }
       ],
       "status": "200",
       "graphSizeTypeIndex": "2",
        "vpcId": "2d8af840-fd57-4e3b-a8f1-cda0f55ccd99",
 "subnetId": "dc018ec3-67d1-46c9-b2fc-19d83367f4e2",
 "securityGroupId": "11d27338-8649-4076-8579-5ebc1a60f79e",
 "created": "2018-07-18T13:30:16",
 "updated": "2018-07-18T13:30:16",
 "privateIp": "192.168.0.168",
 "dataStoreVersion": "1.0.5",
 "arch": "aarch64",
     }
  ]
```
#### 状态码

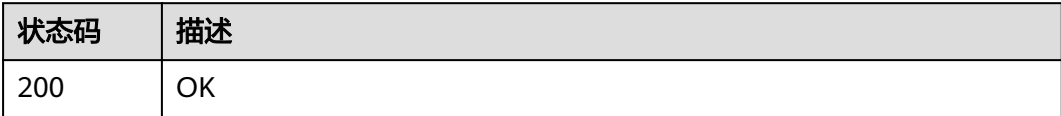

## **3.2.2** 查询图详情

}

#### 功能介绍

根据图ID查询某个图详情。

#### **URI**

GET /v1.0/{project\_id}/graphs/{graph\_id}

#### 表 **3-15** 路径参数

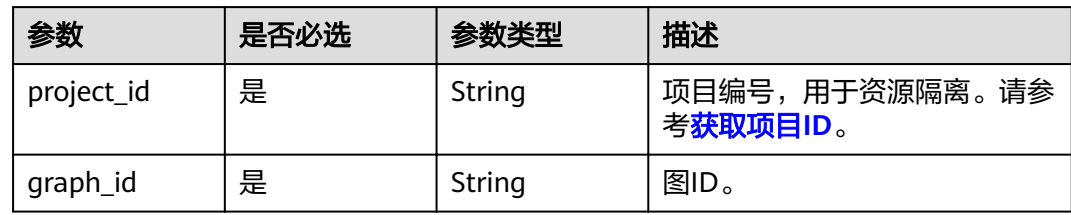

## 请求参数

表 **3-16** 请求 Header 参数

| 参数           | 是否必选 | 参数类型   | 描述                                                                  |
|--------------|------|--------|---------------------------------------------------------------------|
| X-Auth-Token | 是    | String | 用户Token。 通过调用IAM服务<br>获取用户Token接口获取(响应<br>消息头中X-Subject-Token的<br>值 |

## 响应参数

#### 状态码: **200**

表 **3-17** 响应 Body 参数

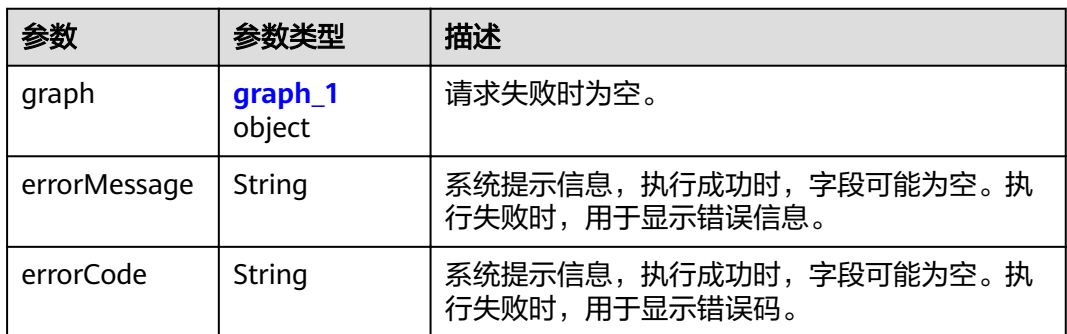

#### 表 **3-18** graph\_1

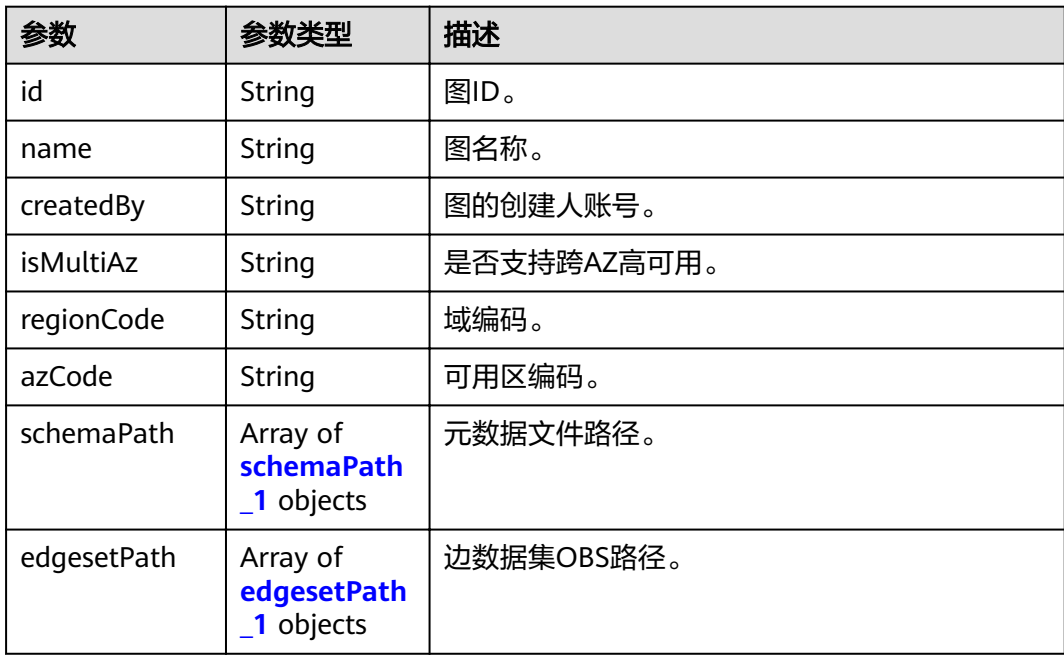

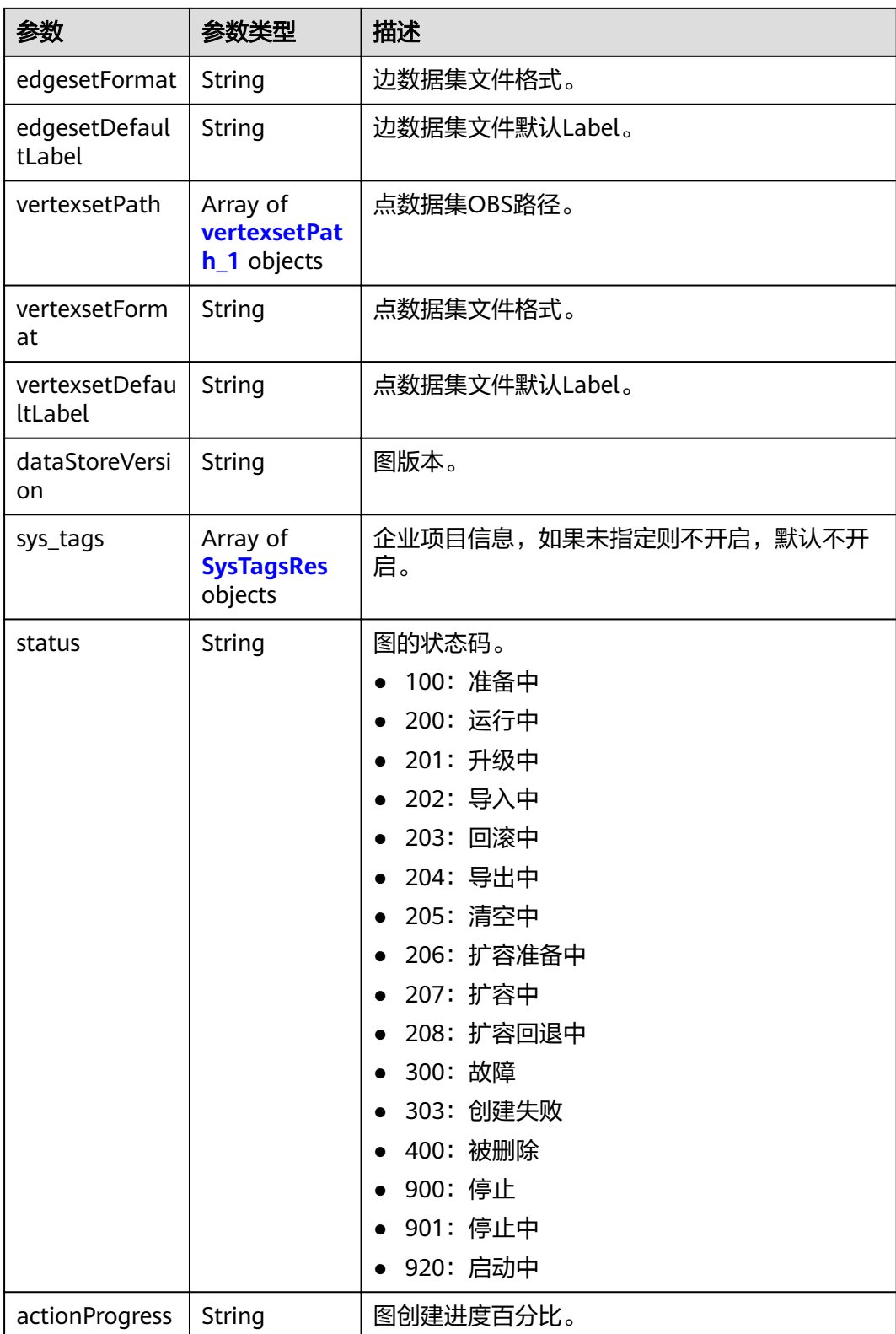

<span id="page-25-0"></span>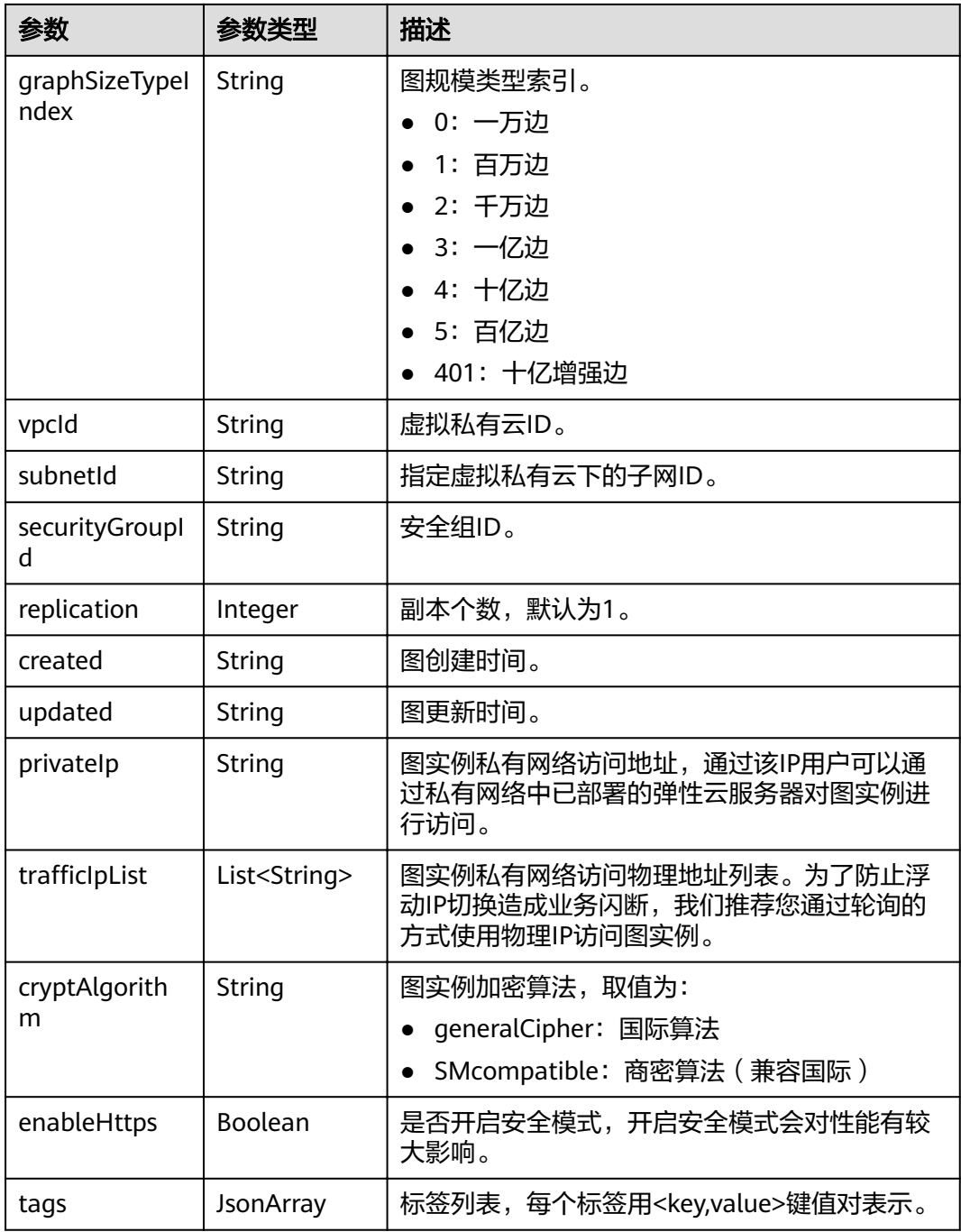

#### 表 **3-19** schemaPath\_1

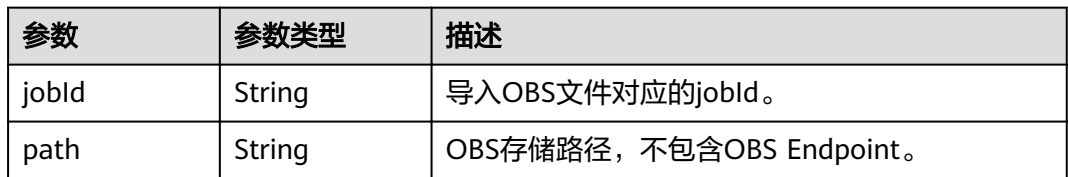

<span id="page-26-0"></span>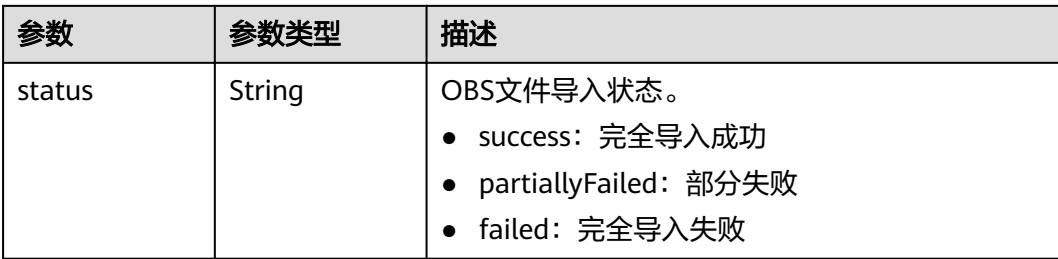

#### 表 **3-20** edgesetPath\_1

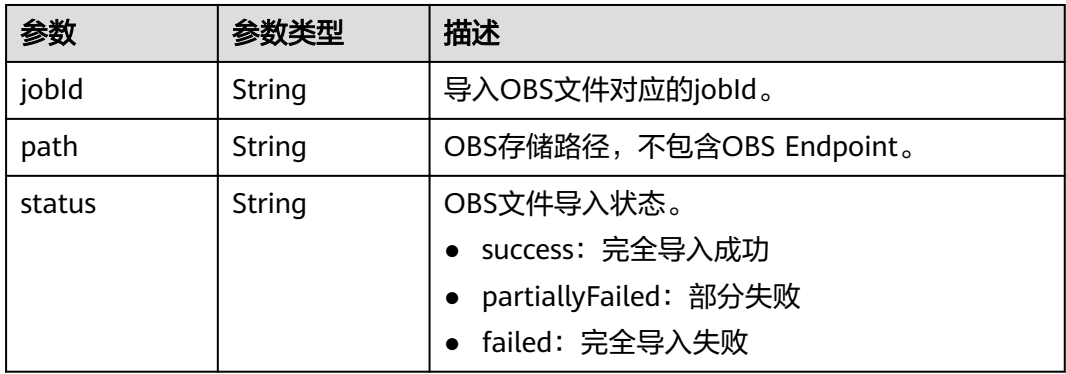

#### 表 **3-21** vertexsetPath\_1

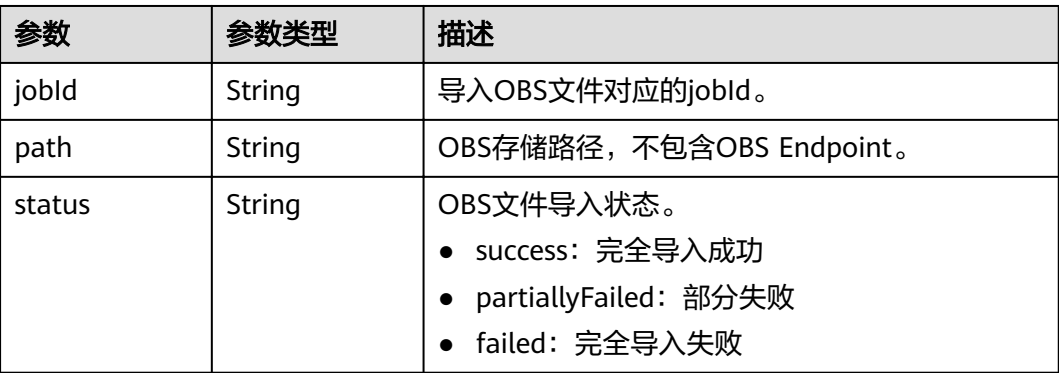

#### 表 **3-22** SysTagsRes

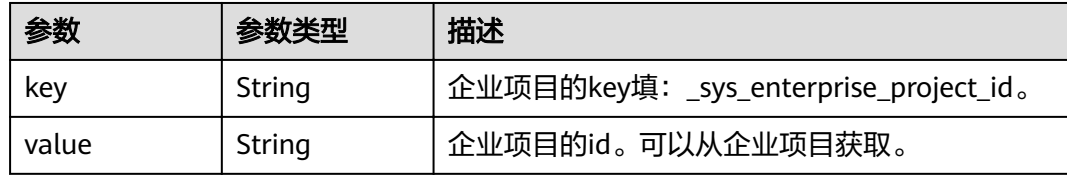

## 请求示例

GET https://Endpoint/v1.0/{project\_id}/graphs/{graph\_id}

#### 响应示例

#### 状态码: **200**

#### OK

```
{
   "graph": {
      "id": "f1529b88-c958-493e-8452-fccfe932cde1",
      "name": "demo",
      "regionCode": "az1-dc1",
      "azCode": "az1-dc1a",
         "schemaPath": [
 {
          "path": "ges-graphs/demo_movie/schema.xml",
         "jobId": "ff80808167bb90340167bc7445670428",
           "status": "success"
          }
         ],
         -.<br>"edgesetPath": [
          {
           "path": "ges-graphs/demo_movie/edge.csv",
          "jobId": "ff80808167bb90340167bc7445670428",
           "status": "success"
          }
        ],
          "vertexsetPath": [
 {
 "path": "",
         "jobId": "ff80808167bb90340167bc7445670428",
          "status": "success"
         }
        ],
      "status": "200",
      "graphSizeTypeIndex": "1",
      "vpcId": "2d8af840-fd57-4e3b-a8f1-cda0f55ccd99",
      "subnetId": "dc018ec3-67d1-46c9-b2fc-19d83367f4e2",
      "securityGroupId": "11d27338-8649-4076-8579-5ebc1a60f79e",
      "created": "2018-07-23T04:09:44",
      "privateIp": "192.168.0.4",
      "dataStoreVersion": "1.0.5",
      "arch": "x86_64"
   }
}
{
  "graph" : {
   "id" : "f1529b88-c958-493e-8452-fccfe932cde1",
   "name" : "demo",
   "regionCode" : "az1-dc1",
   "azCode" : "az1-dc1a",
   "schemaPath" : [ {
 "path" : "ges-graphs/demo_movie/schema.xml",
 "jobId" : Ȋff80808167bb90340167bc7445670428ȊȀ
     "status" : "success"
   } ],
   "edgesetPath" : [ {
 "path" : "ges-graphs/demo_movie/edge.csv",
 "jobId" : Ȋff80808167bb90340167bc7445670428ȊȀ
     "status" : "success"
   } ],
    "vertexsetPath" : [ {
 "path" : "",
 "jobId" : Ȋff80808167bb90340167bc7445670428ȊȀ
     "status" : "success"
   } ],
   "status" : "200",
   "graphSizeTypeIndex" : "1",
   "vpcId" : "2d8af840-fd57-4e3b-a8f1-cda0f55ccd99",
```

```
 "subnetId" : "dc018ec3-67d1-46c9-b2fc-19d83367f4e2",
 "securityGroupId" : "11d27338-8649-4076-8579-5ebc1a60f79e",
 "created" : "2018-07-23T04:09:44",
 "privateIp" : "192.168.0.4",
 "publicIp" : "49.4.81.183",
   "dataStoreVersion" : "1.0.5"
```
#### 状态码

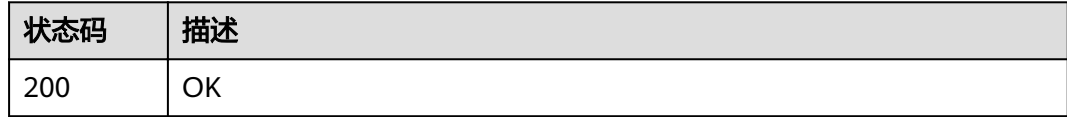

## **3.2.3** 创建图

## 功能介绍

创建一个图。

 } }

**URI**

POST /v1.0/{project\_id}/graphs

#### 表 **3-23** 路径参数

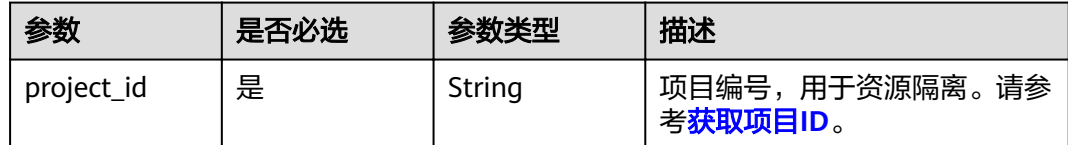

#### 请求参数

#### 表 **3-24** 请求 Header 参数

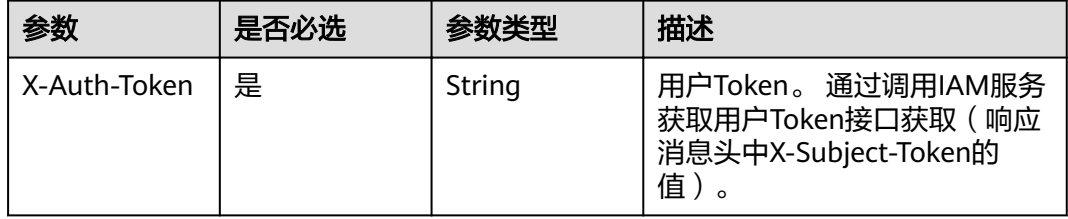

#### 表 **3-25** 请求 Body 参数

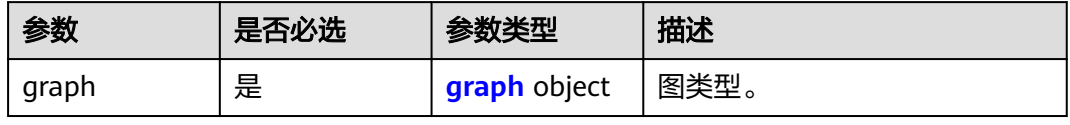

#### <span id="page-29-0"></span>表 **3-26** graph

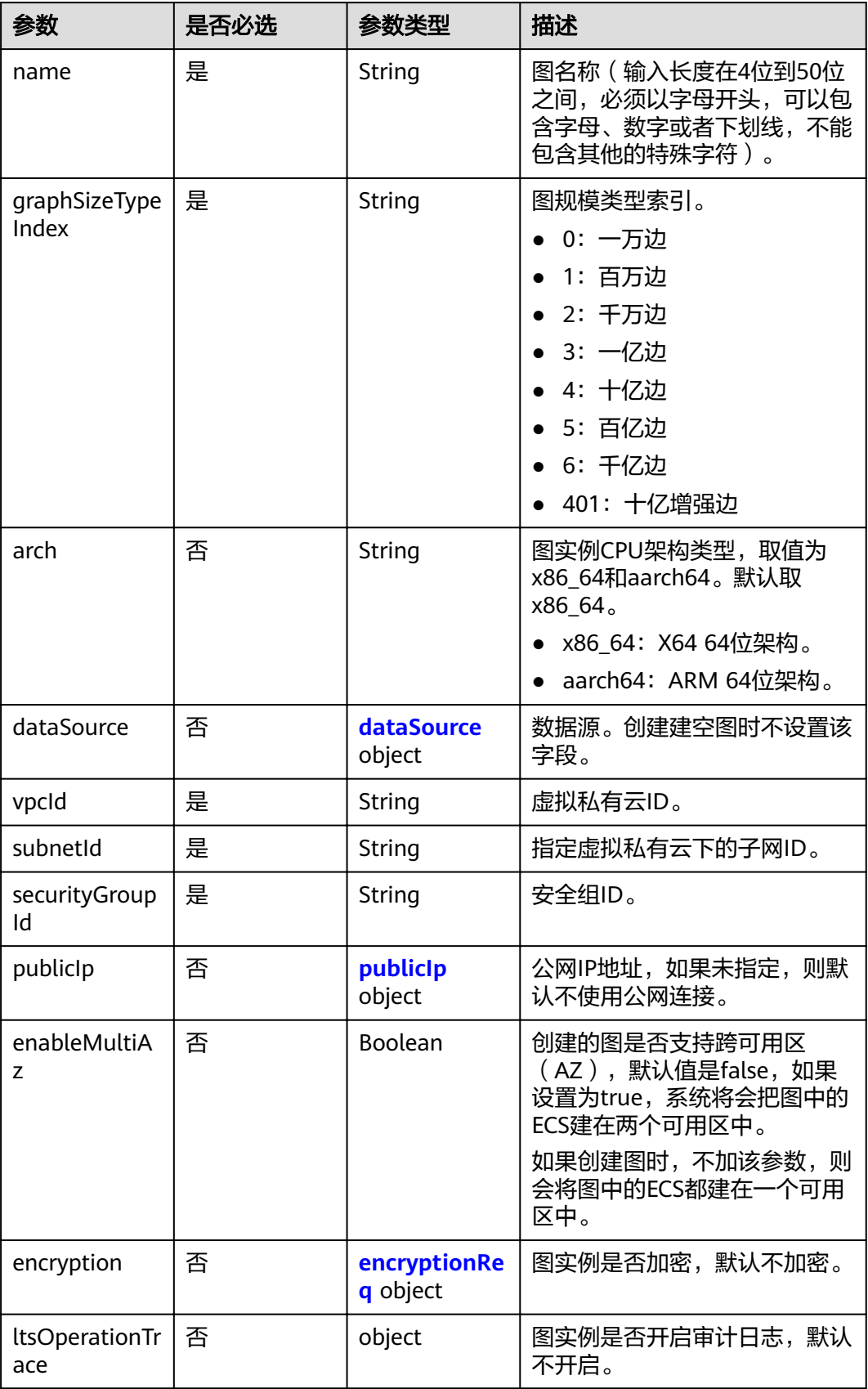

<span id="page-30-0"></span>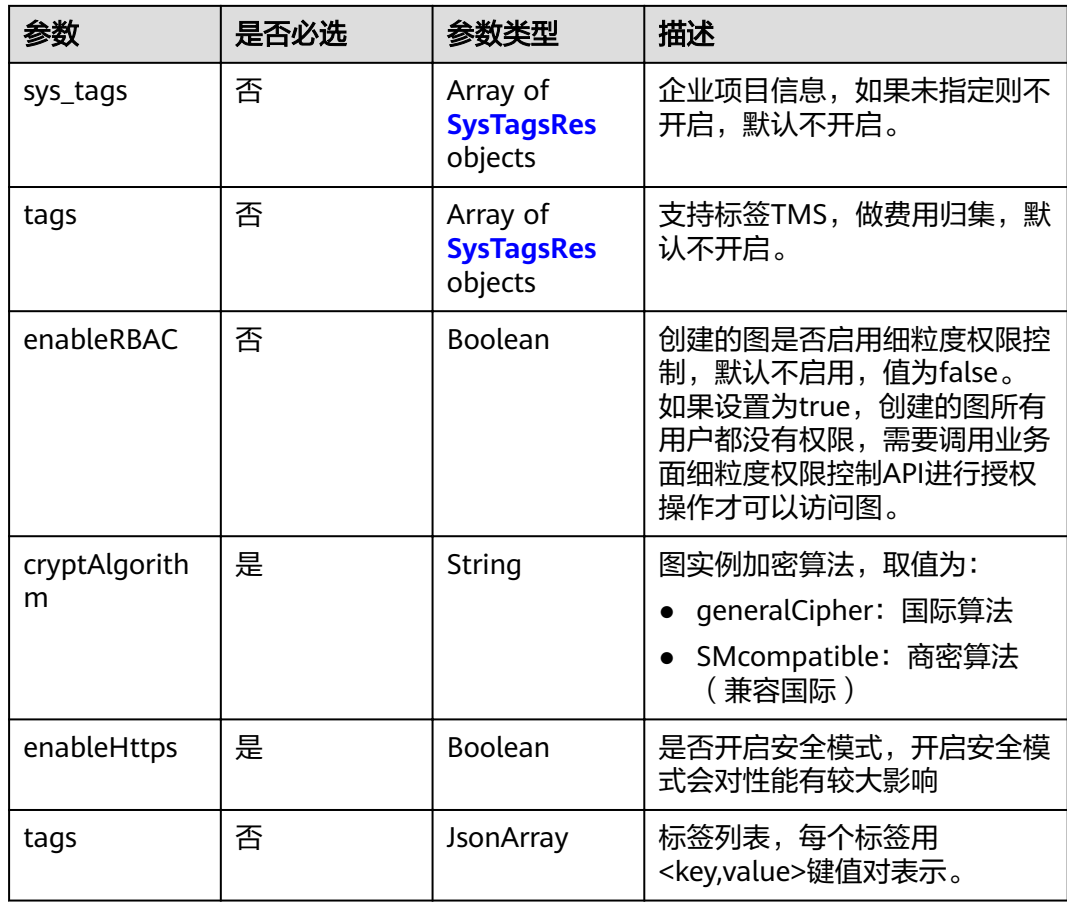

#### 表 **3-27** dataSource

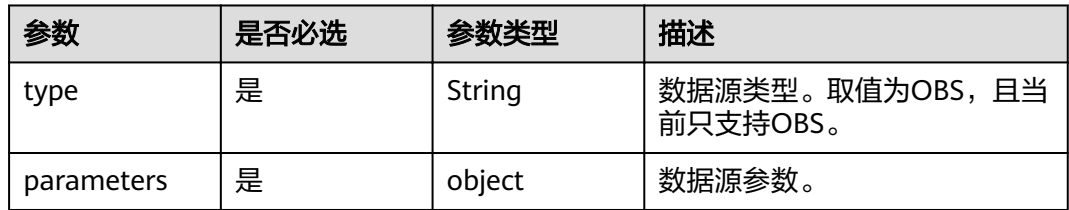

#### 表 **3-28** parameters

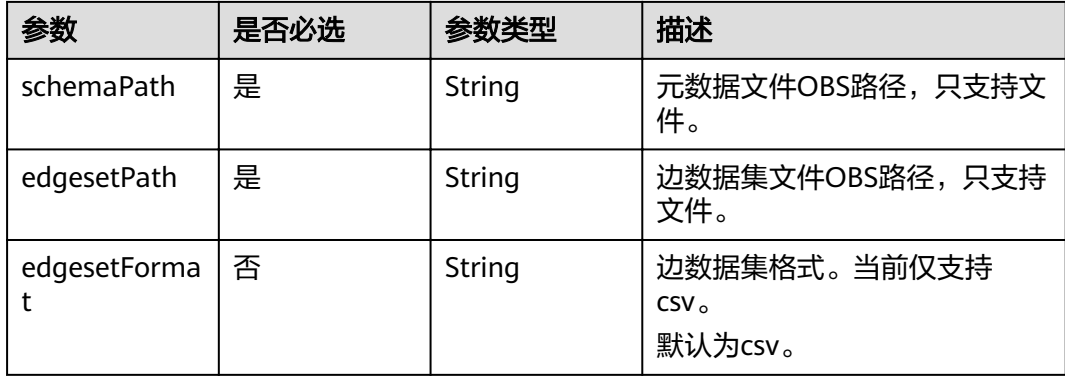

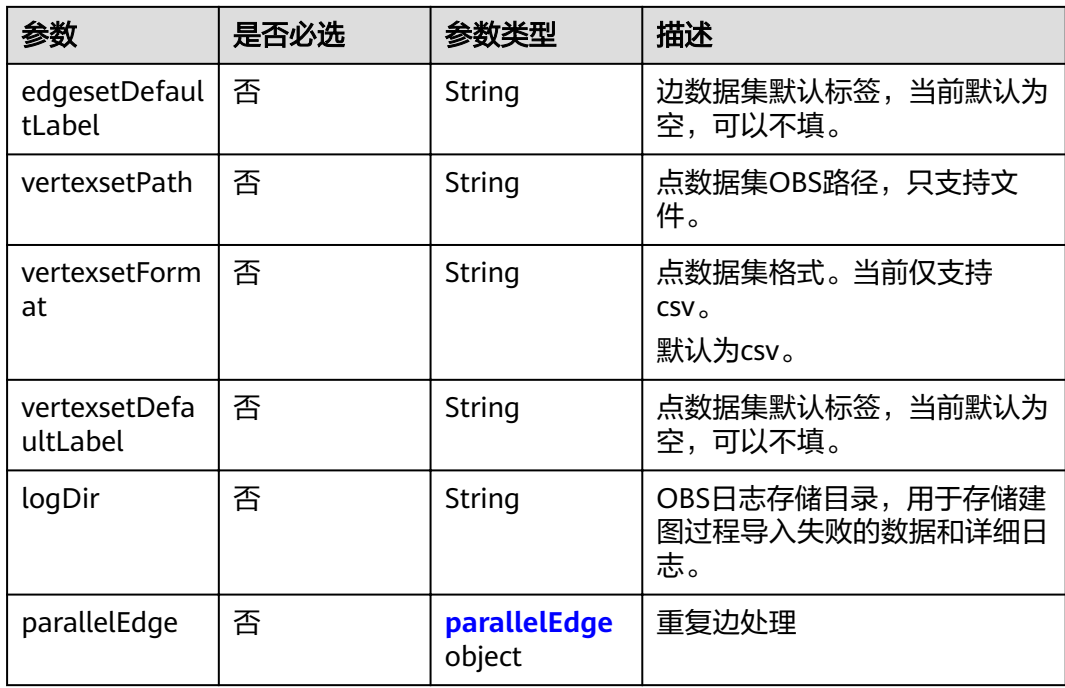

#### 说明

● schemaPath、edgesetPath、vertexsetPath、logDir字符串取值合法性参考**OBS**[对象名约](#page-6-0) [束。](#page-6-0)

表 **3-29** parallelEdge

| 参数              | 是否必选 | 参数类型           | 描述                                                  |  |
|-----------------|------|----------------|-----------------------------------------------------|--|
| action          | 否    | String         | 处理方式,取值为allow,ignore和<br>override,默认为allow。         |  |
|                 |      |                | • allow表示允许重复边。                                     |  |
|                 |      |                | • ignore表示忽略之后的重复边。                                 |  |
|                 |      |                | • override表示覆盖之前的重复边。                               |  |
| ignoreLab<br>el | 否    | <b>Boolean</b> | 重复边的定义,是否忽略Label。取值为true<br>或者false,默认取true。        |  |
|                 |      |                | • true 表示重复边定义不包含Label,即用<<br>源点,终点>标记一条边,不包含Label。 |  |
|                 |      |                | • false 表示重复边定义包含Label, 即用<<br>源点,终点,Label>标记一条边。   |  |

#### <span id="page-32-0"></span>表 **3-30** publicIp

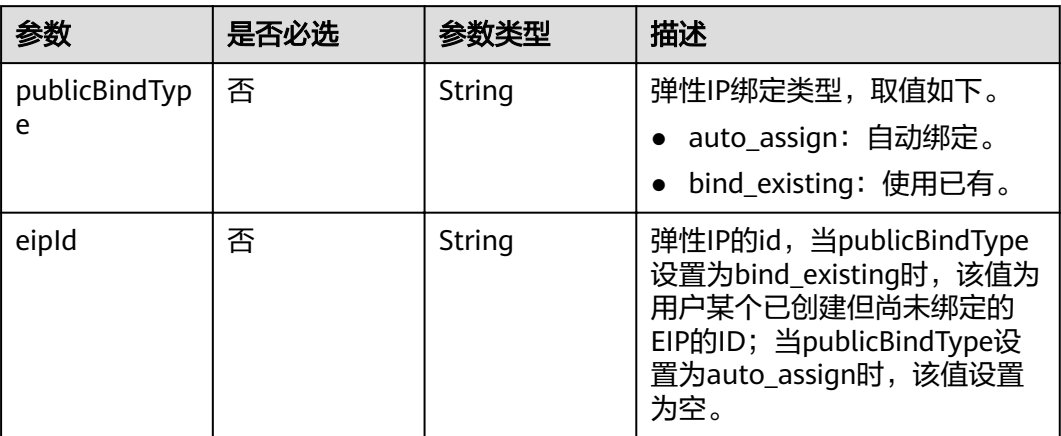

#### 表 **3-31** encryptionReq

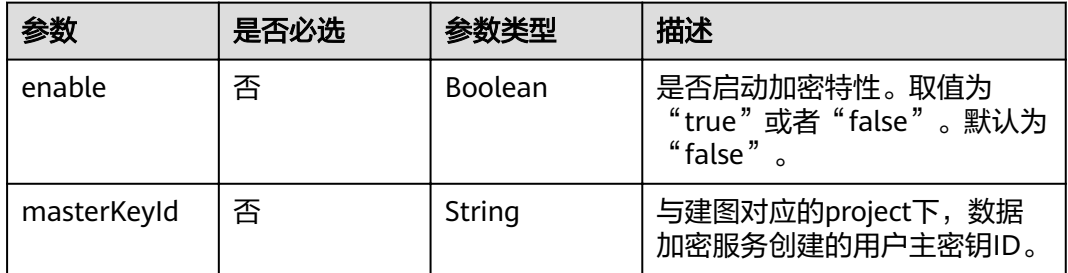

#### 表 **3-32** SysTagsRes

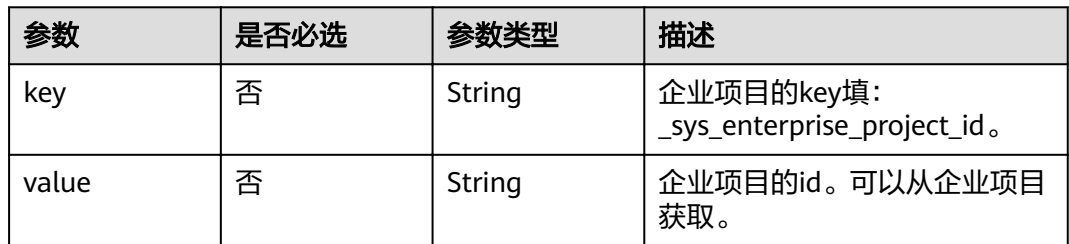

## 响应参数

#### 状态码: **200**

#### 表 **3-33** 响应 Body 参数

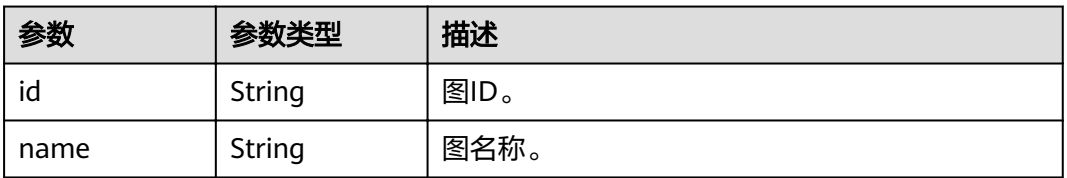

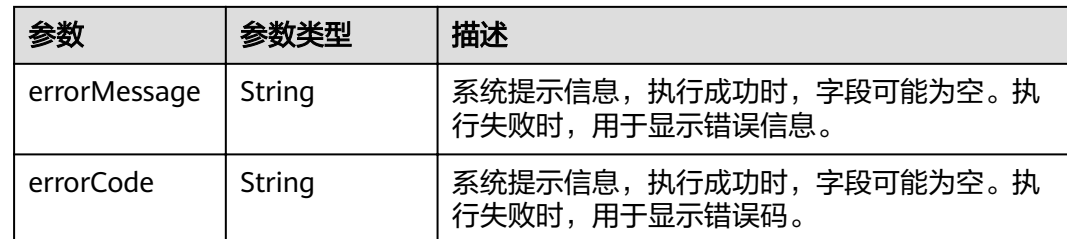

#### 请求示例

```
POST https://Endpoint/v1.0/{project_id}/graphs
{
   "graph":{
      "name":"demo",
   "dataSource": {
        "type": "OBS",
        "parameters": {
           "schemaPath": "hkmovie/testcre/schema.xml",
           "edgesetPath": "hkmovie/testcre/edges/edge.csv",
 "edgesetFormat": "csv",
 "edgesetDefaultLabel": "",
           "vertexsetPath": "hkmovie/testcre/vetexs/vertex.csv",
 "vertexsetFormat": "csv",
 "vertexsetDefaultLabel": "",
           "logDir": "hkmovie/logdir",
                     "parallelEdge": { 
                         "action":"override",
                        "ignoreLabel":true
}<br>}
        }
\qquad \qquad \} "graphSizeTypeIndex": "1",
      "arch":"x86_64",
      "vpcId":"2d8af840-fd57-4e3b-a8f1-cda0f55ccd99",
      "subnetId":"dc018ec3-67d1-46c9-b2fc-19d83367f4e2",
      "securityGroupId":"11d27338-8649-4076-8579-5ebc1a60f79e",
      "publicIp":{
        "publicBindType":"bind_existing",
        "eipId":"30ef2d58-08a9-4481-b526-b2cbe67d020d"
 },
 "enableMultiAz":false,
   "encryption":{
        "enable":true,
        "masterKeyId":"b00b9356-73fb-4d49-8f79-f0a5da5354d1"
      },
   }
}
```
#### 响应示例

#### 状态码: **200**

**OK** 

```
{
  "id" : "f1529b88-c958-493e-8452-fccfe932cde1",
  "name" : "demo"
}
```
#### <span id="page-34-0"></span>状态码

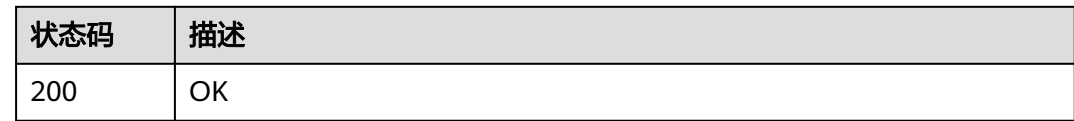

## **3.2.4** 关闭图

## 功能介绍

关闭一个图。如果图创建好了,暂时不用可以先关闭,需要使用时再启用。

#### **URI**

POST /v1.0/{project\_id}/graphs/{graph\_id}/action

#### 表 **3-34** 路径参数

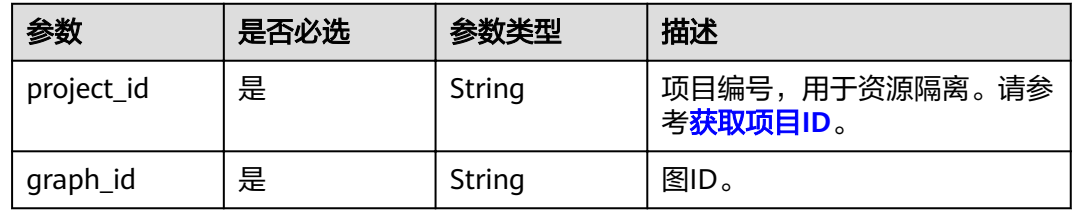

#### 表 **3-35** Query 参数

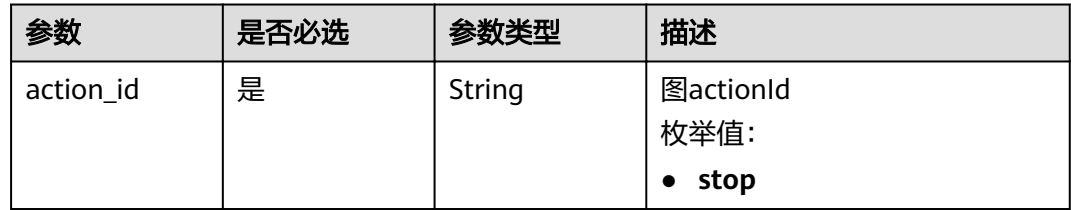

#### 请求参数

#### 表 **3-36** 请求 Header 参数

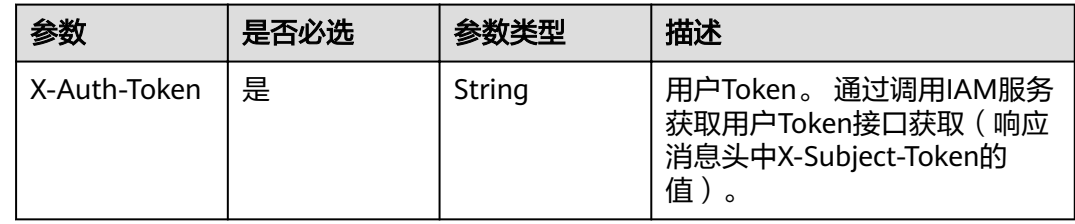

#### <span id="page-35-0"></span>响应参数

#### 状态码: **200**

表 **3-37** 响应 Body 参数

| 参数           | 参数类型   | 描述                                                                  |
|--------------|--------|---------------------------------------------------------------------|
| errorMessage | String | 系统提示信息,执行成功时,字段可能为空。执<br>行失败时,用于显示错误信息。                             |
| errorCode    | String | 系统提示信息,执行成功时,字段可能为空。执<br>行失败时,用于显示错误码。                              |
| jobld        | String | 关闭图任务ID。请求失败时为空。<br>说明<br>可以查询jobld查看任务执行状态、获取返回结果,详<br>情参考任务中心API。 |

#### 请求示例

POST https://Endpoint//v1.0/{project\_id}/graphs/{graph\_id}/action?action\_id=stop

## 响应示例

#### 状态码: **200**

**OK** 

}

```
{
 "jobId" : "ff8080816025a0a1016025a5a2700007"
```
#### 状态码: **400**

Bad Request

```
{
  "errorCode" : "GES.7001",
  "errorMessage" : "The graph is not running."
}
```
## 状态码

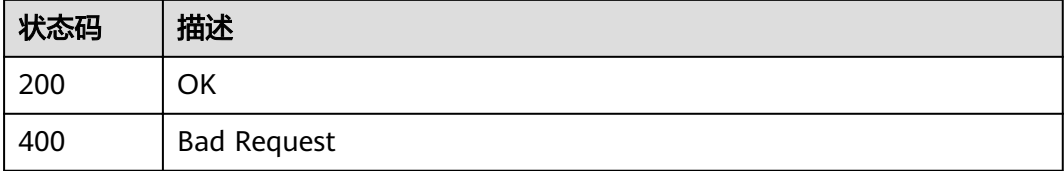

## **3.2.5** 启动图

#### 功能介绍

启动一个图。暂时不用的图可以先关闭,需要使用时再启动。
## **URI**

#### POST /v1.0/{project\_id}/graphs/{graph\_id}/action

#### 表 **3-38** 路径参数

| 参数         | 是否必选 | 参数类型   | 描述                         |
|------------|------|--------|----------------------------|
| project_id | 是    | String | 项目编号,用于资源隔离。请参<br>考获取项目ID。 |
| graph_id   | 是    | String | 图ID。                       |

表 **3-39** Query 参数

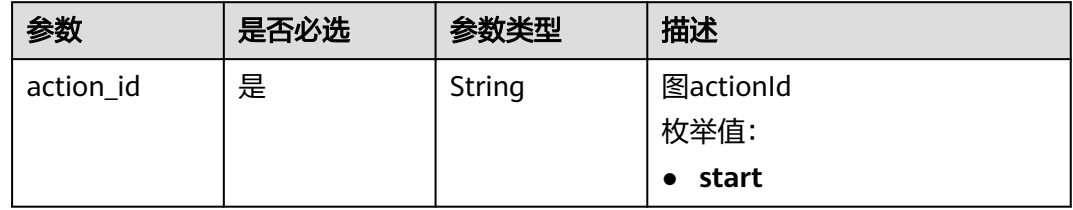

# 请求参数

#### 表 **3-40** 请求 Header 参数

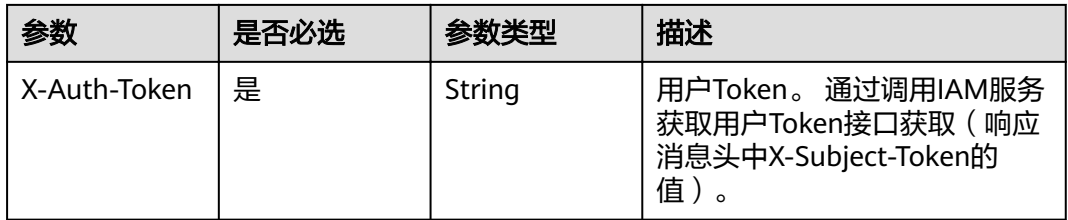

#### 表 **3-41** 请求 Body 参数

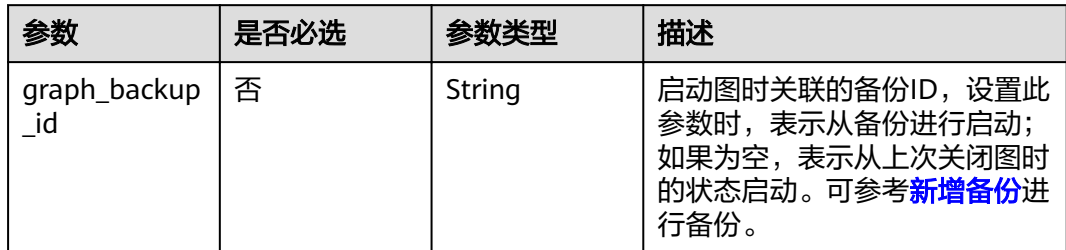

# 响应参数

状态码: **200**

#### 表 **3-42** 响应 Body 参数

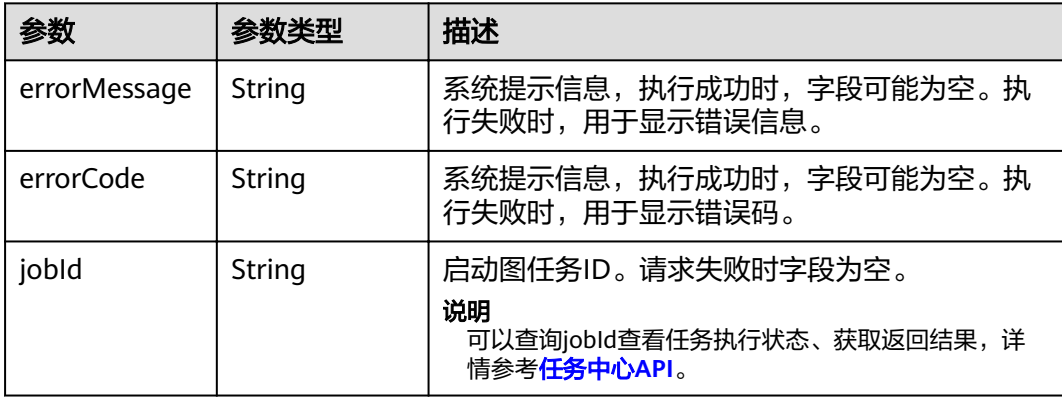

## 请求示例

https://Endpoint/v1.0/{project\_id}/graphs/{graph\_id}/action?action\_id=start

{ "graph\_backup\_id" : "08a898ae-3ff8-40e8-a7ed-03afe05aedbb"

# 响应示例

#### 状态码: **200**

OK

}

{ "jobId" : "ff8080816025a0a1016025a5a2700007" }

#### 状态码: **400**

Bad Request

```
{
  "errorCode" : "GES.7015",
  "errorMessage" : "The graph is not running or stopped."
}
```
# 状态码

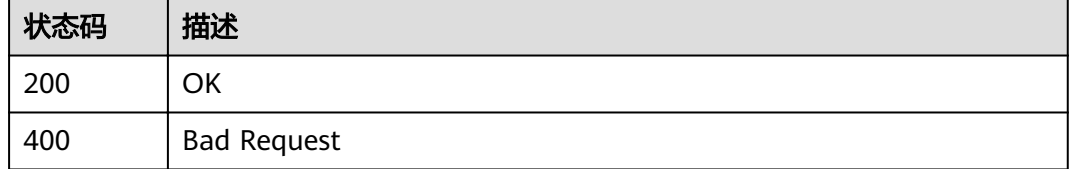

# **3.2.6** 删除图

# 功能介绍

删除一个图。

## **URI**

# DELETE /v1.0/{project\_id}/graphs/{graph\_id}

#### 表 **3-43** 路径参数

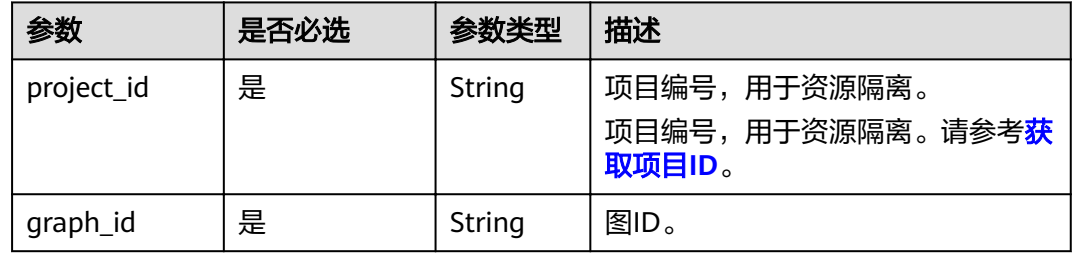

#### 表 **3-44** Query 参数

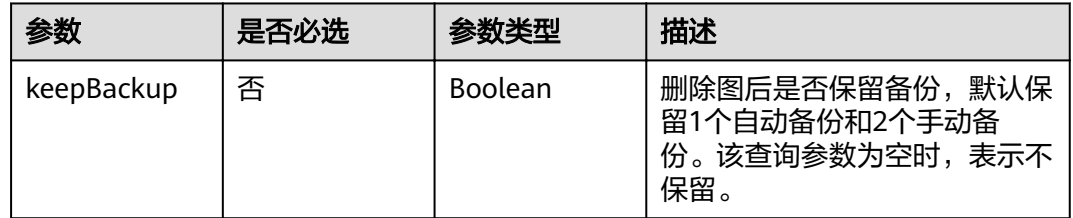

# 请求参数

#### 表 **3-45** 请求 Header 参数

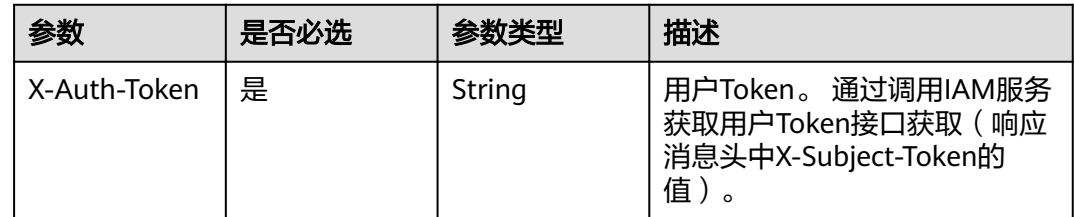

# 响应参数

#### 状态码: **200**

## 表 **3-46** 响应 Body 参数

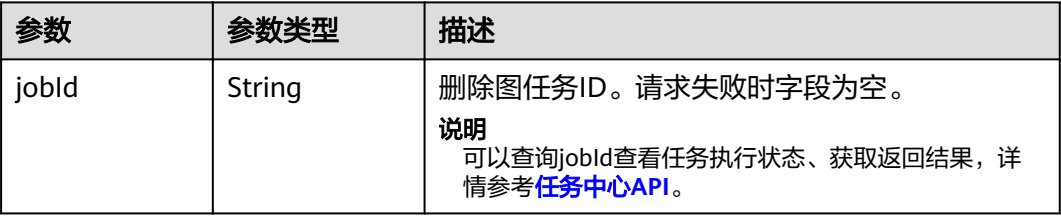

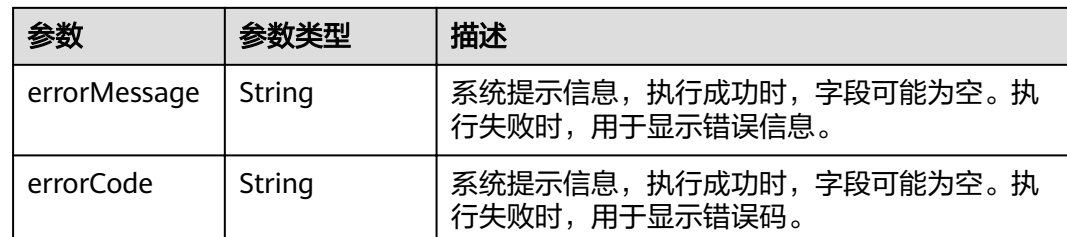

# 请求示例

DELETE https://Endpoint/v1.0/{project\_id}/graphs/{graph\_id}

# 响应示例

## 状态码: **200**

OK

{ "jobId": "ff8080816025a0a1016025a5a2700007" }

#### 状态码: **400**

Bad Request

```
{
  "errorCode" : "GES.7000",
  "errorMessage" : "The graph does not exist or has been deleted."
}
```
# 状态码

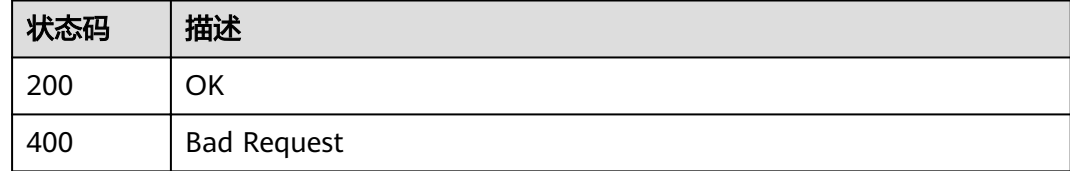

# **3.2.7** 增量导入图

# 功能介绍

增量导入图数据。

#### 说明

为防止系统重启时,不能正常恢复导入图数据,建议在使用图期间,不要删除存储在OBS中的数 据。

### **URI**

POST /v1.0/{project\_id}/graphs/{graph\_id}/action

#### 表 **3-47** 路径参数

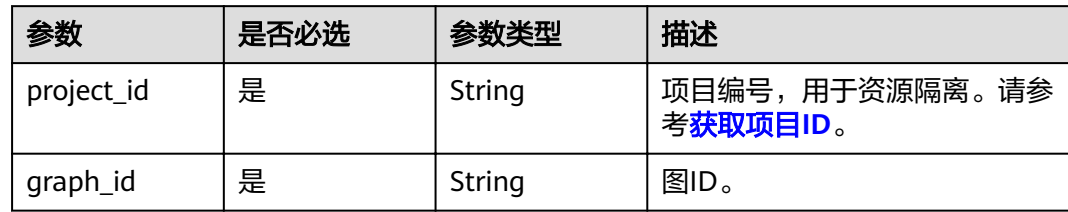

#### 表 **3-48** Query 参数

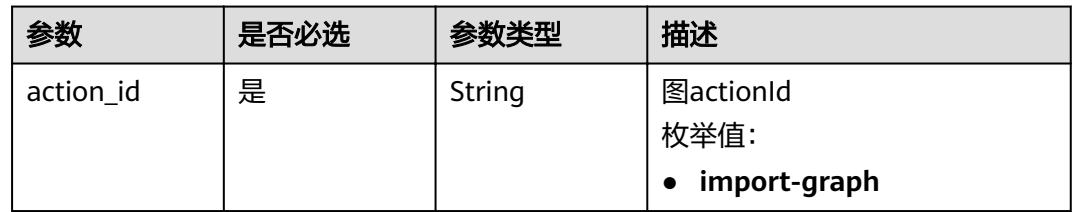

# 请求参数

## 表 **3-49** 请求 Header 参数

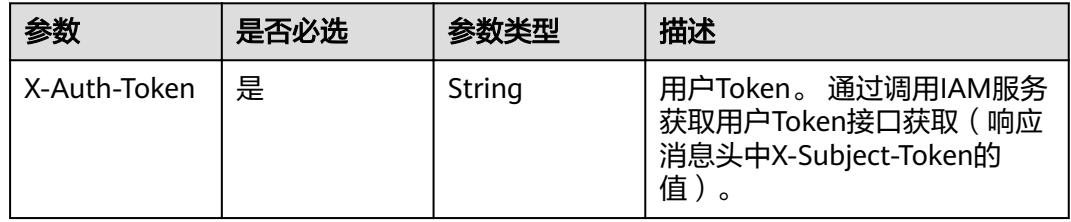

## 表 **3-50** 请求 Body 参数

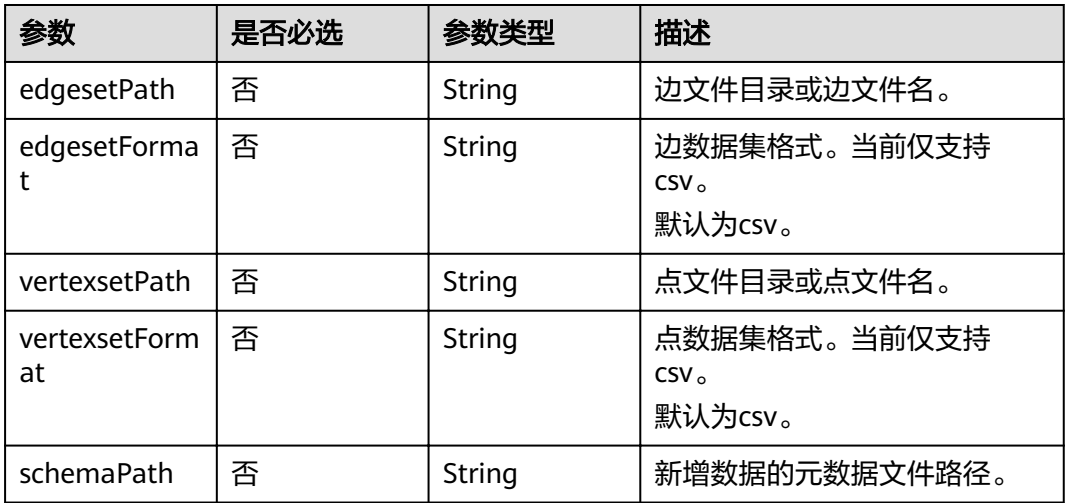

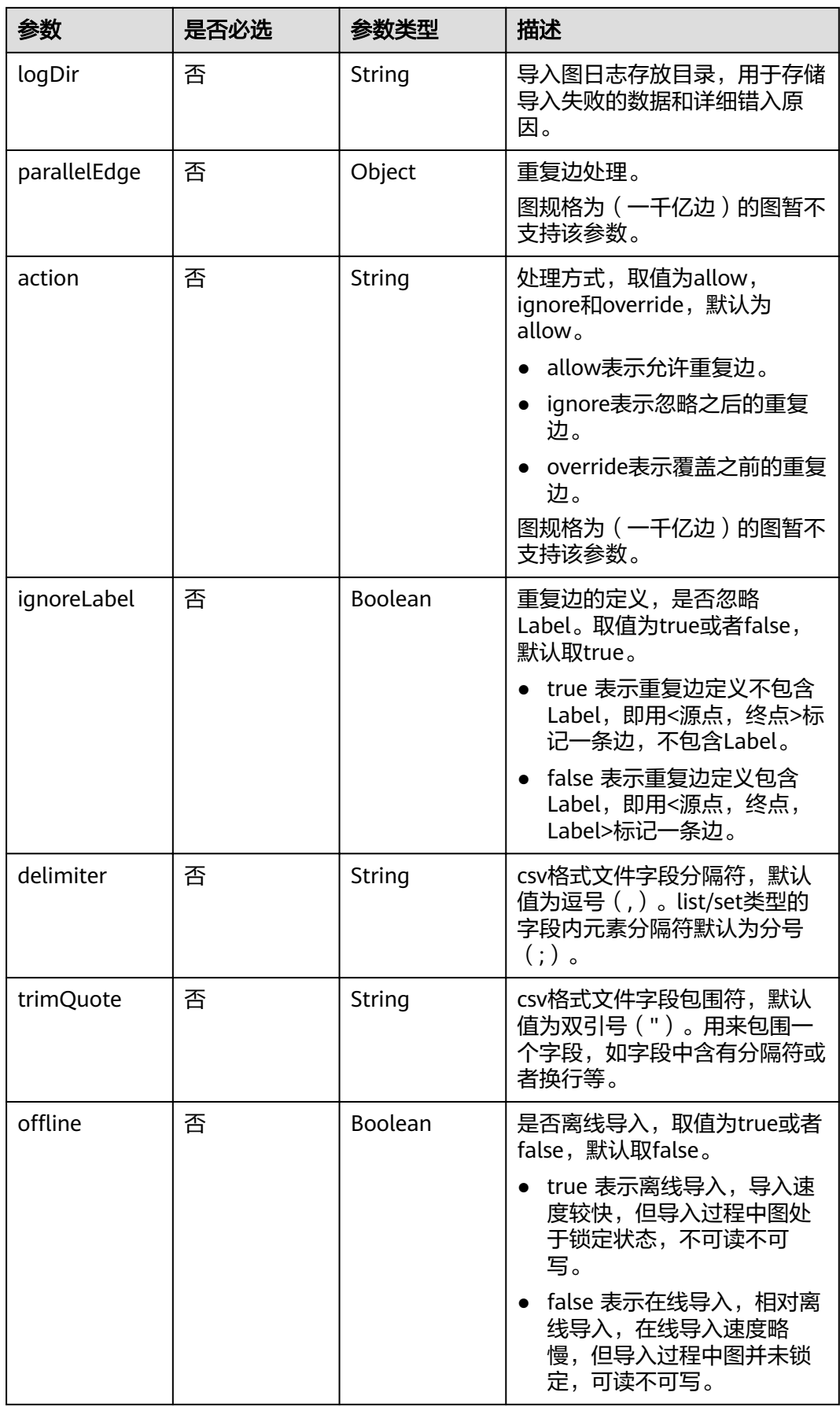

#### 说明

● edgesetPath、vertexsetPath、schemaPath、logDir字符串取值合法性参考**OBS**[对象名约](#page-6-0) [束。](#page-6-0)

#### 响应参数

#### 状态码: **200**

#### 表 **3-51** 响应 Body 参数

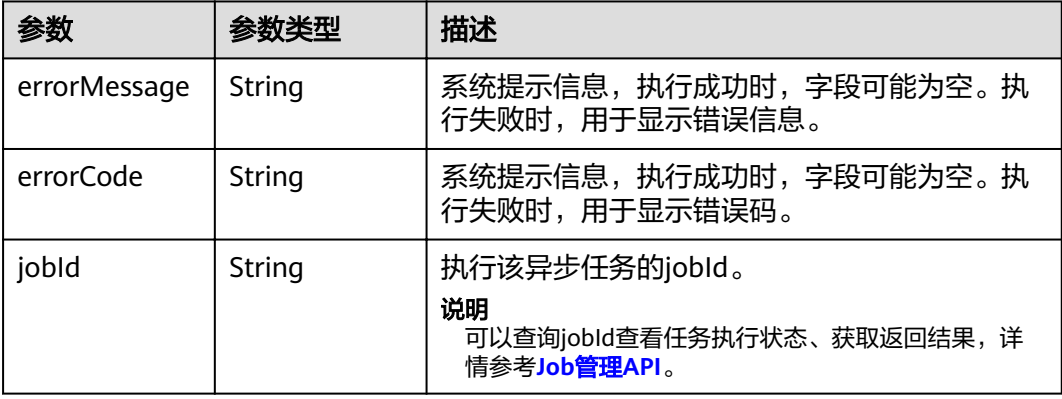

## 请求示例

POST http://Endpoint/v1.0/{project\_id}/graphs/{graph\_id}/action?action\_id=import-graph

{ "edgesetPath": "testbucket/demo\_movie/edges/",

```
 "edgesetFormat": "csv",
```
"vertexsetPath": "testbucket/demo\_movie/vertices/",

```
 "vertexsetFormat": "csv",
```
- "schemaPath": "testbucket/demo\_movie/incremental\_data\_schema.xml",
- "logDir": "testbucket/importlogdir",
- "parallelEdge": {

```
 "action":"override",
```

```
 "ignoreLabel":true
```

```
 },
 "delimiter": ",",
```

```
 "trimQuote": "\"",
```

```
"offline": true
}
```
# 响应示例

#### 状态码: **200**

OK

{ "jobId" : "b4f2e9a0-0439-4edd-a3ad-199bb523b613" }

#### 状态码: **400**

Bad Request

{ "errorMessage" : "parameter format error", "errorCode" : "GES.8013" }

# 状态码

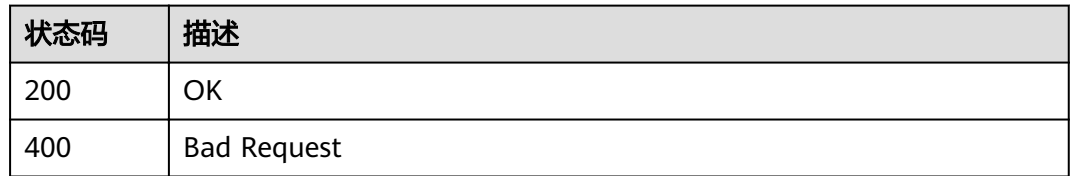

# **3.2.8** 导出图

# 功能介绍

导出图。

## **URI**

POST /v1.0/{project\_id}/graphs/{graph\_id}/action

## 表 **3-52** 路径参数

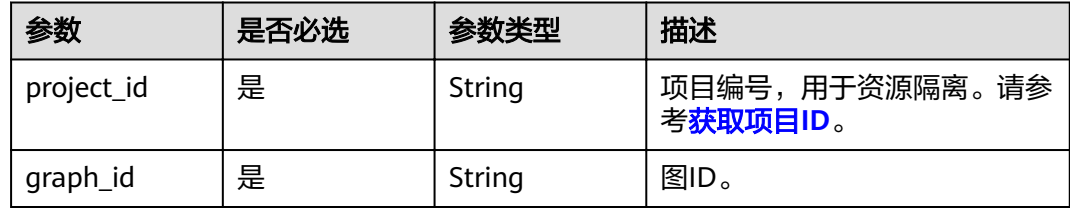

## 表 **3-53** Query 参数

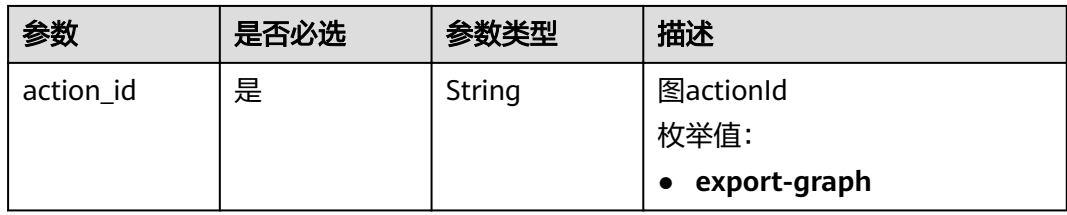

# 请求参数

表 **3-54** 请求 Header 参数

| 参数           | 是否必选 | 参数类型   | 描述                                                                  |
|--------------|------|--------|---------------------------------------------------------------------|
| X-Auth-Token | 是    | String | 用户Token。 通过调用IAM服务<br>获取用户Token接口获取(响应<br>消息头中X-Subject-Token的<br>值 |

#### 表 **3-55** 请求 Body 参数

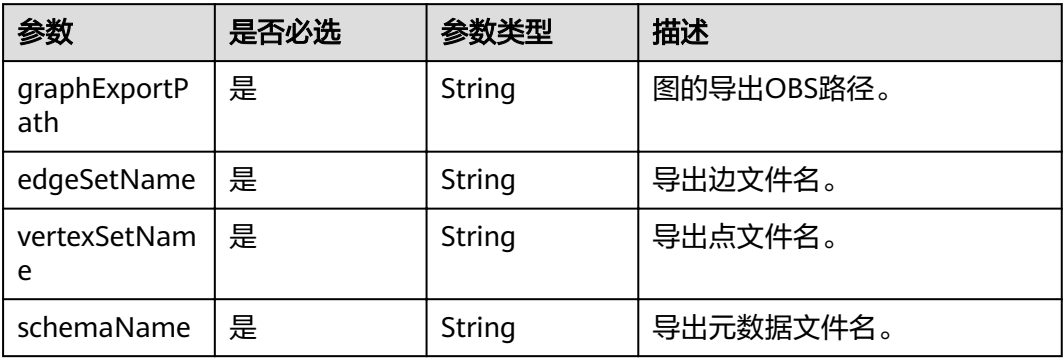

### 说明

● graphExportPath字符串取值合法性参考**OBS**[对象名约束。](#page-6-0)

# 响应参数

### 状态码: **200**

表 **3-56** 响应 Body 参数

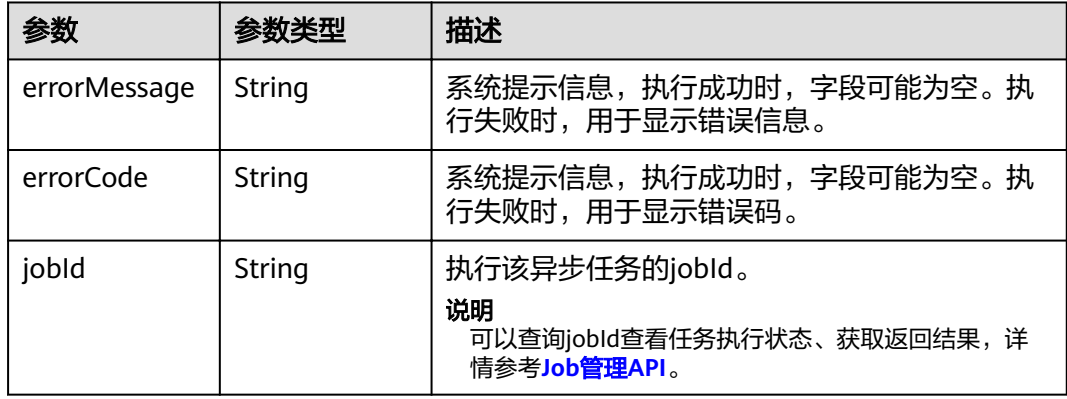

## 说明

● graphExportPath字符串取值合法性参考**OBS**[对象名约束。](#page-6-0)

## 请求示例

POST http://Endpoint/v1.0/{project\_id}/graphs/{graph\_id}/action?action\_id=export-graph

```
{
 "graphExportPath" : "demo_movie/",
 "edgeSetName" : "set_edge.csv",
 "vertexSetName" : "set_vertex.csv",
 "schemaName" : "set_schema.xml"
}
```
## 响应示例

状态码: **200**

**OK** 

{ "jobId": "f99f60f1-bba6-4cde-bd1a-ff4bdd1fd500000168232" }

#### 状态码: **400**

Bad Request

```
{
  "errorMessage" : "graph [demo] is not found",
  "errorCode" : "GES.8011"
}
```
## 状态码

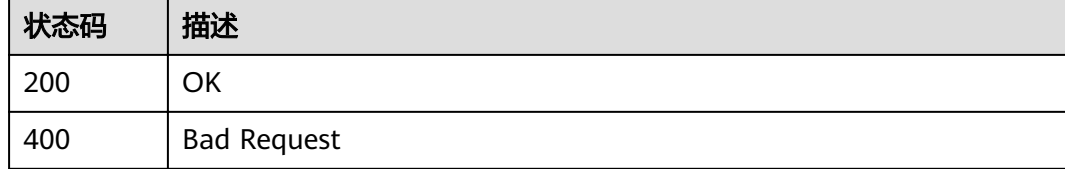

# **3.2.9** 清空图

# 功能介绍

清空图中所有数据。

### **URI**

POST /v1.0/{project\_id}/graphs/{graph\_id}/action

#### 表 **3-57** 路径参数

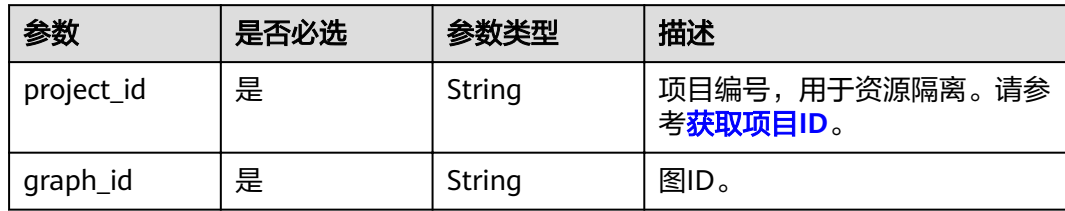

#### 表 **3-58** Query 参数

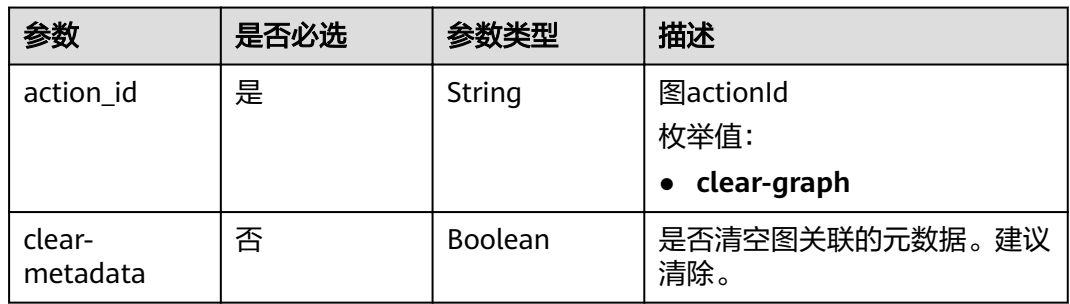

# 请求参数

## 表 **3-59** 请求 Header 参数

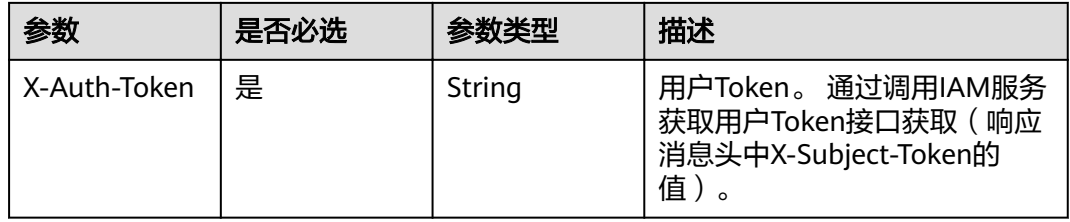

## 响应参数

#### 状态码: **200**

表 **3-60** 响应 Body 参数

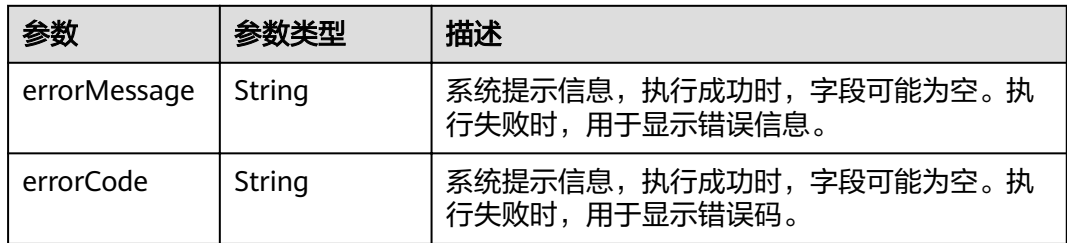

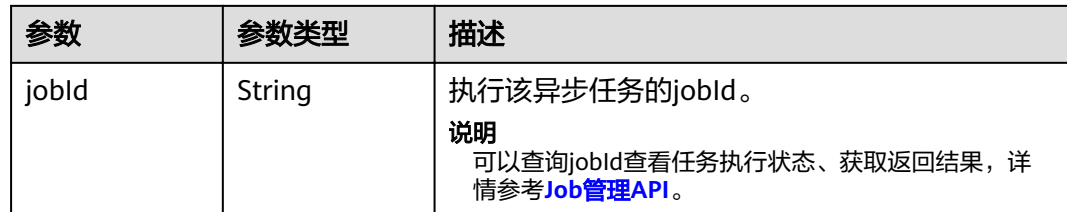

## 请求示例

POST http://Endpoint/v1.0/{project\_id}/graphs/{graph\_id}/action?action\_id=clear-graph&clear-metadata=true

# 响应示例

#### 状态码: **200**

OK

{ "jobId": "ff8080816025a0a1016025a5a2700007" }

#### 状态码: **400**

Bad Request

```
{
 "errorMessage" : "graph [demo] is not found",
 "errorCode" : "GES.8012"
}
```
# 状态码

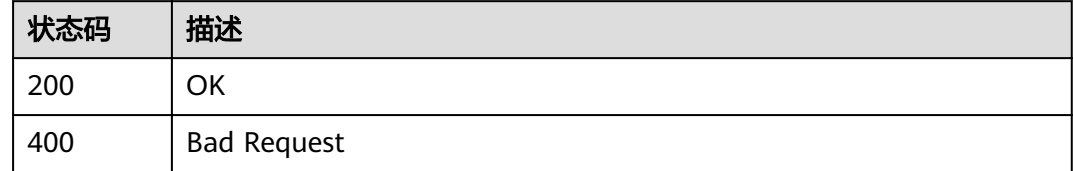

# **3.2.10** 升级图

# 功能介绍

升级图。图引擎服务会定期升级版本,用户可根据需要升级图。

## **URI**

POST /v1.0/{project\_id}/graphs/{graph\_id}/action

#### 表 **3-61** 路径参数

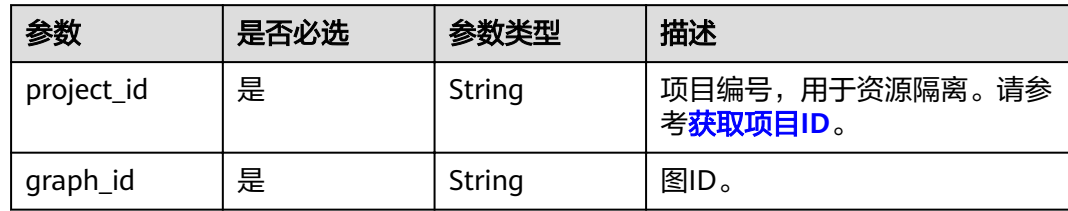

#### 表 **3-62** Query 参数

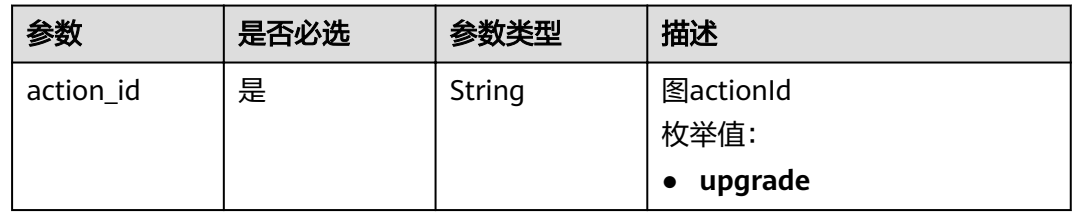

# 请求参数

## 表 **3-63** 请求 Header 参数

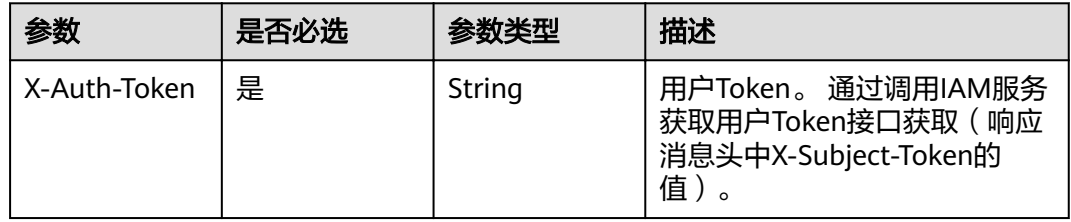

## 表 **3-64** 请求 Body 参数

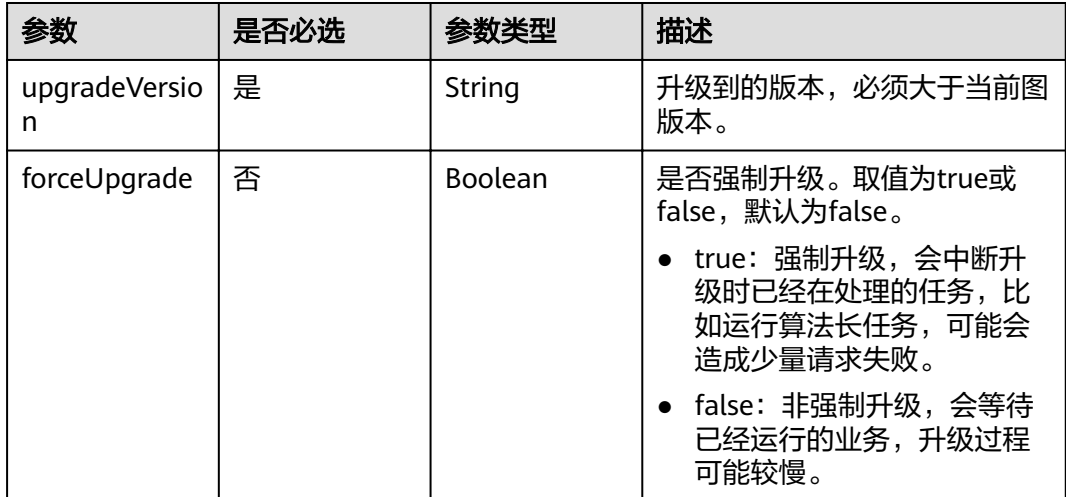

## 响应参数

### 状态码: **200**

#### 表 **3-65** 响应 Body 参数

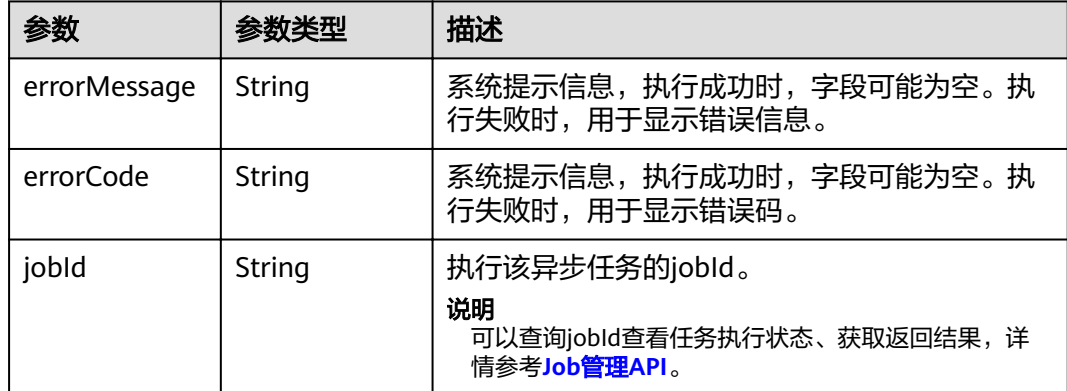

## 请求示例

POST http://Endpoint/v1.0/{project\_id}/graphs/{graph\_id}/action?action\_id=upgrade

```
{
 "upgradeVersion" : "1.1.8",
 "forceUpgrade" : false
```
# 响应示例

#### 状态码: **200**

**OK** 

{

}

}

"jobId" : "f99f60f1-bba6-4cde-bd1a-ff4bdd1fd500000168232"

#### 状态码: **400**

Bad Request

```
{
 "errorMessage" : "graph [demo] is not found",
 "errorCode" : "GES.8011"
}
```
# 状态码

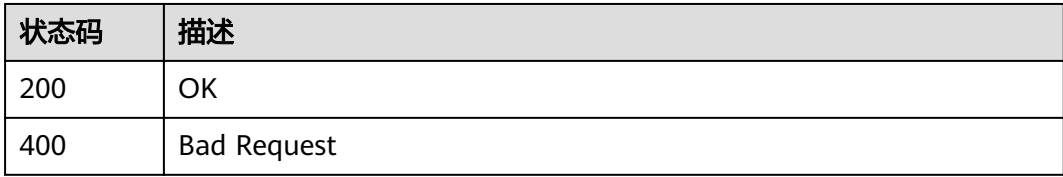

# **3.2.11** 绑定 **EIP**

# 功能介绍

可以通过绑定弹性公网IP(简称EIP)访问GES服务。

### **URI**

POST /v1.0/{project\_id}/graphs/{graph\_id}/action

#### 表 **3-66** 路径参数

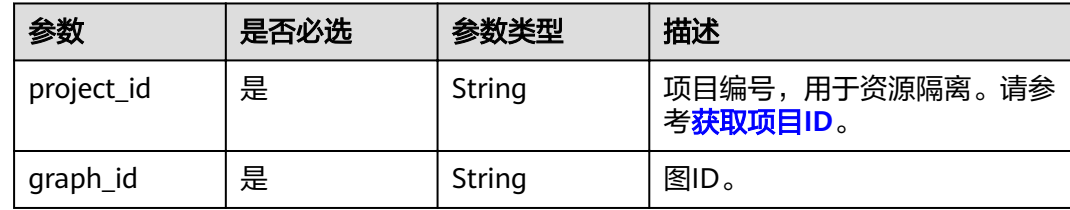

#### 表 **3-67** Query 参数

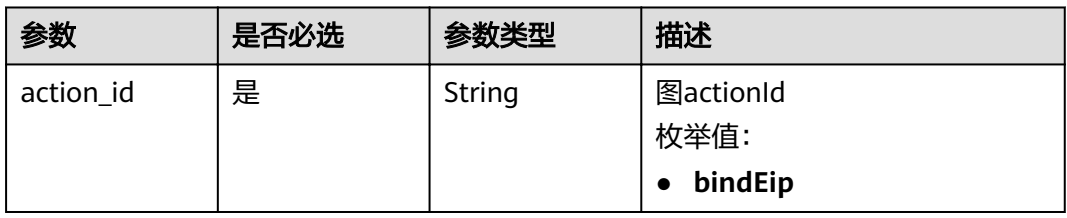

## 请求参数

#### 表 **3-68** 请求 Header 参数

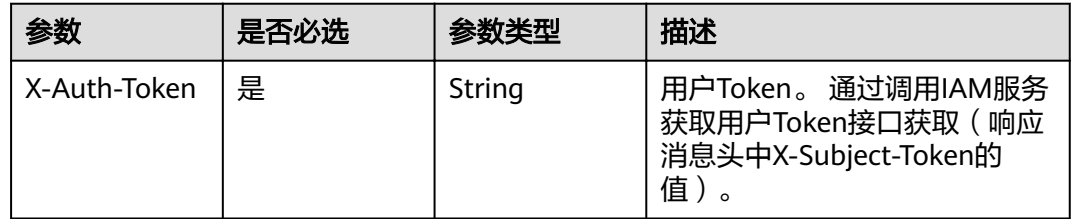

#### 表 **3-69** 请求 Body 参数

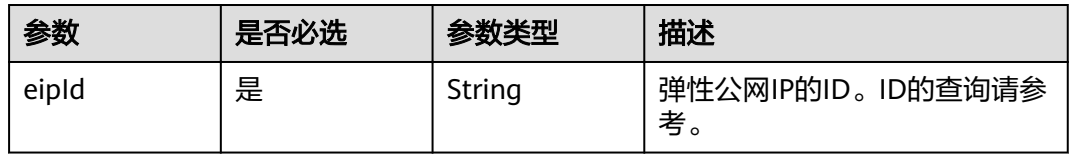

# 响应参数

### 状态码: **200**

#### 表 **3-70** 响应 Body 参数

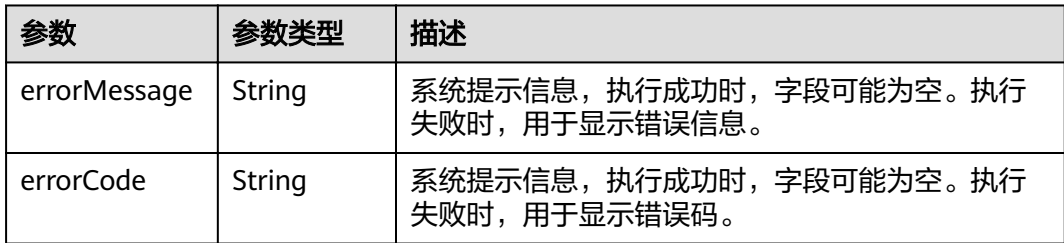

## 请求示例

POST http://Endpoint/v1.0/{project\_id}/graphs/{graph\_id}/action?action\_id=bindEip

{ "eipId" : "02bd6dc1-5be8-430e-a4cd-2b0f6d0bb042" }

# 响应示例

#### 状态码: **200**

**OK** 

{ }

#### 状态码: **400**

Bad Request

```
{
 "errorMessage" : "graph [demo] is not found",
 "errorCode" : "GES.8011"
}
```
# 状态码

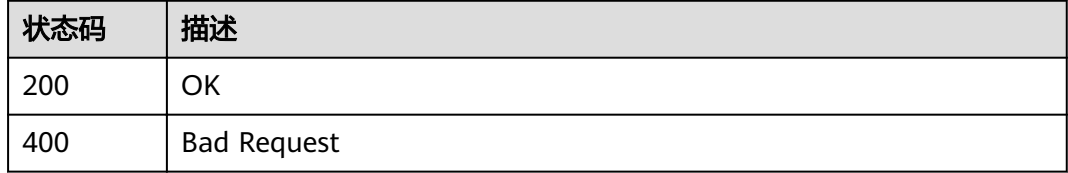

# **3.2.12** 解绑 **EIP**

# 功能介绍

当无需继续使用EIP时,您可通过解绑EIP来释放网络资源。

## **URI**

POST /v1.0/{project\_id}/graphs/{graph\_id}/action

#### 表 **3-71** 路径参数

| 参数         | 是否必选 | 参数类型   | 描述                         |
|------------|------|--------|----------------------------|
| project_id | 是    | String | 项目编号,用于资源隔离。请参<br>考获取项目ID。 |
| graph_id   | 是    | String | 图ID。                       |

表 **3-72** Query 参数

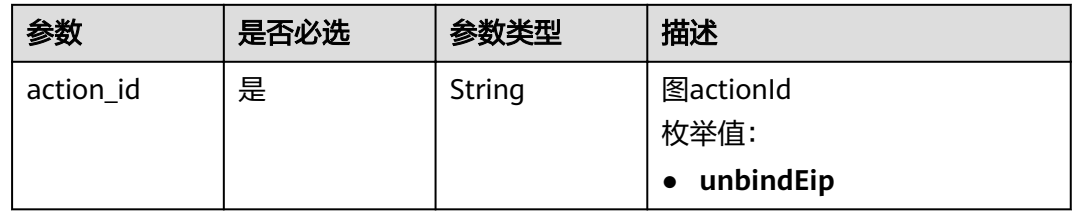

# 请求参数

### 表 **3-73** 请求 Header 参数

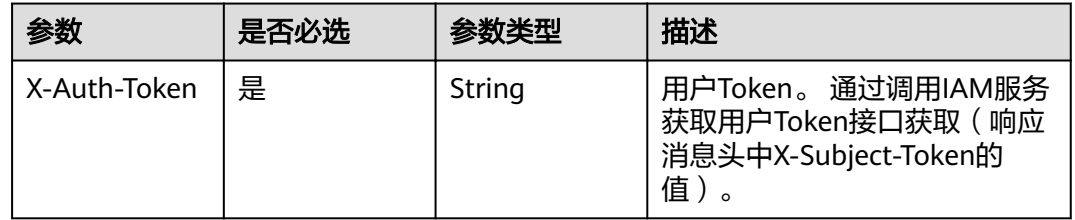

## 表 **3-74** 请求 Body 参数

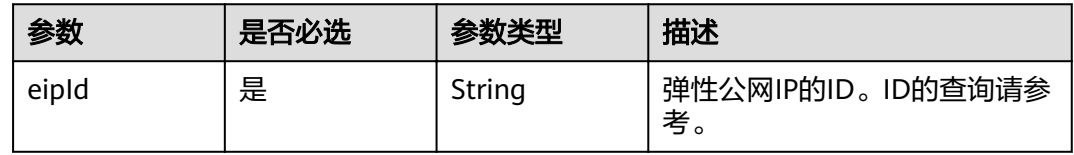

# 响应参数

状态码: **200**

#### 表 **3-75** 响应 Body 参数

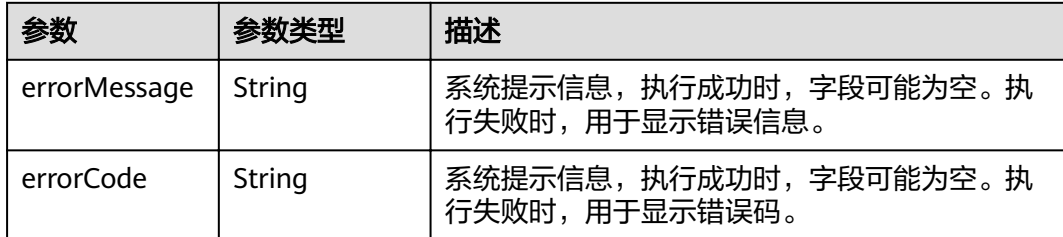

# 请求示例

POST http://Endpoint/v1.0/{project\_id}/graphs/{graph\_id}/action?action\_id=unbindEip

{ "eipId" : "02bd6dc1-5be8-430e-a4cd-2b0f6d0bb042"

# 响应示例

### 状态码: **200**

**OK** 

}

{ }

### 状态码: **400**

Bad Request

```
{
 "errorMessage" : "graph [demo] is not found",
 "errorCode" : "GES.8011"
}
```
# 状态码

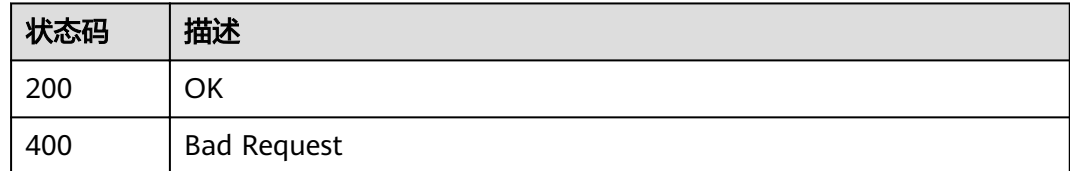

# **3.2.13** 扩容图

# 功能介绍

扩容图规格。

#### 说明

扩容图以后所有索引都需要重新创建。

## **URI**

## POST /v1.0/{project\_id}/graphs/{graph\_id}/resize

#### 表 **3-76** 路径参数

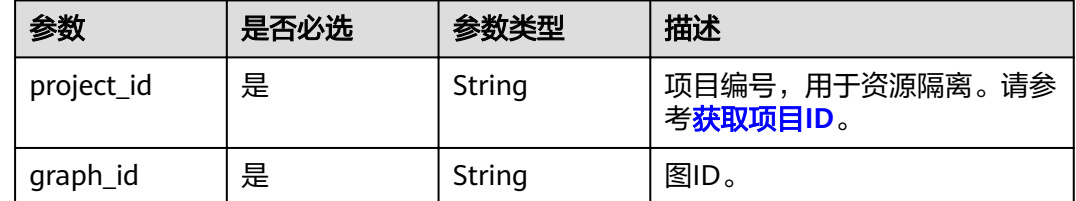

## 请求参数

# 表 **3-77** 请求 Header 参数

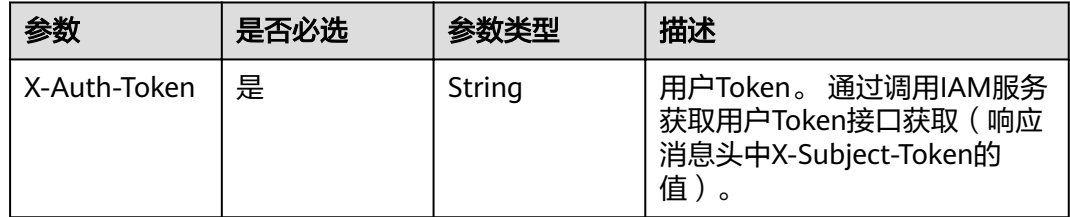

## 表 **3-78** 请求 Body 参数

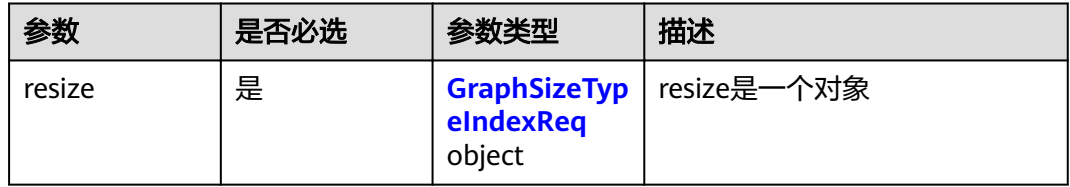

### 表 **3-79** GraphSizeTypeIndexReq

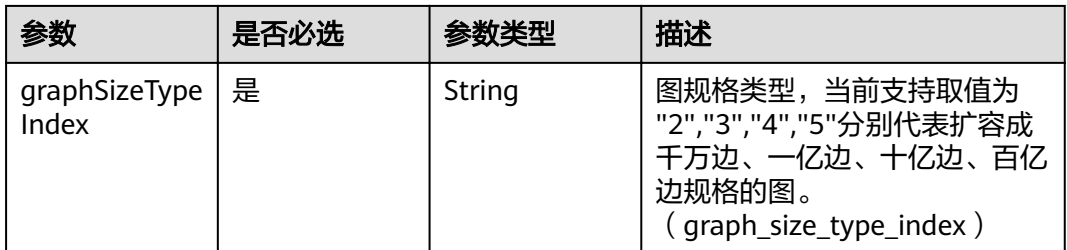

# 响应参数

状态码: **200**

#### 表 **3-80** 响应 Body 参数

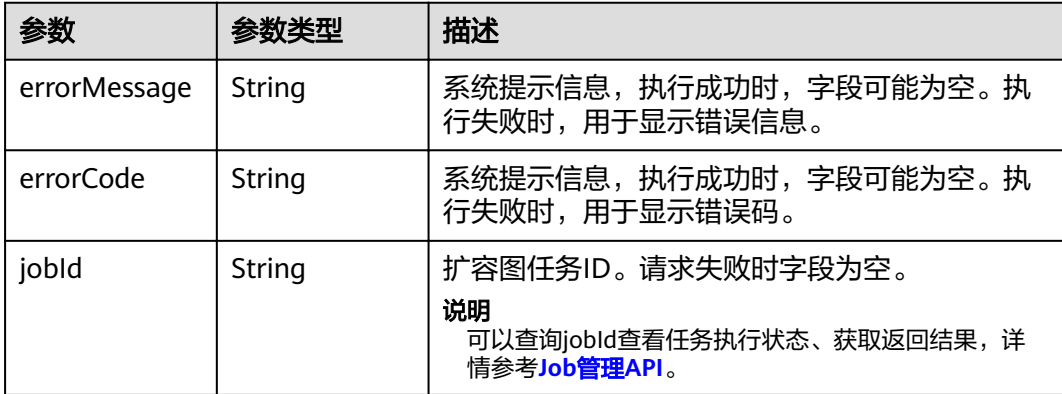

# 请求示例

POST http://Endpoint/v1.0/{project\_id}/graphs/{graph\_id}/resize

```
{
  "resize" : {
   "graphSizeTypeIndex" : "2"
  }
}
```
# 响应示例

状态码: **200**

**OK** 

{ }

状态码: **400**

Bad Request

{ "errorCode" : "GES.7001", "errorMessage" : "The graph is not running." }

# 状态码

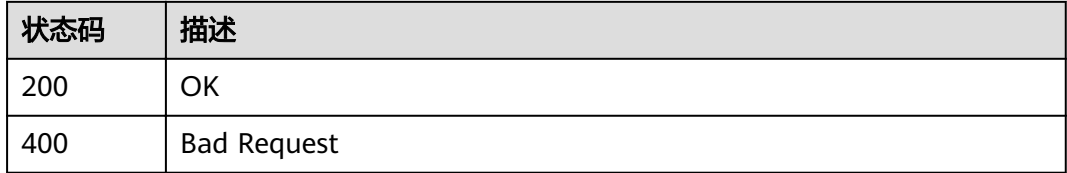

# **3.2.14** 重启图

## 功能介绍

强制启动一个图。针对导入、导出 、运行中 、清空中的图。强制重启图,会将该图执 行中的异步任务变为失败,然后停止图、启动图到运行状态。

## **URI**

## POST /v1.0/{project\_id}/graphs/{graph\_id}/action

#### 表 **3-81** 路径参数

| 参数         | 是否必选 | 参数类型   | 描述                         |
|------------|------|--------|----------------------------|
| project_id | 是    | String | 项目编号,用于资源隔离。请参<br>考获取项目ID。 |
| graph_id   | 是    | String | 图ID。                       |

表 **3-82** Query 参数

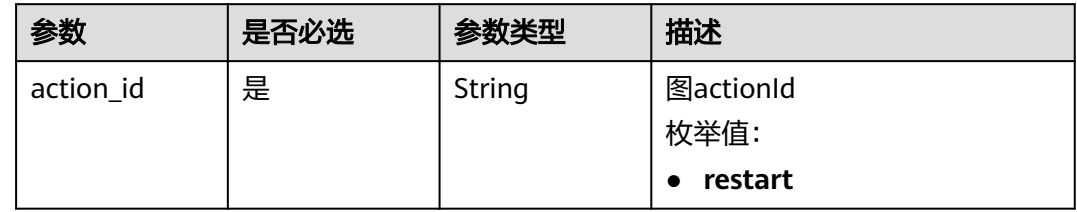

# 请求参数

## 表 **3-83** 请求 Header 参数

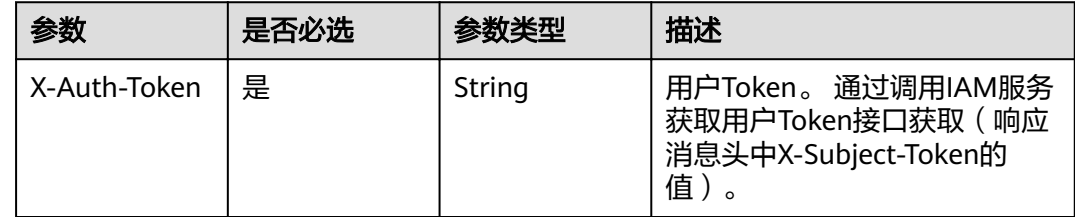

# 响应参数

#### 状态码: **200**

#### 表 **3-84** 响应 Body 参数

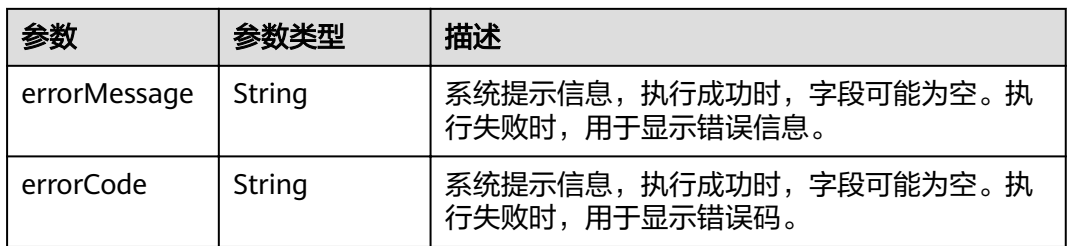

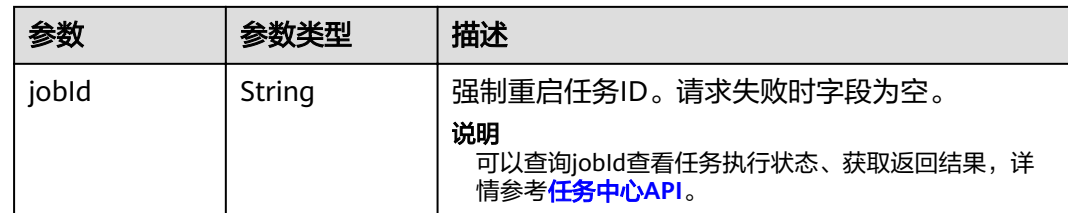

## 请求示例

POST https://Endpoint/v1.0/{project\_id}/graphs/{graph\_id}/action?action\_id=restart

## 响应示例

#### 状态码: **200**

**OK** { }

#### 状态码: **400**

Bad Request

```
{
 "errorMessage" : "The request is invalid.",
  "errorCode" : "GES.7016"
}
```
# 状态码

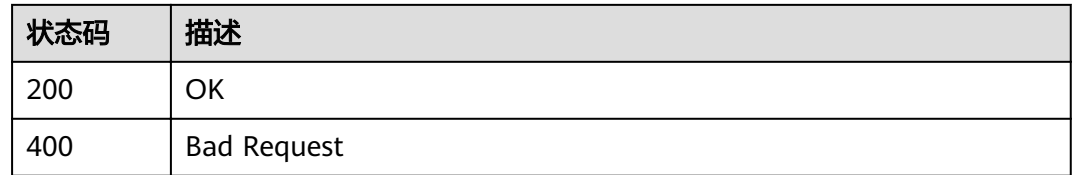

# **3.2.15** 扩副本

# 功能介绍

扩副本能力允许动态扩容多个从节点,扩容的从节点可以处理读请求,从而提高读请 求性能。

#### 说明

- 1. 一万边和百亿边规格的图暂不支持扩副本。
- 2. 进行扩副本操作后,不支持扩容图操作。
- 3. 如果要对图进行扩容和扩副本两个操作,需要您先进行扩容图操作,再进行扩副本操作。

### **URI**

POST /v1.0/{project\_id}/graphs/{graph\_id}/expand

#### 表 **3-85** 路径参数

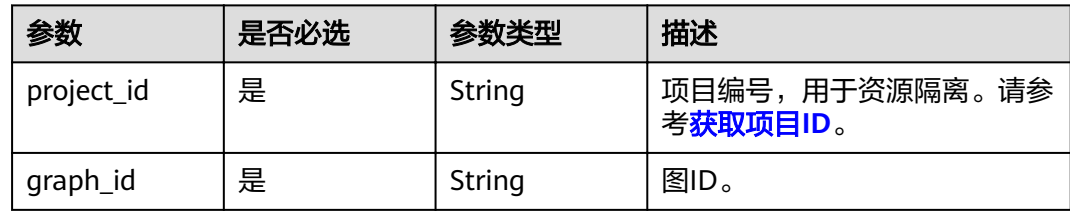

# 请求参数

#### 表 **3-86** 请求 Header 参数

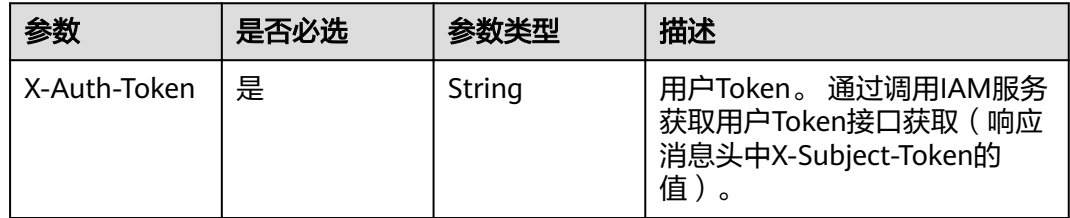

## 表 **3-87** 请求 Body 参数

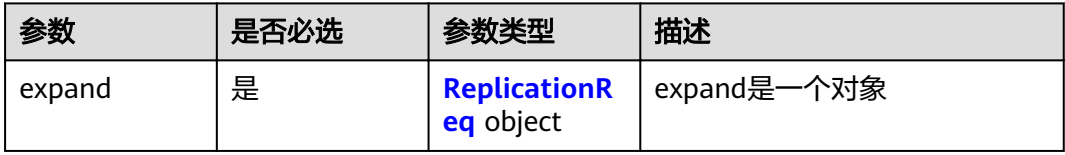

## 表 **3-88** ReplicationReq

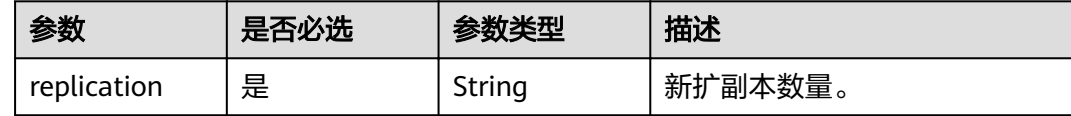

# 响应参数

## 状态码: **200**

## 表 **3-89** 响应 Body 参数

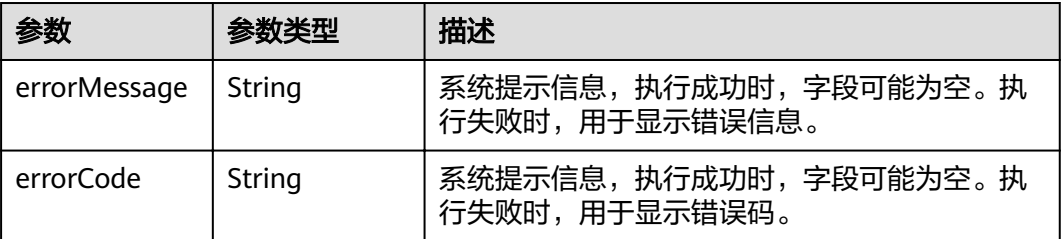

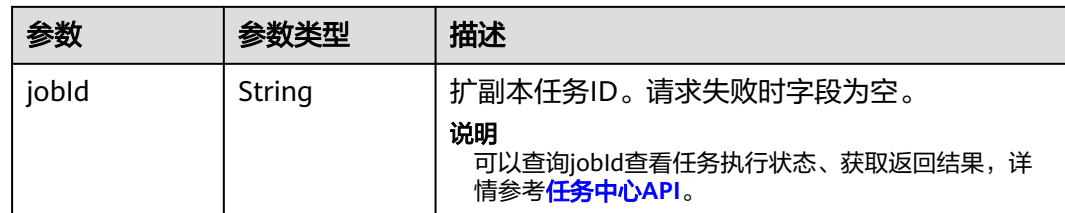

# 请求示例

POST http://Endpoint/v1.0/{project\_id}/graphs/{graph\_id}/expand

```
{
 "expand " : {
 "replication" : "1"
  }
}
```
# 响应示例

状态码: **200**

**OK** 

```
{
"jobId" : "ff8080816025a0a1016025a5a2700007"
}
```
#### 状态码: **400**

Bad Request

```
{
  "errorCode" : "GES.7015",
  "errorMessage" : "The graph is not running or stopped."
}
```
## 状态码

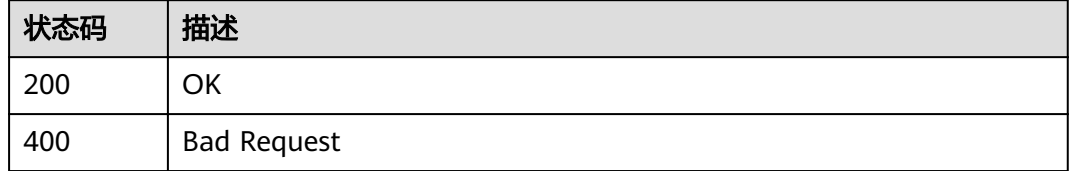

# **3.3** 备份管理 **API**

# **3.3.1** 查看所有备份列表

# 功能介绍

查询备份列表。

## **URI**

GET /v1.0/{project\_id}/graphs/backups

#### 表 **3-90** 路径参数

| 参数         | 是否必选 | 参数类型   | 描述                         |
|------------|------|--------|----------------------------|
| project_id | 是    | String | 项目编号,用于资源隔离。请参<br>考获取项目ID。 |

表 **3-91** Query 参数

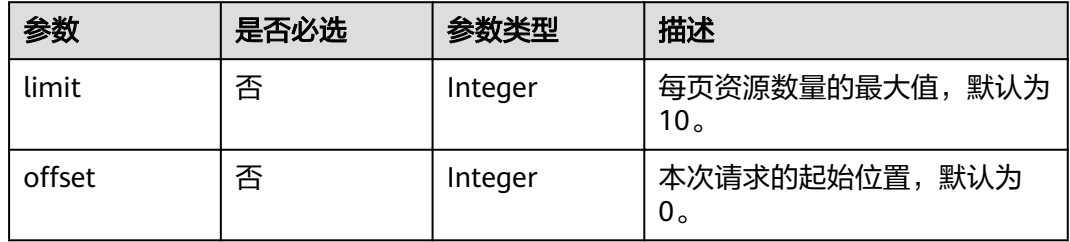

# 请求参数

## 表 **3-92** 请求 Header 参数

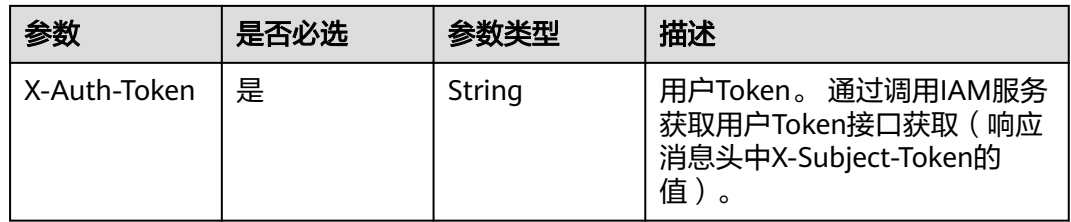

## 响应参数

#### 状态码: **200**

#### 表 **3-93** 响应 Body 参数

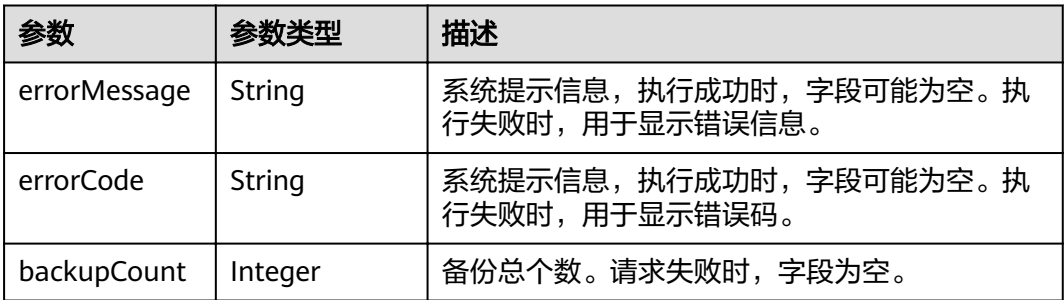

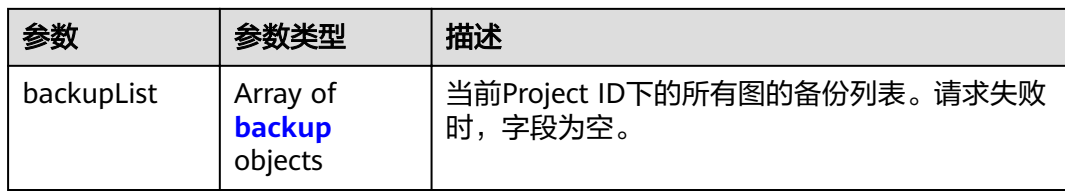

## 表 **3-94** backup

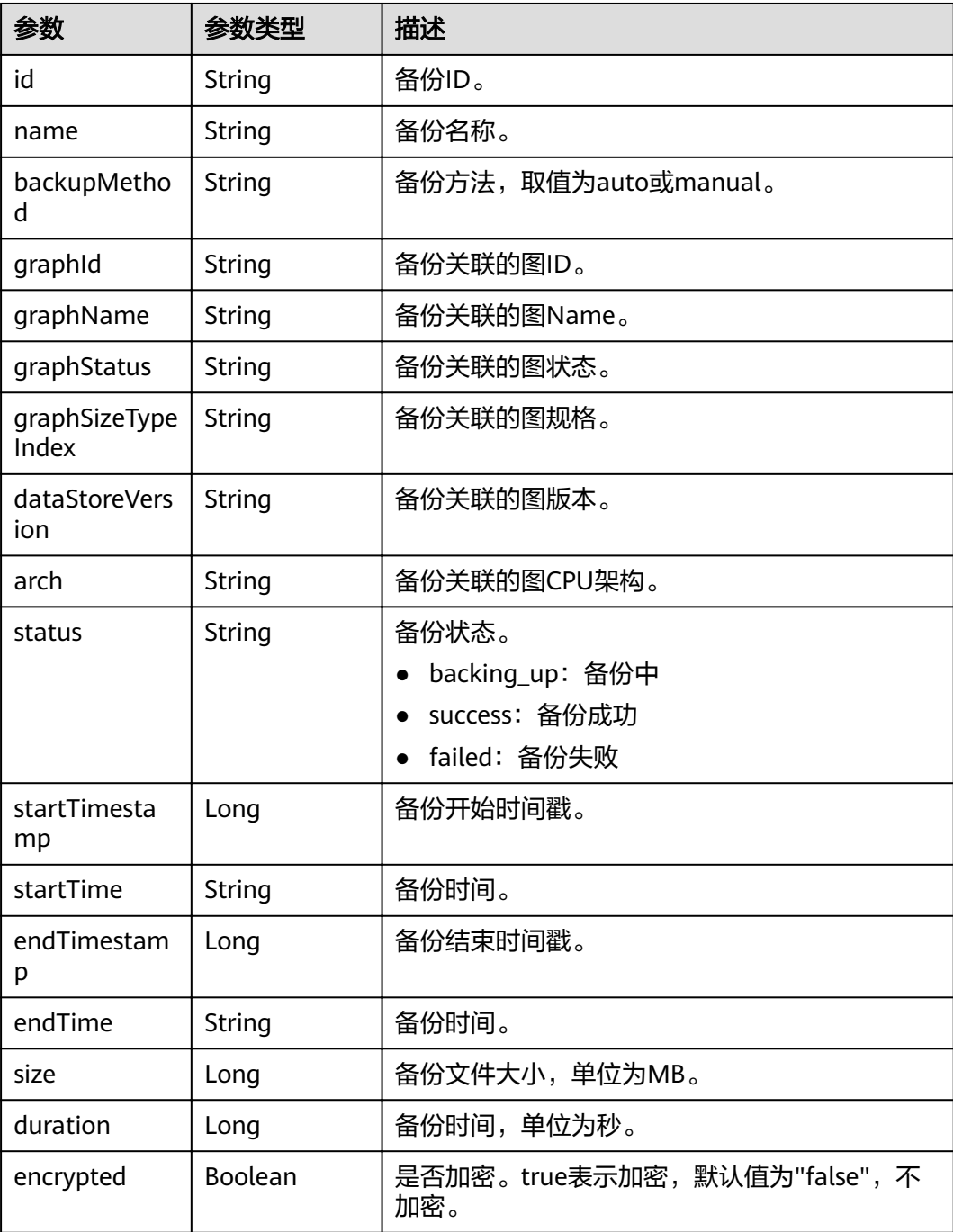

# 请求示例

GET https://Endpoint/v1.0/{project\_id}/graphs/backups?offset=0&limit=2

## 响应示例

状态码: **200**

**OK** 

{

```
 "backupCount": 3,
   "backupList": [
     {
       "id": "ada3e720-ab87-48cb-bff7-3ec5ae1a9652",
        "name": "ges060803_nodelete-20210608135513",
 "backupMethod": "manual",
 "graphId": "4c5f882d-a813-4d78-a8e3-6d3212ddd121",
        "graphName": "ges060803_nodelete",
 "graphStatus": "200",
 "graphSizeTypeIndex": "1",
        "dataStoreVersion": "2.2.21"
        "arch": "x86_64",
        "status": "success",
        "startTimestamp": 1623160513000,
        "startTime": "2021-06-08T13:55:13",
        "endTimestamp": 1623160568000,
        "endTime": "2021-06-08T13:56:08",
        "size": 1,
        "duration": 54,
        "encrypted": false
     },
     {
        "id": "7ed3f51d-816d-4651-9129-fe21b64b5c91",
        "name": "ges060803_nodelete_20210609203323_auto",
        "backupMethod": "auto",
        "graphId": "4c5f882d-a813-4d78-a8e3-6d3212ddd121",
 "graphName": "ges060803_nodelete",
 "graphStatus": "200",
        "graphSizeTypeIndex": "1",
        "dataStoreVersion": "2.2.21"
        "arch": "x86_64",
        "status": "success",
        "startTimestamp": 1623242004000,
        "startTime": "2021-06-09T12:33:24",
        "endTimestamp": 1623242004000,
        "endTime": "2021-06-09T12:33:24",
        "size": 1,
        "duration": 0,
        "encrypted": false
     },
     {
        "id": "604bfb46-04dd-45fc-a9ae-df24a0705b9d",
        "name": "ges060802_nodelete-20210608135523",
        "backupMethod": "manual",
       "graphId": "9b9a05c2-0cdb-41ac-b55f-93caffb0519a",
        "graphName": "ges060802_nodelete",
         "graphStatus": "400",
         "graphSizeTypeIndex": "0",
        "dataStoreVersion": "2.2.23"
        "arch": "x86_64",
        "status": "success",
        "startTimestamp": 1623160524000,
        "startTime": "2021-06-08T13:55:24",
        "endTimestamp": 1623160577000,
        "endTime": "2021-06-08T13:56:17",
        "size": 1,
        "duration": 53,
        "encrypted": false
```
 $\qquad \qquad \}$ ]

}

#### 状态码: **400**

Bad Request

```
{
 "errorCode" : "GES.7006",
  "errorMessage" : "The underlying graph engine has internal error."
}
```
## 状态码

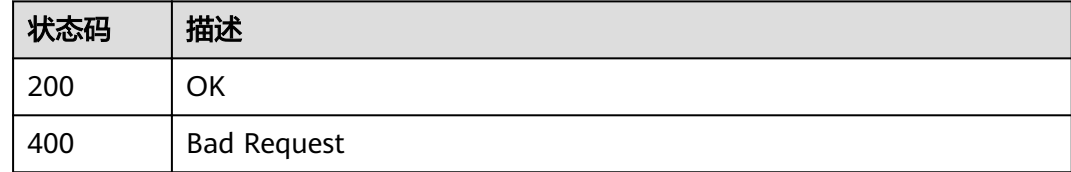

# **3.3.2** 查看某个图的备份列表

# 功能介绍

查询某个图下的备份列表。

## **URI**

GET /v1.0/{project\_id}/graphs/{graph\_id}/backups

#### 表 **3-95** 路径参数

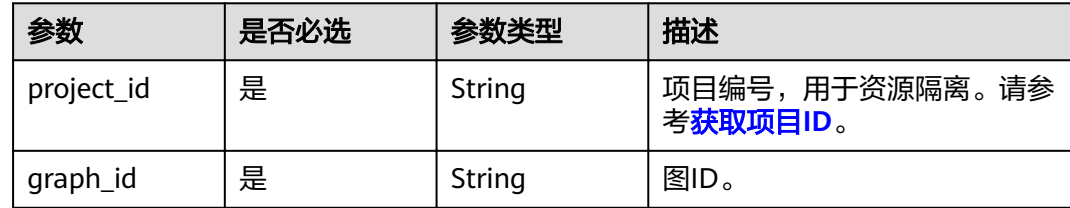

#### 表 **3-96** Query 参数

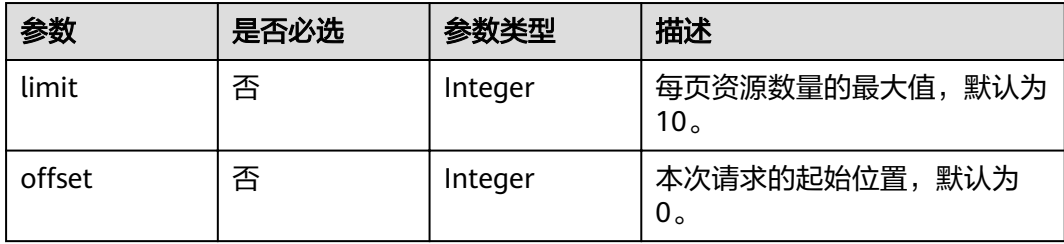

# 请求参数

## 表 **3-97** 请求 Header 参数

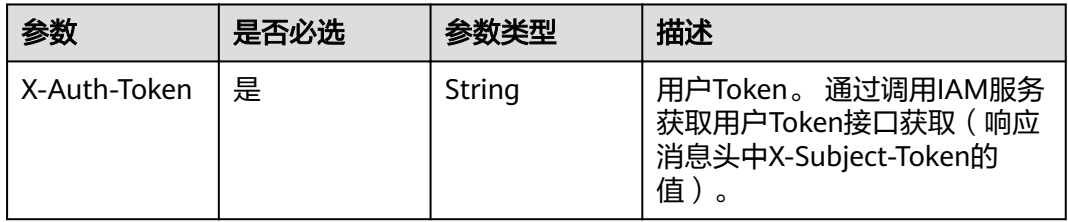

# 响应参数

### 状态码: **200**

## 表 **3-98** 响应 Body 参数

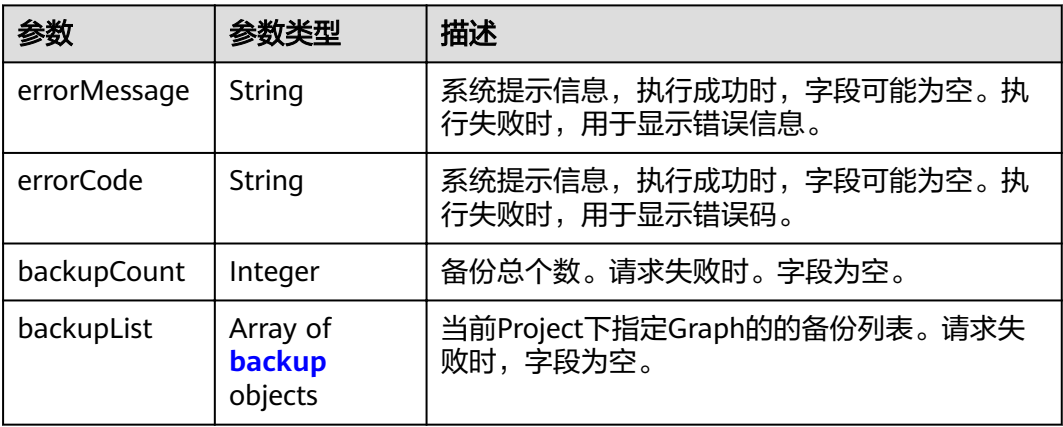

## 表 **3-99** backup

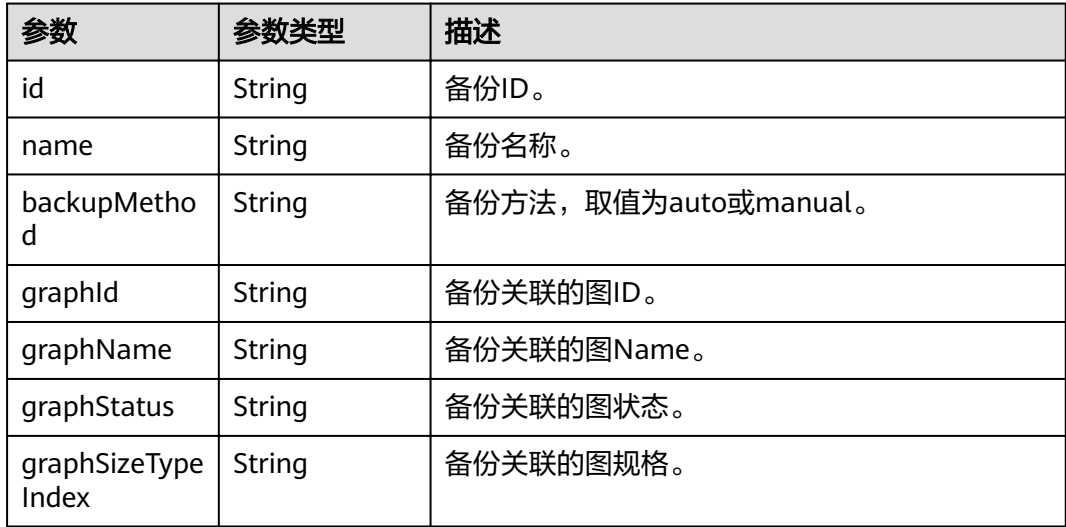

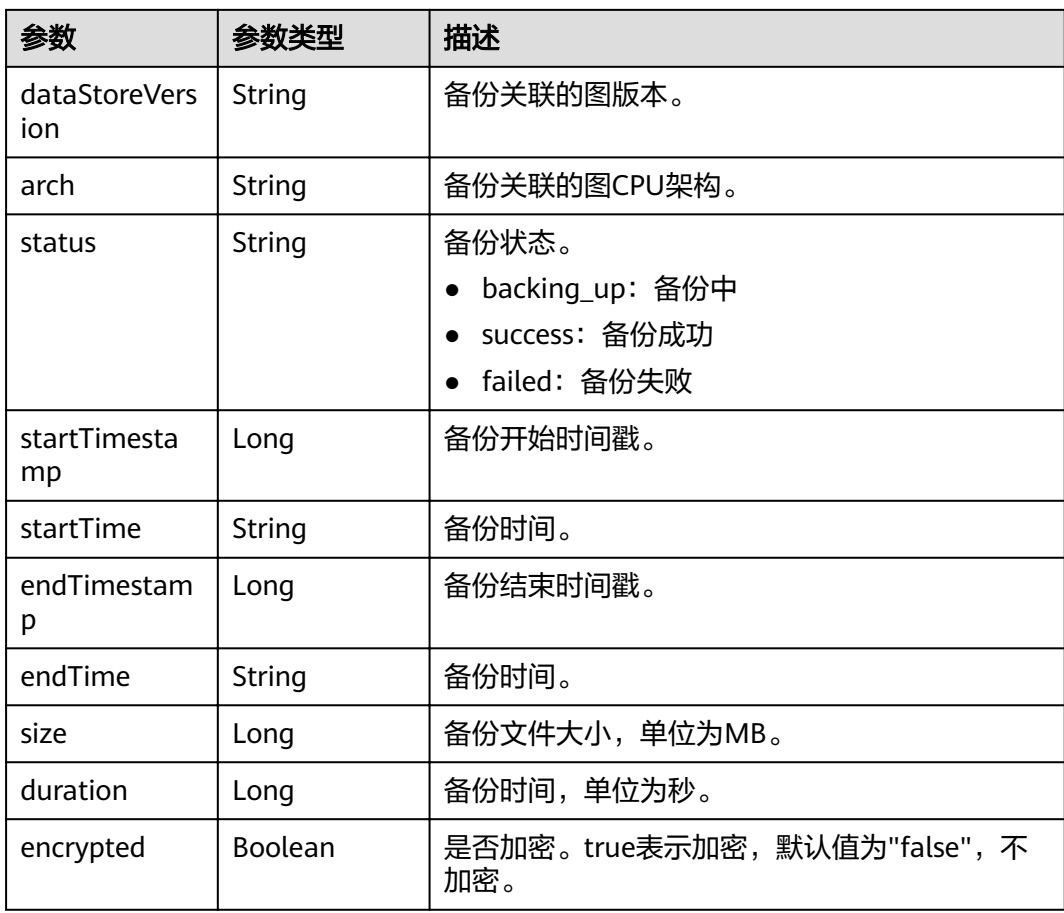

# 请求示例

GET https://Endpoint/v1.0/{project\_id}/graphs/{graph\_id}/backups?offset=0&limit=2

# 响应示例

## 状态码: **200**

#### OK

{

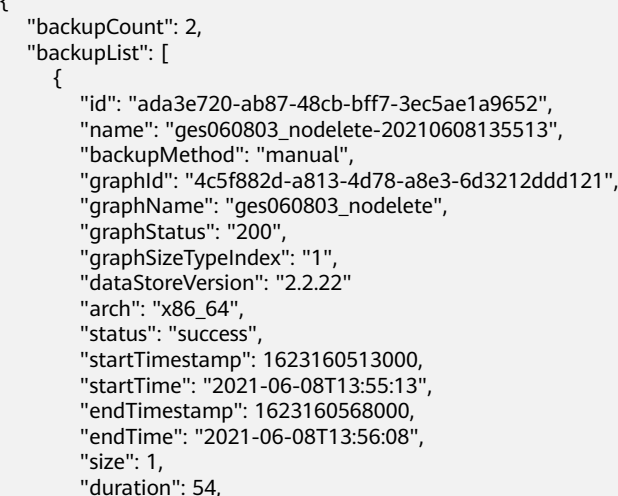

```
 "encrypted": false
     },
     {
        "id": "7ed3f51d-816d-4651-9129-fe21b64b5c91",
        "name": "ges060803_nodelete_20210609203323_auto",
        "backupMethod": "auto",
        "graphId": "4c5f882d-a813-4d78-a8e3-6d3212ddd121",
 "graphName": "ges060803_nodelete",
 "graphStatus": "200",
 "graphSizeTypeIndex": "1",
        "dataStoreVersion": "2.2.21"
        "arch": "x86_64",
        "status": "success",
 "startTimestamp": 1623242004000,
 "startTime": "2021-06-09T12:33:24",
        "endTimestamp": 1623242004000,
        "endTime": "2021-06-09T12:33:24",
        "size": 1,
        "duration": 0,
        "encrypted": false
     }
  ]
```
#### 状态码: **400**

}

Bad Request

```
{
  "errorCode" : "GES.7000",
  "errorMessage" : "The graph does not exist or has been deleted."
}
```
## 状态码

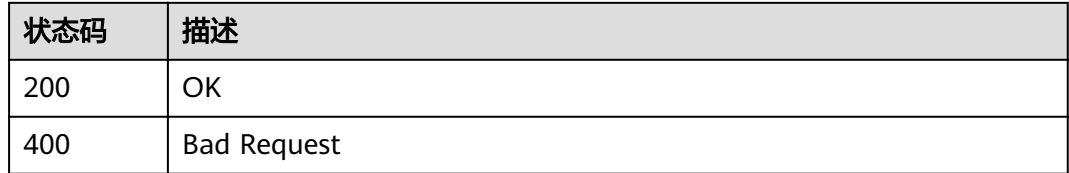

# **3.3.3** 新增备份

# 功能介绍

新增备份。当前图数据出现错误或故障时,可以启动备份图进行恢复。

#### **URI**

POST /v1.0/{project\_id}/graphs/{graph\_id}/backups

#### 表 **3-100** 路径参数

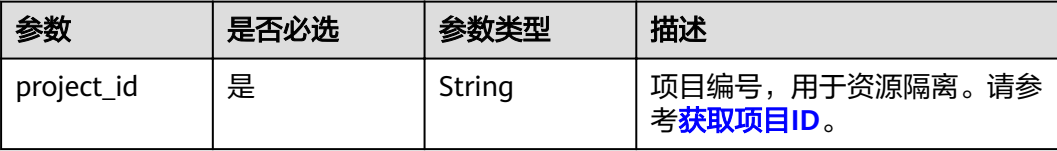

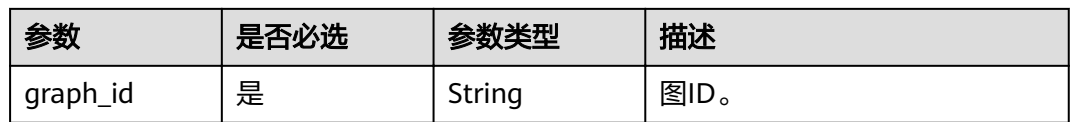

## 请求参数

表 **3-101** 请求 Header 参数

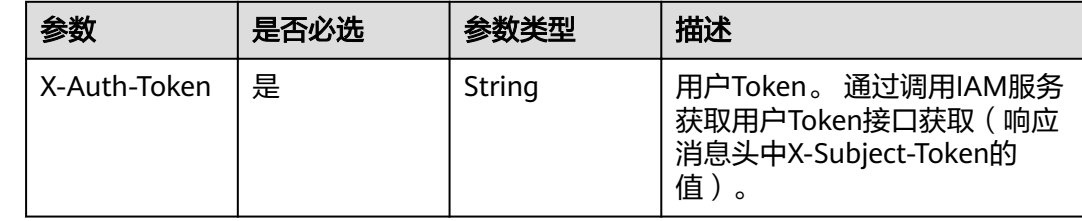

## 响应参数

状态码: **200**

#### 表 **3-102** 响应 Body 参数

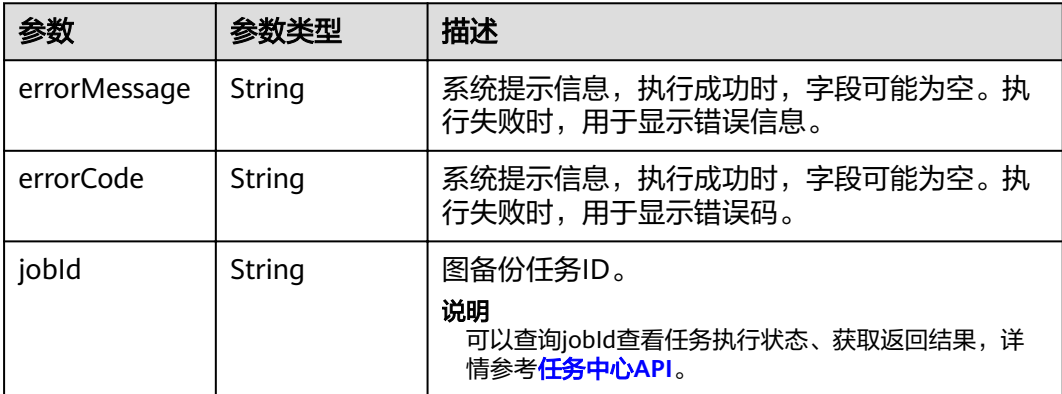

# 请求示例

POST https://Endpoint/v1.0/{project\_id}/graphs/{graph\_id}/backups

## 响应示例

#### 状态码: **200**

OK

{ "jobId": "ff8080815f9a3c84015f9a438ff70001" }

## 状态码: **400**

Bad Request

```
{
  "errorCode" : "GES.7000",
```
 "errorMessage" : "The graph does not exist or has been deleted." }

# 状态码

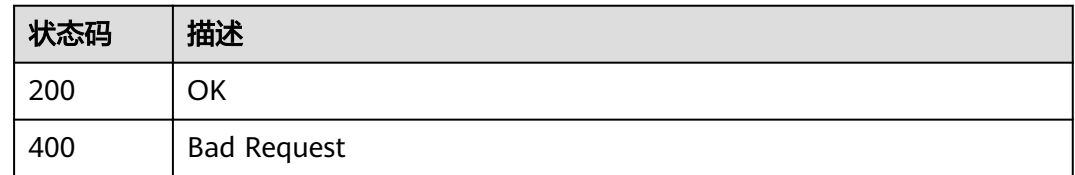

# **3.3.4** 删除备份

# 功能介绍

删除备份。

## **URI**

DELETE /v1.0/{project\_id}/graphs/{graph\_id}/backups/{backup\_id}

### 表 **3-103** 路径参数

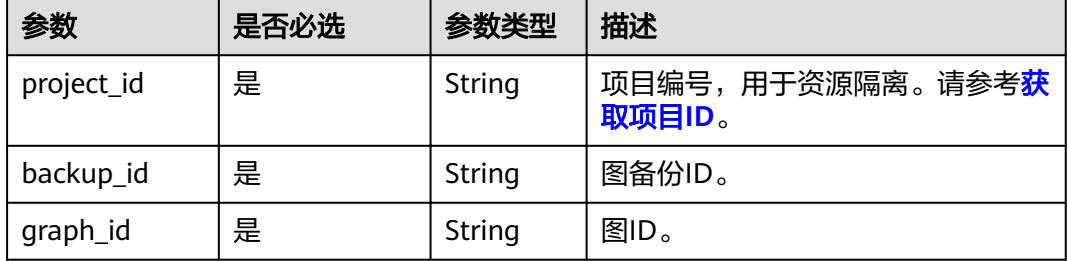

# 请求参数

表 **3-104** 请求 Header 参数

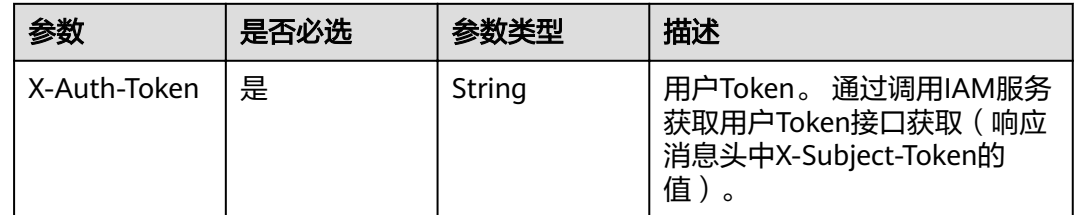

# 响应参数

状态码: **200**

#### 表 **3-105** 响应 Body 参数

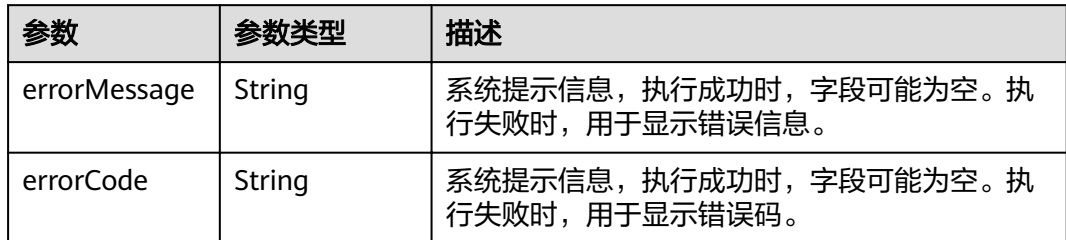

# 请求示例

DELETE https://Endpoint/v1.0/{project\_id}/graphs/{graph\_id}/backups/{backupId}

## 响应示例

#### 状态码: **200**

OK

{ }

### 状态码: **400**

Bad Request

```
{
  "errorMessage" : "Parameter error!",
  "errorCode" : "GES.0001"
}
```
# 状态码

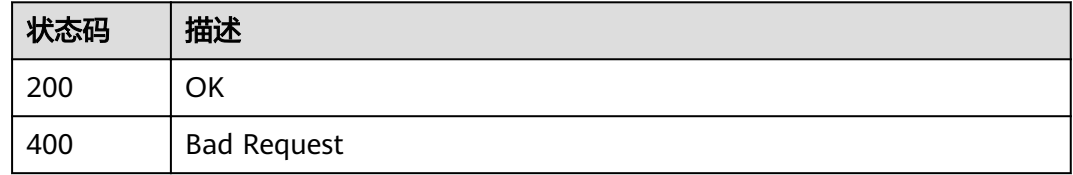

# **3.4** 元数据管理 **API**

# **3.4.1** 约束条件

元数据的数据类型如表**[3-106](#page-70-0)**和表**[3-107](#page-71-0)**所示。

#### <span id="page-70-0"></span>表 **3-106** 元数据属性约束条件

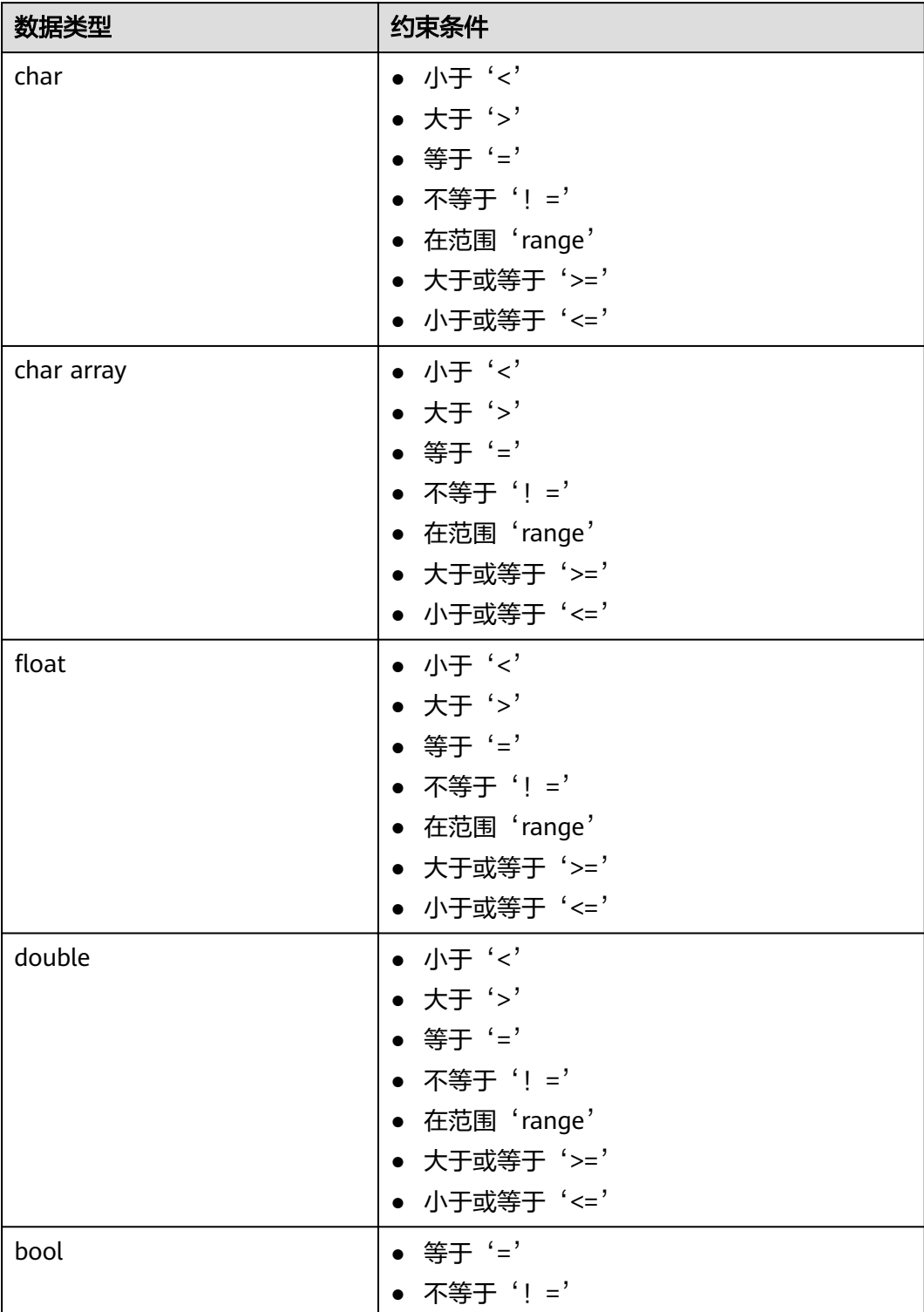

<span id="page-71-0"></span>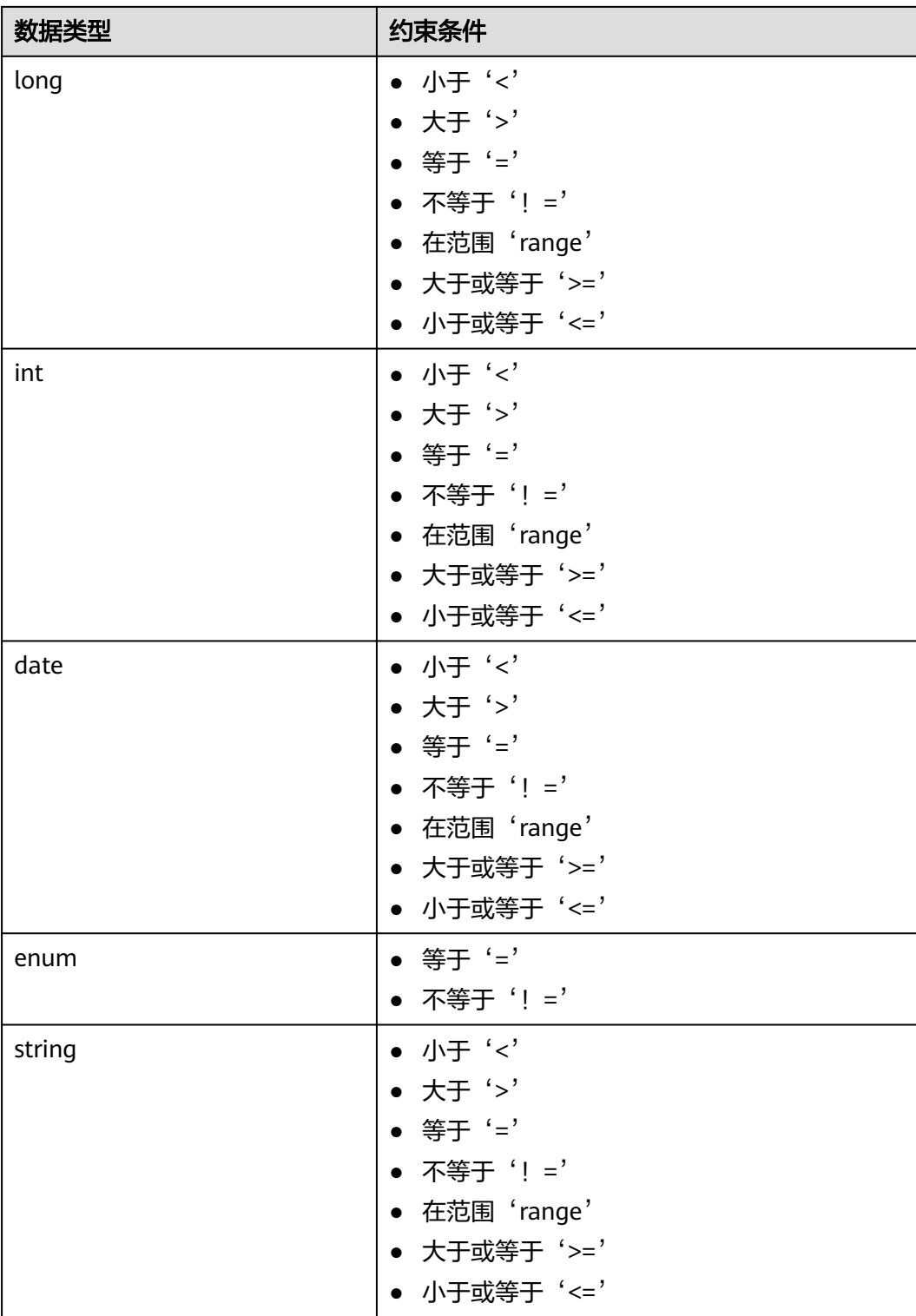

## 表 **3-107** 属性级别约束条件

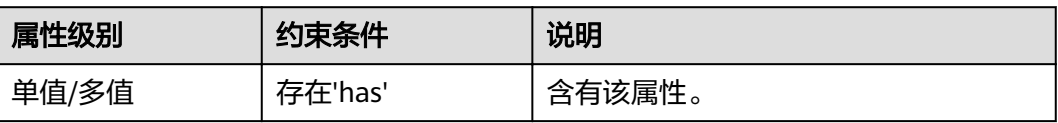
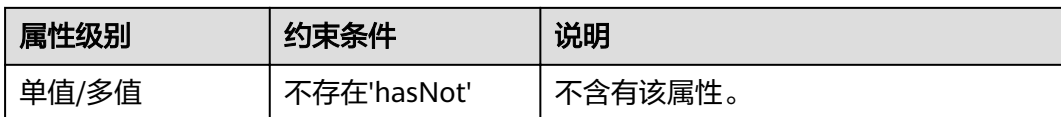

# **3.4.2** 查询元数据列表

## 功能介绍

查询元数据列表。

## **URI**

GET /v1.0/{project\_id}/graphs/metadatas

#### 表 **3-108** 路径参数

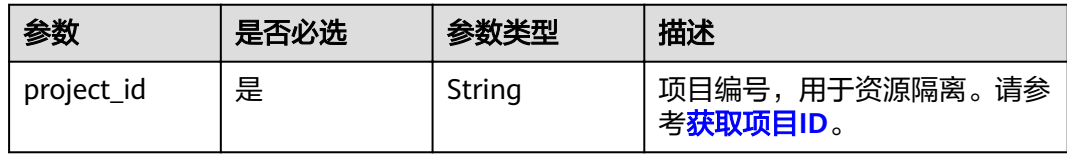

#### 表 **3-109** Query 参数

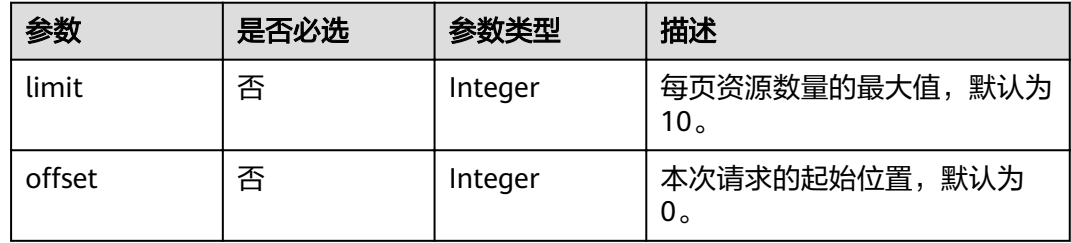

## 请求参数

#### 表 **3-110** 请求 Header 参数

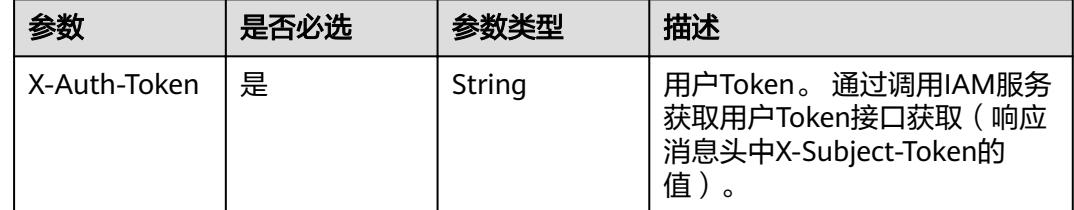

## 响应参数

状态码: **200**

#### 表 **3-111** 响应 Body 参数

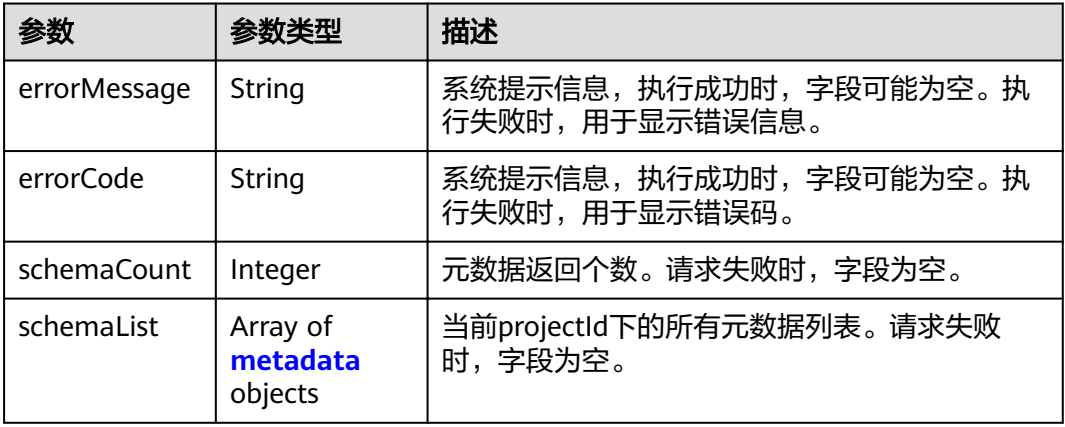

#### 表 **3-112** metadata

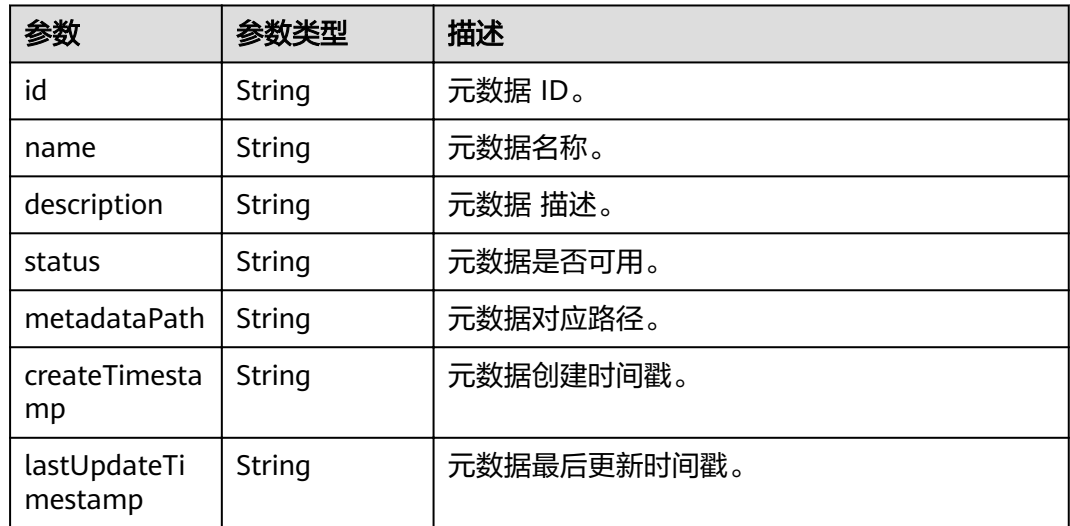

## 请求示例

GET https://Endpoint/v1.0/{project\_id}/graphs/metadatas?offset=10&limit=100

## 响应示例

#### 状态码: **200**

#### **OK**

```
{
  "schemaCount " : 1,
  "schemaList" : [ {
  "id" : "ff7dddc4-6402-43d7-9aed-c5ec677b47fa",
   "name" : "schema_demo",
 "description" : "",
 "status" : "200",
 "metadataPath" : "ges-graphs/demo_movie/schema.xml",
 "startTime" : "2018-07-23T02:59:41",
   "lastUpdateTime" : "2018-07-23T02:59:41"
```
#### } ] }

## 状态码: **500**

Internal Server Error

```
{
 "errorCode" : "GES.7006",
 "errorMessage" : "The underlying graph engine has internal error."
}
```
## 状态码

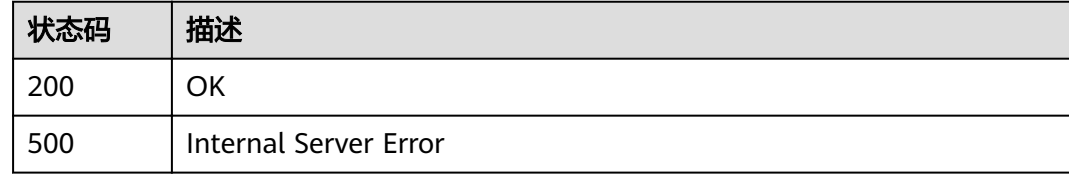

# **3.4.3** 查询元数据

## 功能介绍

查询某个图下的元数据。

#### **URI**

GET /v1.0/{project\_id}/graphs/metadatas/{metadata\_id}

#### 表 **3-113** 路径参数

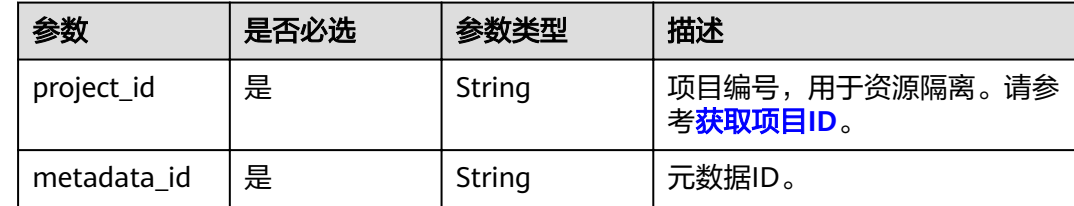

## 请求参数

#### 表 **3-114** 请求 Header 参数

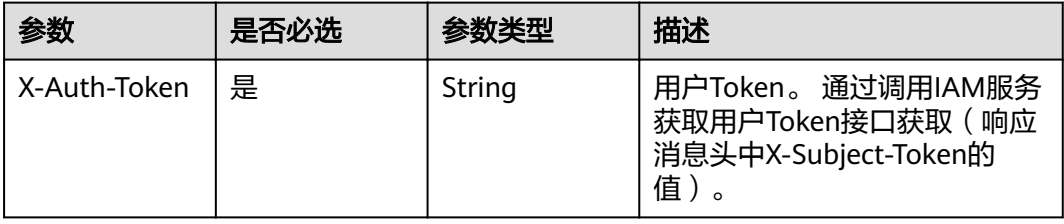

## 响应参数

## 状态码: **200**

#### 表 **3-115** 响应 Body 参数

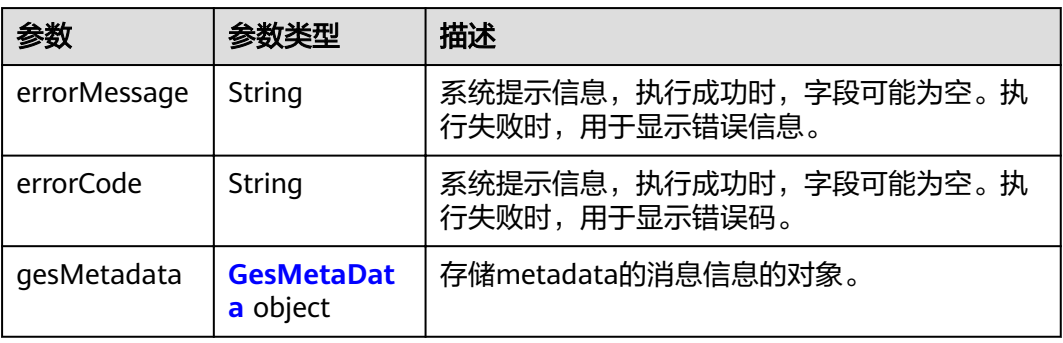

#### 表 **3-116** GesMetaData

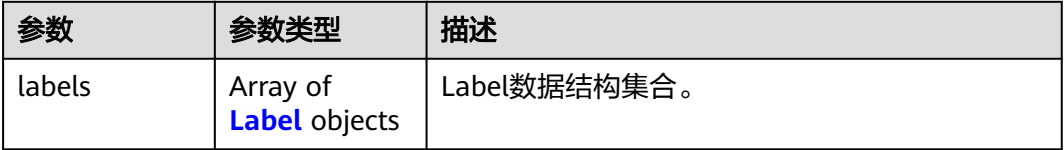

#### 表 **3-117** Label

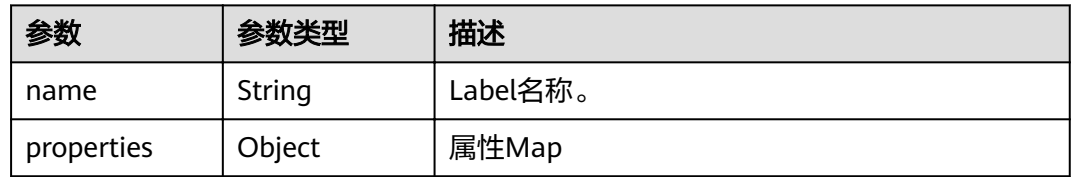

## 请求示例

GET https://Endpoint/v1.0/{project\_id}/graphs/metadatas/{metadata\_id}

## 响应示例

#### 状态码: **200**

#### **OK**

{

```
 "gesMetadata": {
       "labels": [
          {
             "name": "friends",
             "properties": null
\qquad \qquad \}\overline{\phantom{a}} "name": "movie",
             "properties": [
                {
                    "dataType": "string",
```
 "name": "Title", "cardinality": "single" }, { "dataType": "int", "name": "Year", "cardinality": "single" }, { "dataType": "string", "name": "Genres", "cardinality": "set" } ] },  $\overline{\mathcal{E}}$  "name": "user", "properties": [ { "dataType": "string", "name": "Title", "cardinality": "single" }, { "dataType": "int", "name": "Year", "cardinality": "single" },  $\left\{ \begin{array}{ccc} 0 & 0 & 0 \\ 0 & 0 & 0 \\ 0 & 0 & 0 \\ 0 & 0 & 0 \\ 0 & 0 & 0 \\ 0 & 0 & 0 \\ 0 & 0 & 0 \\ 0 & 0 & 0 \\ 0 & 0 & 0 \\ 0 & 0 & 0 \\ 0 & 0 & 0 \\ 0 & 0 & 0 \\ 0 & 0 & 0 \\ 0 & 0 & 0 & 0 \\ 0 & 0 & 0 & 0 \\ 0 & 0 & 0 & 0 \\ 0 & 0 & 0 & 0 & 0 \\ 0 & 0 & 0 & 0 & 0 \\ 0 & 0 & 0 & 0 & 0 \\ 0 & 0 & 0 & 0$  "dataType": "string", "name": "Genres", "cardinality": "set" }{ "typeName1": "F", "typeName2": "M", "typeNameCount": "2", "dataType": "enum", "name": "Gender", "cardinality": "single" }, { "typeName1": "Under 18", "typeName2": "18-24", "typeName3": "25-34", "typeName4": "35-44", "typeNameCount": "7", "dataType": "enum", "name": "Age", "typeName5": "45-49", "typeName6": "50-55", "cardinality": "single", "typeName7": "56+" },  $\left\{ \begin{array}{ccc} 0 & 0 & 0 \\ 0 & 0 & 0 \\ 0 & 0 & 0 \\ 0 & 0 & 0 \\ 0 & 0 & 0 \\ 0 & 0 & 0 \\ 0 & 0 & 0 \\ 0 & 0 & 0 \\ 0 & 0 & 0 \\ 0 & 0 & 0 \\ 0 & 0 & 0 \\ 0 & 0 & 0 \\ 0 & 0 & 0 \\ 0 & 0 & 0 & 0 \\ 0 & 0 & 0 & 0 \\ 0 & 0 & 0 & 0 \\ 0 & 0 & 0 & 0 \\ 0 & 0 & 0 & 0 & 0 \\ 0 & 0 & 0 & 0 & 0 \\ 0 & 0 & 0 & 0 & 0$  "dataType": "string", "name": "Occupation", "cardinality": "single" },  $\left\{ \begin{array}{ccc} 0 & 0 & 0 \\ 0 & 0 & 0 \\ 0 & 0 & 0 \\ 0 & 0 & 0 \\ 0 & 0 & 0 \\ 0 & 0 & 0 \\ 0 & 0 & 0 \\ 0 & 0 & 0 \\ 0 & 0 & 0 \\ 0 & 0 & 0 \\ 0 & 0 & 0 \\ 0 & 0 & 0 \\ 0 & 0 & 0 \\ 0 & 0 & 0 & 0 \\ 0 & 0 & 0 & 0 \\ 0 & 0 & 0 & 0 \\ 0 & 0 & 0 & 0 \\ 0 & 0 & 0 & 0 & 0 \\ 0 & 0 & 0 & 0 & 0 \\ 0 & 0 & 0 & 0 & 0$  "dataType": "char array", "name": "Zip-code", "maxDataSize": "12", "cardinality": "single" } ]  $\qquad \qquad \}$  $\overline{\phantom{a}}$  "name": "rate", "properties": [

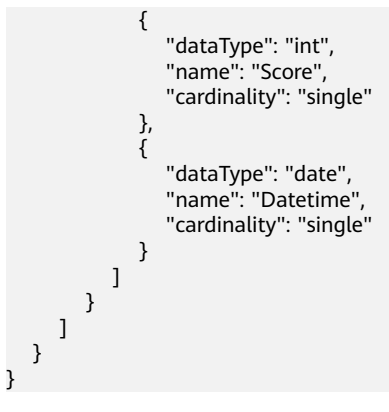

#### 状态码: **500**

Internal Server Error

{ "errorCode" : "GES.7006", "errorMessage" : "The underlying graph engine has internal error." }

## 状态码

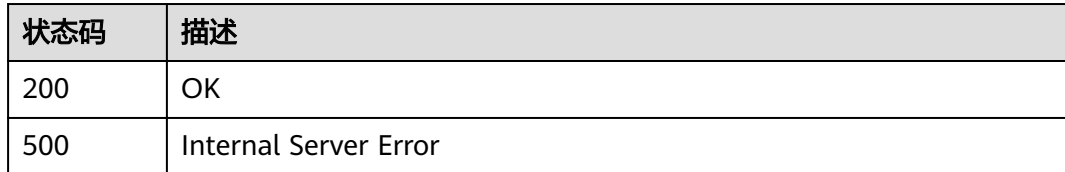

# **3.4.4** 新增元数据

## 功能介绍

新增元数据。

## **URI**

POST /v1.0/{project\_id}/graphs/metadatas

#### 表 **3-118** 路径参数

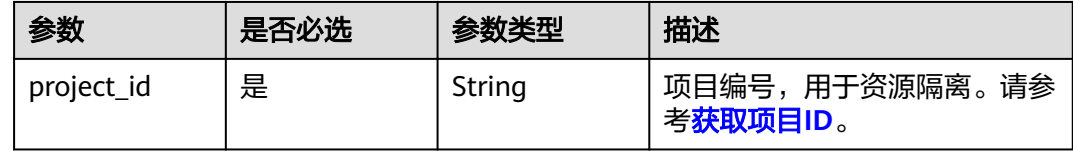

## 请求参数

## 表 **3-119** 请求 Header 参数

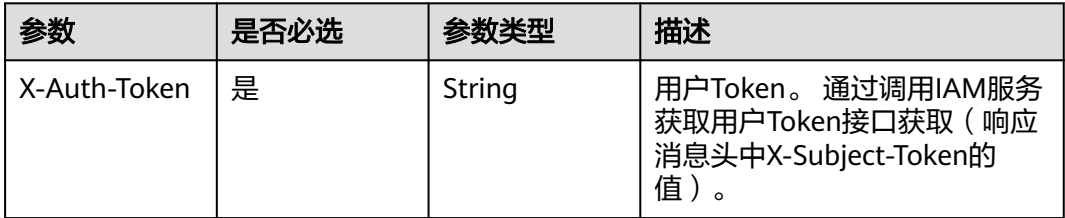

## 表 **3-120** 请求 Body 参数

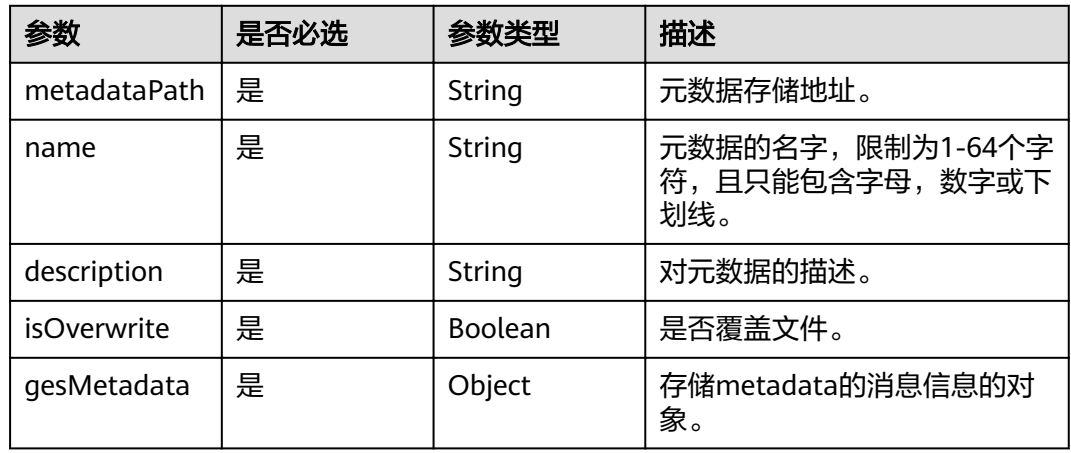

## 响应参数

## 状态码: **200**

表 **3-121** 响应 Body 参数

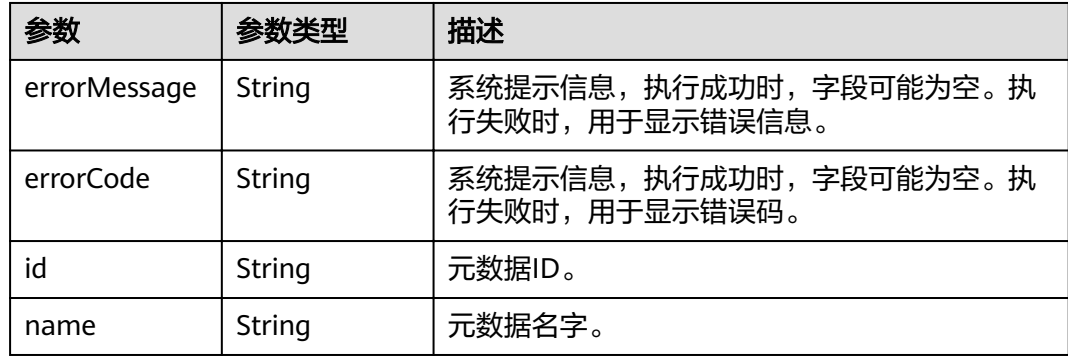

## 请求示例

POST https://Endpoint/v1.0/{project\_id}/graphs/metadatas {

 "metadataPath": "gesdata/demo\_movie/schema.xml", "name": "movie\_schema",

```
 "description": "xxxxx",
 "isOverwrite": "true",
      "encryption":{
 "enable":true,
 "masterKeyId":"2fc79d04-7010-4f63-9534-d8de74ab67e0"
                         },
      "gesMetadata": {
           "labels": [
                 {
                       "name": "friends",
                        "properties": null
                 },
                 {
                       "name": "movie",
                       "properties": [
                            {
                                  "dataType": "string",
 "name": "Title",
 "cardinality": "single"
                            },
\left\{ \begin{array}{ccc} 0 & 0 & 0 \\ 0 & 0 & 0 \\ 0 & 0 & 0 \\ 0 & 0 & 0 \\ 0 & 0 & 0 \\ 0 & 0 & 0 \\ 0 & 0 & 0 \\ 0 & 0 & 0 \\ 0 & 0 & 0 \\ 0 & 0 & 0 \\ 0 & 0 & 0 \\ 0 & 0 & 0 \\ 0 & 0 & 0 \\ 0 & 0 & 0 & 0 \\ 0 & 0 & 0 & 0 \\ 0 & 0 & 0 & 0 \\ 0 & 0 & 0 & 0 \\ 0 & 0 & 0 & 0 & 0 \\ 0 & 0 & 0 & 0 & 0 \\ 0 & 0 & 0 & 0 & 0 "dataType": "int",
                                  "name": "Year",
                                  "cardinality": "single"
                            },
\left\{ \begin{array}{ccc} 0 & 0 & 0 \\ 0 & 0 & 0 \\ 0 & 0 & 0 \\ 0 & 0 & 0 \\ 0 & 0 & 0 \\ 0 & 0 & 0 \\ 0 & 0 & 0 \\ 0 & 0 & 0 \\ 0 & 0 & 0 \\ 0 & 0 & 0 \\ 0 & 0 & 0 \\ 0 & 0 & 0 \\ 0 & 0 & 0 \\ 0 & 0 & 0 & 0 \\ 0 & 0 & 0 & 0 \\ 0 & 0 & 0 & 0 \\ 0 & 0 & 0 & 0 \\ 0 & 0 & 0 & 0 & 0 \\ 0 & 0 & 0 & 0 & 0 \\ 0 & 0 & 0 & 0 & 0 "dataType": "string",
 "name": "Genres",
 "cardinality": "set"
                            }
                      ]
\qquad \qquad \} {
                       "name": "user",
                       "properties": [
\left\{ \begin{array}{ccc} 0 & 0 & 0 \\ 0 & 0 & 0 \\ 0 & 0 & 0 \\ 0 & 0 & 0 \\ 0 & 0 & 0 \\ 0 & 0 & 0 \\ 0 & 0 & 0 \\ 0 & 0 & 0 \\ 0 & 0 & 0 \\ 0 & 0 & 0 \\ 0 & 0 & 0 \\ 0 & 0 & 0 \\ 0 & 0 & 0 \\ 0 & 0 & 0 & 0 \\ 0 & 0 & 0 & 0 \\ 0 & 0 & 0 & 0 \\ 0 & 0 & 0 & 0 \\ 0 & 0 & 0 & 0 & 0 \\ 0 & 0 & 0 & 0 & 0 \\ 0 & 0 & 0 & 0 & 0 "dataType": "string",
                                  "name": "Name",
                                   "cardinality": "single"
                            },
 {
 "typeName1": "F",
 "typeName2": "M",
 "typeNameCount": "2",
 "dataType": "enum",
 "name": "Gender",
                                  "cardinality": "single"
                            },
\left\{ \begin{array}{ccc} 0 & 0 & 0 \\ 0 & 0 & 0 \\ 0 & 0 & 0 \\ 0 & 0 & 0 \\ 0 & 0 & 0 \\ 0 & 0 & 0 \\ 0 & 0 & 0 \\ 0 & 0 & 0 \\ 0 & 0 & 0 \\ 0 & 0 & 0 \\ 0 & 0 & 0 \\ 0 & 0 & 0 \\ 0 & 0 & 0 \\ 0 & 0 & 0 & 0 \\ 0 & 0 & 0 & 0 \\ 0 & 0 & 0 & 0 \\ 0 & 0 & 0 & 0 \\ 0 & 0 & 0 & 0 & 0 \\ 0 & 0 & 0 & 0 & 0 \\ 0 & 0 & 0 & 0 & 0 "typeName1": "Under 18",
 "typeName2": "18-24",
 "typeName3": "25-34",
 "typeName4": "35-44",
                                  "typeNameCount": "7",
                                  "dataType": "enum",
 "name": "Age",
 "typeName5": "45-49",
 "typeName6": "50-55",
 "cardinality": "single",
 "typeName7": "56+"
                            },
\left\{ \begin{array}{ccc} 0 & 0 & 0 \\ 0 & 0 & 0 \\ 0 & 0 & 0 \\ 0 & 0 & 0 \\ 0 & 0 & 0 \\ 0 & 0 & 0 \\ 0 & 0 & 0 \\ 0 & 0 & 0 \\ 0 & 0 & 0 \\ 0 & 0 & 0 \\ 0 & 0 & 0 \\ 0 & 0 & 0 \\ 0 & 0 & 0 \\ 0 & 0 & 0 & 0 \\ 0 & 0 & 0 & 0 \\ 0 & 0 & 0 & 0 \\ 0 & 0 & 0 & 0 \\ 0 & 0 & 0 & 0 & 0 \\ 0 & 0 & 0 & 0 & 0 \\ 0 & 0 & 0 & 0 & 0 "dataType": "string",
                                  "name": "Occupation",
                                  "cardinality": "single"
                            },
\left\{ \begin{array}{ccc} 0 & 0 & 0 \\ 0 & 0 & 0 \\ 0 & 0 & 0 \\ 0 & 0 & 0 \\ 0 & 0 & 0 \\ 0 & 0 & 0 \\ 0 & 0 & 0 \\ 0 & 0 & 0 \\ 0 & 0 & 0 \\ 0 & 0 & 0 \\ 0 & 0 & 0 \\ 0 & 0 & 0 \\ 0 & 0 & 0 \\ 0 & 0 & 0 & 0 \\ 0 & 0 & 0 & 0 \\ 0 & 0 & 0 & 0 \\ 0 & 0 & 0 & 0 \\ 0 & 0 & 0 & 0 & 0 \\ 0 & 0 & 0 & 0 & 0 \\ 0 & 0 & 0 & 0 & 0 "dataType": "char array",
                                  "name": "Zip-code",
```

```
 "maxDataSize": "12",
                "cardinality": "single"
              }
         \, ]
\qquad \qquad \}\overline{\phantom{a}} "name": "rate",
           "properties": [
              {
                "dataType": "int",
 "name": "Score",
 "cardinality": "single"
              },
 {
                 "dataType": "date",
                "name": "Datetime",
                 "cardinality": "single"
              }
          ]
       }
     ]
   }
```
## 响应示例

#### 状态码: **200**

OK

}

```
{
 "id" : "ff8080815f9a3c84015f9a438ff70001",
  "name" : "movie_schema"
}
```
#### 状态码: **500**

Internal Server Error

```
{
  "errorCode" : "GES.2067",
  "errorMessage" : "name: 1 to 64 characters, only letters, digits, and underscores(_) are allowed."
}
```
## 状态码

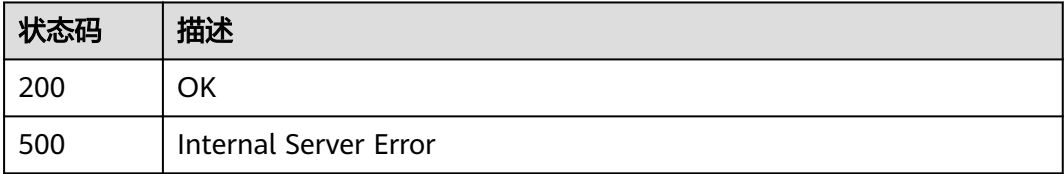

# **3.4.5** 删除元数据

功能介绍

删除元数据。

**URI**

DELETE /v1.0/{project\_id}/graphs/metadatas/{metadata\_id}

#### 表 **3-122** 路径参数

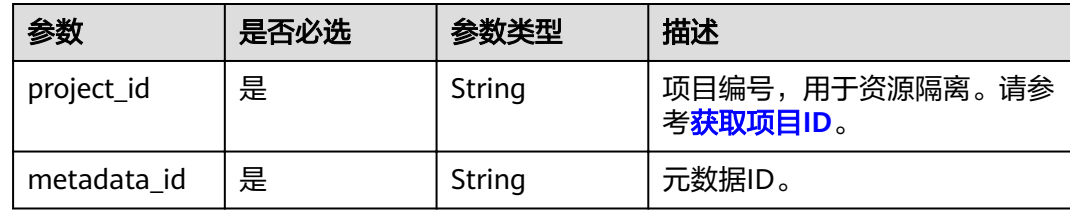

## 请求参数

表 **3-123** 请求 Header 参数

| 参数           | 是否必选 | 参数类型   | 描述                                                                    |
|--------------|------|--------|-----------------------------------------------------------------------|
| X-Auth-Token | 是    | String | 用户Token。 通过调用IAM服务<br>获取用户Token接口获取 (响应<br>消息头中X-Subject-Token的<br>值, |

## 响应参数

#### 状态码: **200**

#### 表 **3-124** 响应 Body 参数

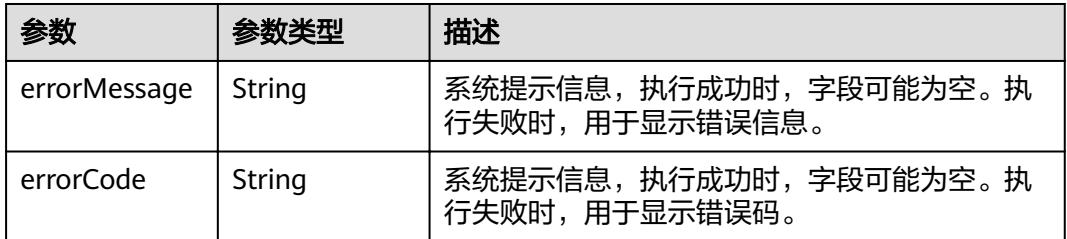

## 请求示例

DELETE https://Endpoint/v1.0/{project\_id}/graphs/metadatas/{metadata\_id}

## 响应示例

状态码: **200**

**OK** 

{ }

{

#### 状态码: **400**

Bad Request

"errorCode" : "GES.7024",

 "errorMessage" : "The metadata is not exist or has been deleted." }

## 状态码

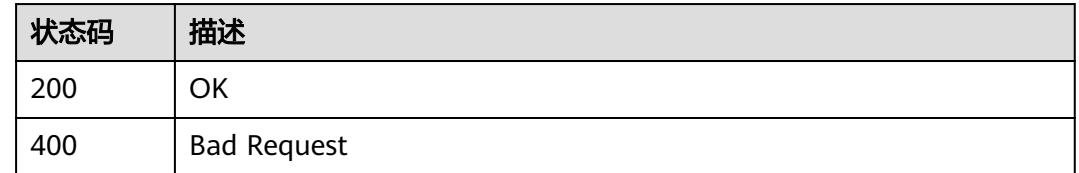

# **3.5** 任务中心 **API**

# **3.5.1** 查询 **Job** 状态**-**管理面

## 功能介绍

查询Job的执行状态。对创建图、关闭图、启动图、删除图、导入图等异步API命令下 发后,会返回jobId,通过jobId查询任务的执行状态。

## **URI**

GET /v1.0/{project\_id}/graphs/{graph\_id}/jobs/{job\_id}/status

#### 表 **3-125** 路径参数

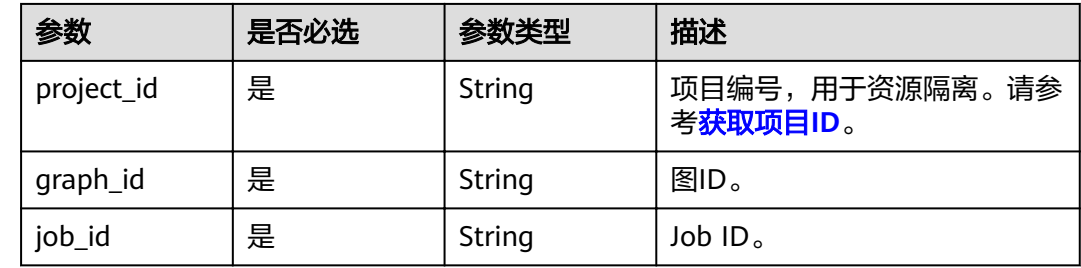

## 请求参数

表 **3-126** 请求 Header 参数

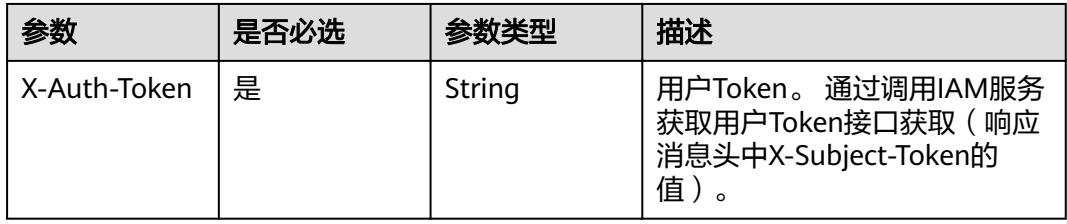

## 响应参数

## 状态码: **200**

表 **3-127** 响应 Body 参数

| 参数           | 参数类型                       | 描述                                        |  |
|--------------|----------------------------|-------------------------------------------|--|
| errorMessage | String                     | 系统提示信息,执行成功时,字段可能为空。执<br>行失败时,用于显示错误信息。   |  |
| errorCode    | String                     | 系统提示信息,执行成功时,字段可能为空。执<br>行失败时,用于显示错误码。    |  |
| jobld        | String                     | 任务ID。                                     |  |
| status       | String                     | 任务状态。                                     |  |
|              |                            | pending:等待中                               |  |
|              |                            | running:运行中                               |  |
|              |                            | success:成功                                |  |
|              |                            | failed:失败                                 |  |
| jobType      | String                     | 任务类型。                                     |  |
| jobName      | String                     | 任务名称。                                     |  |
| relatedGraph | String                     | 关联图名称。                                    |  |
| beginTime    | String                     | 任务开始时间,格式为UTC,"yyyy-MM-<br>dd'T'HH:mm:ss" |  |
| endTime      | String                     | 任务结束时间,格式为UTC,"yyyy-MM-<br>dd'T'HH:mm:ss" |  |
| jobDetail    | <b>JobDetail</b><br>object | 只有jobName为ImportGraph时才返回,用于显<br>示导入图详情。  |  |
| failReason   | String                     | 任务失败原因                                    |  |
| jobProgress  | Double                     | 任务执行进度,预留字段,暂未使用。                         |  |

## 表 **3-128** JobDetail

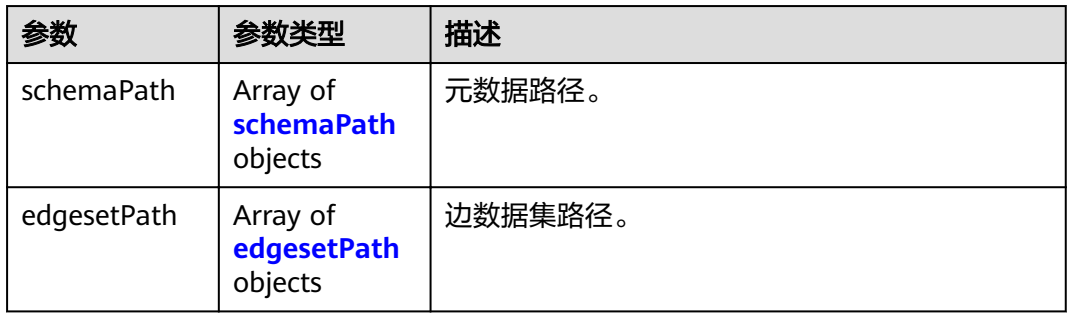

<span id="page-84-0"></span>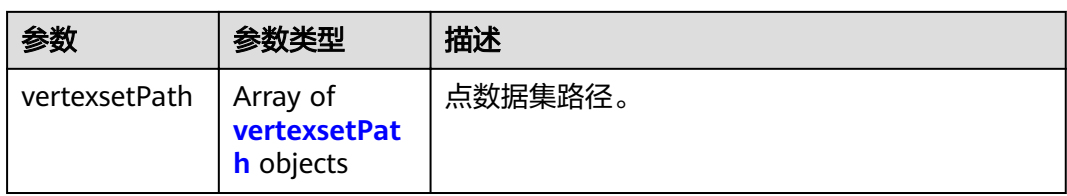

#### 表 **3-129** schemaPath

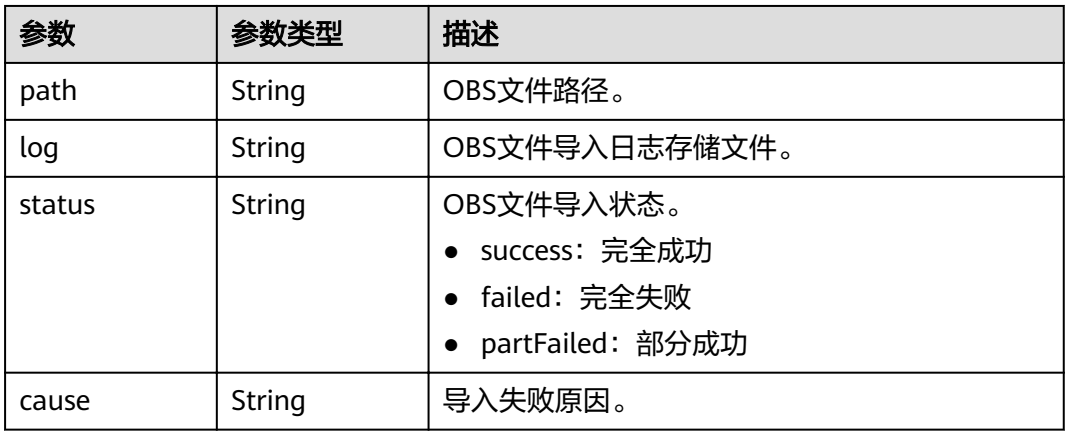

## 表 **3-130** edgesetPath

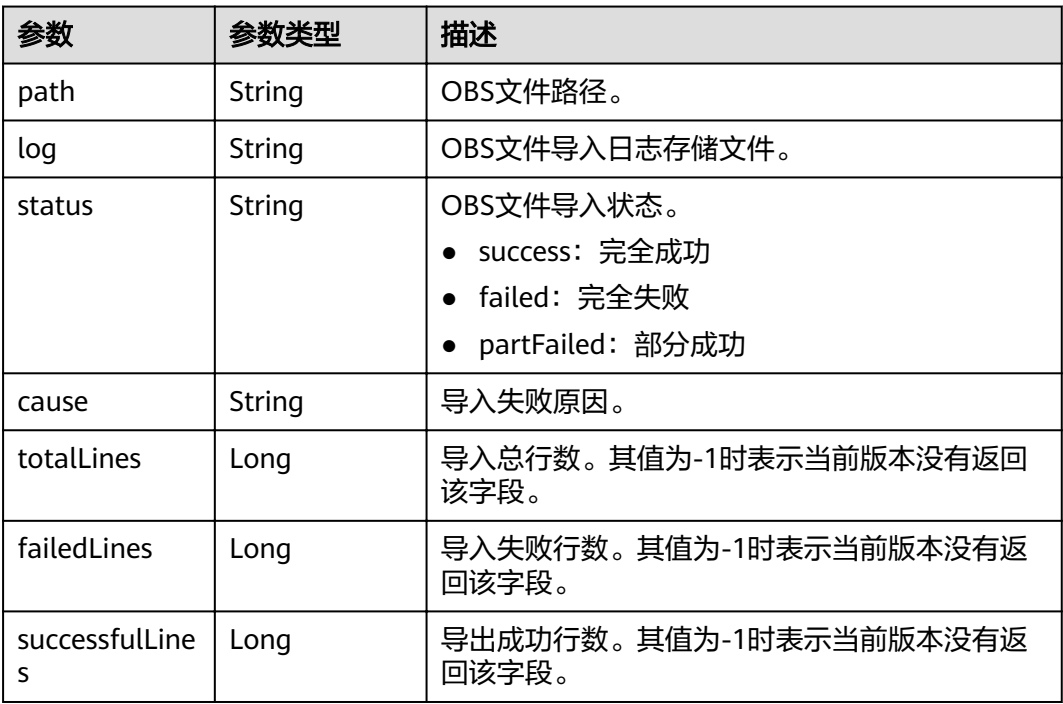

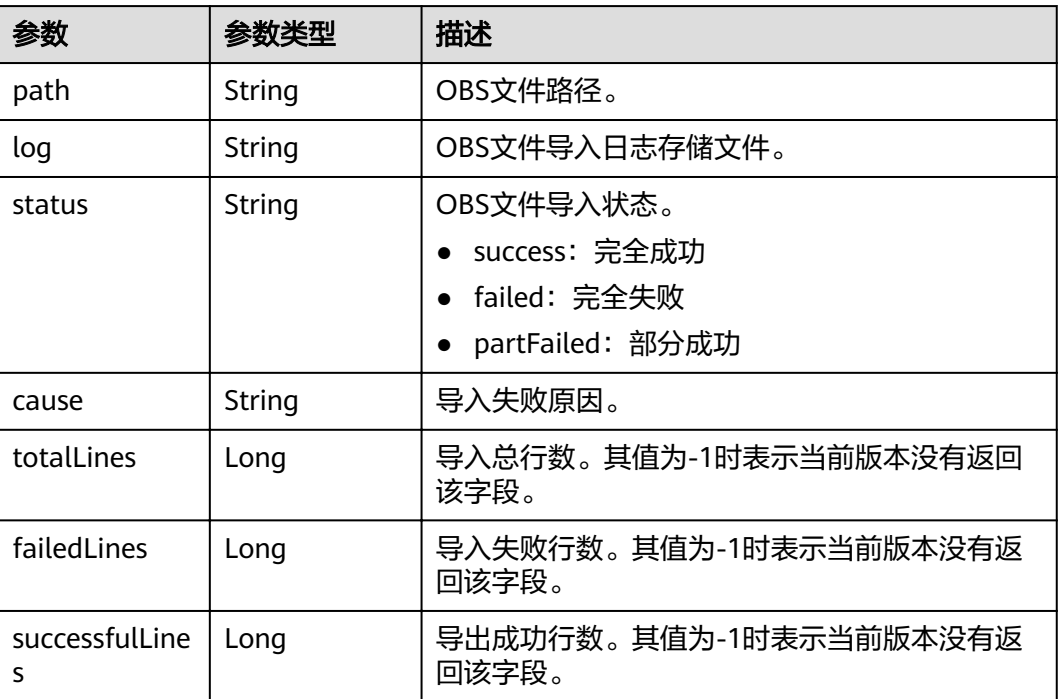

#### <span id="page-85-0"></span>表 **3-131** vertexsetPath

## 请求示例

GET https://Endpoint/v1.0/{project\_id}/graphs/{graph\_id}/jobs/{job\_id}/status

## 响应示例

#### 状态码: **200**

**OK** 

Http Status Code: 200 {

```
"jobId": "ff80808167f09aaa0167f19b35ec0305",
 "status": "success",
 "jobType": "GraphManagement",
 "jobName": "ImportGraph",
  "relatedGraph": "GES_UI_AUTO",
 "beginTime": "2018-11-27T21:39:00",
 "endTime": "2018-11-27T21:39:56",
  "jobDetail": {
   "vertexsetPath": [
    {
      "path": "ges-ui/auDatas/list_set_vertex.csv",
     "log": null,
 "cause": null,
 "status": "success"
    }
   ],
   "edgesetPath": [
\overline{\phantom{a}} "path": "ges-ui/auDatas/list_set_edge.csv",
 "log": null,
 "cause": null,
      "status": "success"
    }
   ],
```

```
 "schemaPath": [
\overline{\phantom{a}} "path": "ges-ui/auDatas/list_set_schema.xml",
 "log": null,
       path : yes<br>"log": null,<br>"cause": null,
        "status": "success"
     }
   \mathbf{I} },
   "jobProgress": 0
}
```
#### 状态码: **400**

#### Bad Request

```
{
"errorMessage" : "can not find job, jobId is ff808081646e81d40164c5fb414b2b1a1",
 "errorCode" : "GES.8301"
}
```
#### 状态码

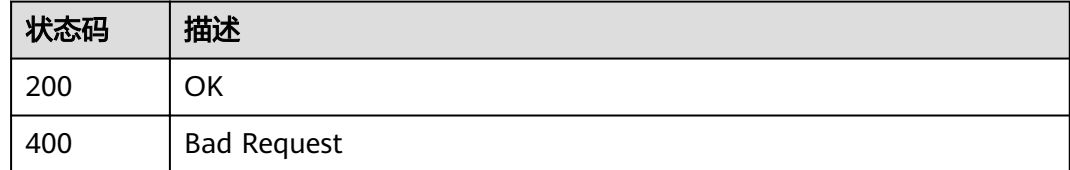

# **3.5.2** 查询任务中心

## 功能介绍

查询管理面任务中心。当前创建图、关闭图、启动图、删除图、增加备份、导入图、 导出图、升级图等操作为异步任务,该API用于查询这些任务的详情。

## **URI**

GET /v1.0/{project\_id}/graphs/jobs

#### 表 **3-132** 路径参数

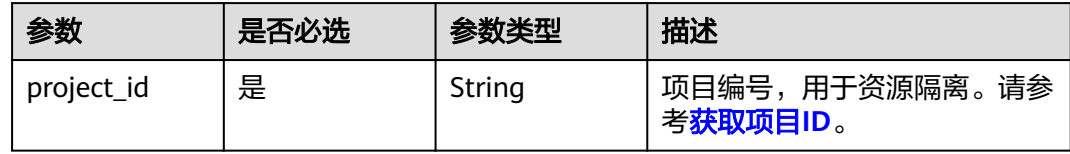

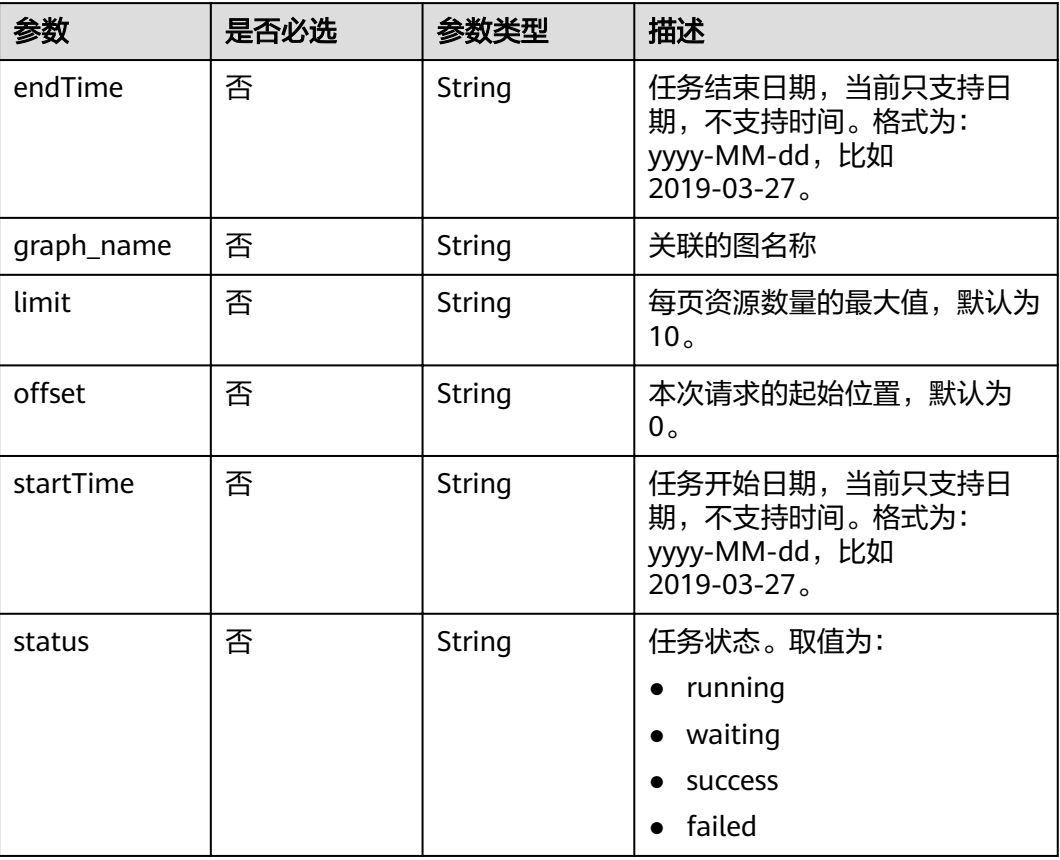

## 表 **3-133** Query 参数

## 请求参数

## 表 **3-134** 请求 Header 参数

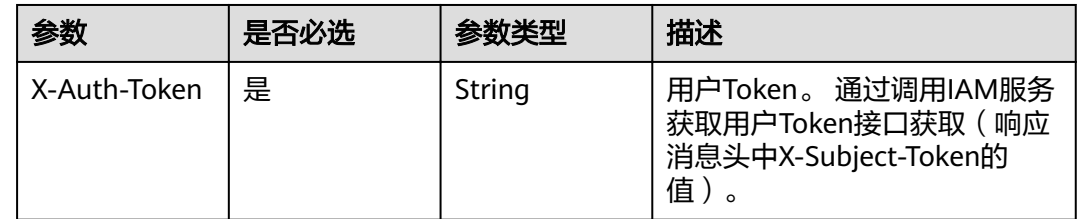

## 响应参数

状态码: **200**

## 表 **3-135** 响应 Body 参数

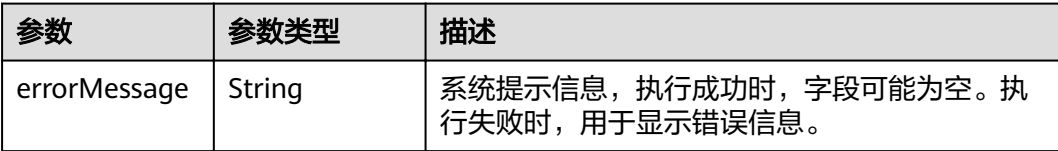

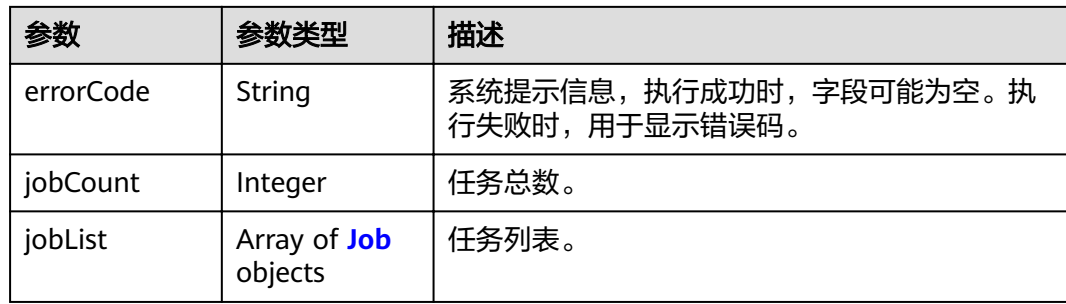

#### 表 **3-136** Job

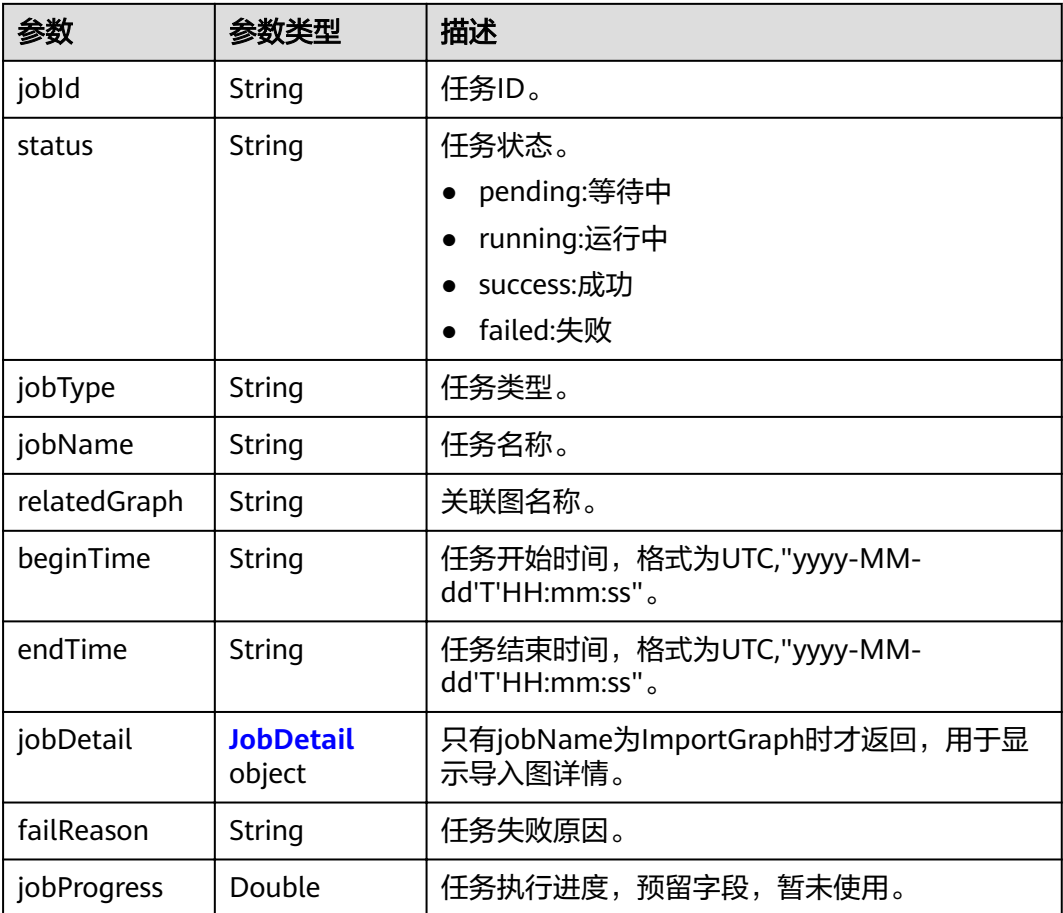

#### 表 **3-137** JobDetail

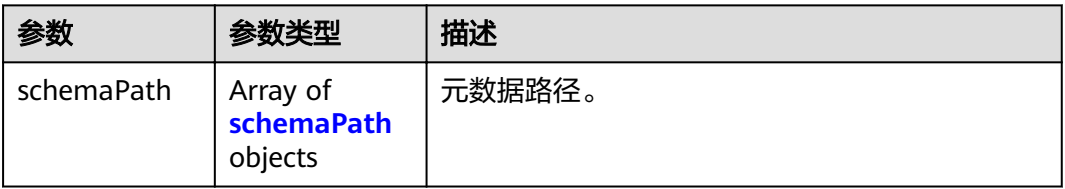

<span id="page-89-0"></span>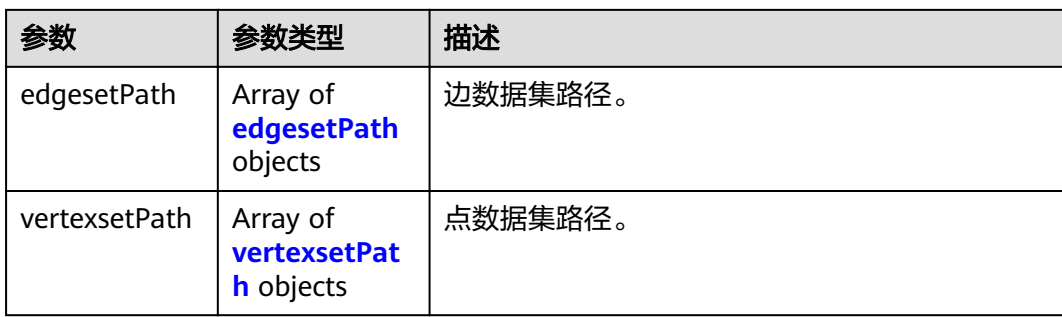

## 表 **3-138** schemaPath

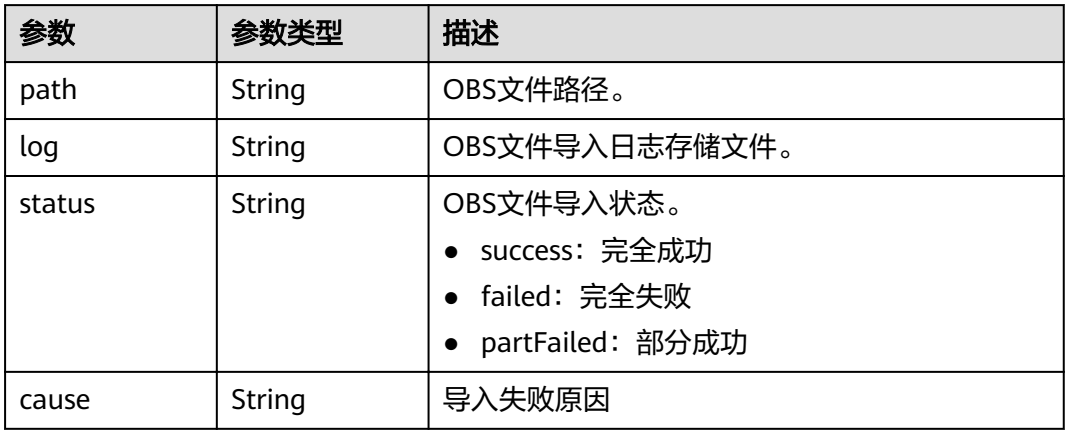

## 表 **3-139** edgesetPath

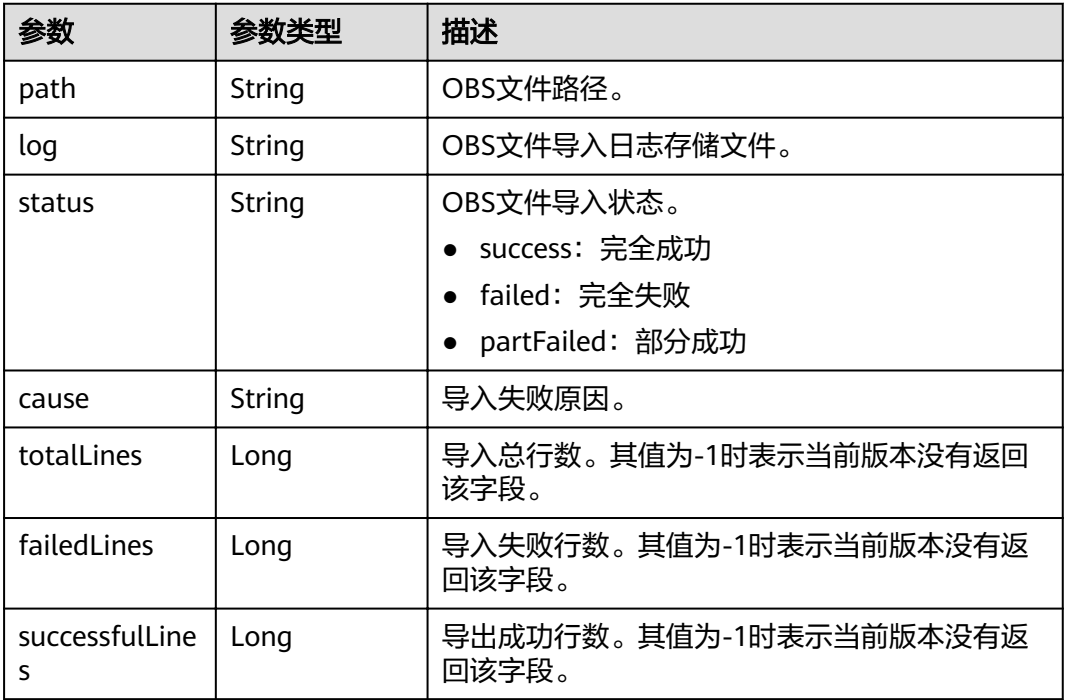

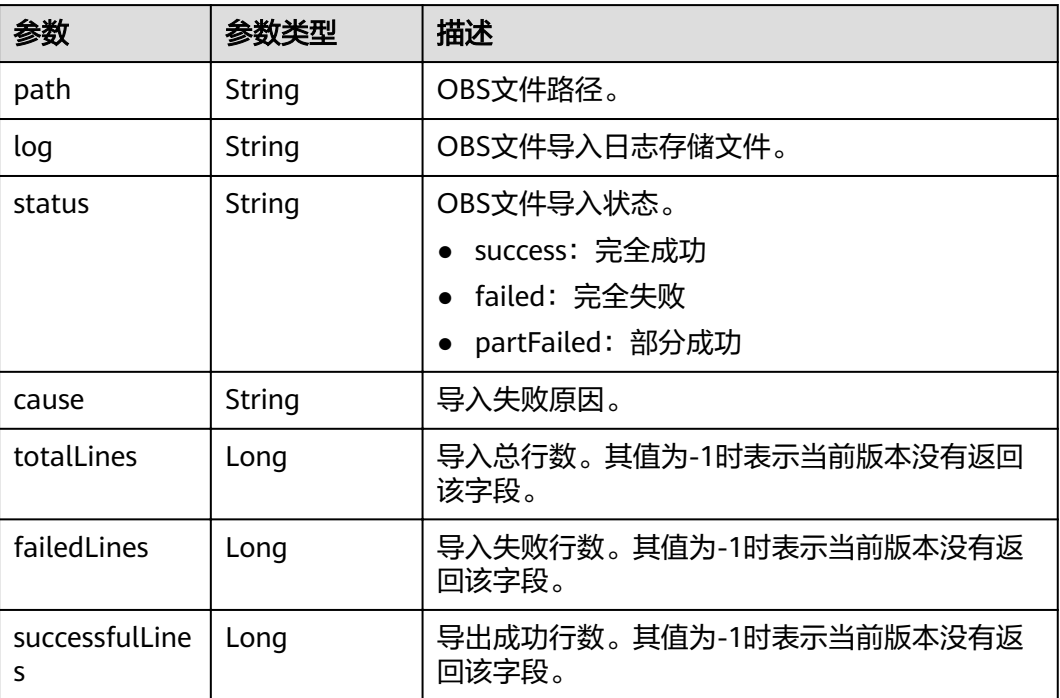

#### <span id="page-90-0"></span>表 **3-140** vertexsetPath

## 请求示例

GET https://Endpoint/v1.0/{project\_id}/graphs/jobs?offset=0&limit=100

## 响应示例

#### 状态码: **200**

#### **OK**

```
Http Status Code: 200
{ 
"jobCount": 136,
"jobList": [
 {
    "jobId": "ff80808167bb90340167bc3c7b5b026a",
    "status": "success",
 "jobType": "GraphManagement",
 "jobName": "ImportGraph",
 "relatedGraph": "test1217",
 "beginTime": "2018-12-17T12:55:40",
 "endTime": "2018-12-17T12:56:32",
 "jobDetail": {
      "vertexsetPath": null,
      "edgesetPath": [
\overline{\phantom{a}} "path": "hkmovie/edge.csv",
         "log": null,
         "cause": null,
         "status": "success"
       }
\qquad \qquad ],
 "schemaPath": [
\overline{\phantom{a}} "path": "hkmovie/schema.xml",
 "log": null,
```

```
 "cause": null,
       "status": "success"
      }
     ]
    },
    "jobProgress": 0
 },
\{"jobId": "ff80808167bb90340167bc5d0b1d0358",
 "status": "success",
 "jobType": "GraphManagement",
 "jobName": "DeleteGraph",
 "relatedGraph": "test1218",
 "beginTime": "2018-12-17T13:31:14",
 "endTime": "2018-12-17T13:34:48",
    "jobProgress": 0
  }
```
#### 状态码: **400**

] }

Bad Request

```
{
 "errorMessage" : "failed",
 "errorCode" : "GES.9999"
}
```
## 状态码

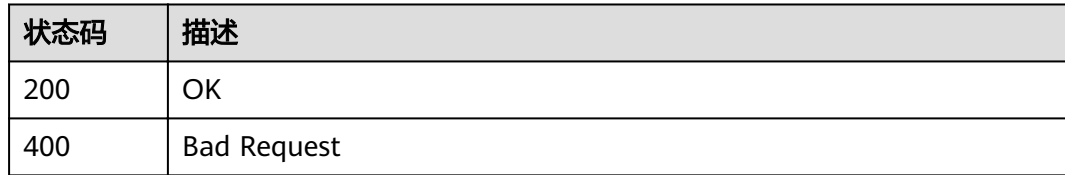

# **4** 业务面 **API**

# **4.1** 点操作 **API**

# **4.1.1** 点过滤查询

## 功能介绍

查询满足过滤条件的顶点集合。

## **URI**

- URI 格式 POST /ges/v1.0/{project\_id}/graphs/{graph\_name}/vertices/action?action\_id=query
- 参数说明

#### 表 **4-1** URI 参数说明

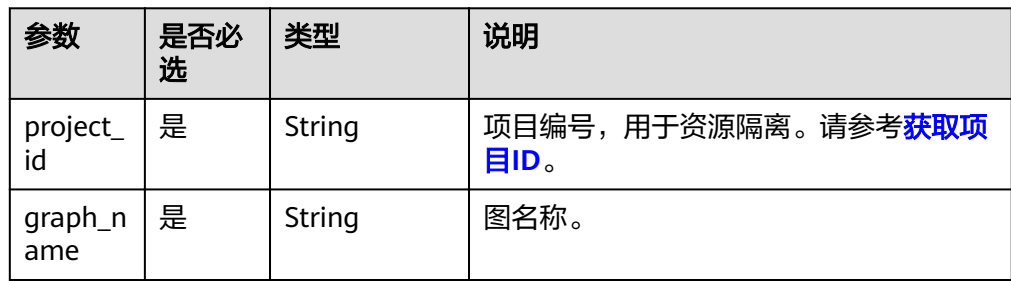

## 请求

#### ● 请求样例

{

POST https://{SERVER\_URL}/ges/v1.0/{project\_id}/graphs/{graph\_name}/vertices/action? action\_id=query

"offset":0, "limit":2, "labels": ["movies",

```
 "user"],
 "vertexFilters":[{
 "propertyName":"Age",
 "predicate":"=", 
 "values":["18-24"]
 }
 ]
```
说明

SERVER\_URL:图的访问地址,取值请参考业务面**API**[使用限制](#page-5-0)。

● 参数说明

}

表 **4-2** Body 参数说明

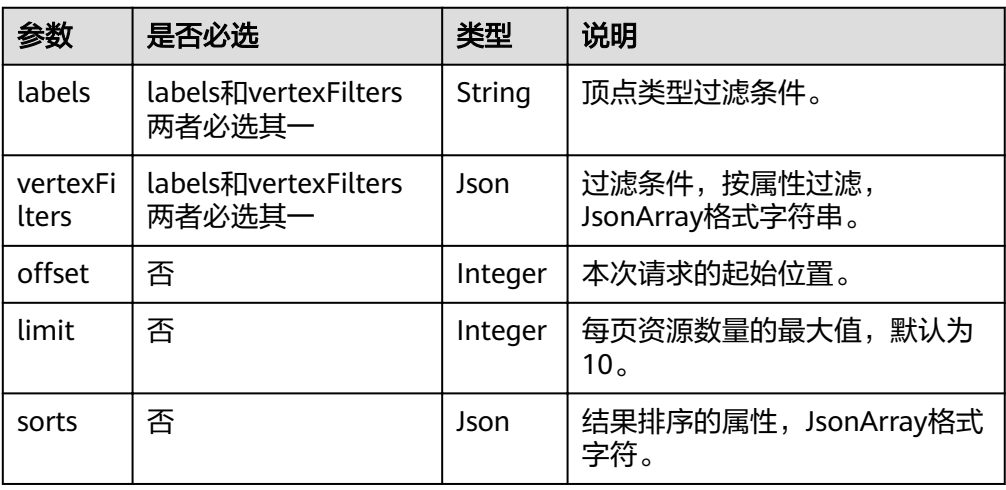

#### 表 **4-3** sorts 参数说明

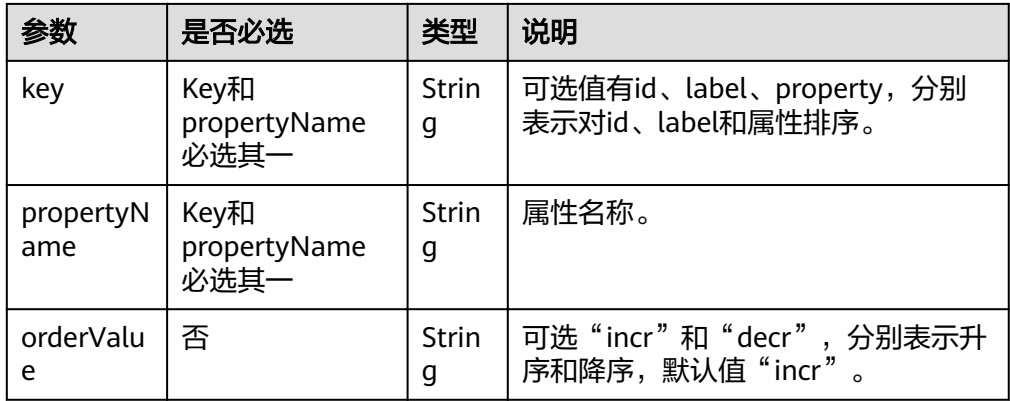

#### 表 **4-4** vertexFilters 参数结构

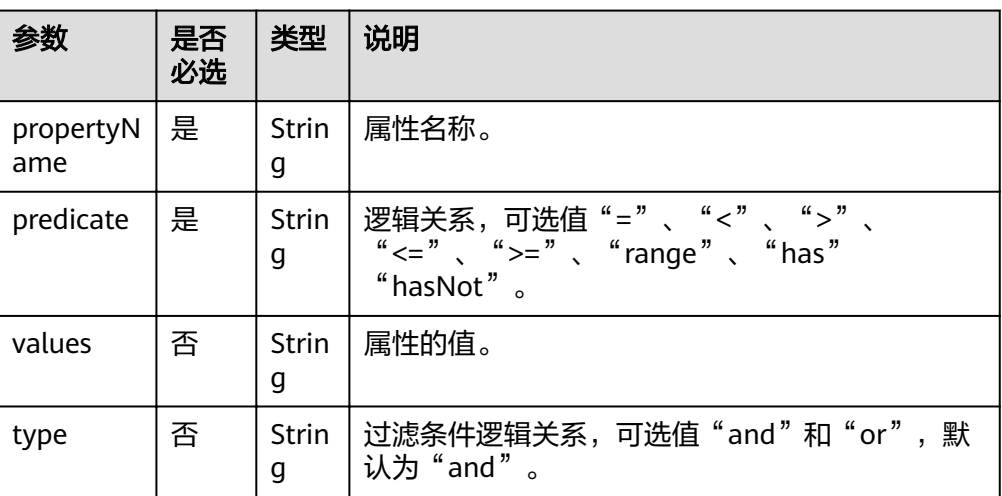

#### ● vertexFilters样例1

```
[
 {
 "propertyName":"Gender",
 "predicate":"=",
   "values":["F"]
 },
 {
 "propertyName":"Age",
 "predicate":"range", 
 "values":["18-24","56+"],
 "type":"or"
 }
]
```
## 响应

#### 表 **4-5** 要素说明

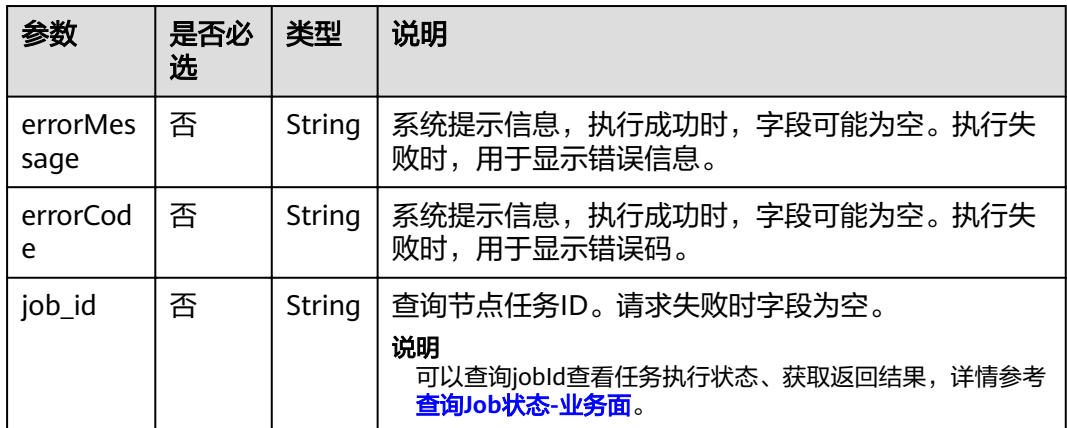

#### ● 请求成功样例

- Http Status Code: 200 {
	- "jobId": "03e774f5-29ea-4187-9508-5435f3892ead016886200", "jobType": 1

}

## ● 请求失败样例

Http Status Code: 400 {

 "errorMessage": "Bad Request, parameter labels and vertexFilters cannot all be null", "errorCode": "GES.8203"

## 返回值

● 正常

}

- 200
- 异常

#### 表 **4-6** 异常返回值说明

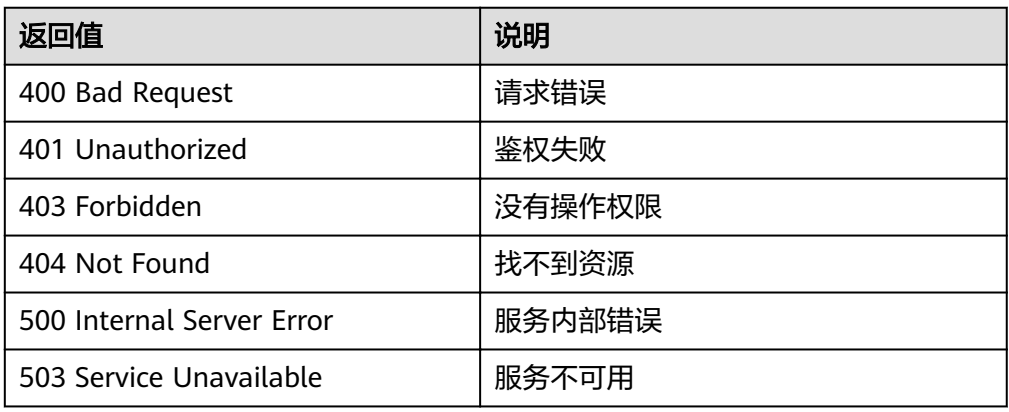

# **4.1.2** 查询点详情

## 功能介绍

根据节点ID查询节点信息,返回节点详情,包括标签和属性等。

## **URI**

- URI 格式 GET /ges/v1.0/{project\_id}/graphs/{graph\_name}/vertices/detail?vertexIds={vertex\_ids}
- 参数说明

#### 表 **4-7** URI 参数说明

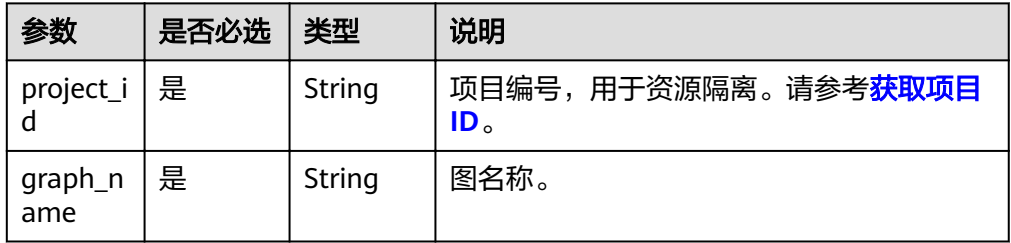

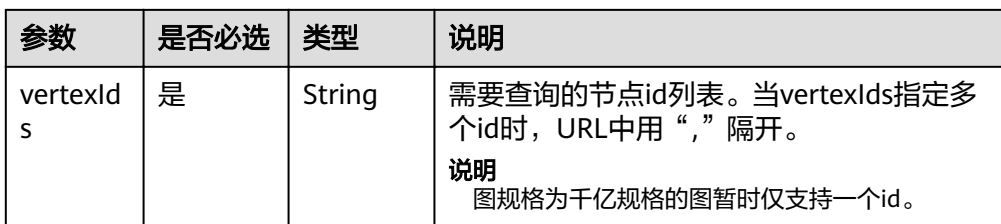

## 请求

● 请求样例

GET http://{SERVER\_URL}/ges/v1.0/{project\_id}/graphs/{graph\_name}/vertices/detail?vertexIds=Ray

#### 说明

SERVER\_URL:图的访问地址,取值请参考业务面**API**[使用限制](#page-5-0)。

## 响应

#### 表 **4-8** 要素说明

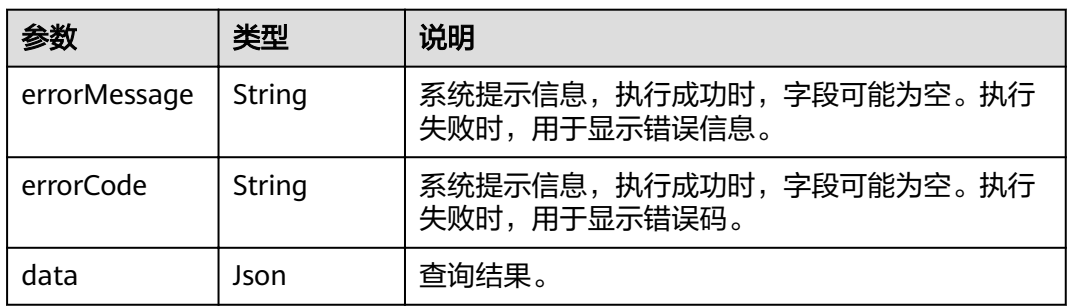

#### 表 **4-9** data 参数说明

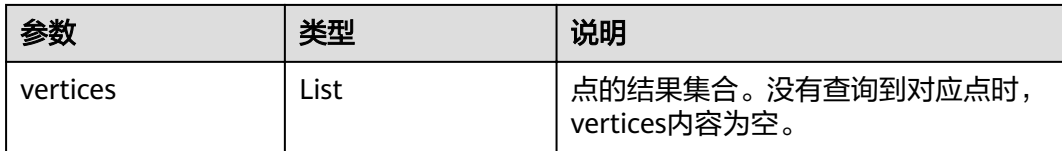

#### 请求成功样例

{

```
Http Status Code: 200
   "data": {
     "vertices": [
       {
 "id": "Ray",
 "label": "user",
          "properties": {
            "Occupation": [
              "college/grad student"
\qquad \qquad \Box "Name": [
"雷"
            ],
            "Zip-code": [
```

```
 "90241"
           ],
           "Gender": [
             "M"
           ],
 "Age": [
 "18-24"
          ]
        }
      }
    ]
  }
```

```
● 请求失败样例
    Http Status Code: 400
      {
      "errorMessage":"graph [demo] is not found",
      "errorCode":"GES.8204"
      }
```
## 返回值

● 正常

}

200

● 异常

#### 表 **4-10** 异常返回值说明

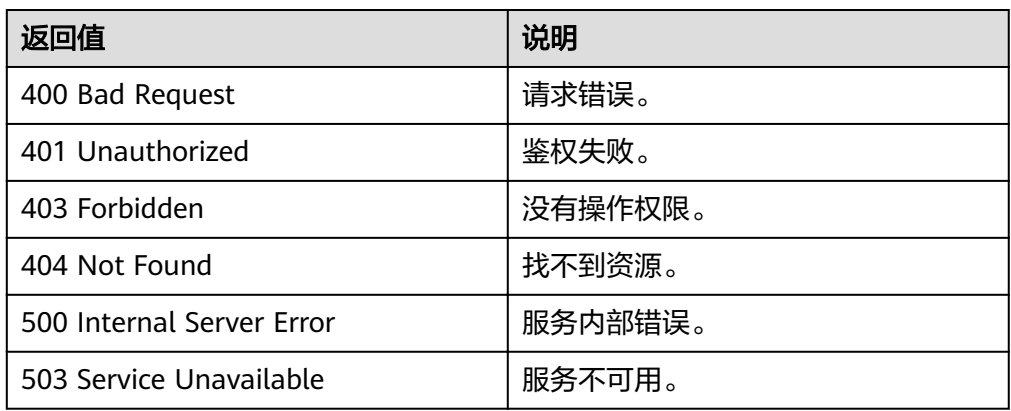

# **4.1.3** 添加点

## 功能介绍

添加点。

#### **URI**

- URI格式 POST /ges/v1.0/{project\_id}/graphs/{graph\_name}/vertices
- 参数说明

#### 表 **4-11** URI 参数说明

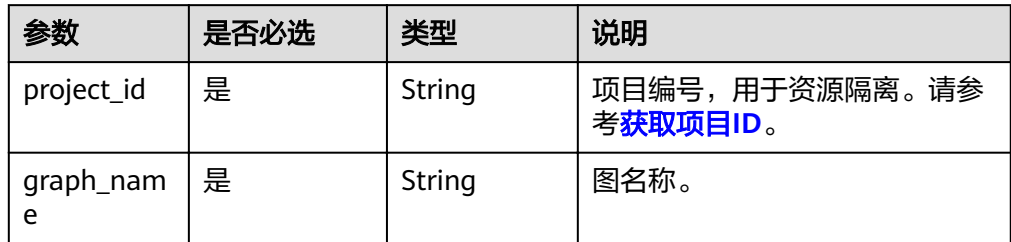

## 请求

#### ● 请求样例 POST

http://{SERVER\_URL}/ges/v1.0/{project\_id}/graphs/{graph\_name}/vertices {

```
 "vertex":"Lily",
   "label":"user",
   "properties":{
 "Age":[
 "under 18"
\qquad \qquad ],
 "Gender":[
"F" <mark>F"</mark>
\qquad \qquad ],
 "Occupation":[
 "aritist"
\qquad \qquad ],
 "Zip-code":[
 "98133"
\blacksquare }
```
说明

SERVER\_URL:图的访问地址,取值请参考业务面**API**[使用限制](#page-5-0)。

● 参数说明

}

表 **4-12** Body 参数说明

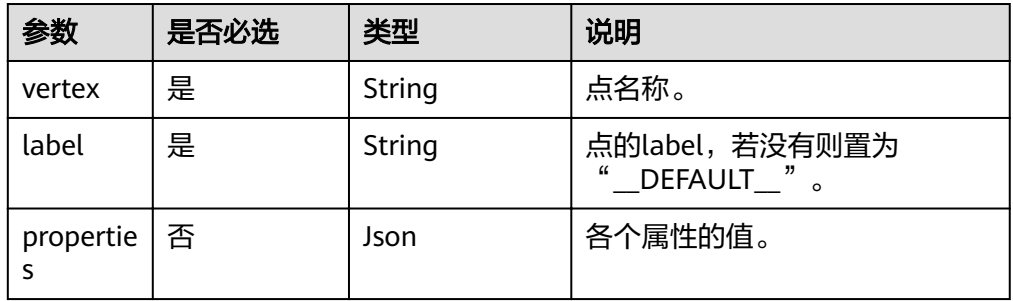

## 响应

● 要素说明

#### 表 **4-13** 要素说明

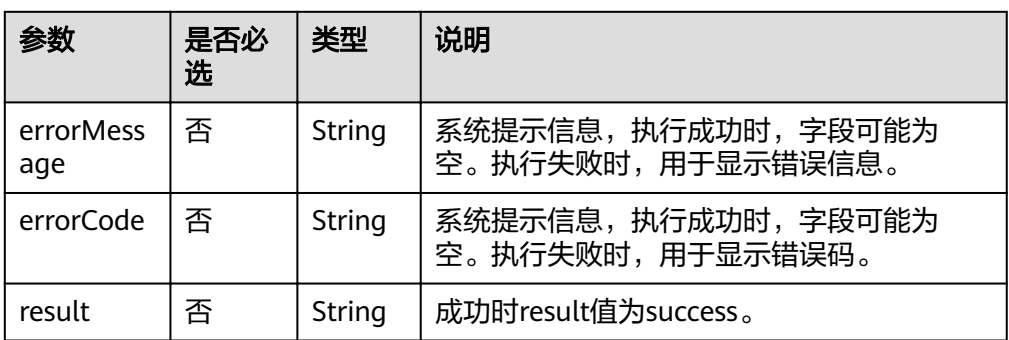

#### 请求成功样例

Http Status Code: 200 { "result": "success" }

#### ● 请求失败样例

Http Status Code: 400

{ "errorMessage": "vertex [Lily] already exists", "errorCode": "GES.8000" }

## 返回值

● 正常

200

● 异常

#### 表 **4-14** 异常返回值说明

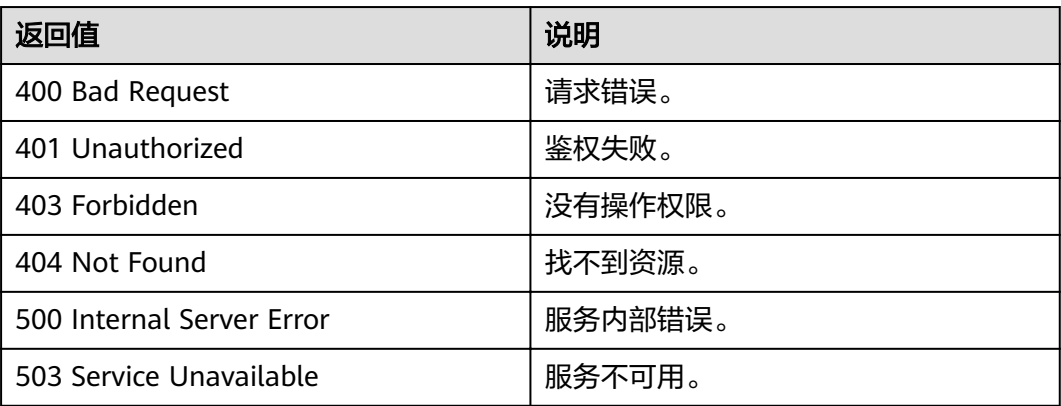

# **4.1.4** 删除点

## 功能介绍

删除点。

## **URI**

- URI格式 DELETE /ges/v1.0/{project\_id}/graphs/{graph\_name}/vertices/{vertex\_id}
- 参数说明

#### 表 **4-15** URI 参数说明

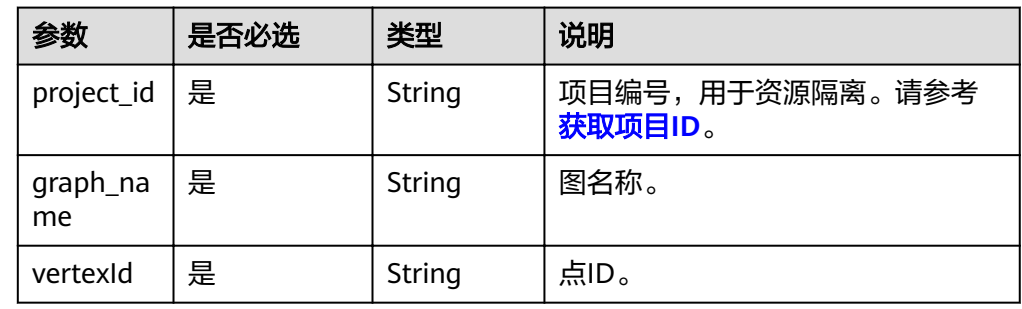

## 请求

#### ● 请求样例

DELETE

http://{SERVER\_URL}/ges/v1.0/{project\_id}/graphs/{graph\_name}/vertices/Lily

#### 说明

SERVER\_URL:图的访问地址,取值请参考业务面**API**[使用限制](#page-5-0)。

## 响应

● 要素说明

#### 表 **4-16** 要素说明

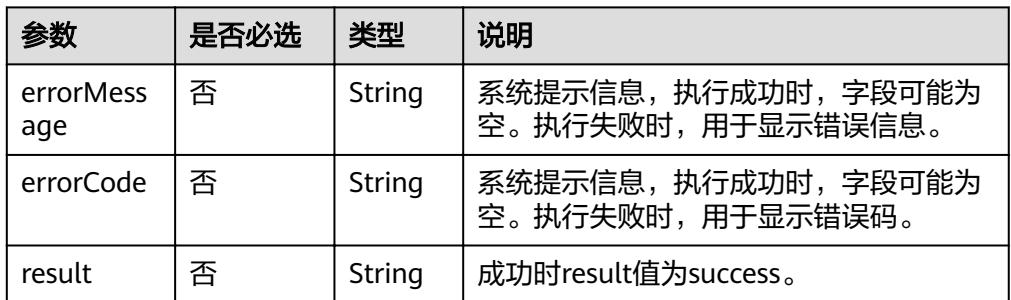

请求成功样例

```
Http Status Code: 200
 {
 "result": "success"
 }
请求失败样例
Http Status Code: 400
 {
 "errorMessage": "vertex [Lily] does not exist",
```
- "errorCode": "GES.8000"
- }

## 返回值

● 正常

200

● 异常

表 **4-17** 异常返回值说明

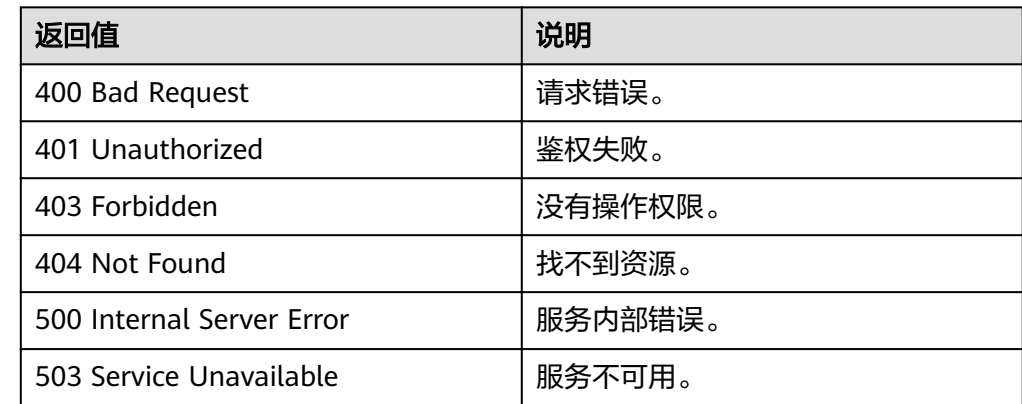

# **4.1.5** 更新点属性

## 功能介绍

更新点的属性值,更新操作包含添加ADD,修改UPDATE和删除DEL。

#### **URI**

- URI格式 POST /ges/v1.0/{project\_id}/graphs/{graph\_name}/vertices/{vertex\_id}/properties/action? action\_id={actionId}
- 参数说明

表 **4-18** URI 参数说明

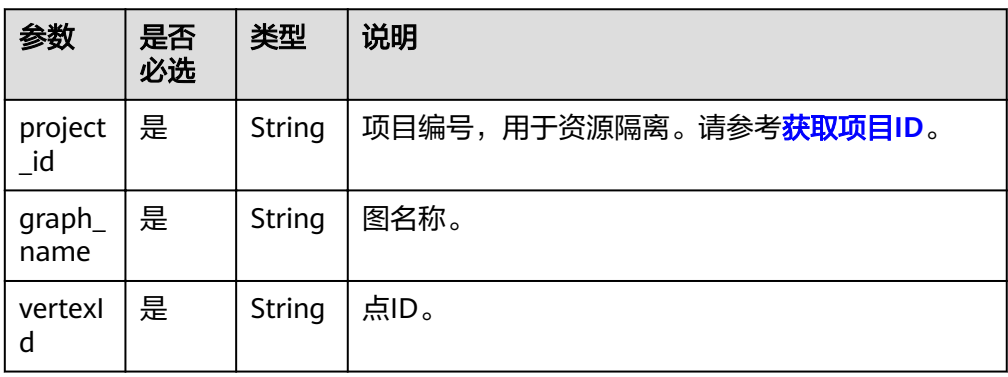

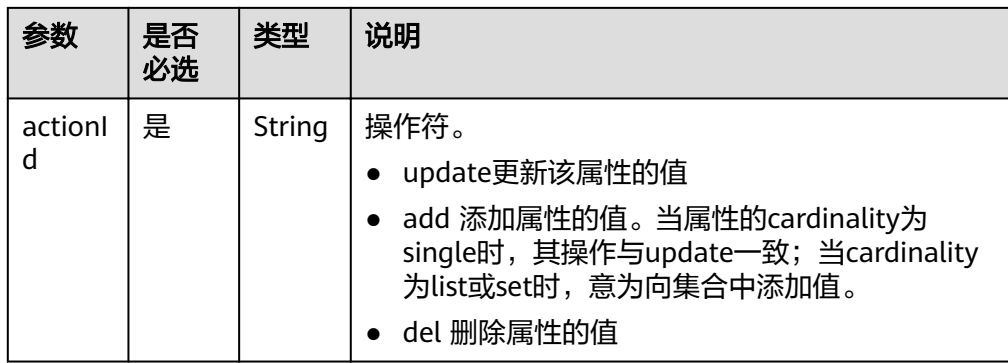

## 请求

```
● 请求样例
  POST
```
{

}

http://{SERVER\_URL}/ges/v1.0/{project\_id}/graphs/{graph\_name}/vertices/Lily/properties/action? action\_id={actionId}

```
 "properties":{
    "Age":[
       "under 18"
    ],
    "Gender":[
       "F"
    ]
 }
```
说明

SERVER\_URL:图的访问地址,取值请参考业务面**API**[使用限制](#page-5-0)。

参数说明

表 **4-19** Body 参数说明

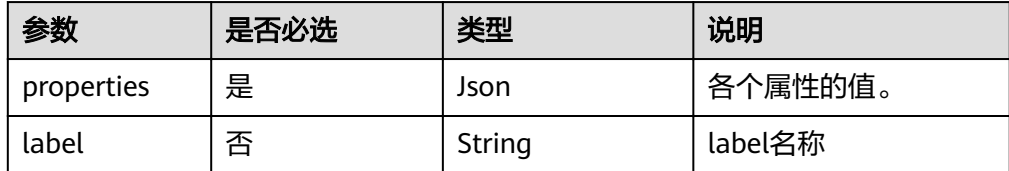

## 响应

● 要素说明

表 **4-20** 要素说明

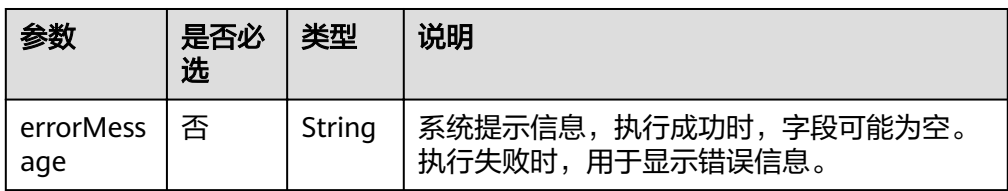

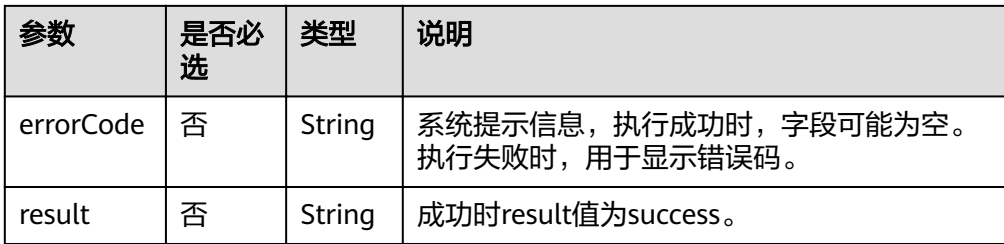

#### ● 请求成功样例

```
Http Status Code: 200
     {
     "result": "success"
     }
● 请求失败样例
```

```
Http Status Code: 400
 {
 "errorMessage": "vertex [Lily] does not exist",
 "errorCode": "GES.8220"
 }
```
## 返回值

● 正常

200

● 异常

#### 表 **4-21** 异常返回值说明

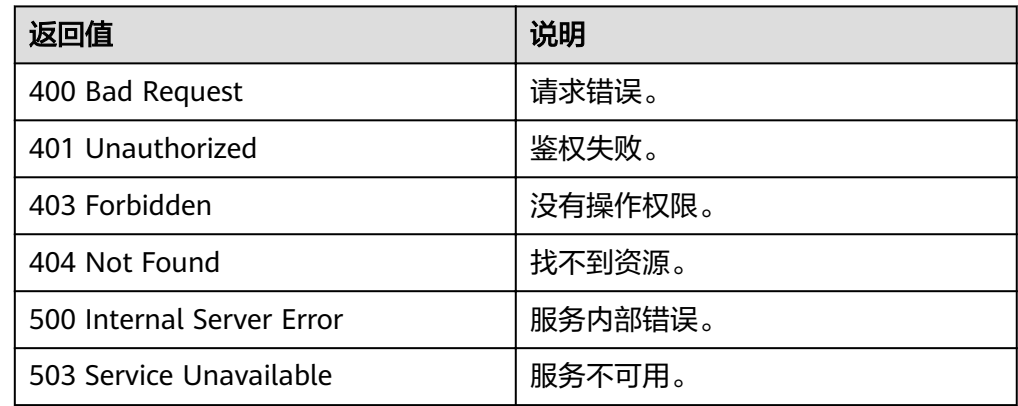

# **4.1.6** 批量点查

## 功能介绍

根据批量节点ID查询节点信息,返回这些节点的详情,包括标签和属性等。

**URI**

- URI格式 POST /ges/v1.0/{project\_id}/graphs/{graph\_name}/vertices/action?action\_id=batch-query
	- 参数说明

#### 表 **4-22** URI 参数说明

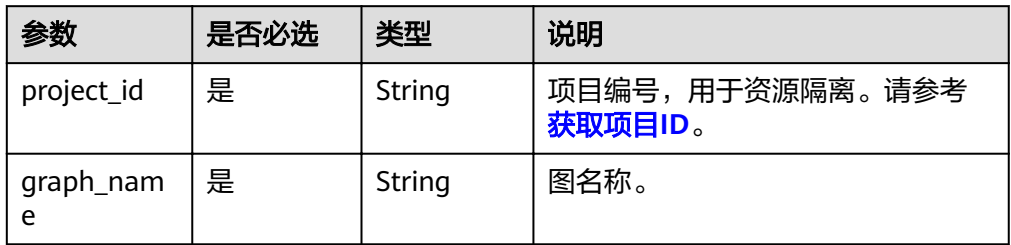

## 请求

#### ● 请求样例

POST http://{SERVER\_URL}/ges/v1.0/{project\_id}/graphs/{graph\_name}/vertices/action? action\_id=batch-query

```
{
 "vertices":
 ["27003509_电视台大楼",
 "39636392_八达岭长城"]
}
```
#### 说明

SERVER\_URL:图的访问地址,取值请参考业务面**API**[使用限制](#page-5-0)。

● Body参数说明

#### 表 **4-23** Body 参数说明

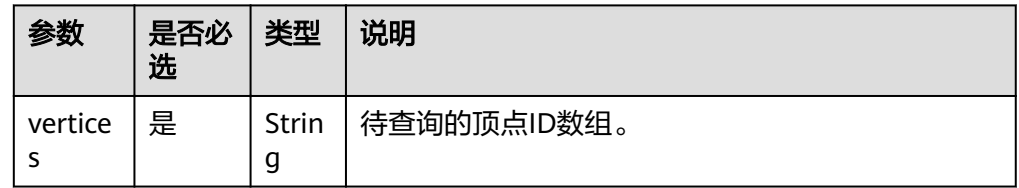

## 响应

● 要素说明

表 **4-24** 要素说明

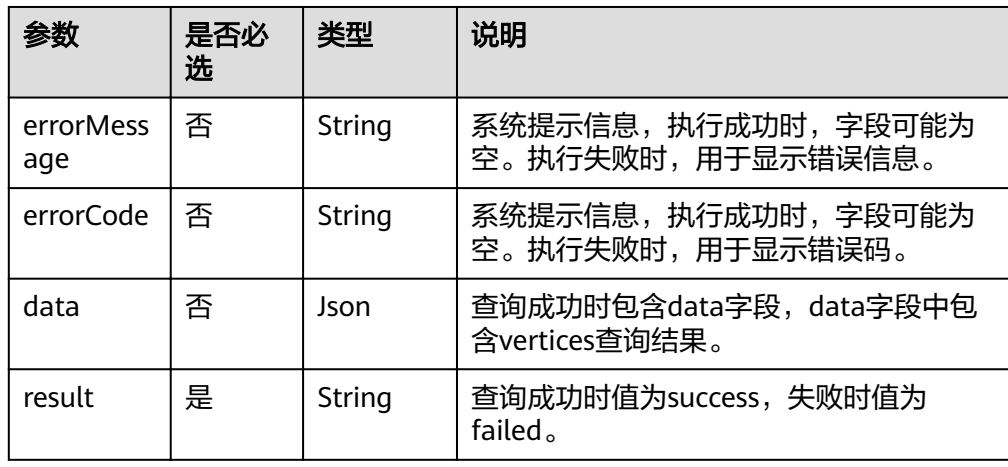

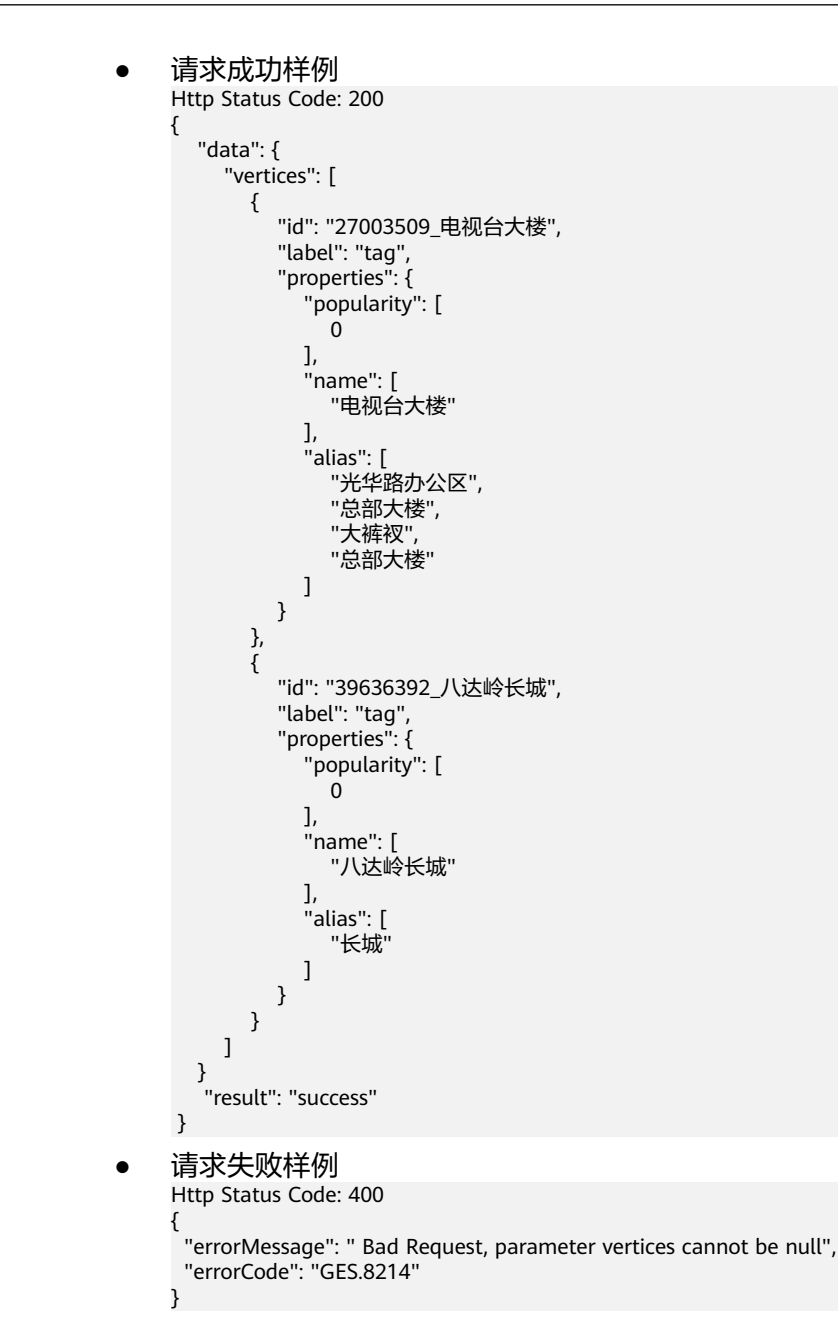

# **4.1.7** 批量添加点

## 功能介绍

批量添加点。

## **URI**

- URI格式 POST /ges/v1.0/{project\_id}/graphs/{graph\_name}/vertices/action?action\_id=batch-add
	- 参数说明

#### 表 **4-25** URI 参数说明

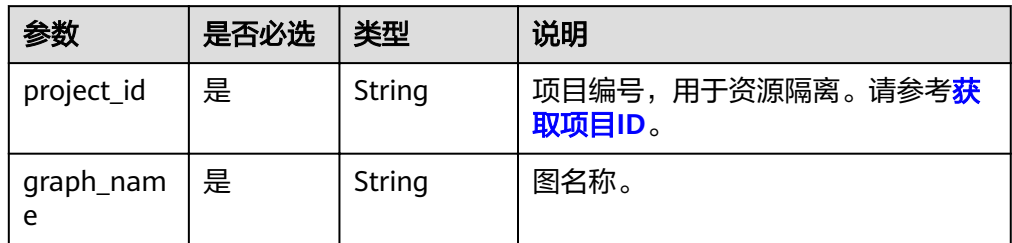

## 请求

#### ● 请求样例 POST

http://{SERVER\_URL}/ges/v1.0/{project\_id}/graphs/{graph\_name}/vertices/action?action\_id=batch-add { "vertices": [

```
 {
 "vertex": "150",
 "label": "movie",
         "properties": {
           "movieid": [
              "150"
\qquad \qquad \Box "title": [
              "testmoive"
           ],
            "genres": [
              "Comedy"
           ]
        }
      },
      {
 "vertex": "6",
 "label": "movie",
         "properties": {
            "movieid": [
              "6"
\qquad \qquad \Box "title": [
              "testmoive_exist_id"
           ],
            "genres": [
              "Comedy"
           ]
        }
     }
   ],
    "overrideExists": true
}
```
说明

- SERVER\_URL:图的访问地址,取值请参考业务面**API**[使用限制](#page-5-0)。
- 
- 
- 
- 
- 样例中,假设"6"这个点已存在图中,则覆盖"6"这个点的属性。
- 
- 
- 
- 
- 参数说明

## 表 **4-26** Body 参数说明

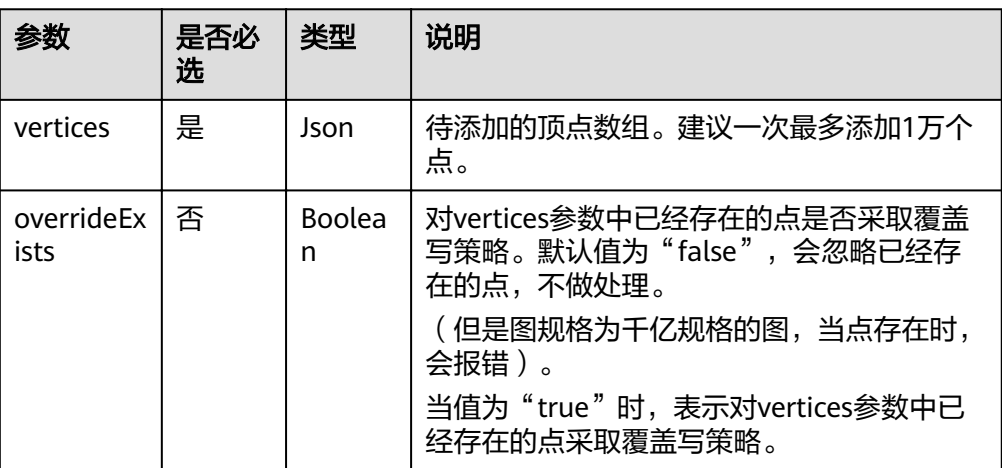

## 表 **4-27** vertices 参数说明

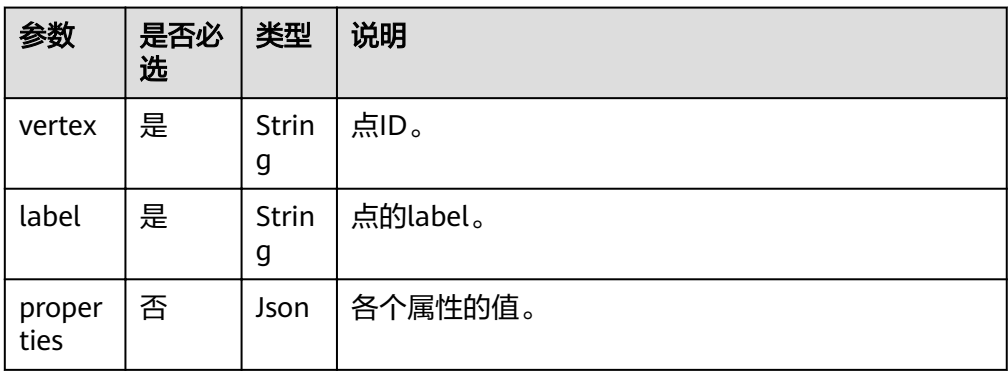

## 响应

● 要素说明

## 表 **4-28** 要素说明

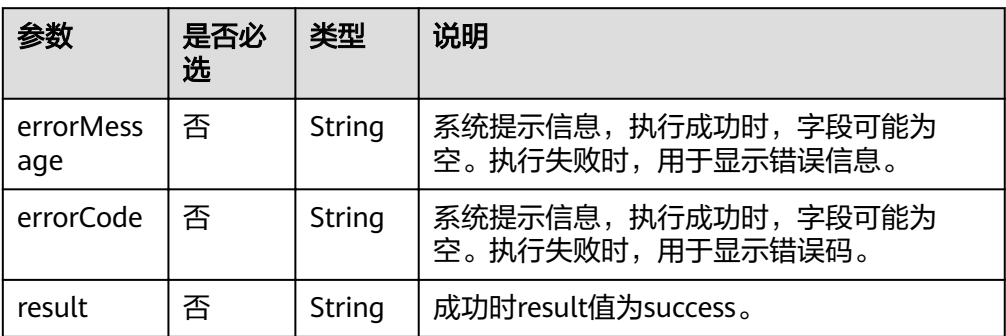

#### ● 请求成功样例

Http Status Code: 200 { "result": "success" }
#### ● 请求失败样例 Http Status Code: 400

{ "errorMessage": "vertex [Lily] already exists", "errorCode": "GES.8000" }

## 返回值

- 正常
	- 200
- 异常

### 表 **4-29** 异常返回值说明

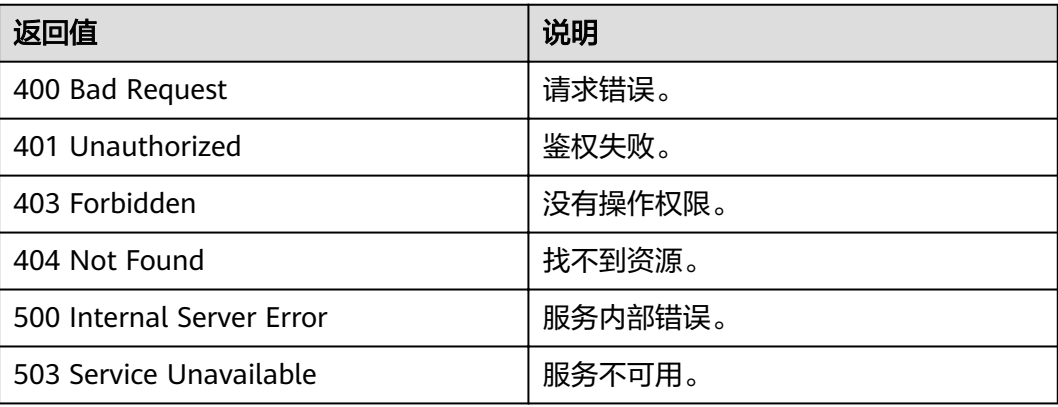

# **4.1.8** 批量删除点

### 功能介绍

根据批量节点ID删除节点。

### **URI**

- URI格式 POST /ges/v1.0/{project\_id}/graphs/{graph\_name}/vertices/action?action\_id=batch-delete
	- 参数说明

#### 表 **4-30** URI 参数说明

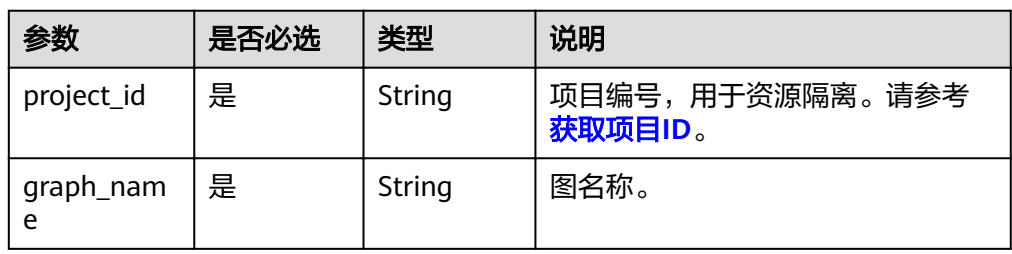

### 请求

#### ● 请求样例

POST http://{SERVER\_URL}/ges/v1.0/{project\_id}/graphs/{graph\_name}/vertices/action? action\_id=batch-delete {

```
 "vertices": [
       "Vivian",
       "46"
   ],
}
```
说明

SERVER\_URL:图的访问地址,取值请参考业务面**API**[使用限制](#page-5-0)。

● Body参数说明

#### 表 **4-31** Body 参数说明

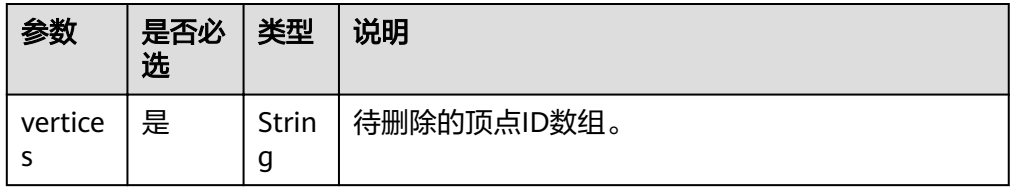

### 响应

● 要素说明

表 **4-32** 要素说明

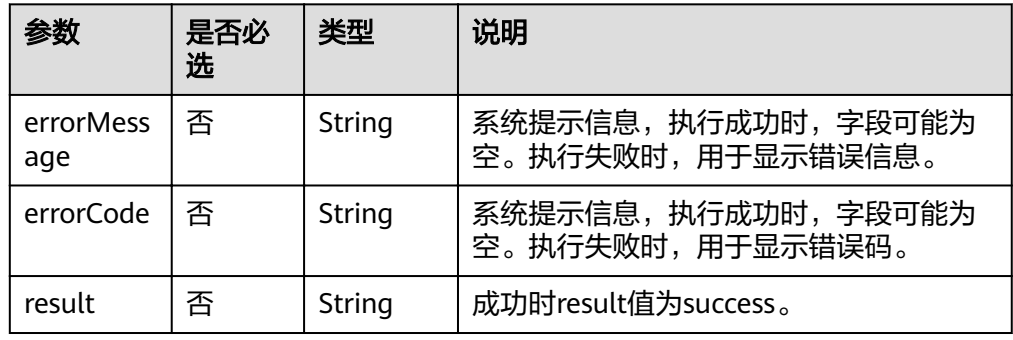

#### ● 请求成功样例

Http Status Code: 200

```
{
    "result": "success"
```
} ● 请求失败样例

Http Status Code: 400

```
{
 "errorMessage": " Bad Request, parameter vertices cannot be null",
  "errorCode": "GES.8214"
}
```
# **4.1.9** 批量更新点属性

### 功能介绍

批量更新点属性。

### **URI**

- URI格式 POST /ges/v1.0/{project\_id}/graphs/{graph\_name}/vertices/properties/action?action\_id={actionId}
	- 参数说明

### 表 **4-33** URI 参数说明

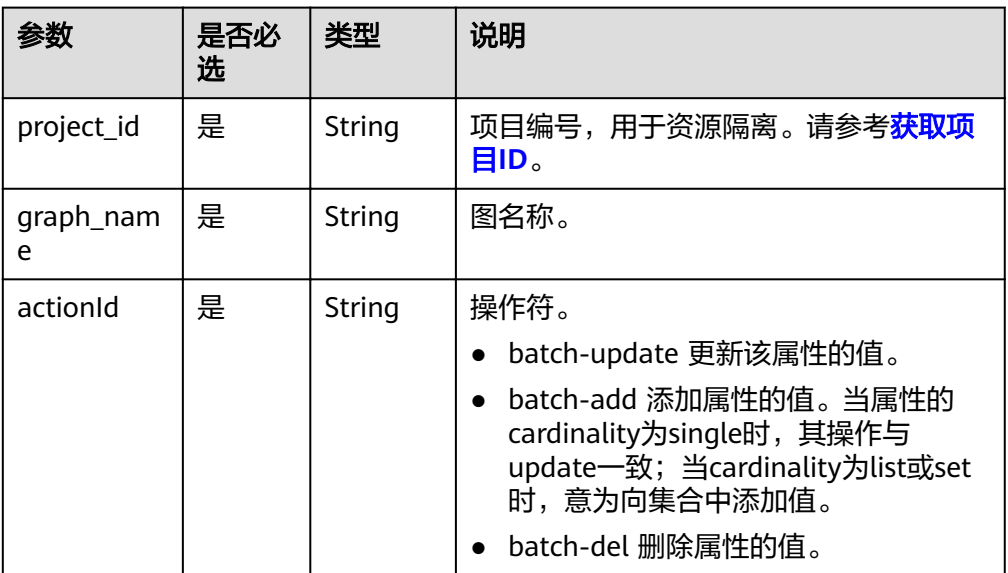

### 请求

#### ● 请求样例

{

POST http://{SERVER\_URL}/ges/v1.0/{project\_id}/graphs/{graph\_name}/vertices/properties/action? action\_id=batch-update

```
 "vertices": [
      {
 "vertex": "150",
 "label": "movie",
         "properties": {
            "movieid": [
              "150"
\qquad \qquad \Box "title": [ 
              "testmoive"
           ],
            "genres": [
              "Comedy"
           ]
        }
      },
      {
         "vertex": "6",
         "properties": {
```

```
 "title": [
           "testmoive_exist_id"
         ],
 "genres": [
 "Comedy"
         ]
      }
     }
     "ignoreError": true
```
说明

SERVER\_URL:图的访问地址,取值请参考业务面**API**[使用限制](#page-5-0)。

● 参数说明

],

}

表 **4-34** Body 参数说明

| 参数                     | 是否必选 | 类型                 | 说明                                                                                                    |
|------------------------|------|--------------------|----------------------------------------------------------------------------------------------------|
| vertices               | 是    | Json               | 待更新的顶点数组。                                                                                                    |
| ignoreErro<br>(2.2.13) | 否    | <b>Boolea</b><br>n | 是否忽略批量中部分点的更新错误。默认<br>值为"false", 表示发现导致无法更新的错<br>误,例如待更新的点不存在则报错,不更<br>新任何点。<br>当值为"true"时, 表示忽略类似错误并更<br>新其他无错误的点属性。 |

#### 表 **4-35** vertices 参数说明

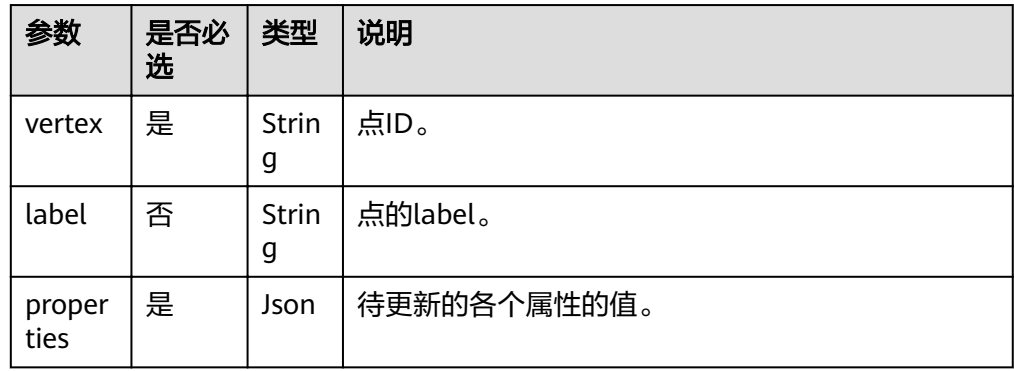

### 响应

● 要素说明

#### 表 **4-36** 要素说明

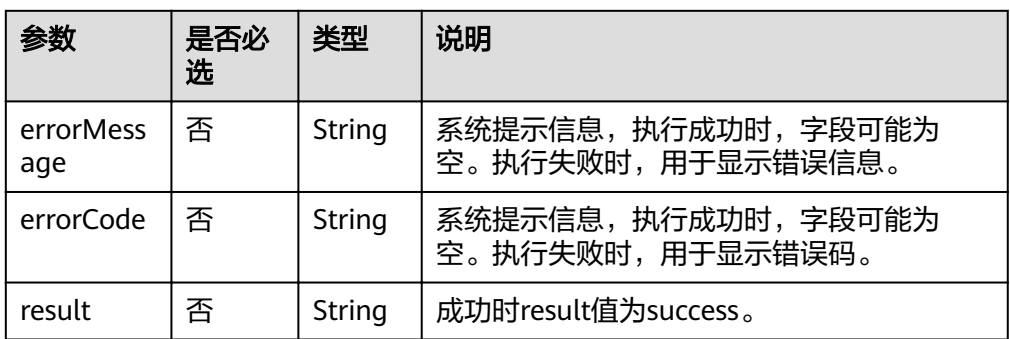

#### 请求成功样例

Http Status Code: 200 { "result": "success" }

### 请求失败样例

Http Status Code: 400

{ "errorMessage":"vertex [Lily] does not exist", "errorCode":"GES.8220"

#### }

### 返回值

● 正常

200

● 异常

#### 表 **4-37** 异常返回值说明

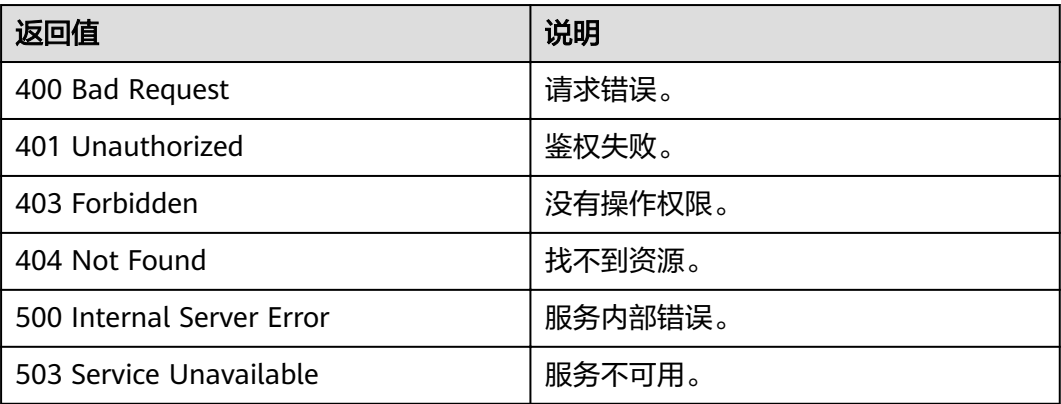

# **4.1.10** 添加点 **label**

# 功能介绍

添加点label。

### **URI**

- URI格式 POST /ges/v1.0/{project\_id}/graphs/{graph\_name}/vertices/{vertex\_id}/labels
- 参数说明

#### 表 **4-38** URI 参数说明

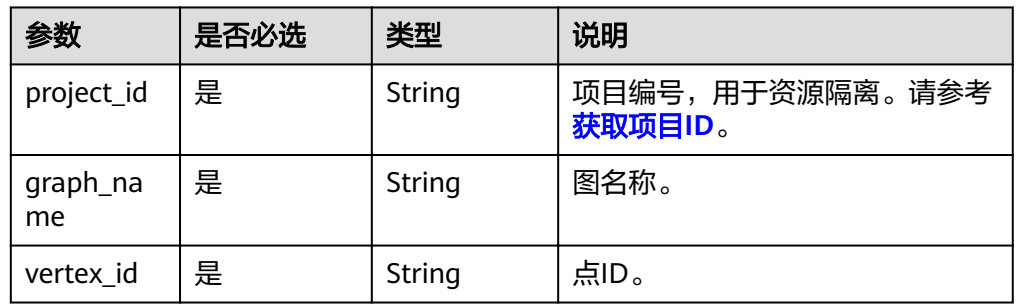

### 请求

● 请求样例

POST

http://{SERVER\_URL}/ges/v1.0/{project\_id}/graphs/{graph\_name}/vertices/{vertex\_id}/labels { "label":"user"

}

说明

SERVER\_URL: 图的访问地址,取值请参考业<mark>务面API[使用限制](#page-5-0)</mark>。

参数说明

表 **4-39** Body 参数说明

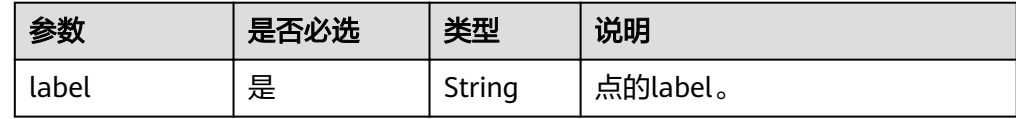

### 响应

● 要素说明

#### 表 **4-40** 要素说明

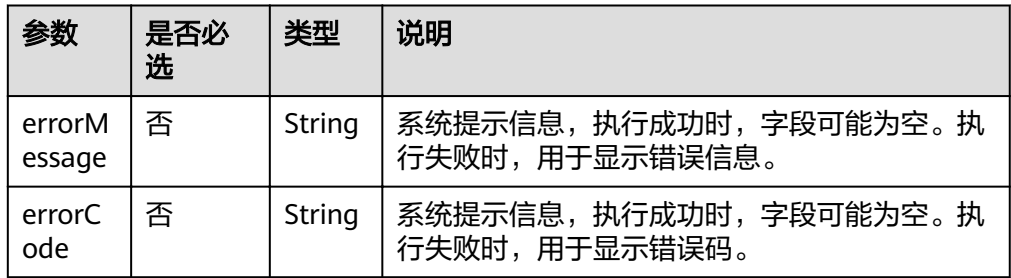

### ● 请求成功样例

```
Http Status Code: 200
{
}
```

```
● 请求失败样例
    Http Status Code: 400
     {
      "errorMessage": "Same label [user] already exists",
      "errorCode": "GES.8213"
    }
```
### 返回值

- 正常
	- 200
- 异常

#### 表 **4-41** 异常返回值说明

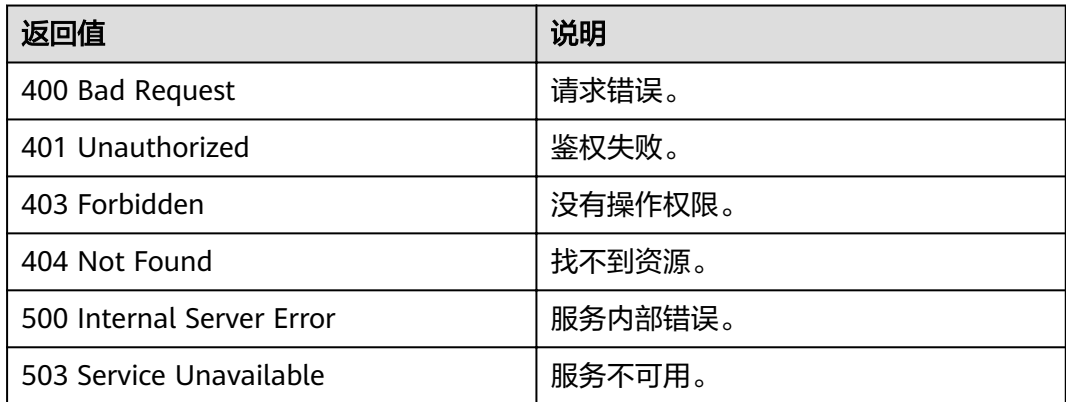

# **4.1.11** 删除点 **label**

# 功能介绍

删除点label。

### **URI**

- URI格式 DELETE /ges/v1.0/{project\_id}/graphs/{graph\_name}/vertices/{vertex\_id}/labels/{label\_name}
	- 参数说明

#### 表 **4-42** URI 参数说明

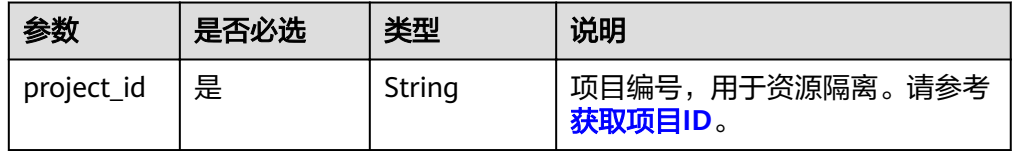

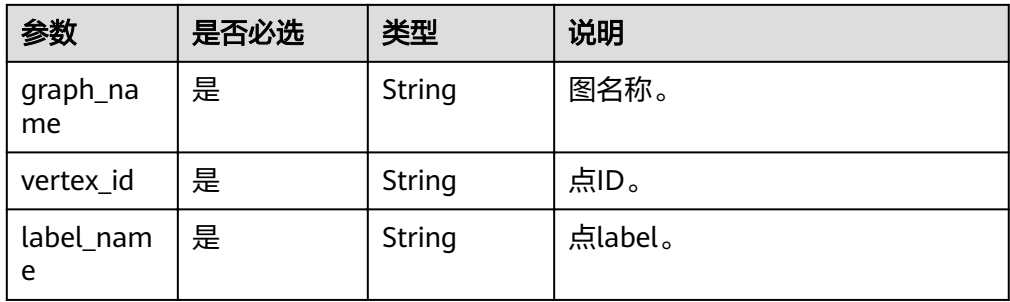

### 请求

### ● 请求样例

DELETE http://{SERVER\_URL}/ges/v1.0/{project\_id}/graphs/{graph\_name}/vertices/46/labels/movie

#### 说明

SERVER\_URL:图的访问地址,取值请参考业务面**API**[使用限制](#page-5-0)。

### 响应

● 要素说明

#### 表 **4-43** 要素说明

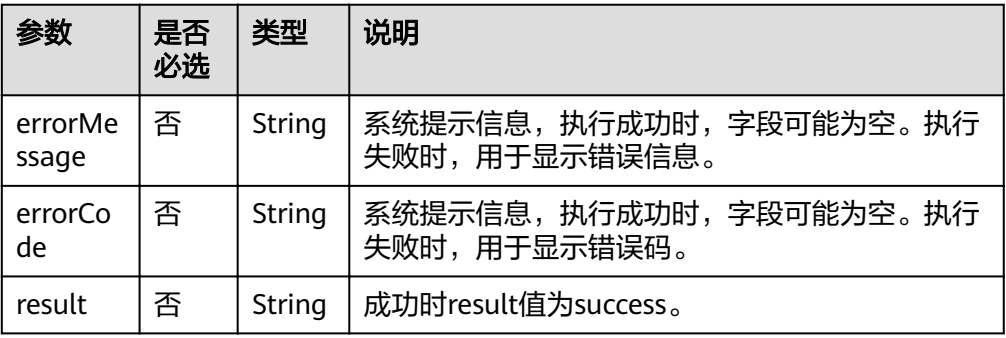

#### ● 请求成功样例

```
Http Status Code: 200
{
}
```

```
● 请求失败样例
```

```
Http Status Code: 400
 {
 "errorMessage": "Vertex [46] does not have label [movie]",
  "errorCode": "GES.8182"
 }
```
### 返回值

- 正常
	- 200
	- 异常

#### 表 **4-44** 异常返回值说明

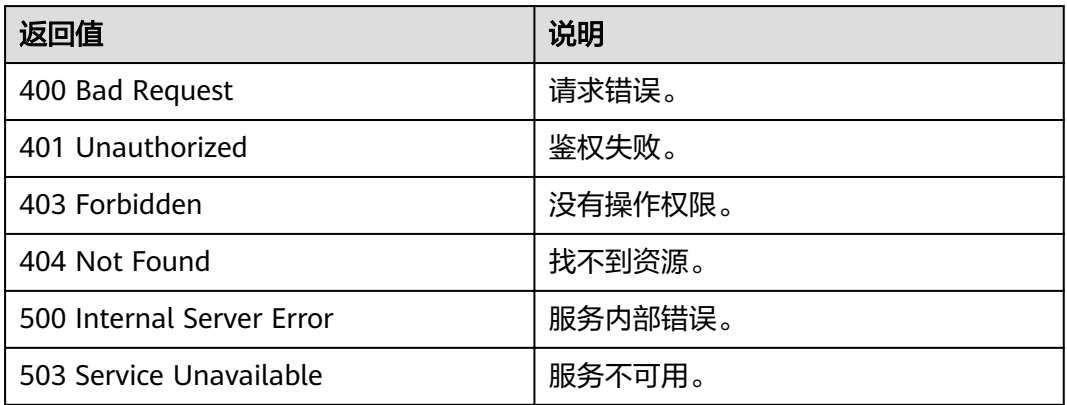

# **4.1.12** 导出过滤后的点

### 功能介绍

导出满足过滤条件的顶点集合。

### **URI**

- URI 格式 POST /ges/v1.0/{project\_id}/graphs/{graph\_name}/vertices/action?action\_id=export
	- 参数说明

#### 表 **4-45** URI 参数说明

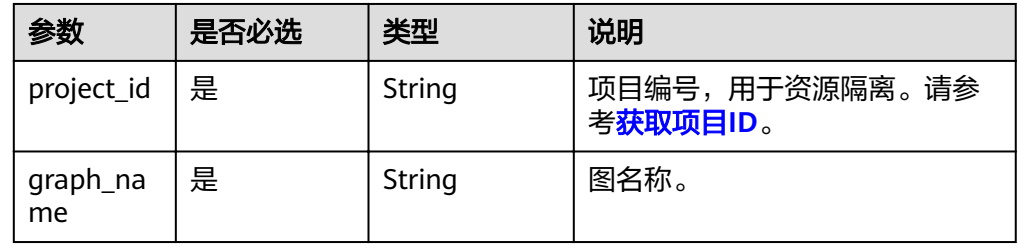

### 请求

### ● 请求样例(仅支持异步模式)

POST https://{SERVER\_URL}/ges/v1.0/{project\_id}/graphs/{graph\_name}/vertices/action?action\_id=export

```
 "labels": [
 "movies",
 "user"
 ],
 "vertexFilters": [
      {
        "propertyName": "Age",
         "predicate": "=",
        "values": [
           "18-24"
        ]
      }
```
{

```
 ],
 "exportPath": "demo_movie/",
"fileName": "export_movie_and_user.csv",
 "obsParameters": {
 "accessKey": "XXXX",
 "secretKey": "XXXX"
 }
 }
```
● 参数说明

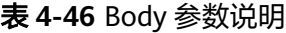

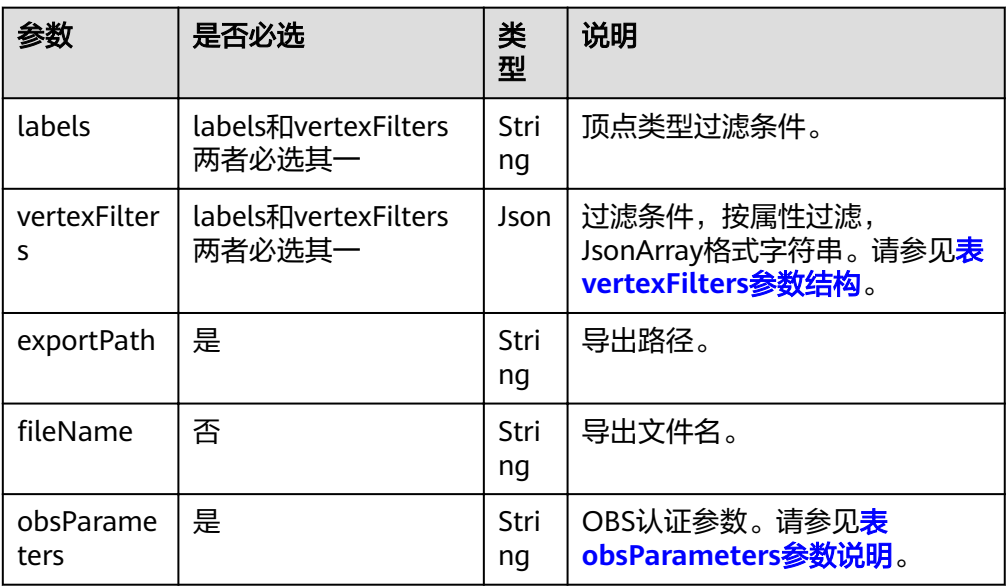

### 响应

### 表 **4-47** 要素说明

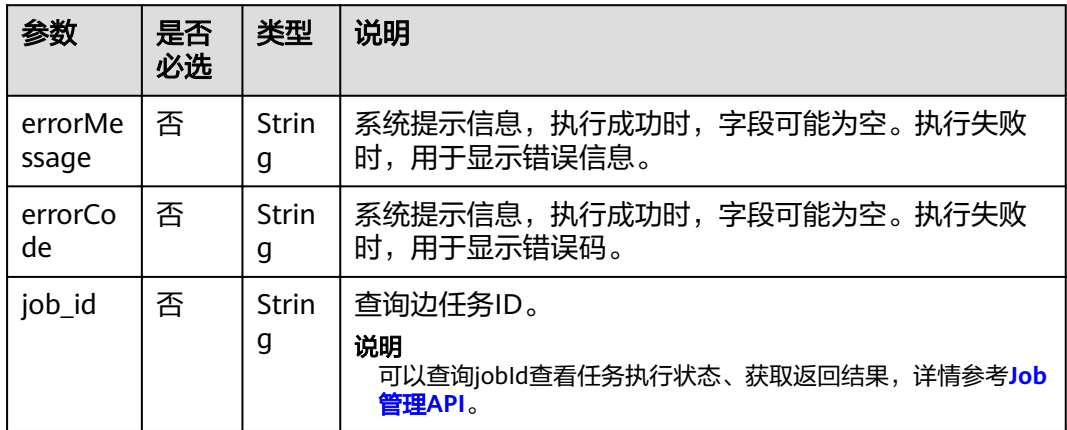

● 请求成功样例

```
Http Status Code: 200
{
 "jobId": "03e774f5-29ea-4187-9508-5435f3892ead016886200",
 "jobType": 1
}
```
#### ● 请求失败样例

Http Status Code: 400 {

 "errorMessage": "Bad Request, parameter labels and vertexFilters cannot all be null", "errorCode": "GES.8203" }

### 返回值

● 正常

200

● 异常

#### 表 **4-48** 异常返回值说明

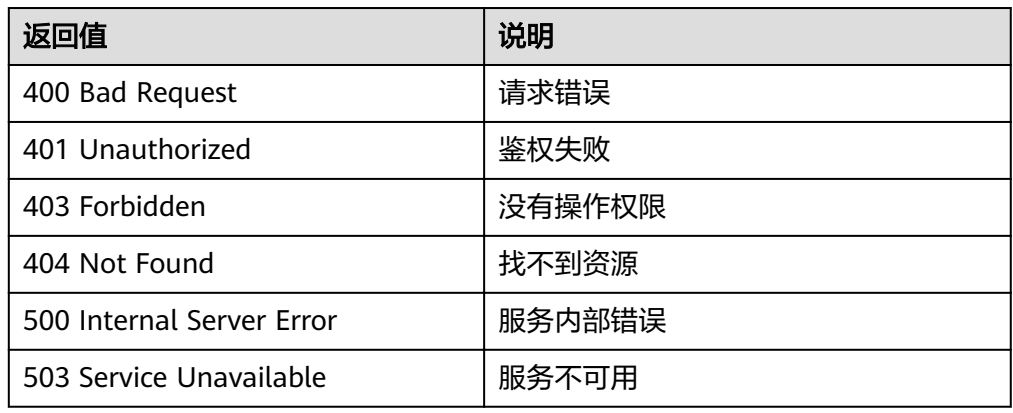

# **4.1.13** 删除过滤后的点

## 功能介绍

删除满足过滤条件的顶点集合。

### **URI**

● URI 格式 POST /ges/v1.0/{project\_id}/graphs/{graph\_name}/vertices/action?action\_id=delete

### 请求

```
● 请求样例(仅支持异步模式)
```
{

POST https://{SERVER\_URL}/ges/v1.0/{project\_id}/graphs/{graph\_name}/vertices/action? action\_id=delete

```
 "labels": [
 "movies",
 "user"
   ],
   "vertexFilters": [
      {
         "propertyName": "Age",
         "predicate": "=",
         "values": [
           "18-24"
        ]
      }
```
#### ] }

参数说明

### 表 **4-49** Body 参数说明

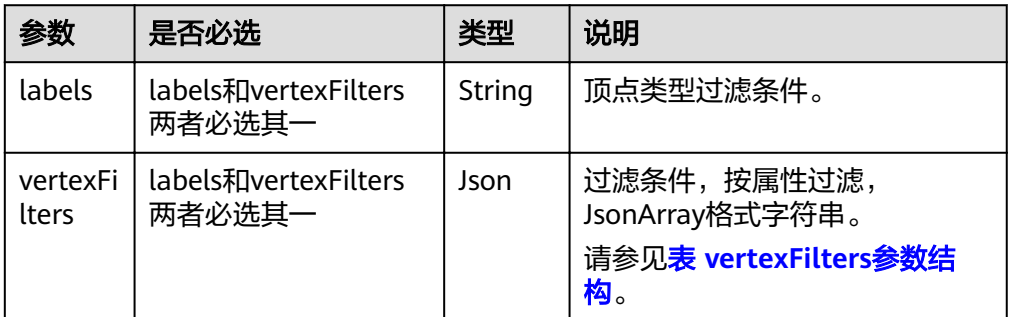

### 响应

### 表 **4-50** 要素说明

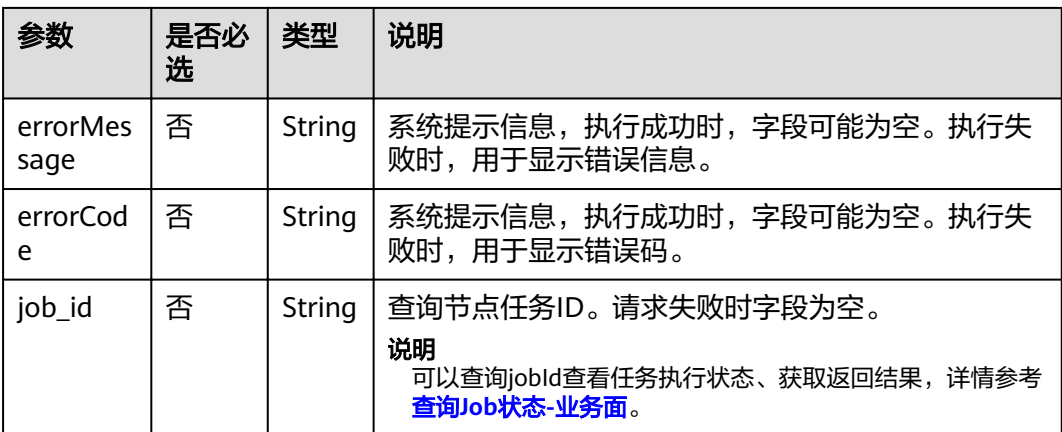

#### ● 请求成功样例

Http Status Code: 200 {

 "jobId": "03e774f5-29ea-4187-9508-5435f3892ead016886200", "jobType": 1

}

● 请求失败样例

Http Status Code: 400 {

 "errorMessage": "Bad Request, parameter labels and vertexFilters cannot all be null", "errorCode": "GES.8203"

### 返回值

● 正常 200

}

- 异常
- 

#### 表 **4-51** 异常返回值说明

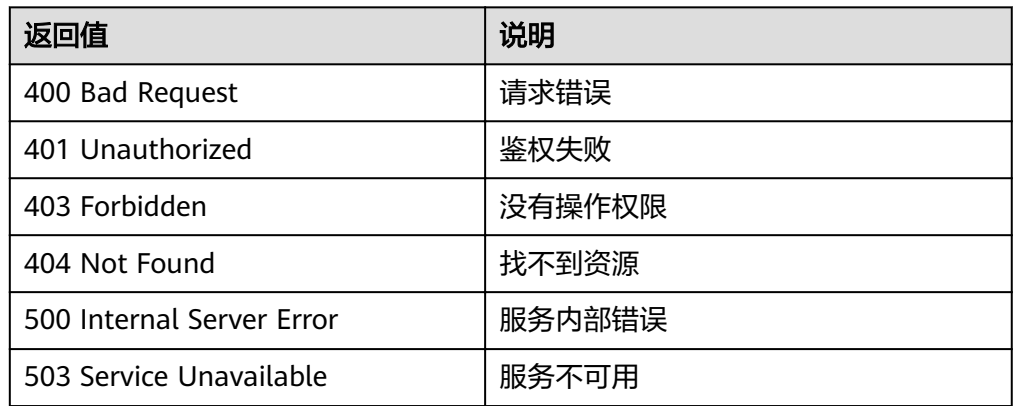

# **4.2** 边操作 **API**

# **4.2.1** 边过滤查询

## 功能介绍

查询满足过滤条件边的集合。

### **URI**

- URI 格式 POST /ges/v1.0/{project\_id}/graphs/{graph\_name}/edges/action?action\_id=query
- 参数说明

表 **4-52** URI 参数说明

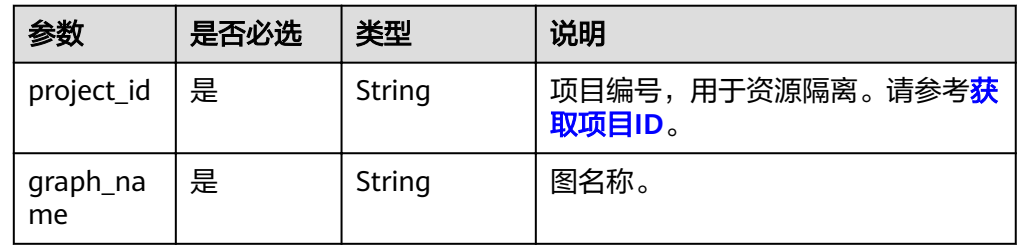

### 请求

### ● 请求样例

POST http://{SERVER\_URL}/ges/v1.0/{project\_id}/graphs/{graph\_name}/edges/action?action\_id=query { "offset":"0", "limit":"20", "labels":[ "rate"

```
 ],
 "edgeFilters":[
    {
```
"propertyName":"Score",

```
 "predicate":">=",
 "values":[
 "2"
       ]
     },
    \overline{\mathcal{E}} "propertyName":"Datetime",
 "predicate":"range",
 "values":[
 "1998-12-27 01:00:00",
 "2000-12-31 00:12:38"
        ],
        "type":"or"
\qquad \qquad \} ]
```
### 说明

}

SERVER\_URL: 图的访问地址,取值请参考业<mark>务面API[使用限制](#page-5-0)</mark>。

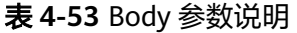

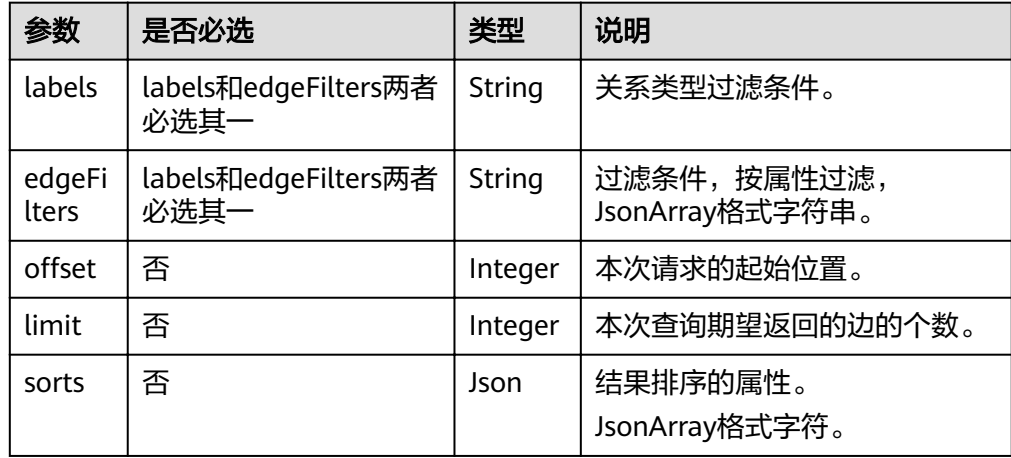

### 表 **4-54** sorts 参数说明

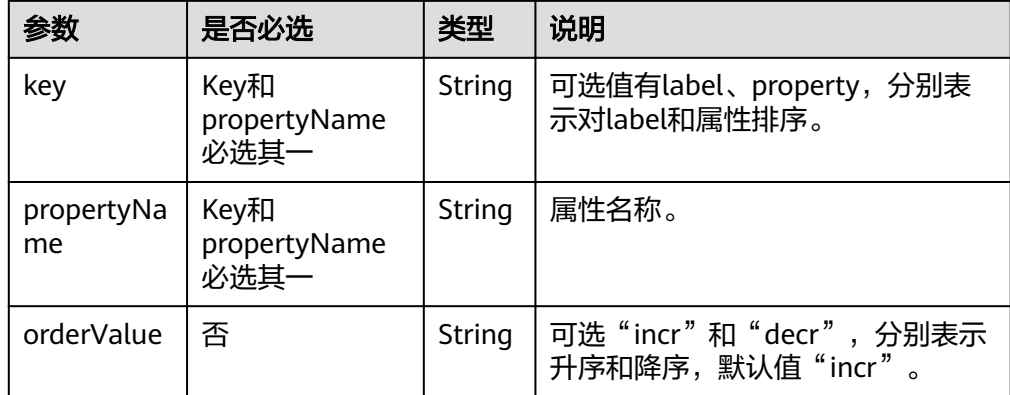

### 表 **4-55** edgeFilters 参数结构

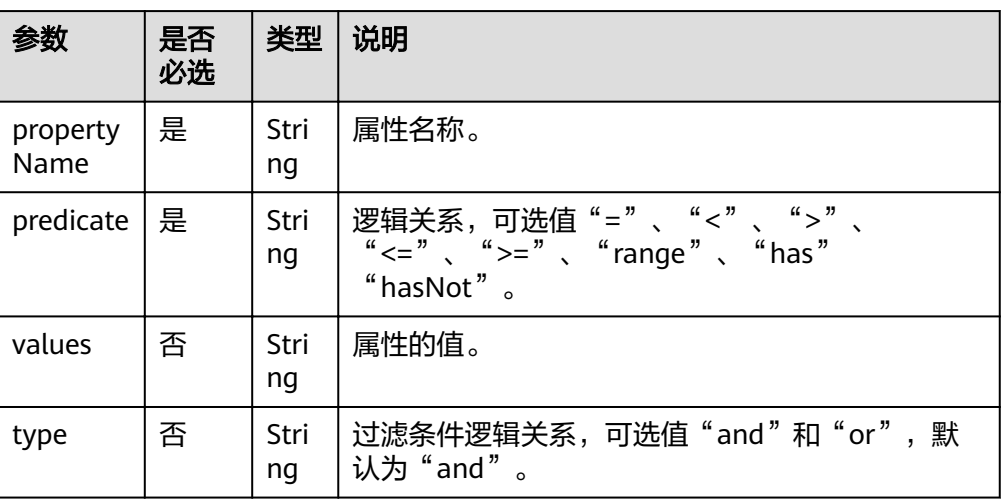

### 响应

### 表 **4-56** 要素说明

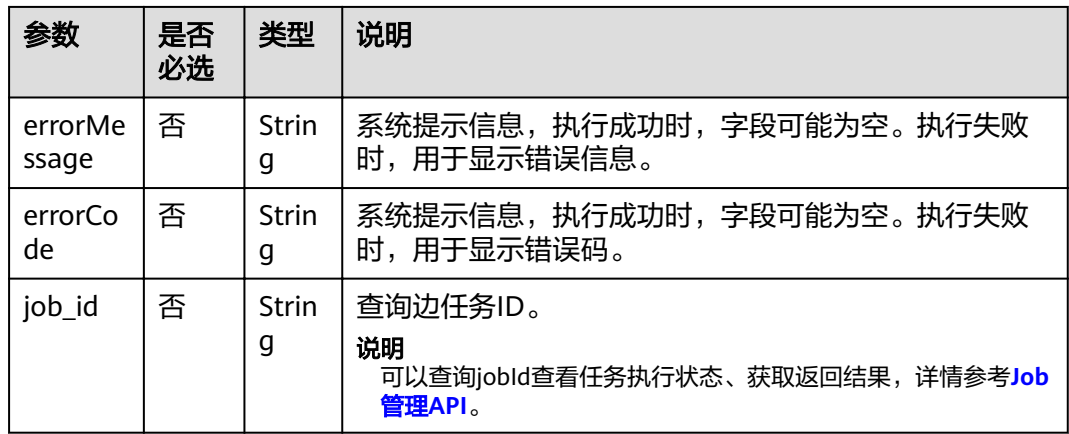

#### ● 请求成功样例

{

{

Http Status Code: 200

 "jobId": "f9987cab-64d3-4b3d-ac43-e91ae0c21bef168127124", "jobType": 0 рока : 155.<br>"jobType": 0"<br>}

#### ● 请求失败样例

Http Status Code: 400

 "errorMessage": "Bad Request, parameter labels and edgeFilters cannot all be null", "errorCode": "GES.8103" }

### 返回值

● 正常

200

### ● 异常

#### 表 **4-57** 异常返回值说明

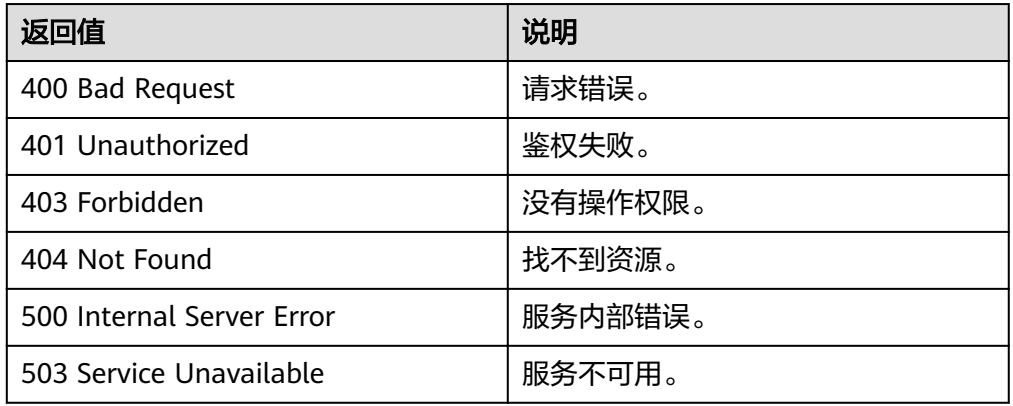

# **4.2.2** 查询边详情

### 功能介绍

根据边的起点、终点以及索引,查询边的详细信息,返回边上的标签和属性等。

### **URI**

- URI 格式 GET /ges/v1.0/{project\_id}/graphs/{graph\_name}/edges/detail? source={sourceVertex}&target={targetVertex}&index={index}
- 参数说明

#### 表 **4-58** URI 参数说明

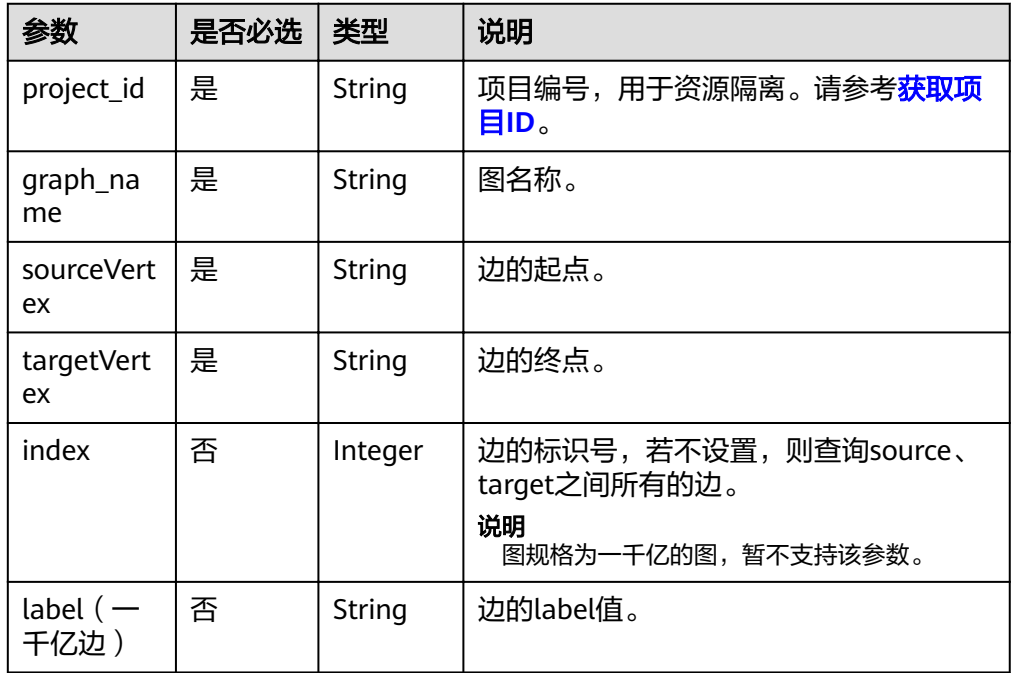

### 请求

#### ● 请求样例

GET http://{SERVER\_URL}/ges/v1.0/{project\_id}/graphs/{graph\_name}/edges/detail? source=Ray&target=Rocky&index=6

说明

SERVER\_URL:图的访问地址,取值请参考业务面**API**[使用限制](#page-5-0)。

### 响应

#### 表 **4-59** 要素说明

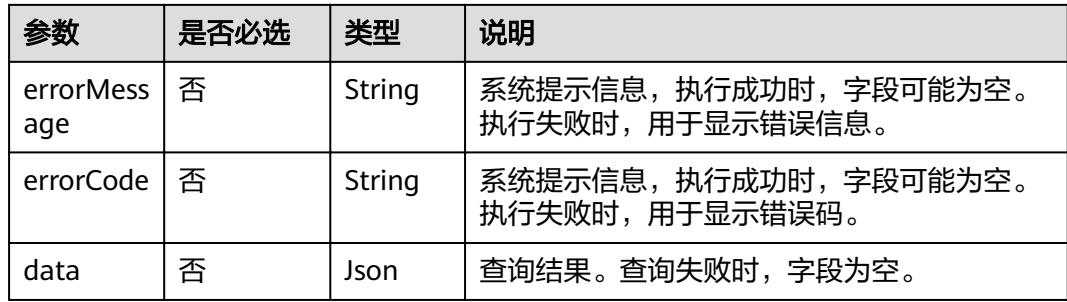

### 表 **4-60** data 参数说明

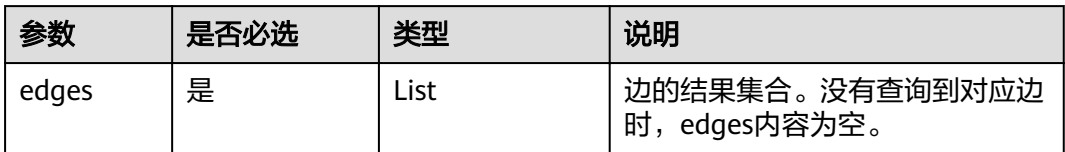

● 成功响应样例 Http Status Code: 200

```
{
       "data": {
         "edges": [
           {
     "index": "6",
     "source": "Ray",
     "label": "rate",
              "properties": {
                "Score": [
                  3
    \qquad \qquad \Box "Datetime": [
                  "2000-11-22 19:23:05"
     ]
    , and the state \} "target": "Rocky"
           }
         ]
       }
    }
● 请求失败样例
    Http Status Code: 400
    {
```
"errorMessage":"graph [demo] is not found", "errorCode":"GES.8107" }

### 返回值

- 正常
- 200
- 异常

### 表 **4-61** 异常返回值说明

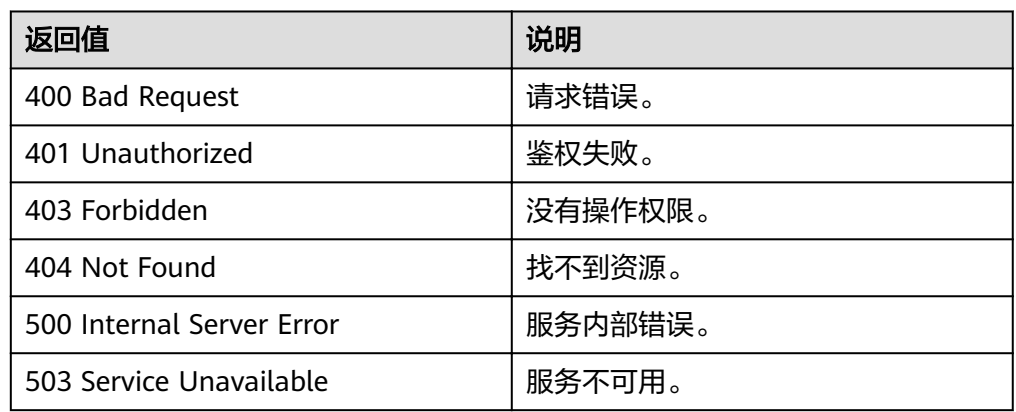

# **4.2.3** 添加边

## 功能介绍

添加边。

### **URI**

- URI格式 POST /ges/v1.0/{project\_id}/graphs/{graph\_name}/edges
- 参数说明

#### 表 **4-62** URI 参数说明

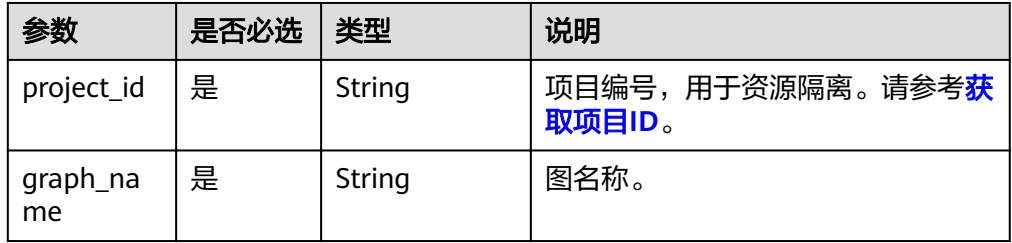

### 请求

#### ● 请求样例

POST http://{SERVER\_URL}/ges/v1.0/{project\_id}/graphs/{graph\_name}/edges

```
{
 "source":"Lily",
 "target": "Rocky",
 "label": "rate",
 "properties": {"Score":[5],"Datetime":["2018-01-01 20:30:05"]},
 "parallelEdge": { 
 "action":"override",
 "ignoreLabel":true
   }
}
```
### 说明

SERVER\_URL:图的访问地址,取值请参考业务面**API**[使用限制](#page-5-0)。

● Body参数说明

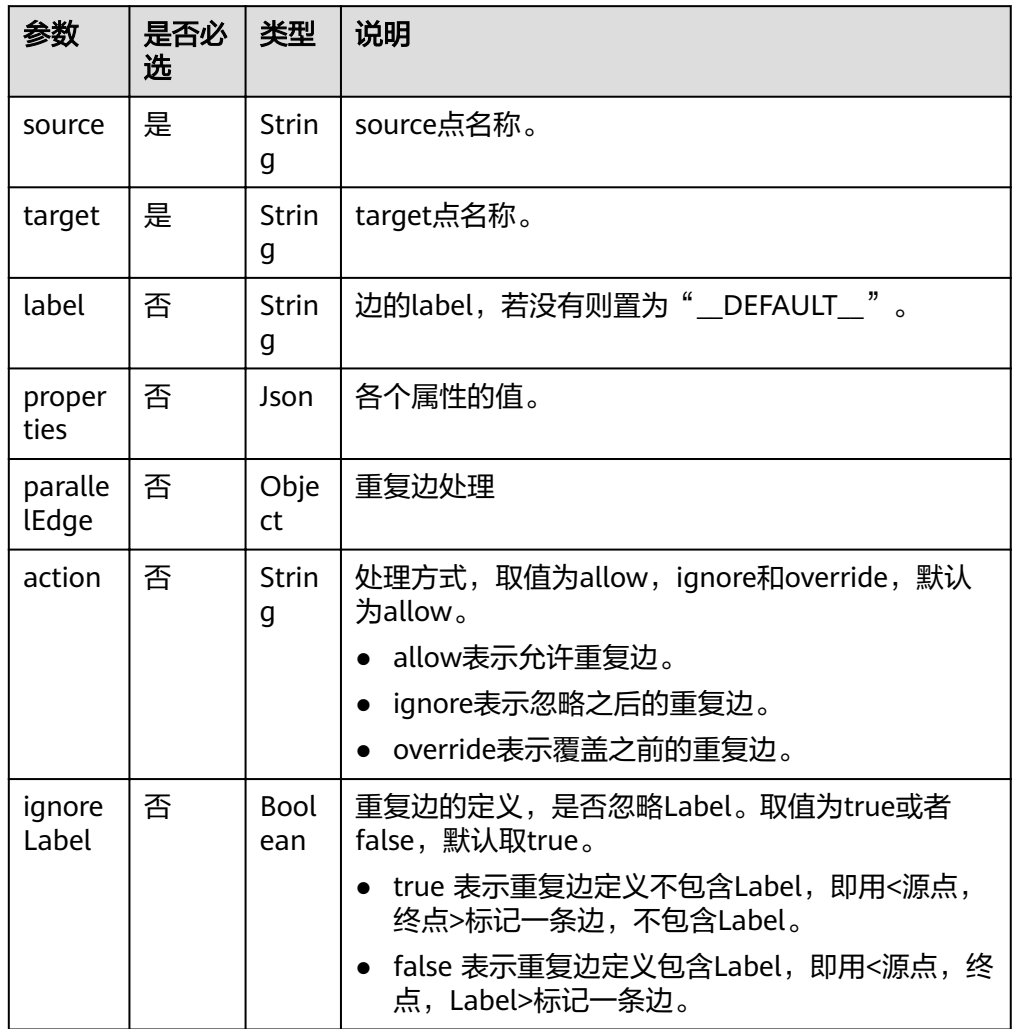

### 响应

#### ● 要素说明

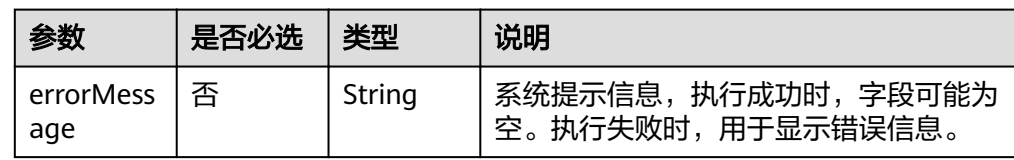

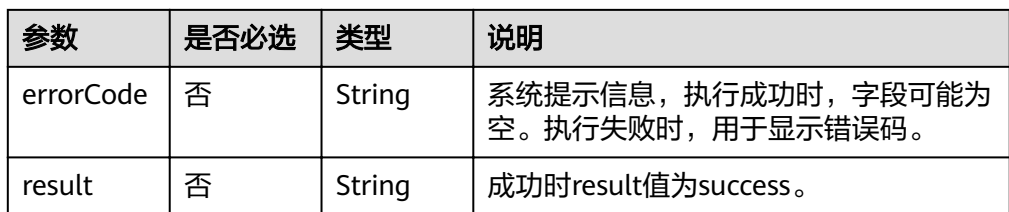

#### ● 请求成功样例

```
Http Status Code: 200
{
 "result":"success",
 "data":{"index":"0"}
}
```
● 请求失败样例

Http Status Code: 400 {

 "errorMessage":"edge source vertex [Lily] does not exist", "errorCode":"GES.8000" }

### 返回值

● 正常

200

● 异常

#### 表 **4-63** 异常返回值说明

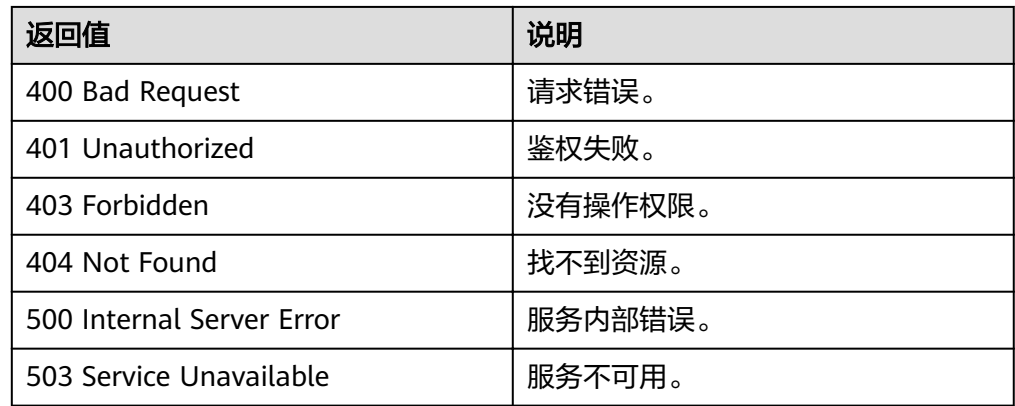

# **4.2.4** 删除边

### 功能介绍

删除边,可根据指定的属性值或index进行删除。

### **URI**

#### **URI格式**

DELETE /ges/v1.0/{project\_id}/graphs/{graph\_name}/edges? source={sourceVertex}&target={targetVertex}&index={index}&label={label}&property={name}&value={ value}

#### ● 参数说明

#### 表 **4-64** URI 参数说明

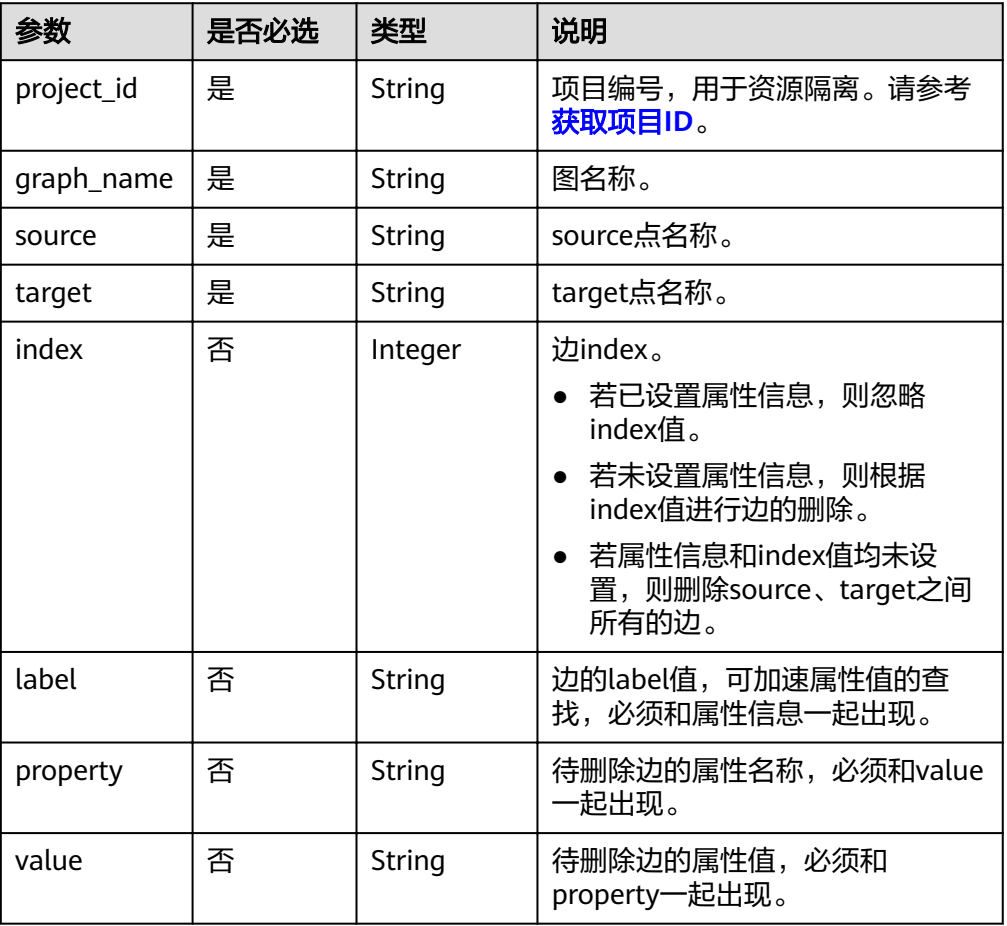

### 请求

#### ● 请求样例

DELETE http://{SERVER\_URL}/ges/v1.0/{project\_id}/graphs/{graph\_name}/edges? source=Vivian&target=Lethal Weapon&index=0&label=rate&property=Score&value=5

#### 说明

SERVER\_URL: 图的访问地址, 取值请参考业<mark>务面API[使用限制](#page-5-0)</mark>。

## 响应

要素说明

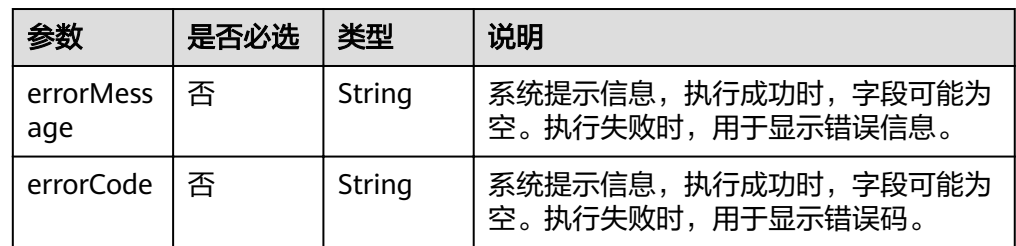

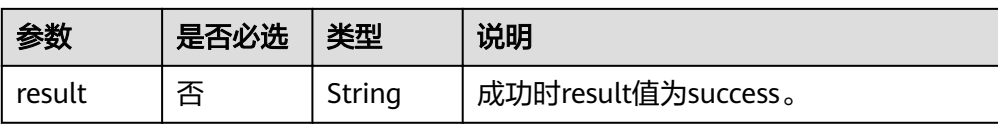

### ● 请求成功样例

Http Status Code: 200 { "result": "success" }

#### ● 请求失败样例

Http Status Code: 400 { "errorMessage": "edge source vertex [Lily] does not exist", "errorCode": "GES.8000" }

### 返回值

- 正常
	- 200
- 异常

### 表 **4-65** 异常返回值说明

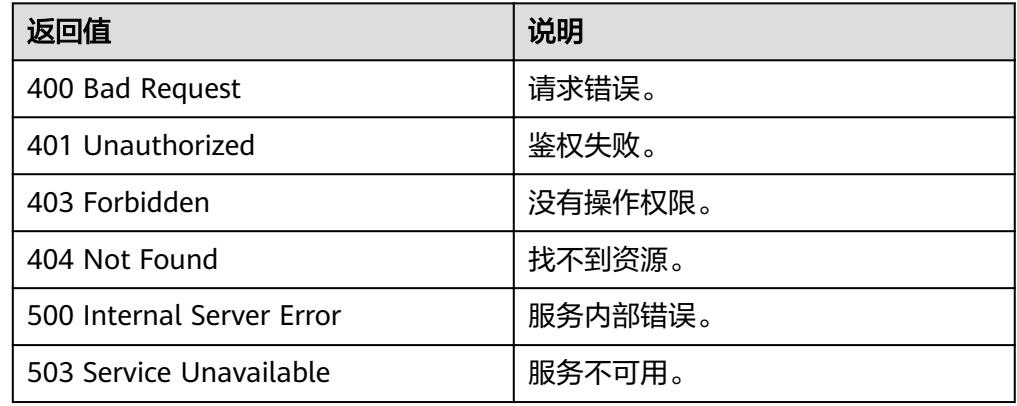

# **4.2.5** 更新边属性

### 功能介绍

更新边的属性值,更新操作包含添加ADD,修改UPDATE和删除DEL。

### **URI**

### ● URI格式

POST /ges/v1.0/{project\_id}/graphs/{graph\_name}/edges/properties/action? action\_id={actionId}&source={sourceVertex}&target={targetVertex}&index={index}

参数说明

#### 表 **4-66** URI 参数说明

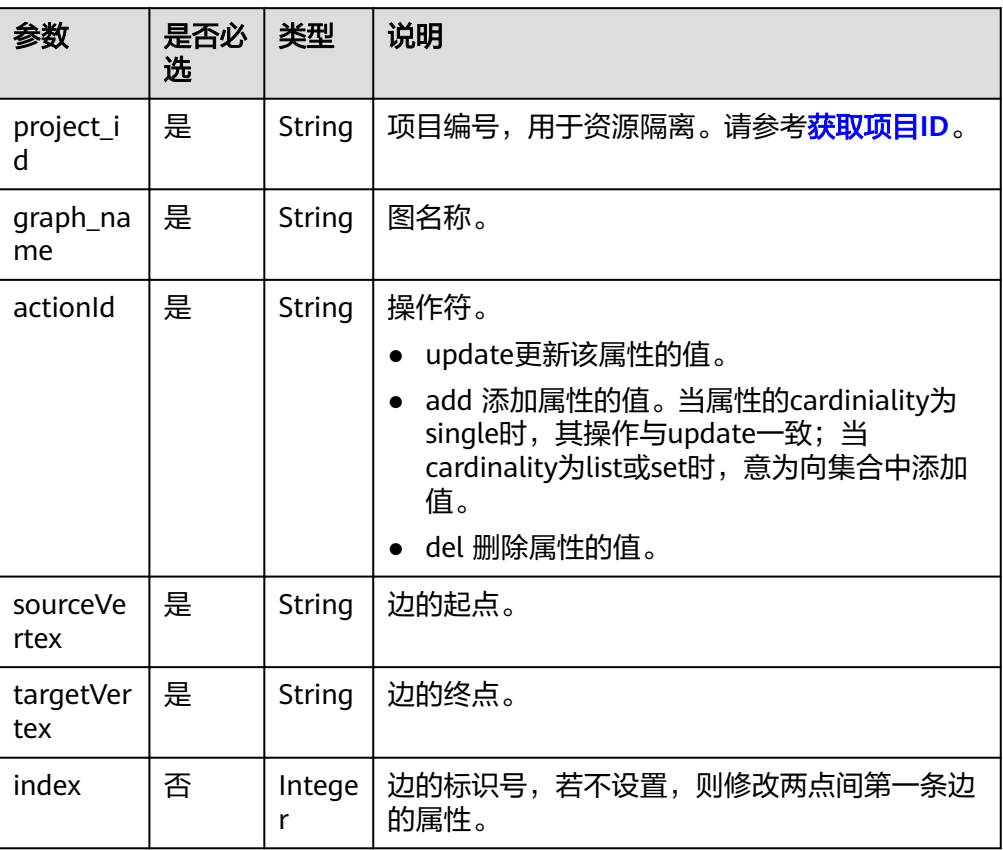

### 请求

#### ● 请求样例

```
POST
http://{SERVER_URL}/ges/v1.0/{project_id}/graphs/{graph_name}/edges/properties/action?
action_id=update&source=Lily&target=Tom&index=1
{
   "properties": {
 "Rating": ["7"],
 "Datetime":["2020-12-27 23:44:41"]
 },
 "targetProperties": [
\{ "label": "rate",
 "properties": [
 "Rating"
    ]
  }
 ]
}
 说明
```
SERVER\_URL: 图的访问地址, 取值请参考业<mark>务面API[使用限制](#page-5-0)</mark>。

参数说明

### 表 **4-67** Body 参数说明

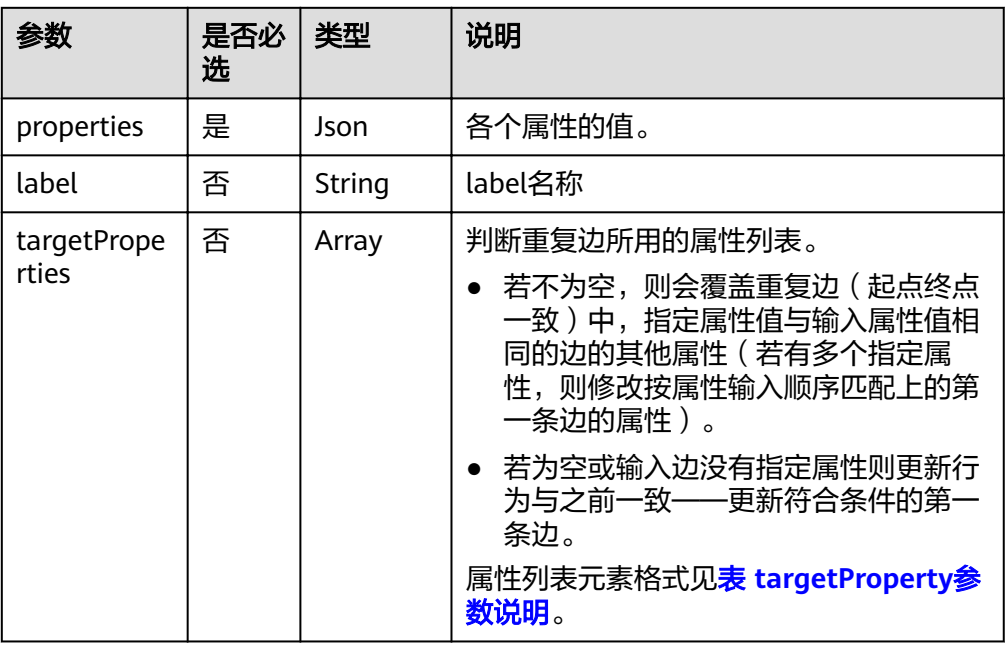

### 表 **4-68** targetProperty 参数说明

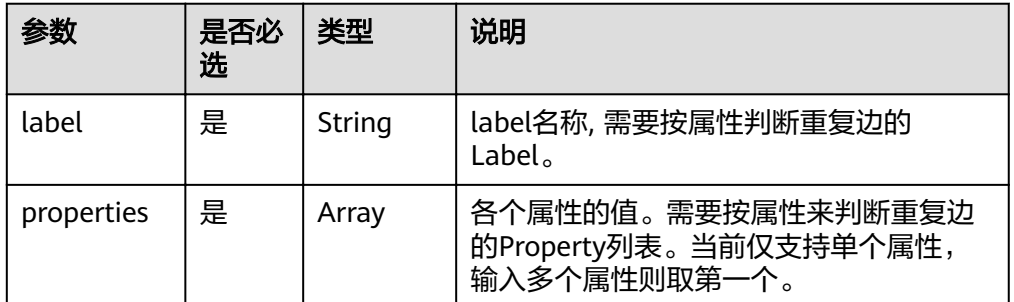

### 响应

### ● 要素说明

表 **4-69** 要素说明

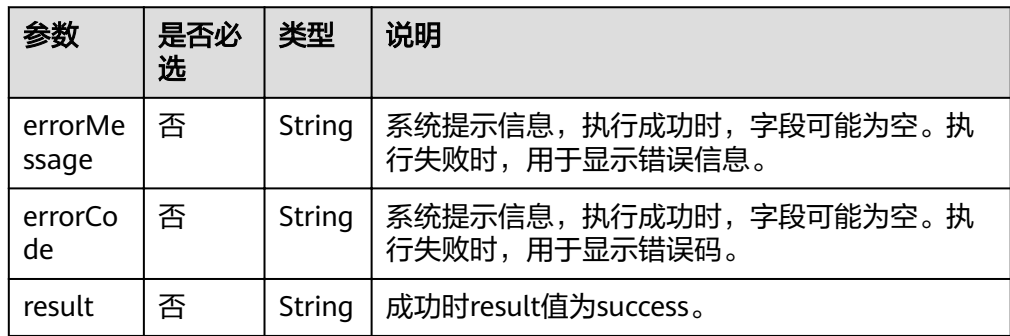

### ● 请求成功样例

Http Status Code: 200 {

```
 "result": "success"
 }
```
### 请求失败样例

```
Http Status Code: 400
 {
 "errorMessage": "edge [Lily-Tom-1] does not exist",
```

```
 "errorCode": "GES.8221"
 }
```
### 返回值

● 正常

200

● 异常

#### 表 **4-70** 异常返回值说明

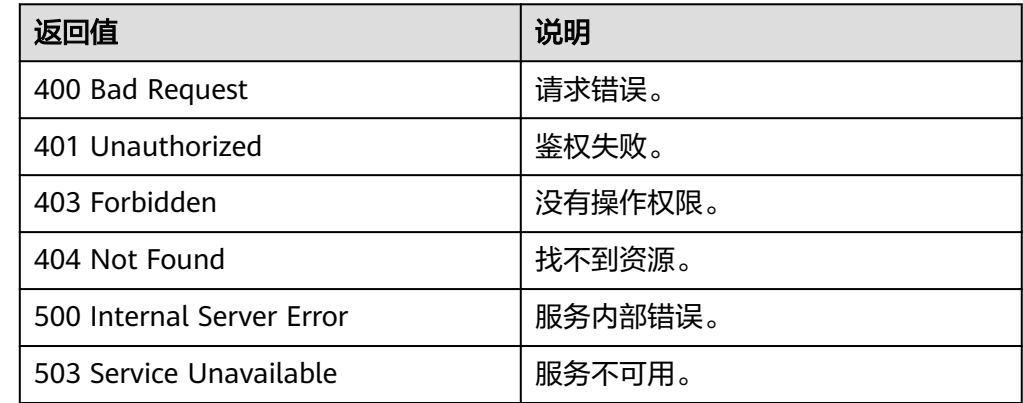

# **4.2.6** 批量边查

### 功能介绍

根据批量边的起点、终点以及索引,查询这些边的详细信息,返回边的标签和属性 等。

#### **URI**

- URI格式 POST /ges/v1.0/{project\_id}/graphs/{graph\_name}/edges/action?action\_id=batch-query
	- 参数说明

#### 表 **4-71** URI 参数说明

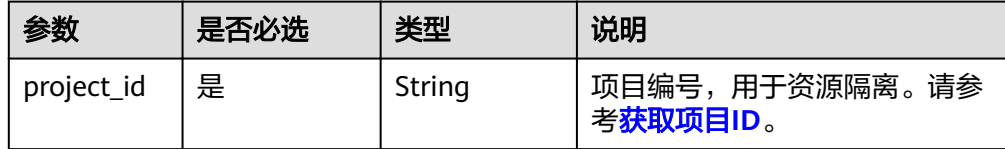

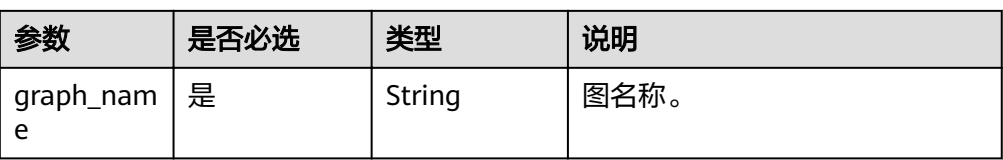

### 请求

```
● 请求样例(不包括图规格为一千亿边)
    POST http://{SERVER_URL}/ges/v1.0/{project_id}/graphs/{graph_name}/edges/action?action_id=batch-
    query 
    {
     "edges": [{
     "source": "39631050_景观",
     "target": "27803870_地标建筑"
            },{
              "index": "0",
     "source": "27803870_地标建筑",
     "target": "27661363_九华山庄温泉"
            }]
    } 
● 请求样例(一千亿边)
    POST http://{SERVER_URL}/ges/v1.0/{project_id}/graphs/{graph_name}/edges/action?action_id=batch-
    query 
    {
       "edges": [
           {
     "source": "Vivian",
     "target": "Lethal Weapon",
     "label": "rate"
    \qquad \qquad \}\overline{\phantom{a}} "source": "Vivian",
             "target": "Raising Arizona"
           }
         ]
    }
```
说明

SERVER\_URL:图的访问地址,取值请参考业务面**API**[使用限制](#page-5-0)。

● Body参数说明

表 **4-72** Body 参数说明

| 参数    | 是否必<br>选 | 类型   | 说明       |  |
|-------|----------|------|----------|--|
| edges | 是        | Json | 待查询的边数组。 |  |

#### 表 **4-73** edges 参数说明

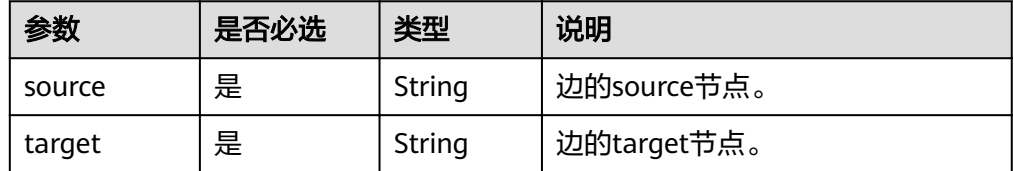

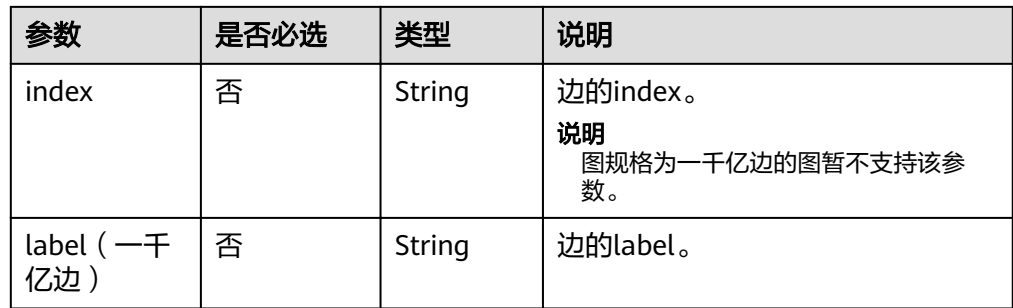

### 响应

● 要素说明

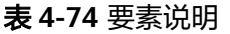

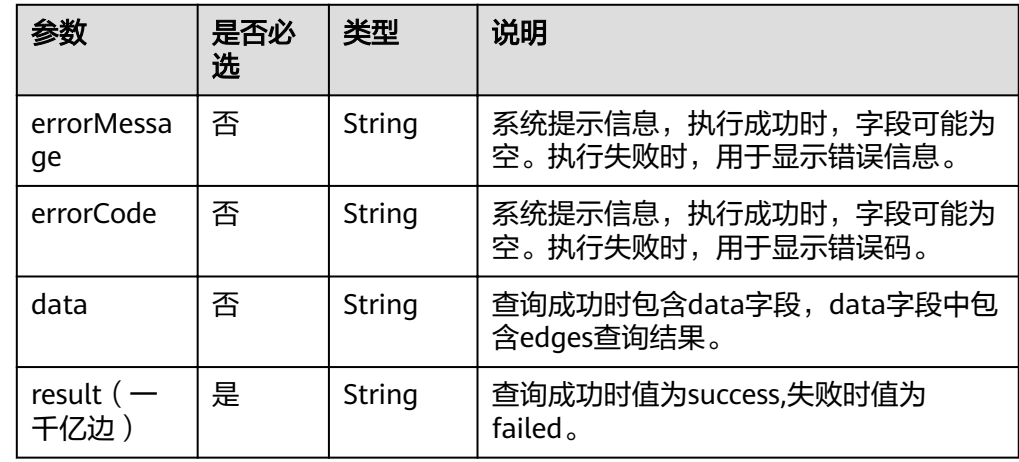

● 请求成功样例(不包括图规格为一千亿边) {

```
 "data": {
     "edges": [
       {
 "index": "24",
 "source": "39631050_景观",
 "label": "superclassOf",
          "properties": {
            "popularity": [
              0
           ]
\qquad \qquad \} "target": "27803870_地标建筑"
       },
       {
 "index": "0",
 "source": "27803870_地标建筑",
 "label": "superclassOf",
          "properties": {
            "popularity": [
             \overline{0} ]
          },
          "target": "27661363_九华山庄温泉"
       }
     ]
```

```
 }
     }
     ● 请求成功样例(一千亿边)
     {
        "data": {
           "edges": [
              {
                 "source": "Vivian",
      "target": "Raising Arizona",
      "label": "rate",
                 "properties": {
                   "Score": [
                      4
                   ],
      "Datetime": [
      "2000-12-27 23:51:42"
      ]
                }
     \qquad \qquad \} {
                 "source": "Vivian",
                 "target": "Lethal Weapon",
                 "label": "rate",
                 "properties": {
                   "Score": [
     5 (1996) (1996) (1996) (1997) (1997) (1997) (1997) (1997) (1997) (1997) (1997) (1997) (1997) (1997) (1997) (19
                   ],
      "Datetime": [
      "2000-12-27 23:44:41"
      ]
                }
             }
           ]
        },
         "result": "success"
     }
● 请求失败样例
     Http Status Code: 400
     {
      "errorMessage":"parameter does not contain 'source'",
      "errorCode":"GES.8000"
```
# **4.2.7** 批量添加边

### 功能介绍

批量添加边。

}

#### **URI**

- URI格式
	- POST /ges/v1.0/{project\_id}/graphs/{graph\_name}/edges/action?action\_id=batch-add
- 参数说明

#### 表 **4-75** URI 参数说明

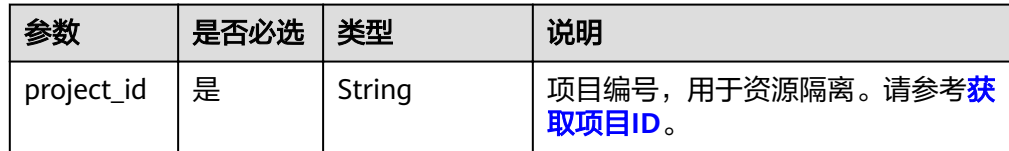

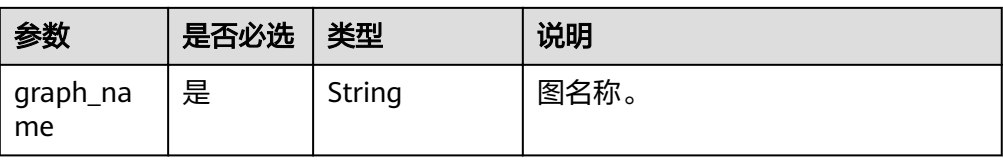

### 请求

● 请求样例 POST http://{SERVER\_URL}/ges/v1.0/{project\_id}/graphs/{graph\_name}/edges/action?action\_id=batchadd { "edges": [ { "source": "46", "target": "39", "label": "rate", "properties": { "Rating": [ 5 , and the set of  $\mathbf{l}$  "Datetime": [ "2018-01-0120:30:05" ] } },  $\overline{\phantom{a}}$  "source": "46", "target": "38", "label": "rate", "properties": { "Rating": [ 4 ], "Datetime": [ "2018-01-0120:30:05" ] } } ], "parallelEdge": { "action": "override", "ignoreLabel": true }, "createNotExists": true }

说明

- SERVER\_URL:图的访问地址,取值请参考业务面**API**[使用限制](#page-5-0)。
- 样例中,若假设点666和777不在原图中,则创建666和777两个点,且label为默认值, 之后再添加边。
- Body参数说明

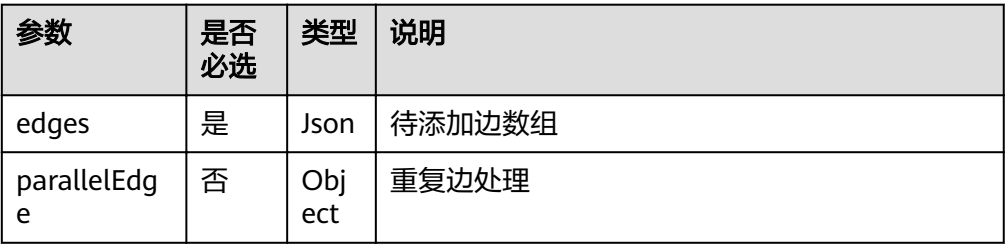

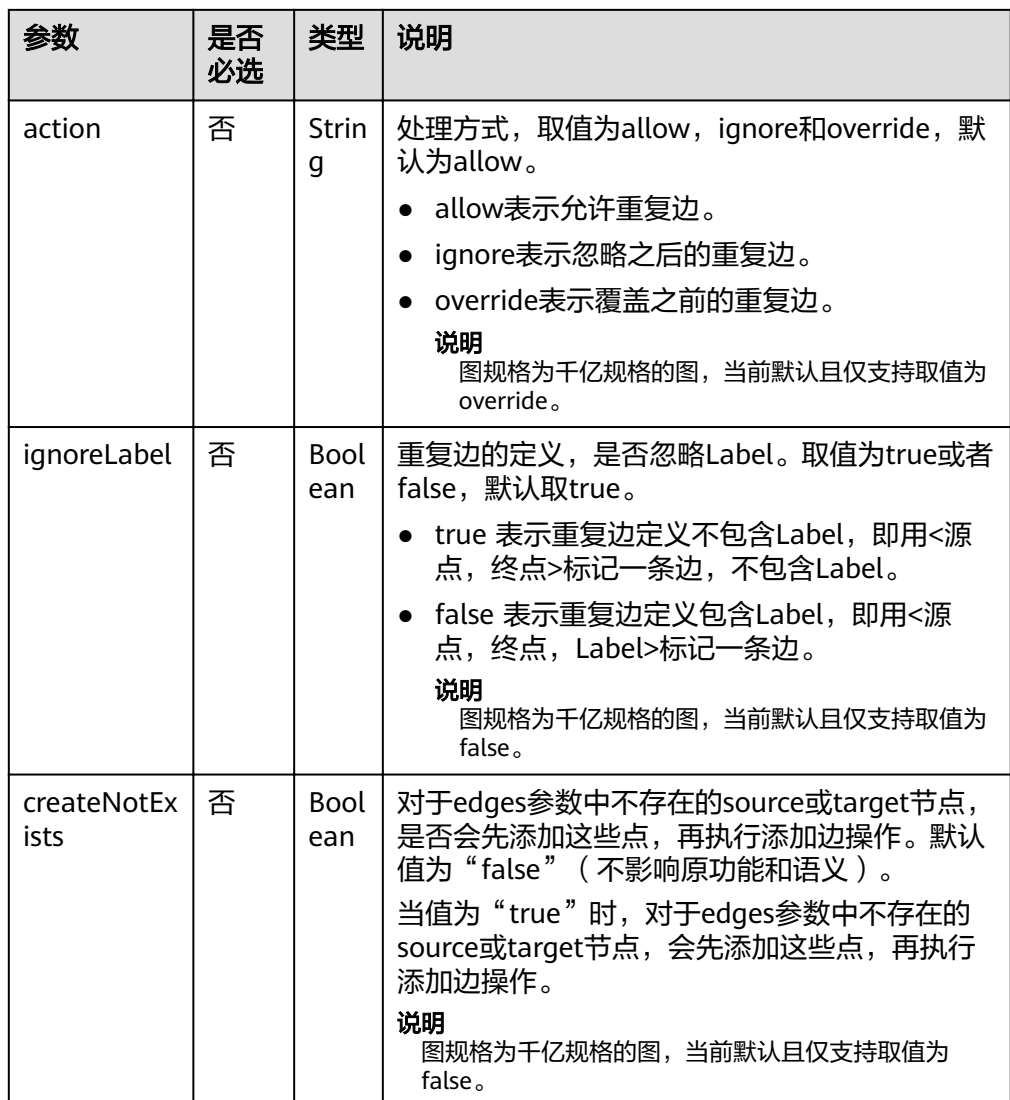

### 表 **4-76** edges 参数说明

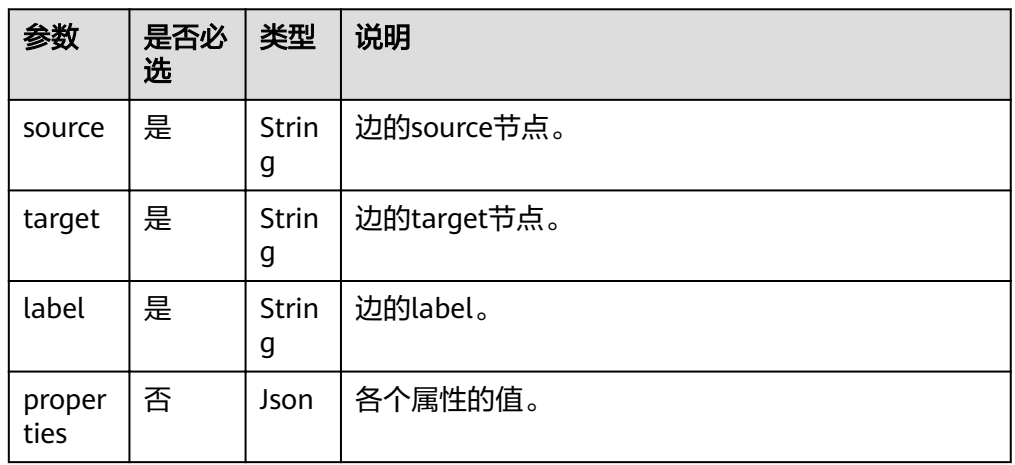

### 响应

● 要素说明

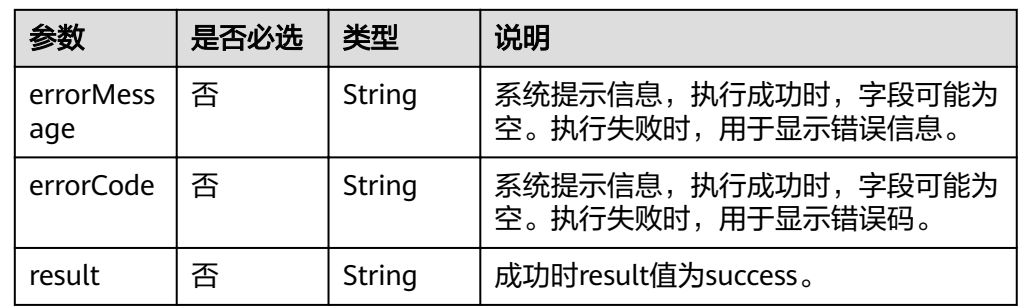

#### ● 请求成功样例

```
Http Status Code: 200
     {
      "result":"success",
      "data": {
      "edges": [
          {
      "index": "7",
      "source": "46",
      "target": "39"
      },
     \overline{\phantom{a}} "index": "0",
      "source": "46",
      "target": "38"
          }
        ]
      }
     }
● 请求失败样例
    Http Status Code: 400
```
#### { "errorMessage":"edge source vertex [Lily] does not exist", "errorCode":"GES.8000"

### }

### 返回值

● 正常

200

● 异常

### 表 **4-77** 异常返回值说明

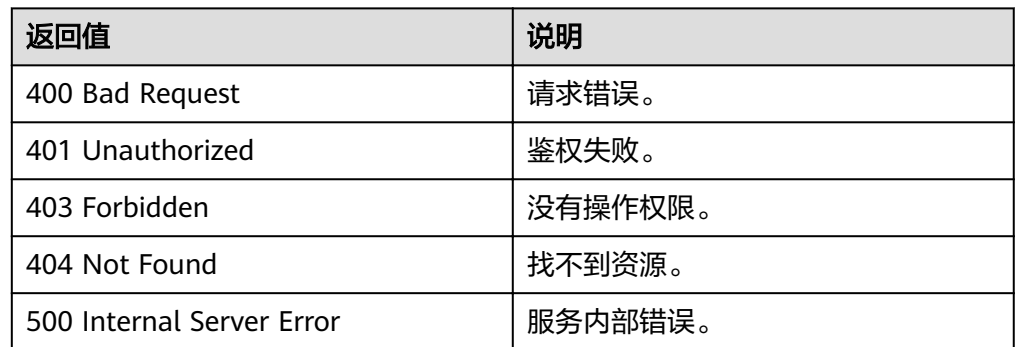

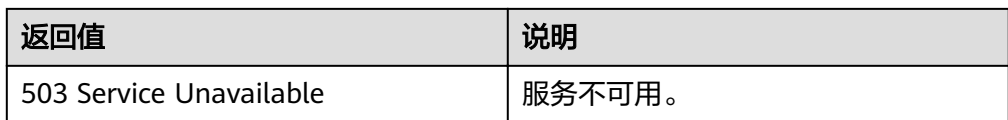

# **4.2.8** 批量删除边

### 功能介绍

根据批量边的起点、终点以及索引,删除这些边。

### **URI**

### ● URI格式

POST /ges/v1.0/{project\_id}/graphs/{graph\_name}/edges/action?action\_id=batch-delete

● 参数说明

#### 表 **4-78** URI 参数说明

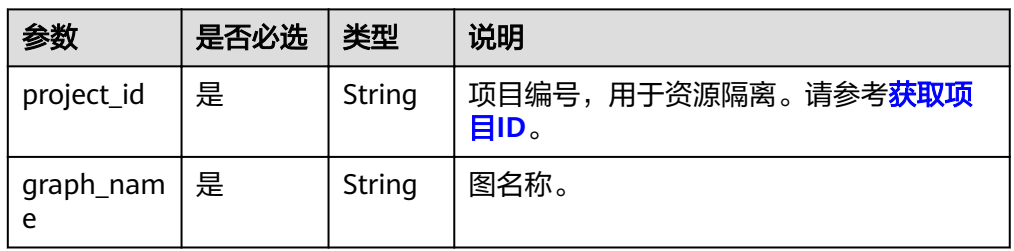

### 请求

#### ● 请求样例

POST http://{SERVER\_URL}/ges/v1.0/{project\_id}/graphs/{graph\_name}/edges/action?action\_id=batchdelete

```
{
   "edges": [
      {
         "source": "39631050_景观",
        "target": "27803870_地标建筑"
      },
      {
        "index": "0",
        "source": "27803870_地标建筑",
        "target": "27661363_九华山庄温泉"
     }
 ],
 "ignoreError": true
}
```
说明

SERVER\_URL:图的访问地址,取值请参考业务面**API**[使用限制](#page-5-0)。

● Body参数说明

### 表 **4-79** Body 参数说明

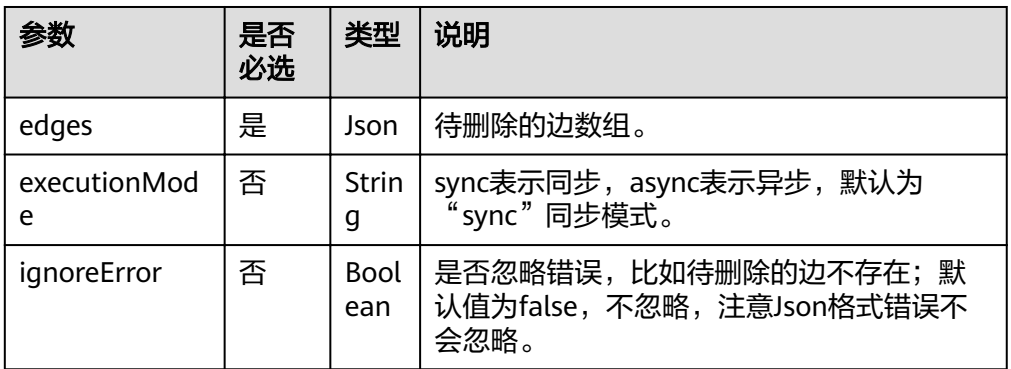

### 表 **4-80** edges 参数说明

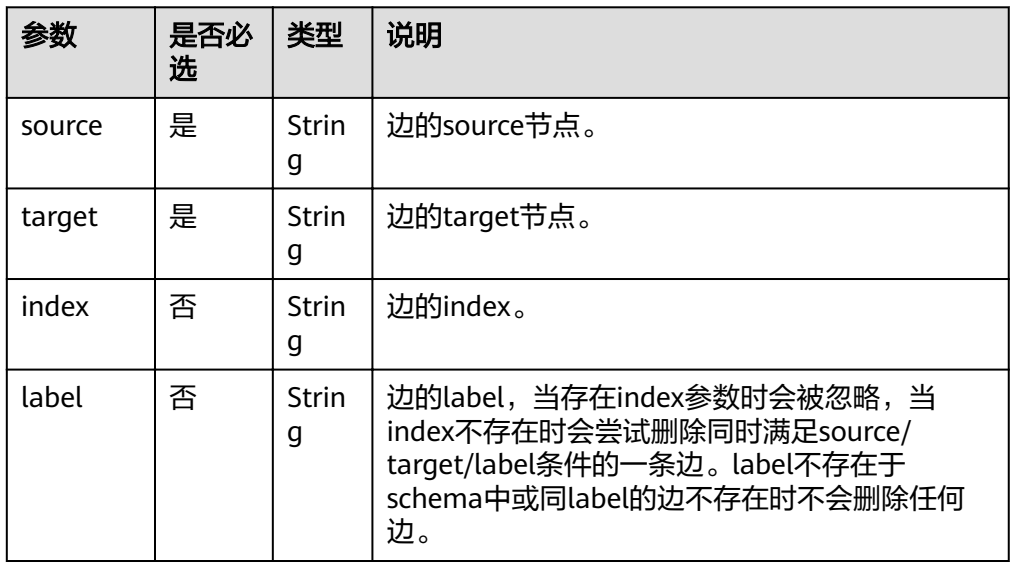

# 响应

● 同步模式

#### 表 **4-81** 要素说明

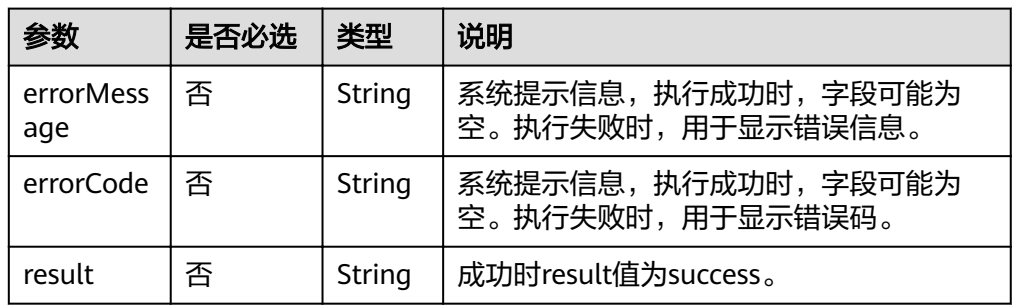

#### ● 请求成功样例

Http Status Code: 200 {

"result": "success" }

```
请求失败样例
Http Status Code: 400
{
 "errorMessage":"parameter does not contain 'source'",
 "errorCode":"GES.8000"
}
```
异步模式

#### 表 **4-82** 要素说明

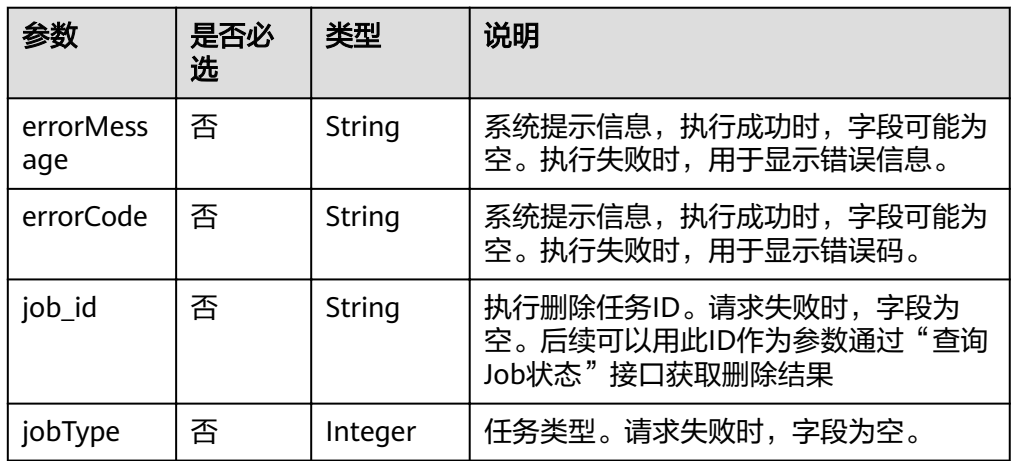

#### ● 请求成功样例

Http Status Code: 200 { "jobId": "500dea8f-9651-41fe-8299-c20f13a032ea", "jobType": 3 }

#### 请求失败样例

Http Status Code: 400 { "errorMessage": "graph [test\_117d] is not found", "errorCode": "GES.8402" }

# **4.2.9** 批量更新边属性

### 功能介绍

批量更新边属性。

**URI**

- URI格式 POST /ges/v1.0/{project\_id}/graphs/{graph\_name}/edges/properties/action?action\_id={actionId}
- 参数说明

#### 表 **4-83** URI 参数说明

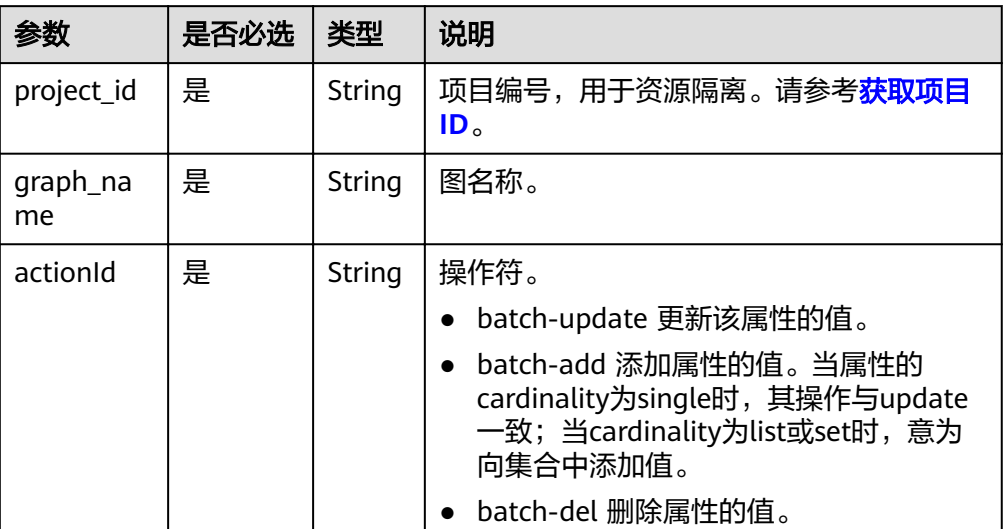

### 请求

#### ● 请求样例

POST http://{SERVER\_URL}/ges/v1.0/{project\_id}/graphs/{graph\_name}/edges/properties/action? action\_id=batch-update

```
{
   "edges": [
    \tilde{\zeta} "source": "46",
 "target": "39",
 "properties": {
 "Rating": [
            5
, and the set of \mathbf{l} "Datetime": [
             "2018-01-0120:30:05"
          ]
       }
     },
     {
 "source": "46",
 "target": "38",
 "index": "0",
        "properties": {
          "Rating": [
\sim 4
\qquad \qquad \Box "Datetime": [
 "2018-01-0120:30:05"
 ]
       }
     }
   ],
     "ignoreError": true
}
```
#### 说明

SERVER URL: 图的访问地址, 取值请参考业务面API[使用限制](#page-5-0)。

● Body参数说明

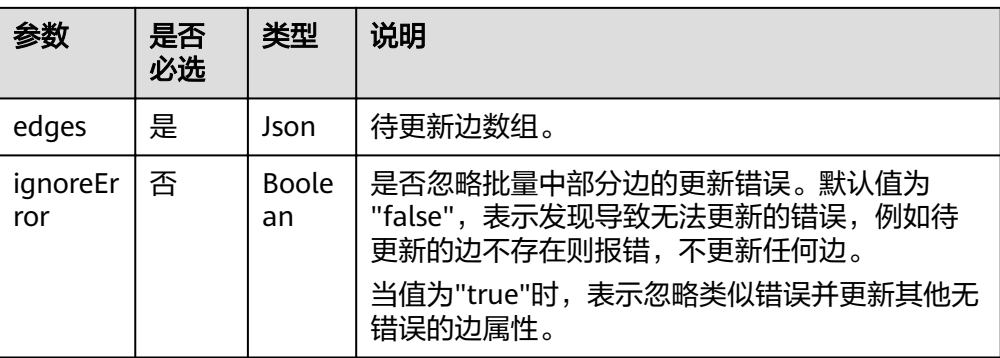

#### 表 **4-84** edges 参数说明

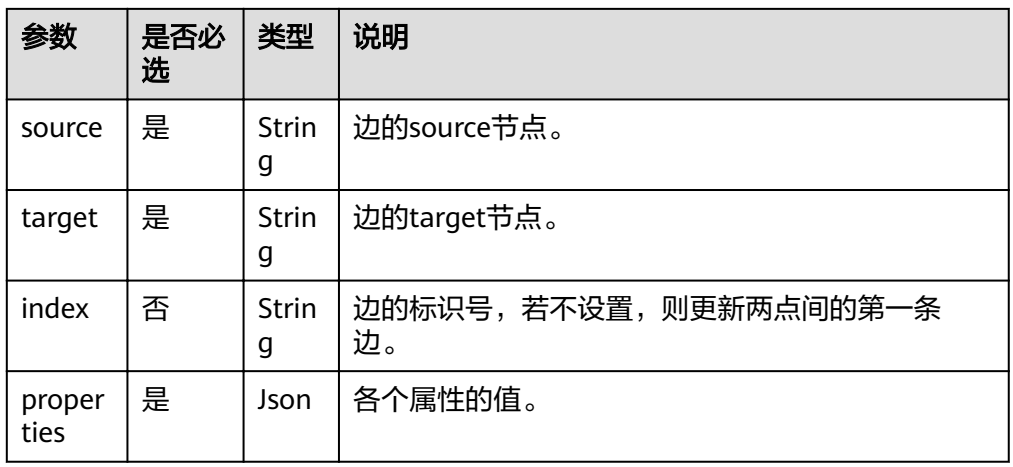

### 响应

● 要素说明

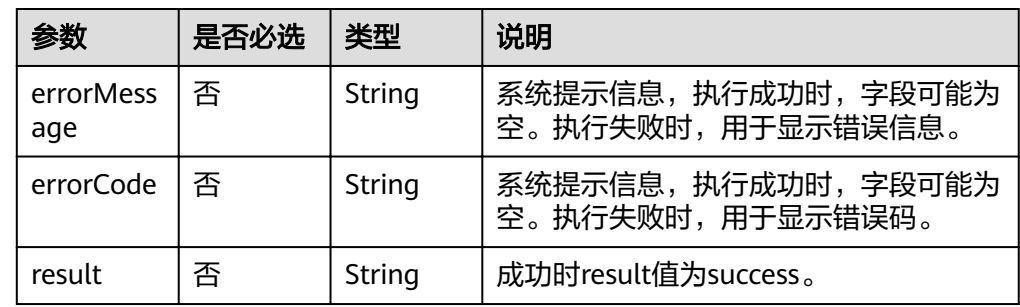

● 请求成功样例

```
Http Status Code: 200
     {
      "result":"success"
     }<sup>{</sup>
● 请求失败样例
     Http Status Code: 400
```

```
{
 "errorMessage":"edge source vertex [46] does not exist",
 "errorCode":"GES.8221"
}
```
## 返回值

● 正常

200

● 异常

表 **4-85** 异常返回值说明

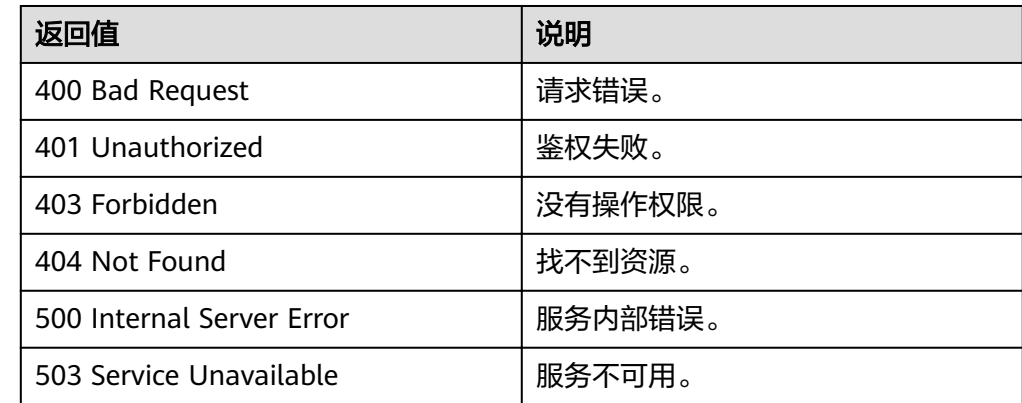

# **4.2.10** 导出过滤后的边

# 功能介绍

导出满足过滤条件的边集合。

 } ],

#### **URI**

● URI 格式 POST /ges/v1.0/{project\_id}/graphs/{graph\_name}/edges/action?action\_id=export

## 请求

● 请求样例(仅支持异步模式) POST https://{SERVER\_URL}/ges/v1.0/{project\_id}/graphs/{graph\_name}/edges/action?action\_id=export { "labels": [ "rate" ], "edgeFilters": [ { "propertyName": "Score", "predicate": ">=", "values": [ "2"  $\mathbf{I}$  }, { "propertyName": "Datetime", "predicate": "range", "values": [ "1998-12-27 01:00:00", "2000-12-31 00:12:38" ], "type": "or"

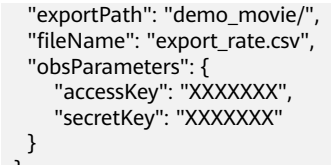

 } ● 参数说明

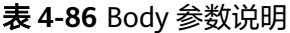

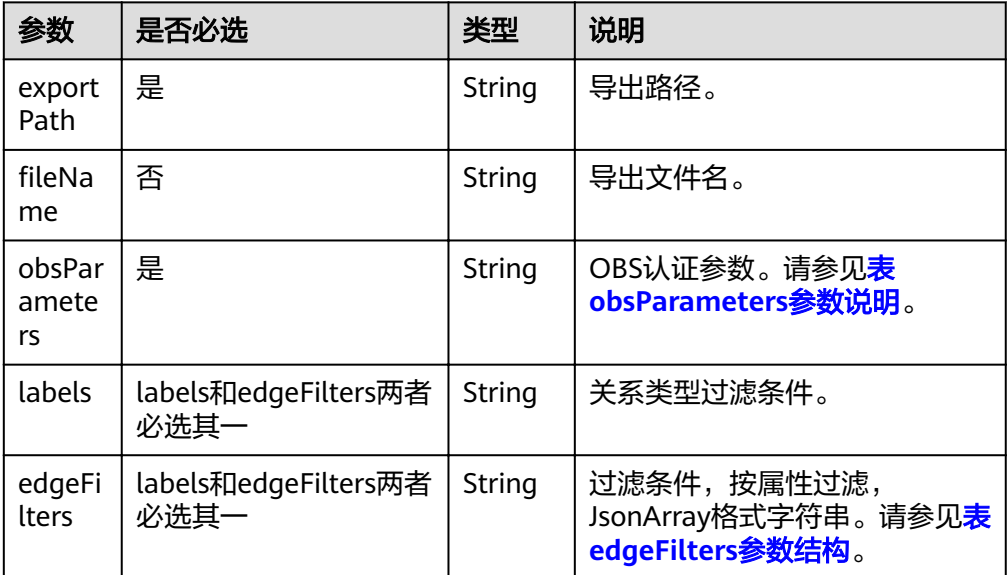

# 响应

#### 表 **4-87** 要素说明

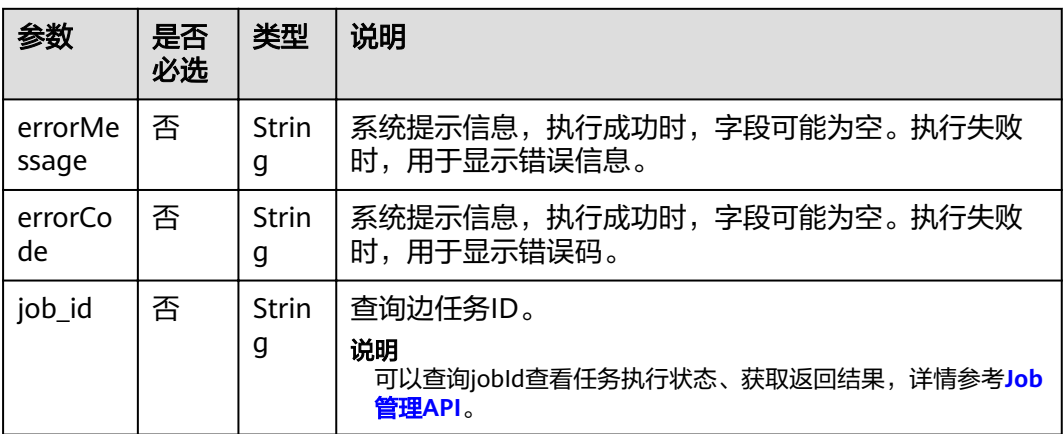

#### ● 请求成功样例

```
Http Status Code: 200
{
 "jobId": "03e774f5-29ea-4187-9508-5435f3892ead016886200",
 "jobType": 0
}
```
#### ● 请求失败样例

Http Status Code: 400 {

 "errorMessage": "Bad Request, parameter labels and vertexFilters cannot all be null", "errorCode": "GES.8103" }

# 返回值

● 正常

200

● 异常

#### 表 **4-88** 异常返回值说明

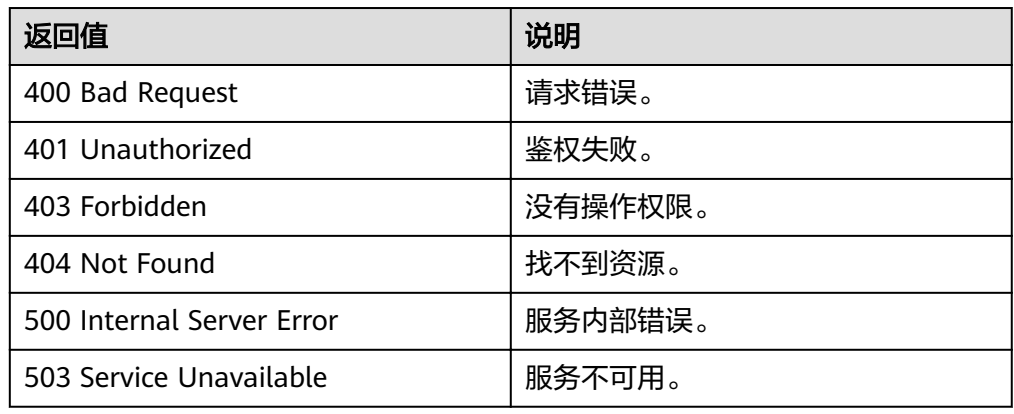

# **4.2.11** 删除过滤后的边

# 功能介绍

删除满足过滤条件的边集合。

### **URI**

● URI 格式 POST /ges/v1.0/{project\_id}/graphs/{graph\_name}/edges/action?action\_id=delete

## 请求

```
● 请求样例(仅支持异步模式)
```
POST https://{SERVER\_URL}/ges/v1.0/{project\_id}/graphs/{graph\_name}/edges/action?action\_id=delete {

```
 "labels": [
 "rate"
   ],
   "edgeFilters": [
      {
         "propertyName": "Score",
         "predicate": ">=",
         "values": [
            "2"
         ]
      },
      {
         "propertyName": "Datetime",
```

```
 "predicate": "range",
 "values": [
 "1998-12-27 01:00:00",
           "2000-12-31 00:12:38"
        ],
    "type": "or"
\qquad \qquad \} ]
```
 } 参数说明

#### 表 **4-89** Body 参数说明

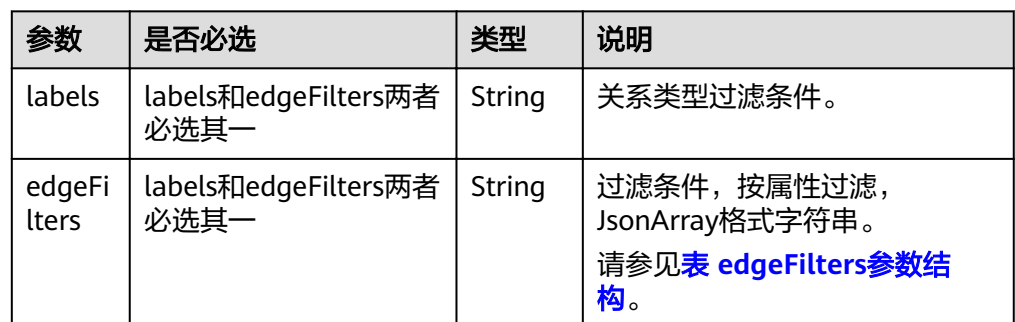

# 响应

#### 表 **4-90** 要素说明

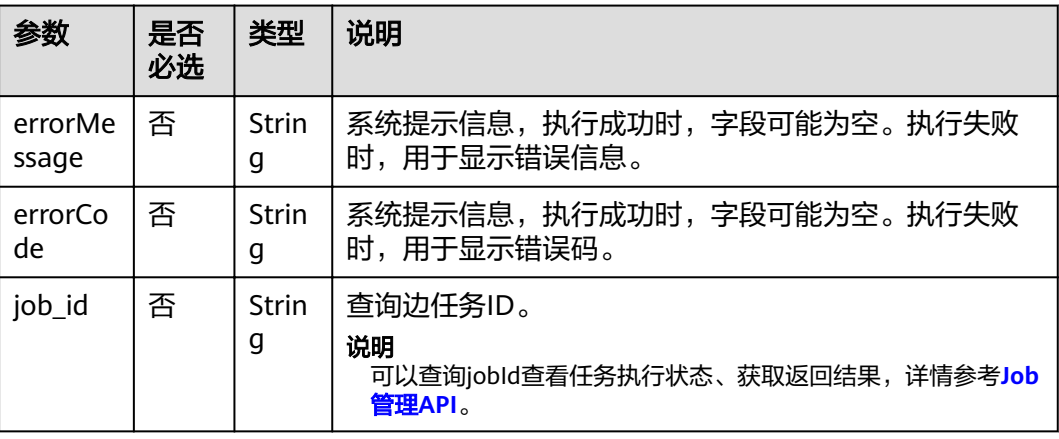

#### ● 请求成功样例

}

```
Http Status Code: 200
     {
      "jobId": "f9987cab-64d3-4b3d-ac43-e91ae0c21bef168127124",
      "jobType": 0
    }
● 请求失败样例
    Http Status Code: 400
     {
```

```
 "errorMessage": "Bad Request, parameter labels and edgeFilters cannot all be null",
 "errorCode": "GES.8103"
```
## 返回值

● 正常

200

● 异常

表 **4-91** 异常返回值说明

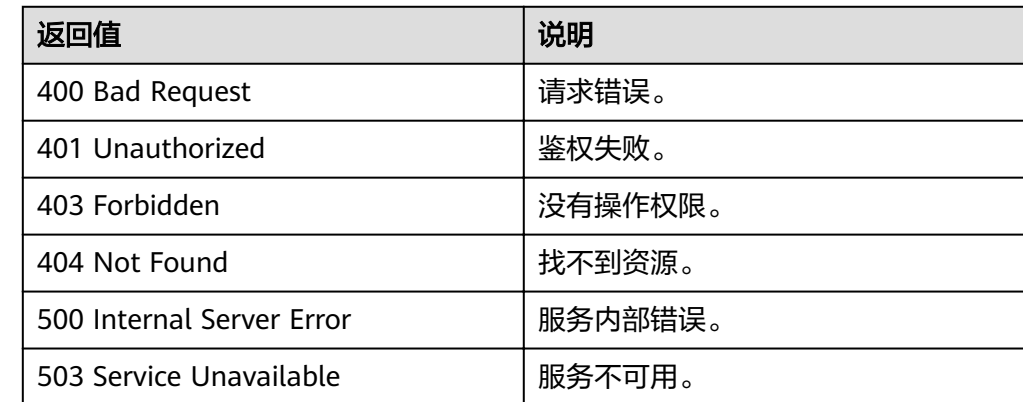

# **4.3** 元数据操作 **API**

# **4.3.1** 添加 **label**

# 功能介绍

添加label

## **URI**

- **URI格式** POST /ges/v1.0/{project\_id}/graphs/{graph\_name}/schema/labels
- 参数说明

#### 表 **4-92** URI 参数说明

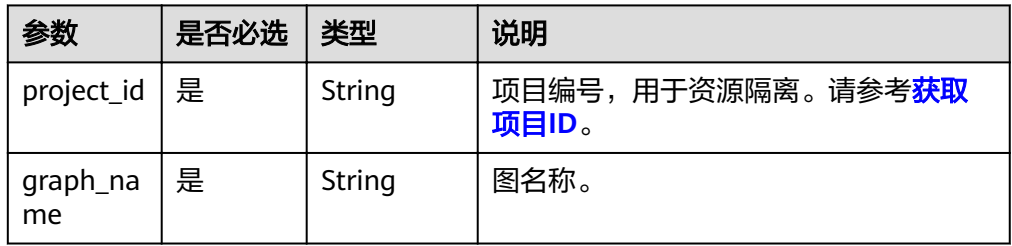

# 请求

● 请求样例(不包括图规格为一千亿边) POST http://{SERVER\_URL}/ges/v1.0/{project\_id}/graphs/{graph\_name}/schema/labels {

```
 "properties": [
\{ "property": {
 "name": "Title",
 "cardinality": "single",
 "dataType": "string"
    }
   },
   {
 "property": {
 "name": "Version",
 "cardinality": "single",
 "dataType": "string"
    }
   },
   {
 "property": {
 "name": "Category",
 "typeName1": "science",
 "typeName2": "literature",
      "typeNameCount": "2",
 "cardinality": "single",
 "dataType": "enum"
    }
   }
 ]
}
● 请求样例(一千亿边)
POST http://{SERVER_URL}/ges/v1.0/{projectId}/graphs/{graphName}/schema/labels 
{
 "name": "book",
 "properties": [
 "Title",
     "Version",
      "Category"
 ]
}
```
说明

SERVER\_URL: 图的访问地址, 取值请参考业<mark>务面API[使用限制](#page-5-0)</mark>。

● Body参数说明

"name": "book",

表 **4-93** Body 参数说明

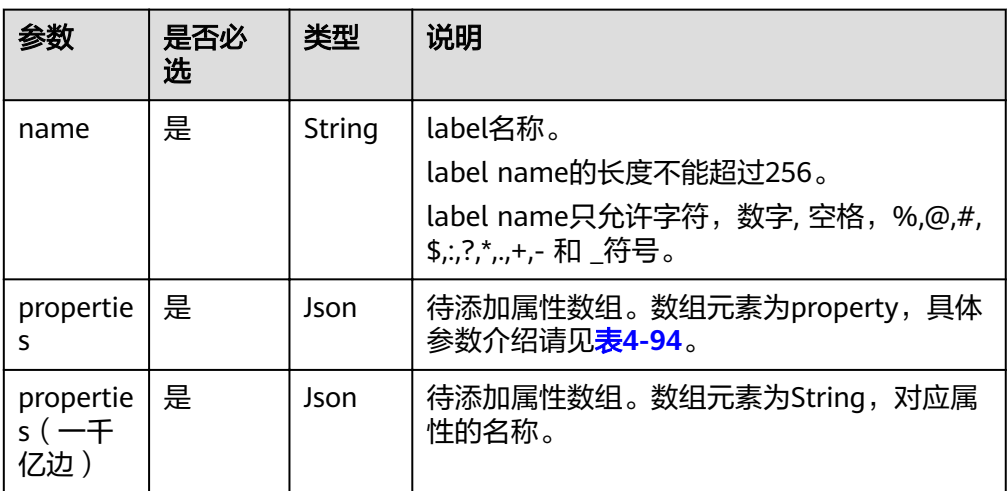

### <span id="page-150-0"></span>表 **4-94** property 参数说明

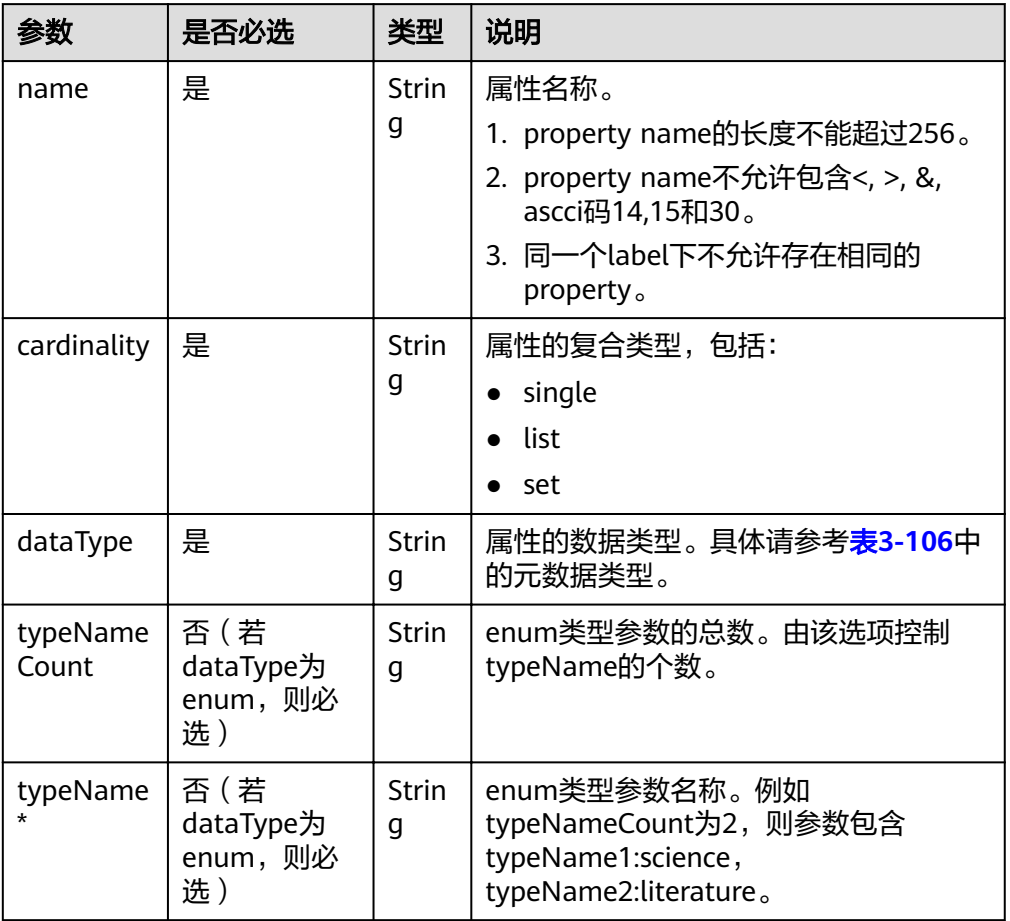

# 响应

● 要素说明

表 **4-95** 要素说明

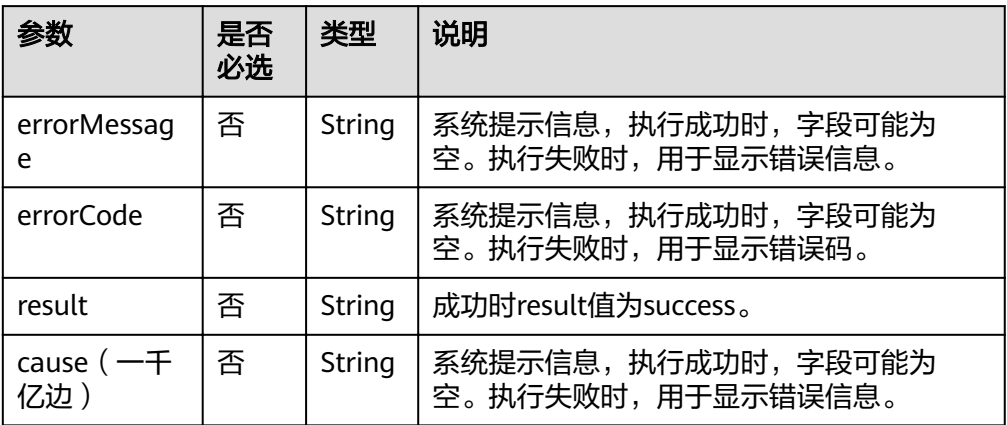

● 请求成功样例

Http Status Code: 200 {

 "result": "success" }

```
请求失败样例
Http Status Code: 400
 {
  "errorMessage": "label already exists",
 "errorCode": "GES.8801"
 }
```
## 返回值

● 正常

200

● 异常

#### 表 **4-96** 异常返回值说明

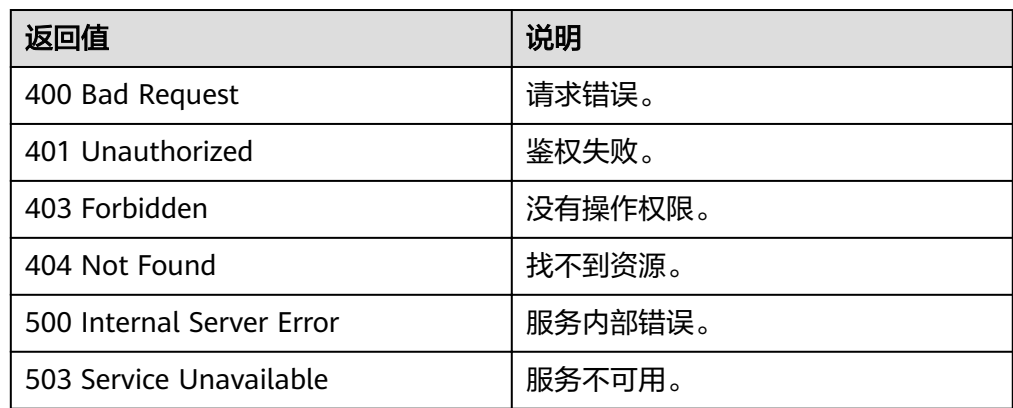

# **4.3.2** 更新 **label**

# 功能介绍

当前版本的更新label仅支持向已经存在的label末尾追加property,不支持删除已有 property,也不支持更新property顺序。

### **URI**

- URI格式 POST /ges/v1.0/{project\_id}/graphs/{graph\_name}/schema/labels/{label\_name}/properties
- URI格式(一千亿边) POST /ges/v1.0/{project\_id}/graphs/{graph\_name}/schema?label={labelName}
- 参数说明

#### 表 **4-97** URI 参数说明

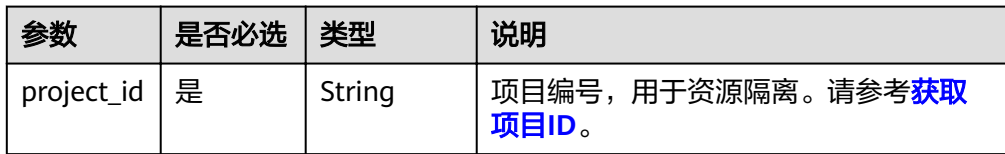

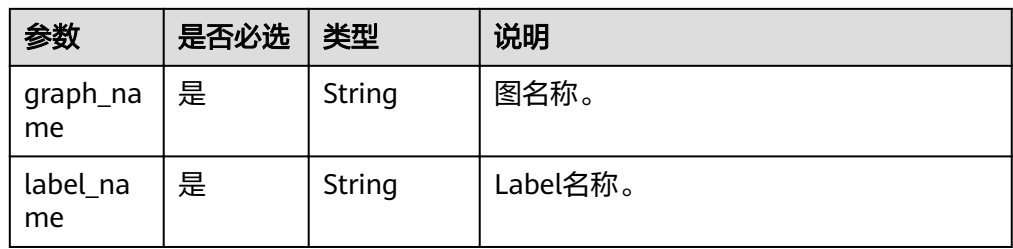

### 请求

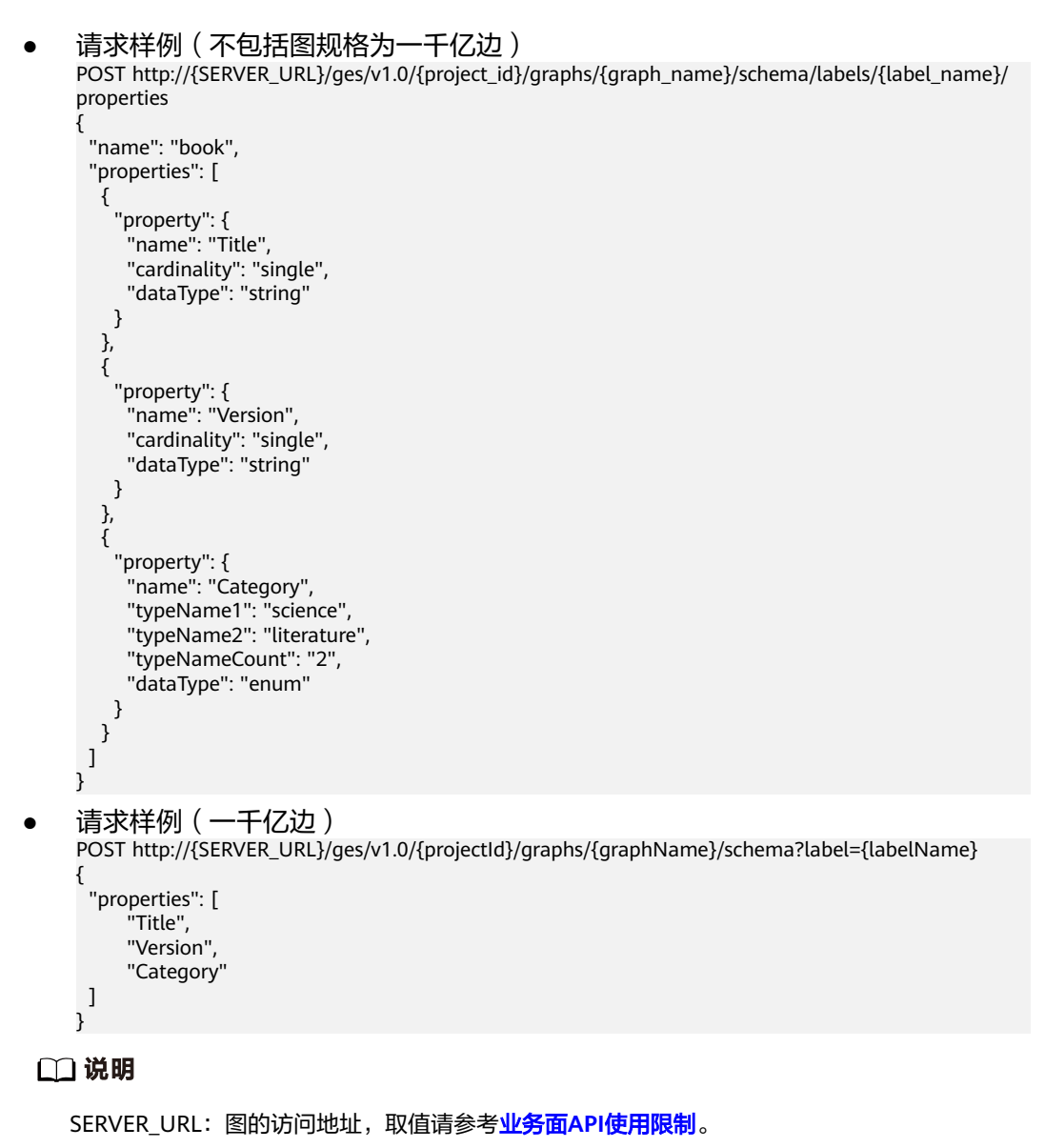

● Body参数说明

### <span id="page-153-0"></span>表 **4-98** Body 参数说明

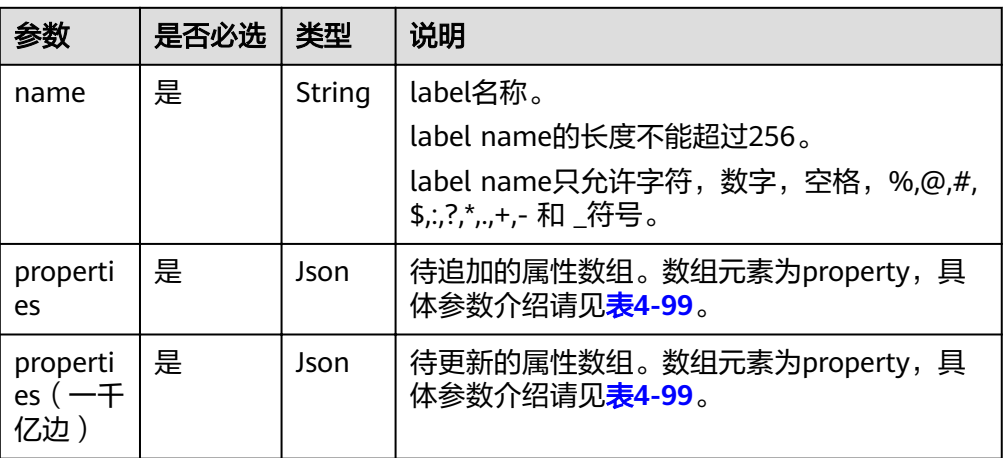

### 表 **4-99** property 参数说明

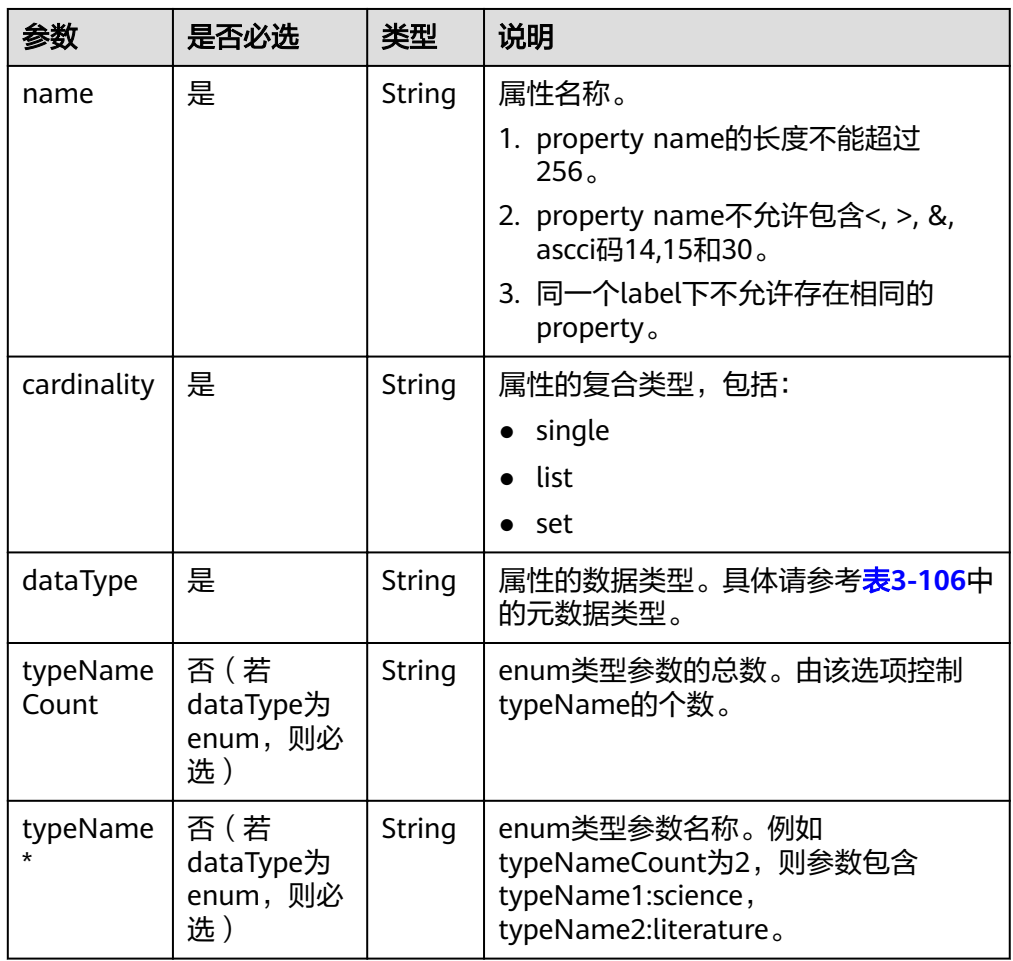

# 响应

● 要素说明

#### 表 **4-100** 要素说明

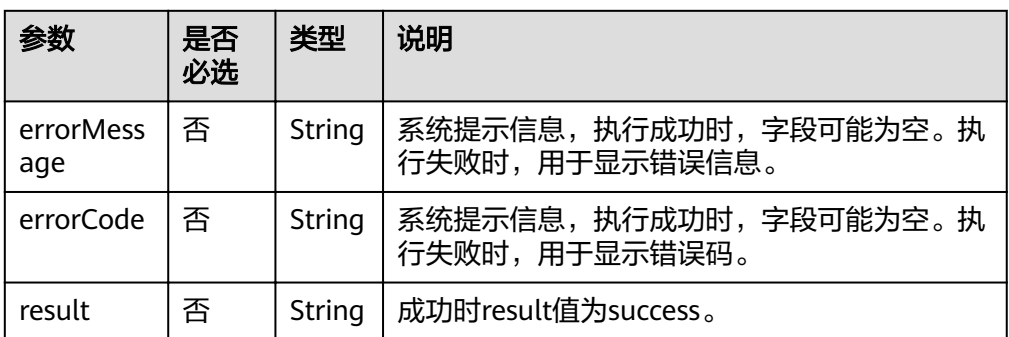

#### ● 请求成功样例

Http Status Code: 200 { "result": "success"

### ● 请求失败样例

Http Status Code: 400

 { "errorMessage": "label already exists", "errorCode": "GES.8801" }

# 返回值

● 正常

}

200

● 异常

#### 表 **4-101** 异常返回值说明

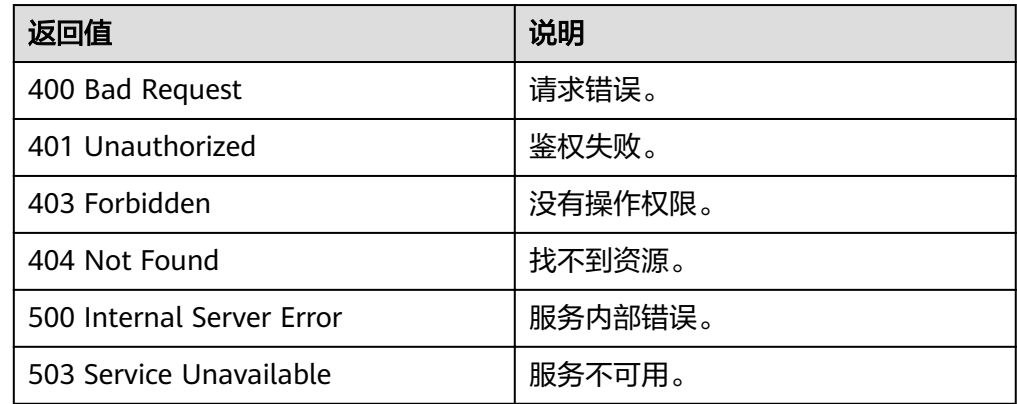

# **4.3.3** 查询 **label(**一千亿**)**

# 功能介绍

查询label。

### **URI**

**URI格式** 

GET /ges/v1.0/{project\_id}/graphs/{graph\_name}/schema?label={labelName}

● 参数说明

#### 表 **4-102** URI 参数说明

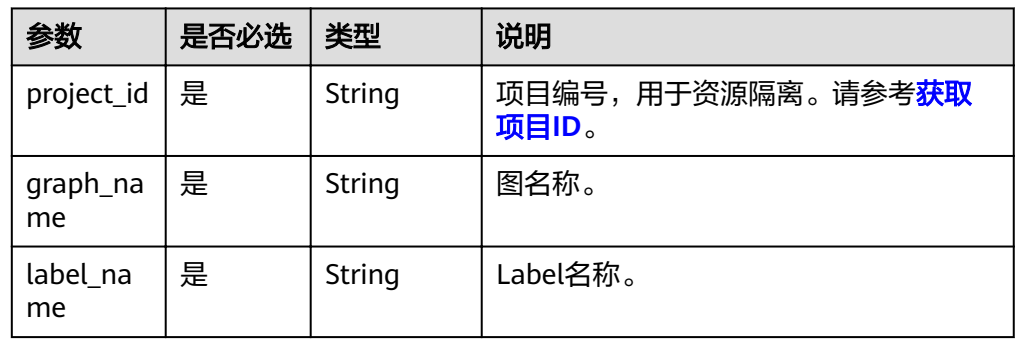

## 请求

#### ● 请求样例

GET http://{SERVER\_URL}/ges/v1.0/{project\_id}/graphs/{graph\_name}/schema?label={labelName}

#### 说明

SERVER\_URL:图的访问地址,取值请参考业务面**API**[使用限制](#page-5-0)。

# 响应

#### 要素说明

#### 表 **4-103** 要素说明

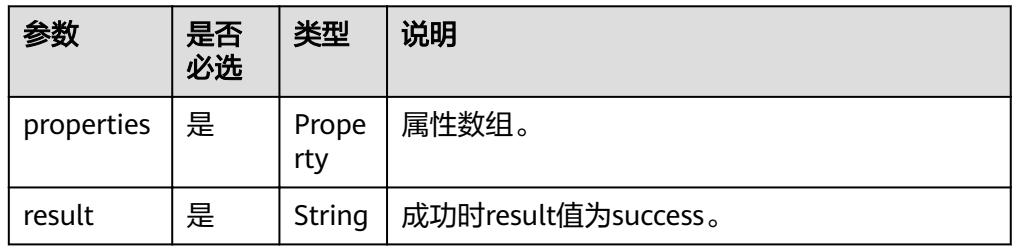

#### ● 请求成功样例

```
Http Status Code: 200
{
   "data": {
      "properties": [
       \left\{ \right. "name": "Rating",
 "type": "int",
 "cardinality": "single"
, and \},
\overline{\phantom{a}} "name": "Datetime",
 "type": "string",
 "cardinality": "single"
        }
```
 ] }, "result": "success"

```
● 请求失败样例
     Http Status Code: 400
      {
      "errorMessage":"graph [demo] is not found",
      "errorCode":"GES.8204"
      }
```
# 返回值

● 正常

}

- 200
- 异常

#### 表 **4-104** 异常返回值说明

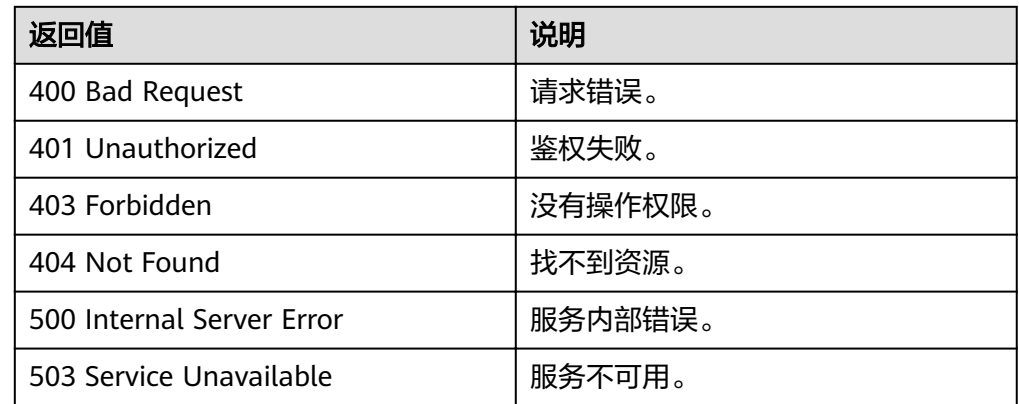

# **4.3.4** 查询图元数据详情

# 功能介绍

查询图的元数据详情。

## **URI**

● URI 格式

GET /ges/v1.0/{project\_id}/graphs/{graph\_name}/schema

● 参数说明

### 表 **4-105** URI 参数说明

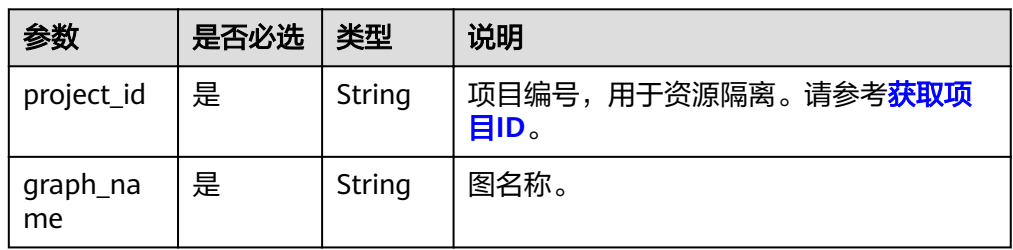

## 请求

#### ● 请求样例

GET http://{SERVER\_URL}/ges/v1.0/{project\_id}/graphs/{graph\_name}/schema

说明

SERVER\_URL: 图的访问地址, 取值请参考业务面API[使用限制](#page-5-0)。

### 响应

#### 表 **4-106** 要素说明

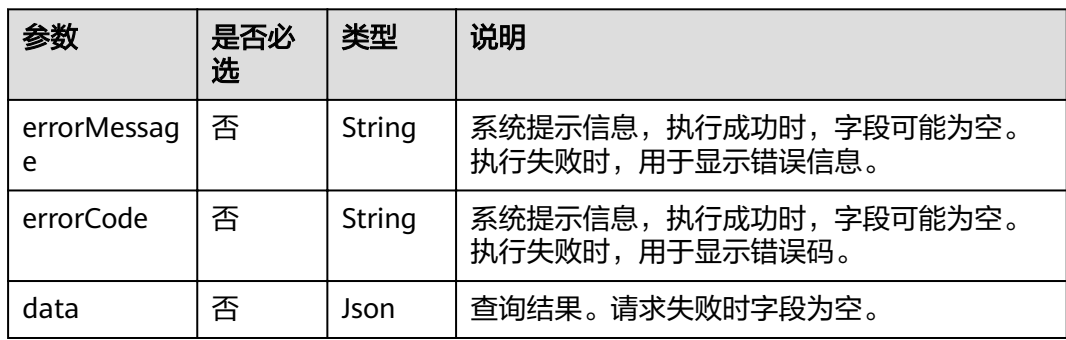

#### 表 **4-107** data 参数说明

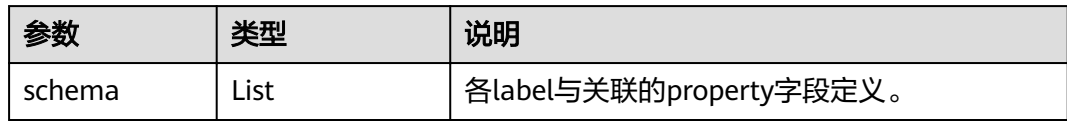

### ● 请求成功样例

```
Http Status Code: 200
{
   "data": {
     "schema": [
       {
         "label": "__DEFAULT__"
       },
       {
         "label": "friends"
, and \},
 {
         "label": "movie",
         "properties": [
\{ "name": "Title",
 "type": "string",
             "cardinality": "single"
           },
\{ "name": "Year",
 "type": "int",
 "cardinality": "single"
           },
\{ "name": "Genres",
             "type": "string",
```

```
 "cardinality": "set"
                     }
                 ]
             },
             {
                  "label": "user",
                  "properties": [
\left\{ \begin{array}{ccc} 0 & 0 & 0 \\ 0 & 0 & 0 \\ 0 & 0 & 0 \\ 0 & 0 & 0 \\ 0 & 0 & 0 \\ 0 & 0 & 0 \\ 0 & 0 & 0 \\ 0 & 0 & 0 \\ 0 & 0 & 0 \\ 0 & 0 & 0 \\ 0 & 0 & 0 \\ 0 & 0 & 0 \\ 0 & 0 & 0 \\ 0 & 0 & 0 & 0 \\ 0 & 0 & 0 & 0 \\ 0 & 0 & 0 & 0 \\ 0 & 0 & 0 & 0 & 0 \\ 0 & 0 & 0 & 0 & 0 \\ 0 & 0 & 0 & 0 & 0 \\ 0 & 0 & 0 & 0 "name": "Name",
 "type": "string",
 "cardinality": "single"
, and the state \}\left\{ \begin{array}{ccc} 0 & 0 & 0 \\ 0 & 0 & 0 \\ 0 & 0 & 0 \\ 0 & 0 & 0 \\ 0 & 0 & 0 \\ 0 & 0 & 0 \\ 0 & 0 & 0 \\ 0 & 0 & 0 \\ 0 & 0 & 0 \\ 0 & 0 & 0 \\ 0 & 0 & 0 \\ 0 & 0 & 0 \\ 0 & 0 & 0 \\ 0 & 0 & 0 & 0 \\ 0 & 0 & 0 & 0 \\ 0 & 0 & 0 & 0 \\ 0 & 0 & 0 & 0 & 0 \\ 0 & 0 & 0 & 0 & 0 \\ 0 & 0 & 0 & 0 & 0 \\ 0 & 0 & 0 & 0 "name": "Gender",
                          "probableValue": [
 "",
"F",
                              "M"
, and the contract \mathbf{I} "type": "enum",
 "cardinality": "single"
                     },
\{ "name": "Age",
 "probableValue": [
                              "",
                              "Under 18",
                              "18-24",
 "25-34",
 "35-44",
                              "45-49",
                              "50-55",
                              "56+"
, and the contract \mathbf{I} "type": "enum",
                          "cardinality": "single"
                     },
\{ "name": "Occupation",
 "type": "string",
                          "cardinality": "single"
                     },
\{ "name": "Zip-code",
 "type": "char array",
                          "cardinality": "single  }
                 ]
, and \},
\overline{\phantom{a}} "label": "rate",
                  "properties": [
                     {
 "name": "Score",
 "type": "int",
 "cardinality": "single"
                     },
\left\{ \begin{array}{ccc} 0 & 0 & 0 \\ 0 & 0 & 0 \\ 0 & 0 & 0 \\ 0 & 0 & 0 \\ 0 & 0 & 0 \\ 0 & 0 & 0 \\ 0 & 0 & 0 \\ 0 & 0 & 0 \\ 0 & 0 & 0 \\ 0 & 0 & 0 \\ 0 & 0 & 0 \\ 0 & 0 & 0 \\ 0 & 0 & 0 \\ 0 & 0 & 0 & 0 \\ 0 & 0 & 0 & 0 \\ 0 & 0 & 0 & 0 \\ 0 & 0 & 0 & 0 & 0 \\ 0 & 0 & 0 & 0 & 0 \\ 0 & 0 & 0 & 0 & 0 \\ 0 & 0 & 0 & 0 "name": "Datetime",
 "type": "date",
 "cardinality": "single"
               }<br>]
 ]
 }
\blacksquare } }
```
"

# ● 请求失败样例

Http Status Code: 400 { "errorMessage": "graph [demo] is not found", "errorCode": "GES.8003" }

# 返回值

- 正常
	- 200
- 异常

#### 表 **4-108** 异常返回值说明

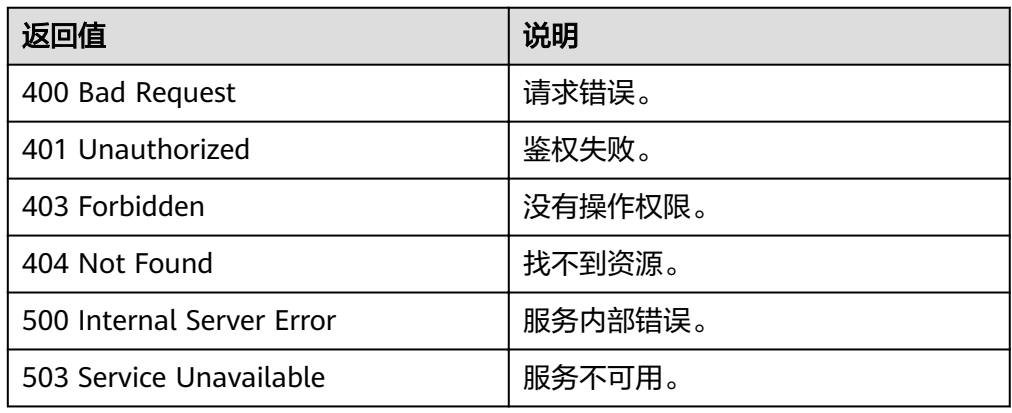

# **4.3.5** 批量修改属性名

# 功能介绍

批量修改label属性名称。

### **URI**

- URI格式 PUT /ges/v1.0/{project\_id}/graphs/{graph\_name}/schema/labels/properties
- 参数说明

#### 表 **4-109** URI 参数说明

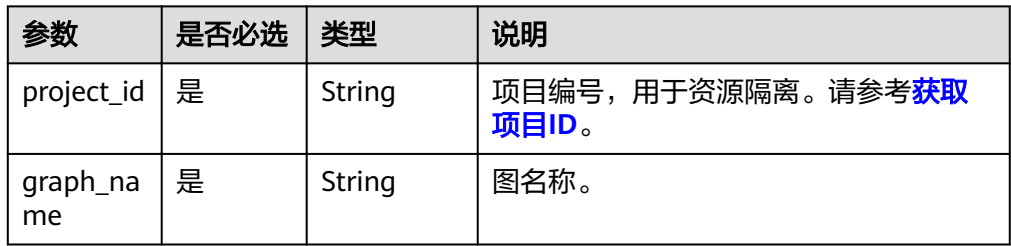

## 请求

#### ● 请求样例

PUT http://{SERVER\_URL}/ges/v1.0/{project\_id}/graphs/{graph\_name}/schema/labels/properties {

```
 "labels": [{
       "label": "movie",
 "originPropertyName": "title",
 "updatedPropertyName": "movie_title"
     },
     {
       "label": "movie",
 "originPropertyName": "newProperty",
 "updatedPropertyName": "xxxxProperty"
     },
     {
 "label": "user",
 "originPropertyName": "gender",
       "updatedPropertyName": "sexuality"
     }
  ]
```
说明

}

SERVER URL: 图的访问地址, 取值请参考业务面API[使用限制](#page-5-0)。

● Body参数说明

表 **4-110** Body 参数说明

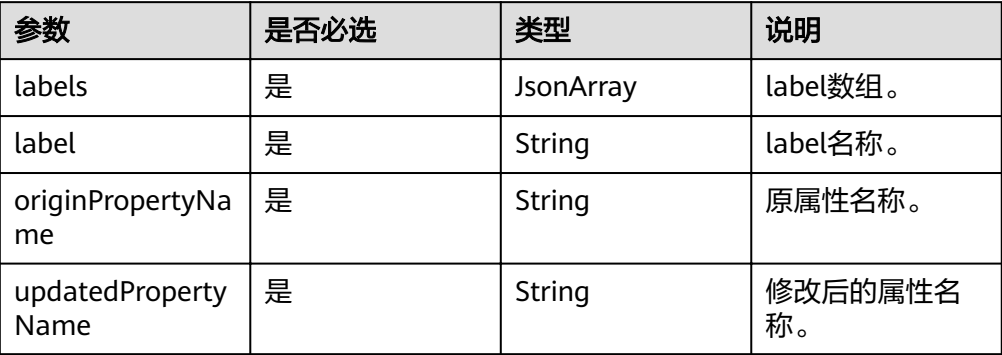

### 响应

要素说明

#### 表 **4-111** 要素说明

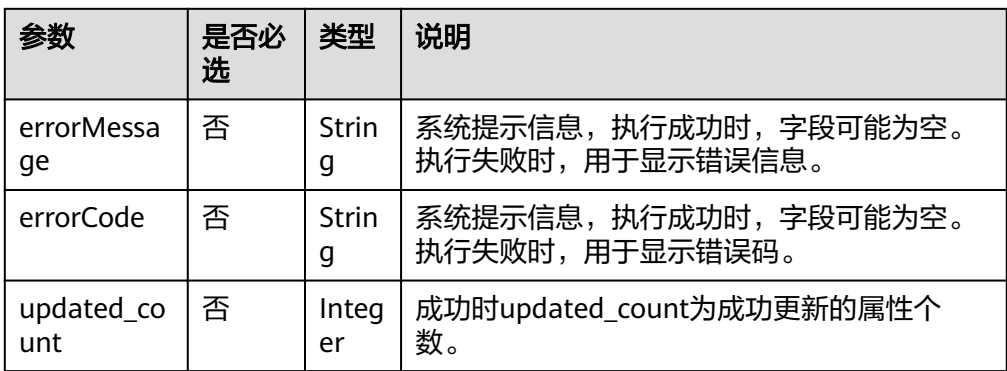

- 请求成功样例 Http Status Code: 200 { "updated\_count": 4
	- } 请求失败样例 Http Status Code: 400

 { "errorMessage": "label name does not exists", "errorCode": "GES.8807" }

## 返回值

● 正常

200

● 异常

#### 表 **4-112** 异常返回值说明

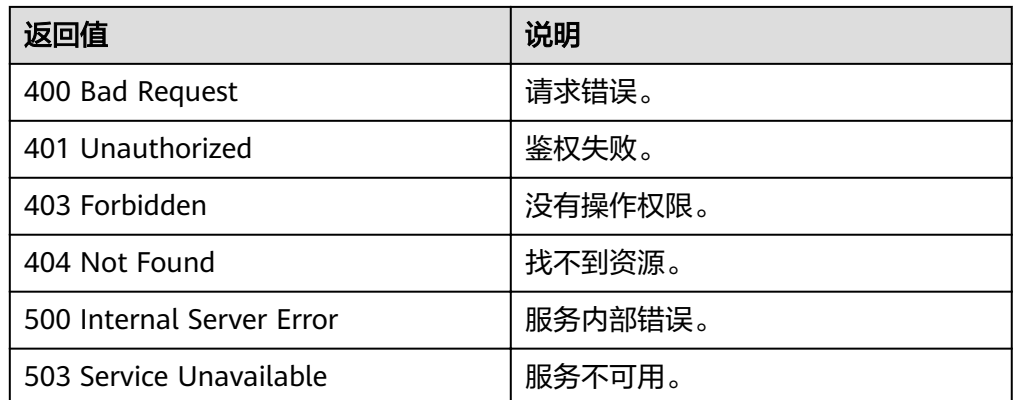

# **4.3.6** 删除 **label**

# 功能介绍

删除label,同时删除该label相关的点、边。

### **URI**

● URI格式

DELETE /ges/v1.0/{project\_id}/graphs/{graph\_name}/schema/labels/{labelName}

● 参数说明

#### 表 **4-113** URI 参数说明

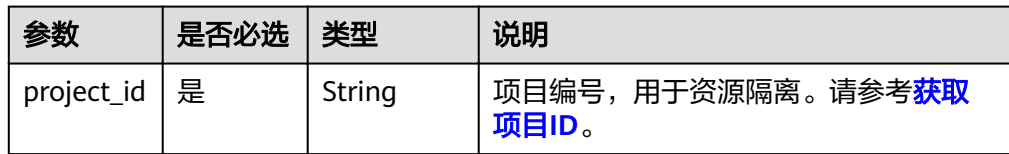

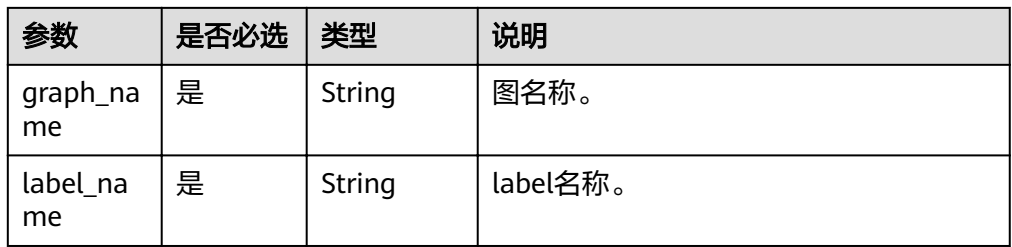

# 请求

### 请求样例

DELETE http://{SERVER\_URL}/ges/v1.0/{project\_id}/graphs/{graph\_name}/schema/labels/{labelName}

#### 说明

SERVER\_URL:图的访问地址,取值请参考业务面**API**[使用限制](#page-5-0)。

## 响应

● 要素说明

#### 表 **4-114** 要素说明

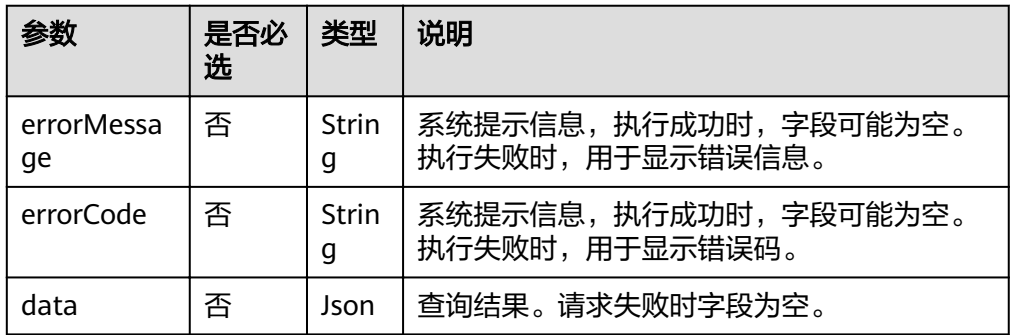

#### 表 **4-115** data 参数说明

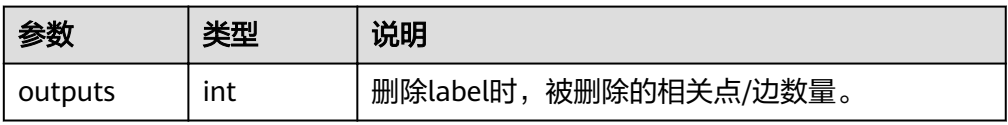

#### 请求成功样例

```
Http Status Code: 200
{
   "data": {
      "outputs": 3
 },
 "status": "success"
}
```
#### ● 请求失败样例

```
Http Status Code: 400
{
 "errorMessage": "graph [demo] is not found",
 "errorCode": "GES.8003"
}
```
## 返回值

● 正常

200

● 异常

表 **4-116** 异常返回值说明

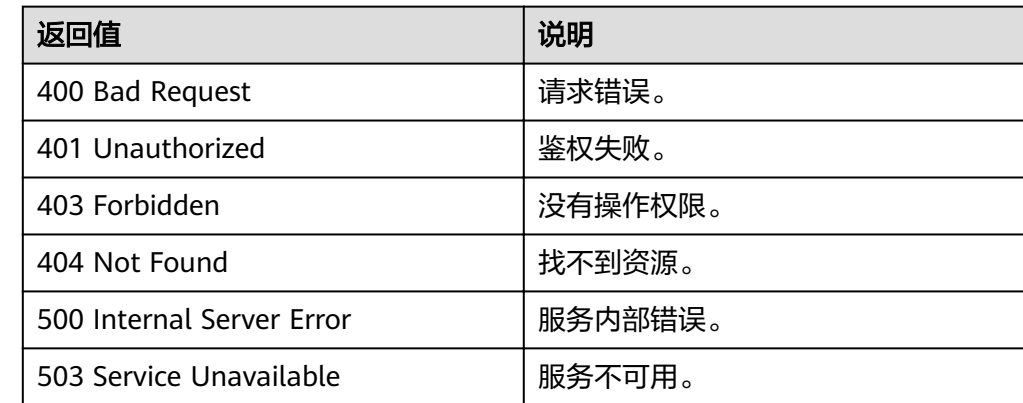

# **4.3.7** 批量添加 **label**

# 功能介绍

批量添加label。

### **URI**

- **URI格式** POST /ges/v1.0/{project\_id}/graphs/{graph\_name}/schema/labels/action?action\_id=batch-add
	- 参数说明

表 **4-117** URI 参数说明

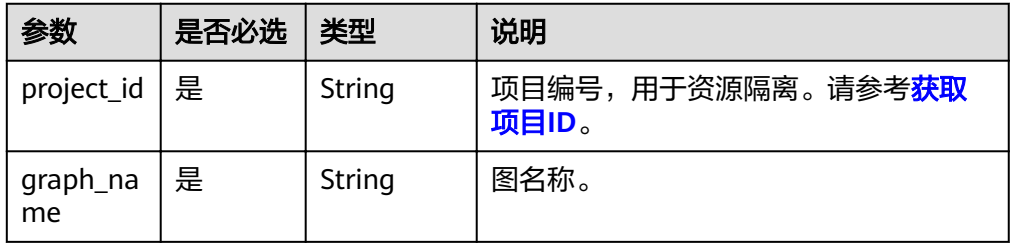

## 请求

● 请求样例

POST http://{SERVER\_URL}/ges/v1.0/{project\_id}/graphs/{graph\_name}/schema/labels/action? action\_id=batch-add {

```
 "labels": [
    {
       "name": "book",
       "properties": [
```
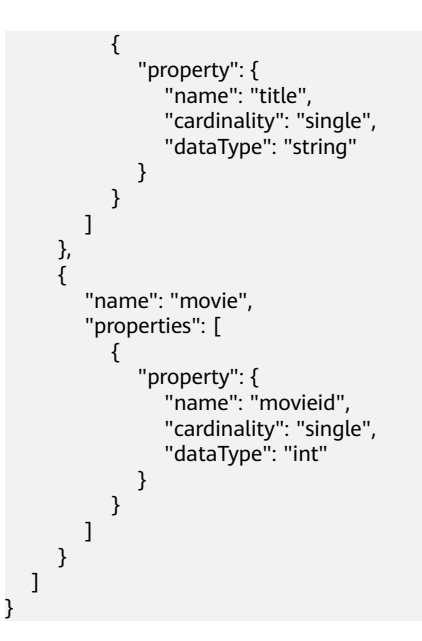

说明

SERVER\_URL: 图的访问地址,取值请参考业<mark>务面API[使用限制](#page-5-0)</mark>。

表 **4-118** label 参数说明

| 参数             | 是否必<br>选 | 类型     | 说明                                                       |
|----------------|----------|--------|----------------------------------------------------------|
| name           | 是        | String | label名称。<br>label name的长度不能超过256。                        |
|                |          |        | label name只允许字符, 数字, 空格, %,@,#,<br>\$,:,?,*,.,+,- 和 符号。  |
| propert<br>ies | 是        | Json   | 待添加属性数组。数组元素为property,具体参<br>数介绍请见 <mark>表4-119</mark> 。 |

#### 表 **4-119** property 参数说明

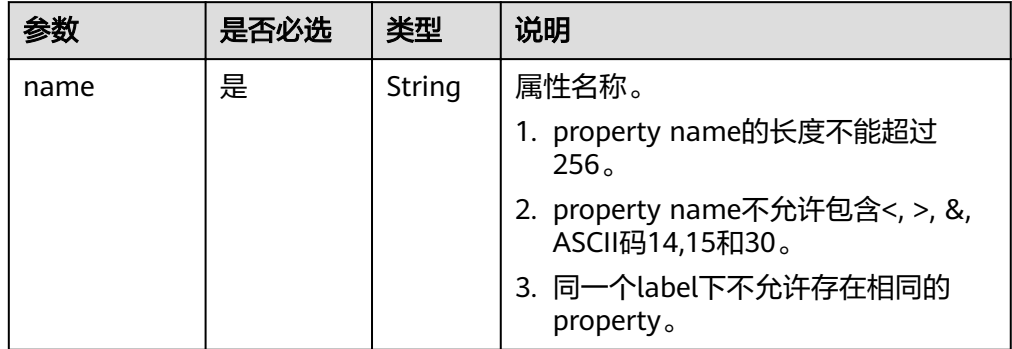

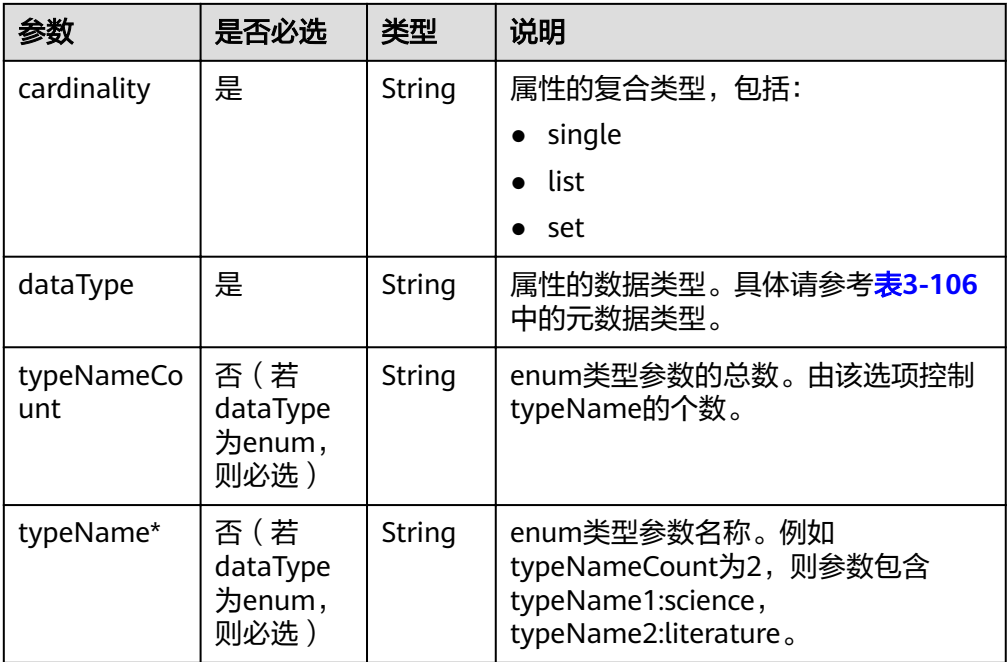

# 响应

● 要素说明

表 **4-120** 要素说明

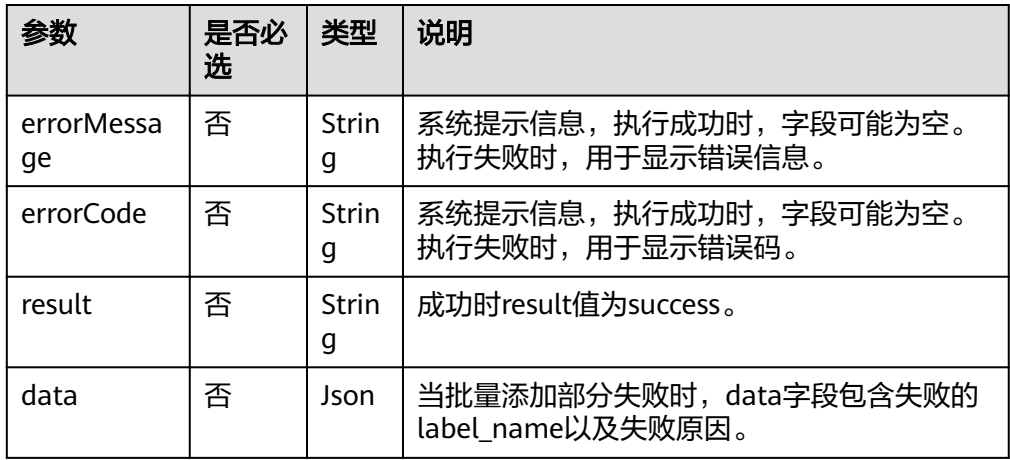

#### ● 请求成功样例

```
Http Status Code: 200
     {
      "result": "success"
     }<sup>-</sup>
● 请求部分成功样例
     Http Status Code: 200
     {
      "result": "partial success",
      "data": {
           "failed": [
             {
```
"cause": "label name is invalid which can only contain letters, digits, space,%,@,#,\$,:,?,\*,.,

```
+,- and _",
      "labelName": "book<"
     \qquad \qquad \} ]
       }
     }
● 请求失败样例
     Http Status Code: 400
      {
      "errorMessage": "label already exists",
      "errorCode": "GES.8801"
      }
```
# 返回值

● 正常

200

● 异常

#### 表 **4-121** 异常返回值说明

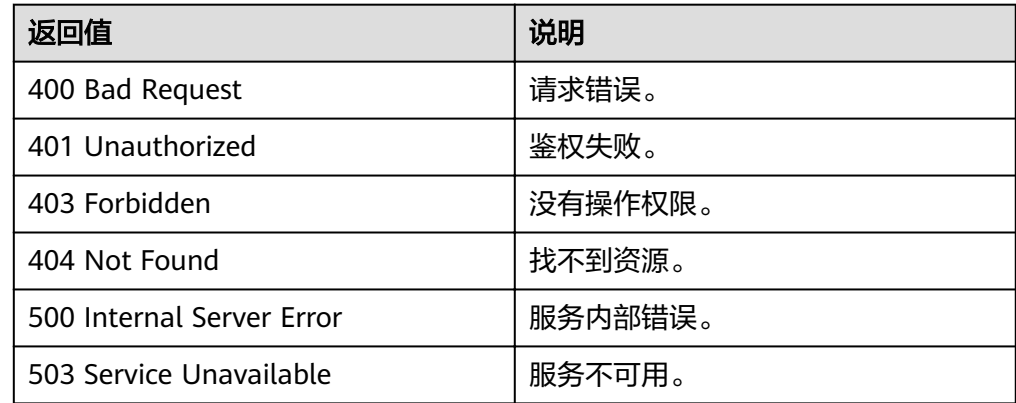

# **4.3.8** 添加 **property(**一千亿**)**

# 功能介绍

添加property。

### **URI**

- URI 格式 POST /ges/v1.0/{project\_id}/graphs/{graph\_name}/schema/properties
	- 参数说明

#### 表 **4-122** URI 参数说明

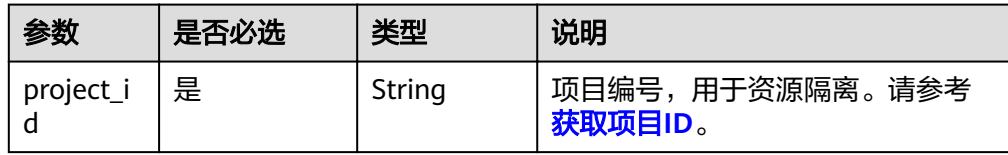

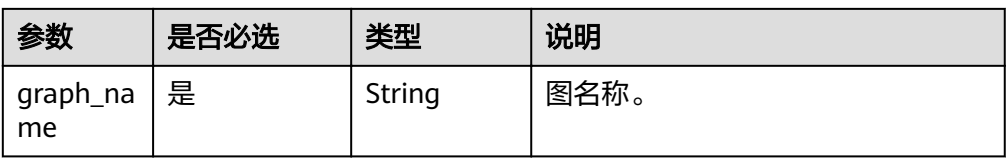

## 请求

#### ● 请求样例

POST http://{SERVER\_URL}/ges/v1.0/{project\_id}/graphs/{graph\_name}/schema/properties {

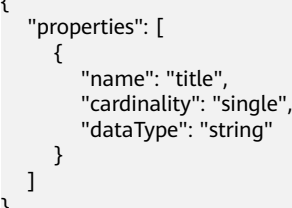

#### 说明

}

SERVER\_URL:图的访问地址,取值请参考业务面**API**[使用限制](#page-5-0)。

● Body参数说明

表 **4-123** property 参数说明

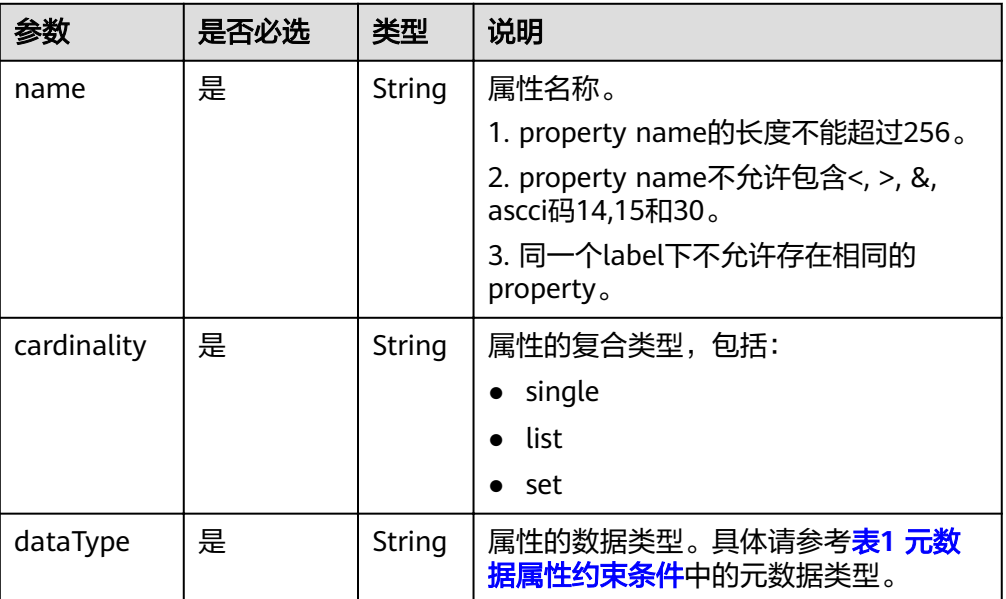

# 响应

要素说明

#### 表 **4-124** 要素说明

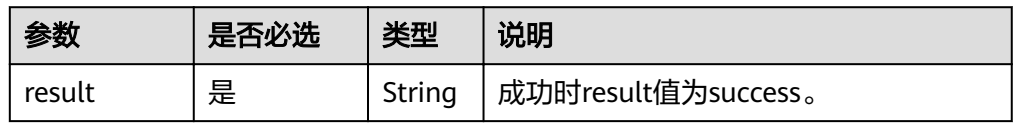

- 请求成功样例 Http Status Code: 200 { "result": "success"
	- } 请求失败样例

Http Status Code: 400

 { "errorMessage":"graph [demo] is not found", "errorCode":"GES.8204" }

### 返回值

● 正常

200

● 异常

#### 表 **4-125** 异常返回值说明

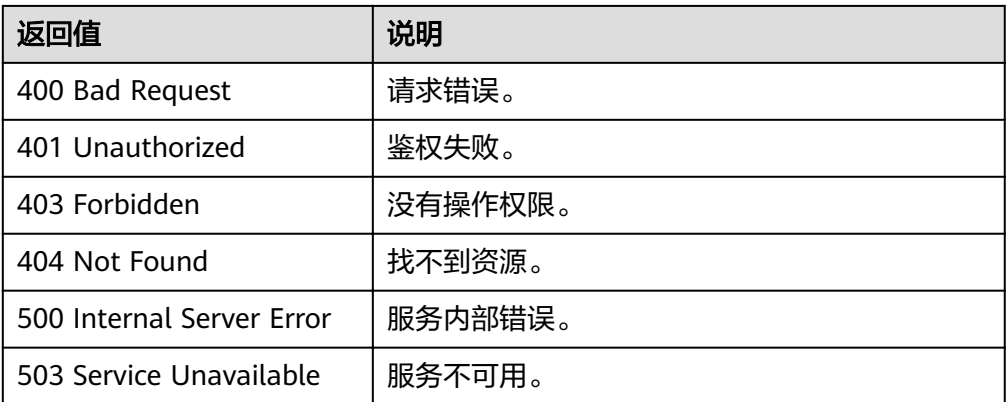

# **4.3.9** 查询 **property(**一千亿**)**

# 功能介绍

查询property。

### **URI**

● URI 格式

GET /ges/v1.0/{project\_id}/graphs/{graph\_name}/schema?property={propertyName}

● 参数说明

#### 表 **4-126** URI 参数说明

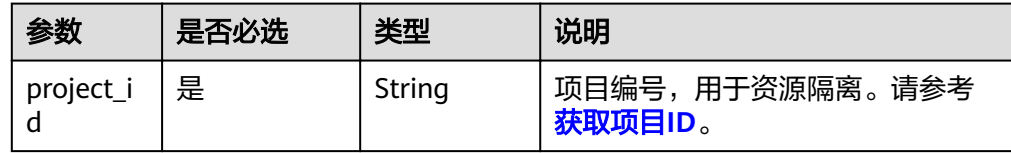

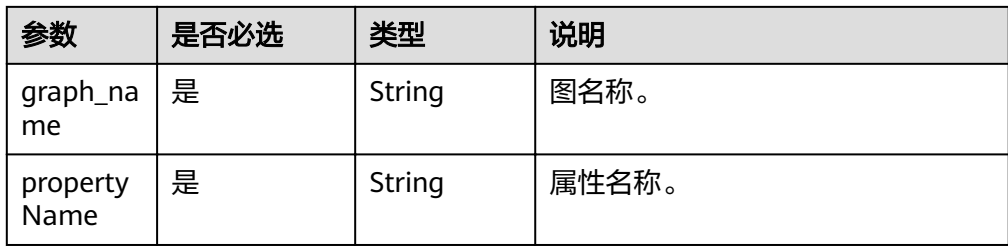

# 请求

#### ● 请求样例

GET http://{SERVER\_URL}/ges/v1.0/{project\_id}/graphs/{graph\_name}/schema? property={propertyName}

说明

SERVER\_URL:图的访问地址,取值请参考业务面**API**[使用限制](#page-5-0)。

## 响应

● 要素说明

表 **4-127** property 参数说明

| 参数          | 是否必选 | 类型     | 说明                                                                                                    |
|-------------|------|--------|----------------------------------------------------------------------------------------------------|
| name        | 是    | String | 属性名称。<br>1. property name的长度不能超过256。<br>2. property name不允许包含<, >, &,<br>ascci码14,15和30。<br>3. 同一个label下不允许存在相同的<br>property. |
| cardinality | 是    | String | 属性的复合类型, 包括:<br>single<br>list<br>set                                                                                         |
| type        | 是    | String | 属性的数据类型。具体请参考 <b>表1 元数</b><br><b>据属性约束条件</b> 中的元数据类型。                                                                         |

#### ● 请求成功样例

```
Http Status Code: 200
{
   "data": {
 "property": {
 "name": "creation",
 "type": "string",
 "cardinality": "single"
     }
 },
 "result": "success"
}
```
#### ● 请求失败样例 Http Status Code: 400

 { "errorMessage":"graph [demo] is not found", "errorCode":"GES.8204" }

# 返回值

- 正常
	- 200
- 异常

#### 表 **4-128** 异常返回值说明

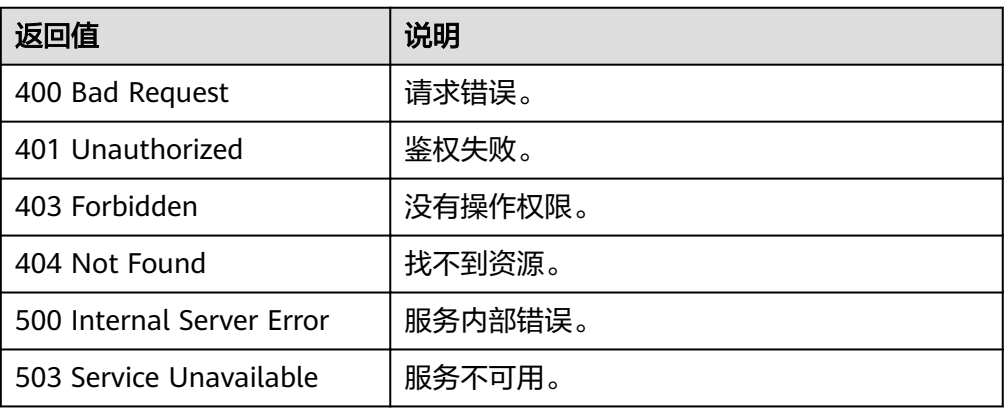

# **4.3.10** 查询 **property** 列表**(**一千亿**)**

# 功能介绍

查询property列表。

### **URI**

- URI 格式 GET /ges/v1.0/{project\_id}/graphs/{graph\_name}/schema/properties
	- 参数说明

#### 表 **4-129** URI 参数说明

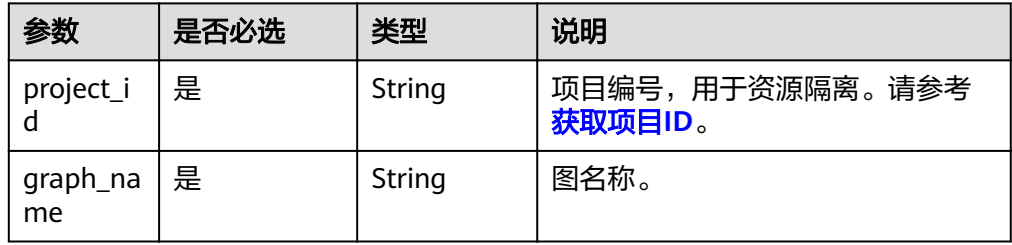

# 请求

#### ● 请求样例

GET http://{SERVER\_URL}/ges/v1.0/{project\_id}/graphs/{graph\_name}/schema/properties

说明

SERVER\_URL: 图的访问地址,取值请参考业务面API[使用限制](#page-5-0)。

### 响应

● 要素说明

表 **4-130** property 参数说明

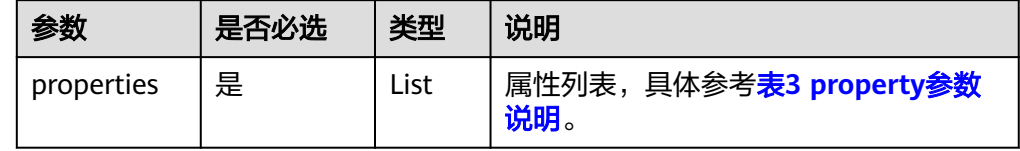

#### ● 请求成功样例

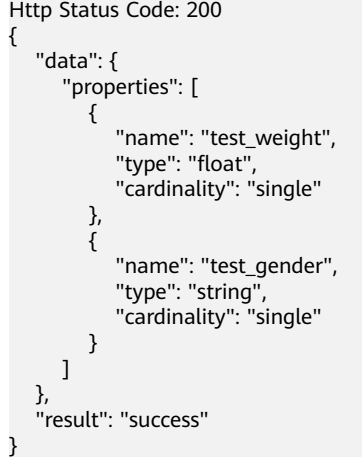

#### ● 请求失败样例

```
Http Status Code: 400
 {
 "errorMessage":"graph [demo] is not found",
 "errorCode":"GES.8204"
 }
```
# 返回值

- 正常
	- 200
- 异常

#### 表 **4-131** 异常返回值说明

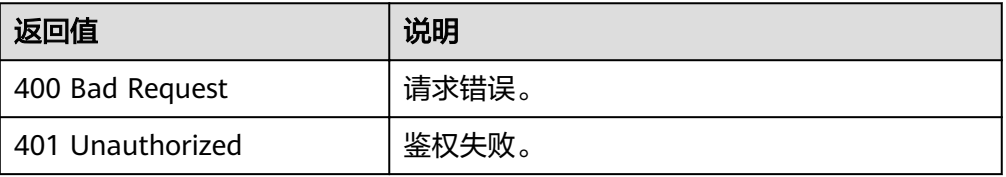

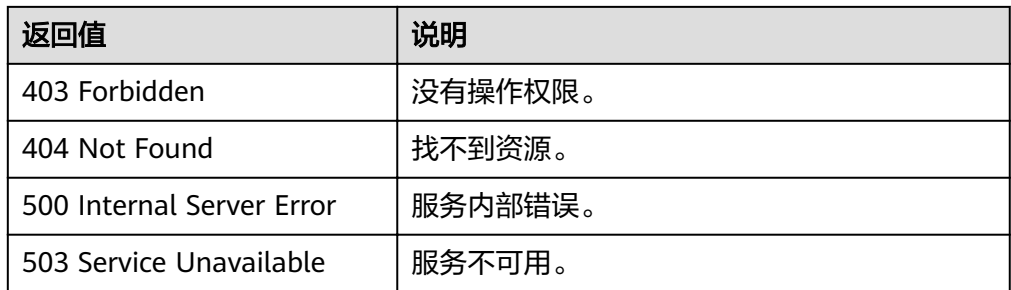

# **4.3.11** 查询 **Schema** 结构

# 功能介绍

查询生成的schema结构(从OBS上读取)。

### **URI**

- URI 格式 GET /ges/v1.0/{project\_id}/graphs/{graph\_name}/schema/structure/structure?detail={details}
- 参数说明

#### 表 **4-132** URI 参数说明

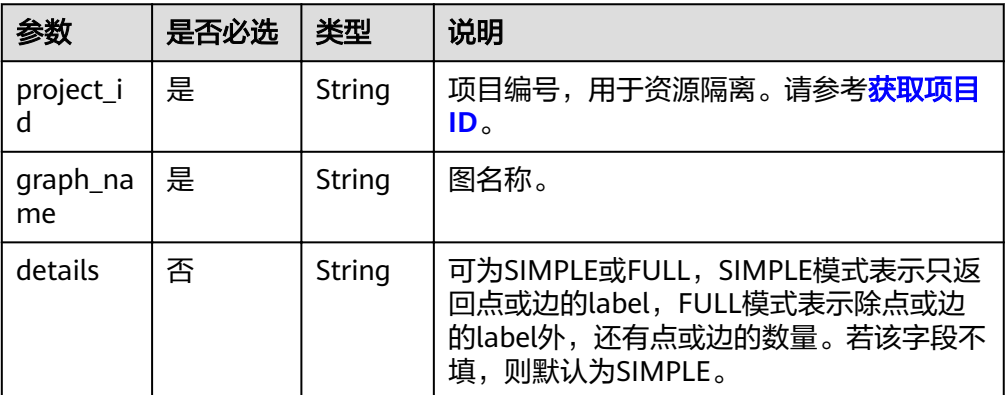

### 请求

#### 请求样例

GET http://{SERVER\_URL}/ges/v1.0/{project\_id}/graphs/{graph\_name}/schema/structure?detail=SIMPLE

## 响应

● 要素说明

## 表 **4-133** property 参数说明

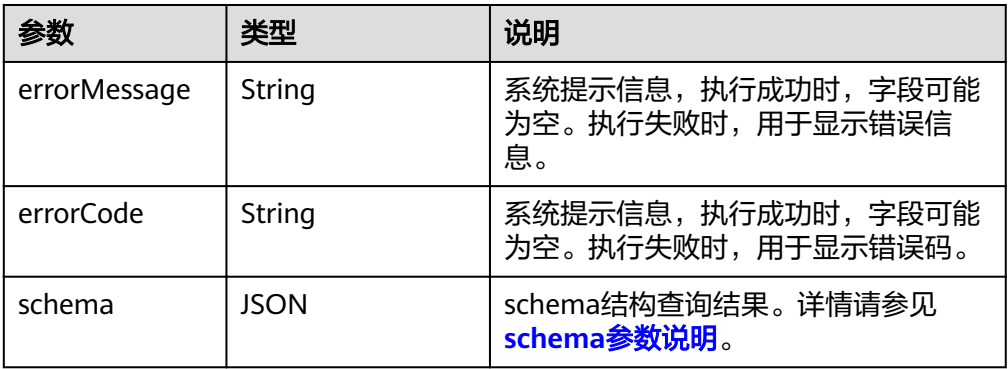

#### 表 **4-134** schema 参数说明

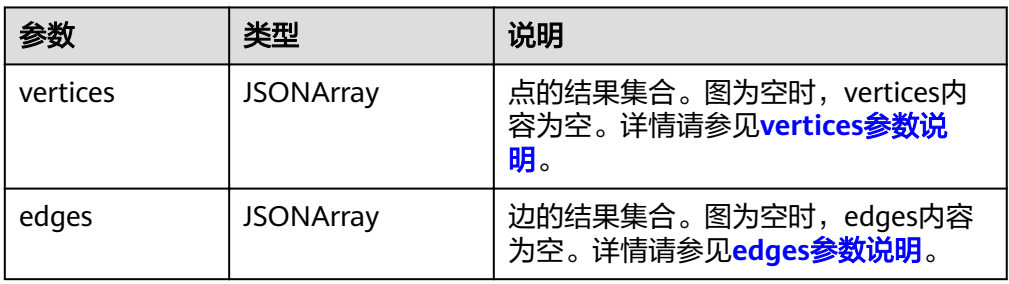

#### 表 **4-135** vertices 参数说明

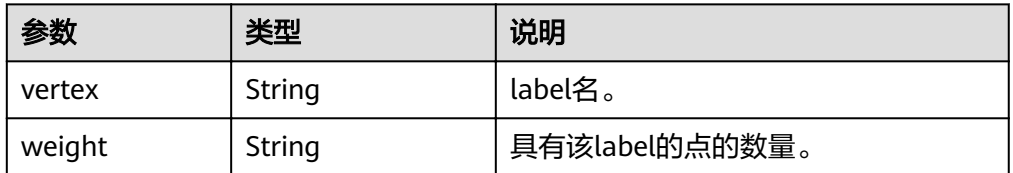

### 表 **4-136** edges 参数说明

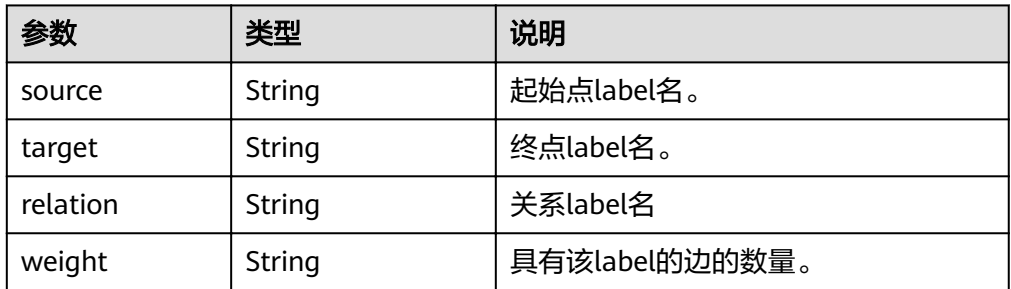

### ● 请求成功样例

```
{
 "schema": {
 "vertices": [
\overline{\phantom{a}} "vertex": "user",
 "weight": 100
```

```
 },
        \overline{\mathcal{L}} "vertex": "movie",
            "weight": 46
         }
\qquad \qquad ],
 "edges": [
\overline{\phantom{a}} "weight": 1209,
 "source": "user",
 "target": "movie",
 "relation": "rate"
         },
         {
            "weight": 450,
            "source": "user",
            "target": "user",
            "relation": "default"
         }
      ]
   }
● 请求失败样例
Http Status Code: 400
```
 "errorMessage": "Bad Request, parameter [detail] cannot be null.", "errorCode": "GES.8813"

## 返回值

● 正常

}

{

}

- 200
- 异常

#### 表 **4-137** 异常返回值说明

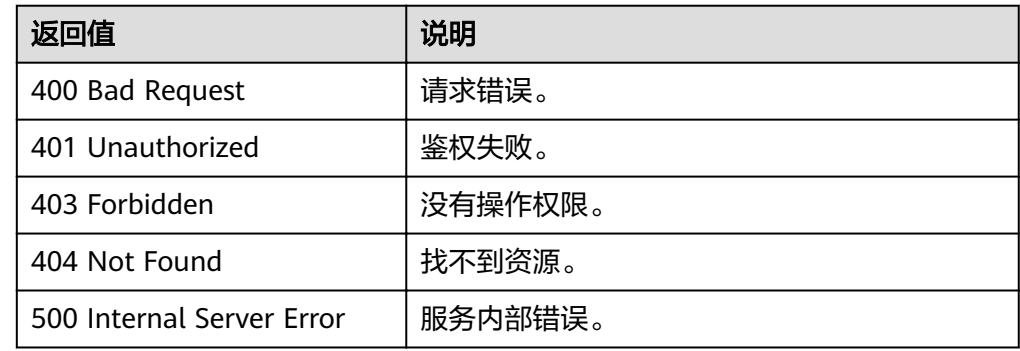

# **4.3.12** 生成 **Schema** 结构

# 功能介绍

生成以label为点, label间关系为边的schema结构, 并存储在OBS上。

**URI**

● URI 格式

POST /ges/v1.0/{project\_id}/graphs/{graph\_name}/schema/structure/build

#### ● 参数说明

#### 表 **4-138** URI 参数说明

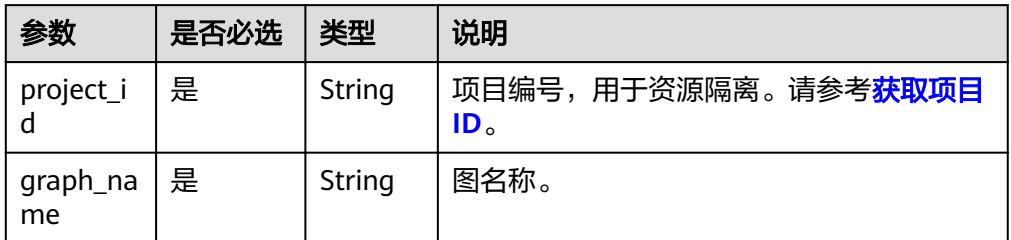

# 请求

● 请求样例 POST http://{SERVER\_URL}/ges/v1.0/{project\_id}/graphs/{graph\_name}/schema/structure/build

### 响应

● 要素说明

#### 表 **4-139** property 参数说明

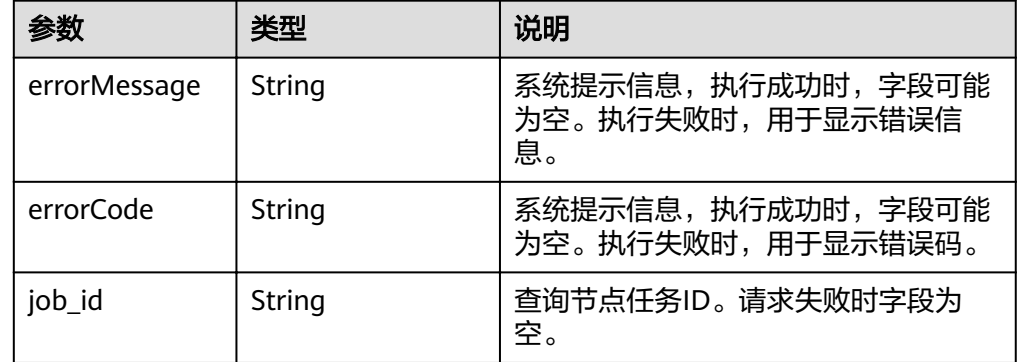

#### ● 请求成功样例

{

}

 "jobId": "2e0c08e1-3fbb-4b33-8776-4809176068d7154236181", "jobType": 1

#### 请求失败样例

```
Http Status Code: 400
{
 "errorMessage": "Bad Request ",
```

```
 "errorCode": "GES.8813"
}
```
# 返回值

- 正常
	- 200
	- 异常

#### 表 **4-140** 异常返回值说明

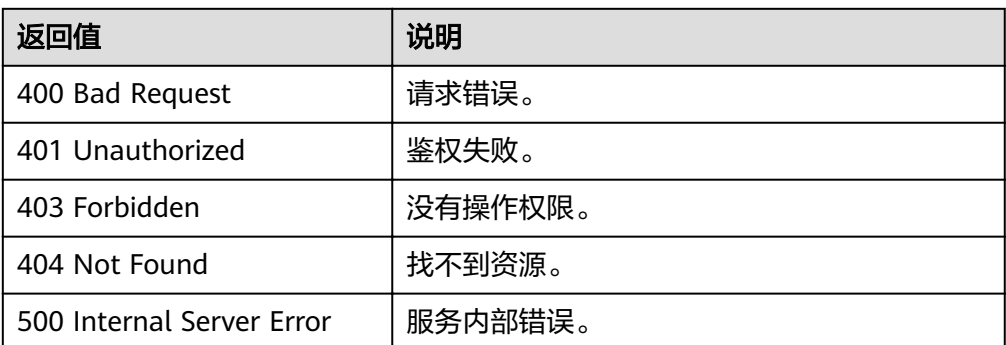

# **4.4** 索引操作 **API**

# **4.4.1** 新建索引

# 功能介绍

根据给定的indexName, IndexType等信息创建索引。目前支持索引: 复合索引。

- 复合索引有全局点索引(GlobalCompositeVertexIndex)和全局边索引 (GlobalCompositeEdgeIndex)。复合索引可在label和property上创建索引,使 用索引查询可以加快速度。
- 全文索引 (FullTextIndex) 可以实现全文搜索、模糊搜索等功能。由于全文索引 的刷新机制,更新数据后立即查询可能查到的是旧数据,建议更新后间隔一秒以 上再进行查询。全文索引的使用请查看<mark>点过滤查询和边过滤查询</mark>。您也可以使用 cypher语句来执行全文索引,具体请查看**[cypher](#page-264-0)**操作相关章节。

#### 说明

目前全文索引特性只在千亿规格版本中支持。

## 索引特性对比

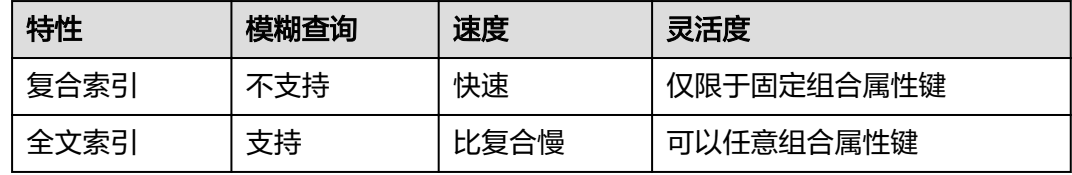

### **URI**

- URI 格式 POST /ges/v1.0/{project\_id}/graphs/{graph\_name}/indices
- 参数说明

#### 表 **4-141** URI 参数说明

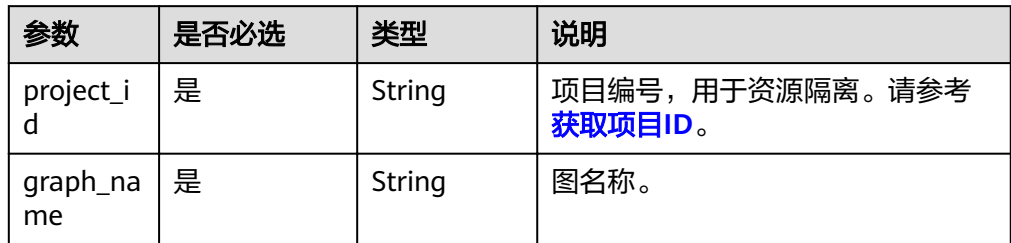

# 请求

### ● 请求样例(复合索引)

POST http://{SERVER\_URL}/ges/v1.0/{project\_id}/graphs/{graph\_name}/indices

```
{
 "indexName":"ageIndex",
 "indexType": "GlobalCompositeVertexIndex",
 "hasLabel": "true",
 "indexProperty": ["age"]
```
## }

### 说明

SERVER\_URL: 图的访问地址,取值请参考业<mark>务面API[使用限制](#page-5-0)</mark>。

– Body参数说明

#### 表 **4-142** Body 参数说明

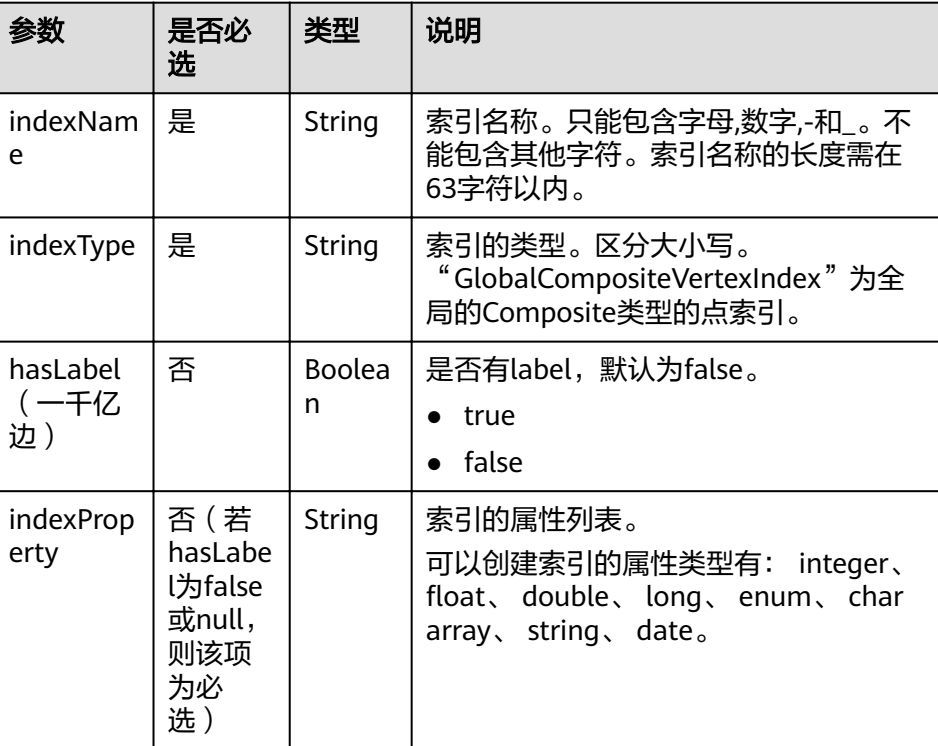

### 说明

如果属性类型为string或者char array,属性长度建议不要超过40个字节,超出的部 分会被截断。

### 响应

● 要素说明

#### 表 **4-143** 要素说明

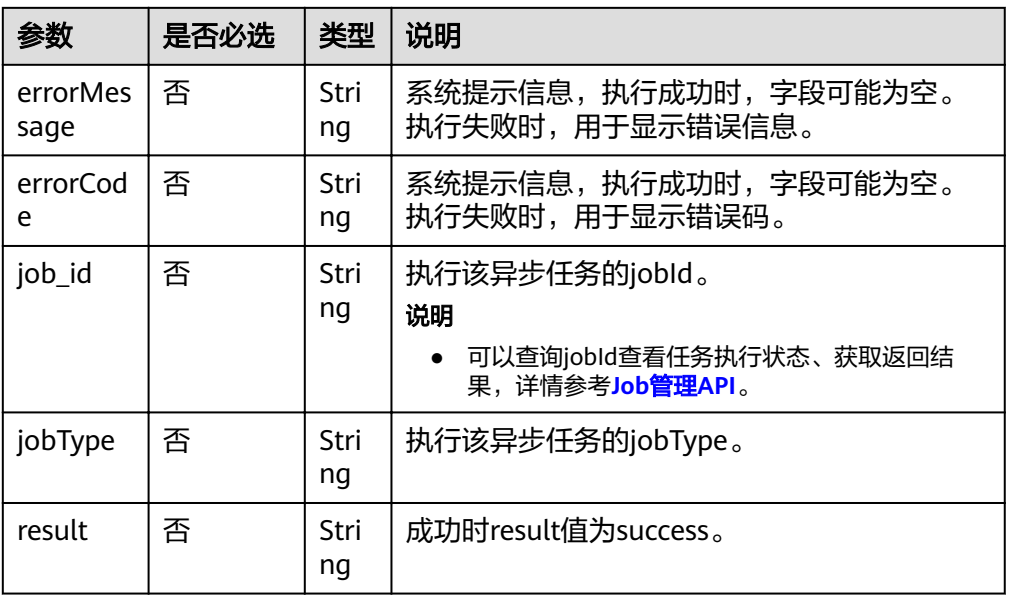

#### ● 请求成功样例

```
Http Status Code: 200
```
{ "jobId": "f99f60f1-bba6-4cde-bd1a-ff4bdd1fd500000168232", "jobType": 8 }

● 请求失败样例

```
Http Status Code: 400
{
 "errorMessage": "graph [demo] is not found",
 "errorCode": "GES.8603"
}
```
# 返回值

● 正常

200

● 异常

#### 表 **4-144** 异常返回值说明

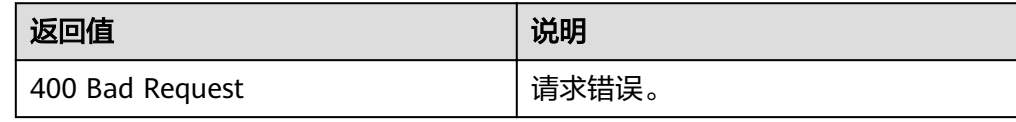

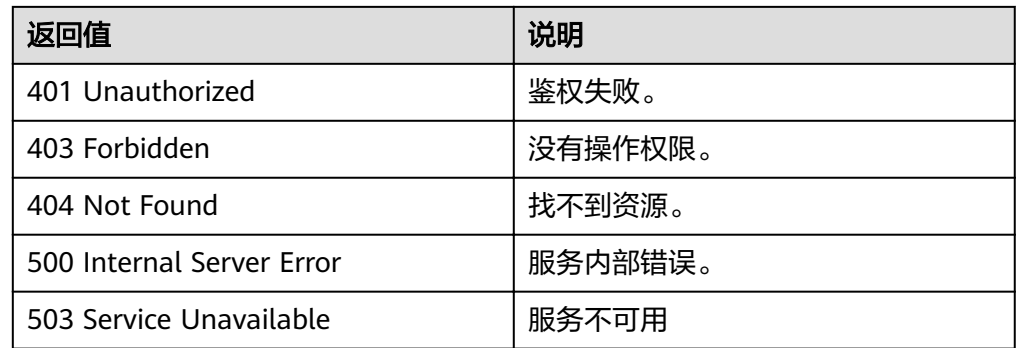

# **4.4.2** 删除索引

# 功能介绍

根据给定的 indexName 删除索引。

### **URI**

- URI 格式 DELETE /ges/v1.0/{project\_id}/graphs/{graph\_name}/indices/{indexName}
- 参数说明

#### 表 **4-145** URI 参数说明

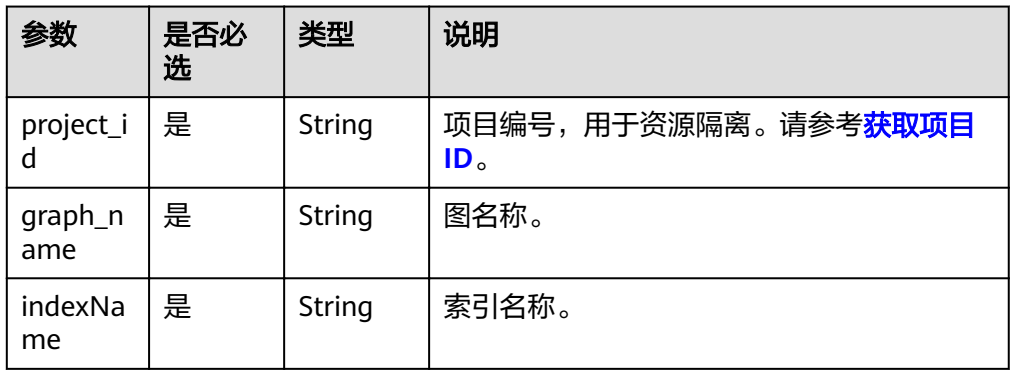

## 请求

● 请求样例

DELETE http://{SERVER\_URL}/ges/v1.0/{project\_id}/graphs/{graph\_name}/indices/ageIndex

#### 说明

SERVER\_URL:图的访问地址,取值请参考业务面**API**[使用限制](#page-5-0)。

# 响应

● 要素说明
#### 表 **4-146** 要素说明

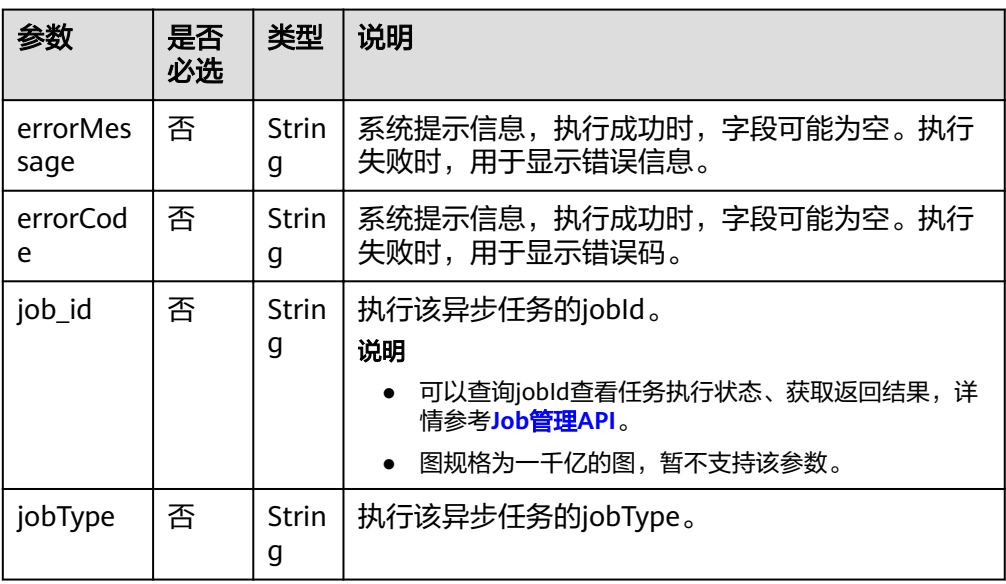

### ● 请求成功样例

```
Http Status Code: 200
{
```

```
 "jobId": "fb74314e-a82d-41b2-8900-96e2559fa0d9000168232",
 "jobType": 9
рока : 107.<br>"jobType": 9"<br>}
```
● 请求失败样例

```
Http Status Code: 400
{
 "errorMessage": "graph [demo] is not found",
 "errorCode": "GES.8604 "
```
### 返回值

● 正常

}

- 200
- 异常

### 表 **4-147** 异常返回值说明

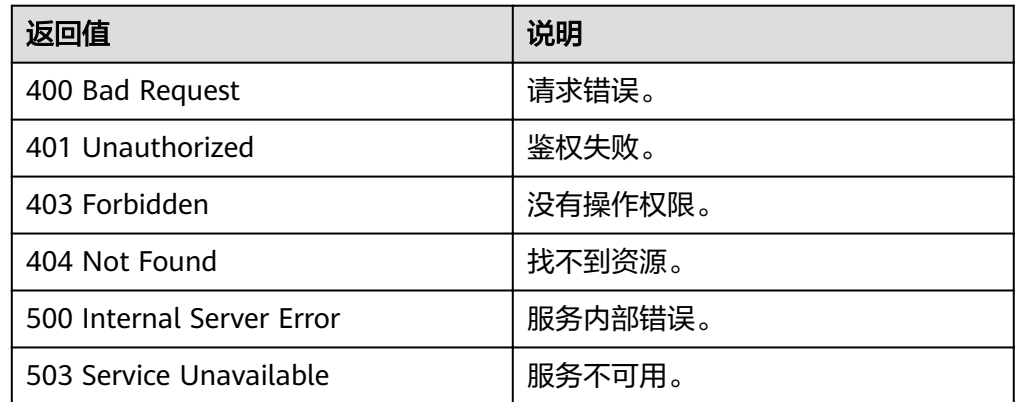

# **4.4.3** 查询索引

## 功能介绍

查询在图上创建的所有索引。

### **URI**

● URI 格式 GET /ges/v1.0/{project\_id}/graphs/{graph\_name}/indices

参数说明

#### 表 **4-148** URI 参数说明

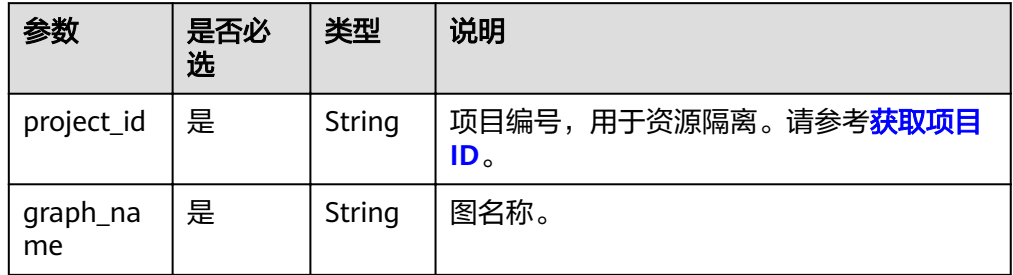

## 请求

● 请求样例 GET http://{SERVER\_URL}/ges/v1.0/{project\_id}/graphs/{graph\_name}/indices

说明

SERVER\_URL:图的访问地址,取值请参考业务面**API**[使用限制](#page-5-0)。

### 响应

● 参数说明

表 **4-149** 参数说明

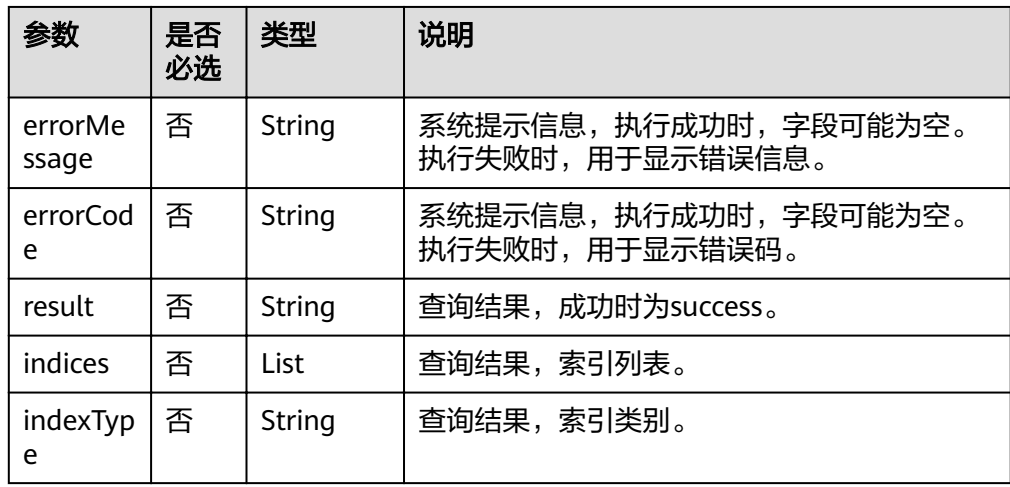

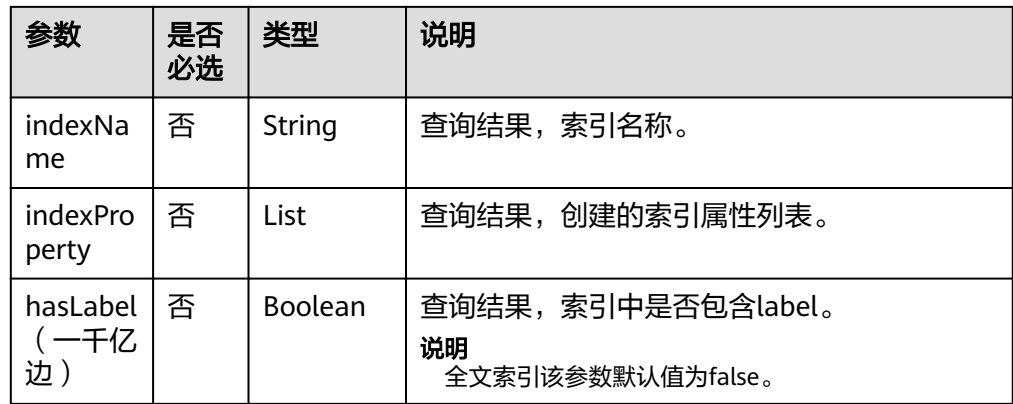

#### 请求成功样例

```
Http Status Code: 200
     {
      "data": {
      "result": "success",
      "indices": [
     \overline{\phantom{a}} "indexType": "GlobalCompositeVertexIndex",
      "indexName": "ageIndx",
      "indexProperty": [
             "age"
     \qquad \qquad ],
      "hasLabel": "true"
       }<br>]
      ]
      }
     }
● 请求成功样例(一千亿)
     Http Status Code: 200
     {
      "data": {
      "indices": [
     \overline{\phantom{a}} "indexType": "GlobalCompositeVertexIndex",
      "indexName": "ageIndx",
      "indexProperty": [
      "age"
     \qquad \qquad ],
      "hasLabel": true
          }
        ]
       },
       ,,<br>"result": "success"
     }
● 请求失败样例
     Http Status Code: 400
     {
```

```
 "errorMessage": "graph [demo] is not found",
 "errorCode": "GES.8605"
}
```
### 返回值

● 正常 200

### ● 异常

#### 表 **4-150** 异常返回值说明

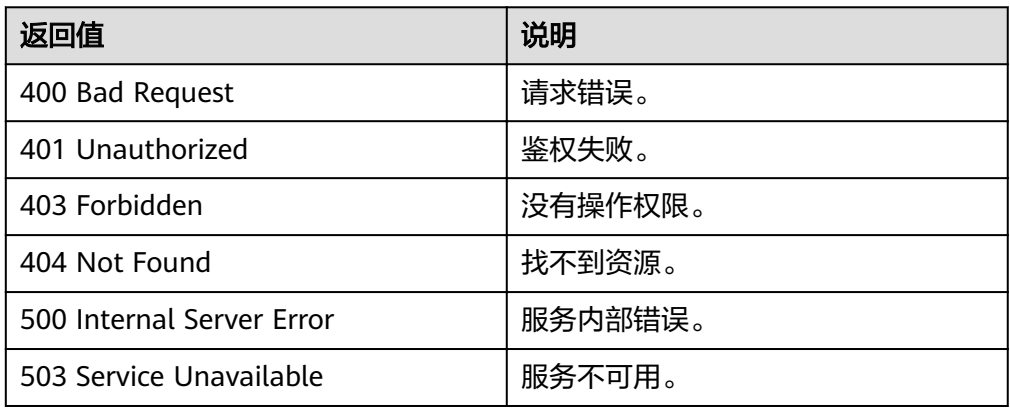

# **4.5 Gremlin** 操作 **API**

# **4.5.1** 执行 **Gremlin** 查询

### 功能介绍

根据Gremlin语句,返回查询结果。

### **URI**

- URI 格式 POST /ges/v1.0/{project\_id}/graphs/{graph\_name}/action?action\_id=execute-gremlin-query
- 参数说明

#### 表 **4-151** URI 参数说明

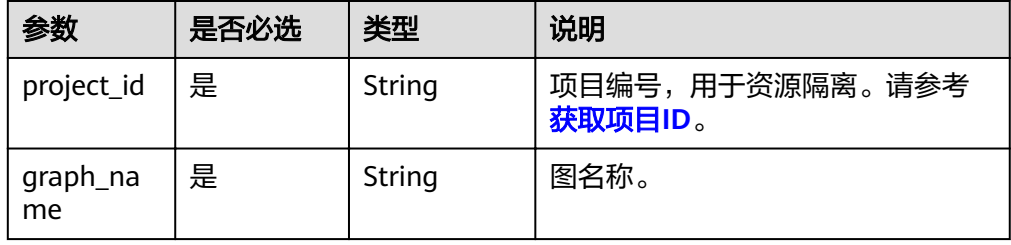

### 请求

#### ● 请求样例

POST http://{SERVER\_URL}/ges/v1.0/{project\_id}/graphs/{graph\_name}/action?action\_id=executegremlin-query {

 "command":"g.V().limit(100)" }

### 说明

- SERVER\_URL:图的访问地址,取值请参考业务面**API**[使用限制](#page-5-0)。
- 请求body体大小不能超过64M。
- Body参数说明

### 表 **4-152** Body 参数说明

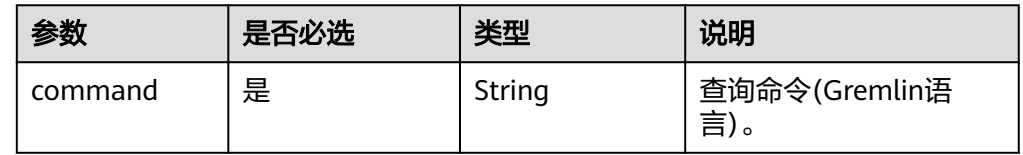

### 响应

● 要素说明

#### 表 **4-153** 响应要素说明

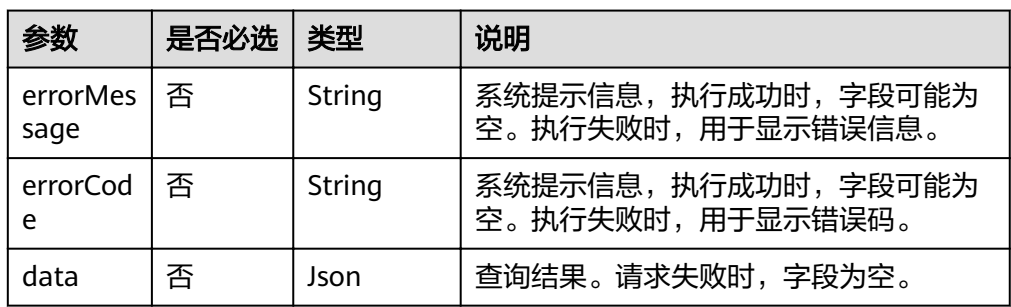

#### ● 请求成功响应样例 Http Status Code: 200

{

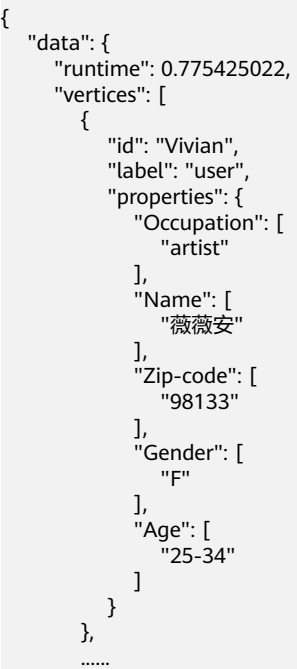

 ] } } ● 请求失败样例 Http Status Code: 400 { "errorMessage": "org.apache.tinkerpop.gremlin.driver.exception.ResponseException: No such property: g1 for class: Script4", "errorCode": "GES.8503" }

### 返回值

● 正常

200

● 异常

### 表 **4-154** 异常返回值说明

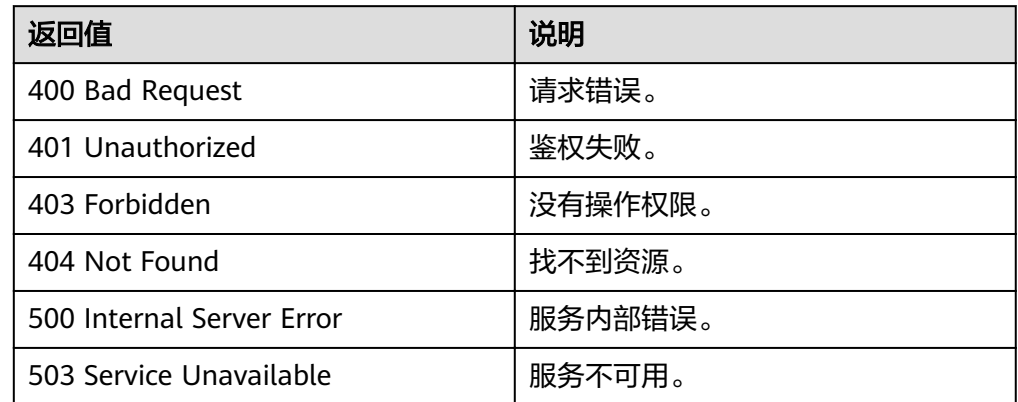

# **4.6** 算法 **API**

# **4.6.1** 执行算法

### 功能介绍

根据输入参数,执行指定算法。

### **URI**

- URI 格式 POST /ges/v1.0/{project\_id}/graphs/{graph\_name}/action?action\_id=execute-algorithm
	- 参数说明

#### 表 **4-155** URI 参数说明

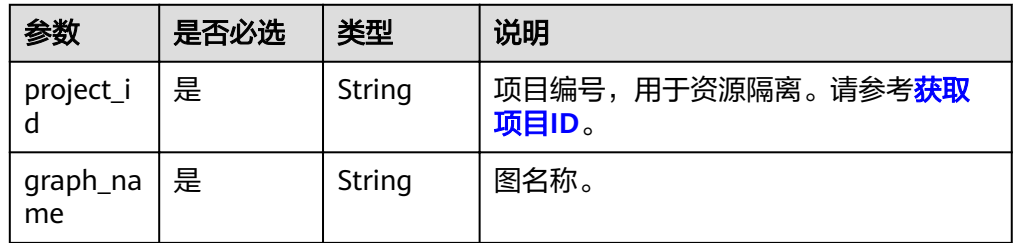

### 请求

#### ● 请求样例

POST http://{SERVER\_URL}/ges/v1.0/{project\_id}/graphs/{graph\_name}/action?action\_id=executealgorithm

```
{
 "algorithmName":"pagerank",
 "parameters":{
"parameters":{<br>"alpha":0.85,
      "convergence":0.00001,
 "max_iterations":1000,
 "directed":true
 }
}
```
### 说明

SERVER\_URL:图的访问地址,取值请参考业务面**API**[使用限制](#page-5-0)。

● Body参数说明 参数说明详见<mark>[算法公共参数表](#page-188-0)</mark>。

### 响应

#### 表 **4-156** 要素说明

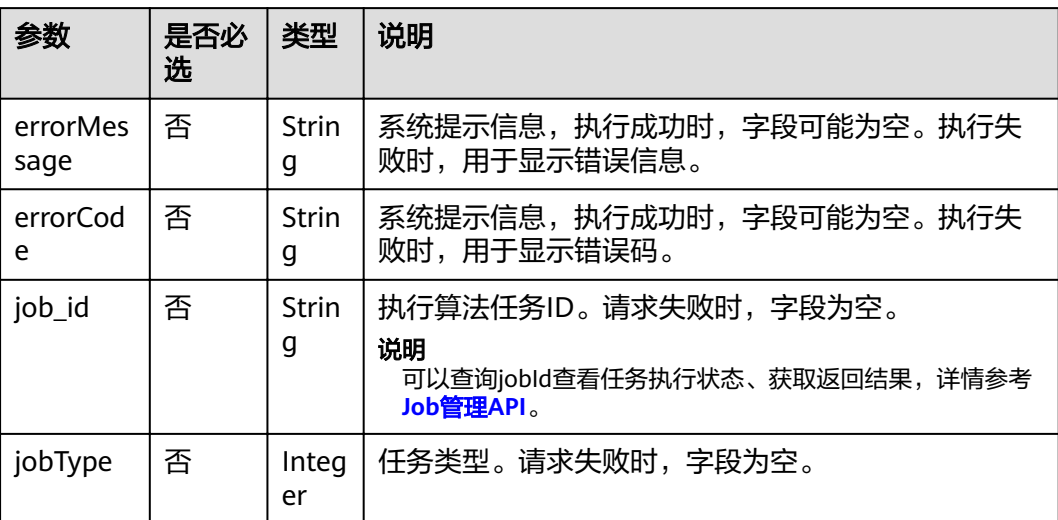

● 请求成功样例

Http Status Code: 200 {

```
"jobId": "4448c9fb-0b16-4a78-8d89-2a137c53454a001679122",
"jobType": 1
}
```
● 请求失败样例 Http Status Code: 400 { "errorMessage":"graph [demo] is not found", "errorCode":"GES.8402" }

### 返回值

● 正常

200

● 异常

### 表 **4-157** 异常返回值说明

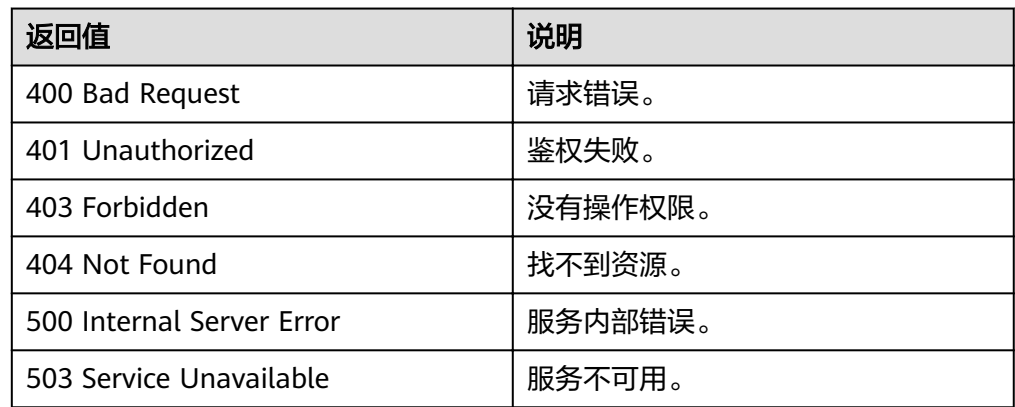

# **4.6.2** 算法 **API** 参数参考

### **4.6.2.1** 算法公共参数

### 算法请求

● 请求Body样例

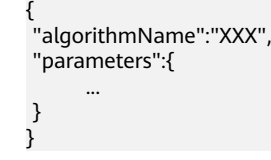

● Body参数说明

### <span id="page-188-0"></span>表 **4-158** Body 参数说明

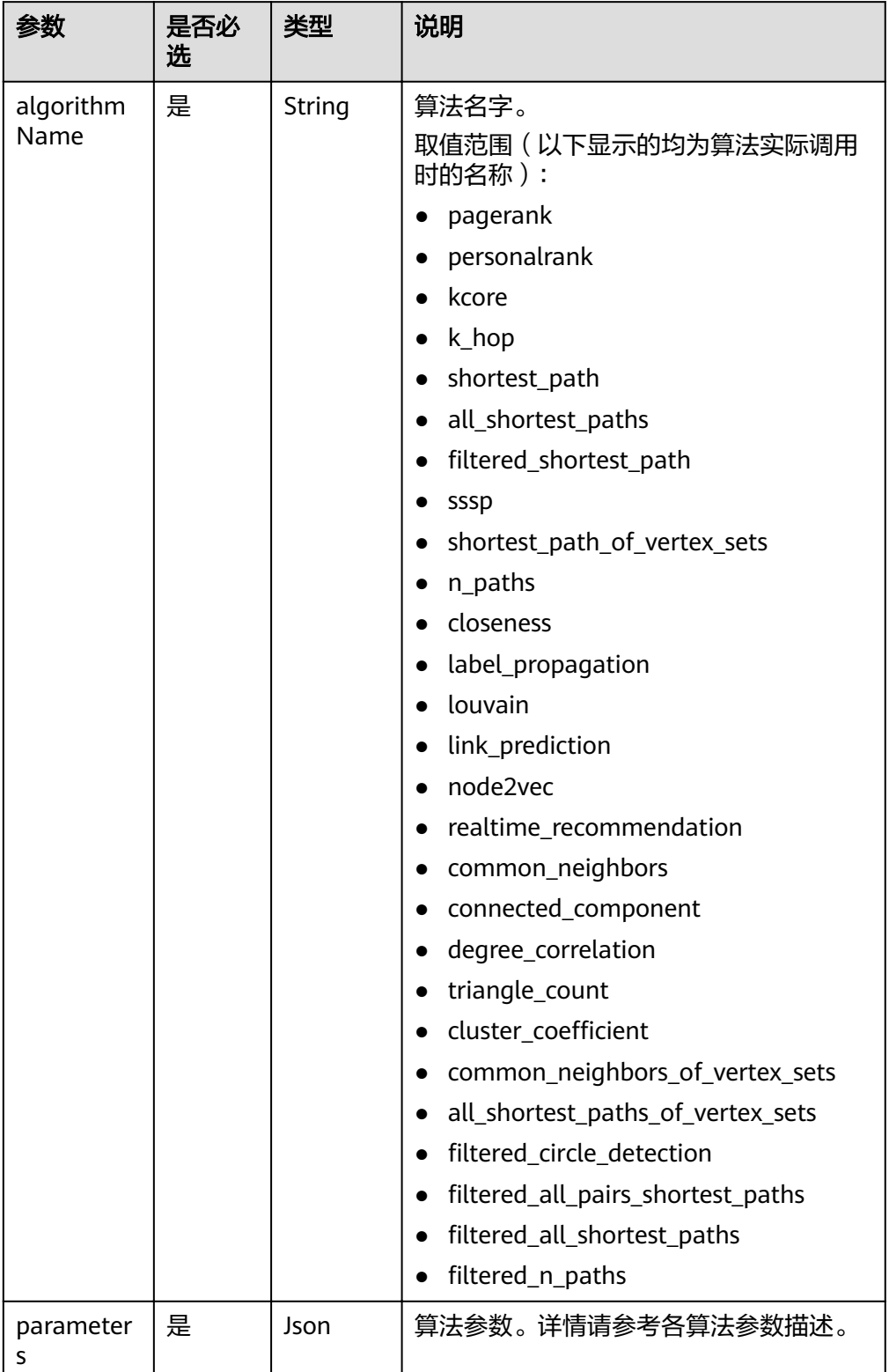

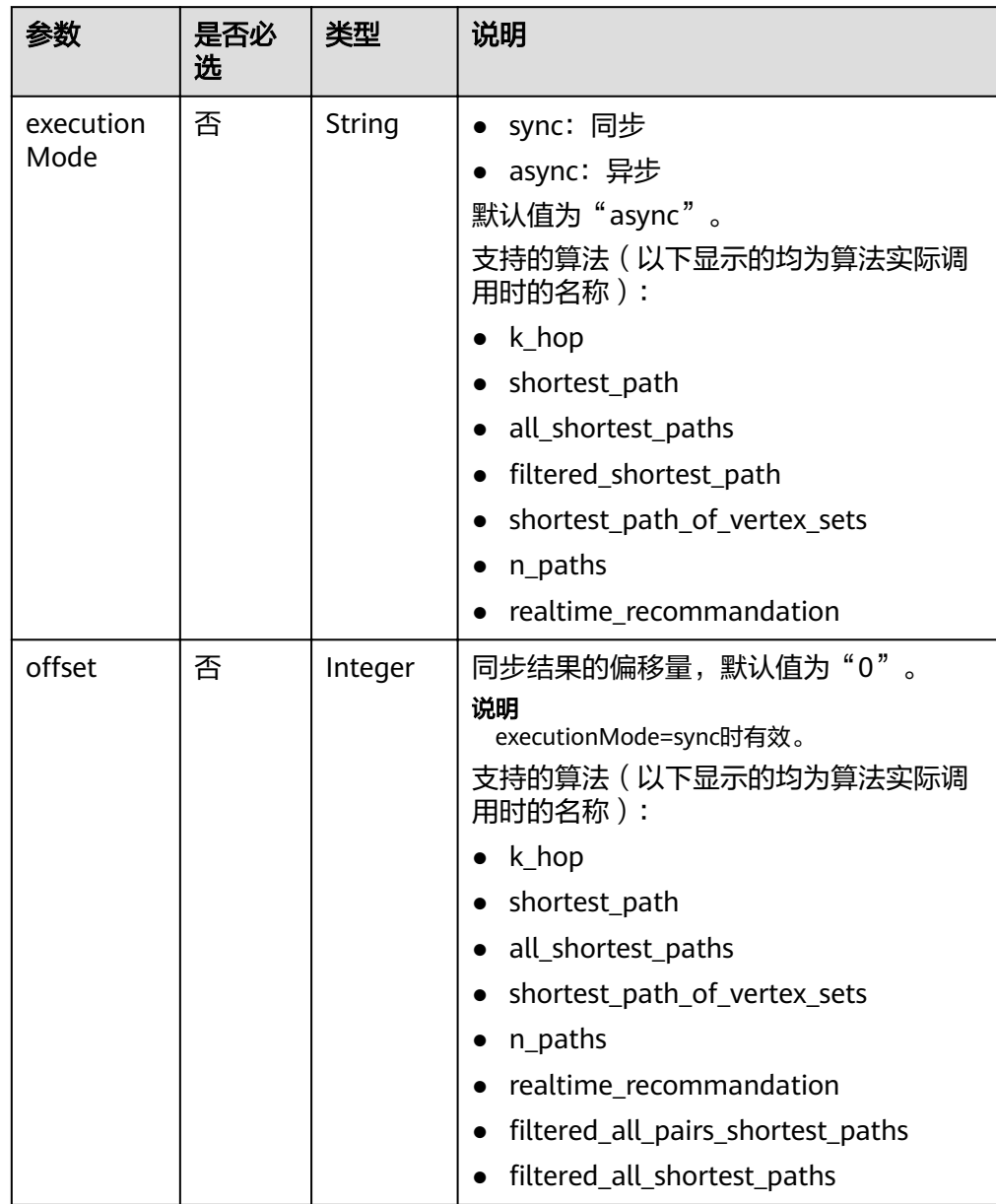

### 表 **4-159** 2.1.7 版本新增 Body 参数说明

| 参数    | 是否必<br>选 | 类型      | 说明                                                                                                    |
|-------|----------|---------|----------------------------------------------------------------------------------------------------|
| limit | 否        | Integer | 同步结果返回的最大数量,最大值为<br>100000。默认值为"100000"。<br>说明<br>executionMode=sync时有效。<br>支持的算法(以下显示的均为算法实际调<br>用时的名称):<br>$\bullet$ k_hop<br>• shortest_path<br>• all_shortest_paths<br>shortest_path_of_vertex_sets<br>$\bullet$ n_paths<br>• realtime_recommandation<br>filtered_all_pairs_shortest_paths<br>$\bullet$ |
|       |          |         | filtered_all_shortest_paths                                                                                                    |

表 **4-160** 2.2.4 版本新增 Body 参数说明

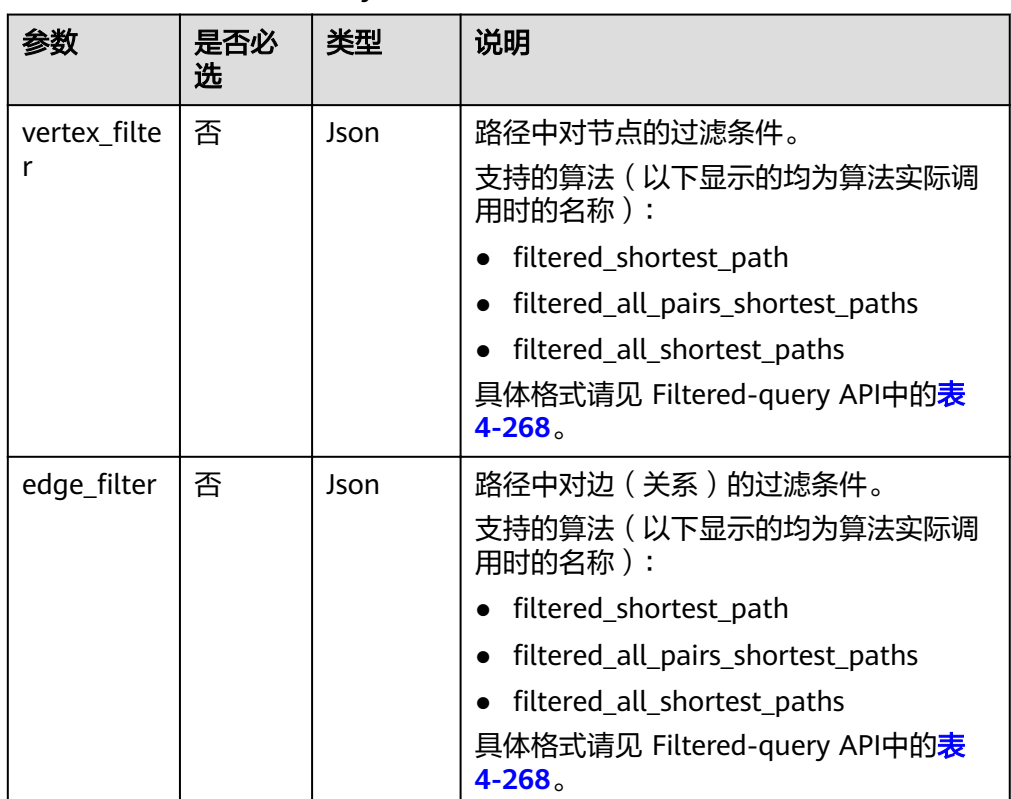

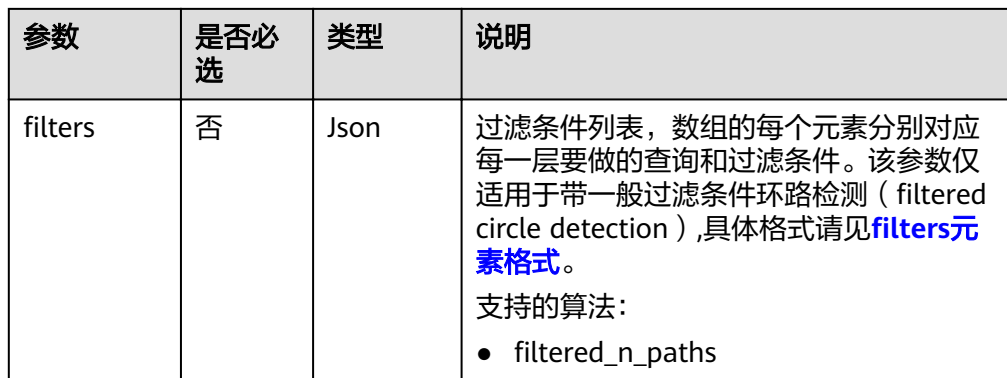

### 返回结果

根据输入参数,执行指定算法,[查询](#page-237-0)算法结果(根据算法请求返回的job\_id,调用<mark>查询</mark> **[job\\_id](#page-237-0)**接口获取算法结果)。

● 正常返回response

```
{
   "data": {
  "outputs": {
       $response_data //各算法的具体返回结果,不同算法返回结果不同
       "runtime": 1.365867,
       "data_return_size": 3,
data_offset": 0,"
 "data_total_size": 100
  }
  },
  "status": "complete"
}
```
说明

**response\_data** 表示各算法的具体返回结果,不同算法返回结果不同。

● 失败返回response

```
Http Status Code: 400
{
"errorMessage":"Running algorithm [XXXX] error: YYYYYYYYY!",
"errorCode":"GES.8301"
}
```
要素说明

#### 表 **4-161** 要素说明

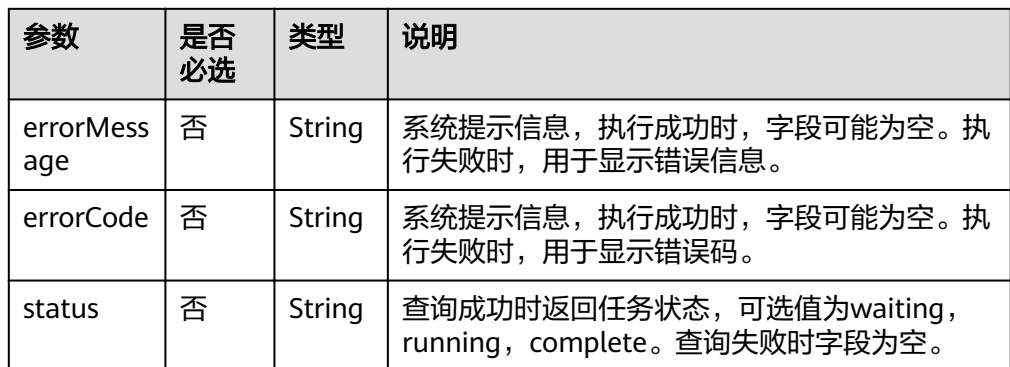

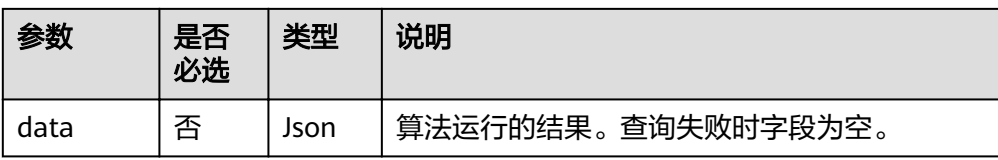

### ● 参数说明

#### 表 **4-162** outputs 参数说明

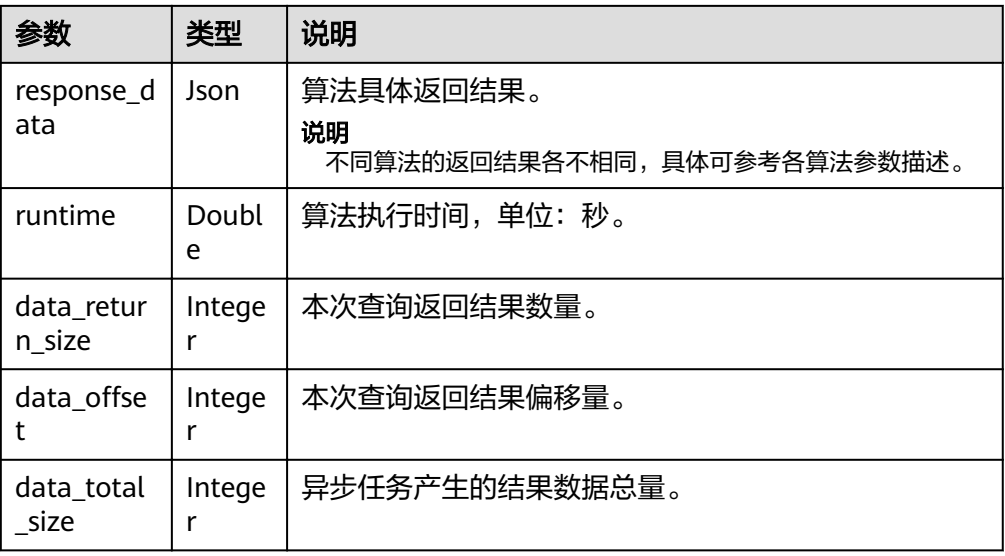

### 说明

data\_return\_size,data\_offset,data\_total\_size 主要用于分页查询,对于部分算法( 最短路 径, 紧密中心度, 关联预测,度数关联度,三角计数,聚类系数),其返回结果只有一个 值,不进行分页,返回结果中不包含这些参数。

### **4.6.2.2 pagerank** 算法

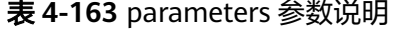

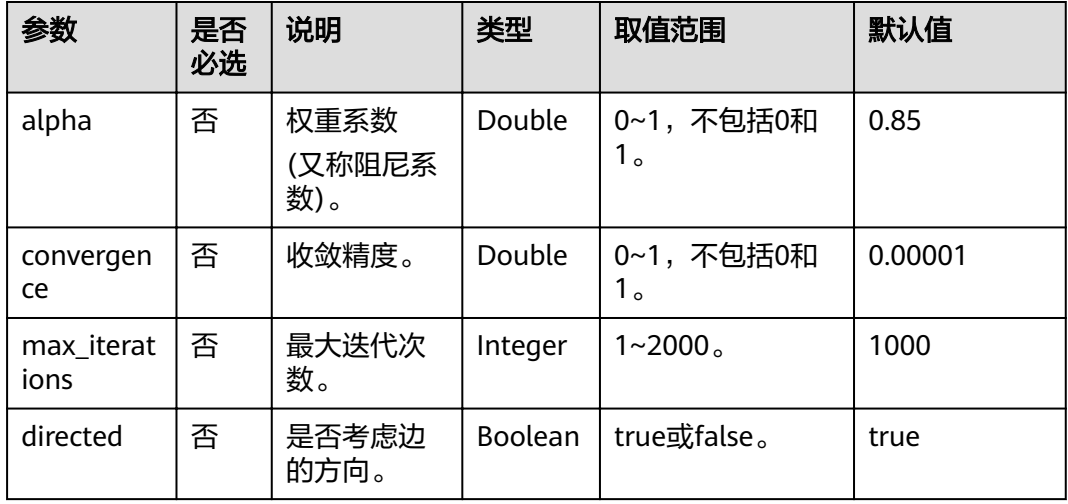

### <span id="page-193-0"></span>说明

迭代次数(iterations)和收敛精度(convergence)。

算法终止的条件:要么达到设置的最大迭代次数,要么满足收敛精度,满足其一即可。

- 1. 一般来说,收敛精度设置得越小,迭代次数设置得越大,算法的效果越好。
- 2. 在固定收敛精度的情况下,要想算法优先满足收敛精度,迭代次数设置得尽量大。
- 3. 迭代次数越大,算法运行时间越长。在固定迭代次数(即固定运行时间)的情况下,要想算 法运行到设置的迭代次数,收敛精度设置得尽量小。

表 **4-164** response\_data 参数说明

| 参数       | 类型   | 说明                       |
|----------|------|--------------------------|
| pagerank | List | 各节点的pagerank值,格式:        |
|          |      | [{vertexId:rankValue},], |
|          |      | 其中,                      |
|          |      | vertexId: string类型       |
|          |      | rankValue: double类型      |

### **4.6.2.3 personalrank** 算法

### 表 **4-165** parameters 参数说明

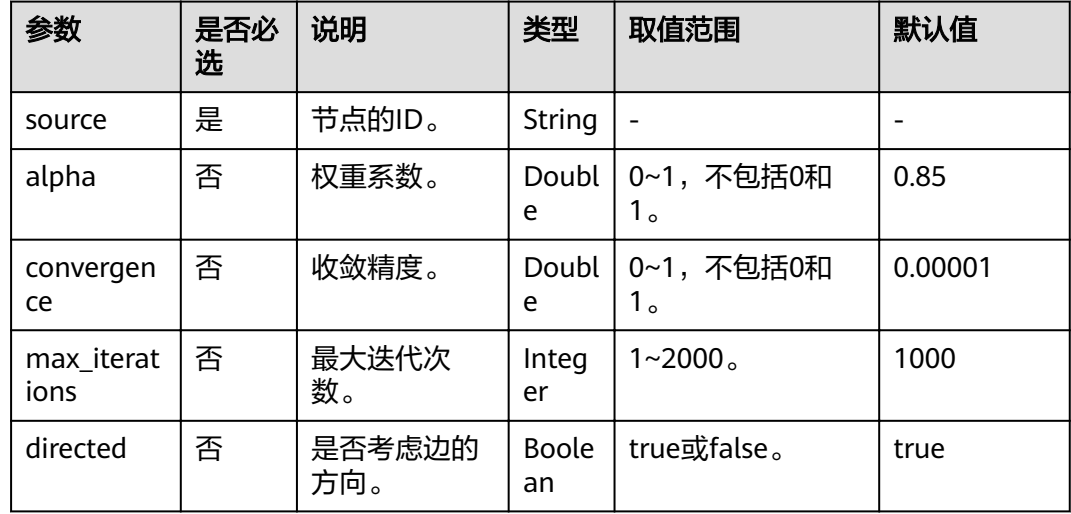

### 说明

关于迭代次数(iterations ) 和收敛精度(convergence ) 参数如何调节,请参考<mark>迭代次数和收敛</mark> 精度的关系。

### 表 **4-166** response\_data 参数说明

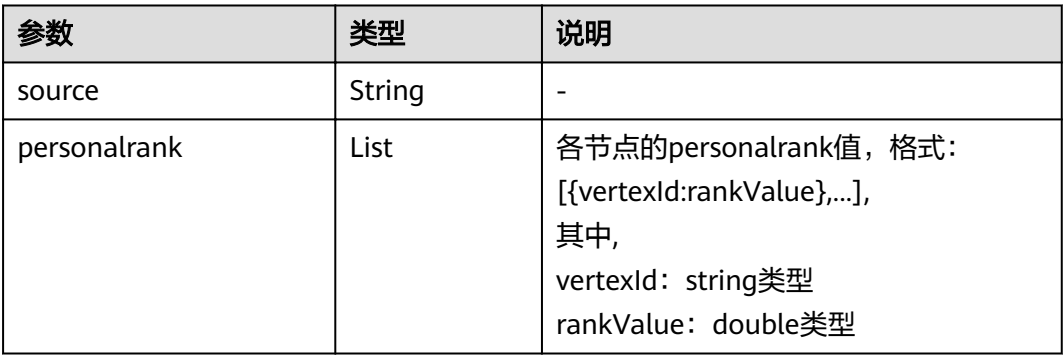

## **4.6.2.4 k** 核算法(**kcore**)

#### 表 **4-167** parameters 参数说明

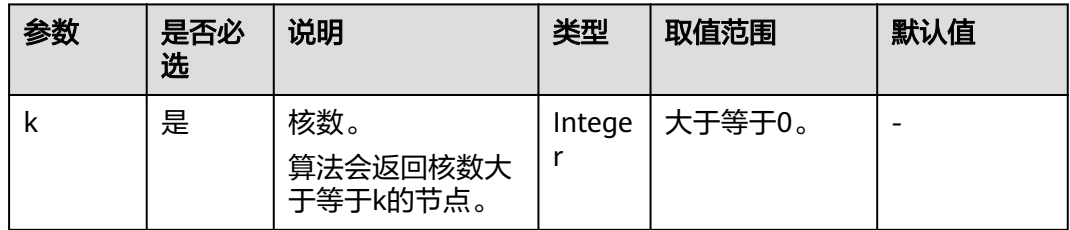

### 表 **4-168** response\_data 参数说明

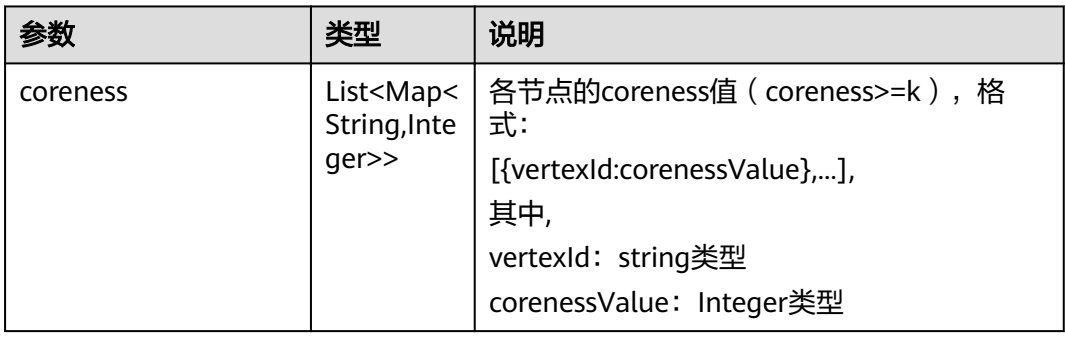

# **4.6.2.5 k** 跳算法(**k\_hop**)

### 表 **4-169** parameters 参数说明

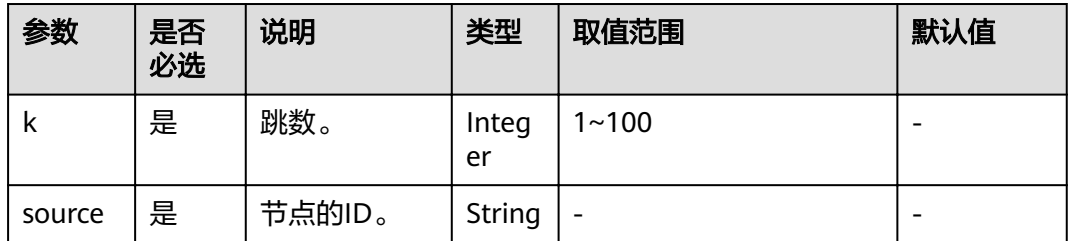

| 参数   | 是否<br>必选 | 说明                                                            | 类型     | 取值范围                            | 默认值 |
|------|----------|---------------------------------------------------------------|--------|---------------------------------|-----|
| mode | 否        | 方向。<br>• OUT: 沿<br>出边跳。<br>• IN: 沿入<br>边跳。<br>• ALL: 双向<br>跳。 | String | $\vert$ OUT, IN, ALL $_{\circ}$ | OUT |

表 **4-170** response\_data 参数说明

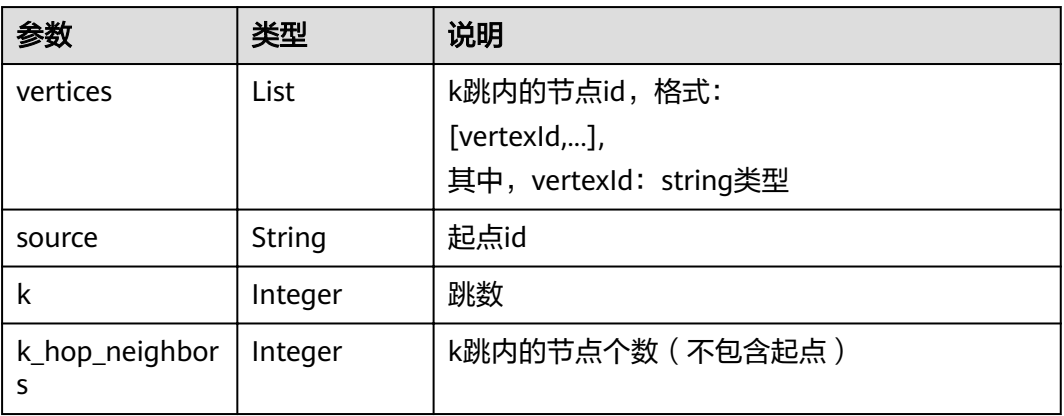

# **4.6.2.6** 最短路径(**shortest\_path**)

表 **4-171** parameters 参数说明

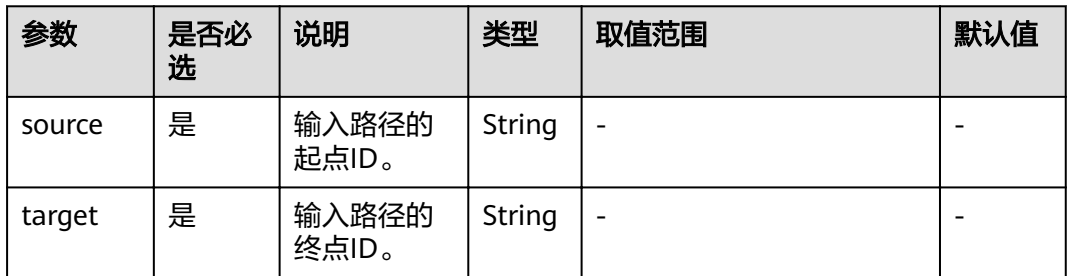

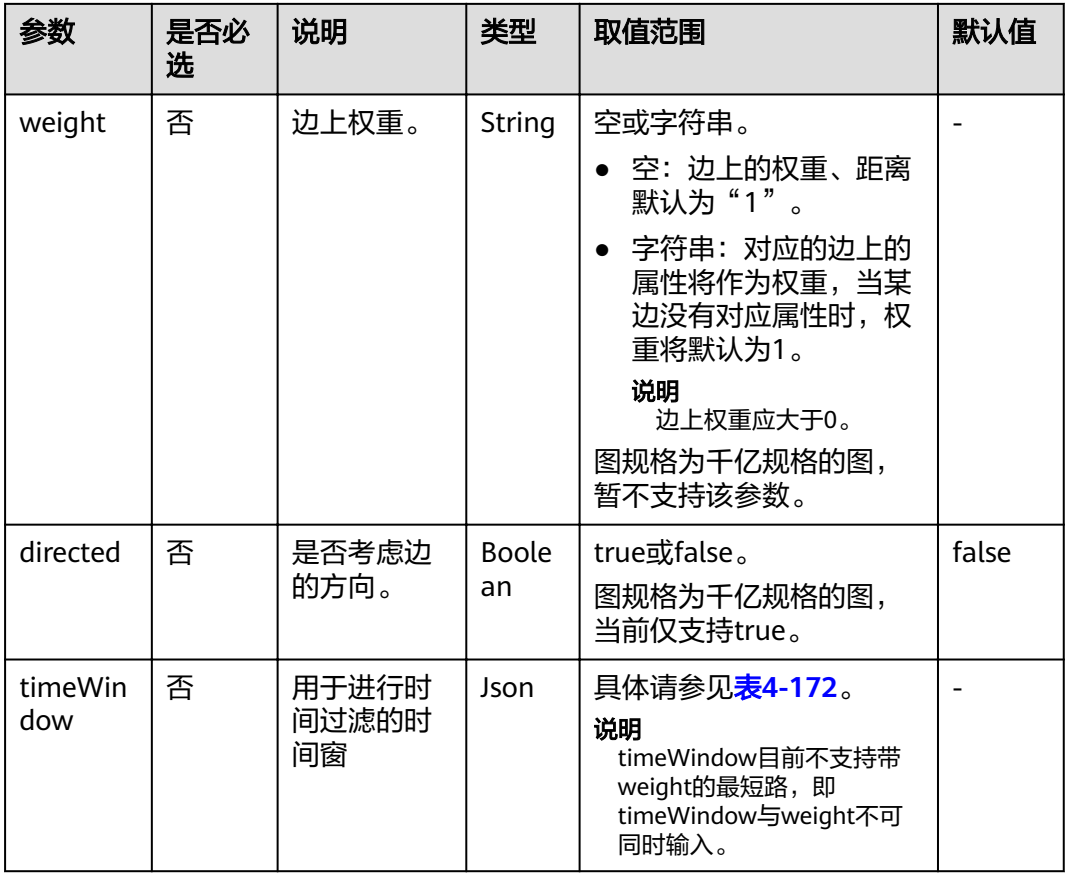

### 表 **4-172** timeWindow 参数说明

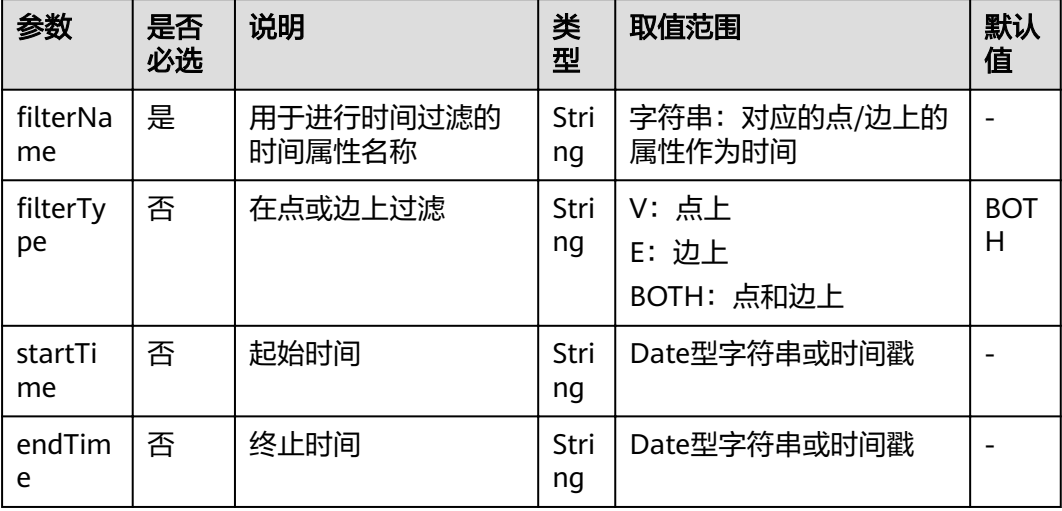

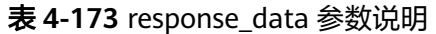

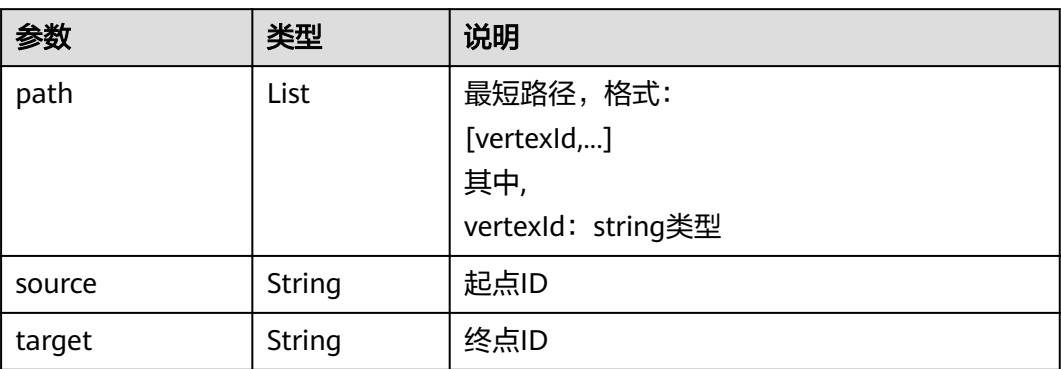

# **4.6.2.7** 全最短路(**all\_shortest\_paths**)

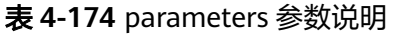

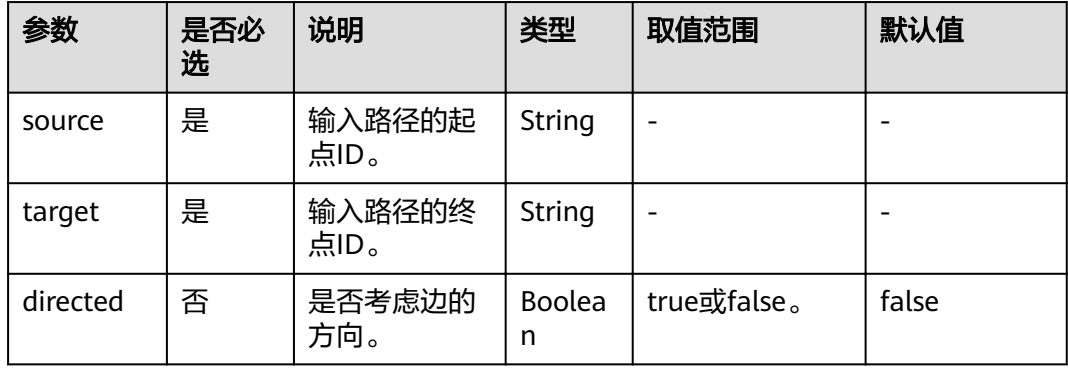

### 表 **4-175** response\_data 参数说明

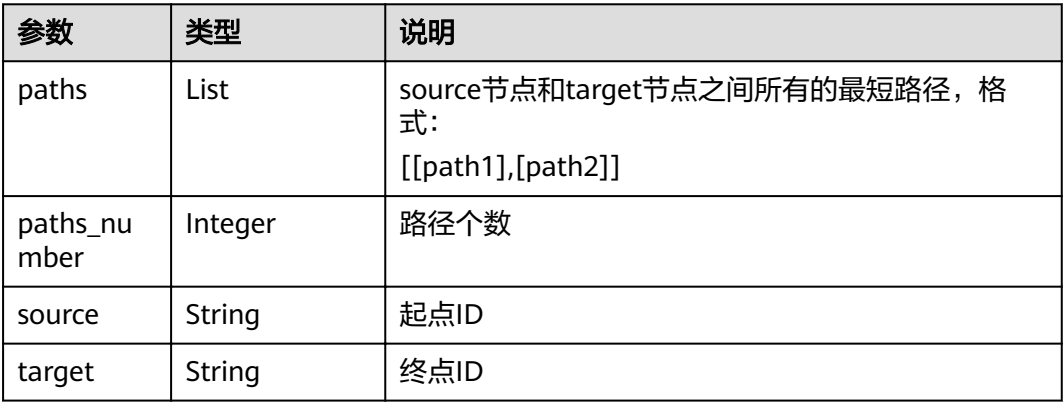

### 4.6.2.8 带一般过滤条件最短路径 (filtered\_shortest\_path)

### 请求

● 参数说明

#### 表 **4-176** parameters 参数说明

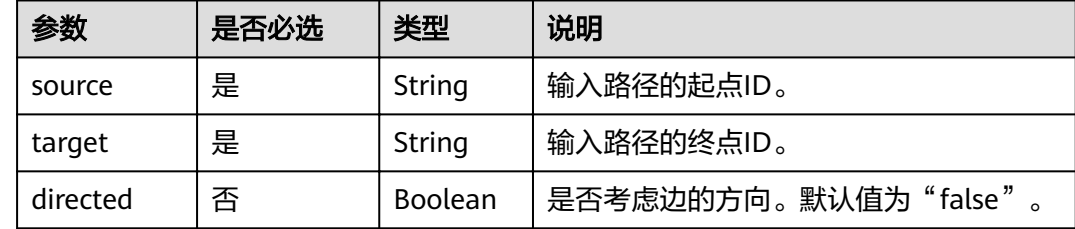

#### ● 请求样例

```
– 同步
     {
      "executionMode": "sync",
     "algorithmName": "filtered_shortest_path",
        "edge_filter": {
           "property_filter": {
              "leftvalue": {
                 "label_name": "labelName"
              },
              "predicate": "IN",
              "rightvalue": {
                 "value": [
     ''xxx",
      "rate"
                ]
              }
           }
      },
     vertex_filter": {
           "property_filter": {
              "leftvalue": {
                 "property_name": "title"
              },
      "predicate": "PREFIX",
      "rightvalue": {
                 "value": "tr_"
              }
           }
      },
      "parameters": {
      "source": "tr_1",
      "target": "tr_117",
            "directed": true
        }
     }
– 异步
     {
      "executionMode": "async",
     "algorithmName": "filtered_shortest_path",
        "edge_filter": {
           "property_filter": {
              "leftvalue": {
                 "label_name": "labelName"
              },
              "predicate": "IN",
```

```
 "rightvalue": {
            "value": [
              "xxx",
              "rate"
           ]
    }<br>}
\qquad \qquad \} },
vertex_filter": {
www.lifilter": {
 "leftvalue": {
        roperty_nter :<br>"leftvalue": {<br>"property_name": "title"
\qquad \qquad \} "predicate": "PREFIX",
 "rightvalue": {
 "value": "tr_"
 }
     }
   },
 "parameters": {
 "source": "tr_1",
 "target": "tr_117",
 "directed": true
   }
```
### 响应

● 同步参数说明

}

#### 表 **4-177** response\_data 参数说明

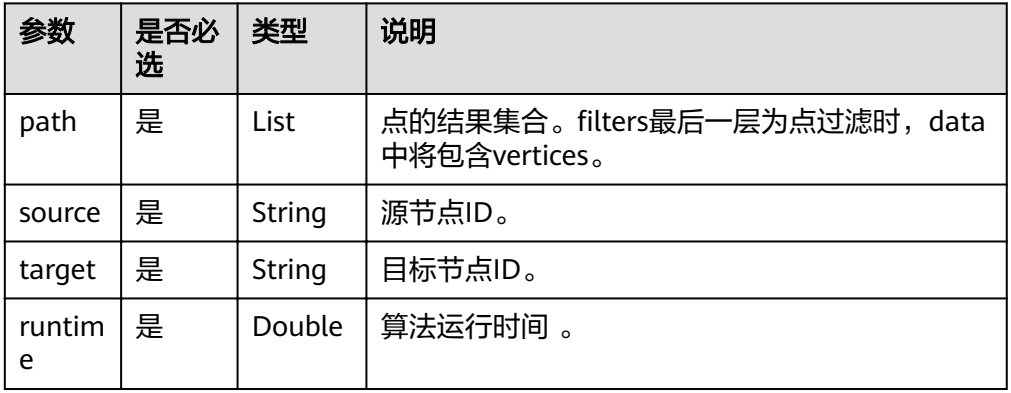

### ● 响应样例

{

}

– 同步成功响应样例

```
 "data": {
 "outputs": {
 "path": [
"tr_1""tr\_5","tr_26",
 "tr_117"
\qquad \qquad \Box "runtime": 0.735766,
 "source": "tr_1",
 "target": "tr_117"
    }
  }
```
– 同步失败响应样例

{ "errorMessage": "graph [tesdt\_117] is not found", "errorCode": "GES.8402" }

● 异步返回参数

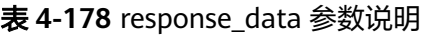

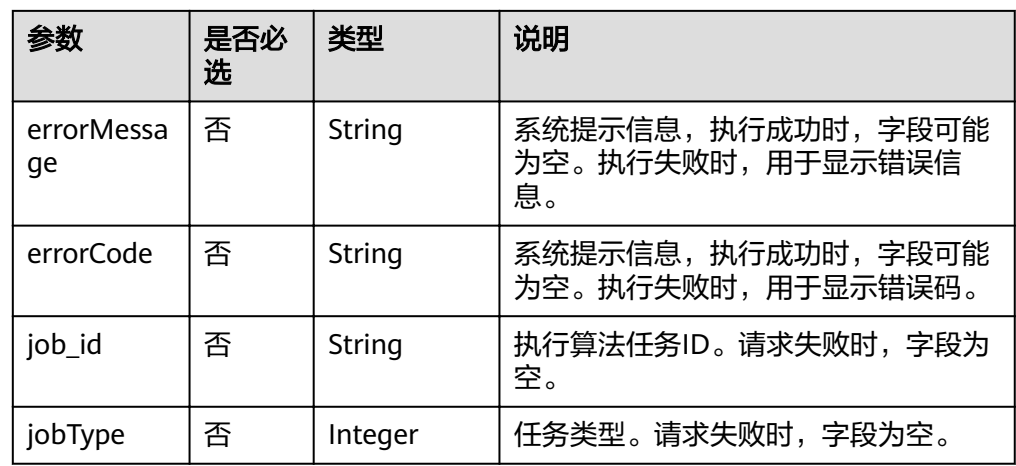

### ● 响应样例

– 异步成功响应样例

{ "jobId": "500dea8f-9651-41fe-8299-c20f13a032ea", "jobType": 2 }

– 异步失败响应样例

{ "errorMessage": "graph [test\_117d] is not found", "errorCode": "GES.8402" }

## **4.6.2.9** 单源最短路(**sssp**)

表 **4-179** parameters 参数说明

| 参数       | 是否必选 | 说明            | 类型                 | 取值范围        | 默认值  |
|----------|------|---------------|--------------------|-------------|------|
| source   | 是    | 节点的ID。        | Strin<br>g         | -           |      |
| directed | 否    | 是否考虑边的方<br>向。 | <b>Bool</b><br>ean | true或false。 | true |

| 参数       | 类型     | 说明                           |
|----------|--------|------------------------------|
| distance | List   | 源节点 ( source ) 到图中各节点的路径长度:  |
|          |        | [{vertexId:distanceValue},], |
|          |        | 其中,                          |
|          |        | vertexId: string类型           |
|          |        | distanceValue: double类型      |
| source   | String | 源节点ID                        |

表 **4-180** response\_data 参数说明

# **4.6.2.10** 点集最短路(**shortest\_path\_of\_vertex\_sets**)

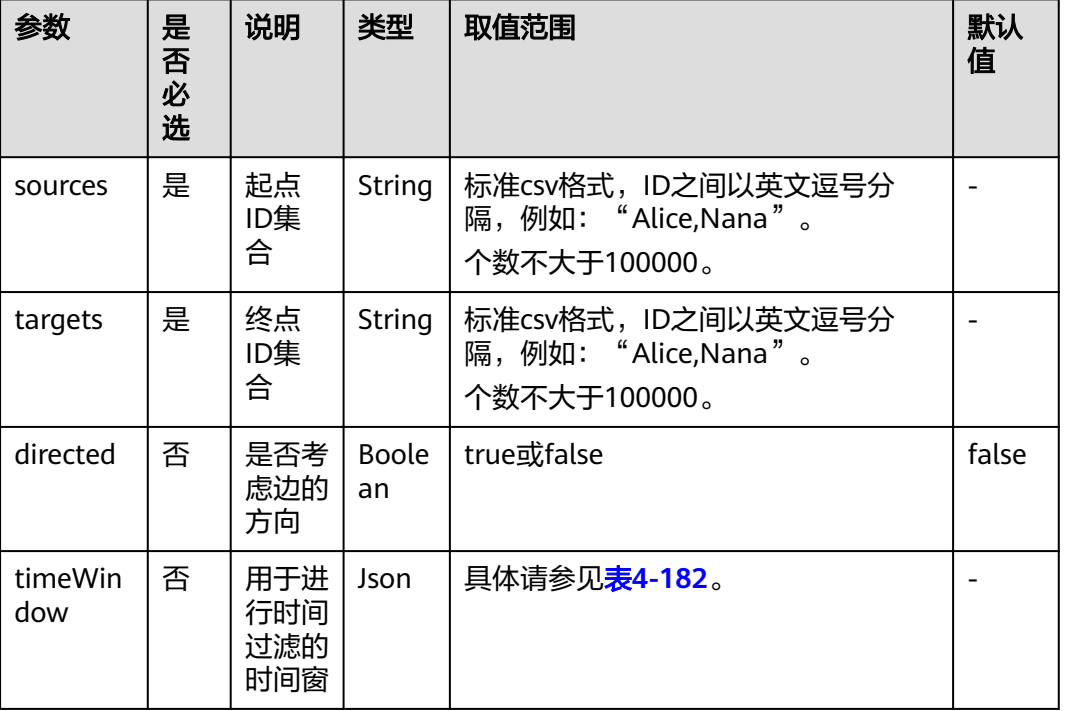

### 表 **4-181** parameters 参数说明

#### 表 **4-182** timeWindow 参数说明

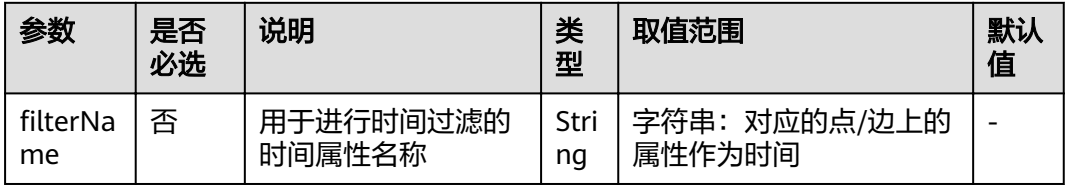

| 参数             | 是否<br>必选 | 说明      | 类型         | 取值范围                        | 默认<br>值         |
|----------------|----------|---------|------------|-----------------------------|-----------------|
| filterTy<br>pe | 否        | 在点或边上过滤 | Stri<br>ng | V:点上<br>E: 边上<br>BOTH: 点和边上 | <b>BOT</b><br>н |
| startTi<br>me  | 否        | 起始时间    | Stri<br>ng | Date型字符串或时间戳                |                 |
| endTim<br>e    | 否        | 终止时间    | Stri<br>ng | Date型字符串或时间戳                |                 |

表 **4-183** response\_data 参数说明

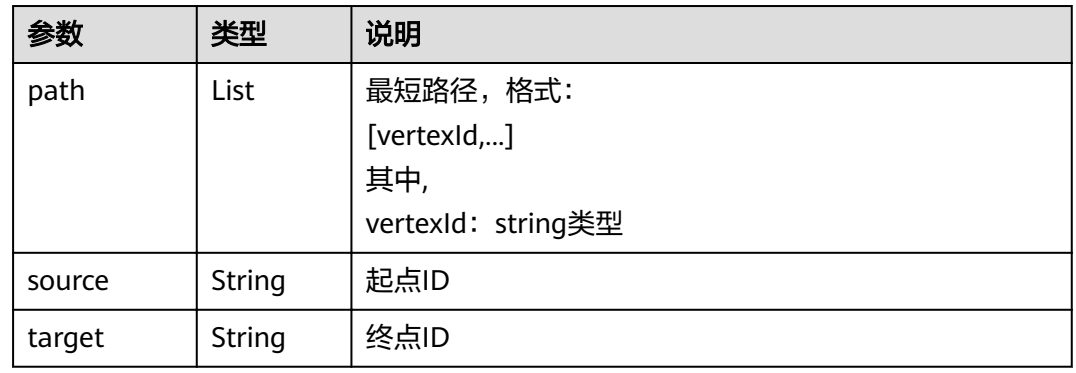

# **4.6.2.11** 关联路径(**n\_paths**)

### 表 **4-184** parameters 参数说明

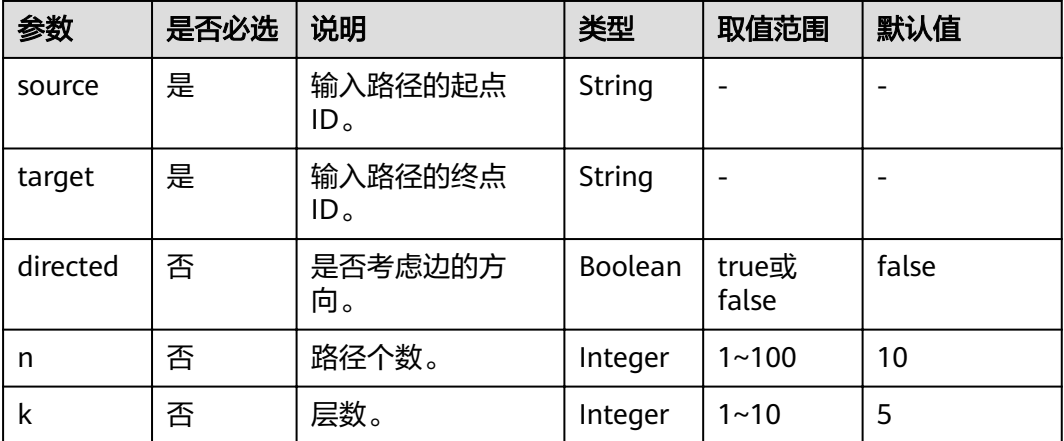

### 表 **4-185** response\_data 参数说明

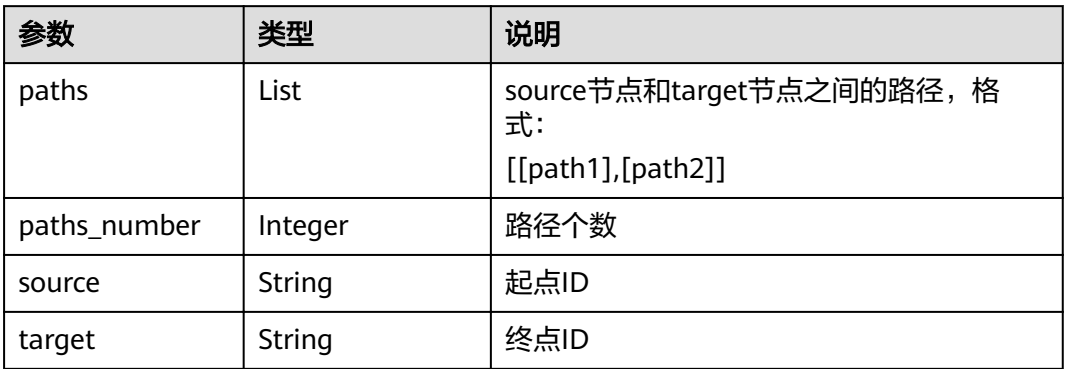

# **4.6.2.12** 紧密中心度(**closeness**)

### 表 **4-186** parameters 参数说明

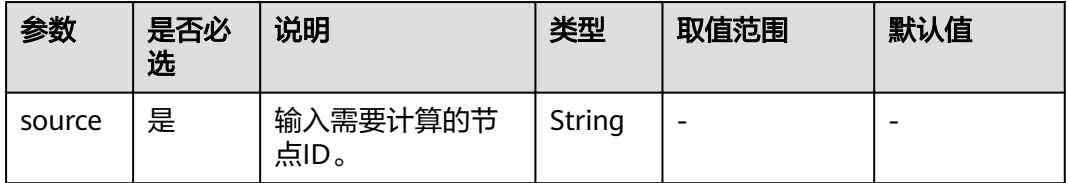

### 表 **4-187** response\_data 参数说明

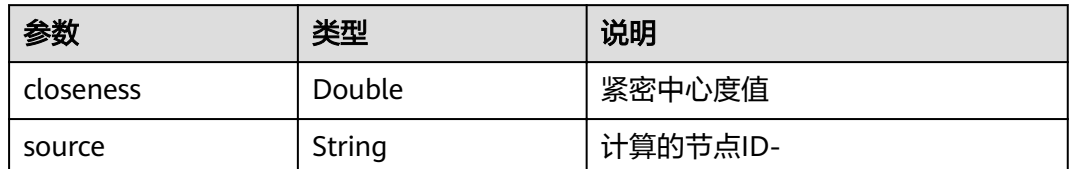

## **4.6.2.13** 标签传播(**label\_propagation**)

### 表 **4-188** parameters 参数说明

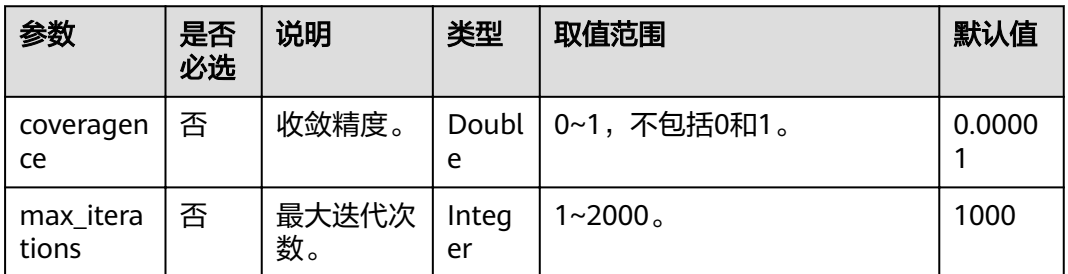

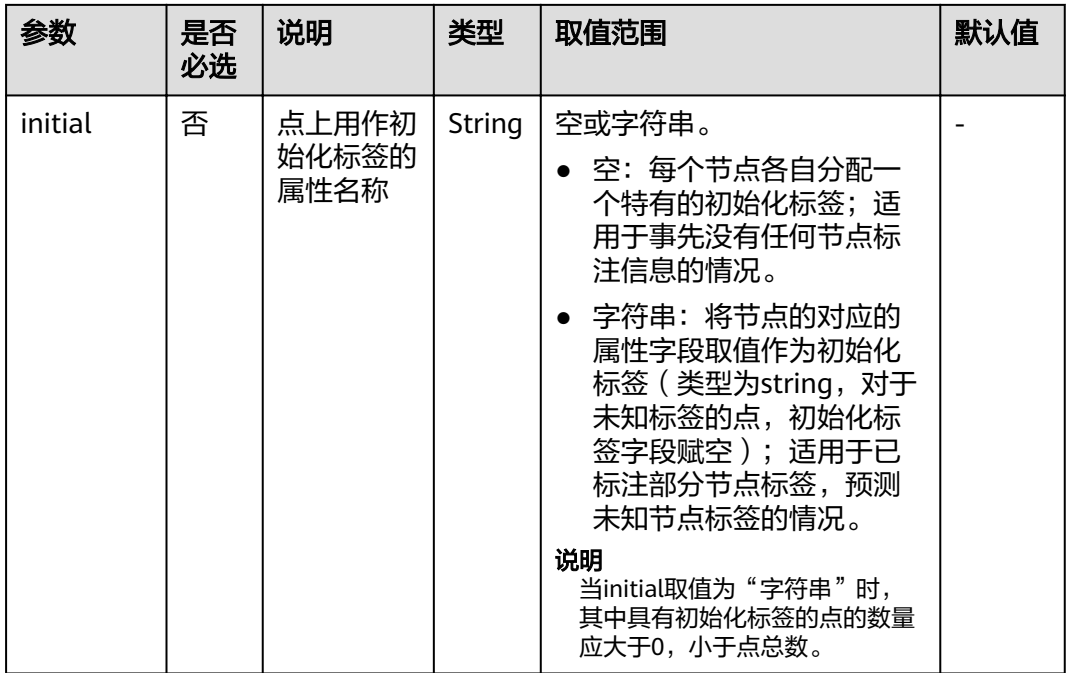

#### 说明

关于迭代次数(iterations )和收敛精度(convergence )参数如何调节,请参考<mark>[迭代次数和收敛](#page-193-0)</mark> [精度的关系](#page-193-0)。

表 **4-189** reponse\_data 参数说明

|          | 类型   | 说明                        |  |  |  |
|----------|------|---------------------------|--|--|--|
| communit | List | 各节点对应的社团(commmunity), 格式: |  |  |  |
|          |      | [{vertexId:communityId},] |  |  |  |
|          |      | 其中,                       |  |  |  |
|          |      | vertexId: string类型        |  |  |  |
|          |      | communityId: string类型     |  |  |  |

# **4.6.2.14 louvain** 算法(**louvain**)

### 表 **4-190** parameters 参数说明

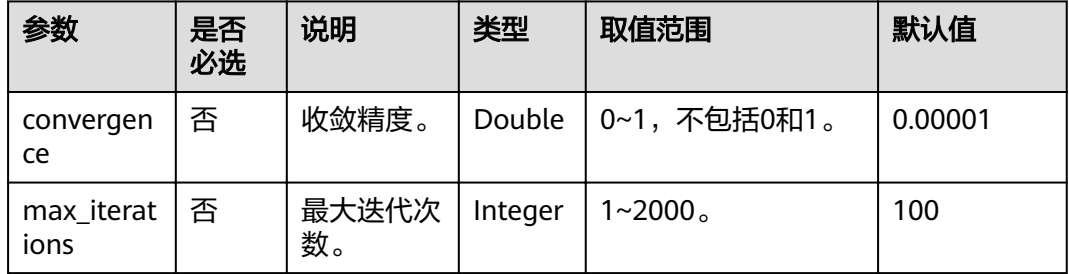

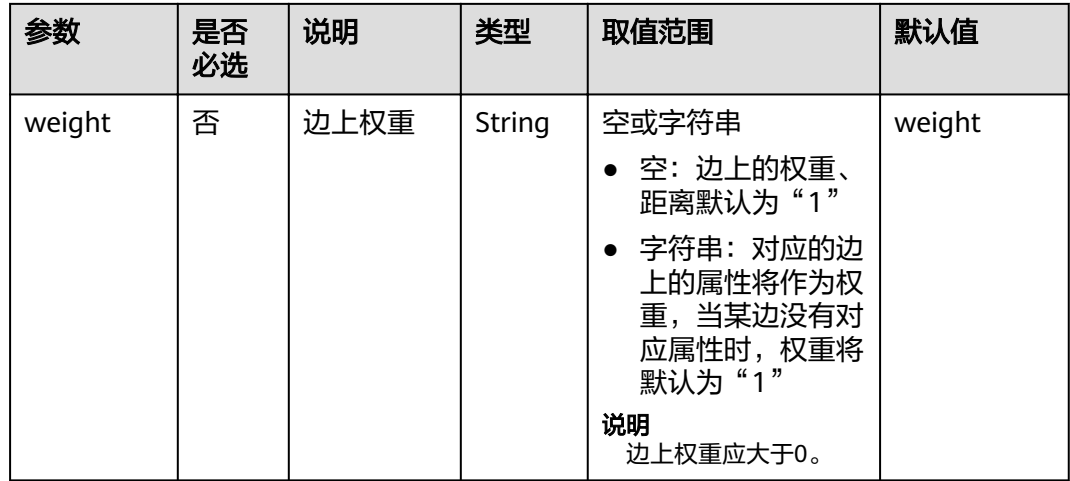

### 说明

关于迭代次数(iterations )和收敛精度(convergence )参数如何调节,请参考<mark>[迭代次数和收敛](#page-193-0)</mark> [精度的关系](#page-193-0)。

表 **4-191** reponse\_data 参数说明

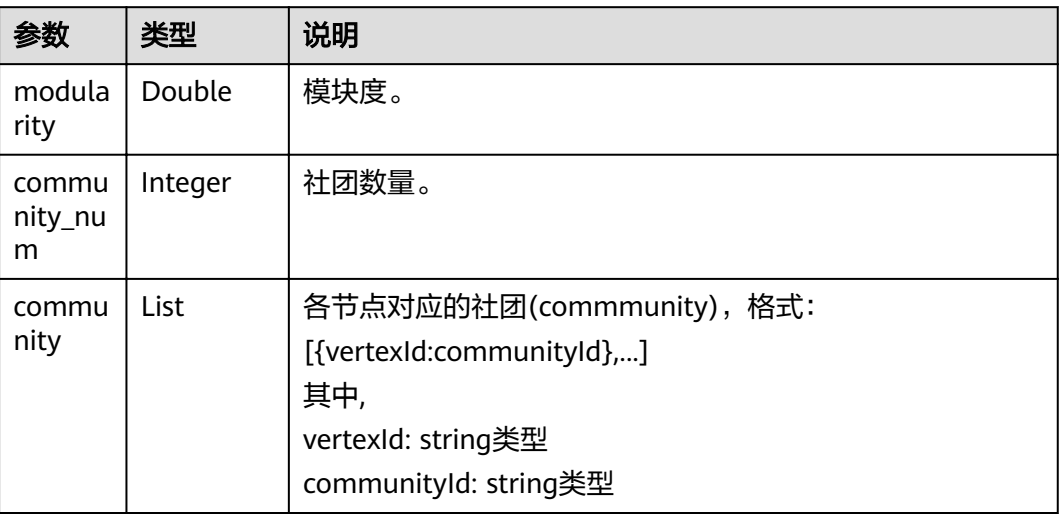

# **4.6.2.15** 关联预测(**link\_prediction**)

#### 表 **4-192** parameters 参数说明

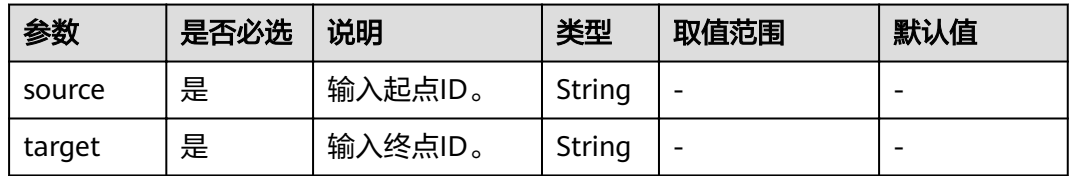

### 表 **4-193** response\_data 参数说明

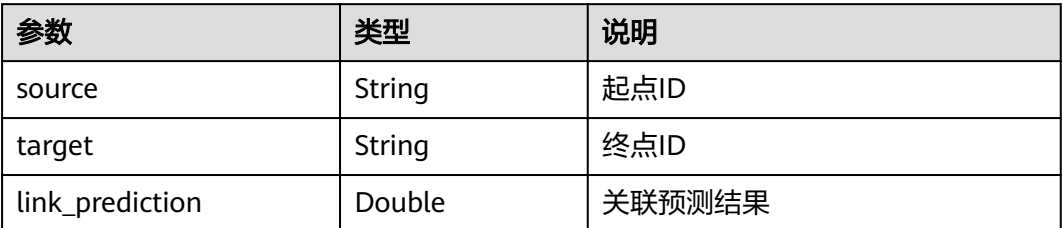

# **4.6.2.16 node2vec** 算法(**node2vec**)

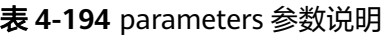

| 参数             | 是否必<br>选 | 说明              | 类型          | 取值范围                           | 默认值 |
|----------------|----------|-----------------|-------------|--------------------------------|-----|
| P              | 否        | 回退参数。           | Doubl<br>e  | 大于0                            | 1   |
| Q              | 否        | 前进参数。           | Doubl<br>e  | 大于0                            | 1   |
| dim            | 否        | 映射维度。           | Integ<br>er | 1~200,包括1和<br>200 <sub>o</sub> | 50  |
| walkLe<br>ngth | 否        | 随机步长。           | Integ<br>er | 建议取1~100,包括1<br>和100。          | 40  |
| walkNu<br>mber | 否        | 每个节点的随机<br>步长数。 | Integ<br>er | 建议取1~100,包括1<br>和100。          | 10  |
| iteratio<br>ns | 否        | 迭代次数。           | Integ<br>er | 1~100,包括1和<br>100 <sub>o</sub> | 10  |

表 **4-195** response\_data 参数说明

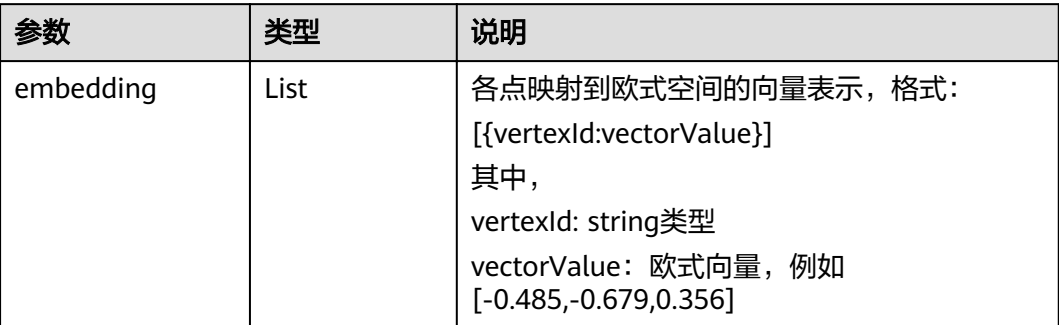

# **4.6.2.17** 实时推荐(**realtime\_recommendation**)

### 表 **4-196** parameters 参数说明

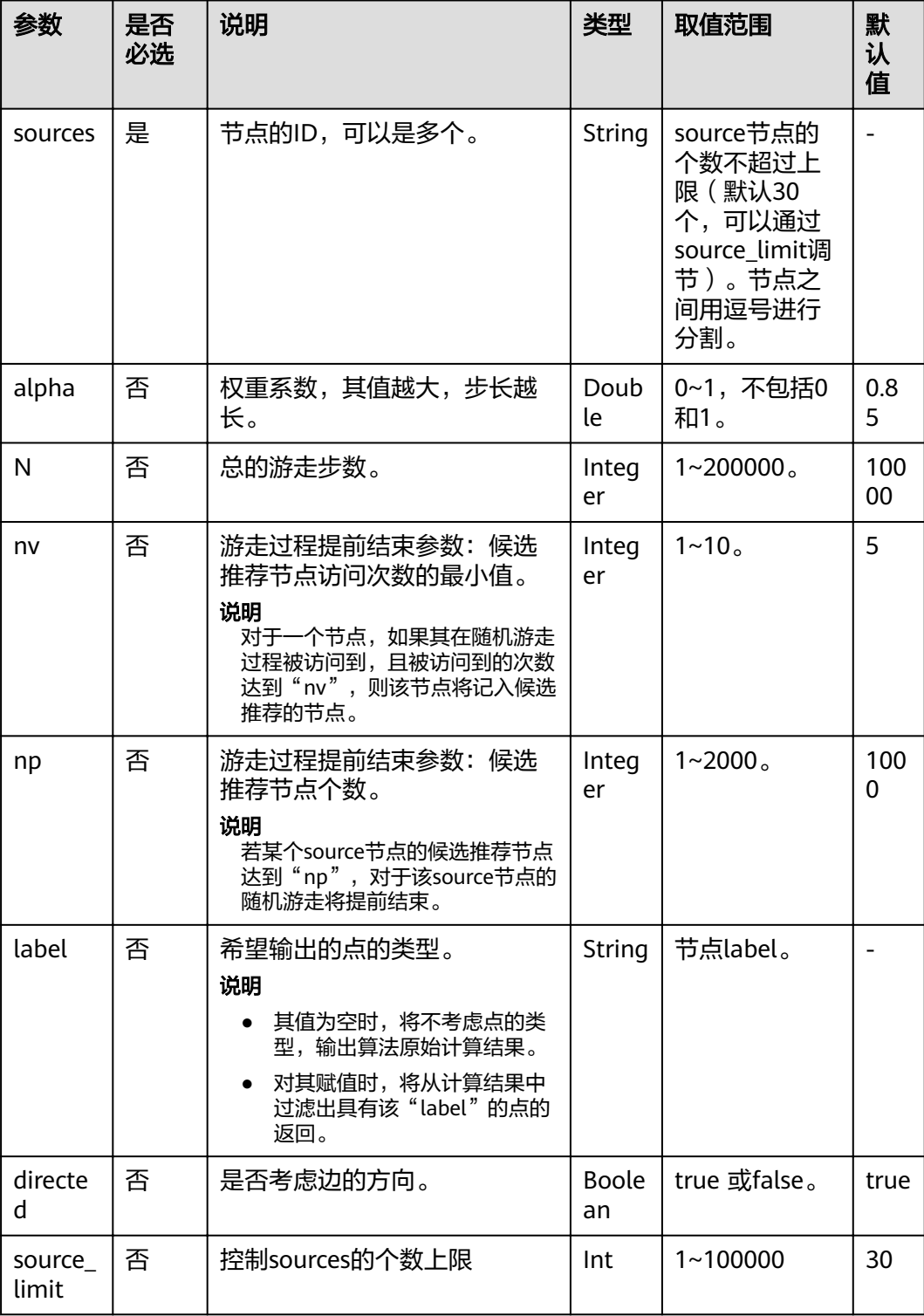

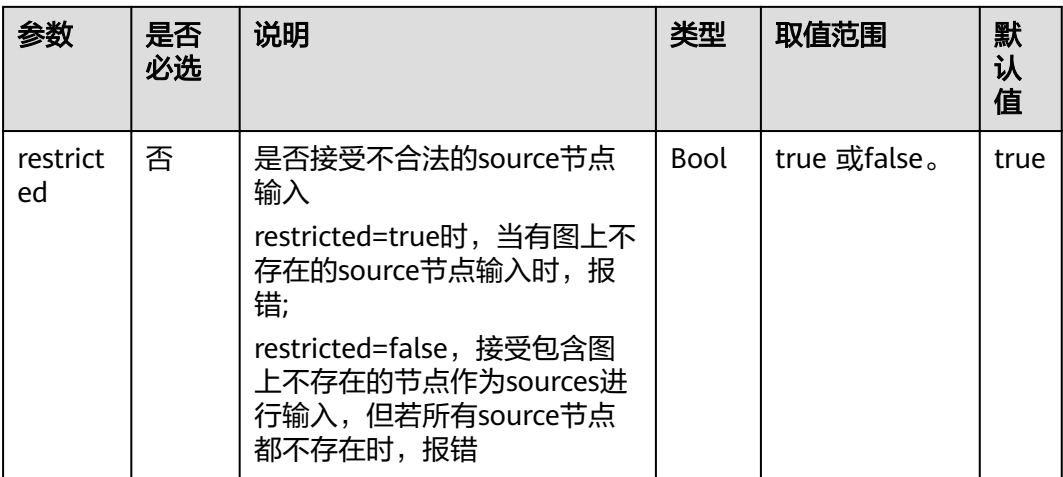

### 表 **4-197** response\_data 参数说明

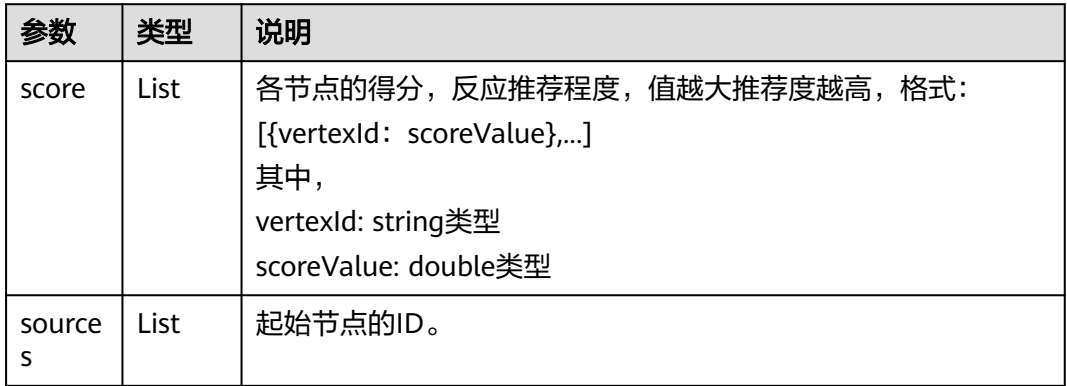

# **4.6.2.18** 共同邻居(**common\_neighbors**)

### 表 **4-198** parameters 参数说明

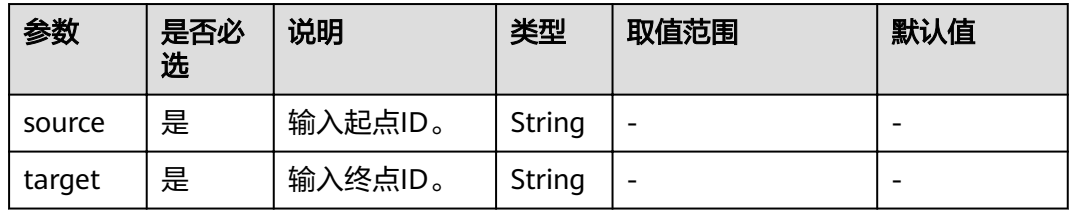

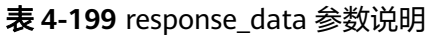

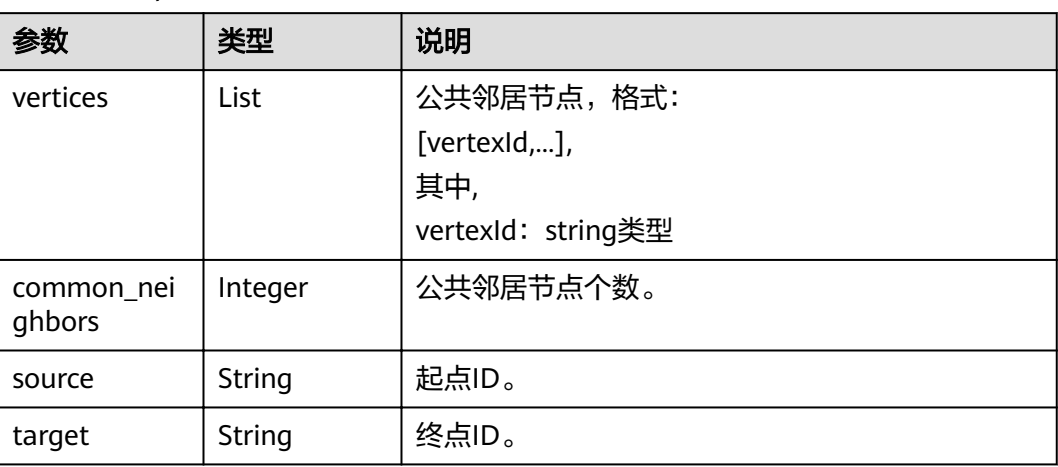

# **4.6.2.19** 联通分量(**connected\_component**)

### 说明

当前该算法不需要输入parameters参数就可以运行。

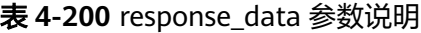

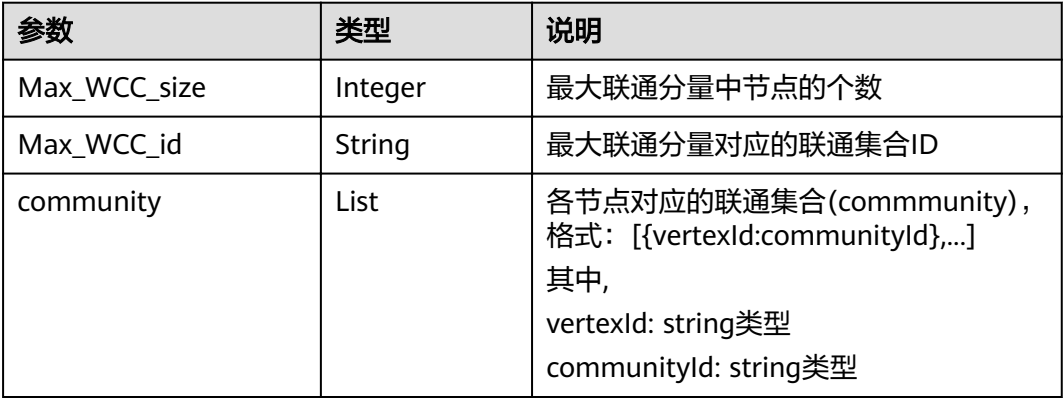

# **4.6.2.20** 度数关联度(**degree\_correlation**)

### 表 4-201 response data 参数说明

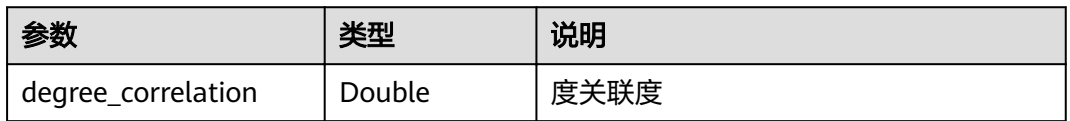

## **4.6.2.21** 三角计数(**triangle\_count**)

### 表 **4-202** parameters 参数说明

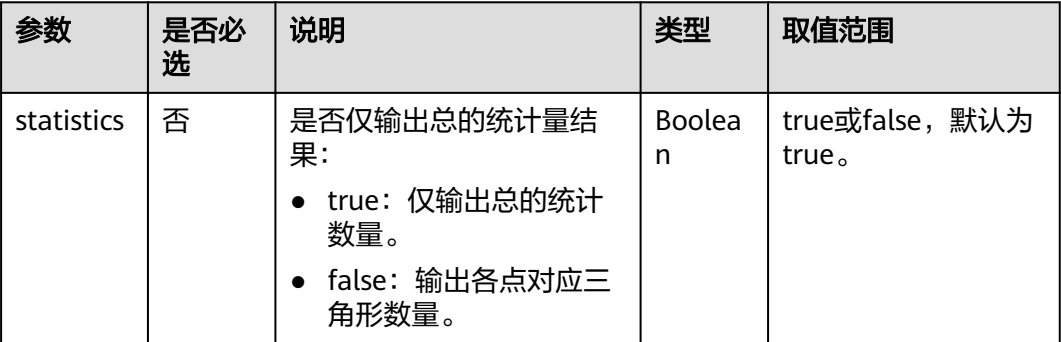

#### 表 **4-203** response\_data 参数说明

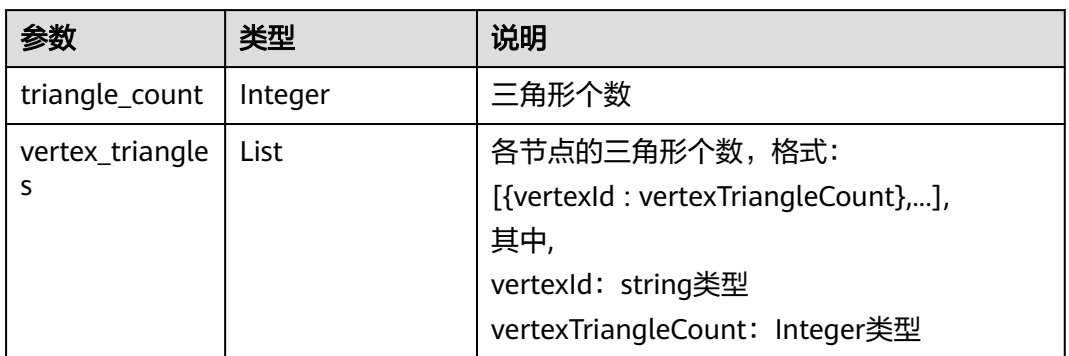

## 4.6.2.22 聚类系数 ( cluster\_coefficient )

表 **4-204** response\_data 参数说明

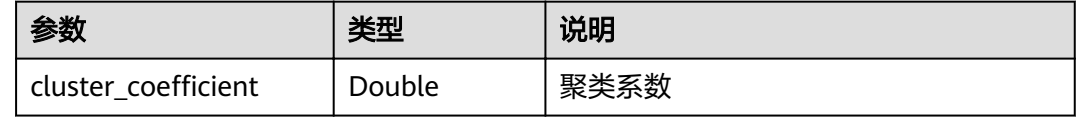

### **4.6.2.23** 点集共同邻居**(common\_neighbors\_of\_vertex\_sets)**

#### 表 **4-205** parameters 参数说明

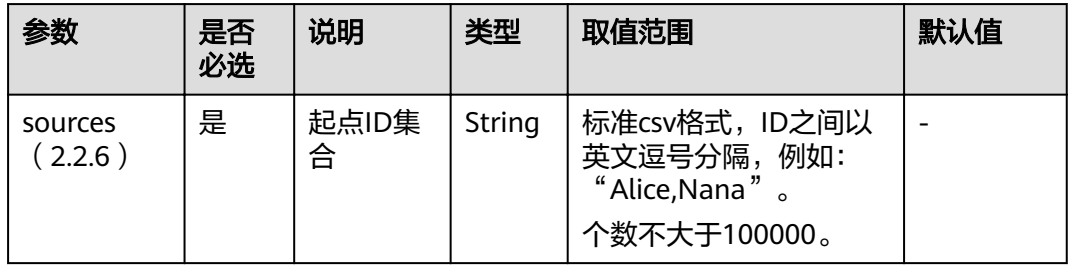

| 参数                     | 是否<br>必选 | 说明          | 类型                 | 取值范围                                                                                                    | 默认值  |
|------------------------|----------|-------------|--------------------|----------------------------------------------------------------------------------------------------|------|
| targets<br>(2.2.6)     | 是        | 终点ID集<br>合  | String             | 标准csv格式, ID之间以<br>英文逗号分隔,例如:<br>$\degree$ Mike,Amy $\degree$ 。<br>个数不大于100000。                                                                                                    |      |
| restricted<br>(2.2.13) | 否        | 是否带其<br>他约束 | <b>Boolea</b><br>n | true或false。<br>false: 不带额外约<br>束,即找到的共同邻<br>居为起点集和终点集<br>对应邻域的交集。<br>• true,带额外约束,<br>这里指找到的共同邻<br>居不仅是起点集和终<br>点集邻域的交集,同<br>时共同邻居集合中的<br>每个点都至少有2个以<br>上邻居节点在起点集<br>和终点集中。<br>说明<br>图规格为千亿规格的<br>图, 当前仅支持true。 | true |

表 **4-206** response\_data 参数说明

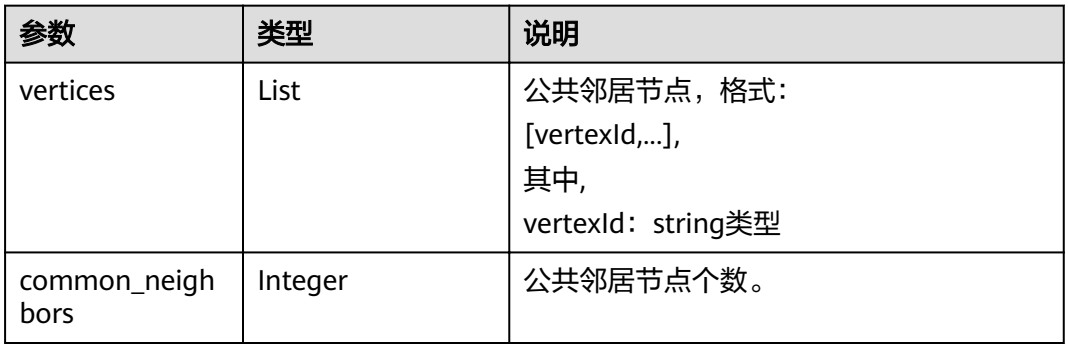

### **4.6.2.24** 点集全最短路**(all\_shortest\_paths\_of\_vertex\_sets)**

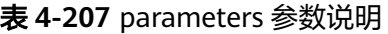

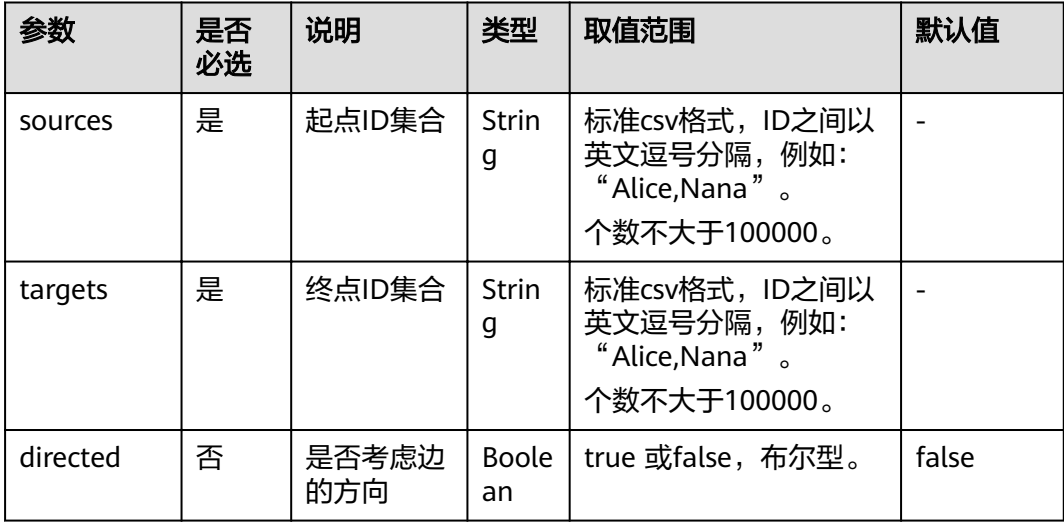

#### 表 4-208 response data 参数说明

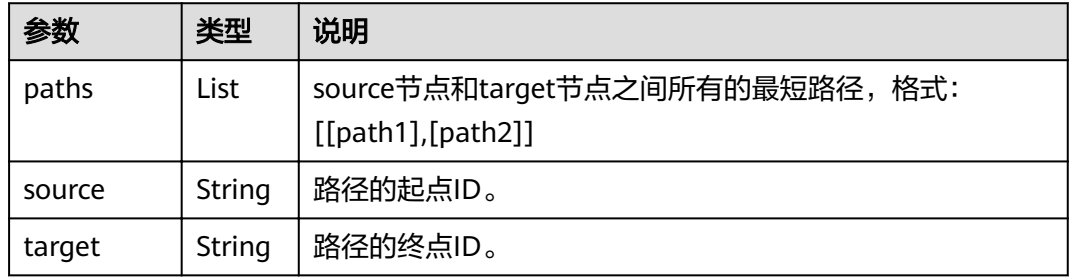

# **4.6.2.25** 带一般过滤条件环路检测(**ĒÃìàȎ²àÃȎìì²ÑÊ**)**(2.2.15)**

### 请求样例

{

Post http://{}/ges/v1.0/1/graphs/movie/action?action\_id=execute-algorithm

```
"algorithmName": "filtered_circle_detection",
 "parameters": {
 "n": 10,
      "statistics": true,
      "output_format":"edgeId"
 },
ifilters": [
\overline{\phantom{a}} },
      {
         "operator": "out",
        "edge_filter": {
           "property_filter": {
               "leftvalue": {
                  "label_name": "labelName"
\qquad \qquad \} "predicate": "=",
               "rightvalue": {
```
<span id="page-213-0"></span>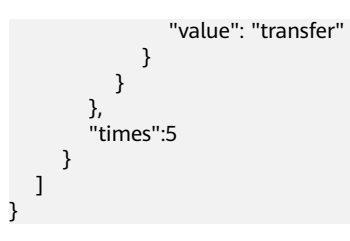

## 参数说明

### 表 **4-209** parameters 参数说明

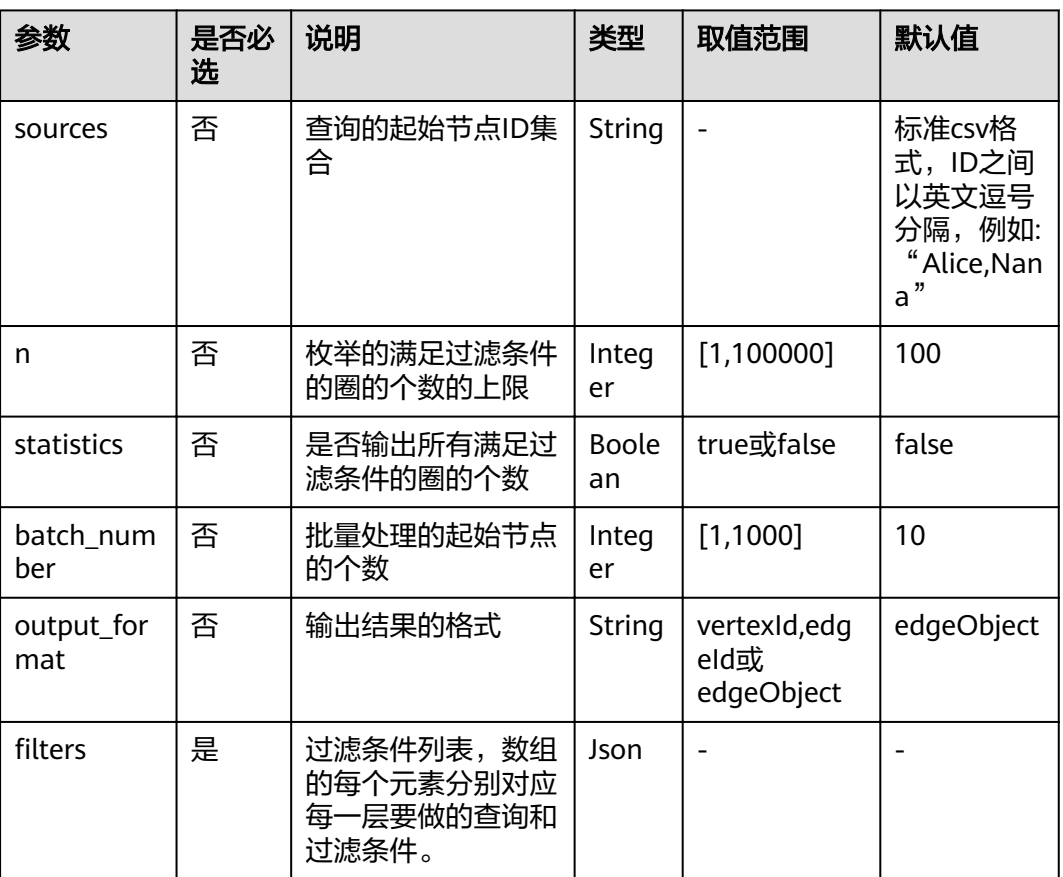

### 表 4-210 filters 元素格式

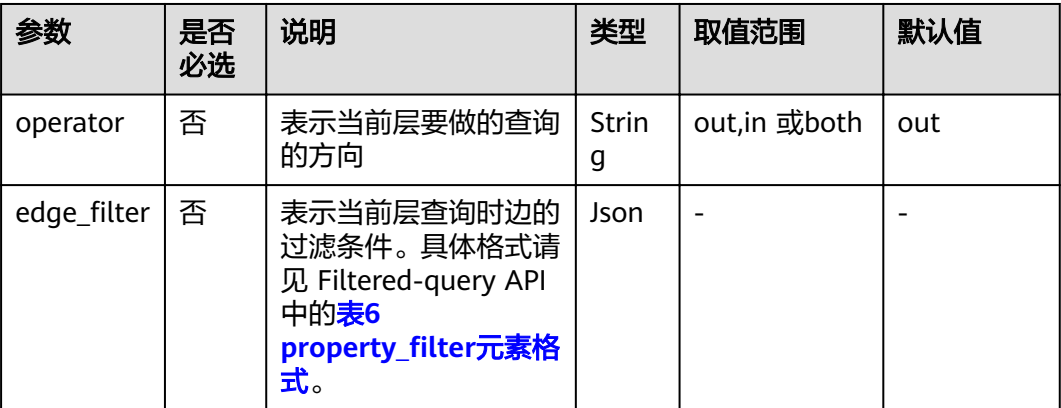

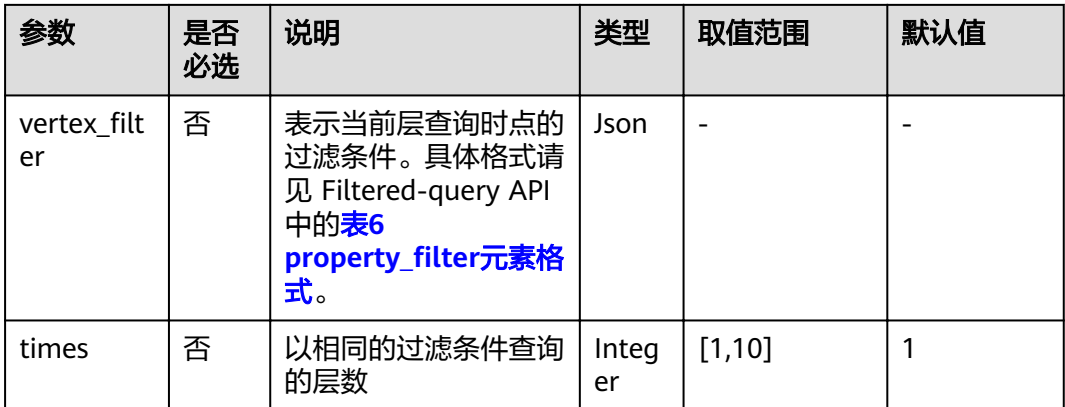

### 说明

- 第一层的过滤条件是对初始节点的过滤,因此仅vertex\_filter参数有效。
- 最后一层的点过滤条件也是对初始节点的过滤。
- 环路的长度范围是 3-10,因此过滤层数是 4-11 层。

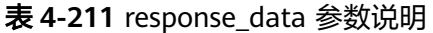

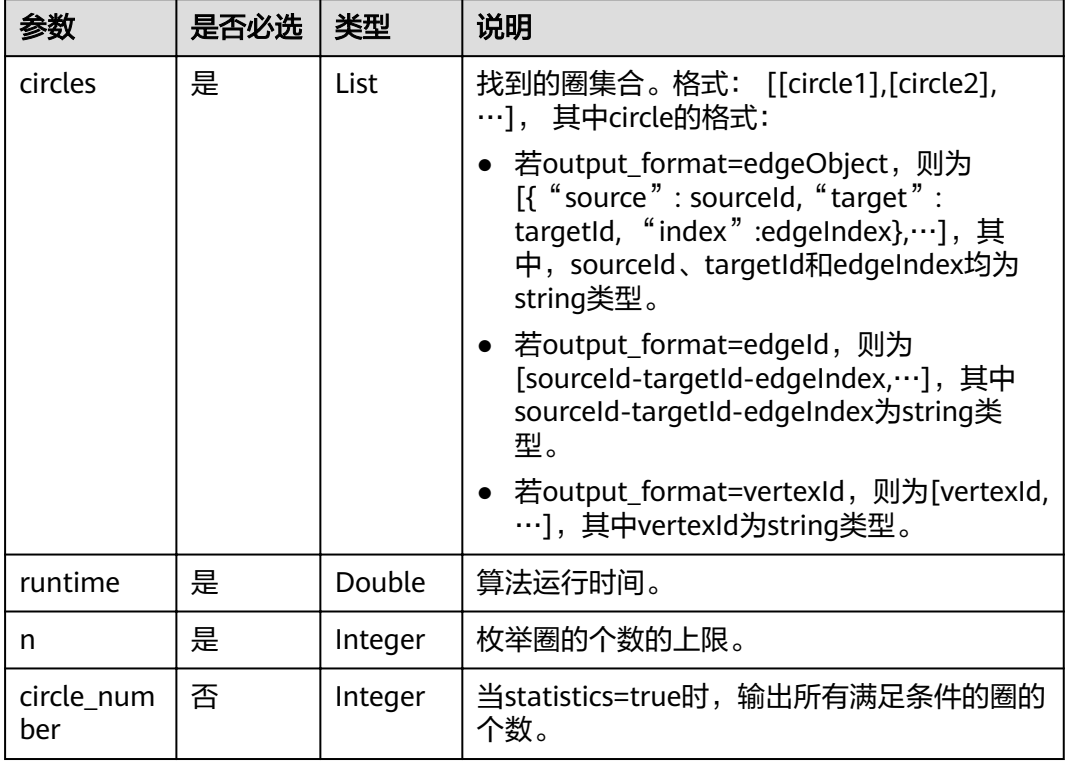

# **4.6.2.26** 子图匹配(**subgraph\_matching**)**(2.2.16)**

### 表 **4-212** parameters 参数说明

| 参数               | 是否必<br>选 | 说明                                | 类型                 | 取值范围                                                                                                    |
|------------------|----------|-----------------------------------|--------------------|----------------------------------------------------------------------------------------------------|
| edges            | 是        | 需匹配的子图的边集,<br>点的ID要求为size_t类<br>型 | <b>String</b>      | 标准CSV格式,边的起<br>点与终点之间以英文逗<br>号分隔,各边之间以换<br>行符"\n"分隔,例如:<br>"1,2\n2,3" $\circ$                                  |
| vertices         | 是        | 需匹配的子图上各点<br>的label               | String             | 标准CSV格式,点与其<br>label之间以英文逗号分<br>隔,各点与其label对之<br>间以换行符"\n"分<br>隔,点与sample中点相<br>对应,例如:"1,BP<br>\n2,FBP\n3,CP". |
| directed         | 否        | 是否考虑图的方向                          | <b>Boole</b><br>an | true或false,默认true。                                                                                             |
| n                | 否        | 限制寻找的子图的个<br>数的上限                 | Intege<br>r        | [1,100000],默认为<br>100 <sub>o</sub>                                                                             |
| batch_num<br>ber | 否        | 每轮批量处理的个数                         | Intege<br>r        | [1,1000000],默认为<br>10000 <sub>o</sub>                                                                          |
| statistics       | 否        | 是否输出所有满足条<br>件的子图的个数              | <b>Boole</b><br>an | true或false,默认false。                                                                                            |

表 **4-213** response\_data 参数说明

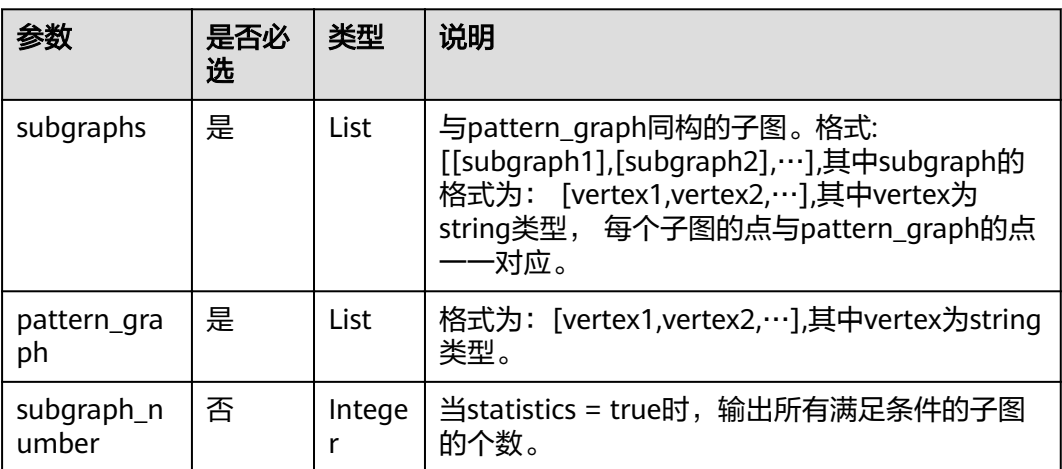
# 4.6.2.27 带过滤全对最短路径 (filtered\_all\_pairs\_shortest\_paths) (2.2.17)

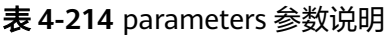

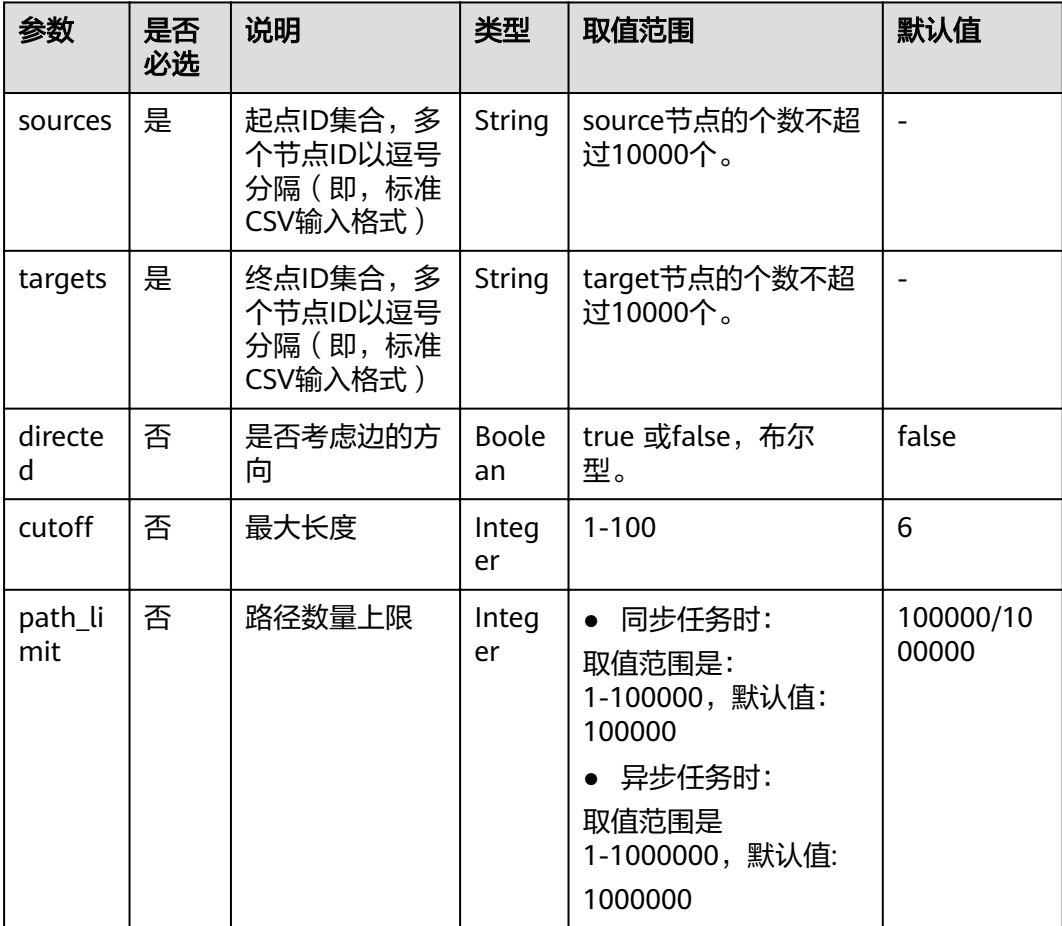

## 说明

- 同步任务时:起点 ( sources ) 真实节点数量 \*终点 ( targets ) 真实节点数量 \* 路径最大长度 (cutoff ) <=1000000, 路径数量上限 (path\_num) \*路径最大长度 (cutoff )  $\leq$ =1000000
- 本算法增加了内存容量校验,当内存不够时会报memory is not enough错误。

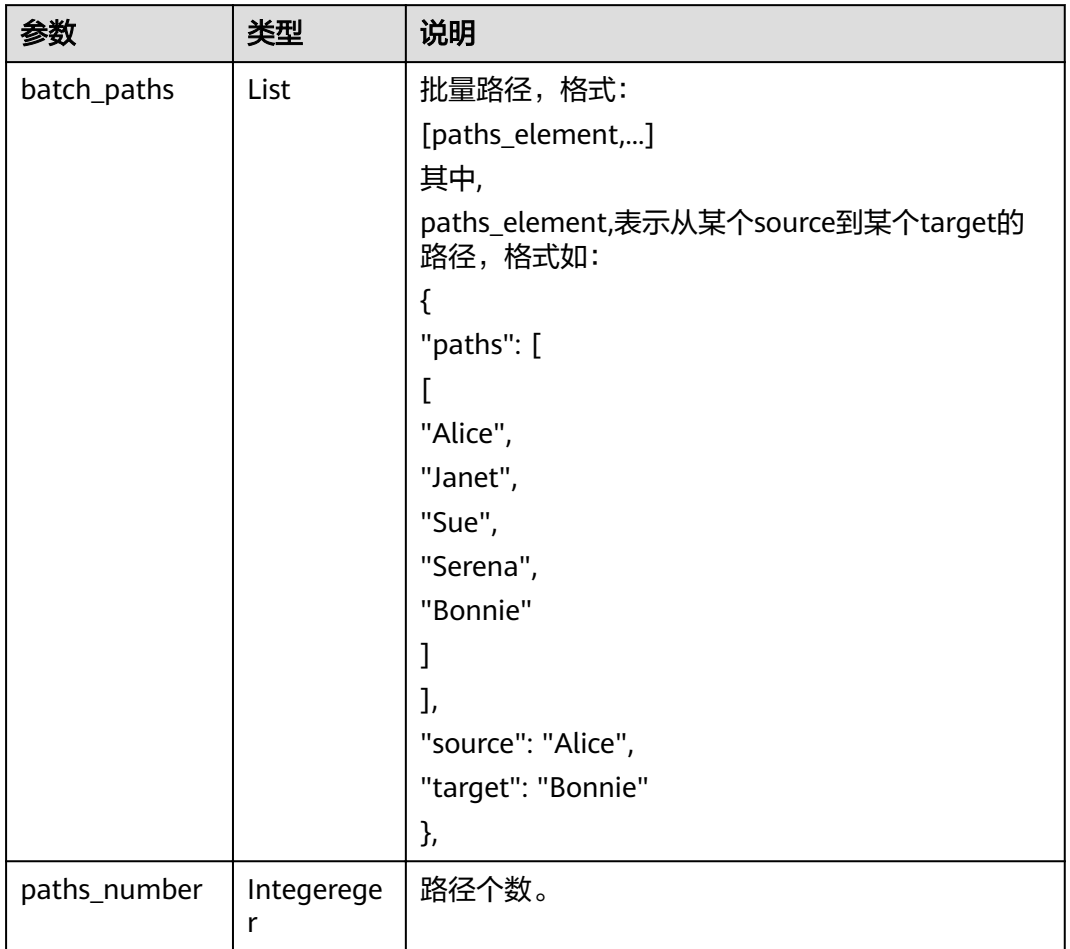

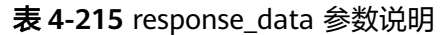

# 4.6.2.28 带过滤全最短路径 (filtered\_all\_shortest\_paths) (2.2.17)

# 参数说明

表 **4-216** parameters 参数说明

| 参数           | 是否<br>必选 | 说明       | 类型                 | 取值范围                     | 默认值   |
|--------------|----------|----------|--------------------|--------------------------|-------|
| source       | 是        | 起点ID     | String             | -                        |       |
| target       | 是        | 终点ID     | String             | $\overline{\phantom{0}}$ |       |
| directe<br>d | 否        | 是否考虑边的方向 | <b>Boole</b><br>an | true 或false,<br>布尔型。     | false |

#### 表 **4-217** response\_data 参数说明

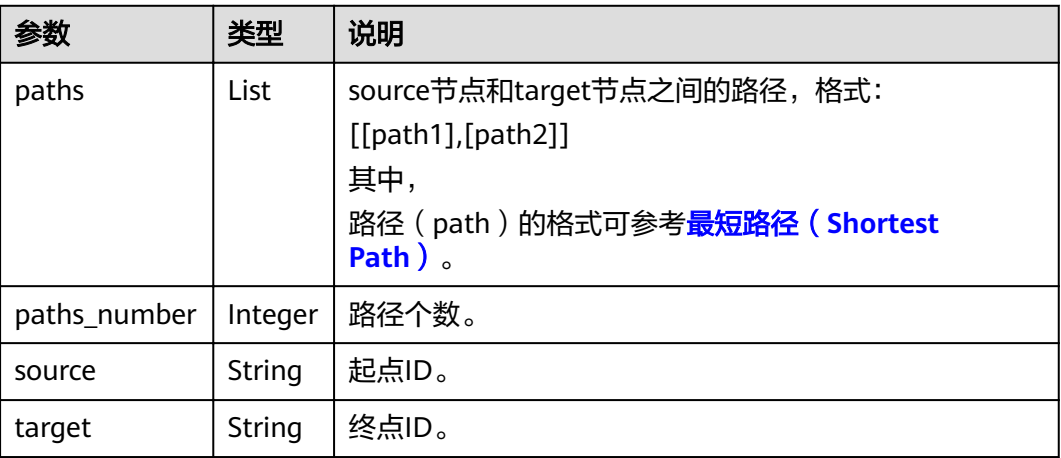

## 请求样例

POST /ges/v1.0/{project\_id}/graphs/{graph\_name}/action?action\_id=execute-algorithm

```
{
"algorithmName": "filtered_all_shortest_paths",
"edge_filter": {
www.linerty_filter": {
 "leftvalue": {
            "label_name": "labelName"
\qquad \qquad \} "predicate": "=",
         "rightvalue": {
            "value": "friends"
     }<sup>}</sup>
\qquad \qquad \} },
 "parameters": {
 "source": "Alice",
 "target": "Jay",
 "directed": true
   }
}
```
响应

{

```
 "data": {
     "outputs": {
       "data_return_size": 8,
       "paths": [
         [
            "Alice",
            "Janet",
            "Yvette",
 "Willy",
 "Jay"
         ],
 ...
[book] [book]
            "Alice",
 "Jacob",
 "Jimmy",
            "Cary",
            "Jay"
         ]
       ],
```

```
 "runtime": 0.005276,
 "source": "Alice",
wata_offset": 0,
 "paths_number": 8,
 "data_total_size": 8,
       "target": "Jay"
    }
  }
```
}

### 表 **4-218** response\_data 参数说明

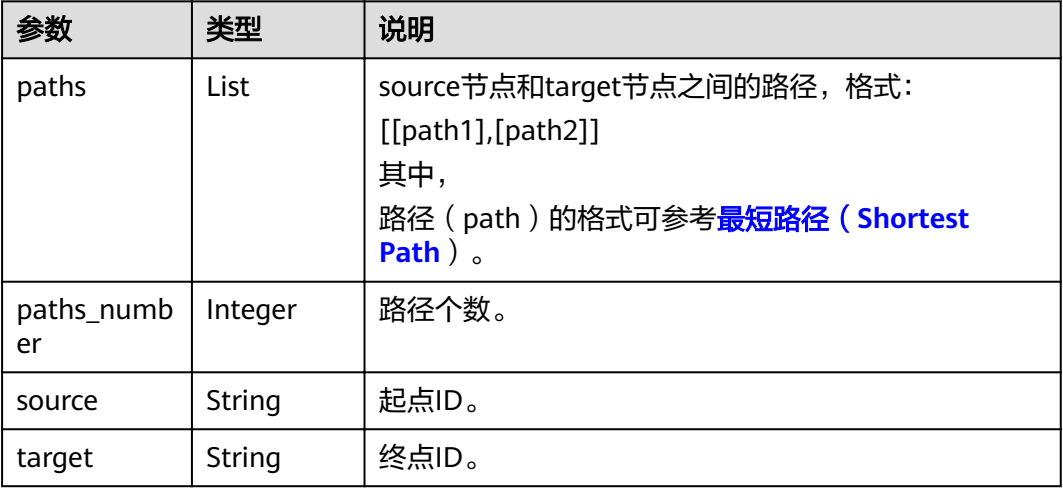

# **4.6.2.29 topicrank** 算法(**topicrank**)**(2.2.20)**

### 表 **4-219** parameters 参数说明

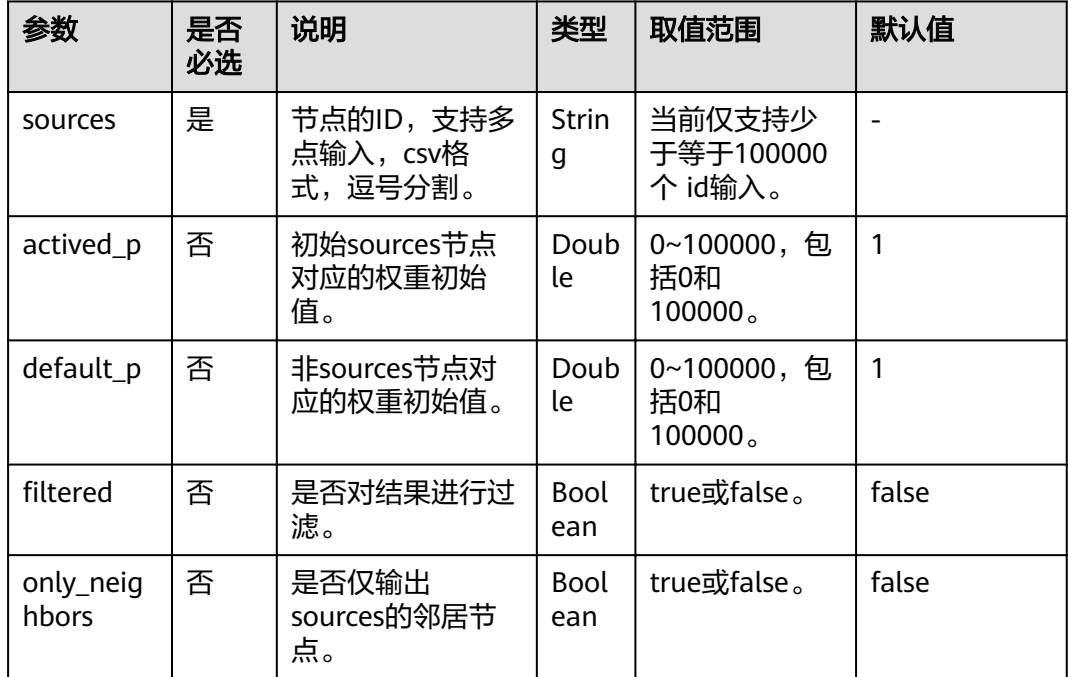

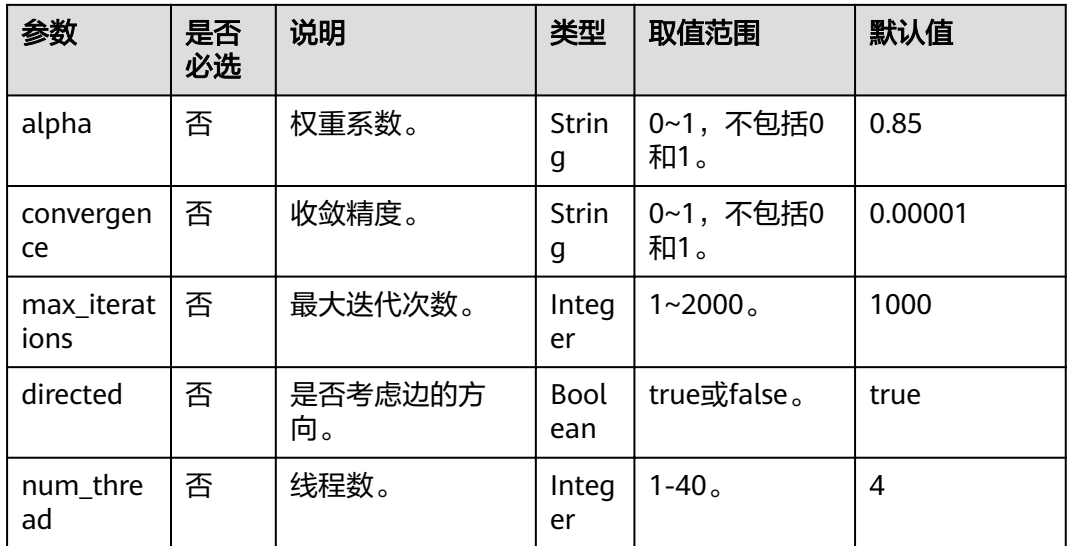

#### 表 **4-220** response\_data 参数说明

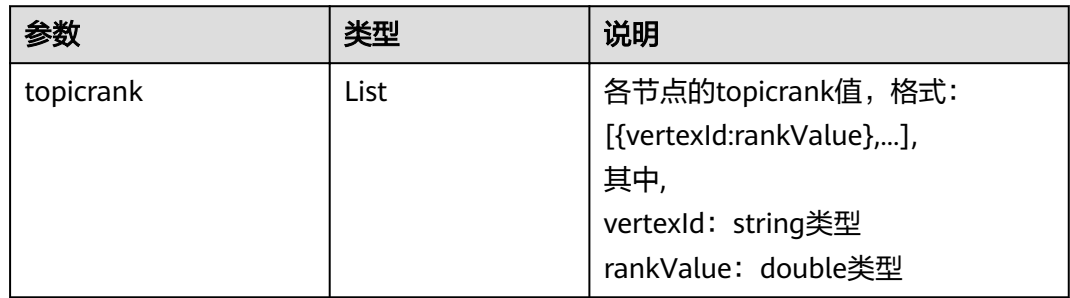

# **4.6.2.30** 带过滤的 **n\_paths** 算法(**ĒÃìàȎÊȎÝì¯ä**)**(2.2.22)**

## 概述

带过滤的n\_paths算法是给定起始点source、目的点target、跳数k、路径数n、过滤条 件filters, 找出source和target间不多于n条的k跳无环路径。

- 算法名称:带过滤的n\_paths
- 英文名称: filtered\_n\_paths

## 应用场景

任意网络。

## 请求参数

## 表 **4-221** body 体格式

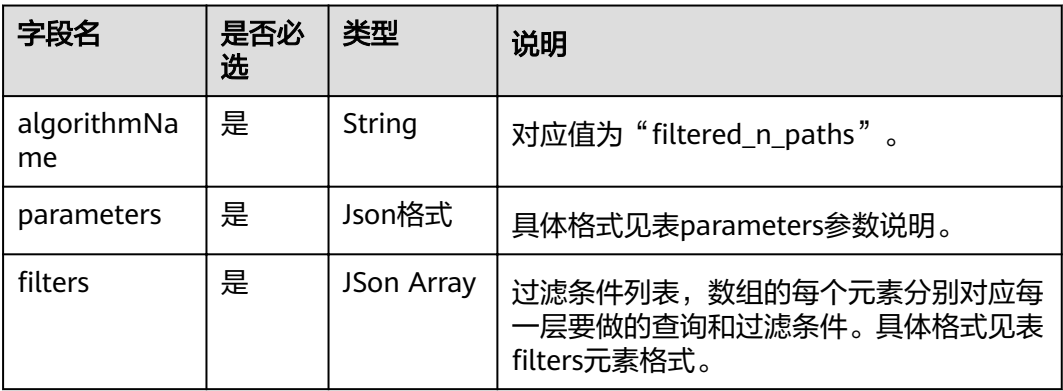

## 表 **4-222** parameters 参数说明

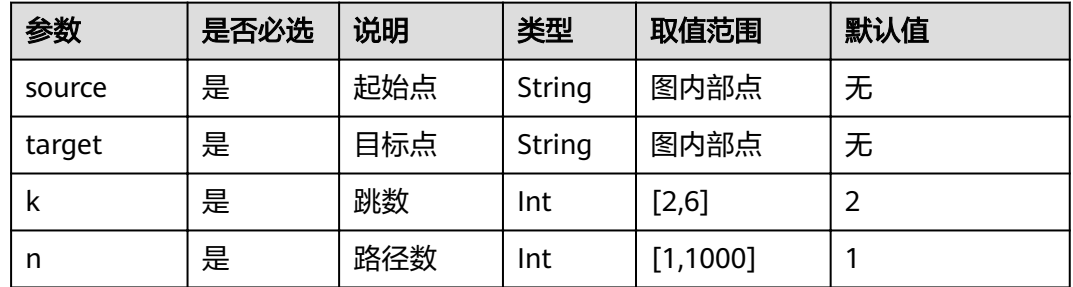

## 表 4-223 filters 元素格式

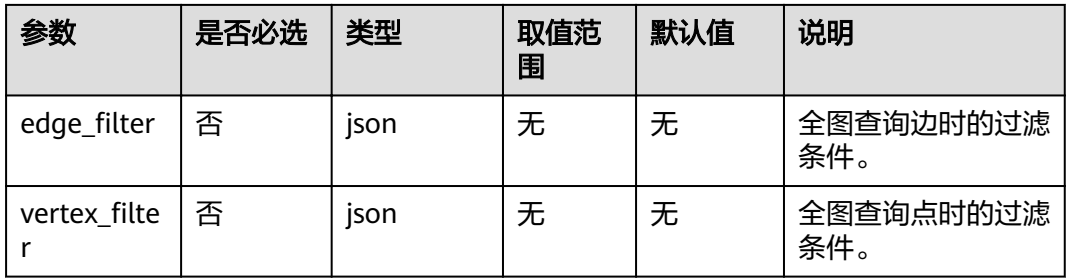

#### 表 **4-224** response\_data 参数说明

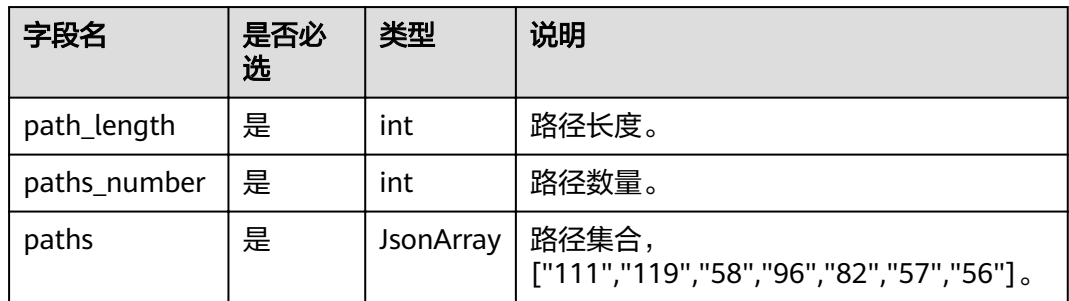

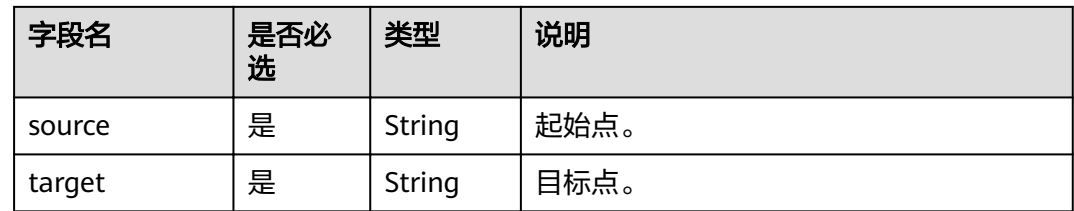

## 请求示例

POST http://IP:PORT/ges/v1.0/{project\_id}/graphs/{graph\_name}/action?action\_id=execute-algorithm

```
{
"algorithmName": "filtered_n_paths",
siiters": [
   {
      "edge_filter":
      {
        "property_filter":
         {
           "leftvalue":
            {
              "label_name": "labelName"
, and the state \} "predicate": "=",
 "rightvalue":
 {
               "value": "default"
           }
         }
      }
   }],
    "parameters":
   {
      "k": 6,
      "n": 100,
      "source": "111",
      "target": "56"
   }
}
```
## 返回示例

 "jobId": "b14f6380-f115-46ab-990e-9a76a984ebd2154236181", "jobType": 2

# 查询任务示例

{

}

{

GET http://IP:PORT/ges/v1.0/{project\_id}/graphs/{graph\_name}/jobs/{jobId}/status

## 任务返回示例

```
 "data": {
    "outputs": {
       "data_return_size": 3,
       "paths": [
          [
             "111",
             "119",
             "58",
             "96",
             "82",
             "57",
```

```
 "56"
           ],
           [
             "111",
             "119",
             "58",
             "61",
             "76",
 "57",
 "56"
\qquad \qquad \Box [
             "111",
             "119",
             "58",
             "79",
             "76",
             "57",
             "56"
          ]
\qquad \qquad ],
 "runtime": 0.000308,
 "source": "111",
        "path_length": 6,
data_offset": 0,"
 "paths_number": 3,
        "data_total_size": 3,
        "target": "56"
      }
 },
 "status": "success"
}
```
# **4.7** 路径 **API**

# **4.7.1** 查询路径详情

# 功能介绍

```
查询路径详情。将列举出所有可能的路径。
```
## **URI**

- URI 格式 POST /ges/v1.0/{project\_id}/graphs/{graph\_name}/paths/action?action\_id=query-detail
- 参数说明

## 表 **4-225** URI 参数说明

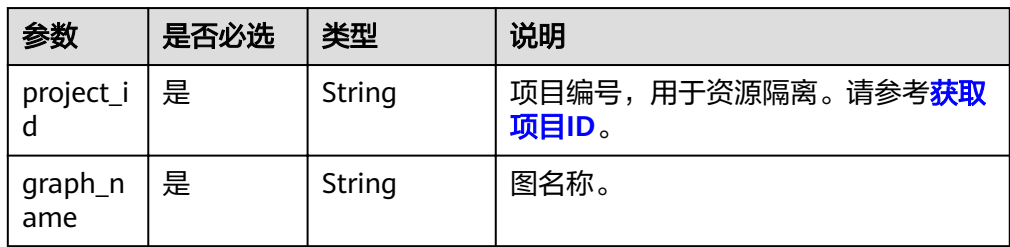

## 请求

#### ● 请求样例

post http://{SERVER\_URL}/ges/v1.0/{project\_id}/graphs/{graph\_name}/paths/action?action\_id=querydetail {

```
 "paths":[
    \lceil "Ray",
 "Lethal Weapon",
 "Alice"
    ]
 ],
 "directed":false
}
```
### 说明

SERVER\_URL:图的访问地址,取值请参考业务面**API**[使用限制](#page-5-0)。

#### 表 **4-226** Body 参数说明

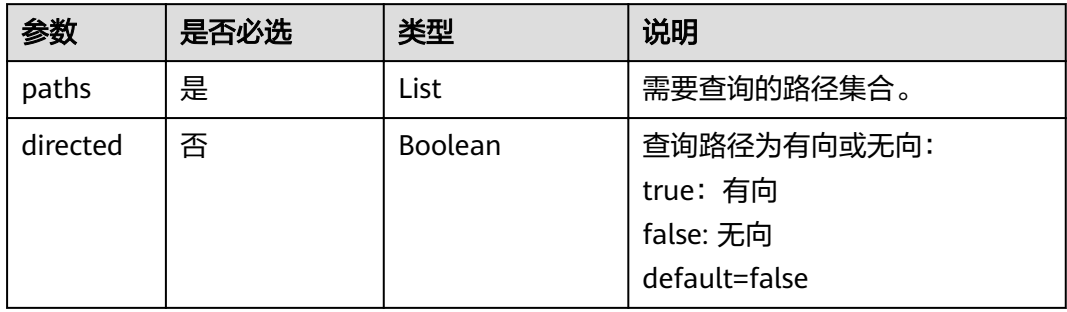

## 响应

### 表 **4-227** 要素说明

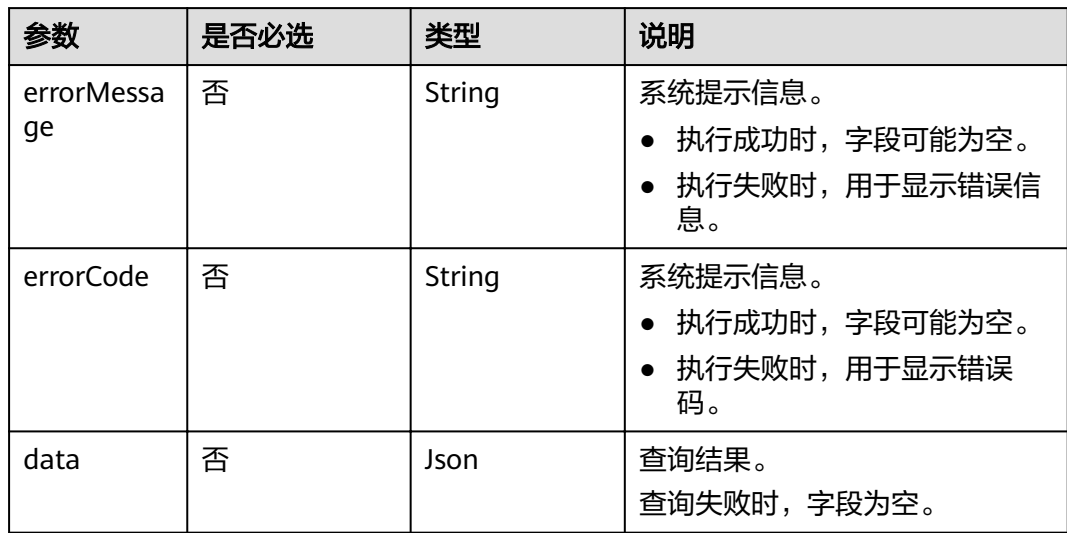

#### 表 **4-228** data 参数说明

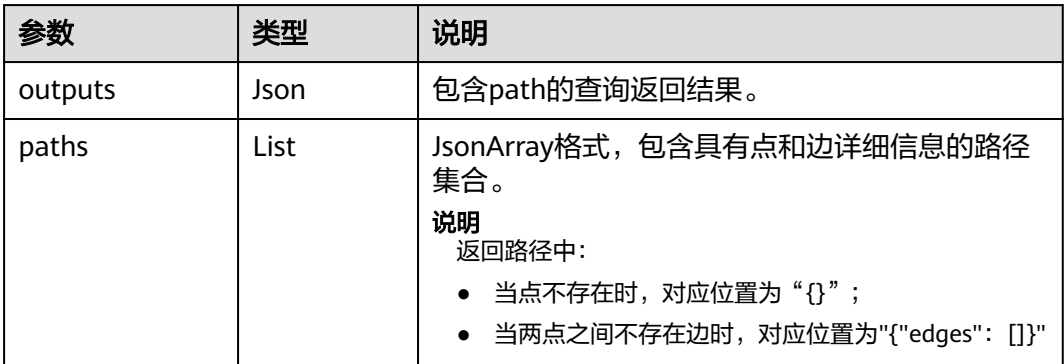

● 成功响应样例

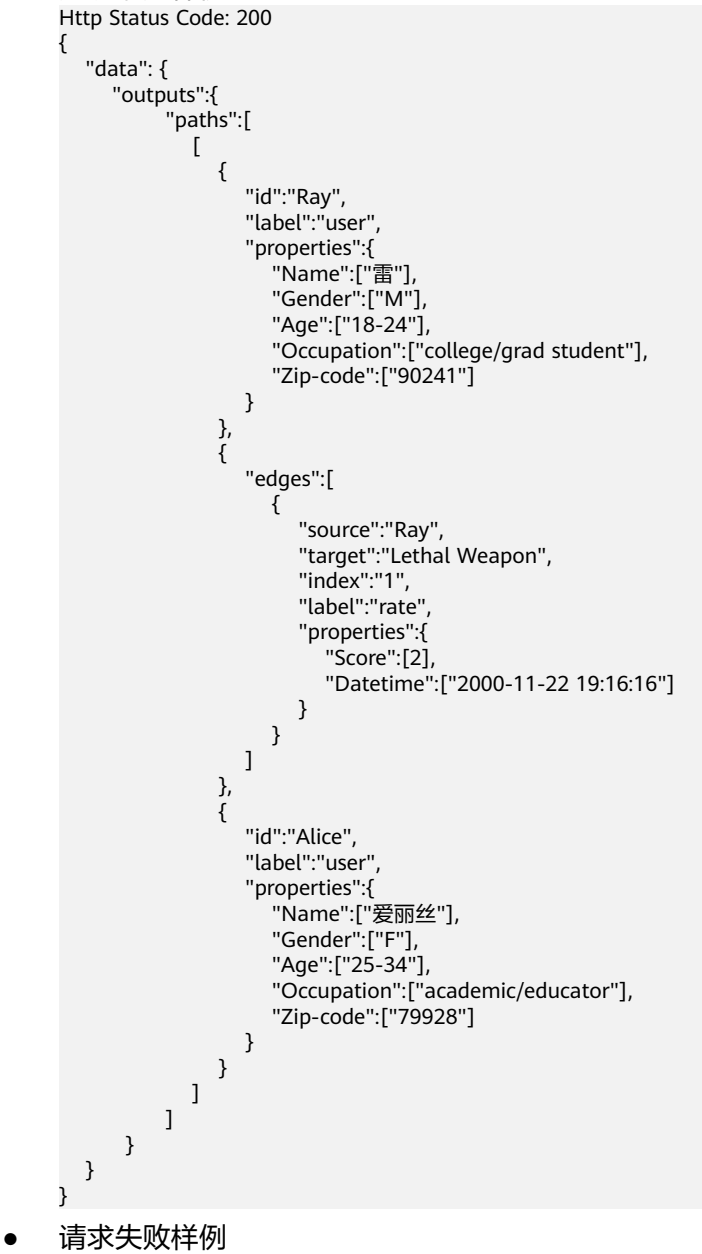

```
Http Status Code: 400
{
```
"errorMessage":"graph [demo] is not found", "errorCode":"GES.8107" }

## 返回值

● 正常 200

● 异常

## 表 **4-229** 异常返回值说明

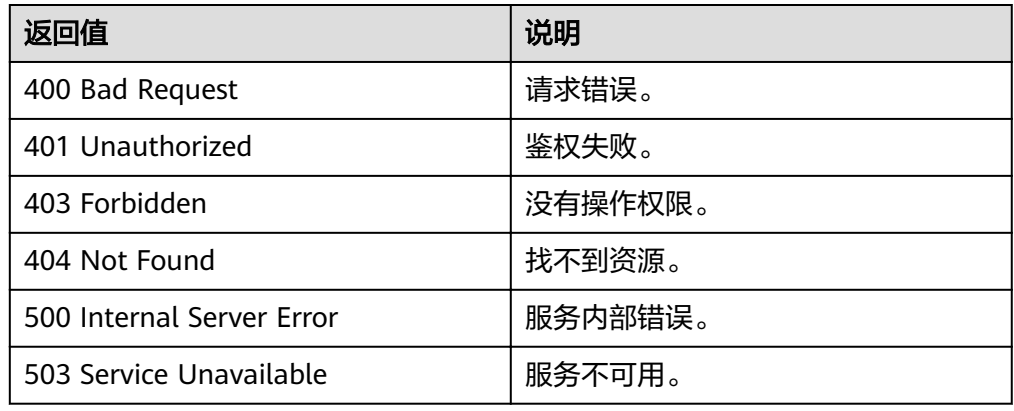

# **4.8** 图统计 **API**

# **4.8.1** 查询图概要信息

# 功能介绍

查询图的点数和边数等概要信息。

## **URI**

● URI 格式

GET /ges/v1.0/{project\_id}/graphs/{graph\_name}/summary?label\_details={labelDetails}

参数说明

## 表 **4-230** URI 参数说明

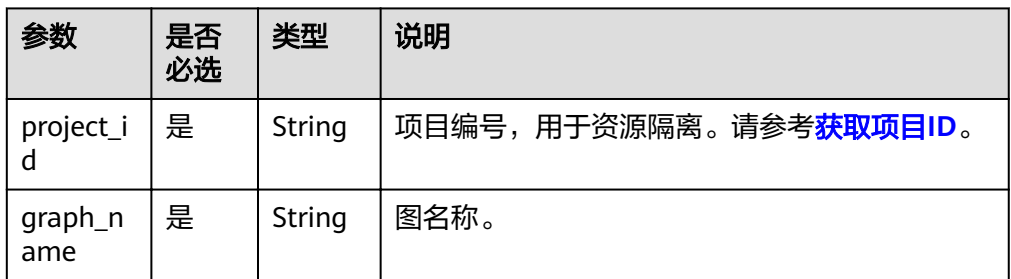

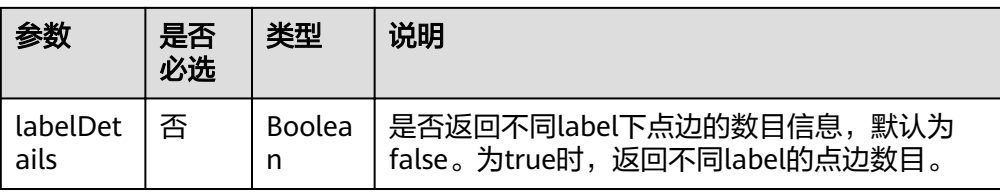

## 请求

### ● 请求样例

GET http://{SERVER\_URL}/ges/v1.0/{project\_id}/graphs/{graph\_name}/summary?label\_details=true

## 说明

SERVER\_URL:图的访问地址,取值请参考业务面**API**[使用限制](#page-5-0)。

## 响应

#### 表 **4-231** 要素说明

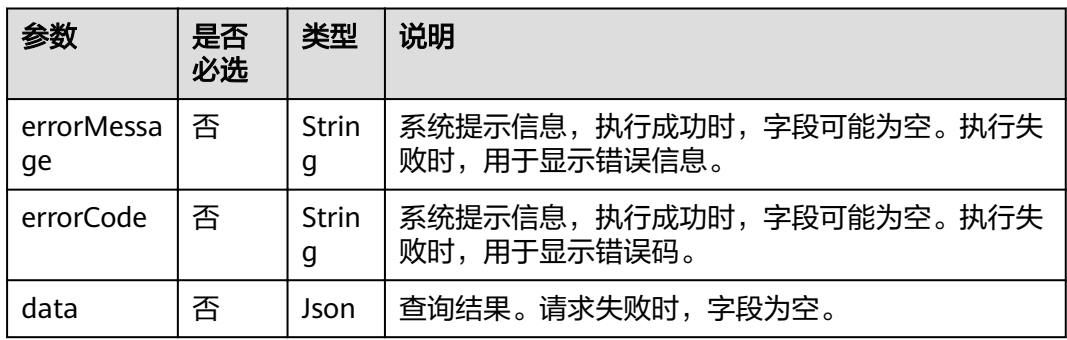

#### 表 **4-232** data 参数说明

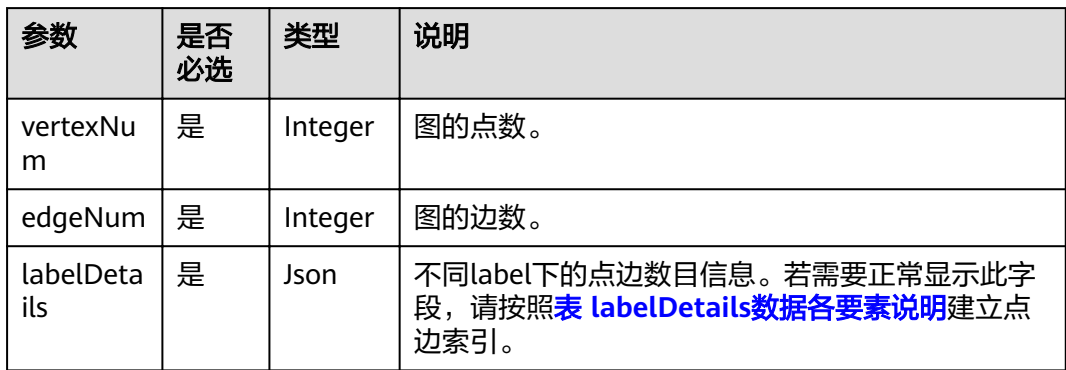

<span id="page-228-0"></span>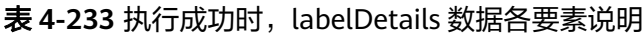

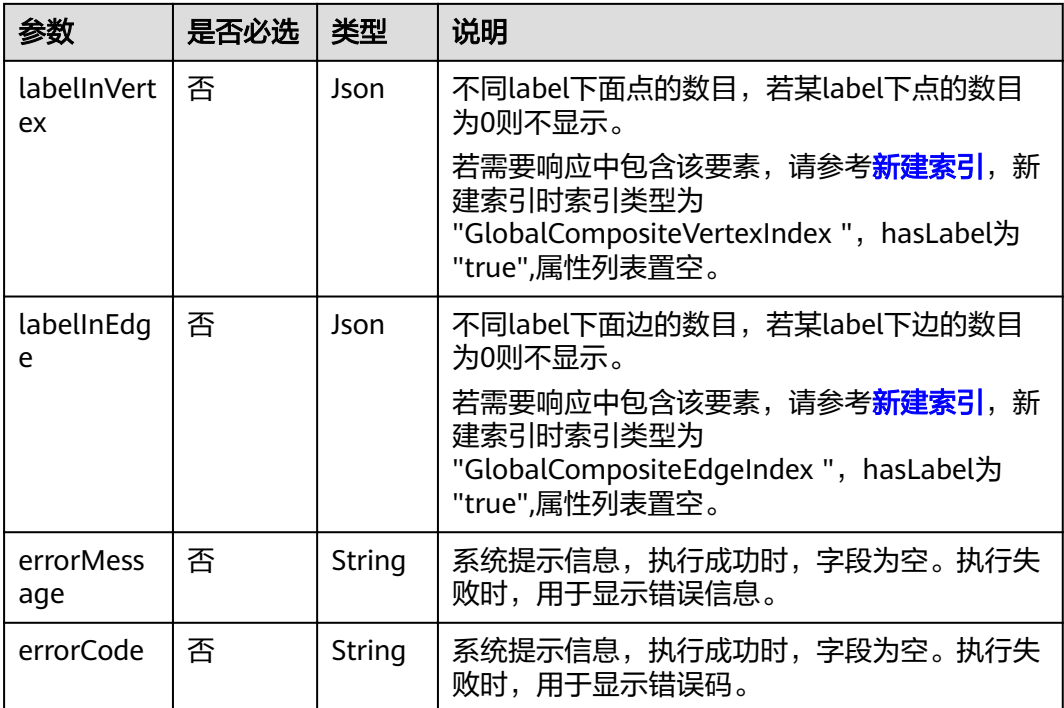

#### 响应成功示例1 (返回不同label下点边数目的情况) Http Status Code: 200

```
{
       "data": {
          "vertexNum": 146,
          "labelDetails": {
            "labelInVertex": {
               "movie": 46,
               "user": 100
     , and \},
      "labelInEdge": {
      "default": 450,
      "rate": 1209
            }
     \qquad \qquad \} "edgeNum": 1659
       }
    }
● 响应成功示例2(无法提供不同label下点边数目的情况)
    Http Status Code: 200
    {
       "data": {
          "vertexNum": 146,
          "labelDetails": {
            "errorMessage": "Label index in vertices is not found.Label index in edges is not found.",
            "errorCode": "GES.8017"
          },
          "edgeNum": 1659
       }
    }
● 响应成功示例3(只有不同label下点数目正常返回的情况)
    Http Status Code: 200
     {
      {
      "data": {
```

```
 "vertexNum": 146,
           "labelDetails": {
              "errorMessage": "Label index in edges is not found.",
              "labelInVertex": {
                 "movie": 46,
                "user": 100
     , and \},
      "errorCode": "GES.8017"
     \qquad \qquad \} "edgeNum": 1659
        }
     }
● 响应成功示例
     Http Status Code: 200
     {
```
"jobId": "f99f60f1-bba6-4cde-bd1a-ff4bdd1fd500000168232"

● 请求败样例

}

```
Http Status Code: 400
{
 "errorMessage": "graph [demo] is not found",
 "errorCode": "GES.8001"
}
```
## 返回值

● 正常

200

● 异常

#### 表 **4-234** 异常返回值说明

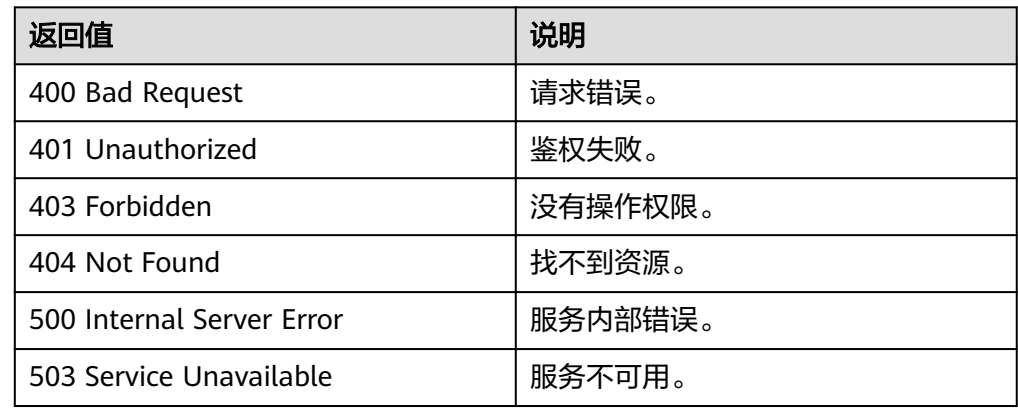

# **4.8.2** 查询图版本

## 功能介绍

查询图的版本信息。

**URI**

- URI 格式 GET /ges/v1.0/{project\_id}/graphs/{graph\_name}/version
- 参数说明

#### 表 **4-235** URI 参数说明

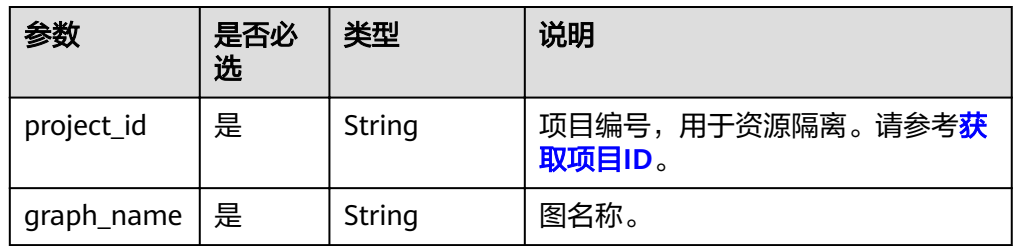

请求

#### ● 请求样例

GET http://{SERVER\_URL}/ges/v1.0/{project\_id}/graphs/{graph\_name}/version

#### 说明

SERVER\_URL: 图的访问地址, 取值请参考业务面API[使用限制](#page-5-0)。

## 响应

#### 表 **4-236** 要素说明

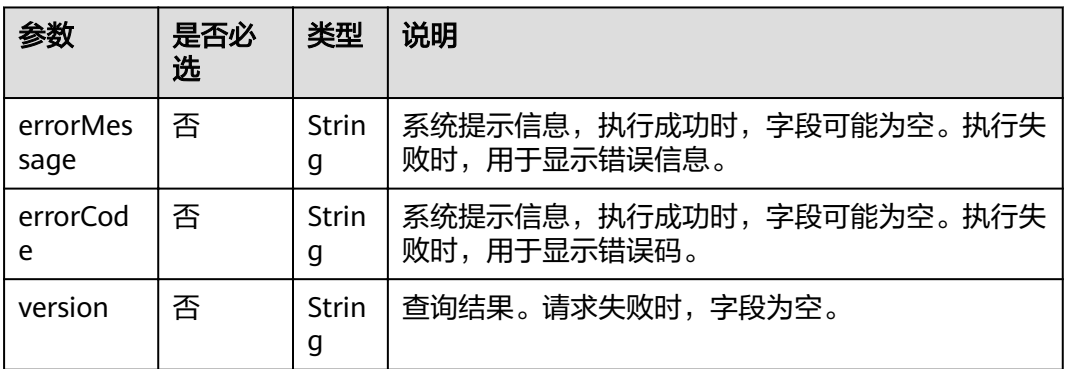

#### 请求成功样例

```
Http Status Code: 200
{
    "version":"2.0.0"
}
```
#### ● 请求失败样例

Http Status Code: 404

{ "errorMessage":"Not found. Please check the input parameters.", "errorCode": "GES.8000"

## 返回值

● 正常

}

- 200
- 异常

#### 表 **4-237** 异常返回值说明

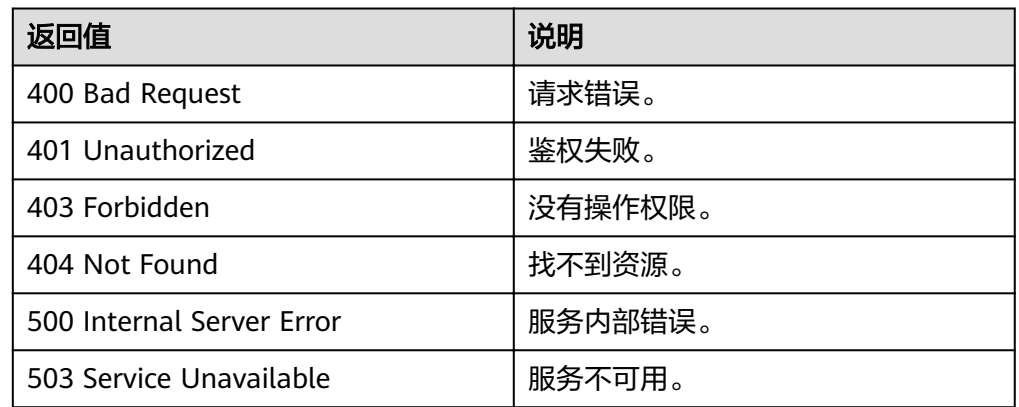

# **4.9** 子图操作 **API**

# **4.9.1** 子图查询

# 功能介绍

查询输入的节点和它们之间所有边所构成的子图。

## **URI**

- URI格式 POST /ges/v1.0/{project\_id}/graphs/{graph\_name}/subgraphs/action?action\_id=query
- 参数说明

表 **4-238** URI 参数说明

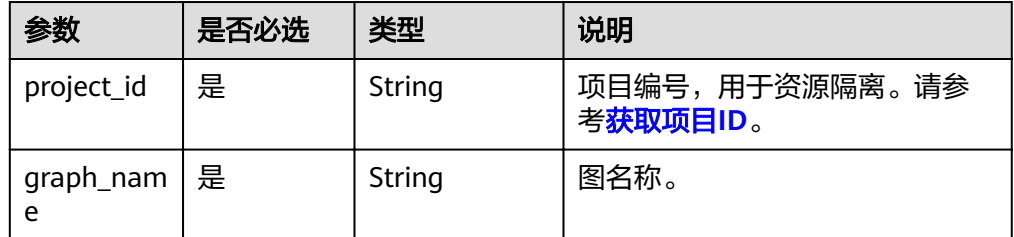

## 请求

● 请求样例

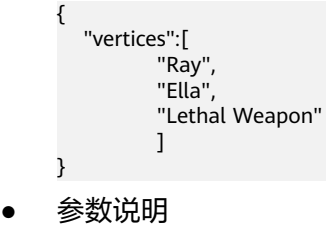

#### 表 **4-239**

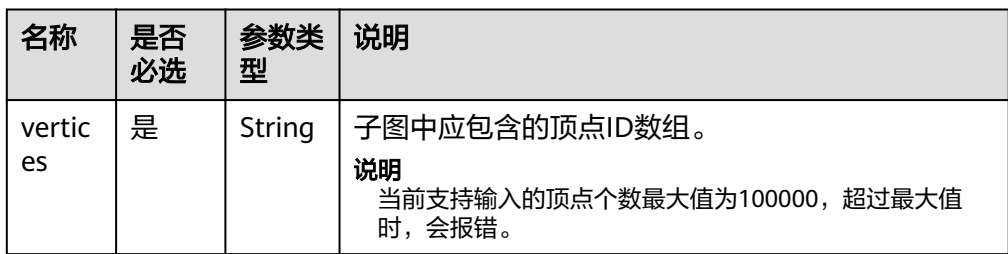

## 响应

#### 表 **4-240** 要素说明

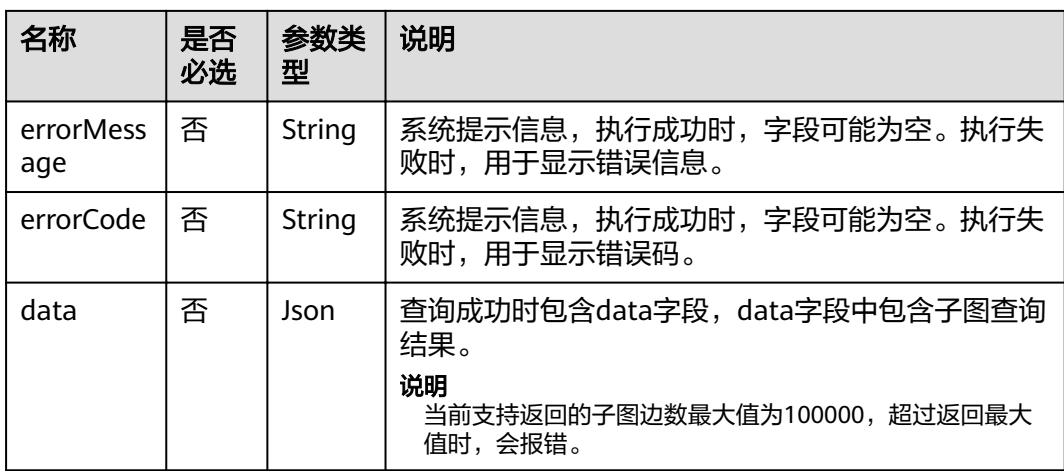

#### ● 请求成功样例

```
Http Status Code: 200
{
  "data":{
     "vertices":[
      {
 "id":"Ray",
 "label":"user",
 "properties":{
 "Name":["雷"],
 "Gender":["M"],
 "Age":["18-24"],
 "Occupation":["college/grad student"],
 "Zip-code":["90241"]
        }
      },
       {
 "id":"Ella",
 "label":"user",
        "properties":{
"Occupation":["other or not specified"],
 "Name":["埃拉"],
 "Zip-code":["94402"],
 "Gender":["F"],
 "Age":["25-34"]
        }
      }
\qquad \qquad ],
 "edges":[
```

```
 {
 "source":"Ray",
 "target":"Lethal Weapon",
 "index":"1",
 "label":"rate",
          "properties":{
            "Score":[2],
            "Datetime":["2000-11-22 19:16:16"]
          }
, and \},
\overline{\phantom{a}} "index":"0",
          "source":"Ella",
 "label":"rate",
 "properties":{
 "Score":[5],
 "Datetime":["2000-11-23 02:30:29"]
, and the state \} "target":"Lethal Weapon"
, and \},
\overline{\phantom{a}} "index":"5",
          "source":"Ella",
          "label":"friends",
 "properties":{},
 "target":"Ray"
       }
    ]
  }
}
请求失败样例
Http Status Code: 400
```

```
{
 "errorMessage": " Bad Request, parameter vertices cannot be null",
 "errorCode": "GES.8214"
}
```
## 返回值

- 正常
	- 200
- 异常

## 表 **4-241** 异常返回值说明

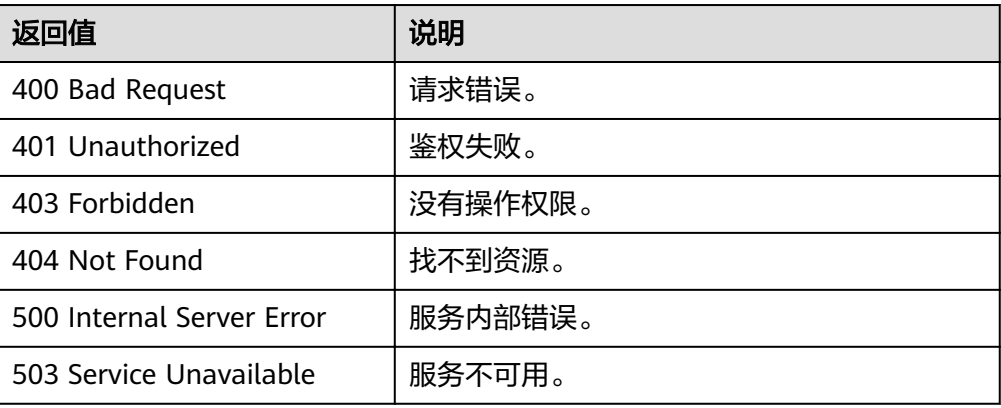

# **4.9.2** 执行子图算法

## 概述

根据输入调整子图生成方式,在生成的子图上,执行特定算法。

### **URL**

POST /ges/v1.0/{project\_id}/graphs/{graph\_name}/subgraphs/action?action\_id=execute-algorithm

### 参数说明

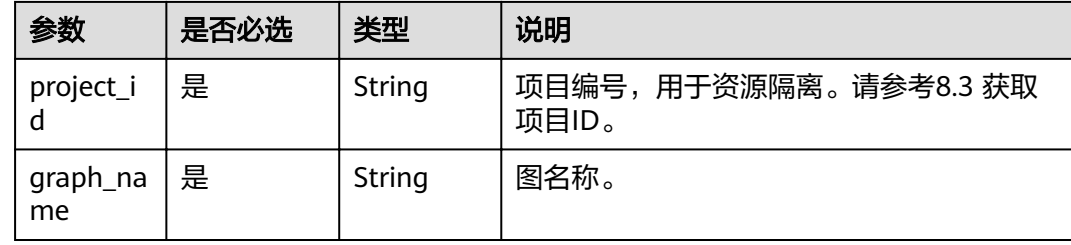

## 请求

```
● 请求样例
    POST http://{SERVER_URL}/ges/v1.0/{project_id}/graphs/{graph_name}/subgraphs/action?
    action_id=execute-algorithm
      { 
      "algorithmName":"connected_component",
     "subgraphCreator": {
     "name": "filtered",
      "parameters": {
     edge_filter": {
     tiker": {| property_filter": {
      "leftvalue": {
                    "label_name": "labelName"
                 },
                 "predicate": "=",
      "rightvalue": {
      "value": "PHYSICAL_LINK"
     \qquad \qquad \} }
            }
          }
       },
      "parameters":{ 
           "num_thread":4 
      } 
      }
```
● 参数说明

### 表 **4-242** Body 参数说明

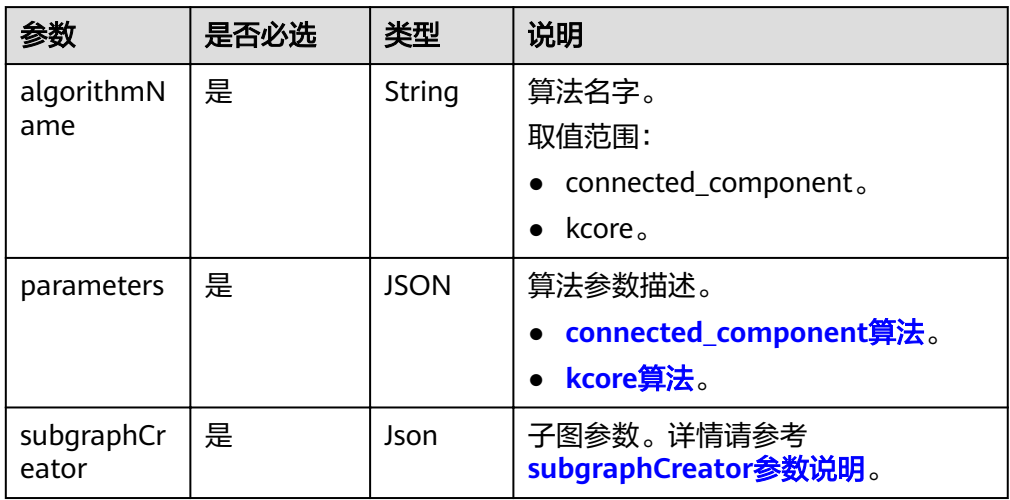

## 表 **4-243** subgraphCreator 参数说明

| 参数         | 是否必<br>选 | 类型          | 说明                              |
|------------|----------|-------------|---------------------------------|
| name       | 否        | String      | 子图生成器类型。当前支持的取值为<br>filtered.   |
| parameters | 是        | <b>JSON</b> | 子图生成器的名字不同, parameters<br>格式不同。 |

表 4-244 name=filtered 时,parameters 参数说明

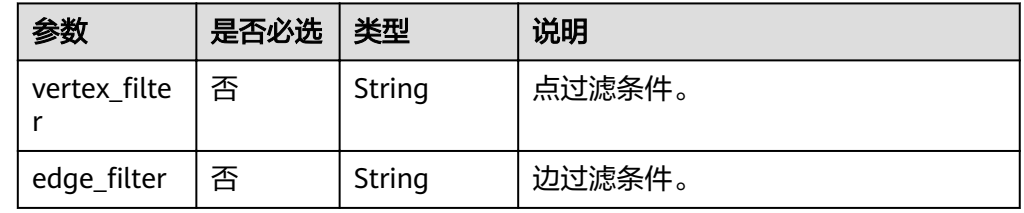

# 响应

## 表 **4-245** 要素说明

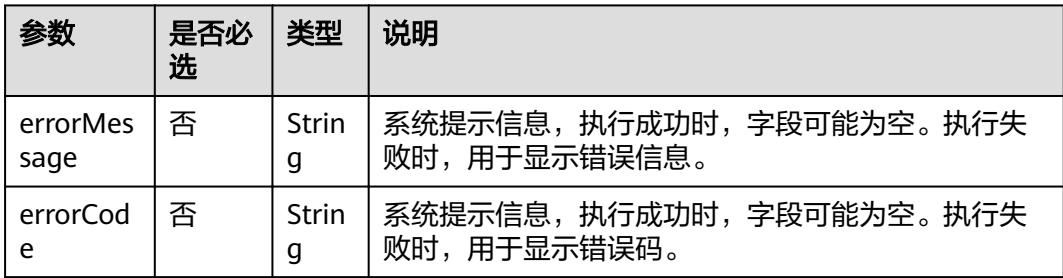

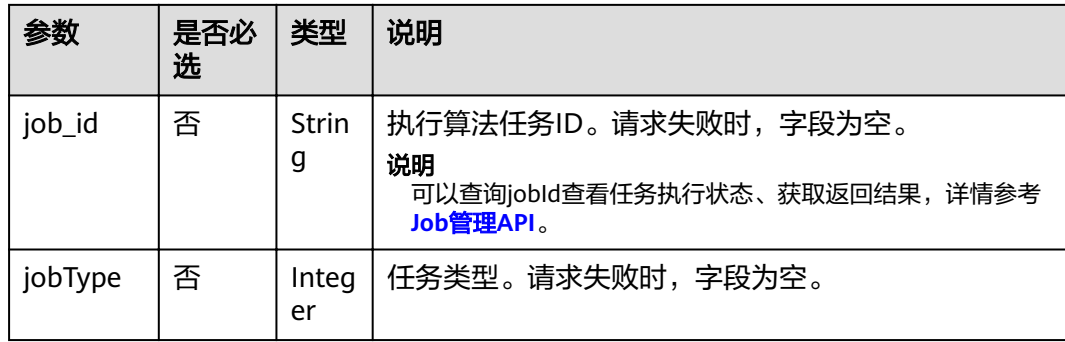

#### ● 请求成功样例

Http Status Code: 200

{ "jobId": "4448c9fb-0b16-4a78-8d89-2a137c53454a001679122", "jobType": 1 }<sup>'</sup>

#### 请求失败样例

Http Status Code: 400 { "errorMessage":"graph [demo] is not found", "errorCode":"GES.8402" }<sup>-</sup>

## 返回值

- 正常 200
- 异常

### 表 **4-246** 异常返回值说明

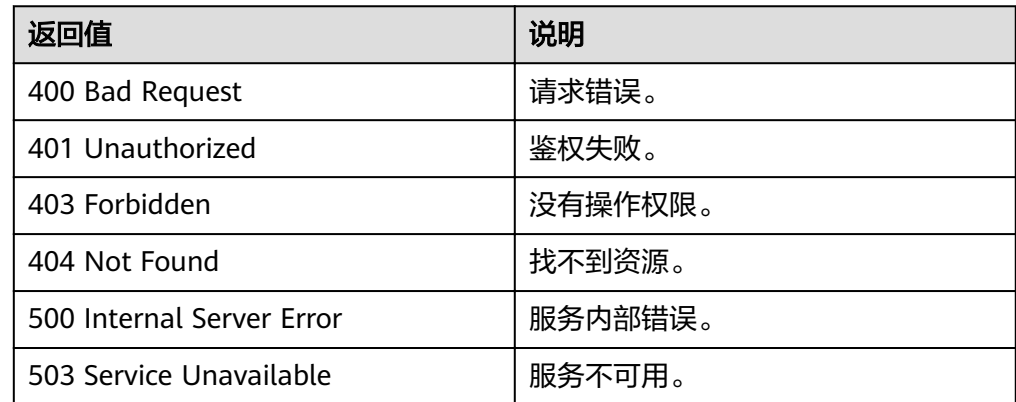

# **4.10 Job** 管理 **API**

# <span id="page-237-0"></span>**4.10.1** 查询 **Job** 状态**-**业务面

# 功能介绍

查询Job的执行状态。对点过滤查询、边过滤查询、执行算法等异步API,命令下发 后,会返回jobId,通过jobId查询任务的执行状态。

### **URI**

● URI 格式

GET /ges/v1.0/{project\_id}/graphs/{graph\_name}/jobs/{job\_id}/status?offset= offset&limit=limit

参数说明

#### 表 **4-247** URI 参数说明

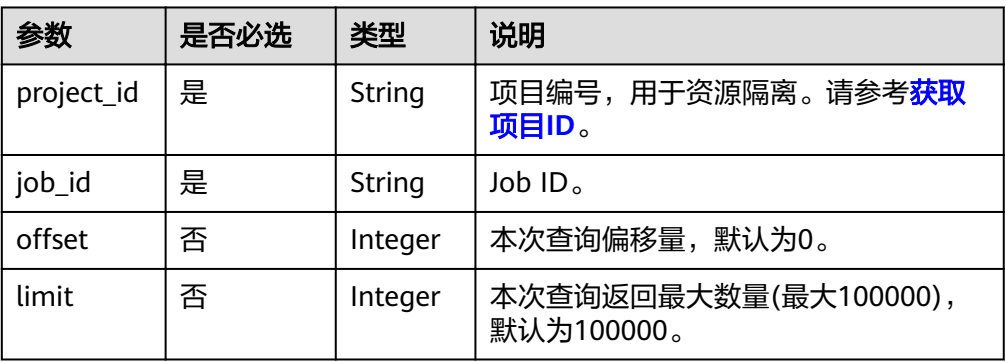

## 请求

请求样例 GET http://{SERVER\_URL}/ges/v1.0/{project\_id}/graphs/{graph\_name}/jobs/{job\_id}/status? offset=0&limit=2

#### 说明

SERVER\_URL:图的访问地址,取值请参考业务面**API**[使用限制](#page-5-0)。

## 响应

● 要素说明

#### 表 **4-248** 要素说明

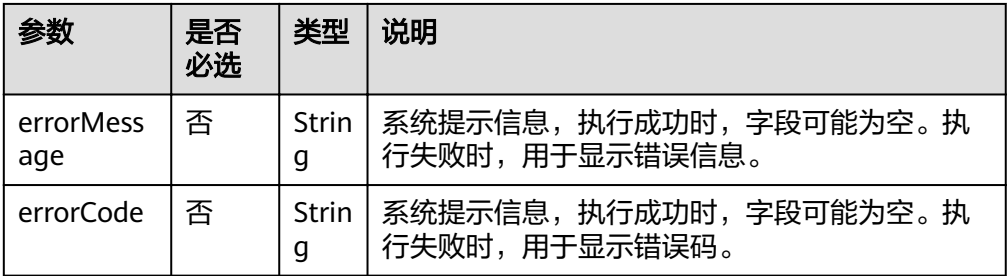

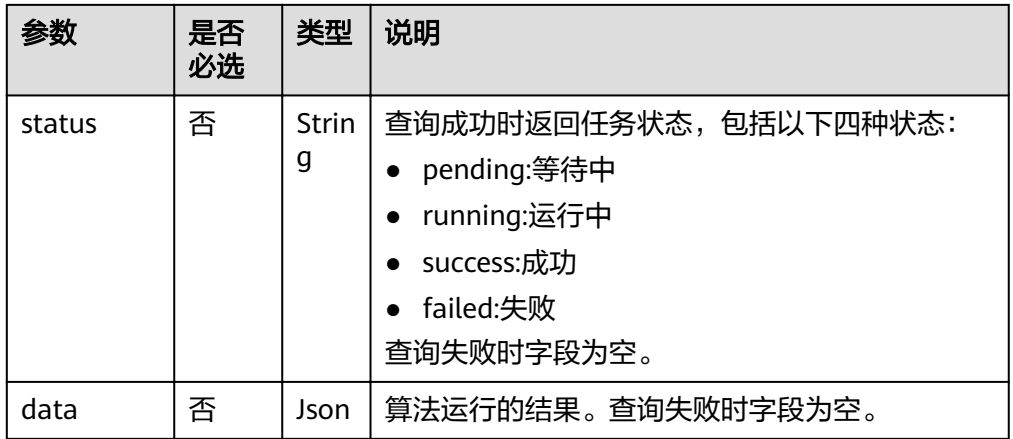

#### 参数说明

### 表 **4-249** data 参数说明

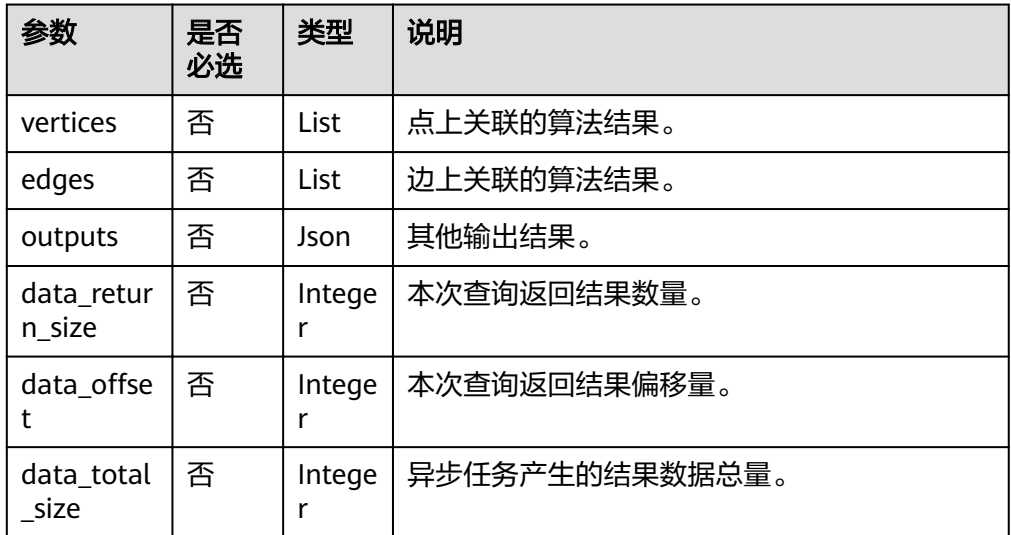

#### ● 请求成功样例

Http Status Code: 200 {

```
 "data": {
 "outputs": {
 "data_return_size": 2,
      "vertices": [
        {
 "id": "Sarah",
 "label": "user",
 "properties": {
 "Occupation": [
"other or not specified"
, and the contract \mathbf{I} "Name": [
 "莎拉"
, and the contract \mathbf{I} "Zip-code": [
 "55105"
, and the contract \mathbf{I} "Gender": [
"F" "F"
            ],
```
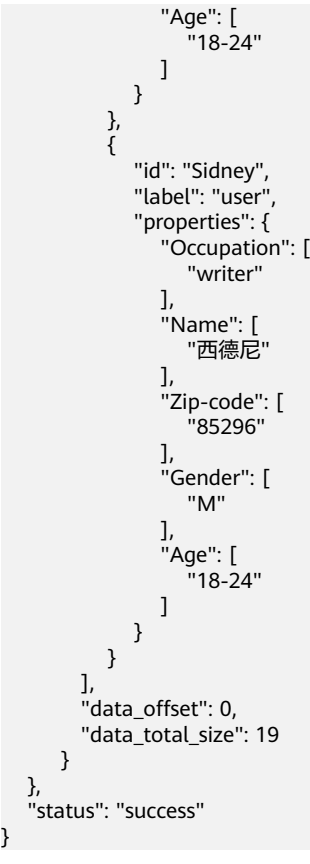

#### ● 请求失败样例

}

Http Status Code: 400 {

,"errorMessage": "can not find job, jobId is 9440a7ebXXXXXXXXXXXXXXXXXXXXX2d079a67001679122" "errorCode": "GES.8301" }

## 返回值

● 正常

200

● 异常

#### 表 **4-250** 异常返回值说明

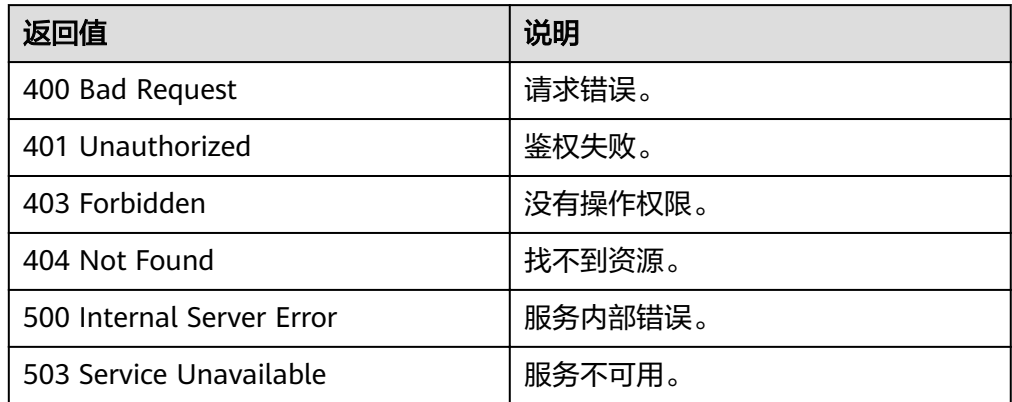

# **4.10.2** 取消 **Job**

## 功能介绍

用于取消已经提交的作业。

对点过滤查询、边过滤查询、执行算法、增加索引和Cypher读查询等5种类型的异步 API返回的jobId,支持取消。若作业已经执行结束或失败则无法取消。

#### 说明

只有点过滤查询、边过滤查询、执行算法、增加索引返回的Job支持取消。其他类型的会报 "Unsupported Operation"异常。

## **URI**

- URI 格式
	- DELETE /ges/v1.0/{project\_id}/graphs/{graph\_name}/jobs/{job\_id}
- 参数说明

#### 表 **4-251** URI 参数说明

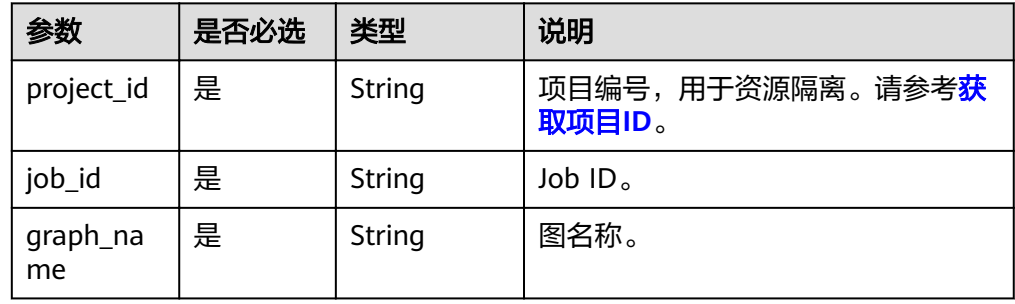

## 请求

请求样例 DELETE http://{SERVER\_URL}/ges/v1.0/{project\_id}/graphs/{graph\_name}/jobs/{job\_id}

### 说明

SERVER\_URL:图的访问地址,取值请参考业务面**API**[使用限制](#page-5-0)。

## 响应

要素说明

#### 表 **4-252** 要素说明

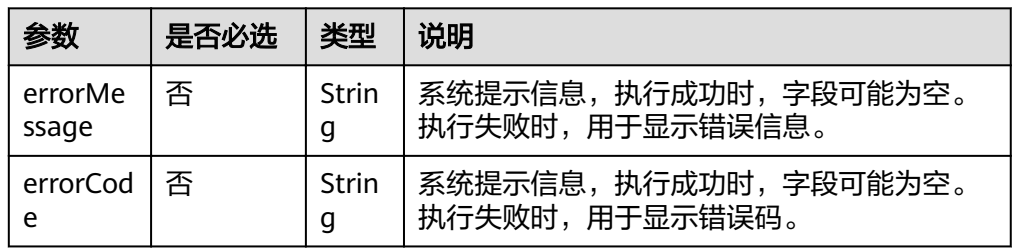

#### 请求成功样例 Http Status Code: 200

{}

#### 请求失败样例 Http Status Code: 400

{

"errorMessage": "can not find job to cancel, id is 9440a7ebXXXXXXXXXXXXXXXXXXXX2d079a67001679122",

"errorCode": "GES.8303" }

## 返回值

● 正常

200

● 异常

### 表 **4-253** 异常返回值说明

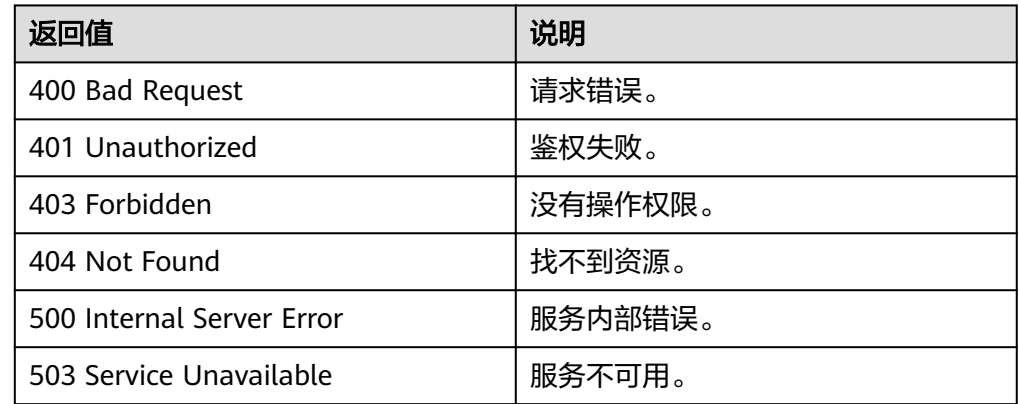

# **4.10.3** 导出 **job** 返回结果到文件

## 功能介绍

用于将异步任务(jobId)的执行结果(result)导出到文件。

- 支持算法列表:
	- pagerank、personalrank、pixie
	- louvain、label\_propagation、connect\_component
	- kcore
	- sssp、shortest\_path(含time\_window\_shortest\_path)、 shortest\_path\_of\_vertex\_sets、all\_shortest\_paths、n\_paths
	- traingle\_count、cluster\_coefficient、degree\_correlation、closeness
	- link\_prediction
	- betweenness、edge\_betweenness、od\_betweenness
- 支持查询列表
	- **[Cypher](#page-264-0)**操作**API**(**2.2.16**)

## **URI**

● URI 格式

POST /ges/v1.0/{project\_id}/graphs/{graph\_name}/jobs/{job\_id}/action?action\_id=export-result

参数说明

#### 表 **4-254** URI 参数说明

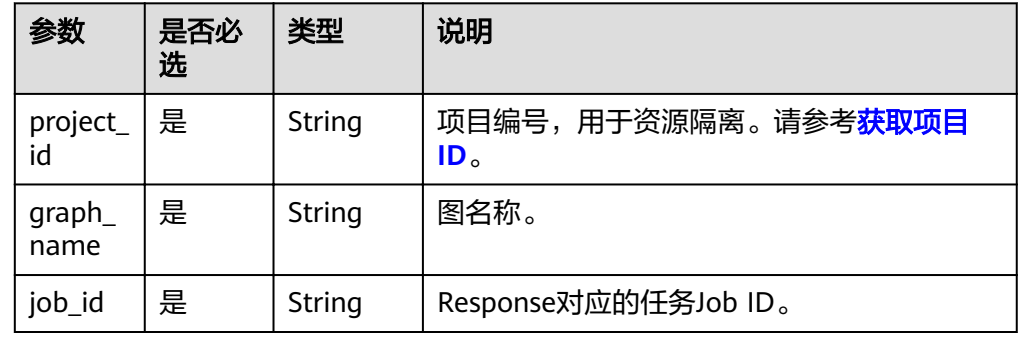

## 请求

● 参数说明

#### 表 **4-255** 请求参数说明

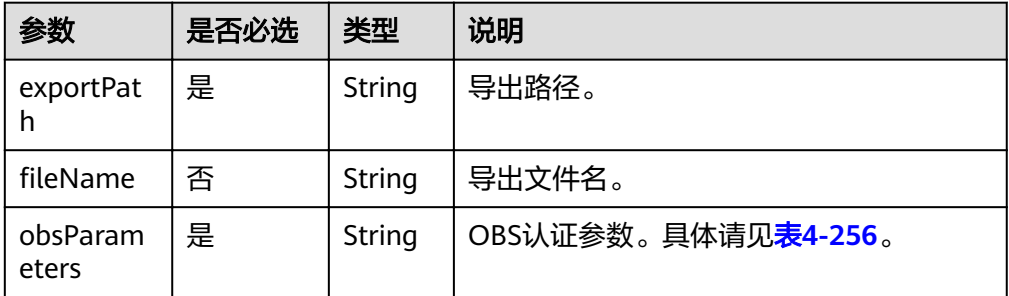

#### 表 **4-256** obsParameters 参数说明

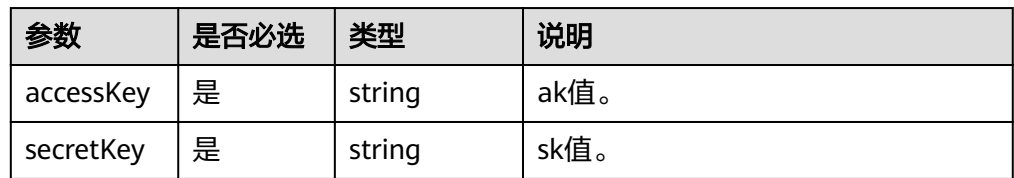

#### ● 请求样例

POST /ges/v1.0/{project\_id}/graphs/{graph\_name}/jobs/{job\_id}/action?action\_id=export-result

– 导出到OBS

```
{
    "exportPath": "demo_movie/",
  "fileName": "louvain",
 "obsParameters": {
 "accessKey": "xxxx",
 "secretKey": "xxxx"
   }
}
```
## 响应

● 要素说明

#### 表 **4-257** 要素说明

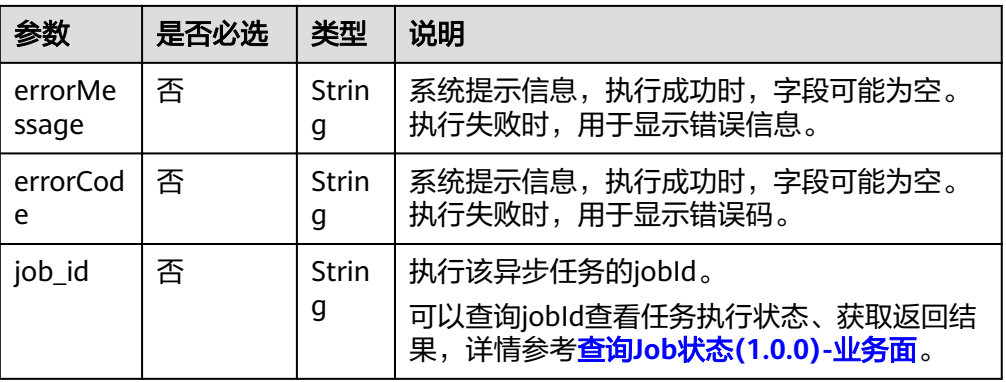

#### ● 请求成功样例

HttpStatusCode: 200 {

"jobId": "f99f60f1-bba6-4cde-bd1a-ff4bdd1fd500000168232"

● 请求失败样例

}

```
HttpStatusCode: 400
{
```

```
 "errorMessage": "graph [demo] is not found",
 "errorCode": "GES.8011"
}
```
## 返回值

● 正常

200

● 异常

#### 表 **4-258** 异常返回值说明

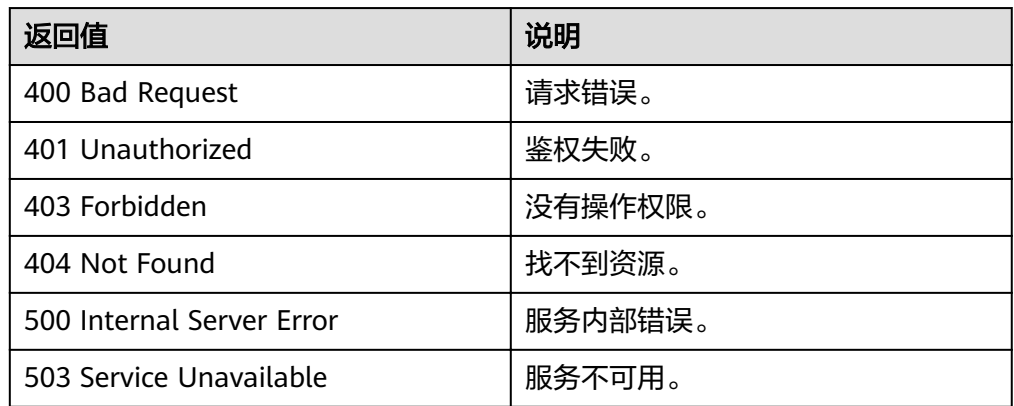

# 导出 **csv** 文件格式

● 算法结果举例,例如Louvain.csv内容如下:

```
# modularity: 0.4269691347613425,
#community_num: 4,
#runtime: 0.003784,
#data_total_size: 34
#community:
1,1
2,1
…
```
● Cypher结果举例如下:

```
– 示例一
```
示例语句:

match (n:user)-[r]->(m:movie) return id(n),n.Name, n.Occupation, n.Age,r.Score,m.Title

#### 示例结果:

#data\_total\_size:1209 #data\_return\_size:1209 #data\_offset:0 #records: Vivian,薇薇安,artist,25-34,5,致命武器 Vivian,薇薇安,artist,25-34,4,抚养亚历桑纳 Mercedes,默西迪丝,K-12 student,Under 18,3,致命武器 Mercedes,默西迪丝,K-12 student,Under 18,3,勇闯夺命岛 …

– 示例二

```
示例语句:
```
match (n)-->(m) where id(n)='Vivian' return labels(m),count(\*)

示例结果:

#data\_total\_size:2 #data\_return\_size:2 #data offset:0 #records: user,5 movie,2

# **4.10.4** 查询 **job** 列表

## 功能介绍

异步任务jobId返回后,若jobId业务层丢失无法通过接口重新获取,现在提供一个新的 接口用于查询engine中保存的所有异步任务,返回每个任务的jobId、job状态、原始请 求。

#### 说明

图规格为一千亿的图,目前最多返回100000条请求。

## **URI**

- URI 格式 GET /ges/v1.0/{project\_id}/graphs/{graph\_name}/jobs/status?limit={limit}&offset={offset}
- 参数说明

#### 表 **4-259** URI 参数说明

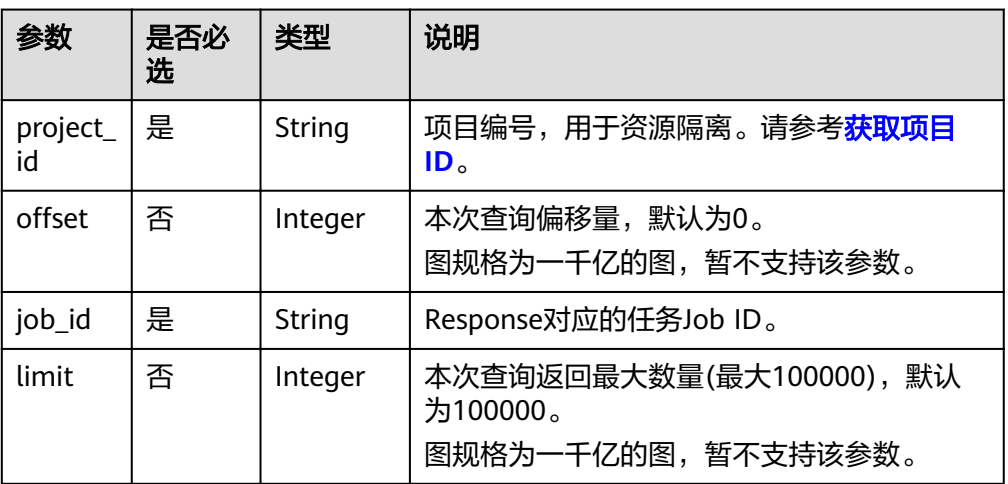

## 请求

● 请求样例 GET /ges/v1.0/1/graphs/movie/jobs/status

## 响应

### 表 **4-260** 要素说明

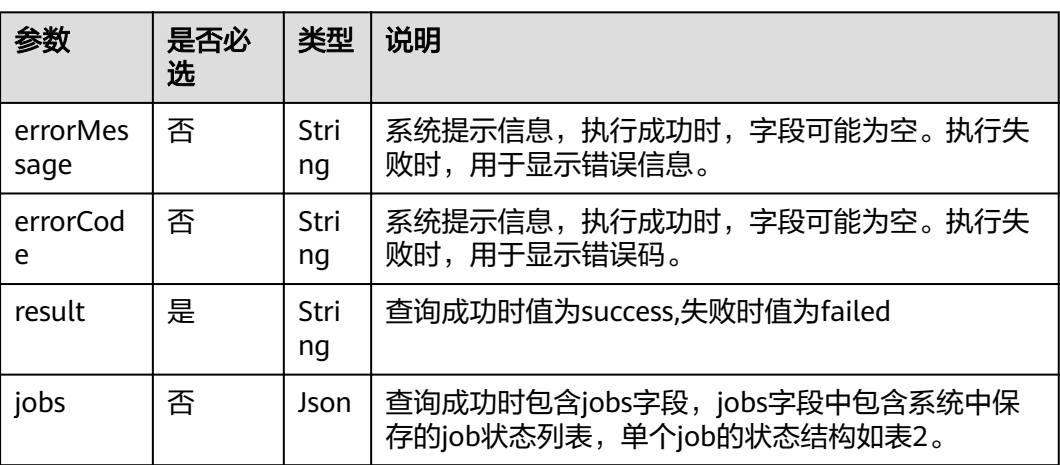

## 表 **4-261** job 状态结构

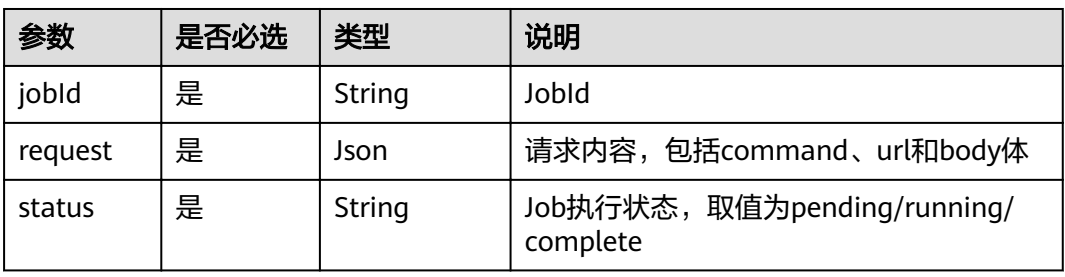

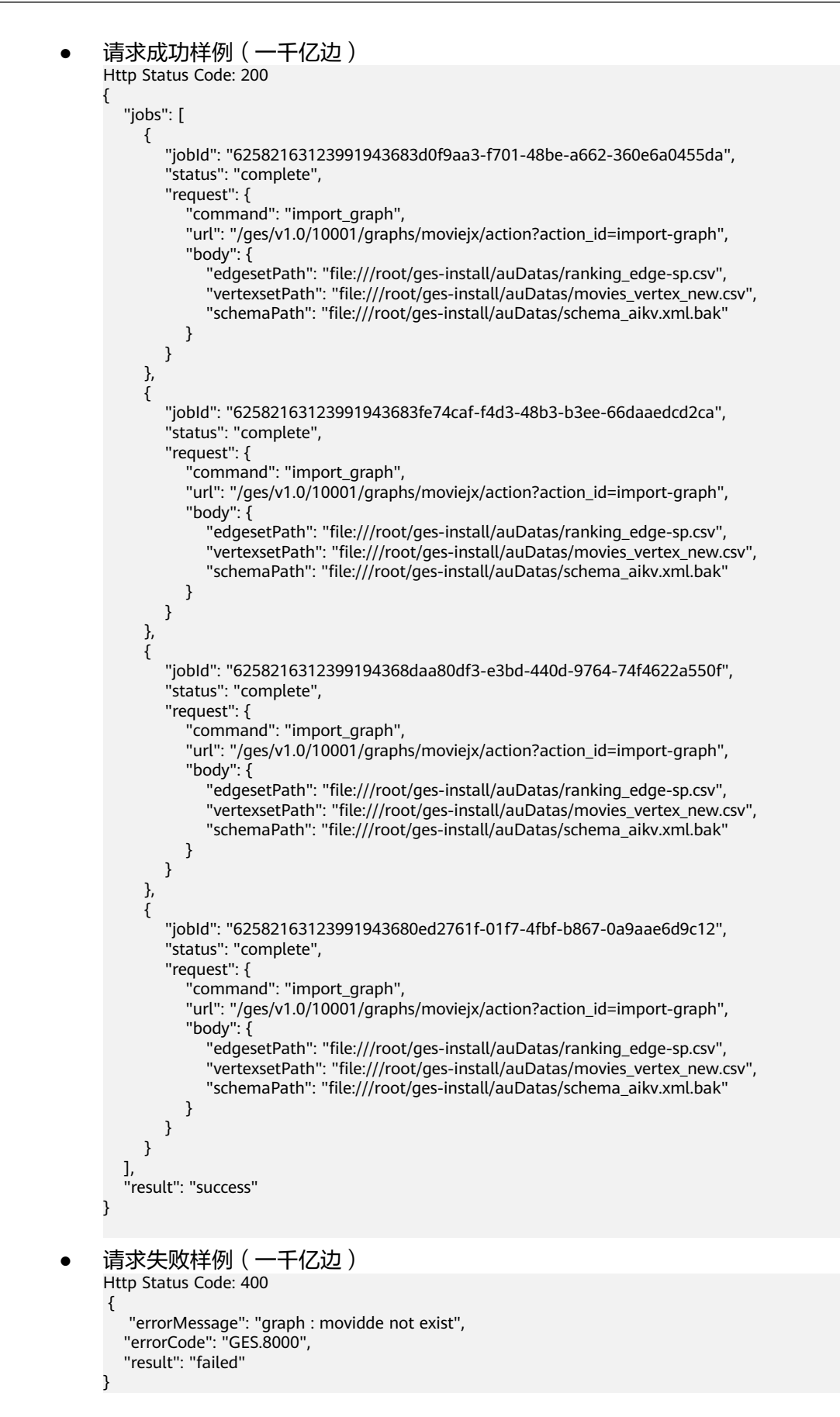

## 返回值

● 正常

200

● 异常

表 **4-262** 异常返回值说明

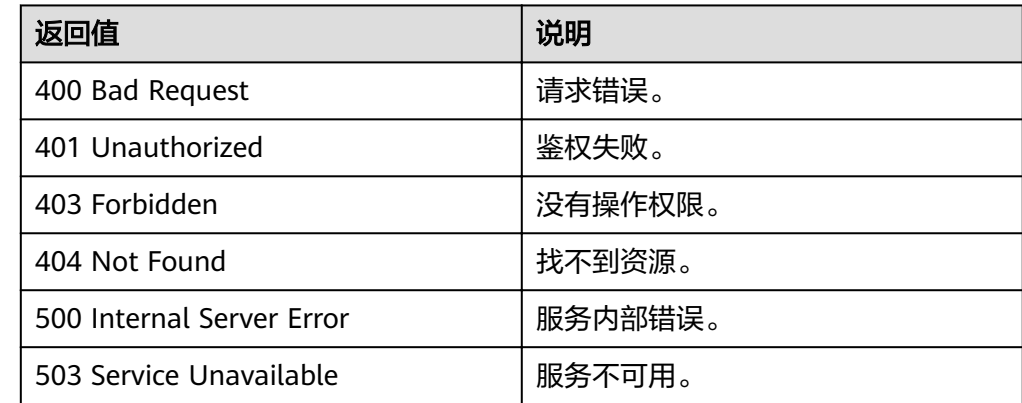

# **4.11 Filtered-query API**

## 功能介绍

对k跳过程进行逐层过滤,列出满足过滤条件的第k跳节点或边。

## **URI**

- URI 格式 POST /ges/v1.0/{project\_id}/graphs/{graph\_name}/action?action\_id=filtered-query
- 参数说明

### 表 **4-263** URI 参数说明

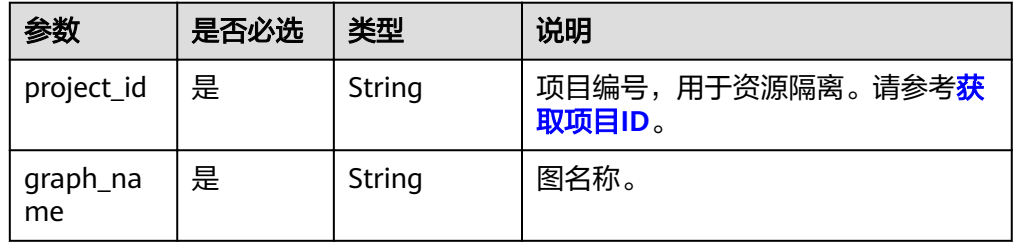

## 请求

● 请求样例

– 同步

{

POST /ges/v1.0/{project\_id}/graphs/{graph\_name}/action?action\_id=filtered-query

- "executionMode": "sync",
- "visulized": "false",

```
"filters": [
      {
         "operator": "outV"
 },
\overline{\phantom{a}} "operator": "out",
        "edge_filter": {
          "property_filter": {
 "leftvalue": {
 "label_name": "labelName"
, and the state \} "predicate": "=",
              "rightvalue": {
                 "value": "rate"
              }
           }
        }
     }
 ],
 "full_path": false,
 "vertices": [
 "tr_10"
   ]
}
– 异步
POST /ges/v1.0/{project_id}/graphs/{graph_name}/action?action_id=filtered-query
{
   "executionMode": "async",
   "visulized": "false",
  "filters": [
      {
         "operator": "outV"
      },
      {
         "operator": "out",
edge_filter": {
titer": {| property_filter": {
              "leftvalue": {
                 "label_name": "labelName"
, and the state \} "predicate": "=",
 "rightvalue": {
 "value": "rate"
\qquad \qquad \} }
        }
     }
 ],
 "full_path": false,
 "vertices": [
  "vertices": [<br>"tr_10"
   ]
}
嵌套property_filter
{
   "executionMode": "sync",
  "filters": [
      {
         "operator": "outV",
         "vertex_filter": {
           "property_filter": {
              "leftvalue": {
           "property_filter": {
              "leftvalue": {
                 "property_name": "genres"
              },
```
 "predicate": "PREFIX", "rightvalue": {

```
 "value": "A|"
 }
\qquad \qquad \} },
           "predicate": "&",
 "rightvalue": {
titer": {| property_filter": {
 "leftvalue": {
 "label_name": "labelName"
        },
 "predicate": "=",
 "rightvalue": {
            "value": "movie"
\begin{array}{ccc} & & & \end{array} }
\qquad \qquad \} }
 } 
 }
 ],
      "vertices": [
      "tr_3"
\, \, \,}
```
● Body参数说明

说明

● 当executionMode为同步时,返回的点个数不能超过10万。

表 **4-264** Body 参数说明

| 参数                | 是否<br>必选 | 类型                      | 说明                                                                             |  |
|-------------------|----------|-------------------------|--------------------------------------------------------------------------------|--|
| execution<br>Mode | 否        | String                  | ● sync: 同步                                                                     |  |
|                   |          |                         | async:异步<br>默认为"sync "同步返回。                                                    |  |
| vertices          | 是        | Array of<br>Json.       | 查询的起始节点ID列表。                                                                   |  |
| query_typ<br>e    | 否        | String                  | 可选: ['Default',AllVertices',<br>'SimpleEdges', 'Path' ]                        |  |
|                   |          |                         | Default为默认模式, 即返回用户查询第k<br>跳内容。                                                |  |
|                   |          |                         | AllVertices返回用户路径查询k跳以内所有<br>点详情。                                              |  |
|                   |          |                         | SimpleEdges返回用户路径查询k跳以内所<br>有边,仅包含边的id和label信息。                                |  |
|                   |          |                         | Path返回用户路径查询的路径信息,即<br>path的集合。                                                |  |
| by                | 否        | Array of<br><b>Ison</b> | 用于控制输出字段,当query_type为Default<br>或AllVertices时有效。当前仅支持一层。当<br>字段不存在时,默认为输出所有内容。 |  |

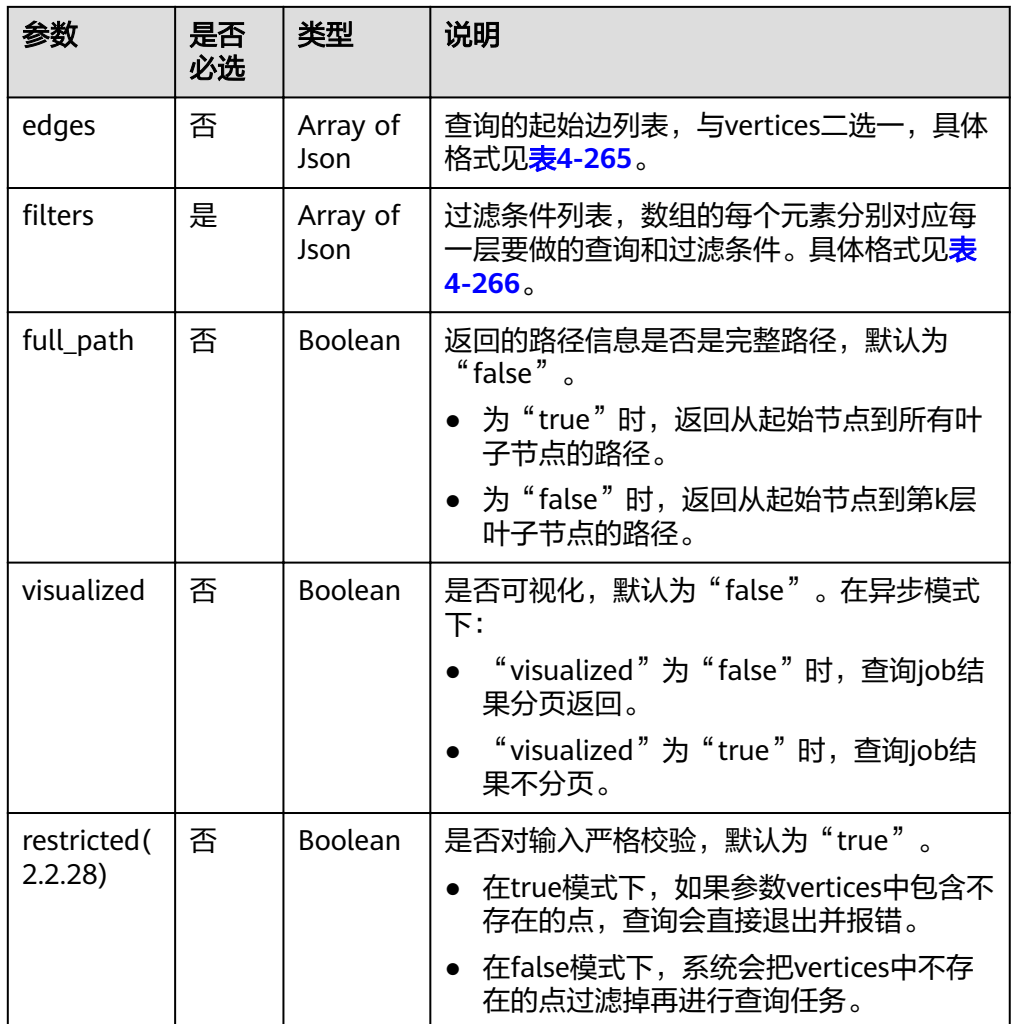

## 表 **4-265** edges 元素格式

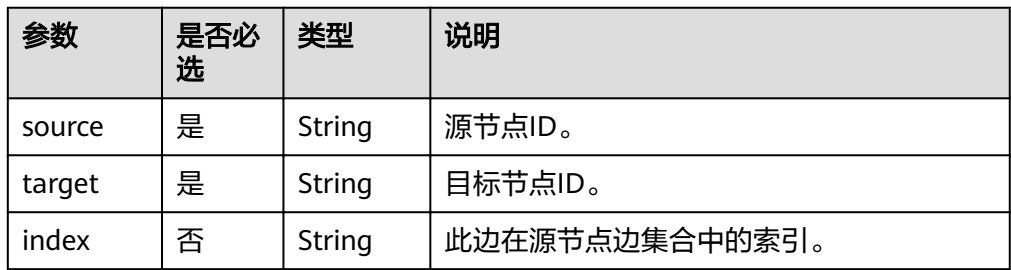

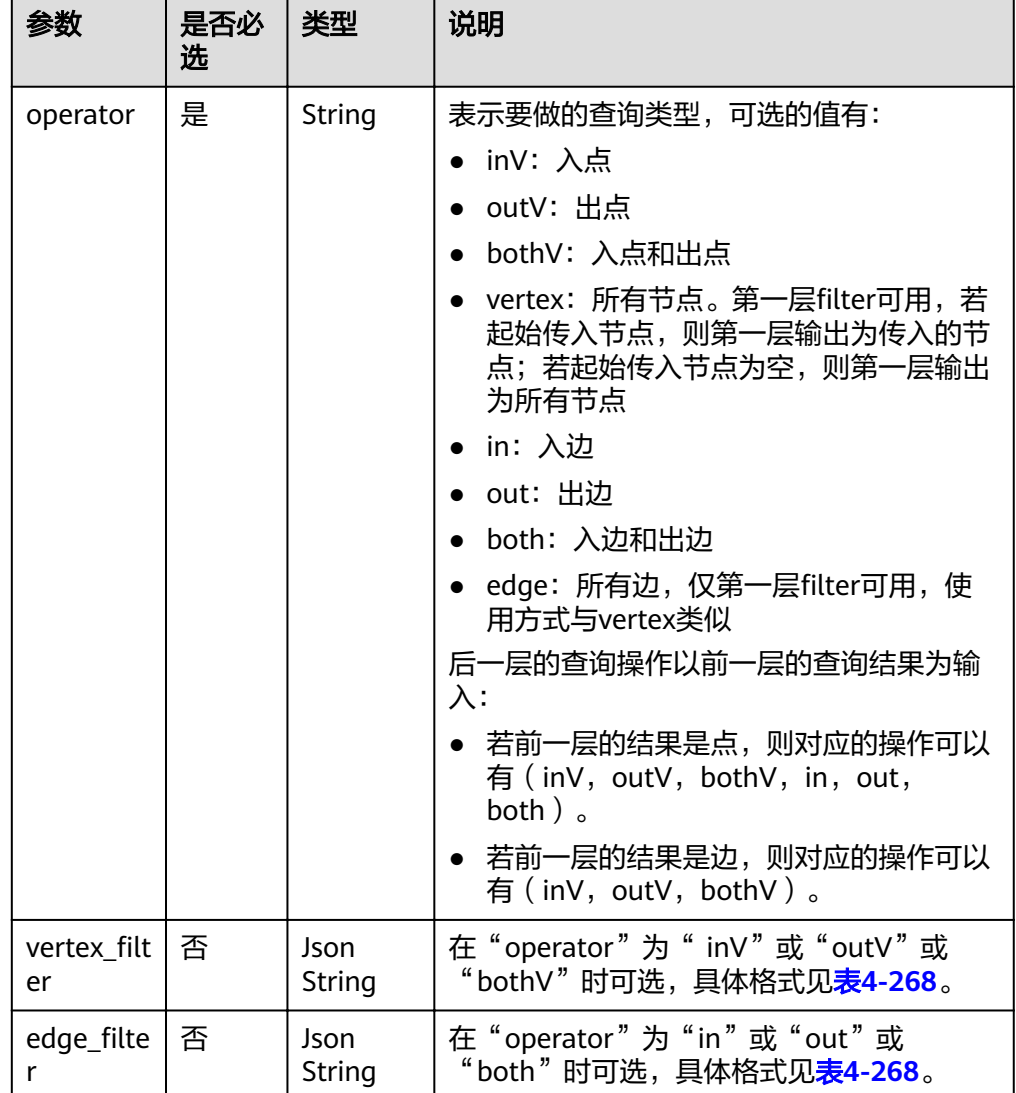

## <span id="page-251-0"></span>表 **4-266** Filters 元素格式

## 表 **4-267** by 元素格式

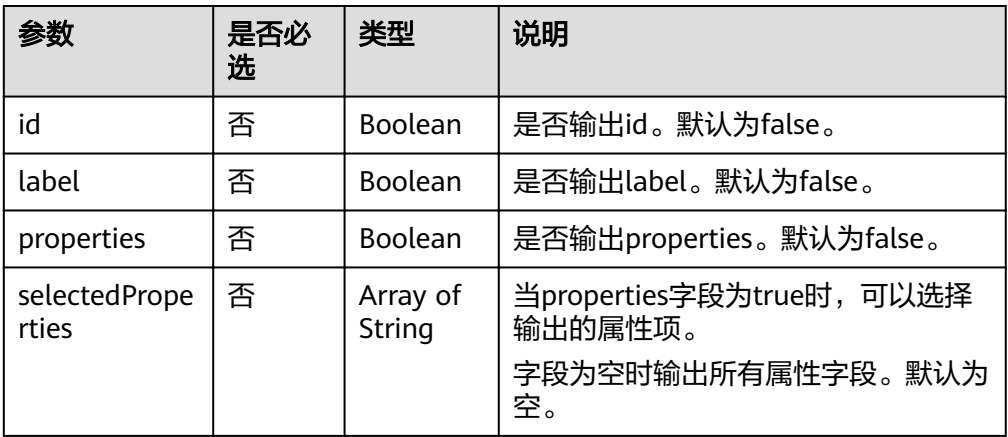
#### 表 4-268 property\_filter 元素格式

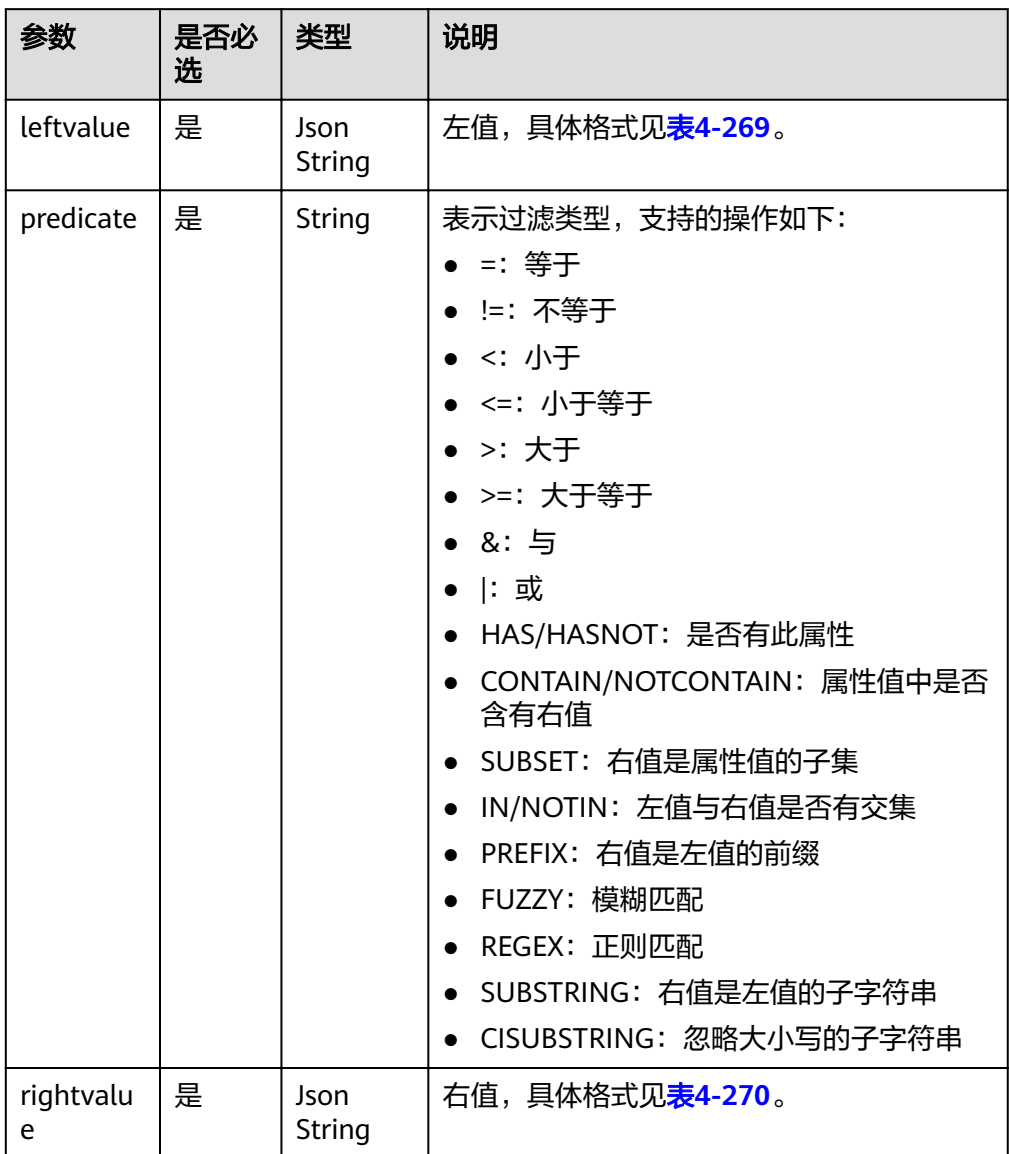

#### 表 **4-269** leftvalue 元素格式

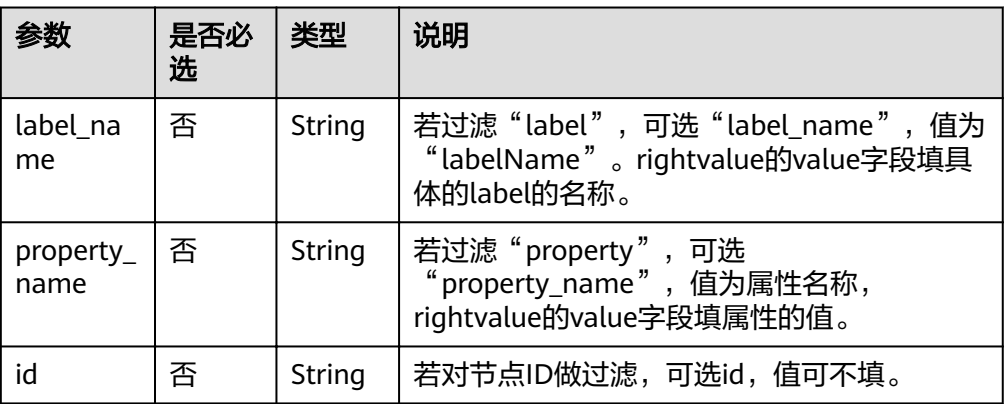

<span id="page-253-0"></span>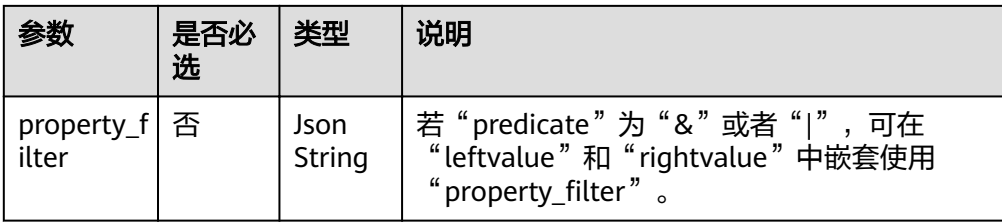

# 表 **4-270** rightvalue 元素格式

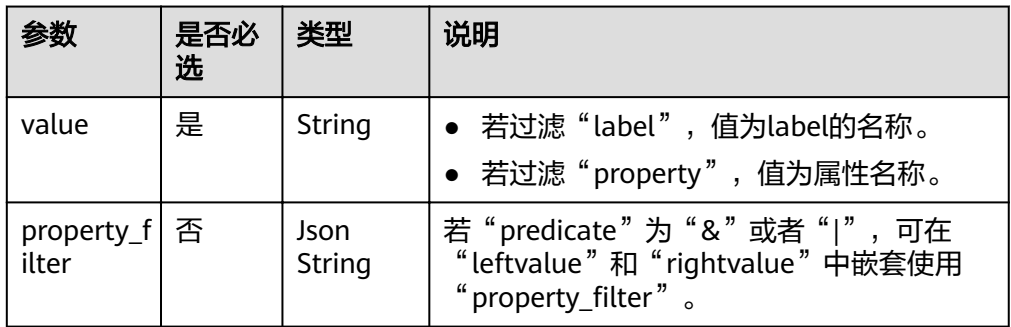

# 表 **4-271** predicate 使用场景

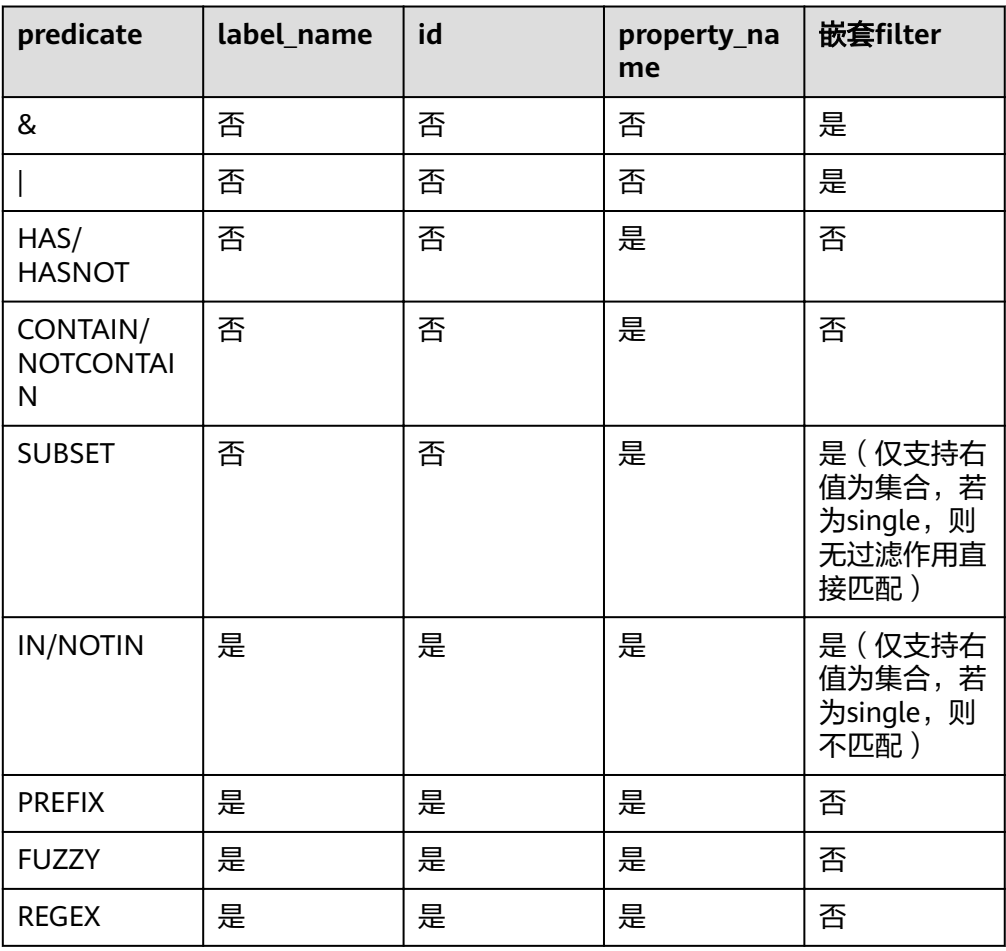

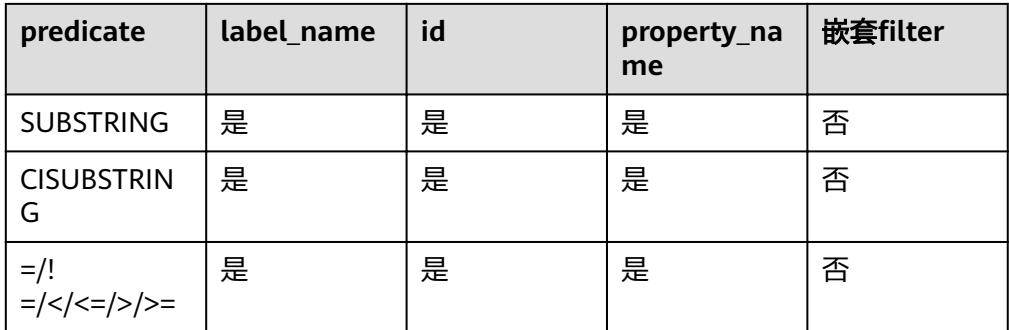

#### 说明

- 支持左值是集合:body体中左值为string。
- 支持右值是集合:选择否,说明即使支持也仅匹配集合中第一个字符串。
- boolean值匹配,当右值输入为"true"时,将被识别为"true"进行匹配,否则识别 为"false"进行匹配。

# 响应

- 同步返回
	- 要素说明

#### 表 **4-272** 要素说明

| 参数      | 是否必选 | 类型           | 说明                 |
|---------|------|--------------|--------------------|
| errorMe | 否    | <b>Strin</b> | 系统提示信息,执行成功时,字段可能为 |
| ssage   |      | q            | 空。执行失败时,用于显示错误信息。  |
| errorCo | 否    | <b>Strin</b> | 系统提示信息,执行成功时,字段可能为 |
| de      |      | q            | 空。执行失败时,用于显示错误码。   |
| data    | 否    | Json         | 查询结果。查询失败时,字段为空。   |

表 **4-273** data 参数说明

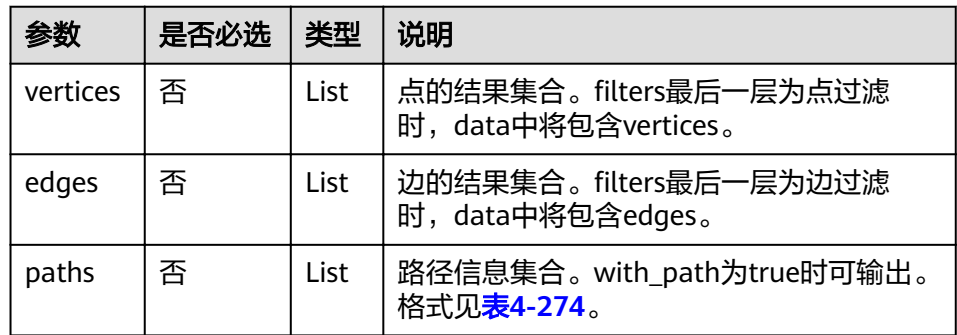

#### <span id="page-255-0"></span>表 **4-274** path 参数说明

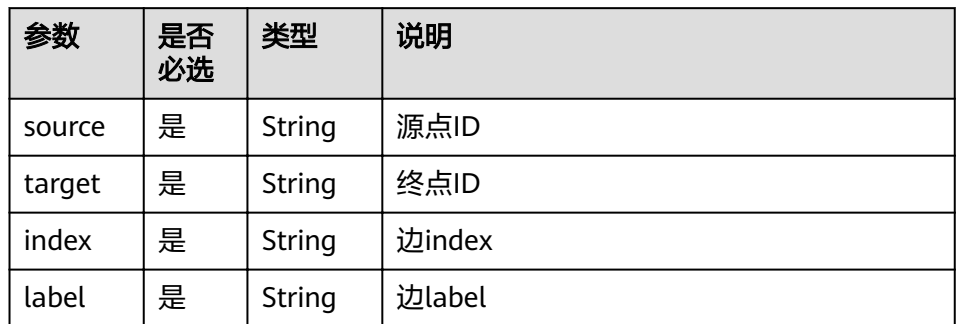

#### – 请求成功样例

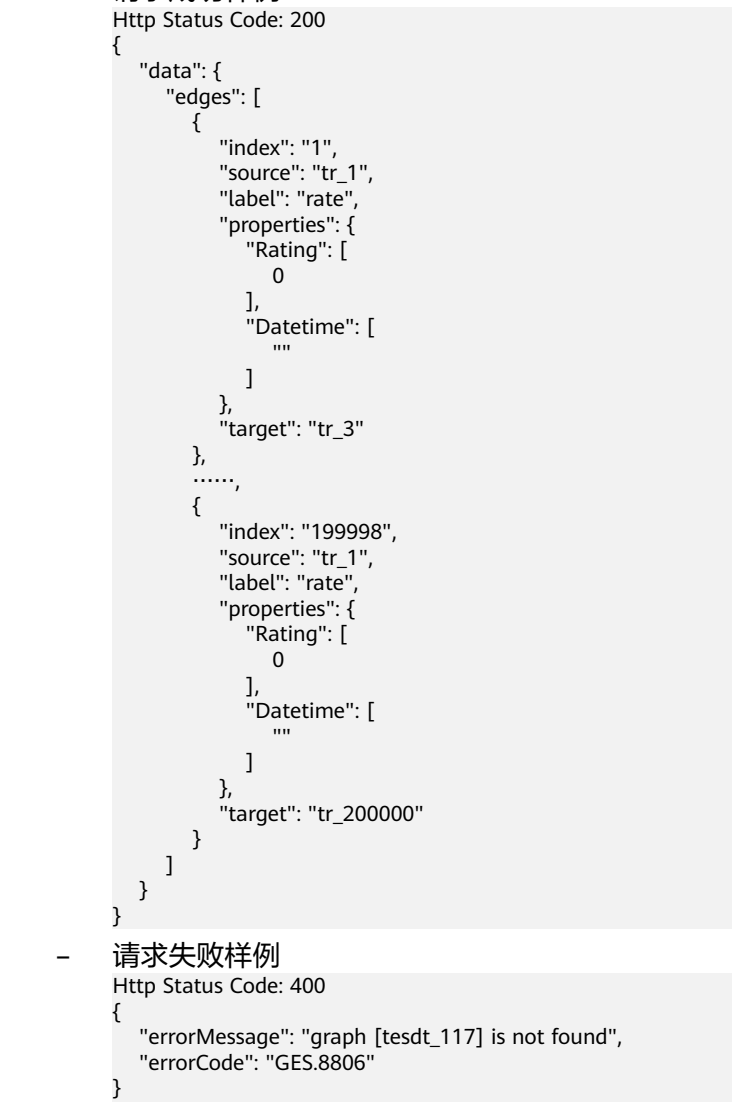

- 异步返回
	- 要素说明

#### 表 **4-275** 要素说明

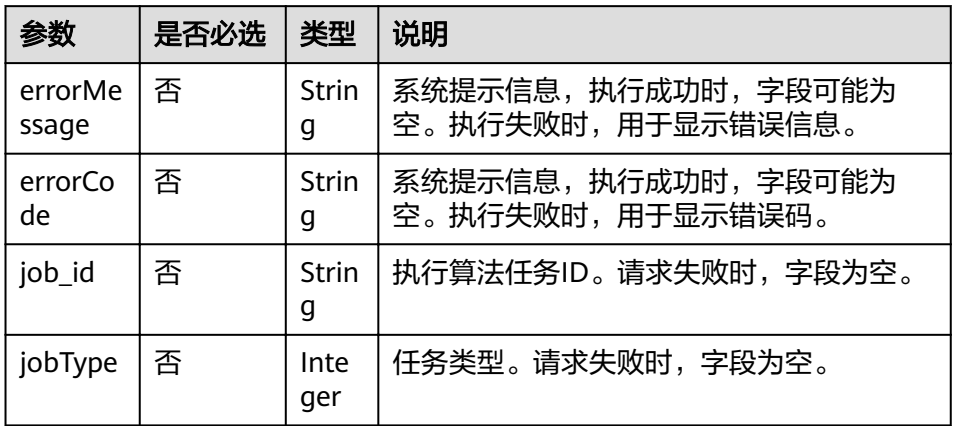

– 请求成功样例

Http Status Code: 200

 "jobId": "6622f13c-4b88-45f5-89a9-eaa096647c4a", "jobType": 1

}

{

{

}

– 请求失败样例

#### Http Status Code: 400

 "errorMessage": "executionMode is not correct, it should be sync or async", "errorCode": "GES.8806"

# 返回值

- 正常
	- 200
- 异常

#### 表 **4-276** 异常返回值说明

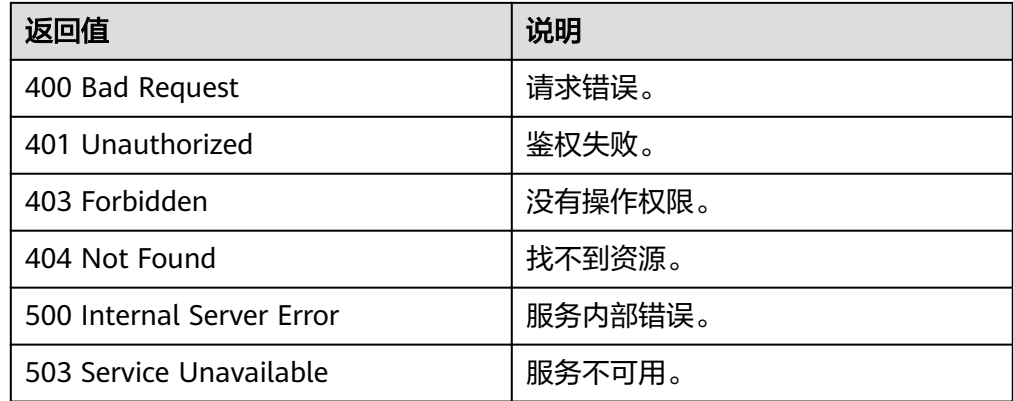

# **4.12** 通过导入文件更新点边的指定属性

# 功能介绍

通过导入文件更新点边的指定属性。

#### 说明

为防止系统重启时,不能正常恢复更新图数据,建议在使用图期间,不要删除存储在OBS中的数 据。

#### **URL**

● URI 格式

POST /v1.0/{project\_id}/graphs/{graph\_name}/action?action\_id=import-properties

参数说明

#### 表 **4-277** URI 参数说明

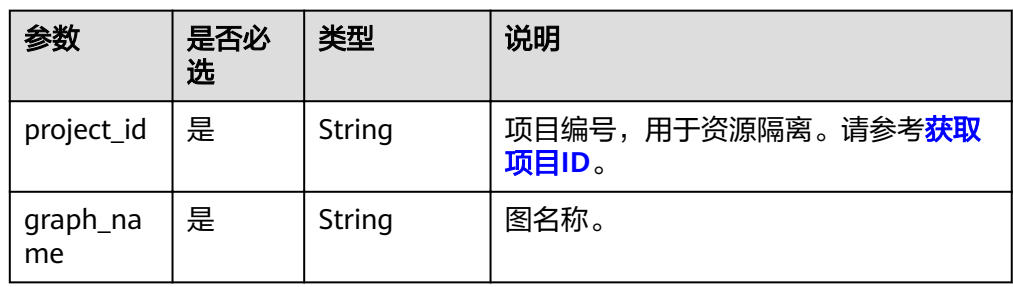

# 请求

#### ● 请求样例

POST http://Endpoint/v1.0/{project\_id}/graphs/{graph\_name}/action?action\_id=import-properties

```
{
  "vertexsetPath": "datasets/movie/movie.csv",
  "vertexsetFormat": "csv",
  "vertexProperties": [
   {
     "label": "movie",
     "properties": [
       "genres"
     ]
   }
  ], 
  "edgesetPath": "datasets/movie/ranking_edge.csv",
  "edgesetFormat": "csv",
  "edgeProperties": [
 {
 "label": "rate",
 "properties": [
 "Datetime"
     ]
   }
  ],
  "targetProperties": [
    {
     "label": "rate",
     "properties": [
```

```
 "Rating"
   \, \, \, }
 ],
 "delimiter": ",",
 "trimQuote": "\"",
  "obsParameters": {
 "accessKey": "XXXXXXX",
 "secretKey": "XXXXXXX"
 }
 "vertexFileContainLabel": true
}
```
● 参数说明

导入文件更新属性的csv文件格式如下:

- 点文件(包含label):点ID,label,property\_1,…property\_n
- 点文件(不包含label):点ID,property\_1,…property\_n
- 边文件:源点ID,目的点ID,label,边ID属性,property\_1,…property\_n

#### 表 **4-278** Body 参数说明

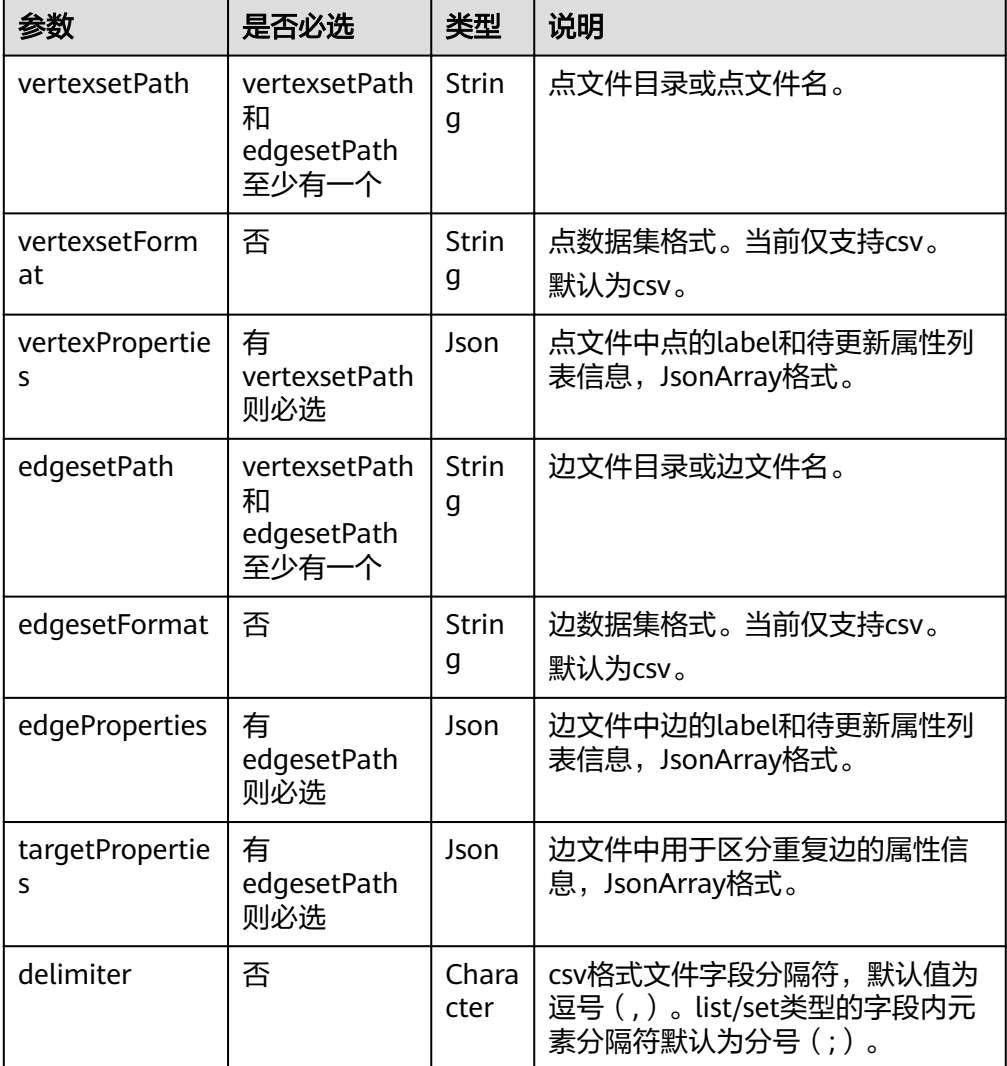

| 参数                         | 是否必选 | 类型                 | 说明                                                         |
|----------------------------|------|--------------------|------------------------------------------------------------|
| trimQuote                  | 否    | Chara<br>cter      | csv格式文件字段包围符, 默认值为<br>双引号 (")。用来包围一个字段,<br>如字段中含有分隔符或者换行等。 |
| obsParameters              | 是    | Strin<br>q         | OBS认证参数。请参见 <mark>表</mark><br>obsParameters参数说明。           |
| vertexFileCont<br>ainLabel | 否    | <b>Boole</b><br>an | 点文件是否包含label信息。可选选<br>项,默认值是true。                          |

表 **4-279** vertexProperties 参数说明

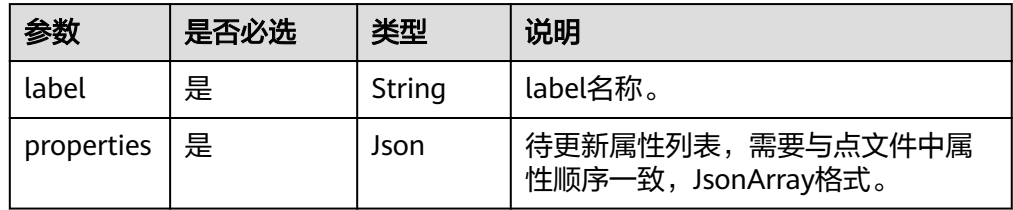

# 表 **4-280** edgeProperties 参数说明

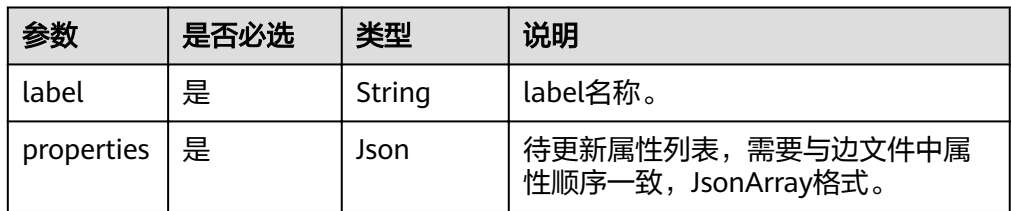

#### 表 **4-281** targetProperties 参数说明

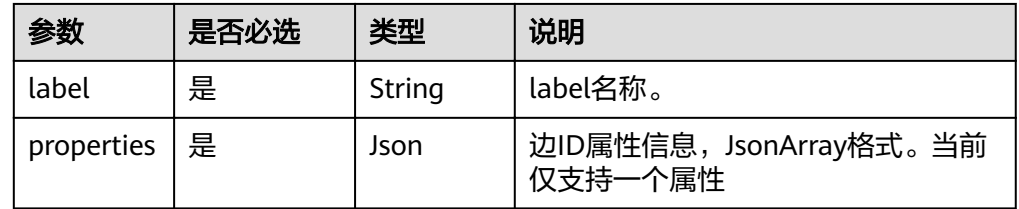

# 响应

● 要素说明

#### 表 **4-282** 要素说明

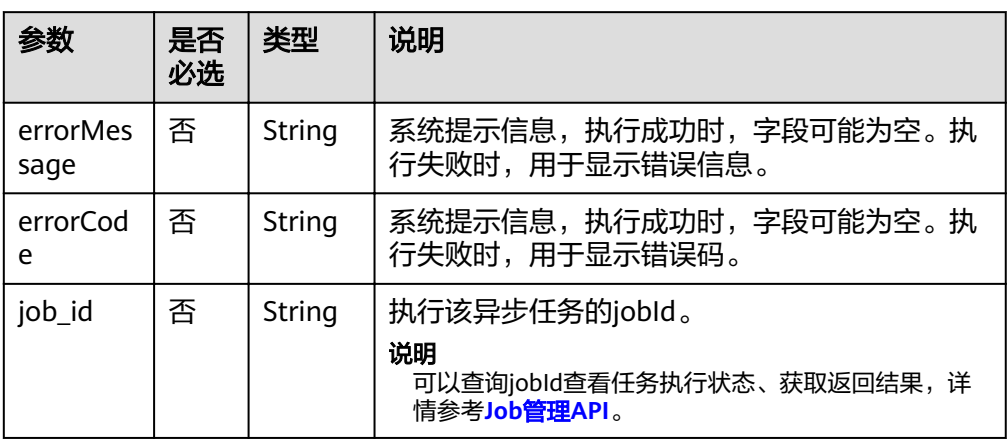

#### ● 请求成功样例

```
Http Status Code: 200
```
{ "jobId": "b4f2e9a0-0439-4edd-a3ad-199bb523b613"

#### ● 请求失败样例

}

```
Http Status Code: 400
```
{ "errorMessage": "parameter format error", "errorCode": "GES.8013"

#### }

# 返回值

- 正常
	- 200
- 异常

#### 表 **4-283** 异常返回值说明

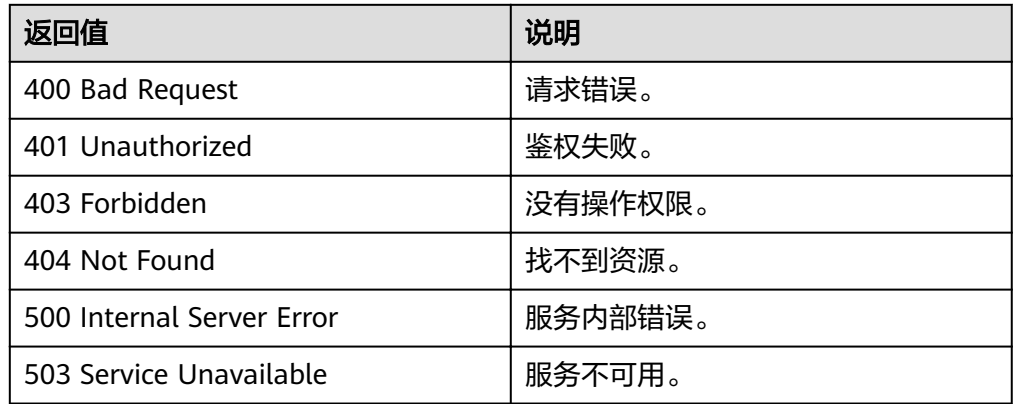

# **4.13** 通过读取文件删除点边

# 功能介绍

通过读取文件删除点边。

#### **URL**

- URI 格式 POST /v1.0/{project\_id}/graphs/{graph\_name}/action?action\_id=delete-by-file
- 参数说明

#### 表 **4-284** URI 参数说明

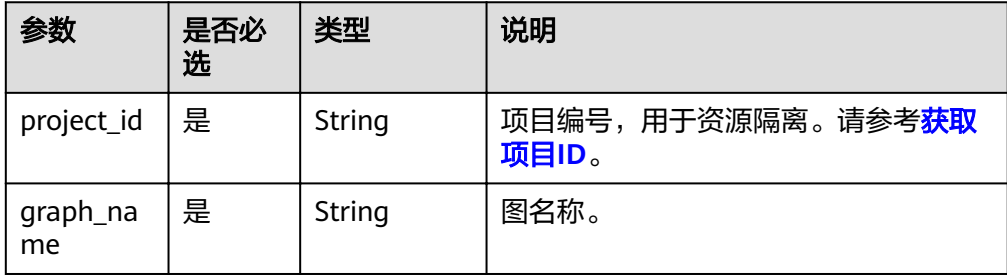

# 请求

#### ● 请求样例

POST http://Endpoint/v1.0/{project\_id}/graphs/{graph\_name}/action?action\_id=delete-by-file

```
{
 "vertexsetPath": "datasets/movie/movie.csv",
 "vertexsetFormat": "csv",
 "edgesetPath": "datasets/movie/ranking_edge.csv",
  "edgesetFormat": "csv",
  "targetProperties": [
\{ "label": "rate",
     "properties": [
      .<br>"Rating"
     ]
   }
 \int,
 "delimiter": ",",
 "trimQuote": "\"",
  "obsParameters": {
 "accessKey": "XXXXXXX",
 "secretKey": "XXXXXXX"
  }
}
```
● 参数说明

#### 表 **4-285** Body 参数说明

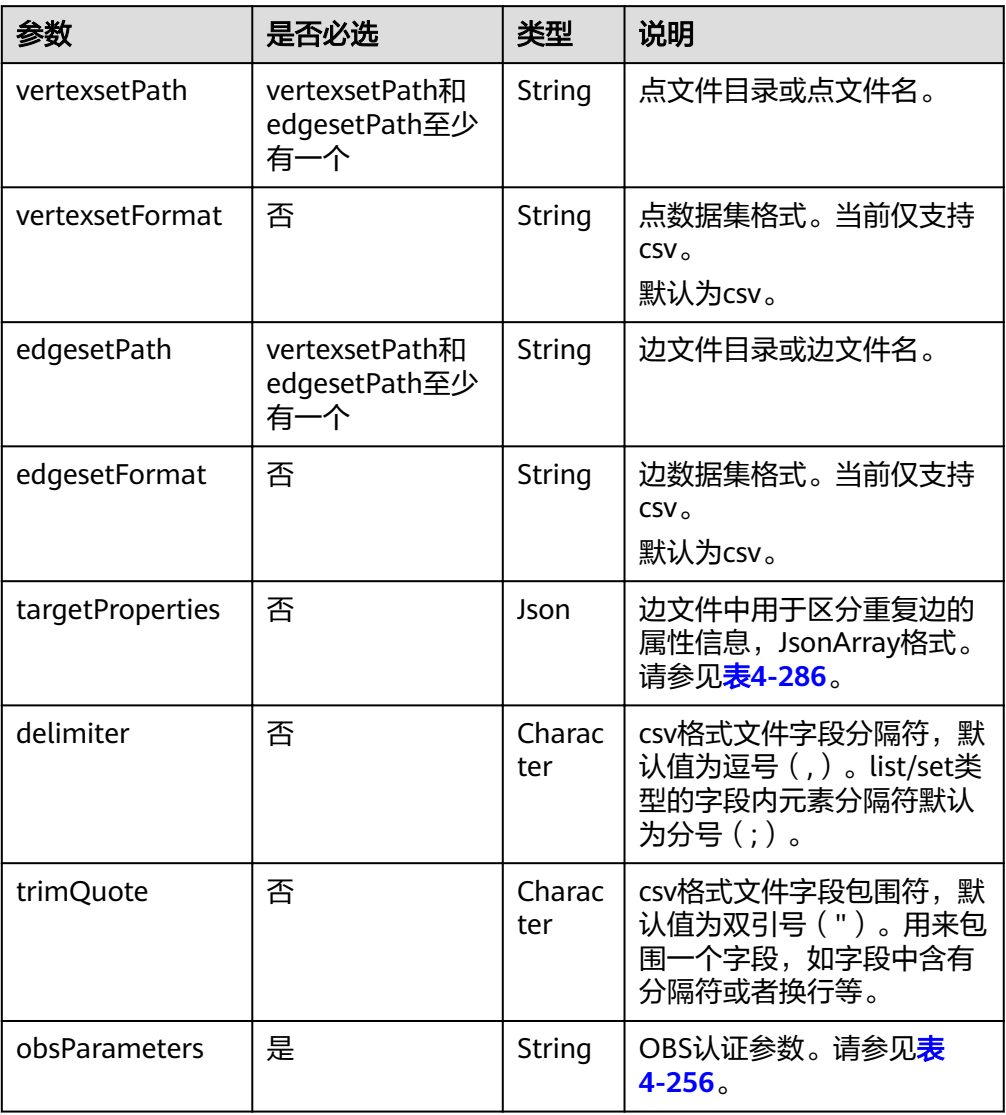

# 表 **4-286** targetProperties 参数说明

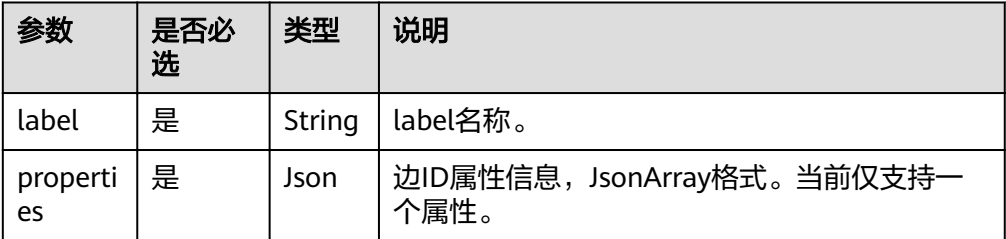

#### 说明

导入文件更新属性的csv文件格式如下:

- 点文件:点ID。
- 边文件(不包含label):源点ID,目的点ID。
- 边文件(包含label):源点ID,目的点ID,label,边ID属性。

# 响应

● 要素说明

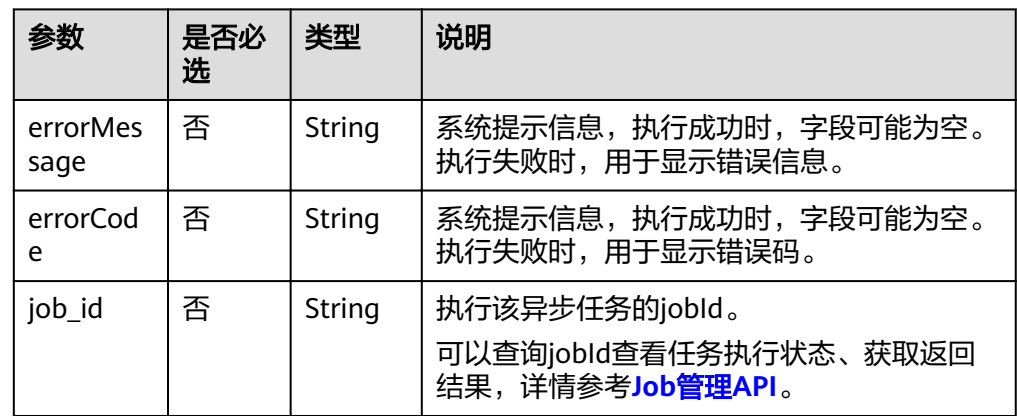

#### ● 请求成功样例

{

}

Http Status Code: 200

"jobId": "b4f2e9a0-0439-4edd-a3ad-199bb523b613"

#### ● 请求失败样例

Http Status Code: 400

{ "errorMessage": "parameter format error", "errorCode": "GES.8013"

# 返回值

● 正常

}

200

● 异常

#### 表 **4-287** 异常返回值说明

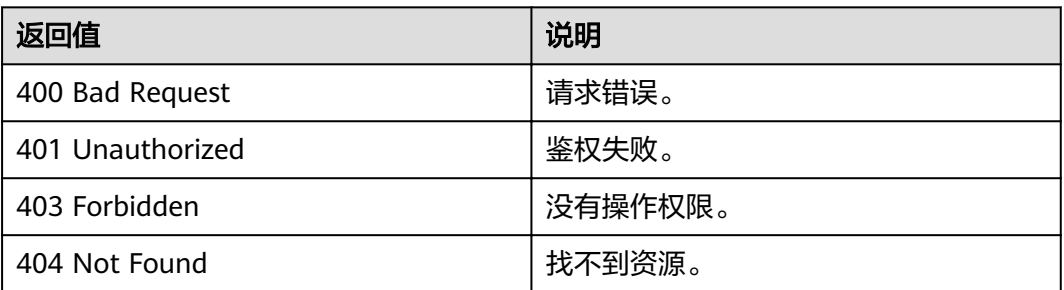

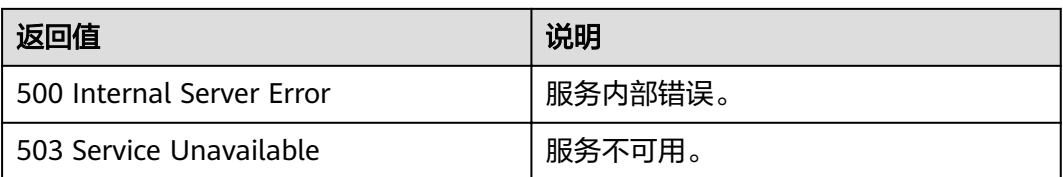

# **4.14 Cypher** 操作 **API**

# 功能介绍

Cypher是一种被广泛使用的声明式图数据库查询语言,使用Cypher语句可以查询GES 中的数据,并返回结果。当前的Cypher实现中使用了图的统计信息,目前Cypher查询 编译过程中使用了基于label的点边索引,如需正常使用Cypher,请先参考**[Cypher](#page-268-0)**预置 [条件构](#page-268-0)建索引。

#### **URL**

- URI 格式
	- POST /ges/v1.0/{project\_id}/graphs/{graph\_name}/action?action\_id=execute-cypher-query
- 参数说明

#### 表 **4-288** URI 参数说明

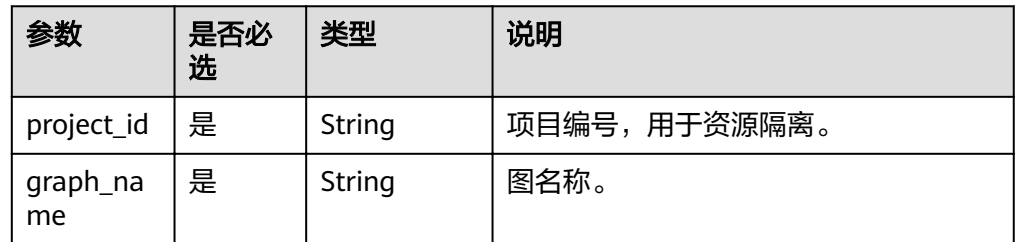

# 请求

#### ● 请求样例

POST http://{SERVER\_URL}/ges/v1.0/{project\_id}/graphs/{graph\_name}/action?action\_id=execute-cypherquery {

```
 "statements": [{
      "statement": "match (n) return n limit 1",
      "parameters": {},
      "resultDataContents": ["row"],
      "includeStats": false
 }]
```
● 参数说明

}

#### 表 **4-289** Body 参数说明

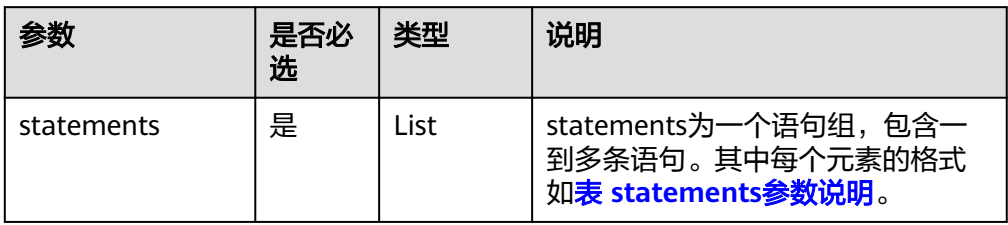

#### 表 **4-290** statements 参数说明

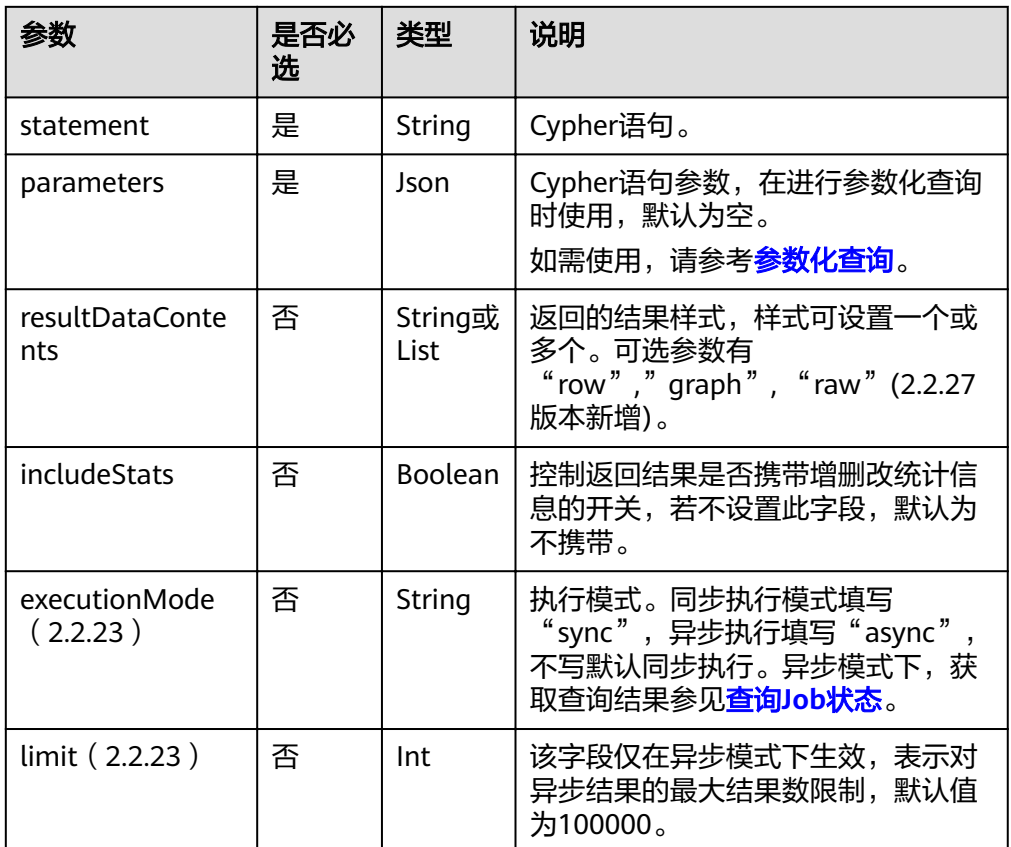

#### 说明

在异步模式(executionMode参数值为async)下,支持cypher查询结果以csv格式导出到 文件(GES版本2.3.4及以上支持该功能 ),详情请参考<mark>导出job返回结果到文件</mark>。目前支持 下列对象的返回:

- 1. 点边单值属性、点边id、分组计数结果等值类型。
- 2. 对于对象类型,目前的版本暂不支持导出, csv中视作空值处理。

# 响应

要素说明

#### 表 **4-291** 要素说明

| 参数      | 是否必<br>选 | 类型   | 说明                                     |
|---------|----------|------|----------------------------------------|
| results | 是        | List | 一个List,每个元素是一条Cypher语句的返回<br>结果。       |
| errors  | 是        | List | 一个List,每个元素包含字符串形式的code和<br>message信息。 |

表 **4-292** 参数 results 中各要素说明

| 参数      | 是否必<br>选 | 类型   | 说明                                                       |
|---------|----------|------|----------------------------------------------------------|
| columns | 是        | List | 返回的字段名。                                                  |
| data    | 是        | List | 返回的数据值,每个元素代表一条记录。                                       |
| stats   | 否        | Json | 返回的增删改统计信息。                                              |
| plan    | 否        | Json | 如果cypher语句带explain前缀,则此字段输<br>出查询计划,否则不显示该字段,正常执行查<br>询。 |

表 **4-293** 参数 data 中各要素说明:

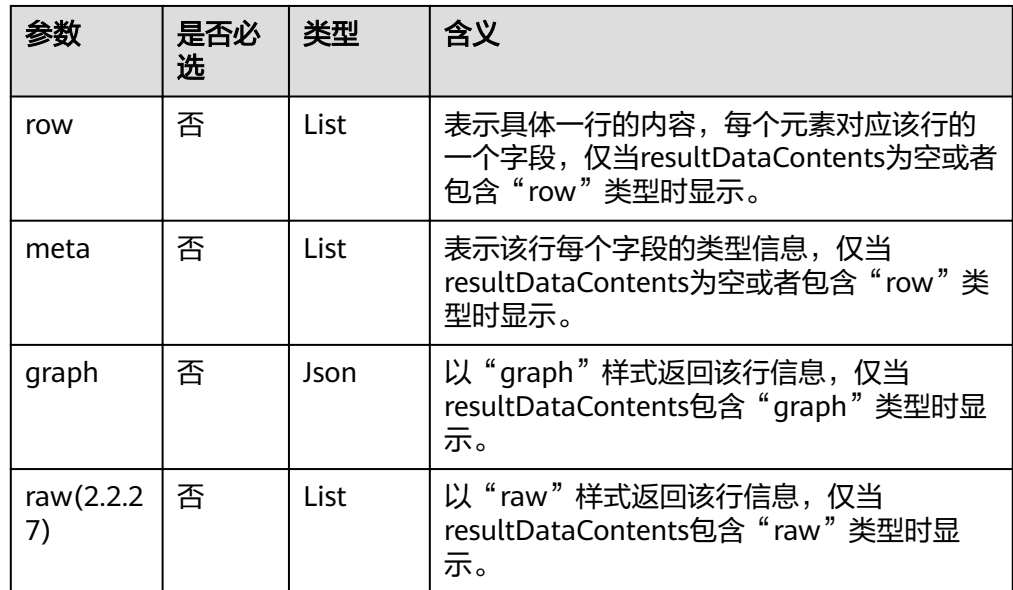

● 同步任务请求成功样例 Http Status Code: 200

```
 "results": [
\overline{\phantom{a}}
```
{

"columns": ["n"],

```
 "data": [
       {
         "row": [
\{ "occupation": "artist",
 "gender": "F",
 "Zip-code": "98133",
 "userid": 0,
 "age": "25-34"
 }
, and the state \mathbf{I} "meta": [
\{ "id": "46",
 "type": "node",
 "labels": [
"user" "user"
 ]
}<br>{}
 ]
\begin{array}{ccc} & & & \end{array} ],
 "stats": {
 "contains_updates": false,
 "edges_created": 0,
 "edges_deleted": 0,
       "labels_set": 0,
 "properties_set": 0,
 "vertices_created": 0,
       "vertices_deleted": 0
      }
    }
  ],
  "errors": []
```
表 **4-294** stats 各要素响应参数:

}

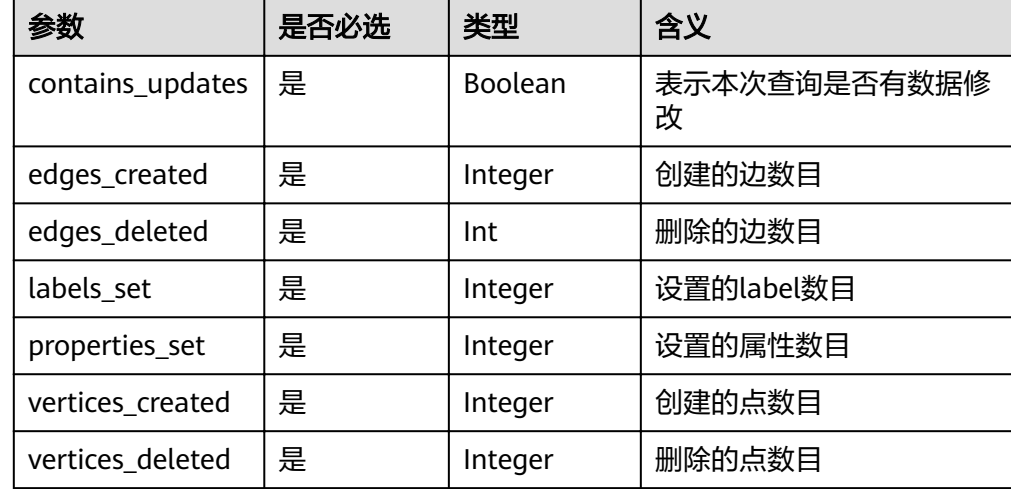

● 异步任务请求成功样例 Http Status Code: 200

{

```
 "results": [
    {
       "columns": [
 "jobId",
 "jobType"
       ],
```
<span id="page-268-0"></span>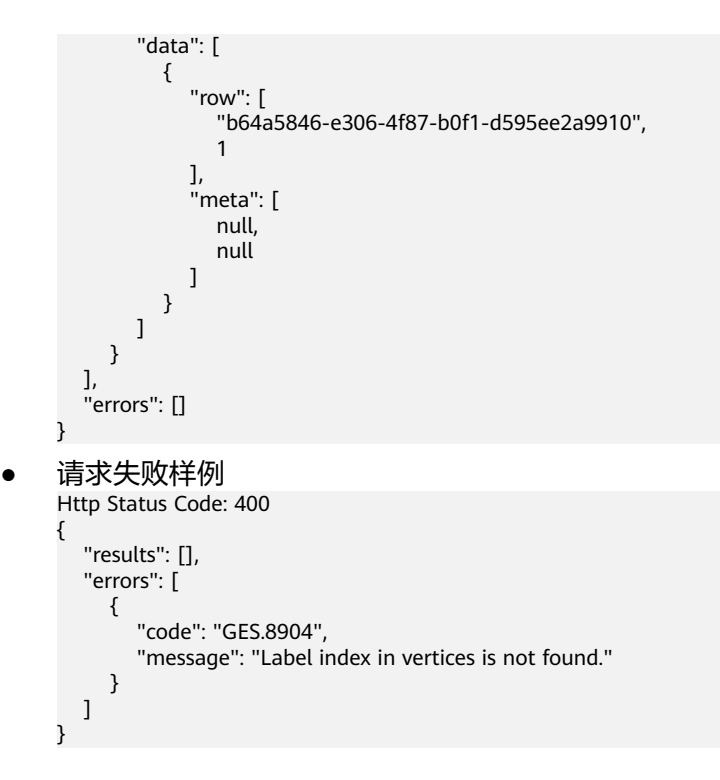

# 返回值

● 正常

200

● 异常

表 **4-295** 异常返回值说明

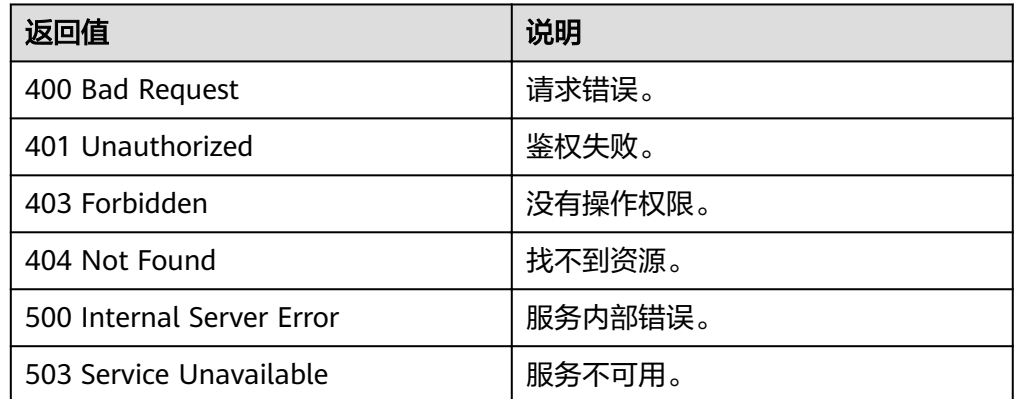

# **Cypher** 预置条件

#### 说明

图规格为一千亿边的图暂无此约束。

当前的Cypher查询编译过程中使用了基于label的点边索引,如需正常使用Cypher,请 使用[新建索引](#page-176-0)**API**构建索引,示例如下:

## <span id="page-269-0"></span>● 点label索引添加命令示例

POST http://{SERVER\_URL}/ges/v1.0/{project\_id}/graphs/{graph\_name}/indices {

```
 "indexName": "cypher_vertex_index",
 "indexType": "GlobalCompositeVertexIndex",
     "hasLabel": "true",
```
"indexProperty": []

```
}
● 边label索引添加命令示例
```

```
POST http://{SERVER_URL}/ges/v1.0/{project_id}/graphs/{graph_name}/indices
{
 "indexName": "cypher_edge_index",
 "indexType": "GlobalCompositeEdgeIndex",
```

```
 "hasLabel": "true",
```

```
 "indexProperty": []
```
说明

}

- 1. 需要同时添加两个索引(点label索引和边label索引)才能正常使用Cypher查询。
- 2. 不需要构建的情况: 如果图中已经存在hasLabel为true, indexProperty为空的点索引或 边索引,则不需要重复构建。
- 3. 添加索引API为异步接口,查询索引是否添加成功,请使[用查询](#page-237-0)**Job**状态**API**。

# 基本操作

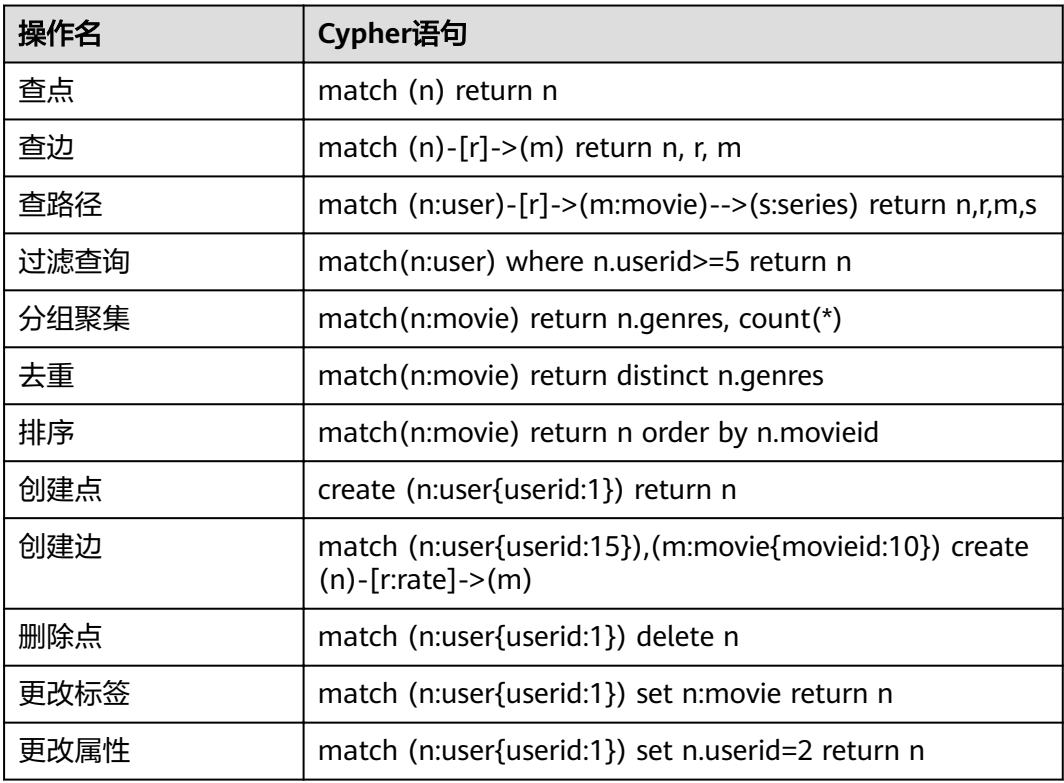

# **Cypher** 实现的兼容性

● Cypher支持的子句列表 Cypher实现了若干子句,通过对子句进行组合可以实现丰富的查询语义,进而完 成点边过滤、多跳查询、排序去重、分组聚集等诸多能力。目前GES支持的 Cypher子句如下:

#### 表 **4-296** Cypher 支持的子句清单

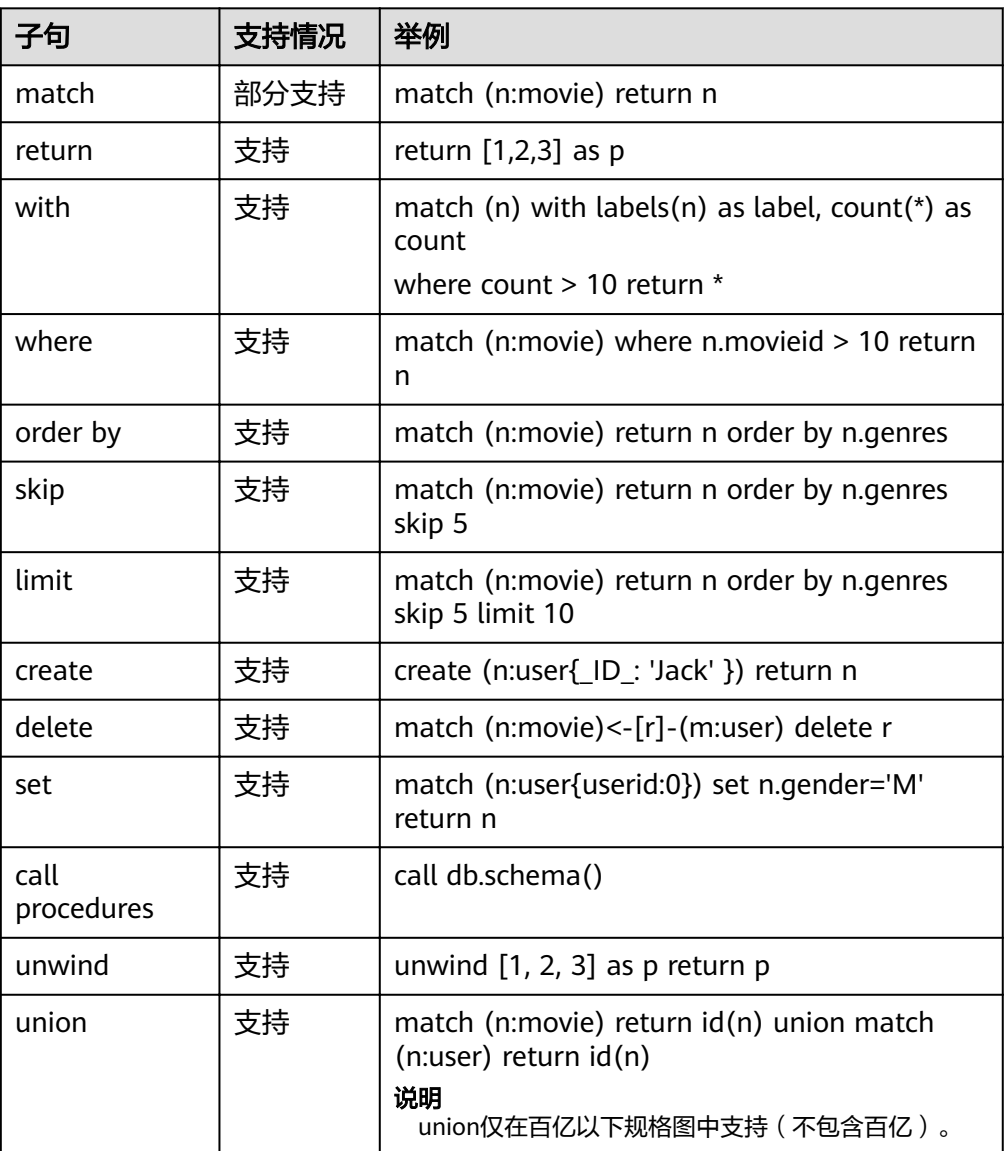

#### 说明

- 1. 目前暂不支持merge、foreach、optional等操作,暂不支持使用Cypher语句增删索 引。
- 2. 由于GES的元数据不是Schema Free的,点边label属性等有严格的限制,因此不支持 Remove操作。
- 3. Order by子句不支持List类型的排序,当属性值的Cardinality不为single时,排序结果未 知。
- 参数化查询支持

Cypher支持参数化的查询。通过把查询语句中的数值、字符串等值类型提取为参 数,加速查询的编译时间,提高查询速度。

以下提供几种参数化查询的示例:

– 参数化查询请求示例1: POST http://{SERVER\_URL}/ges/v1.0/{project\_id}/graphs/{graph\_name}/action? action\_id=execute-cypher-query

```
 "statements": [{
              "statement": " match (n:user) where n.occupation = $occupation return n",
              "parameters": {
                  "occupation" : "artist"
              },
              "resultDataContents": ["row"]
       }]
}
– 参数化查询请求示例2:
POST http://{SERVER_URL}/ges/v1.0/{project_id}/graphs/{graph_name}/action?
action_id=execute-cypher-query
{
       "statements": [{
              "statement": " match (n:user {`Zip-code`:'98133'}) set n = $props return n",
              "parameters": {
                   "props": {
                   "gender": "M",
                 "age": "56+"
\{a_1, \ldots, a_n\} },
              "resultDataContents": ["row"]
       }]
}
```
说明

{

参数化查询不适用于以下场景,下列查询语句均无法正常执行:

- 1. 属性键值, 如: match (n) where n.\$param = 'something'
- 2. 点边标签, 如: match (n:user) set n:\$code
- 数据类型支持

GES目前支持char、char\_array、flÑì、double、Boolean、long、Integer、 date、enum、string共10种数据类型,布尔型和数值型在Cypher语法中都能得到 支持,其他类型和Cypher存在如下的映射关系,在GES内部实现了类型的转换:

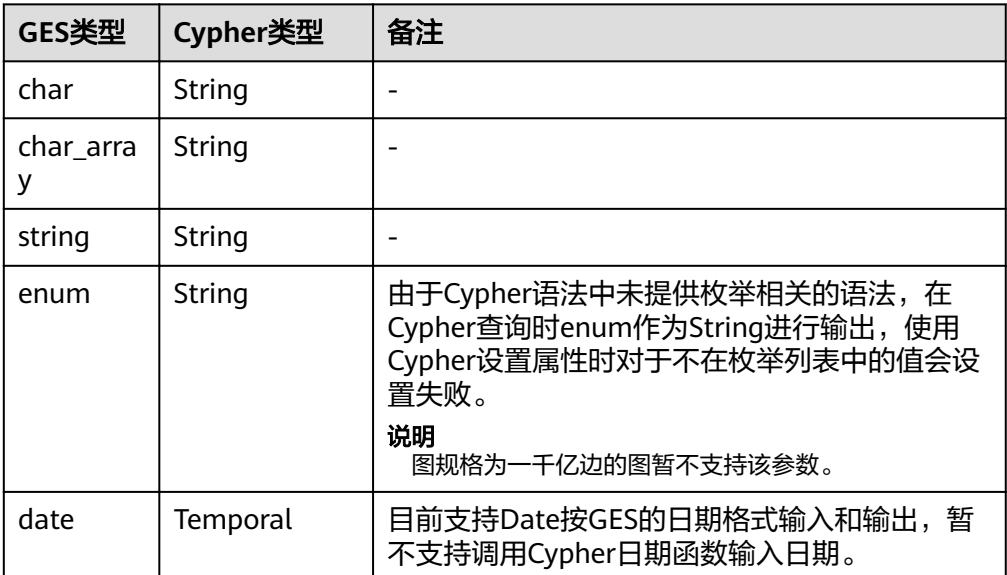

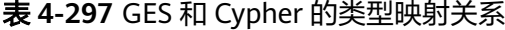

#### 表 **4-298** Cypher 特殊类型支持情况

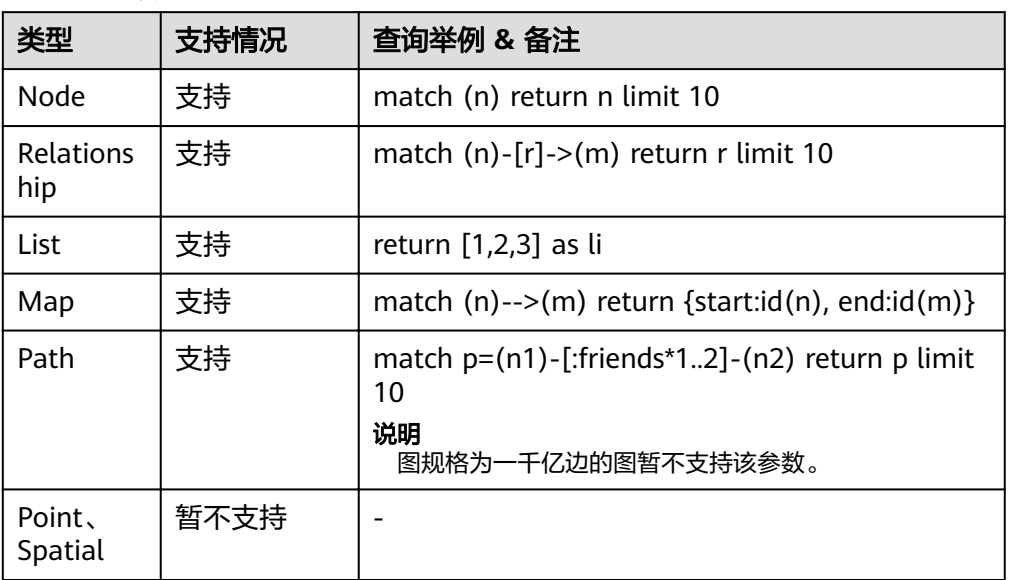

#### 说明

对表 **Cypher**特殊类型支持情况中提到的特殊类型,其中除了List用于匹配GES中的多值属 性外,其他类型均无法通过set语句设为点边上某个属性的值。

表达式

Cypher查询支持多种的表达式,可以组合成丰富的过滤条件,目前支持的表达式 如下:

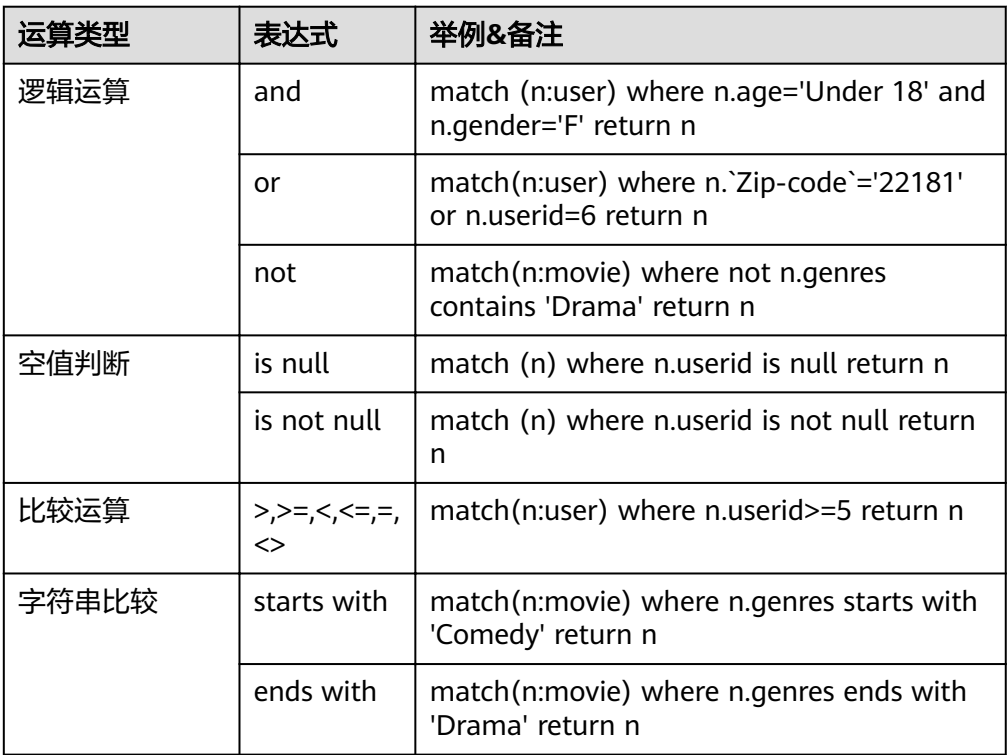

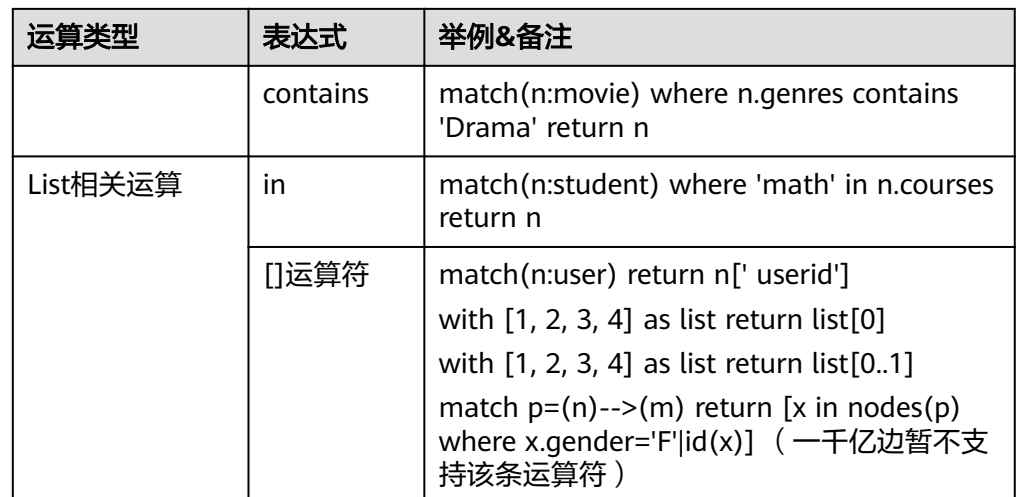

#### 说明

Cypher查询的where子句暂不支持算数运算符、正则匹配等。

- 函数和过程
	- 函数

在分组聚集、点边操作时,cypher支持一系列的函数,目前支持的函数如下所 示:

a. 聚集函数

目前支持count、collect两个聚集函数。

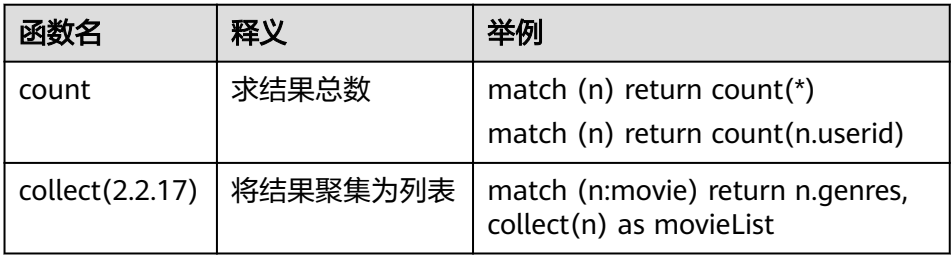

b. 普通函数

根据入参不同,普通函数分为点边操作类、路径操作类、列表操作类、值操 作类等几类函数。

#### 表 **4-299** 点边操作类

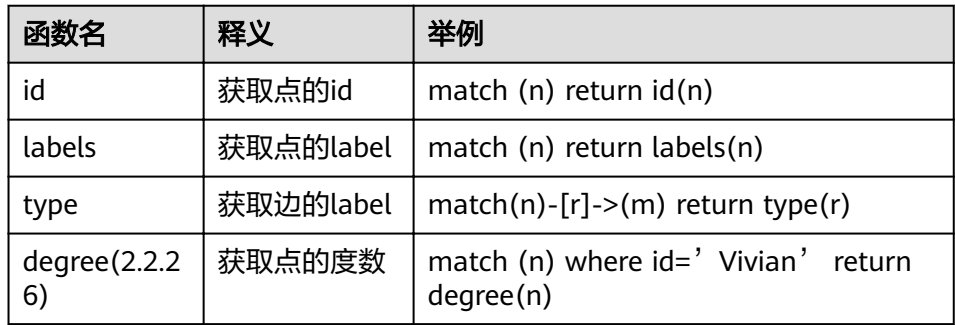

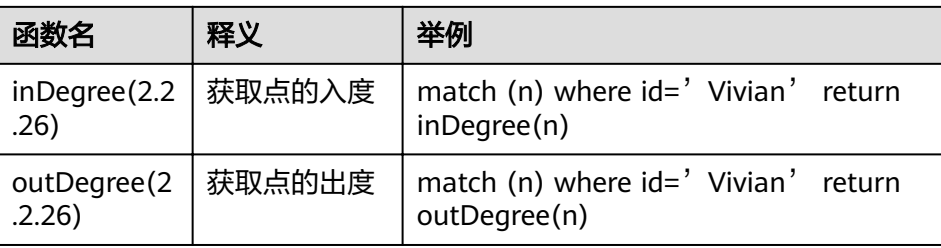

## 表 **4-300** 路径操作类函数(2.2.19)

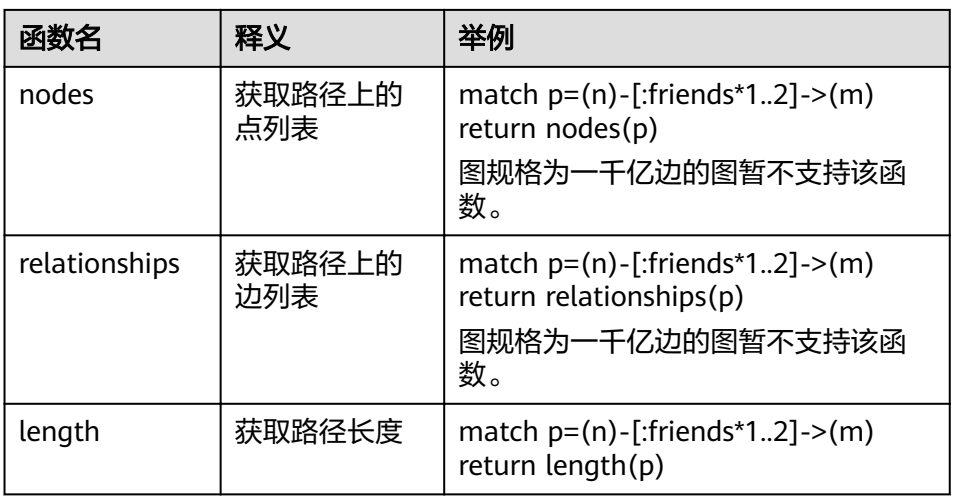

## 表 **4-301** 列表操作类函数

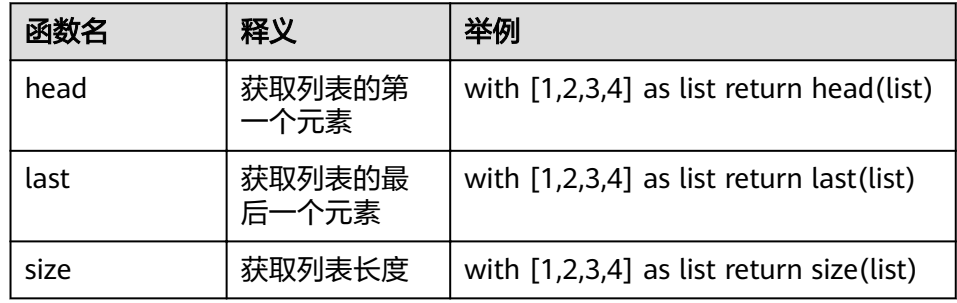

# 表 **4-302** 值操作类

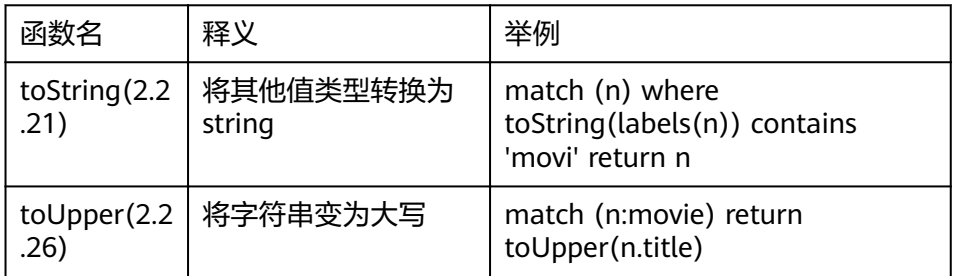

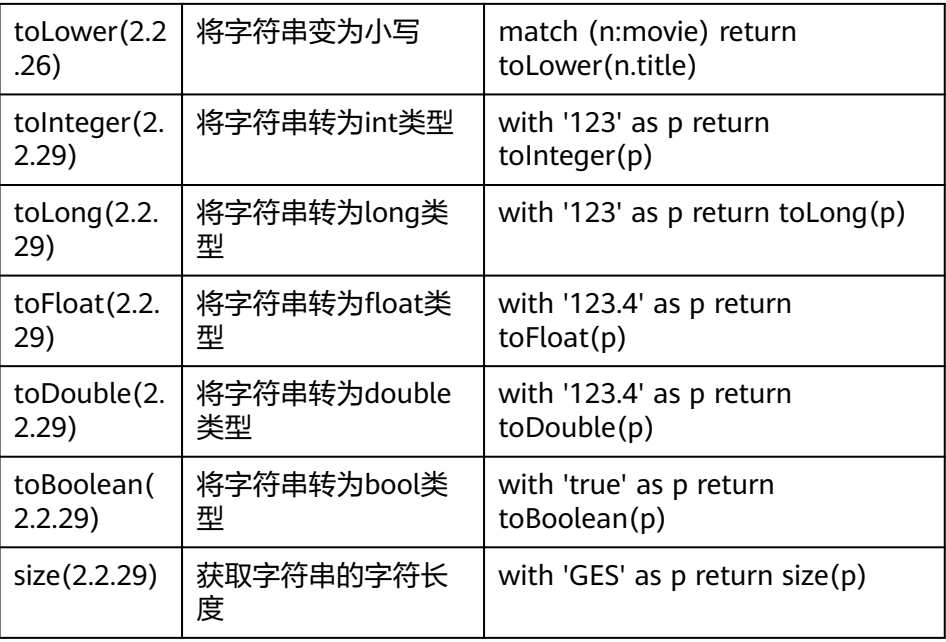

#### 表 **4-303** 谓词函数(2.2.19)

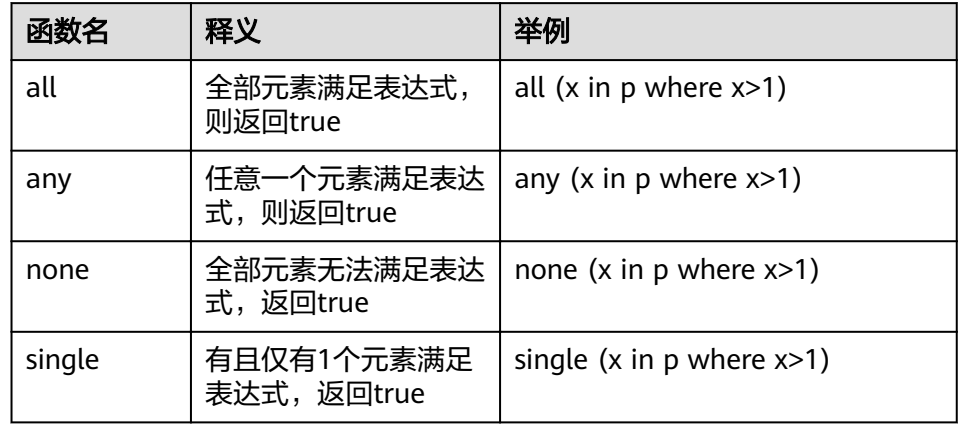

# 表 **4-304** 算法表达式(2.3.2)

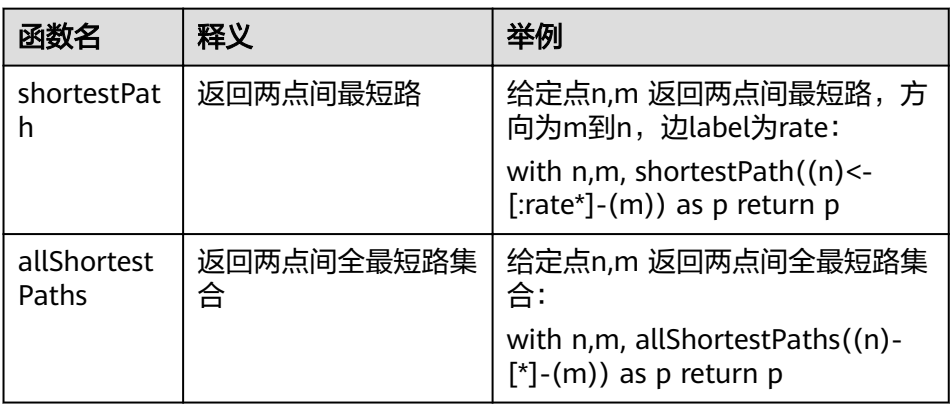

#### 说明

- sum()、avg()、max()、min()等聚集函数在千亿规格暂不开放,sin()、cos()等 **数学函数后续将陆续开放。**
- 讨程

目前GES 支持如下过程(Procedure):

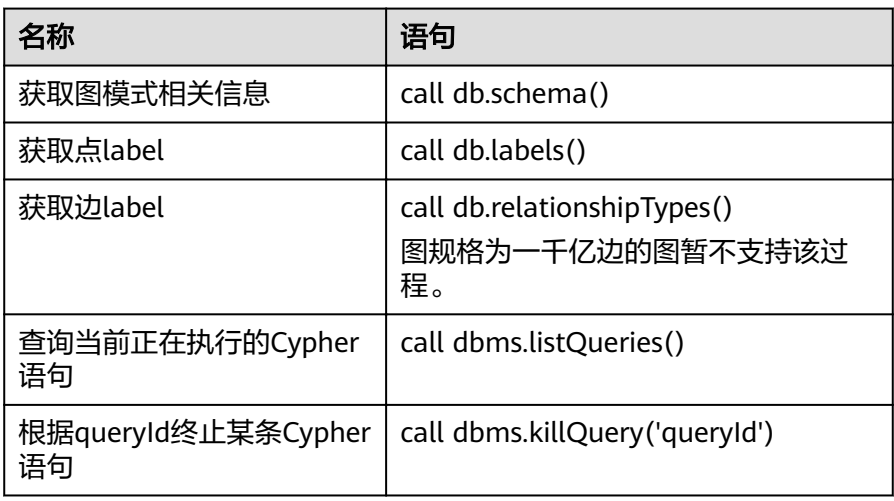

#### 说明

函数和过程名大小写敏感,须按小驼峰写法调用。

- 点id的兼容性
	- Cypher添加点时不提供设置id的语法,GES中添加点需要一个字符串型的id, 来唯一的标识一个点。为了兼容Cypher语法,当前Create语句实现中,通过 使用一个特殊的标识符\_ID\_指定点的id。例如create (n{\_ID\_:' 123456' }) 语句,会创建一个id为'123456'的点。
	- 若创建时未指明id,则系统为此点生成一个随机id。

#### 说明

标识符"\_ID\_"仅在create语句中支持, match、set等子句均不支持\_ID\_标识。 Match子句中可使用函数id()获取点id。

添加边时的平行边处理策略:

通过cypher添加边的时候,允许添加重复边,此处的重复边的定义为<源点,终点 >相同的两条边。

添加无label的边的方法:

通过Cypher添加边时必须指定label,所以指定待添加边的label为默认 值" DEFAULT "即可,例如create ()-[r: DEFAULT ]->() return r

# 通过 **Cypher** 查询 **Schema** 结构

- 功能介绍
	- 查询生成的schema结构(从OBS上读取)。
- 查询语句介绍
- 名称:查询Schema结构。
- 命令:call db.schema ()
- 说明:
	- 当未执行生成Schema结构API时,返回schema文件中的所有label。 当已执行生成Schema结构API时,以label为点,以label和label间关系为边返 回。

# **4.15** 细粒度权限控制 **API**

# **4.15.1** 授权

# 功能介绍

GES图实例提供了细粒度权限控制,粒度精细到对特定Label的特定属性设置遍历 (traverse)、读、写权限。GES细粒度权限控制数据模型参考下表。该API提供给某 个用户授予权限的功能。

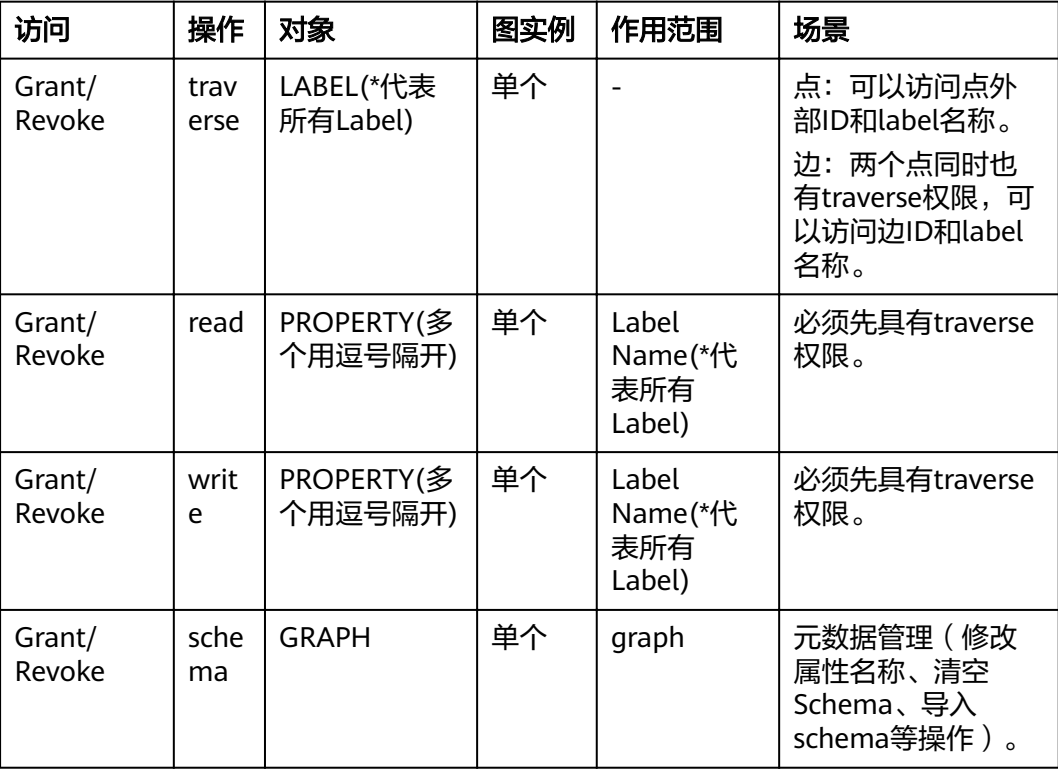

#### 说明

- 细粒度权限控制API必须在创建图实例开启RBAC条件下才能调用,请先参考<mark>创建图</mark>API,创 建图同时添加enableRBAC参数再使用此。
- 细粒度授权时,需要具有权限的用户进行授权,细粒度权限控制API需要使用scope为 domain方式获取的token进行鉴权。
- traverse权限:能看到该Label的所有点和边,但是无法看到点和边具有哪些属性。

#### **URI**

● URI 格式

POST /ges/v1.0/{project\_id}/graphs/{graph\_name}/rbac/action?action\_id=grant

● 参数说明

#### 表 **4-305** URI 参数说明

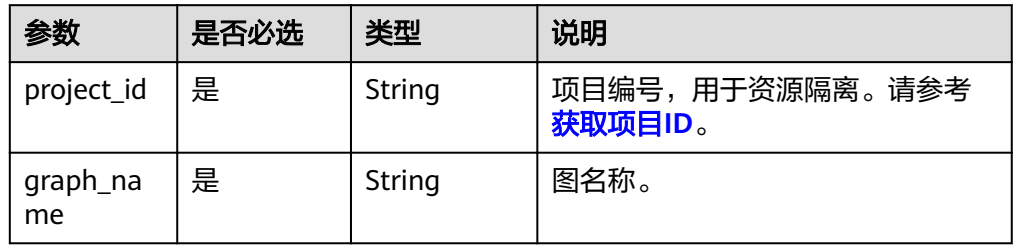

# 请求

#### ● 请求样例

POST http://{SERVER\_URL}/ges/v1.0/{project\_id}/graphs/{graph\_name}/rbac/action?action\_id=grant {

```
 "userId": "test1",
   "acl": [{
     "type": "read",
     "detail": [{
       "label": "person",
        "properties": ["crime", "Occupation"]
     }, {
    \sum_{i=1}^{n}"label": "inmate"
 }]
 }, {
 "type": "write",
 "detail": [{
 "label": "person",
 "properties": ["crime", "Occupation"]
\}, {
 "label": "inmate"
\}, {
 "label": "Leader"
     }, {
       "label": "Friend"
\}, {
 "label": "Colleague"
\}, {
 "label": "QQGroup"
\}, {
 "label": "QQ_owner"
\}, {
 "label": "QQ"
\}, {
 "label": "phone"
\}, {
 "label": "Phone_owner"
     }]
  }, {
     "type": "traverse",
 "detail": [{
 "label": "person"
\}, {
 "label": "inmate"
     }, {
        "label": "Leader"
```

```
\}, {
 "label": "Friend"
\}, {
 "label": "Colleague"
 }]
  }]
```
说明

}

SERVER\_URL: 图的访问地址,取值请参考业<mark>务面API[使用限制](#page-5-0)</mark>。

● Body参数说明

表 **4-306** Body 参数说明

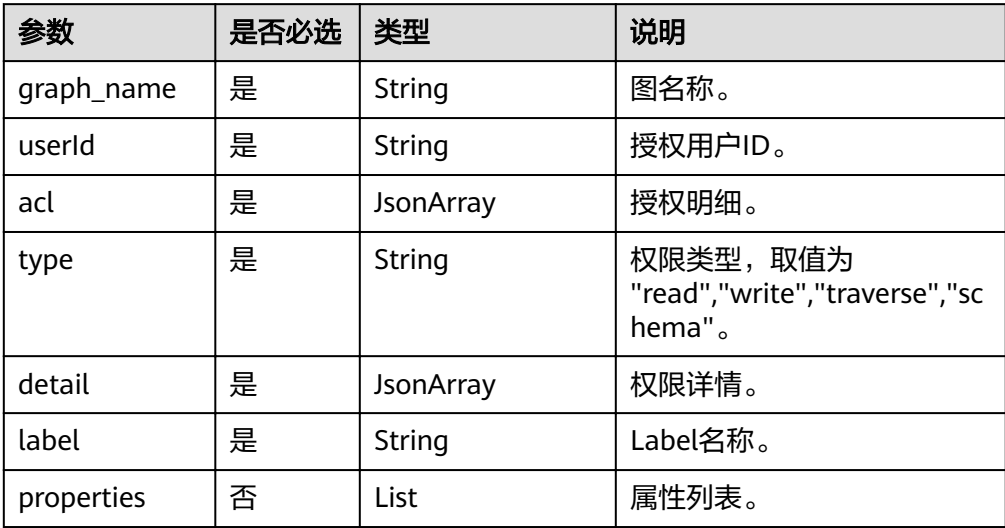

# 响应

● 要素说明

表 **4-307** 响应要素说明

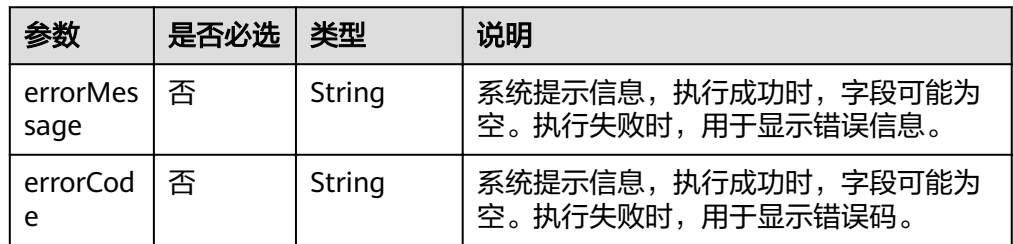

请求成功响应样例 Http Status Code: 200

#### ● 请求失败样例

```
Http Status Code: 400
{
 "errorMessage": "grant acl is null",
```

```
 "errorCode": "GES.8503"
```

```
}
```
# 返回值

● 正常

200

● 异常

表 **4-308** 异常返回值说明

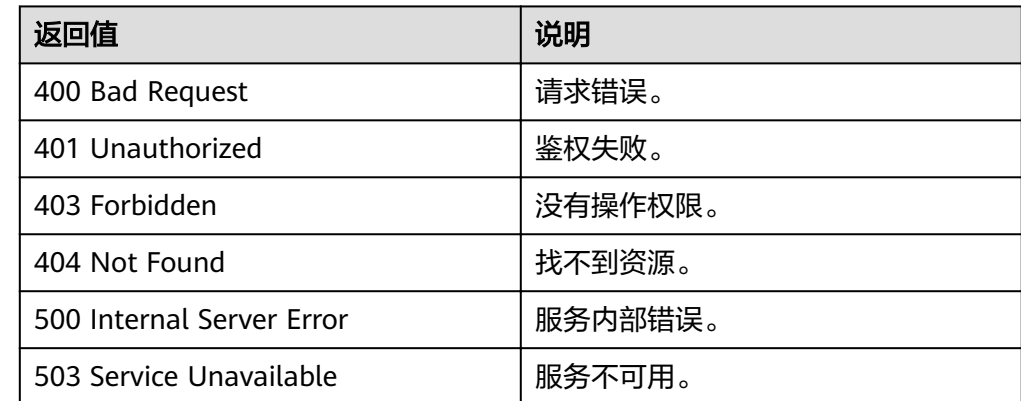

# **4.15.2** 取消授权

# 功能介绍

取消授权。

# **URI**

- URI 格式 POST /ges/v1.0/{project\_id}/graphs/{graph\_name}/rbac/action?action\_id=revoke
- 参数说明

表 **4-309** URI 参数说明

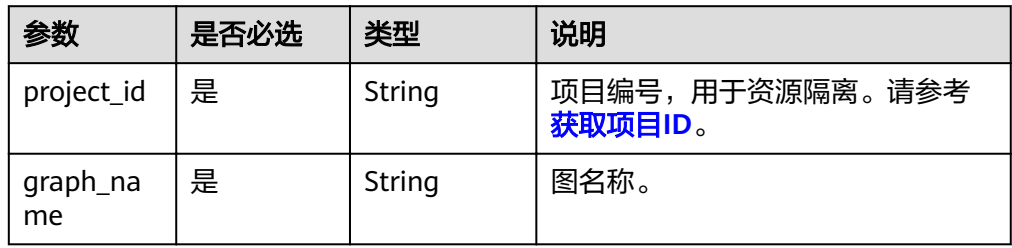

# 请求

● 请求样例

说明

- SERVER\_URL:图的访问地址,取值请参考业务面**API**[使用限制](#page-5-0)。
- Body参数说明

#### 表 **4-310** Body 参数说明

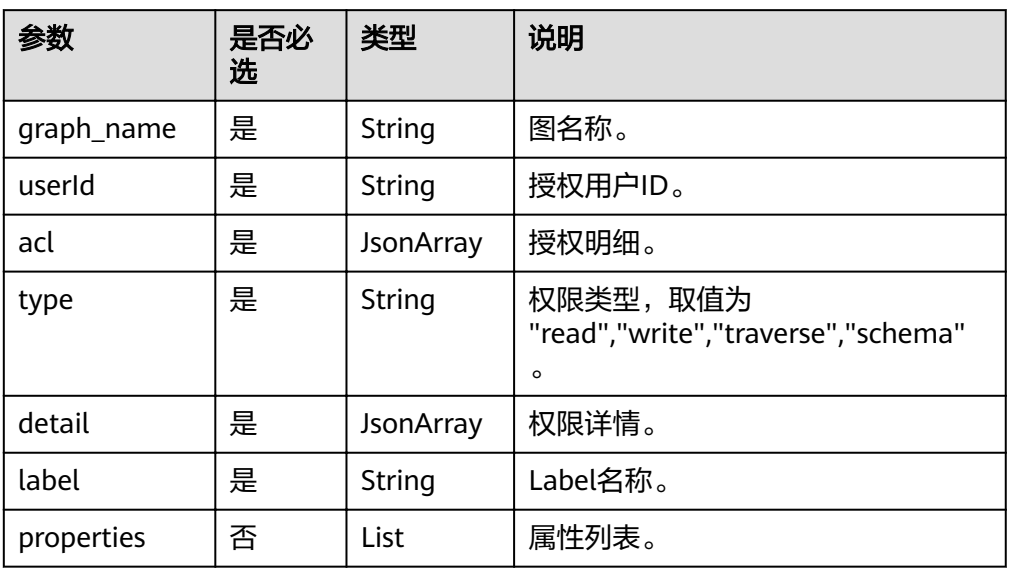

# 响应

● 要素说明

表 **4-311** 响应要素说明

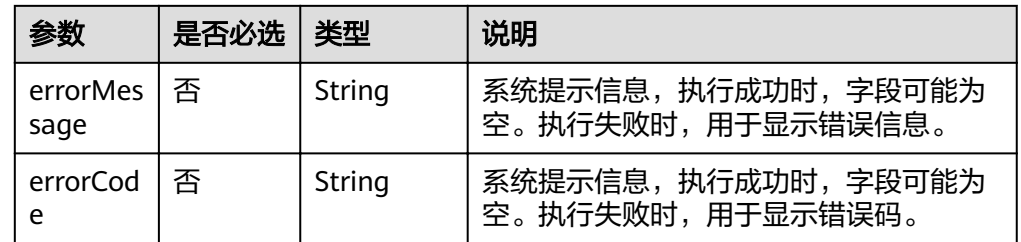

- 请求成功响应样例 Http Status Code: 200
- 请求失败样例

Http Status Code: 400 {

 "errorMessage": "grant acl is null", "errorCode": "GES.8503" }

# 返回值

- 正常 200
- 异常

#### 表 **4-312** 异常返回值说明

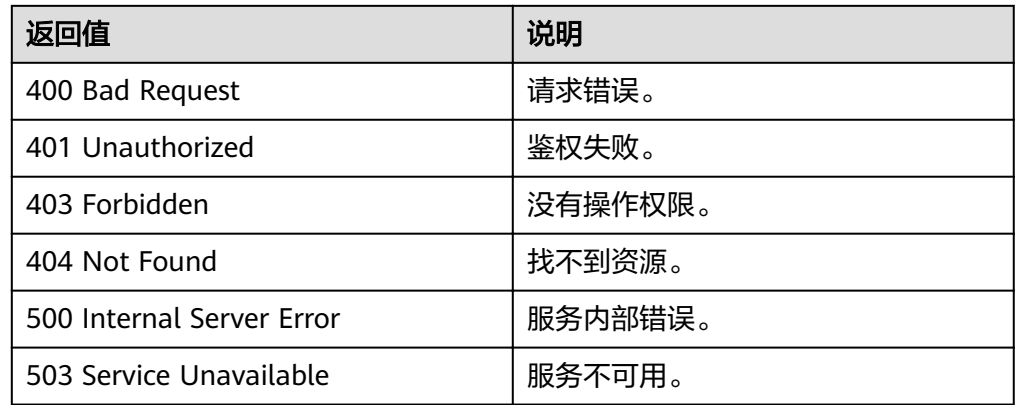

# **4.15.3** 查询授权

# 功能介绍

查询当前用户拥有的所有Label/属性权限。

#### **URI**

- URI 格式 GET /ges/v1.0/{project\_id}/graphs/{graph\_name}/rbac
- 参数说明

#### 表 **4-313** URI 参数说明

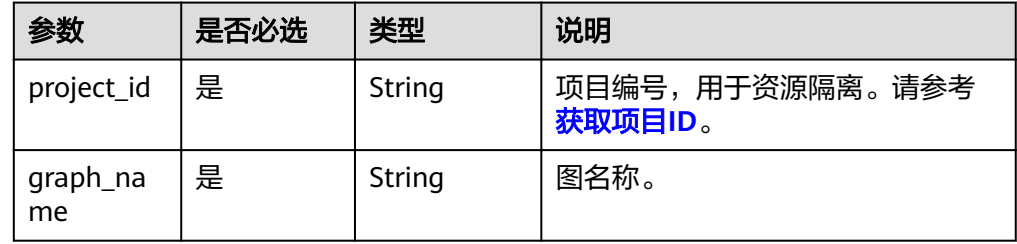

# 请求

请求样例 GET http://{SERVER\_URL}/ges/v1.0/{project\_id}/graphs/{graph\_name}/rbac

#### 说明

SERVER\_URL:图的访问地址,取值请参考业务面**API**[使用限制](#page-5-0)。

# 响应

{ "data": { "acl": [ { "detail": [], "type": "traverse"

```
 },
\{ "detail": [
\overline{\phantom{a}} "label": "movie",
 "properties": [
 "movieid",
 "title"
\blacksquare\qquad \qquad \}\overline{\phantom{a}} "label": "user",
 "properties": [
 "gender",
 "age",
 "userid"
      ]
     }
   ],<br>"type": "read"<br>"
 "type": "read"
 },
\{ "detail": [],
 "type": "write"
 }
 ]
```
# 返回值

● 正常 200

 } }

● 异常

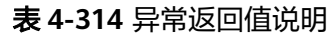

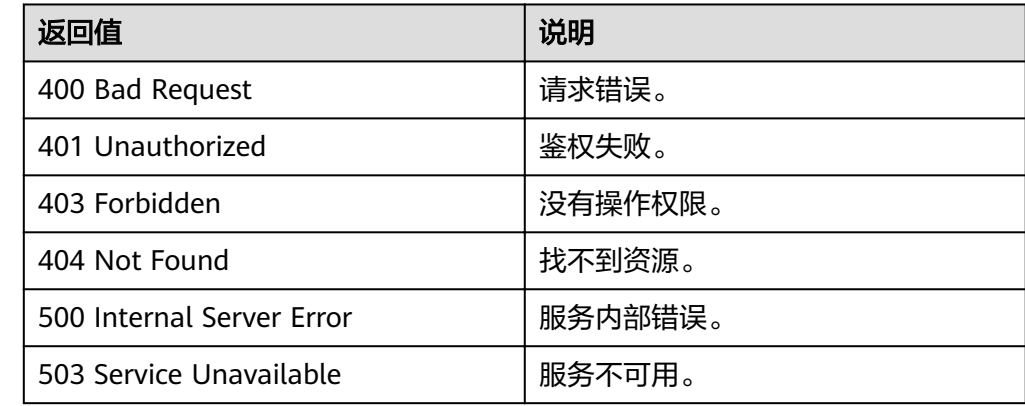

# **5** 监控指标说明

# 功能说明

本章节定义了图引擎服务上报的监控指标的命名空间,监控指标列表和维度定义,用 户可以通过提供的API接口来检索图引擎服务产生的监控指标。

# 命名空间

SYS.GES

# 监控指标

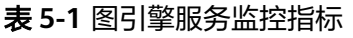

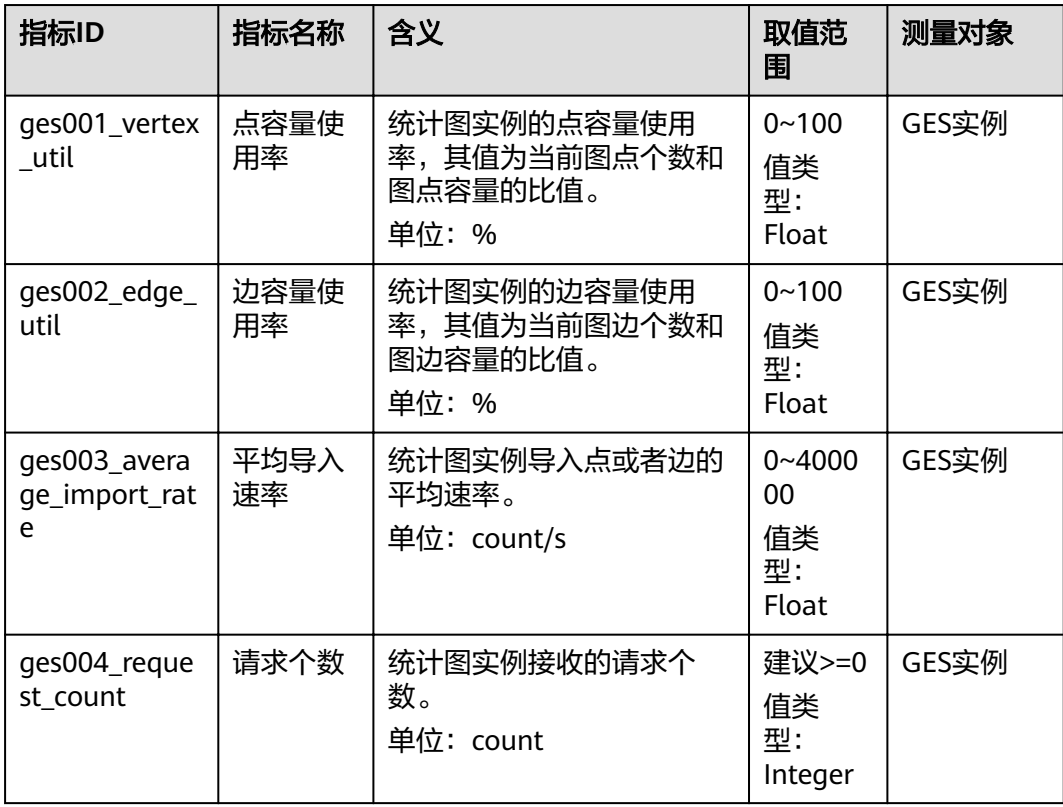

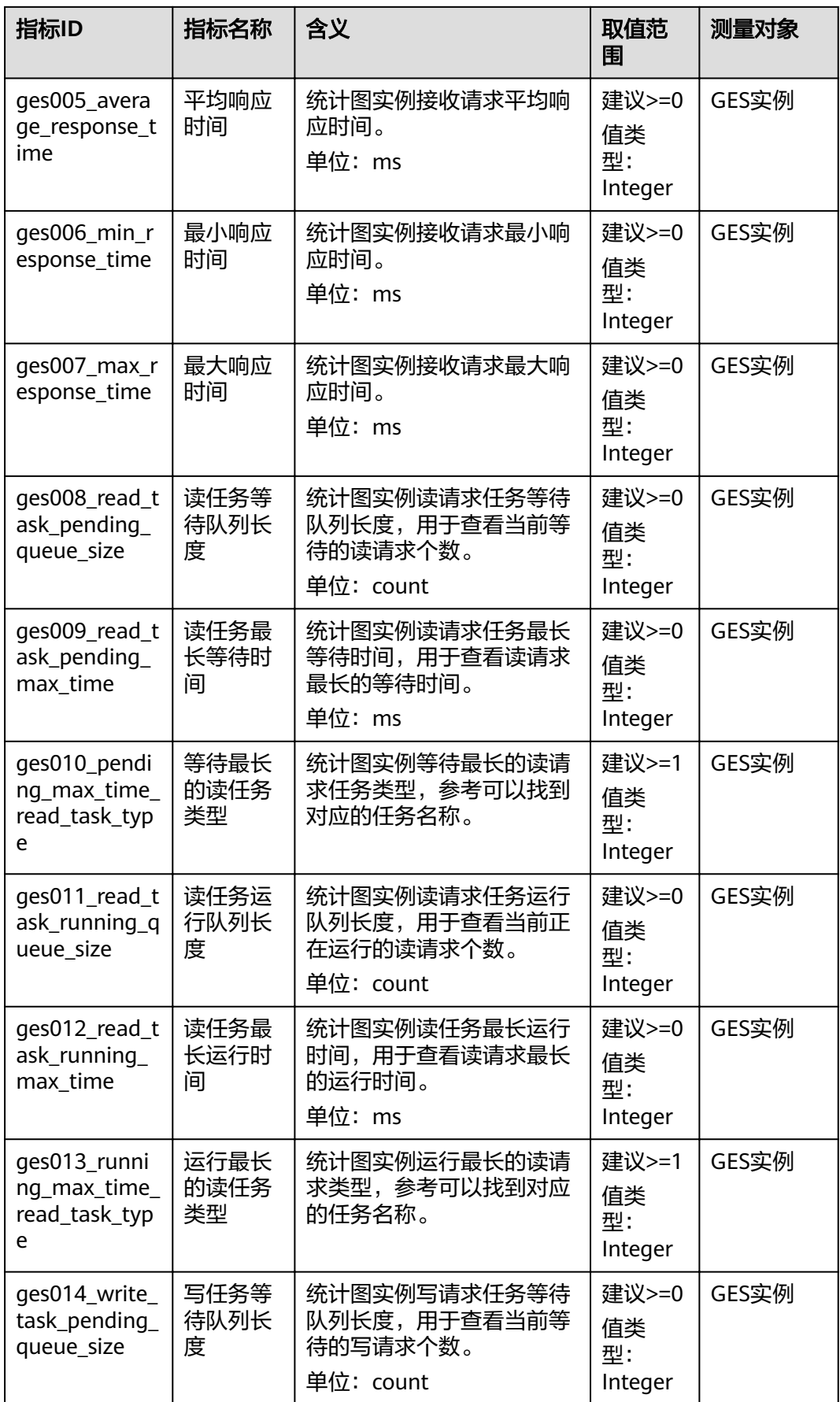

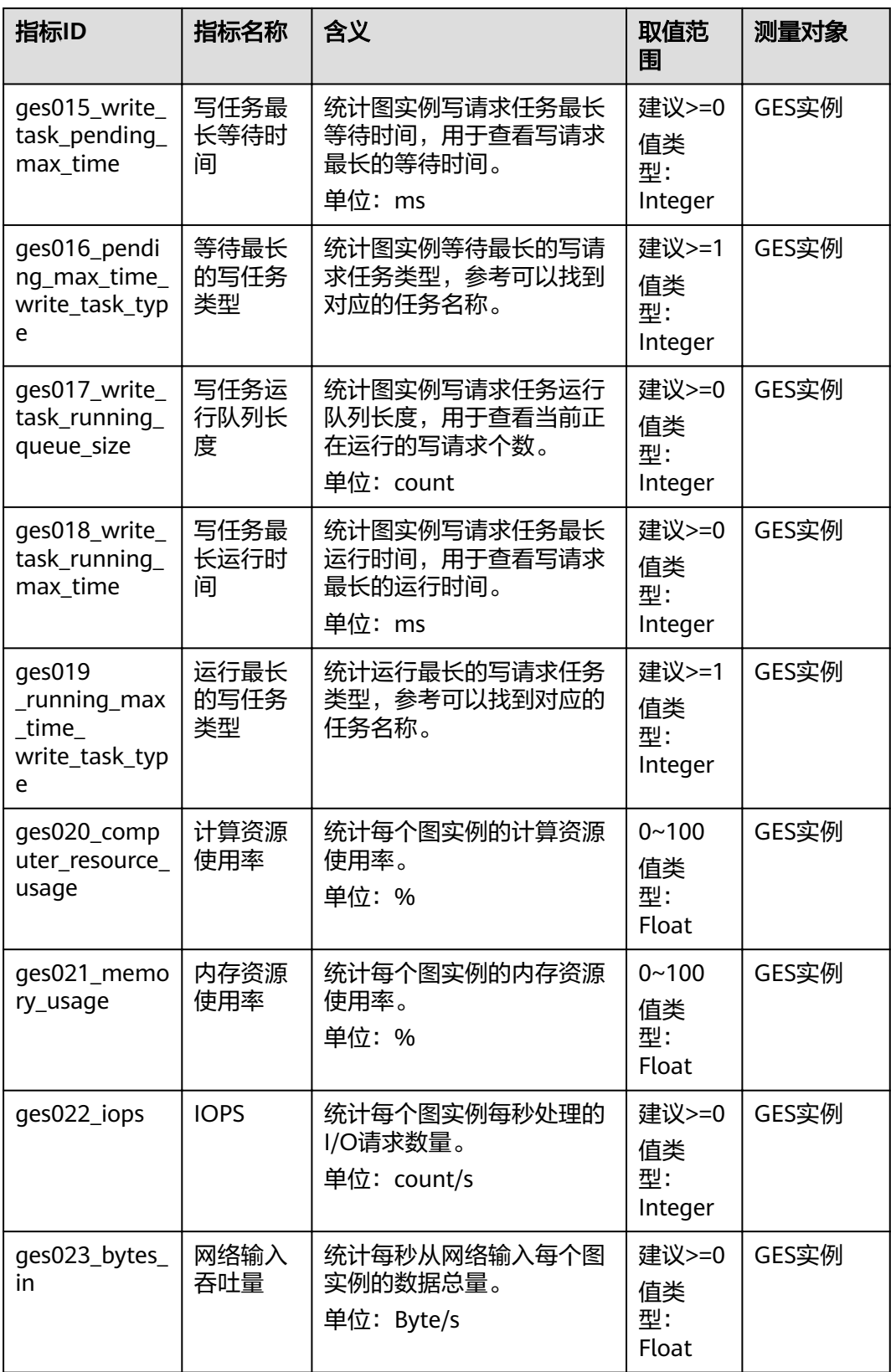

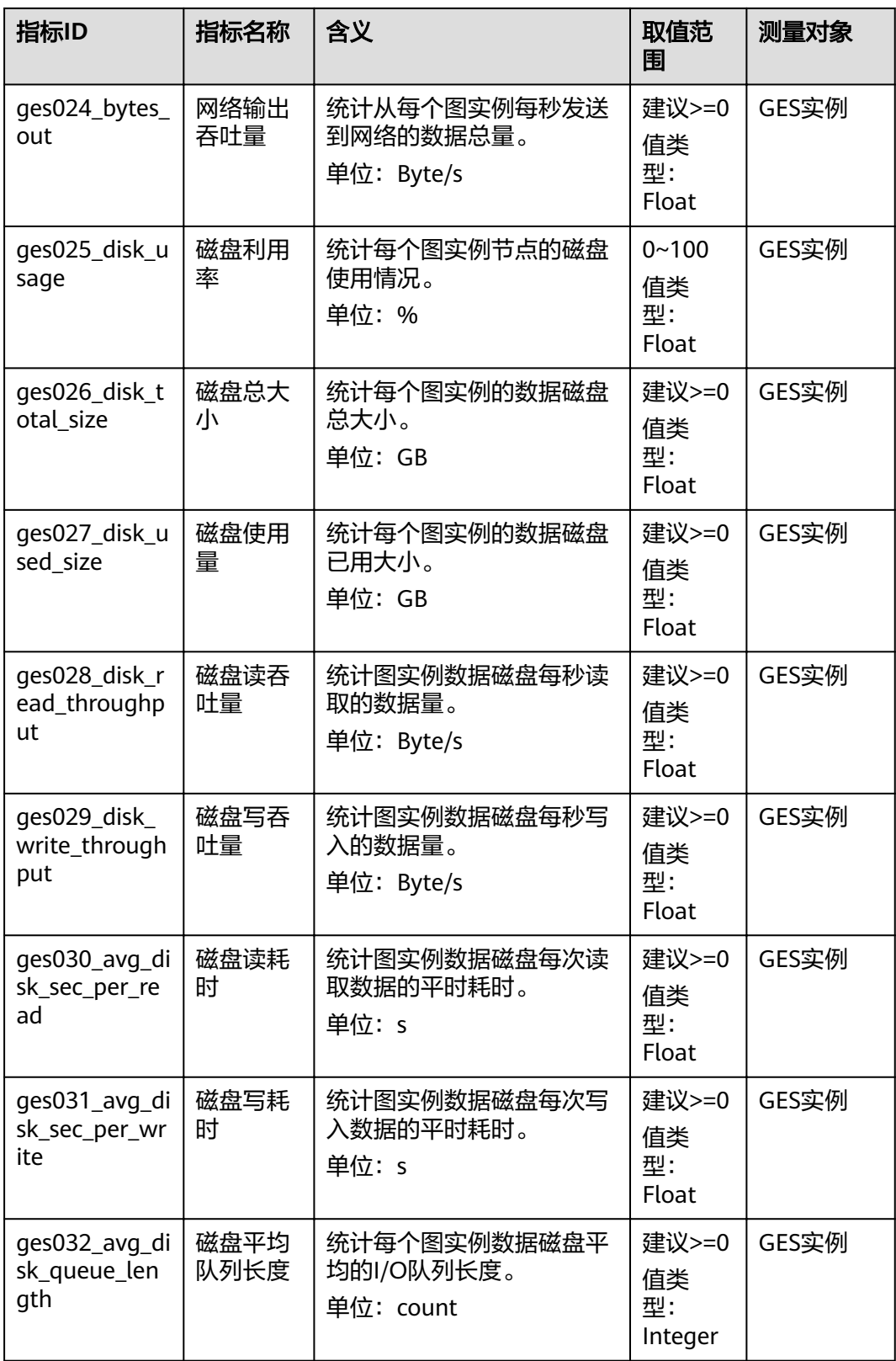
#### 维度

#### 表 **5-2** 维度

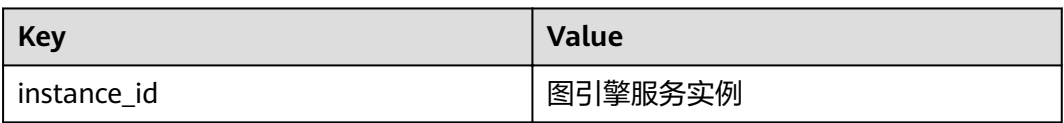

### 任务类型和任务名称对应表

表 **5-3** 任务类型和任务名称对应表

| 任务类型 | 任务名称          |
|------|---------------|
| 100  | 点查询           |
| 101  | 创建点           |
| 102  | 删除点           |
| 103  | 修改点属性         |
| 104  | 添加点Label      |
| 105  | 删除点Label      |
| 200  | 边查询           |
| 201  | 创建边           |
| 202  | 删除边           |
| 203  | 修改边属性         |
| 300  | 查询Schema详情    |
| 301  | 添加Label       |
| 302  | 修改Label       |
| 303  | 查询Label       |
| 304  | 修改属性          |
| 400  | 查询图详情         |
| 401  | 清空图           |
| 402  | 在线增量导入图       |
| 403  | 创建图           |
| 405  | 删除图           |
| 406  | 导出图           |
| 407  | filtered_khop |

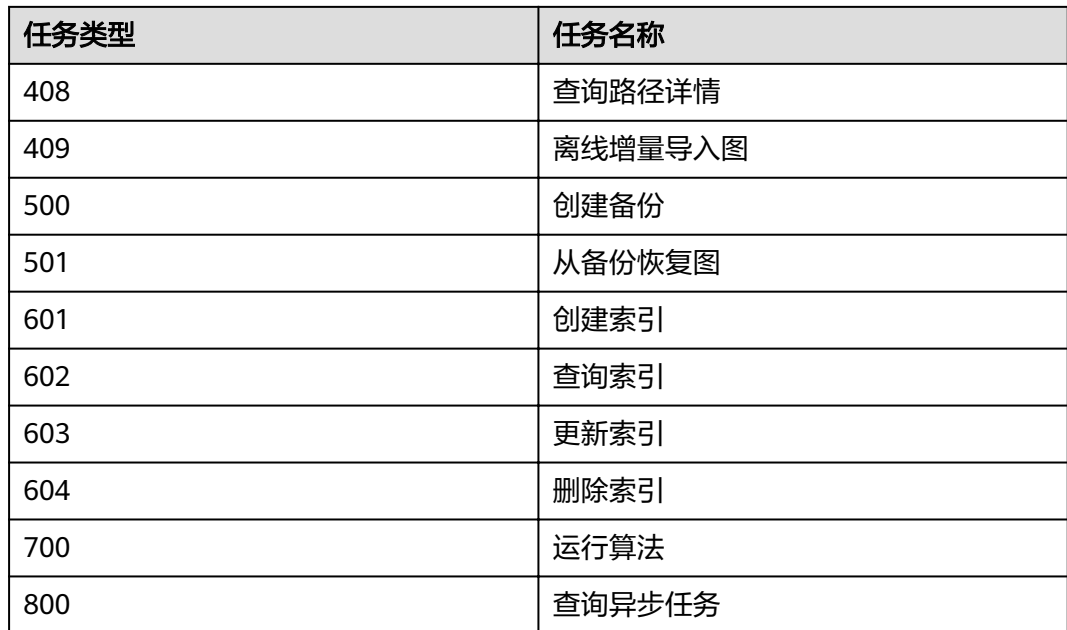

# **6** 附录

## **6.1** 状态码

状态码如表**6-1**所示。

#### 表 **6-1** 状态码

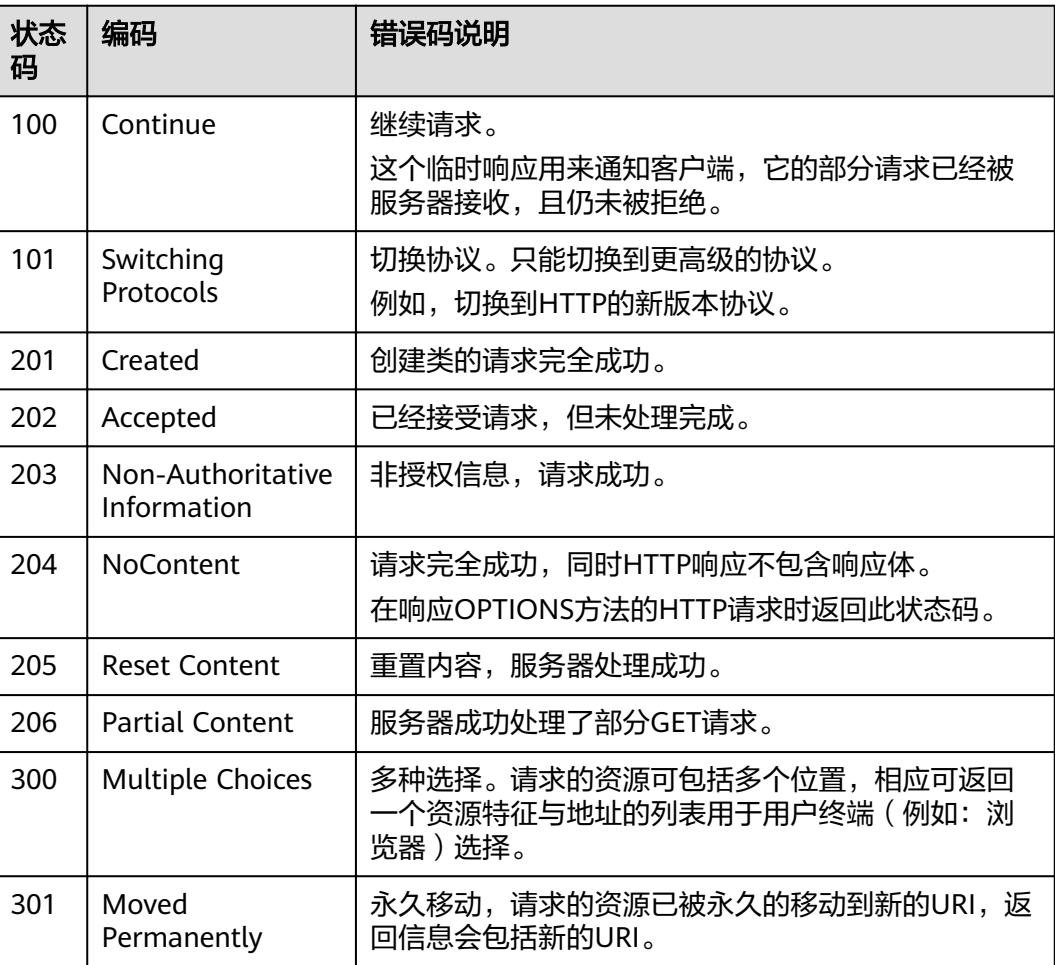

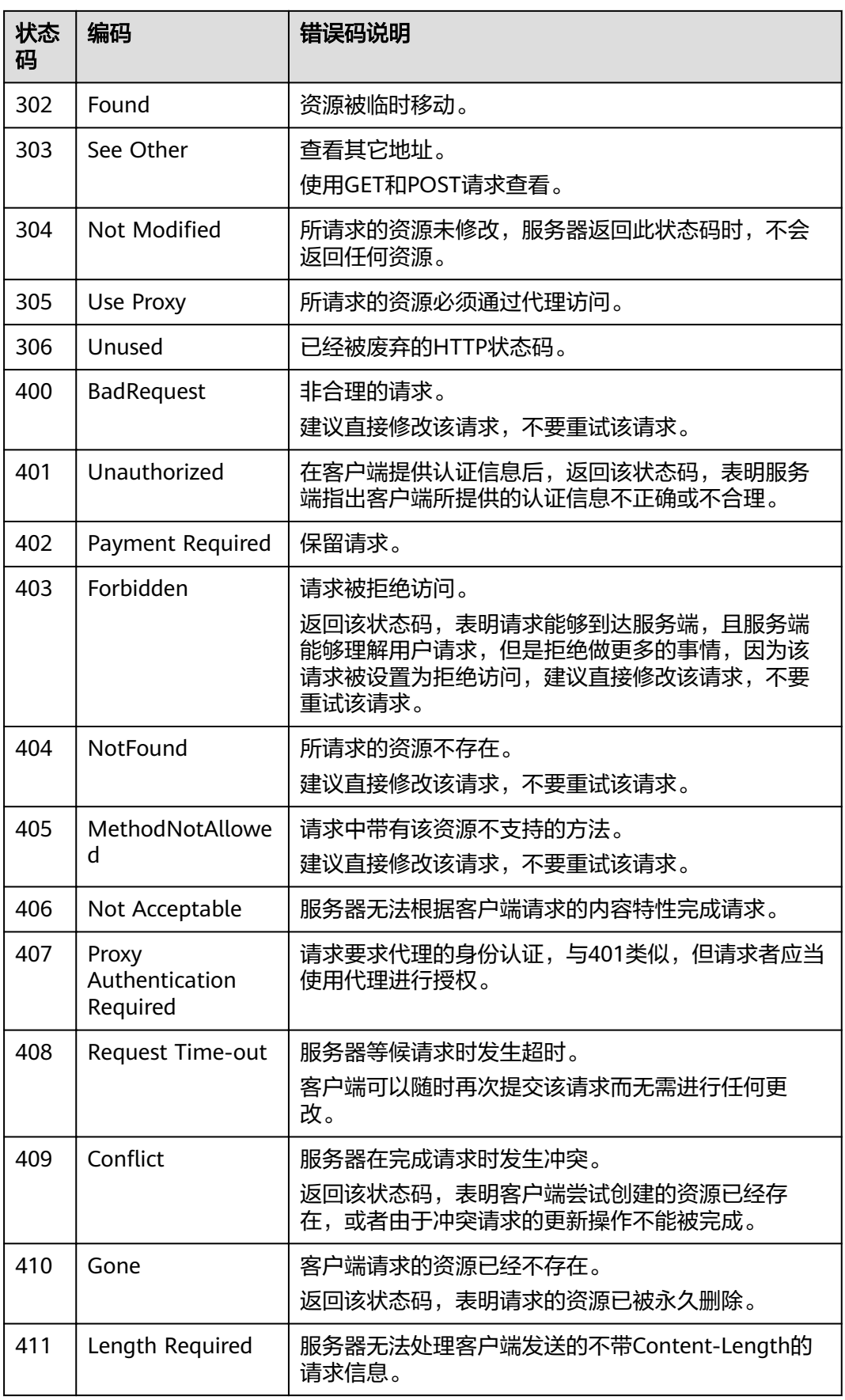

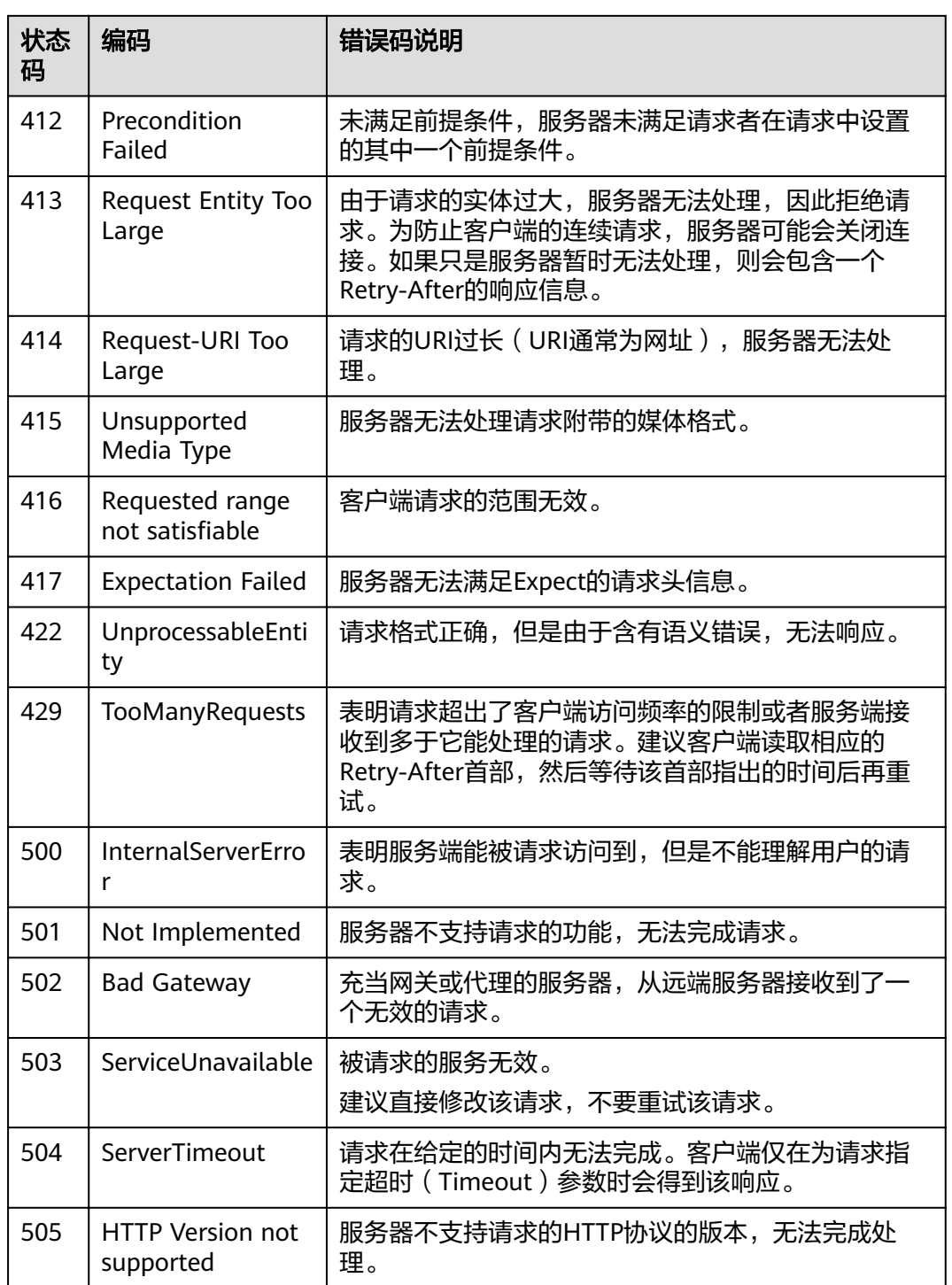

## **6.2** 错误码

## **6.2.1** 管理面 **API** 错误码

调用接口出错后,将不会返回结果数据。调用方可根据每个接口对应的错误码来定位 错误原因。当调用出错时,HTTP 请求返回一个 4xx 或 5xx 的 HTTP 状态码。返回的 消息体中是具体的错误代码及错误信息。在调用方找不到错误原因时,可以联系技术 人员,并提供错误码,以便我们尽快帮您解决问题。

当您调用API时,如果遇到"APIGW"开头的错误码,请参见进行处理。

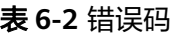

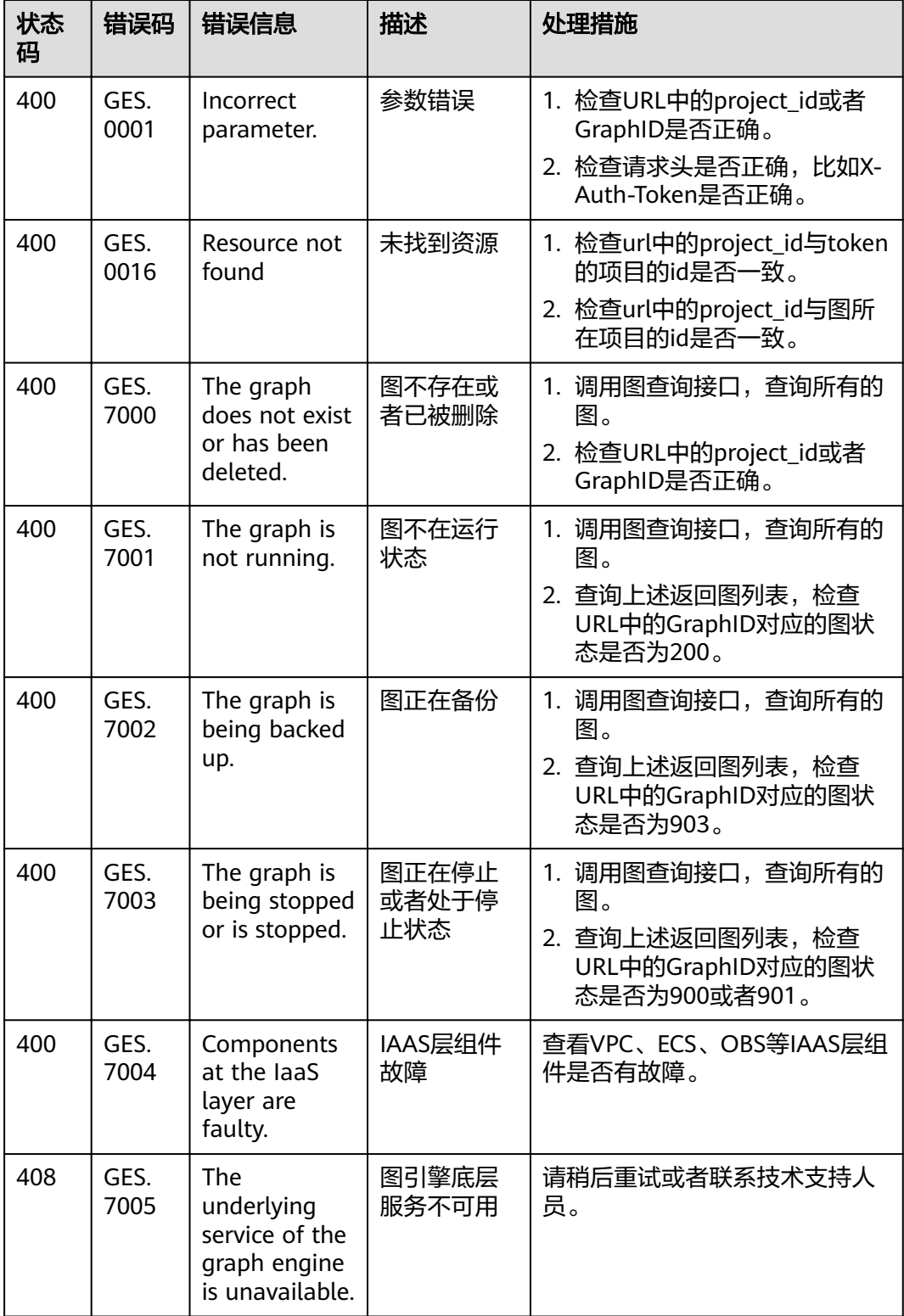

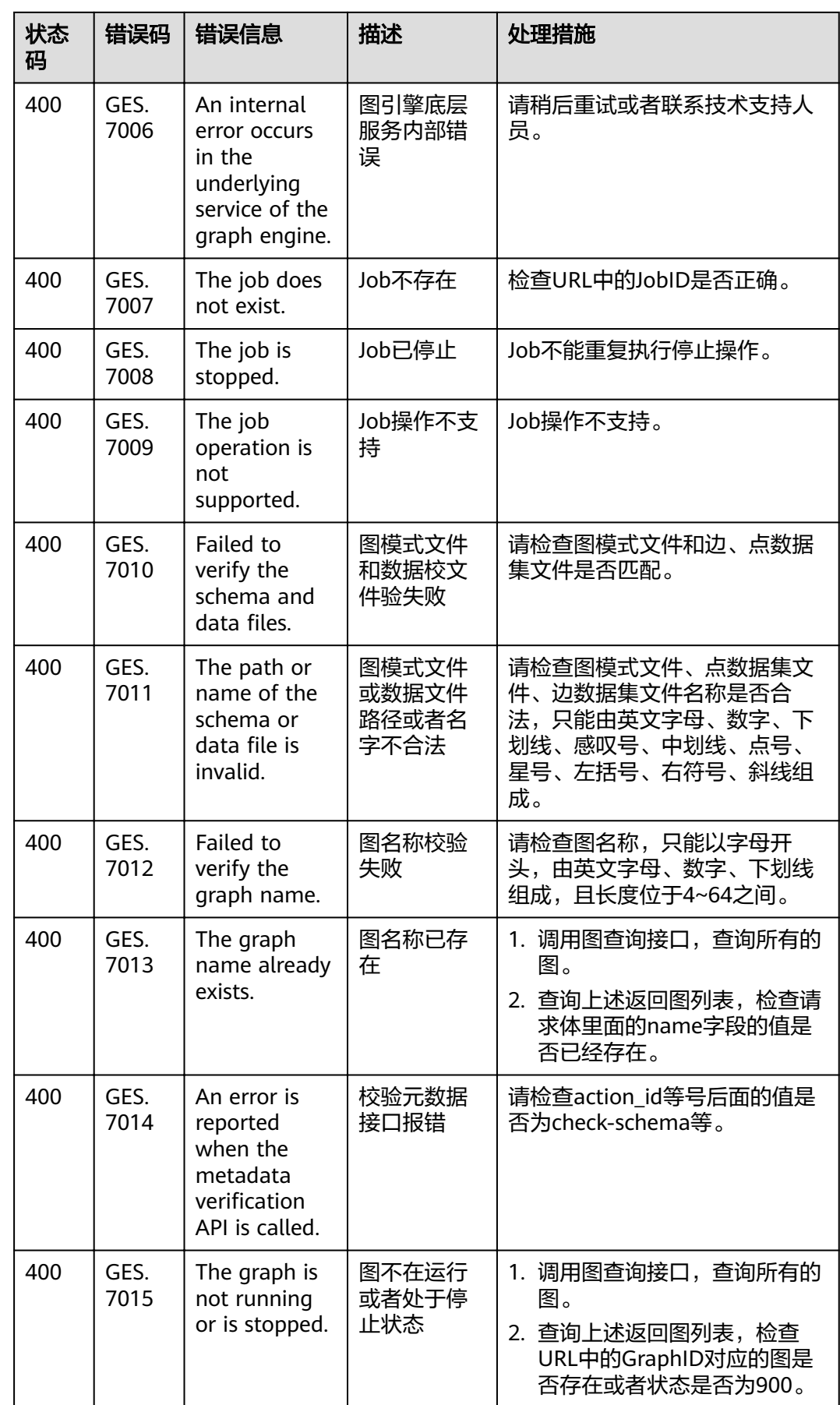

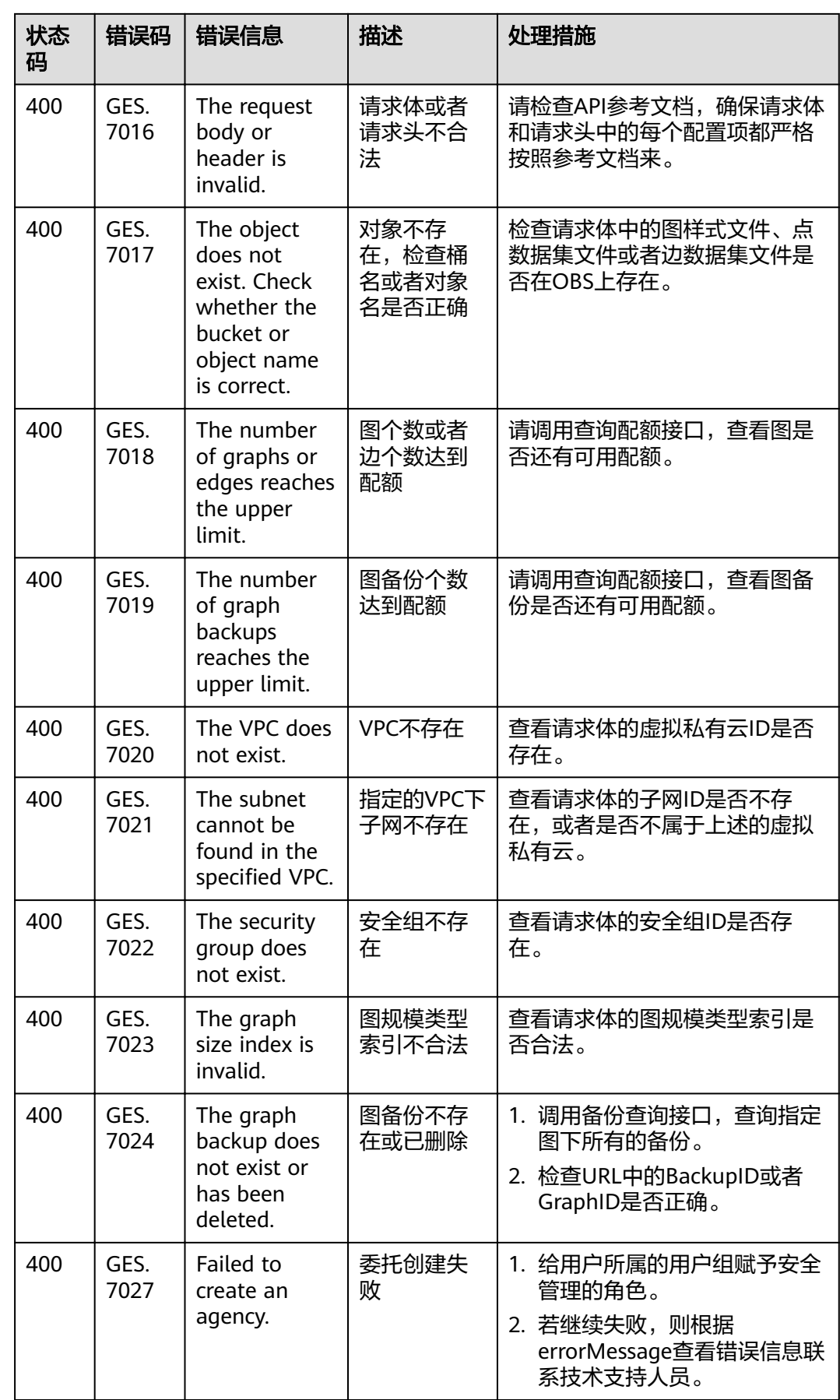

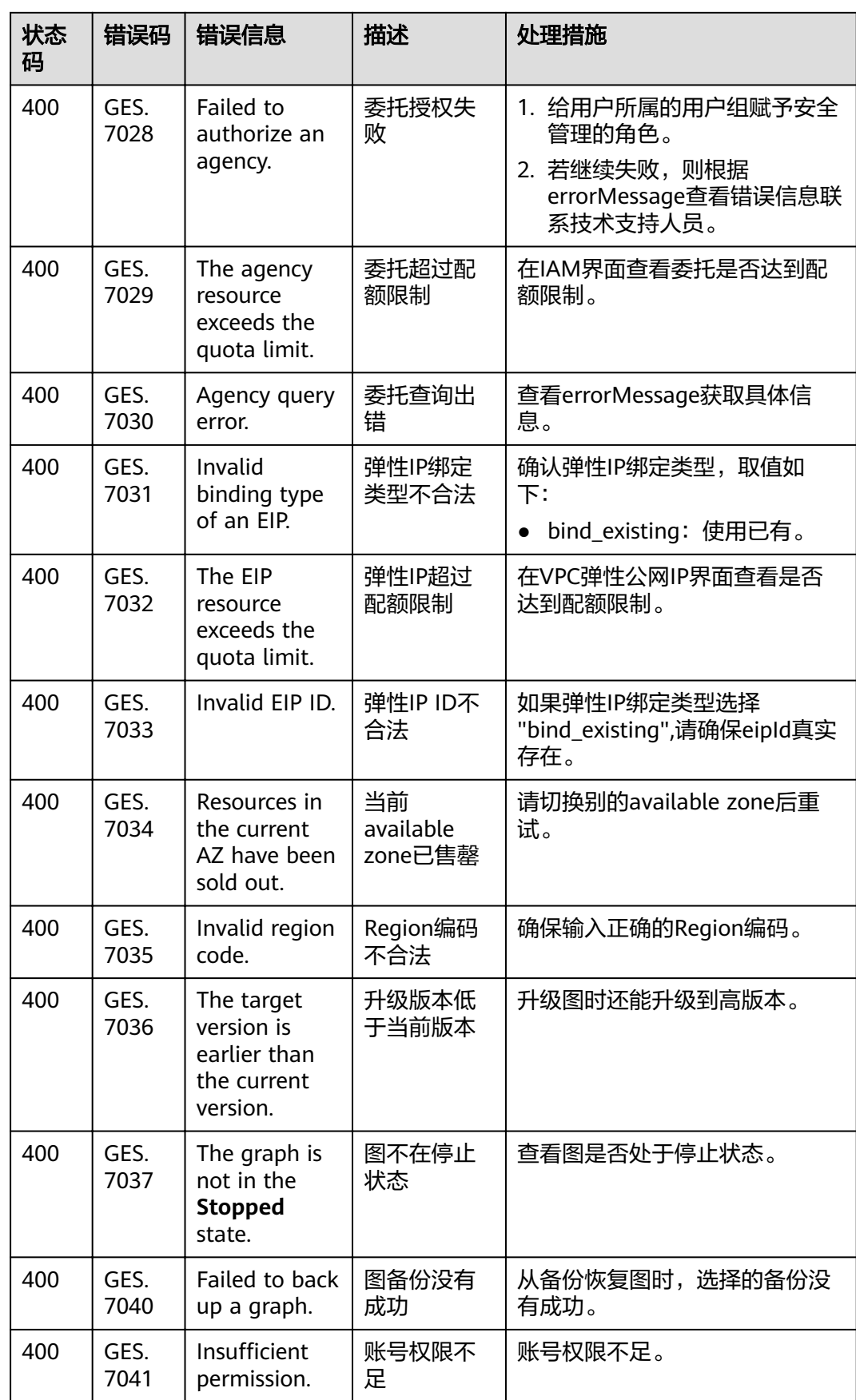

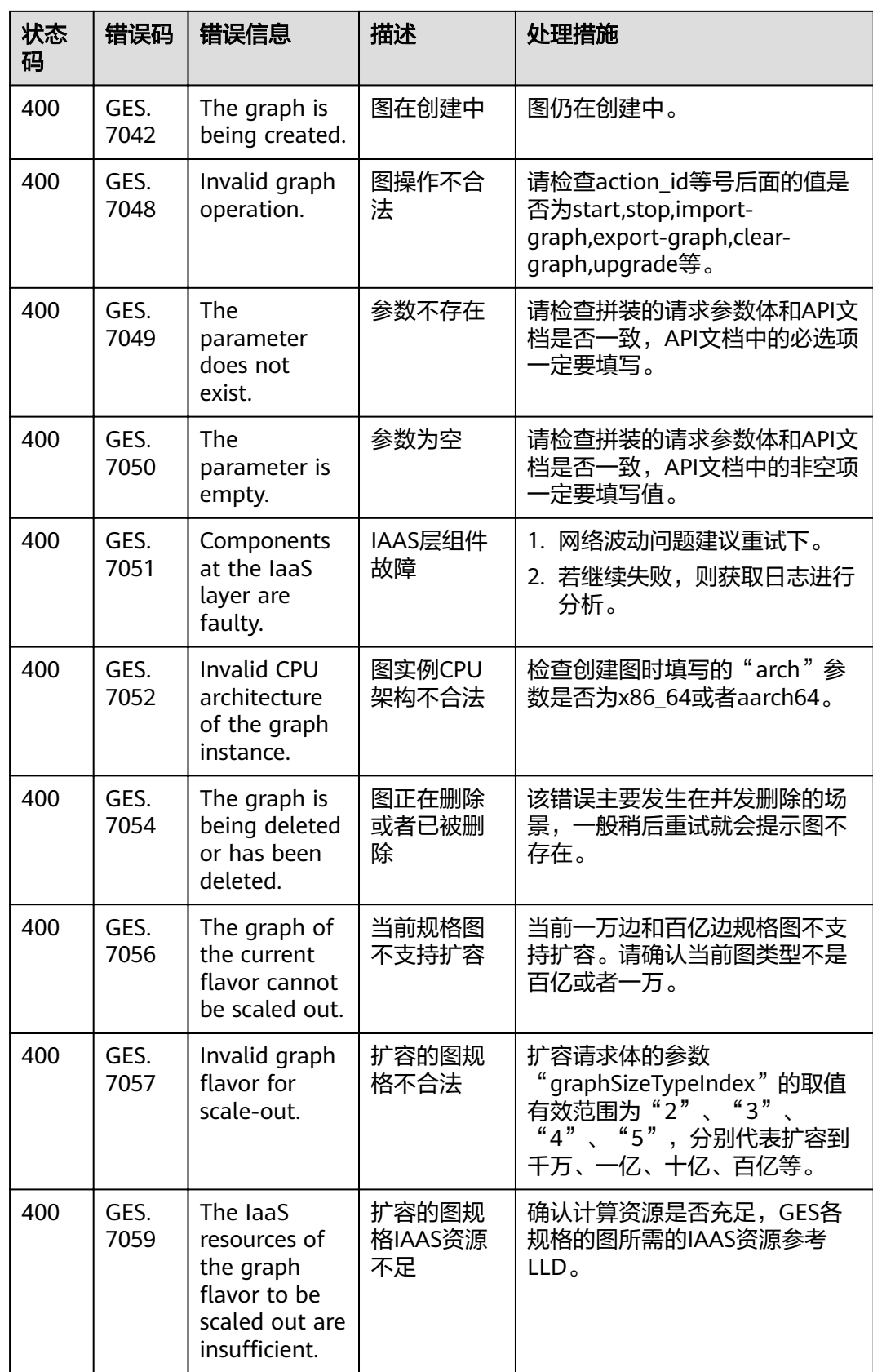

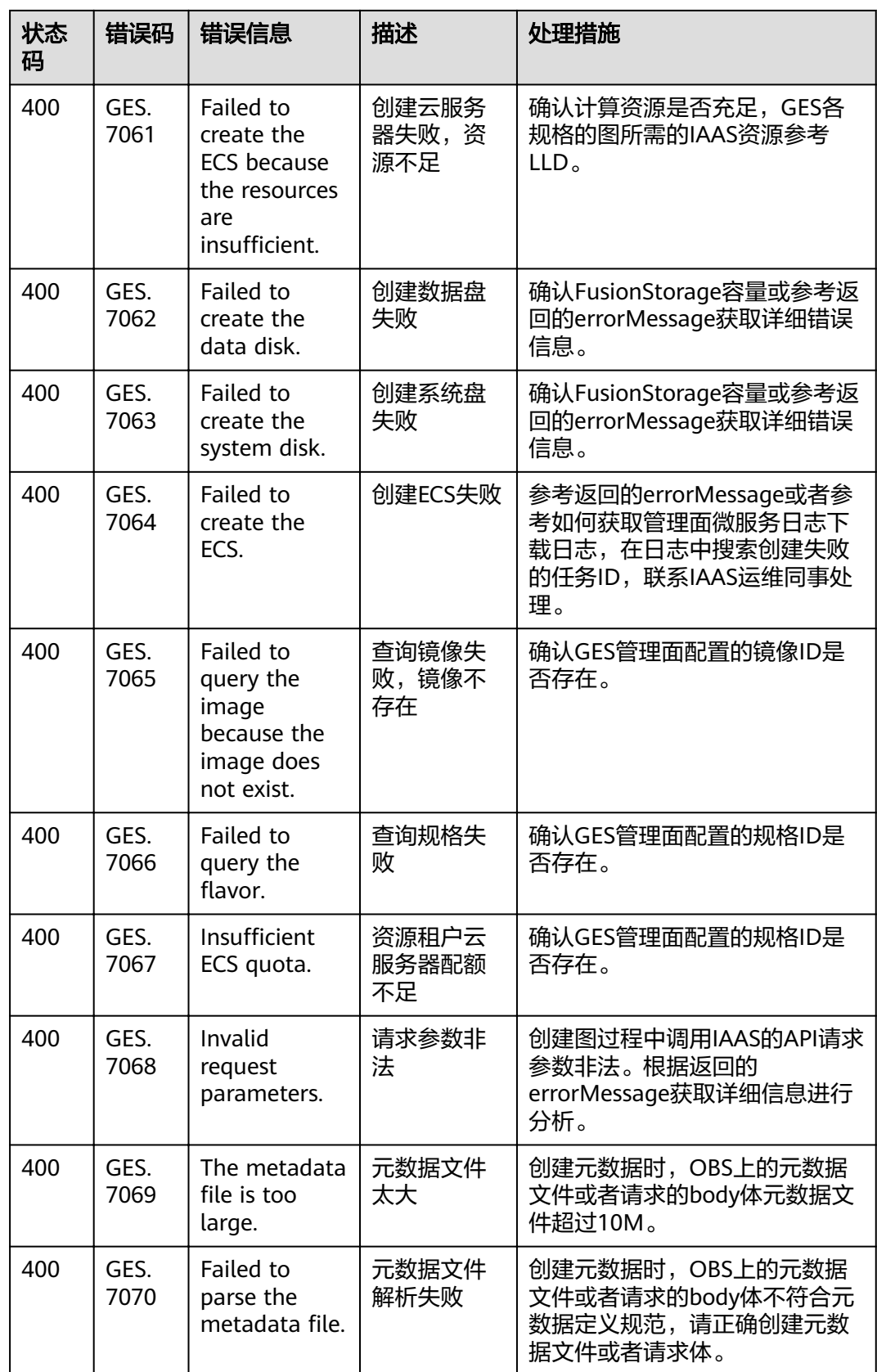

## **6.2.2** 业务面 **API** 错误码

调用接口出错后,将不会返回结果数据。调用方可根据每个接口对应的错误码来定位 错误原因。当调用出错时,HTTP 请求返回一个 4xx 或 5xx 的 HTTP 状态码。返回的 消息体中是具体的错误代码及错误信息。在调用方找不到错误原因时,可以联系技术 人员,并提供错误码,以便我们尽快帮您解决问题。

当您调用API时,如果遇到"APIGW"开头的错误码,请参见进行处理。

表 **6-3** 错误码

| 状态<br>码 | 错误码          | 错误信息                                                                 | 描述            | 处理措施                                                                               |
|---------|--------------|----------------------------------------------------------------------|---------------|------------------------------------------------------------------------------------|
| 400     | GES.<br>8000 | Incorrect<br>parameter<br>format.                                    | 参数格式错误        | 检查请求body体是否和文档描<br>述一致。                                                            |
| 400     | GES.<br>8001 | Failed to query<br>graph statistics.                                 | 图统计信息查<br>询失败 | 1. 网络波动问题建议重试下。<br>2. 若继续失败, 则根据<br>errorMessage查看错误信息<br>联系技术支持人员。                |
| 500     | GES.<br>8002 | Graph statistics<br>query error.                                     | 图统计信息查<br>询错误 | 1. 检查token是否过期, 重新<br>获取token。<br>2. 若继续失败, 则根据<br>errorMessage查看错误信息<br>联系技术支持人员。 |
| 400     | GES.<br>8005 | Incorrect<br>parameter.                                              | 参数错误          | 1. 检查URL中的project_id是否<br>正确。<br>2. 检查请求头是否正确, 比如<br>X-Auth-Token是否正确。             |
| 400     | GES.<br>8006 | Invalid<br>resource<br>access.                                       | 资源访问不合<br>法   | 检查URL中的project_id是否正<br>确。                                                         |
| 400     | GES.<br>8007 | Invalid token.                                                       | Token不合法      | 检查Token是否正确。                                                                       |
| 400     | GES.<br>8008 | An error occurs<br>in the<br>underlying<br>authentication<br>system. | 底层认证系统<br>出错  | 请稍后重试或联系技术支持人<br>员。                                                                |
| 400     | GES.<br>8011 | Failed to<br>export a graph.                                         | 导出图失败         | 1. 检查图名是否正确。<br>2. 查看导出文件路径是否正<br>确。<br>3. 检查该账号有无OBS写入权<br>限。                     |

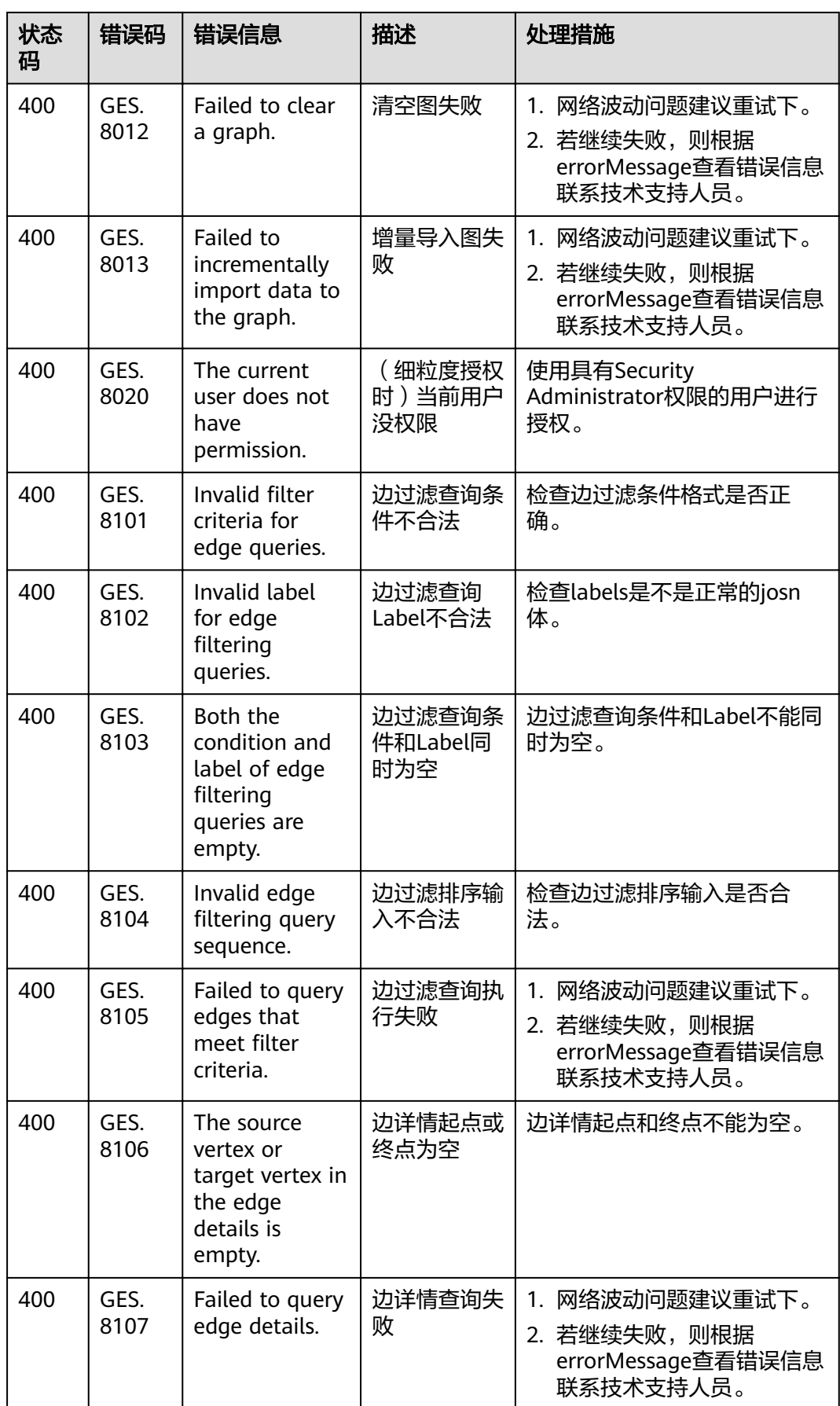

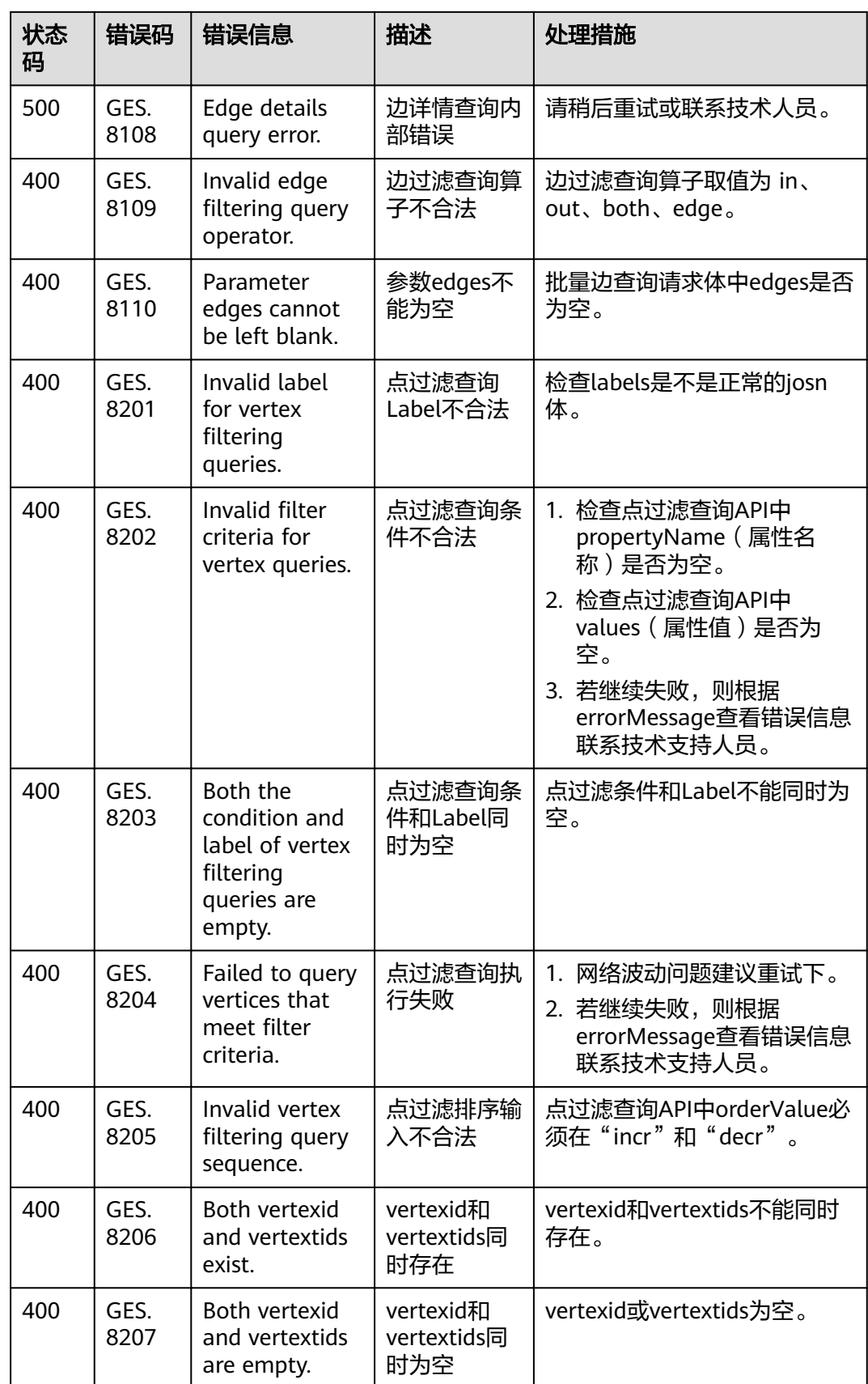

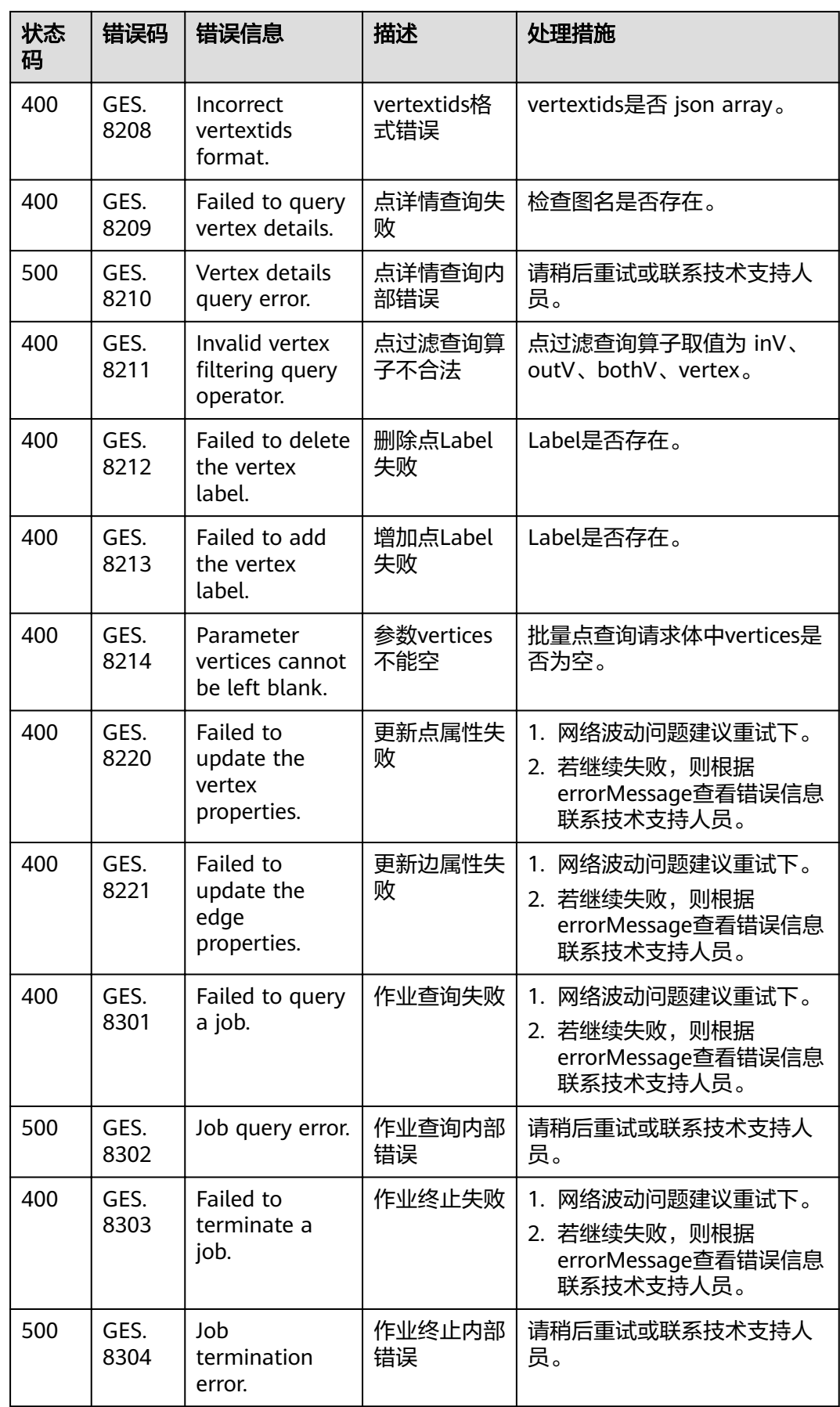

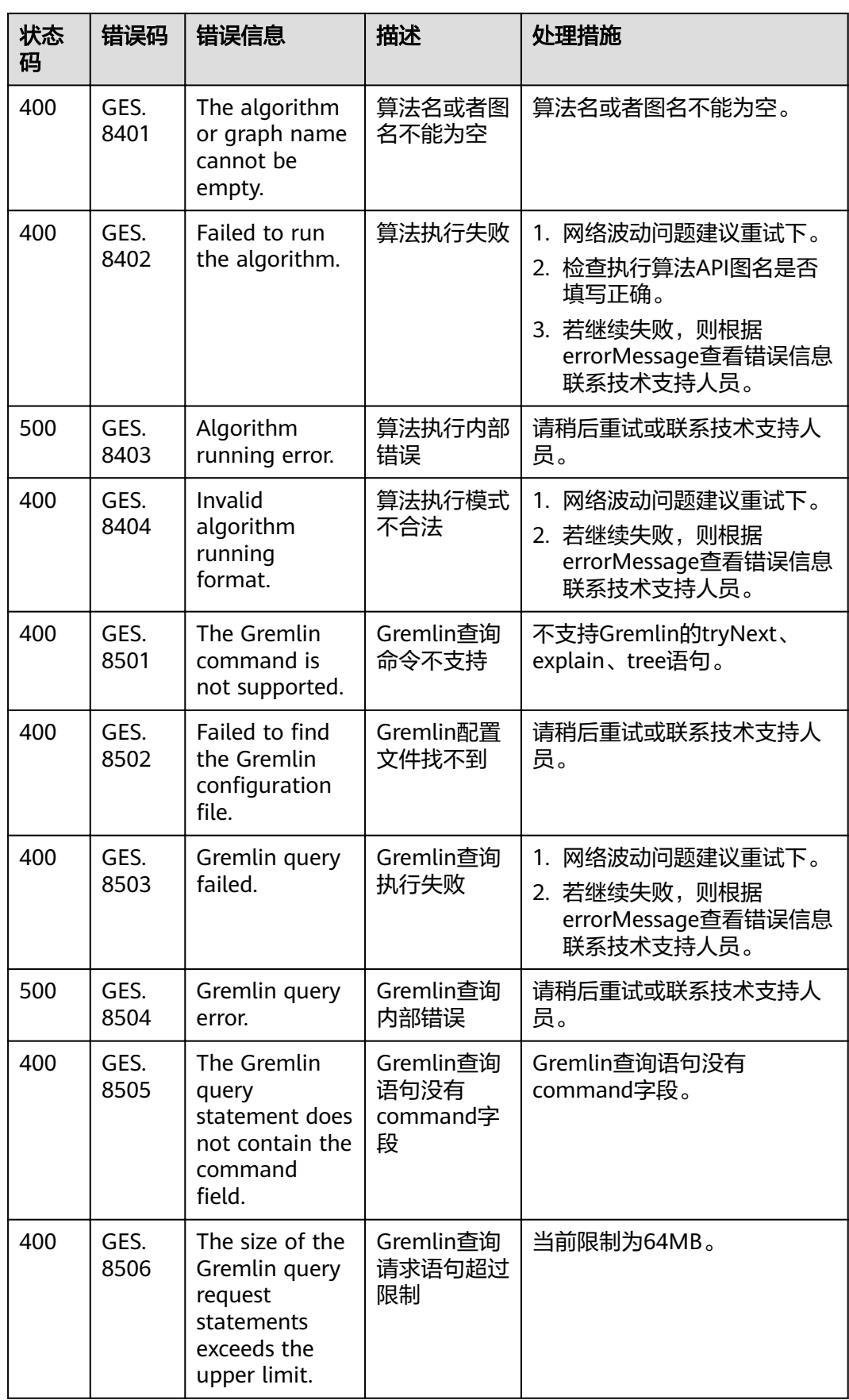

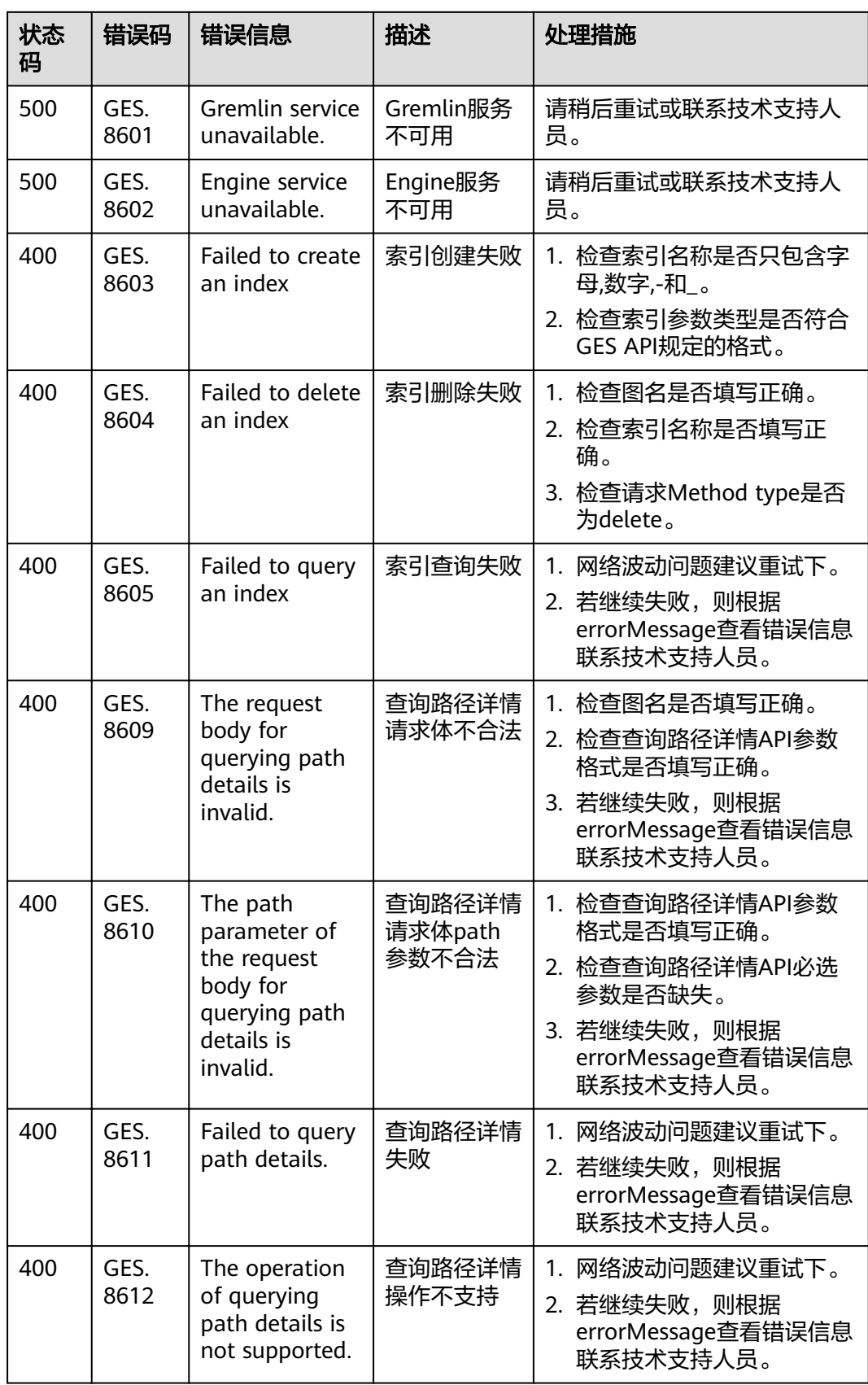

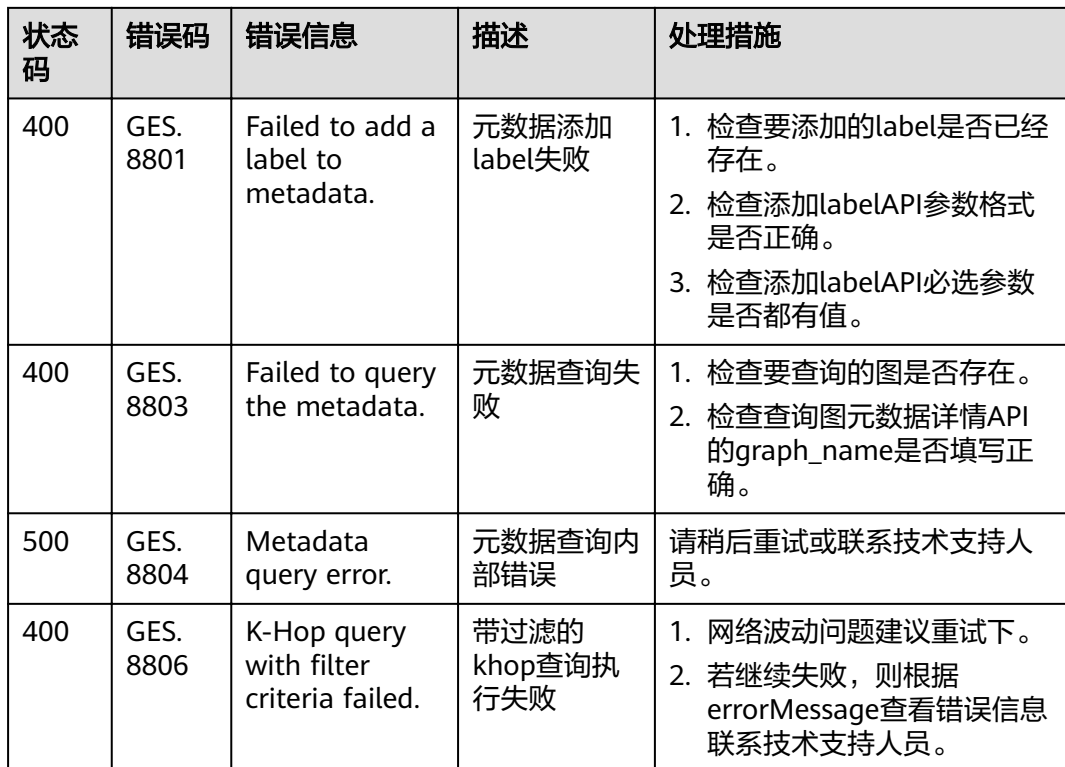

## **6.3** 获取项目 **ID**

#### 调用 **API** 获取项目 **ID**

{

项目ID可以通过调用API获取。

接口的认证鉴权请参见管理面**API**[构造请求](#page-9-0)。

响应示例如下,其中projects下的"id"即为项目ID。响应示例如下,例如图引擎服务 部署的区域为"xxx",相应消息体中查找"name"为"xxx",其中projects下的"id"即 为项目ID。

```
 "projects": [
     {
       "domain_id": "65382450e8f64ac0870cd180d14e684b",
       "is_domain": false,
       "parent_id": "65382450e8f64ac0870cd180d14e684b",
        "name": "xxx",
      "description": ""
       "links": {
          "next": null,
          "previous": null,
          "self": "https://www.example.com/v3/projects/a4a5d4098fb4474fa22cd05f897d6b99"
       },
       "id": "a4a5d4098fb4474fa22cd05f897d6b99",
       "enabled": true
    }
],
"links": {
     "next": null,
     "previous": null,
     "self": "https://www.example.com/v3/projects"
```
#### } }

#### 从控制台获取项目 **ID**

在调用接口的时候,部分URI中需要填入项目编号,所以需要先在管理控制台上获取到 项目编号。

项目编号获取步骤如下:

- 1. 注册并登录管理控制台。
- 2. 单击用户名,在下拉列表中单击"我的凭证"。 在"我的凭证"页面的项目列表中,根据所属区域、项目,选择具体的项目ID, 例如Project ID:"5a3314075bfa49b9ae360f4ecd333695"。

## **6.4** 获取账号 **ID**

在调用接口的时候,部分URL中需要填入账号ID(domain-id),所以需要先在管理控 制台上获取到账号ID。账号ID获取步骤如下:

- 1. 注册并登录管理控制台。
- 2. 单击用户名,在下拉列表中单击"我的凭证"。 在"我的凭证"页面的项目列表中查看账号ID。